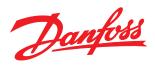

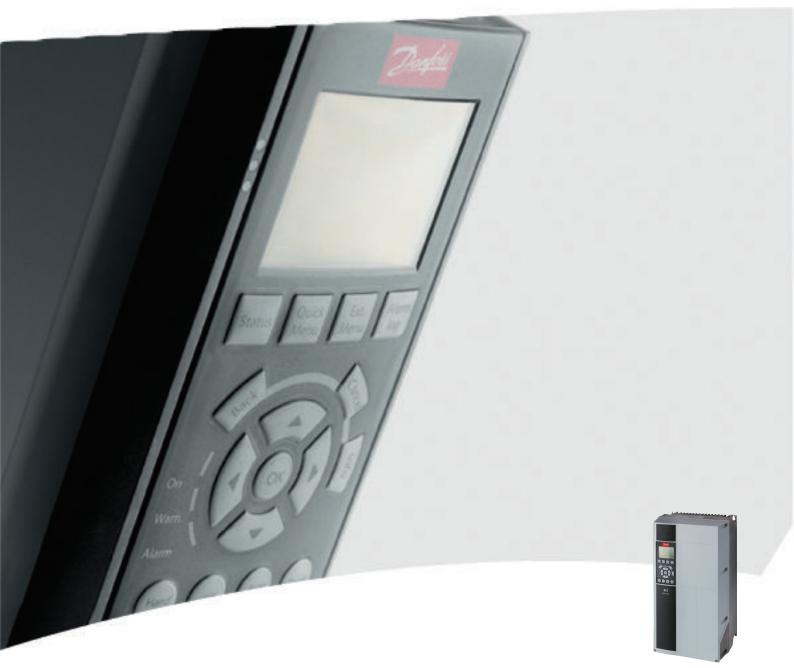

# Programming Guide VLT<sup>®</sup> HVAC Drive

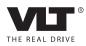

Danfoss

# Contents

| 1 Introduction                                               | 1-1   |
|--------------------------------------------------------------|-------|
| 1.1.1 Copyright, Limitation of Liability and Revision Rights | 1-2   |
| 1.1.2 Approvals                                              | 1-2   |
| 1.1.3 Symbols                                                | 1-2   |
| 1.1.4 Abbreviations                                          | 1-3   |
| 1.1.6 Definitions                                            | 1-4   |
| 2 How to Program                                             | 2-1   |
| 2.1 Local Control Panel                                      | 2-1   |
| 2.1.1 How to Operate the GraphicalLCP (GLCP)                 | 2-1   |
| 2.1.2 How to Operate Numeric LCP (NLCP)                      | 2-4   |
| 2.1.5 Quick Menu Mode                                        | 2-7   |
| 2.1.6 Function Set-ups                                       | 2-8   |
| 2.1.7 Main Menu Mode                                         | 2-12  |
| 3 Parameter Description                                      | 3-1   |
| 3.1 Parameter Selection                                      | 3-1   |
| 3.1.1 Main Menu Structure                                    | 3-1   |
| 3.2 Main Menu - Operation and Display - Group 0              | 3-2   |
| 3.3 Main Menu - Load and Motor - Group 1                     | 3-14  |
| 3.4 Main Menu - Brakes - Group 2                             | 3-23  |
| 3.5 Main Menu - Reference/Ramps - Group 3                    | 3-26  |
| 3.6 Main Menu - Limits/Warnings - Group 4                    | 3-32  |
| 3.7 Main Menu - Digital In/Out - Group 5                     | 3-36  |
| 3.8 Main Menu - Analog In/Out - Group 6                      | 3-48  |
| 3.9 Main Menu - Communications and Options - Group 8         | 3-55  |
| 3.10 Main Menu - Profibus - Group 9                          | 3-62  |
| 3.11 Main Menu - CAN Ser. Com. Bus - Group 10                | 3-68  |
| 3.12 Main Menu - LonWorks - Group 11                         | 3-72  |
| 3.13 Main Menu - Smart Logic - Group 13                      | 3-73  |
| 3.14 Main Menu - Special Functions -Group 14                 | 3-85  |
| 3.15 Main Menu - Drive Information - Group 15                | 3-91  |
| 3.16 Main Menu - Data Readouts - Group 16                    | 3-97  |
| 3.17 Main Menu - Data Readouts 2 - Group 18                  | 3-104 |
| 3.18 Main Menu - FC Closed-loop - Group 20                   | 3-106 |
| 3.19 Main Menu - Extended Closed-loop - Group 21             | 3-117 |
| 3.20 Main Menu - Appl. Functions - Group 22                  | 3-125 |
| 3.21 Main Menu - Time-based Functions - Group 23             | 3-139 |

<u>Danfoss</u>

| <ul> <li>3.23 Main Menu - Cascade Controller - Group 25</li> <li>3.24 Main Menu - Analog I/O Option MCB 109 - Group 26</li> <li>4 Troubleshooting <ul> <li>4.1.1 Alarm Words</li> <li>4.1.2 Warning Words</li> <li>4.1.3 Extended Status Words</li> <li>4.1.4 Fault Messages</li> </ul> </li> <li>5 Parameter Lists</li> </ul> | 3-156<br>3-166<br>4-1<br>4-5<br>4-6<br>4-7<br>4-8<br>5-1<br>5-1 |
|----------------------------------------------------------------------------------------------------|-----------------------------------------------------------------|
| 4 Troubleshooting<br>4.1.1 Alarm Words<br>4.1.2 Warning Words<br>4.1.3 Extended Status Words<br>4.1.4 Fault Messages                                                                                                    | 4-1<br>4-5<br>4-6<br>4-7<br>4-8<br>5-1                          |
| <ul> <li>4.1.1 Alarm Words</li> <li>4.1.2 Warning Words</li> <li>4.1.3 Extended Status Words</li> <li>4.1.4 Fault Messages</li> </ul>                                                                                                    | 4-5<br>4-6<br>4-7<br>4-8<br>5-1                                 |
| <ul><li>4.1.2 Warning Words</li><li>4.1.3 Extended Status Words</li><li>4.1.4 Fault Messages</li></ul>                                                                                                    | 4-6<br>4-7<br>4-8<br>5-1                                        |
| 4.1.3 Extended Status Words<br>4.1.4 Fault Messages                                                                                                    | 4-7<br>4-8<br>5-1                                               |
| 4.1.4 Fault Messages                                                                                                    | 4-8<br>5-1                                                      |
|                                                                                                    | 5-1                                                             |
| 5 Parameter Lists                                                                                                    |                                                                 |
|                                                                                                    | 5-1                                                             |
| 5.1 Parameter Options                                                                                                    |                                                                 |
| 5.1.1 Default settings                                                                                                    | 5-1                                                             |
| 5.1.2 0-** Operation and Display                                                                                                    | 5-2                                                             |
| 5.1.3 1-** Load / Motor                                                                                                    | 5-4                                                             |
| 5.1.4 2-** Brakes                                                                                                    | 5-6                                                             |
| 5.1.5 3-** Reference / Ramps                                                                                                    | 5-7                                                             |
| 5.1.6 4-** Limits / Warnings                                                                                                    | 5-8                                                             |
| 5.1.7 5-** Digital In / Out                                                                                                    | 5-9                                                             |
| 5.1.8 6-** Analog In / Out                                                                                                    | 5-11                                                            |
| 5.1.9 8-** Communication and Options                                                                                                    | 5-13                                                            |
| 5.1.10 9-** Profibus                                                                                                    | 5-15                                                            |
| 5.1.11 10-** CAN Fieldbus                                                                                                    | 5-16                                                            |
| 5.1.12 11-** LonWorks                                                                                                    | 5-16                                                            |
| 5.1.13 13-** Smart Logic Controller                                                                                                    | 5-17                                                            |
| 5.1.14 14-** Special Functions                                                                                                    | 5-18                                                            |
| 5.1.15 15-** FC Information                                                                                                    | 5-19                                                            |
| 5.1.16 16-** Data Readouts                                                                                                    | 5-21                                                            |
| 5.1.17 18-** Info & Readouts                                                                                                    | 5-23                                                            |
| 5.1.18 20-** FC Closed-loop                                                                                                    | 5-24                                                            |
| 5.1.19 21-** Ext. Closed-loop                                                                                                    | 5-26                                                            |
| 5.1.20 22-** Application Functions                                                                                                    | 5-28                                                            |
| 5.1.21 23-** Time-based Funtions                                                                                                    | 5-30                                                            |
| 5.1.22 24-** Application Functions 2                                                                                                    | 5-31                                                            |
| 5.1.23 25-** Cascade Controller                                                                                                    | 5-32                                                            |
| 5.1.24 26-** Analog I / O Option MCB 109                                                                                                    | 5-34                                                            |
| 6 Index                                                                                                    | 6-1                                                             |

Danfoss

# 1 Introduction

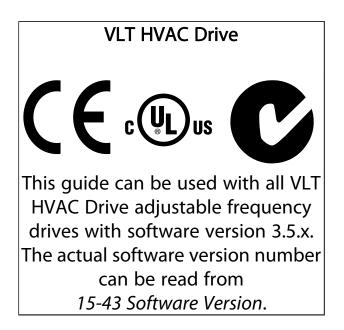

Introduction

# 1.1.1 Copyright, Limitation of Liability and Revision Rights

This publication contains information proprietary to Danfoss. By accepting and using this manual, the user agrees that the information contained herein will be used solely for operating equipment from Danfoss or equipment from other vendors provided that such equipment is intended for communication with Danfoss equipment over a serial communication link. This publication is protected under the copyright laws of Denmark and most other countries.

Danfoss does not warrant that a software program produced according to the guidelines provided in this manual will function properly in every physical, hardware or software environment.

Although Danfoss has tested and reviewed the documentation within this manual, Danfoss makes no warranty or representation, neither expressed nor implied, with respect to this documentation, including its quality, performance, or fitness for a particular purpose.

In no event shall Danfoss be liable for direct, indirect, special, incidental, or consequential damages arising out of the use, or the inability to use information contained in this manual, even if advised of the possibility of such damages. In particular, Danfoss is not responsible for any costs, including but not limited to those incurred as a result of lost profits or revenue, loss or damage of equipment, loss of computer programs, loss of data, the costs to substitute these, or any claims by third parties.

Danfoss reserves the right to revise this publication at any time and to make changes to its contents without prior notice or any obligation to notify former or present users of such revisions or changes.

# 1.1.2 Approvals

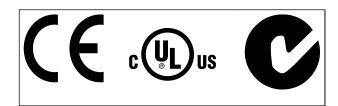

# 1.1.3 Symbols

Symbols used in this guide.

# NOTE!

Indicates something to be noted by the reader.

# 

Indicates a potentially hazardous situation which, if not avoided, may result in minor or moderate injury or equipment damage.

# 

Indicates a potentially hazardous situation which, if not avoided, could result in death or serious injury.

\* Indicates default setting

# 1

<u>Danfoss</u>

# 1.1.4 Abbreviations

| Alternating current                      | AC                   |
|------------------------------------------|----------------------|
| American wire gauge                      | AWG                  |
| Ampere/AMP                               | A                    |
| Automatic Motor Adaptation               | AMA                  |
| Current limit                            | ILIM                 |
| Degrees Celsius                          | °C                   |
| Direct current                           | DC                   |
| Drive Dependent                          | D-TYPE               |
| Electro Magnetic Compatibility           | EMC                  |
| Electronic Thermal Relay                 | ETR                  |
| Adjustable Frequency Drive               | FC                   |
| Gram                                     | g                    |
| Hertz                                    | Hz                   |
| Horsepower                               | hp                   |
| Kilohertz                                | kHz                  |
| Local Control Panel                      | LCP                  |
| Meter                                    | m                    |
| Millihenry Inductance                    | mH                   |
| Milliampere                              | mA                   |
| Millisecond                              | ms                   |
| Minute                                   | min                  |
| Motion Control Tool                      | MCT                  |
| Nanofarad                                | nF                   |
| Newton Meters                            | Nm                   |
| Nominal motor current                    | I <sub>M,N</sub>     |
| Nominal motor frequency                  | f <sub>M,N</sub>     |
| Nominal motor power                      | P <sub>M,N</sub>     |
| Nominal motor voltage                    | U <sub>M,N</sub>     |
| Parameter                                | par.                 |
| Protective Extra Low Voltage             | PELV                 |
| Printed Circuit Board                    | РСВ                  |
| Rated Inverter Output Current            | l <sub>INV</sub>     |
| Revolutions Per Minute                   | RPM                  |
| Regenerative terminals                   | Regen                |
| Second                                   | S                    |
| Synchronous Motor Speed                  | ns                   |
| Torque limit                             | TLIM                 |
| Volts                                    | V                    |
| The maximum output current               | I <sub>VLT,MAX</sub> |
| The rated output current supplied by the | Ivlt,n               |
| adjustable frequency drive               |                      |

Introduction

# 1.1.5 Available Literature for VLT HVAC Drive

- Instruction Manual MG.11.Ax.yy provides the necessary information for getting the adjustable frequency drive up and running.
- Instruction Manual VLT HVAC Drive High Power, MG.11.Fx.yy
- Design Guide MG.11.Bx.yy contains all technical information about the adjustable frequency drive and customer design and applications.
- Programming Guide MG.11.Cx.yy provides information on how to program and includes complete parameter descriptions.
- Mounting Instruction, Analog I/O Option MCB 109, MI.38.Bx.yy
- Application Note, Temperature Derating Guide, MN.11.Ax.yy
- PC-based Configuration Tool MCT 10, MG.10.Ax.yy enables the user to configure the adjustable frequency drive from a Windows<sup>™</sup>-based PC environment.
- Danfoss VLT<sup>®</sup> Energy Box software at *www.danfoss.com/BusinessAreas/DrivesSolutions* then choose PC Software Download
- VLT HVAC Drive Drive Applications, MG.11.Tx.yy
- Instruction Manual VLT HVAC Drive Profibus, MG.33.Cx.yy
- Instruction Manual VLT HVAC Drive Device Net, MG.
   33.Dx.yy
- Instruction Manual VLT HVAC Drive BACnet, MG.11.Dx.yy
- Instruction Manual VLT HVAC Drive LonWorks, MG. 11.Ex.yy
- Instruction Manual VLT HVAC Drive Metasys, MG.11.Gx.yy
- Instruction Manual VLT HVAC Drive FLN, MG.11.Zx.yy
- Output Filter Design Guide, MG.90.Nx.yy
- Brake Resistor Design Guide, MG.90.Ox.yy

#### x = Revision number

yy = Language code

Danfoss technical literature is available in print from your local Danfoss Sales Office or online at: www.danfoss.com/BusinessAreas/DrivesSolutions/Documentations/Technical+Documentation.htm

# 1.1.6 Definitions

#### Adjustable frequency drive:

## VLT,MAX

Maximum output current.

<u>Ivlt,n</u>

Rated output current supplied by the adjustable frequency drive.

<u>Uvlt, max</u> Maximum output voltage.

#### Input:

<u>Control command</u> Start and stop the connected motor by means of LCP and digital inputs.

Functions are divided into two groups.

Functions in group 1 have higher priority than functions in group 2.

| Group 1 | Reset, Coasting stop, Reset and Coasting stop,          |  |
|---------|---------------------------------------------------------|--|
|         | Quick stop, DC braking, Stop and the [OFF] key.         |  |
| Group 2 | Start, Pulse start, Reversing, Start reversing, Jog and |  |
|         | Freeze output                                           |  |

#### Motor:

#### Motor Running

Torque generated on output shaft and speed from zero rpm to max. speed on motor.

#### fjog

Motor frequency when the jog function is activated (via digital terminals).

# fM

Motor frequency.

## f<sub>MAX</sub>

Maximum motor frequency.

#### fmin

Minimum motor frequency.

# f<sub>M,N</sub>

Rated motor frequency (nameplate data).

#### Ιм

Motor current (actual).

#### I<sub>M,N</sub>

Rated motor current (nameplate data).

#### <u>п</u>м,N

Rated motor speed (nameplate data).

#### <u>n</u>s Com ale na m

Synchronous motor speed

 $n_s = \frac{2 \times par. \ 1 - 23 \times 60 \ s}{par. \ 1 - 39}$ 

#### Рм,

Rated motor power (nameplate data in kW or HP).

 $\frac{T_{M,N}}{Rated torque (motor).}$ 

 $\underline{U}_{\underline{M}}$ Instantaneous motor voltage.

 $\frac{U_{\text{M},\text{N}}}{\text{Rated}}$  motor voltage (nameplate data).

#### Break-away torque

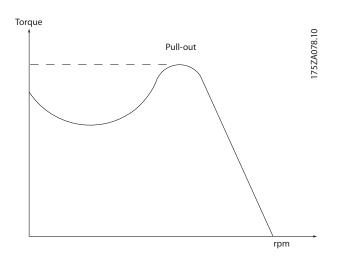

#### <u>n</u>vlt

The efficiency of the adjustable frequency drive is defined as the ratio between the power output and the power input.

#### Start-disable command

A stop command belonging to the group 1 control commands - see this group.

<u>Stop command</u> See Control commands.

#### **References:**

#### Analog Reference

A signal transmitted to the analog inputs 53 or 54, can be voltage or current.

#### Binary Reference

A signal transmitted to the serial communication port.

#### Preset Reference

A defined preset reference to be set from -100% to +100% of the reference range. Selection of eight preset references via the digital terminals.

#### Pulse Reference

A pulse frequency signal transmitted to the digital inputs (terminal 29 or 33).

#### Refmax

Determines the relationship between the reference input at 100% full scale value (typically 10V, 20mA) and the resulting reference. The maximum reference value set in *3-03 Maximum Reference*.

#### Ref<sub>MIN</sub>

Determines the relationship between the reference input at 0% value (typically 0V, 0mA, 4mA) and the resulting reference. The minimum reference value set in *3-02 Minimum Reference*.

#### Miscellaneous:

<u>Analog Inputs</u> The analog inputs are used for controlling various functions of the adjustable frequency drive. There are two types of analog inputs:

Current input, 0–20 mA and 4–20 mA Voltage input, 0–10 V DC () Voltage input, -10–+10 V DC ().

#### Analog Outputs

The analog outputs can supply a signal of 0–20 mA, 4–20 mA.

#### Automatic Motor Adaptation, AMA

AMA algorithm determines the electrical parameters for the connected motor at standstill.

#### Brake Resistor

The brake resistor is a module capable of absorbing the braking energy generated in regenerative braking. This regenerative braking energy increases the intermediate circuit voltage and a brake chopper ensures that the power is transmitted to the brake resistor.

#### CT Characteristics

Constant torque characteristics used for all applications such as conveyor belts, displacement pumps and cranes.

#### Digital Inputs

The digital inputs can be used for controlling various adjustable frequency drive functions.

#### Digital Outputs

The adjustable frequency drive features two solid state outputs that can supply a 24 V DC (max. 40 mA) signal.

#### <u>DSP</u>

Digital Signal Processor.

#### ETR

Electronic Thermal Relay is a thermal load calculation based on present load and time. Its purpose is to estimate the motor temperature.

#### Hiperface<sup>®</sup>

Hiperface<sup>®</sup> is a registered trademark by Stegmann.

antos

#### Introduction

1

#### Initializing

If initialization is carried out (14-22 Operation Mode), the adjustable frequency drive returns to the default setting.

#### Intermittent Duty Cycle

An intermittent duty rating refers to a sequence of duty cycles. Each cycle consists of an on-load and an off-load period. The operation can be either periodic duty or non-periodic duty.

#### <u>LCP</u>

The Local Control Panel makes up a complete interface for control and programming of the adjustable frequency drive. The control panel is detachable and can be installed up to 10 ft [3 m] from the adjustable frequency drive, i.e., in a front panel by means of the installation kit option.

#### lsb

Least significant bit.

#### <u>msb</u>

Most significant bit.

#### <u>MCM</u>

Short for Mille Circular Mil, an American measuring unit for cable cross-sections. 1 MCM =  $0.5067 \text{ mm}^2$ .

#### **On-line/Off-line Parameters**

Changes to on-line parameters are activated immediately after the data value is changed. Changes to off-line parameters are not activated until you enter [OK] on the LCP.

#### Process PID

The PID control maintains the desired speed, pressure, temperature, etc. by adjusting the output frequency to match the varying load.

#### <u>PCD</u>

Process Control Data

#### Power Cycle

Switch off the line power until the display (LCP) is dark – then turn the power on again

#### Pulse Input/Incremental Encoder

An external, digital pulse transmitter used for feeding back information on motor speed. The encoder is used in applications where great accuracy in speed control is required.

#### <u>RCD</u>

Residual Current Device.

#### <u>Set-up</u>

You can save parameter settings in four set-ups. Change between the four parameter set-ups, and edit one set-up, while another set-up is active.

#### <u>SFAVM</u>

Switching pattern called <u>Stator Flux-oriented Asynchronous</u> <u>Vector Modulation (14-00 Switching Pattern)</u>.

#### Slip Compensation

The adjustable frequency drive compensates for the motor slip by giving the frequency a supplement that follows the measured motor load keeping the motor speed almost constant.

Jantos

#### Smart Logic Control (SLC)

The SLC is a sequence of user-defined actions executed when the associated user-defined events are evaluated as true by the Smart Logic Controller. (Par. group 13-\*\* *Smart Logic Control (SLC)*.

#### <u>STW</u>

Status Word

#### FC Standard Bus

Includes RS-485 bus with FC protocol or MC protocol. See *8-30 Protocol*.

#### Thermistor:

A temperature-dependent resistor placed where the temperature is to be monitored (adjustable frequency drive or motor).

#### <u>Trip</u>

A state entered in fault situations, e.g., if the adjustable frequency drive is subject to an overtemperature or when the adjustable frequency drive is protecting the motor, process or mechanism. Restart is prevented until the cause of the fault has disappeared and the trip state is cancelled by activating reset or, in some cases, by being programmed to reset automatically. Trip may not be used for personal safety.

#### Trip Locked

A state entered in fault situations when the adjustable frequency drive is protecting itself and requiring physical intervention, e.g., if the adjustable frequency drive is subject to a short circuit on the output. A locked trip can only be canceled by cutting off line power, removing the cause of the fault, and reconnecting the adjustable frequency drive. Restart is prevented until the trip state is canceled by activating reset or, in some cases, by being programmed to reset automatically. Trip may not be used for personal safety.

#### VT Characteristics

Variable torque characteristics used for pumps and fans.

## <u>VVC</u>plus

If compared with standard voltage/frequency ratio control, Voltage Vector Control (VVC<sup>plus</sup>) improves the dynamics and the stability, both when the speed reference is changed and in relation to the load torque.

#### <u>60° AVM</u>

Switching pattern called 60°<u>A</u>synchronous <u>Vector</u> <u>Modulation</u> (*14-00 Switching Pattern*).

#### Introduction

#### Power Factor

The power factor is the relation between  $\mathsf{I}_1$  and  $\mathsf{I}_{\mathsf{RMS}}.$ 

Power factor = 
$$\frac{\sqrt{3} \times U \times I_1 \cos \varphi}{\sqrt{3} \times U \times I_{RMS}}$$

The power factor for 3-phase control:

$$= \frac{I_1 \times cos\varphi_1}{I_{RMS}} = \frac{I_1}{I_{RMS}} since \cos\varphi_1 = 1$$

The power factor indicates to which extent the adjustable frequency drive imposes a load on the line power supply. The lower the power factor, the higher the  $I_{\text{RMS}}$  for the same kW performance.

$$I_{RMS} = \sqrt{I_1^2 + I_5^2 + I_7^2} + \dots + I_n^2$$

In addition, a high power factor indicates that the different harmonic currents are low.

The adjustable frequency drive's built-in DC coils produce a high power factor, which minimizes the imposed load on the line power supply.

# **A**WARNING

The voltage of the adjustable frequency drive is dangerous whenever connected to line power. Incorrect installation of the motor, adjustable frequency drive or serial communication bus may cause death, serious personal injury or damage to the equipment. Consequently, the instructions in this manual, as well as national and local rules and safety regulations, must be complied with.

#### Safety Regulations

- The line power supply to the adjustable frequency drive must be disconnected whenever repair work is to be carried out. Make sure that the line power supply has been disconnected and that the necessary time has elapsed before removing motor and line power supply plugs.
- 2. The [OFF] button on the control panel of the adjustable frequency driver does not disconnect the line power supply and consequently it must not be used as a safety switch.
- The equipment must be properly grounded, the user must be protected against supply voltage and the motor must be protected against overload in accordance with applicable national and local regulations.
- 4. The ground leakage current exceeds 3.5 mA.
- Protection against motor overload is not included in the factory setting. If this function is desired, set *1-90 Motor Thermal Protection* to data value ETR trip 1 [4] or data value ETR warning 1 [3].

- 6. Do not remove the plugs for the motor and line power supply while the adjustable frequency drive is connected to line power. Make sure that the line power supply has been disconnected and that the necessary time has elapsed before removing motor and line power plugs.
- 7. Please note that the adjustable frequency drive has more voltage sources than L1, L2 and L3, when load sharing (linking of DC intermediate circuit) or external 24 V DC are installed. Make sure that all voltage sources have been disconnected and that the necessary time has elapsed before commencing repair work.

#### Warning against unintended start

- 1. The motor can be brought to a stop by means of digital commands, bus commands, references or a local stop, while the adjustable frequency drive is connected to line power. If personal safety considerations (e.g., risk of personal injury caused by contact with moving machine parts following an unintentional start) make it necessary to ensure that no unintended start occurs, these stop functions are not sufficient. In such cases, the line power supply must be disconnected or the *Safe Stop* function must be activated.
- The motor may start while setting the parameters. If this means that personal safety may be compromised (e.g., personal injury caused by contact with moving machine parts), motor starting must be prevented, for instance by use of the *Safe Stop* function or secure disconnection of the motor connection.
- 3. A motor that has been stopped with the line power supply connected, may start if faults occur in the electronics of the adjustable frequency drive, through temporary overload or if a fault in the power supply grid or motor connection is remedied. If unintended start must be prevented for personal safety reasons (e.g., risk of injury caused by contact with moving machine parts), the normal stop functions of the adjustable frequency drive are not sufficient. In such cases, the line power supply must be disconnected or the *Safe Stop* function must be activated.
- 4. Control signals from, or internally within, the adjustable frequency drive may in rare cases be activated in error, be delayed or fail to occur entirely. When used in situations where safety is critical, e.g., when controlling the electromagnetic brake function of a hoist application, these control signals must not be relied on exclusively.

Jantos

Danfoss

1

# 

#### **High Voltage**

Touching the electrical parts may be fatal - even after the equipment has been disconnected from line power. Also make sure that other voltage inputs have been disconnected, such as external 24 V DC, load sharing (linkage of DC intermediate circuit), as well as the motor connection for kinetic backup.

Systems where adjustable frequency drives are installed must, if necessary, be equipped with additional monitoring and protective devices according to the valid safety regulations, e.g., law on mechanical tools, regulations for the prevention of accidents, etc. Modifications on the adjustable frequency drives by means of the operating software are allowed.

## NOTE!

Hazardous situations shall be identified by the machine builder/ integrator who is responsible for taking necessary preventive means into consideration. Additional monitoring and protective devices may be included, always according to valid national safety regulations, e.g., law on mechanical tools, regulations for the prevention of accidents.

#### **Protection Mode**

Once a hardware limit on motor current or DC-link voltage is exceeded the adjustable frequency drive will enter "protection mode". "Protection mode" means a change of the PWM modulation strategy and a low switching frequency to minimize losses. This continues 10 sec after the last fault and increases the reliability and the robustness of the adjustable frequency drive while re-establishing full control of the motor.

# 2

# 2 How to Program

# 2.1 Local Control Panel

# 2.1.1 How to Operate the GraphicalLCP (GLCP)

The following instructions are valid for the GLCP (LCP 102).

The is divided into four functional groups:

- 1. Graphical display with Status lines.
- Menu keys and indicator lights (LEDs) selecting mode, changing parameters and switching between display functions.
- 3. Navigation keys and LEDs (LEDs).
- 4. Operation keys and LEDs.

#### Graphical display:

The LCD display is back lit with a total of 6 alpha-numeric lines. All data is displayed on the LCP which can show up to five operating variables while in [Status] mode.

#### **Display lines:**

- a. **Status line:** Status messages displaying icons and graphics.
- b. Line 1-2: Operator data lines displaying data and variables defined or chosen by the user. By pressing the [Status] key, up to one extra line can be added.
- c. Status line: Status messages displaying text.

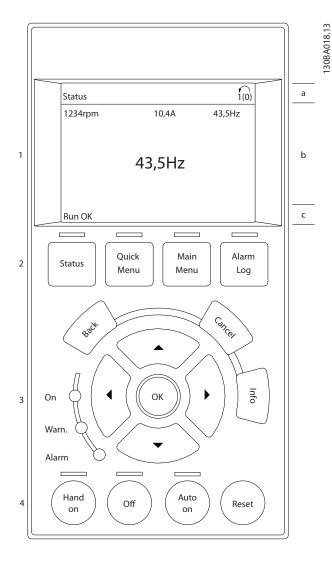

The display is divided into 3 sections:

The **top section** (a) shows the status when in status mode or up to 2 variables when not in status mode and in case of an alarm/warning.

The number of the Active Set-up (selected as the Active Setup in *0-10 Active Set-up*) is shown. When programming in another set-up than the Active Set-up, the number of the set-up being programmed appears to the right in brackets.

The **Middle section** (b) shows up to 5 variables with related unit, regardless of status. In the case of an alarm/warning, the warning is shown instead of the variables.

antos

2

The **bottom section** (c) always shows the state of the adjustable frequency drive in status mode.

It is possible to toggle between three status readout displays by pressing the [Status] key.

Operating variables with different formatting are shown in each status screen - see below.

Several values or measurements can be linked to each of the displayed operating variables. The values / measurements to be displayed can be defined via 0-20 Display Line 1.1 Small, 0-21 Display Line 1.2 Small, 0-22 Display Line 1.3 Small, 0-23 Display Line 2 Large and 0-24 Display Line 3 Large, which can be accessed via [QUICK MENU], "Q3 Function Set-ups", "Q3-1 General Settings", "Q3-13 Display Settings".

Each value/measurement readout parameter selected in 0-20 Display Line 1.1 Small to 0-24 Display Line 3 Large has its own scale and number of digits after a possible decimal point. Larger numeric values are displayed with few digits after the decimal point.

Ex.: Current readout 5.25 A; 15.2 A 105 A.

#### Status display I:

This readout state is standard after start-up or initialization. Use [INFO] to obtain information about the value/ measurement linked to the displayed operating variables (1.1, 1.2, 1.3, 2, and 3).

See the operating variables shown in the display in this figure. 1.1, 1.2 and 1.3 are shown in small size. 2 and 3 are shown in medium size.

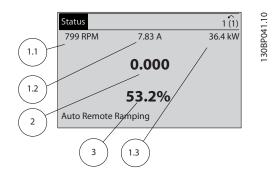

#### Status display II:

See the operating variables (1.1, 1.2, 1.3, and 2) shown in the display in this figure.

In the example, Speed, Motor current, Motor power and Frequency are selected as variables in the first and second lines.

1.1, 1.2 and 1.3 are shown in small size. 2 is shown in large size.

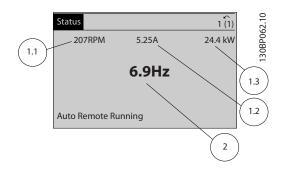

#### Status display III:

This state displays the event and action of the Smart Logic Control. For further information, see section *Smart Logic Control*.

| Status                                |        | 1 (1)  | 3.10     |
|---------------------------------------|--------|--------|----------|
| 778 RPM                               | 0.86 A | 4.0 kW | 130BP063 |
| State: 0 off 0 (o<br>When: -<br>Do: - | ff)    |        | -        |
| Auto Remote R                         | unning |        |          |

#### **Display Contrast Adjustment**

Press [status] and [▲] for darker display Press [status] and [▼] for brighter display

| Top section      | Status         |          | ! 1(1)  | 74.10       |
|------------------|----------------|----------|---------|-------------|
|                  | 43 RPM         | 5.44 A   | 25.3 kW | 130BP074.10 |
| Middle section < |                | 1.4 Hz   |         | -           |
|                  |                | 2.9%     |         |             |
| Dettern continu  | ! Pwr.card ten | np (W29) |         |             |
| Bottom section < | Auto Remote    | Running  |         |             |

#### LEDs:

If certain threshold values are exceeded, the alarm and/or warning LED lights up. A status and alarm text appear on the control panel.

The On LED is activated when the adjustable frequency drive receives power from AC line voltage, a DC bus terminal, or an external 24 V supply. At the same time, the back light is on.

- Green LED/On: Control section is working.
- Yellow LED/Warn.: Indicates a warning.
- Flashing Red LED/Alarm: Indicates an alarm.

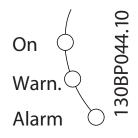

#### Menu keys

The menu keys are divided into functions. The keys below the display and LEDs are used for parameter set-up, including choice of display indication during normal operation.

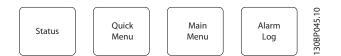

#### [Status]

indicates the status of the adjustable frequency drive and/or the motor. Three different readouts can be chosen by pressing the [Status] key:

5 line readouts, 4 line readouts or Smart Logic Control. Use **[Status]** for selecting the mode of display or for changing back to display mode from either the quick menu mode, the main menu mode or alarm mode. Also use the [Status] key to toggle single or double readout mode.

#### [Quick Menu]

allows quick set-up of the adjustable frequency drive. The most common VLT HVAC Drive functions can be programmed here.

#### The [Quick Menu] consists of:

- My Personal Menu
- Quick Set-up

- Function Set-up
- Changes Made
- Loggings

The Function Set-up provides quick and easy access to all parameters required for the majority of VLT HVAC Drive applications including most VAV and CAV supply and return fans, cooling tower fans, primary, secondary and condenser water pumps and other pump, fan and compressor applications. Among other features, it also includes parameters for selecting which variables to display on the LCP, digital preset speeds, scaling of analog references, closed-loop single zone and multi-zone applications and specific functions related to fans, pumps and compressors.

The Quick Menu parameters can be accessed immediately unless a password has been created via 0-60 Main Menu Password, 0-61 Access to Main Menu w/o Password, 0-65 Personal Menu Password or 0-66 Access to Personal Menu w/o Password.

It is possible to switch directly between Quick Menu mode and Main Menu mode.

#### [Main Menu]

is used for programming all parameters. The Main Menu parameters can be accessed immediately unless a password has been created via 0-60 Main Menu Password, 0-61 Access to Main Menu w/o Password, 0-65 Personal Menu Password or 0-66 Access to Personal Menu w/o Password. For the majority of VLT HVAC Drive applications, it is not necessary to access the Main Menu parameters but instead the Quick Menu, Quick Set-up and Function Set-up provide the simplest and quickest access to parameters that are typically required. It is possible to switch directly between Main Menu mode and Quick Menu mode.

A parameter shortcut can be carried out by pressing down the **[Main Menu]** key for 3 seconds. The parameter shortcut allows direct access to any parameter.

#### [Alarm Log]

displays an Alarm list of the five latest alarms (numbered A1-A5). To obtain additional details about an alarm, use the arrow keys to maneuver to the alarm number and press [OK]. Information is displayed about the condition of the adjustable frequency drive before it enters alarm mode.

The alarm log button on the LCP allows access to both alarm log and maintenance log.

#### [Back]

reverts to the previous step or layer in the navigation structure.

anto

antos

[Cancel] last change or command will be cancelled as long as the display has not been changed.

#### [Info]

displays information about a command, parameter, or function in any display window. [Info] provides detailed information when needed.

Exit Info mode by pressing either [Info], [Back], or [Cancel].

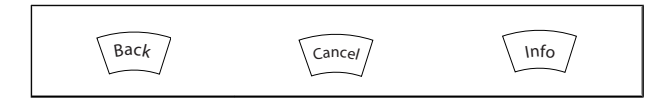

#### **Navigation Keys**

The four navigation arrows are used to navigate between the different choices available in [Quick Menu], [Main Menu] and [Alarm Log]. Use the keys to move the cursor.

[OK] is used for choosing a parameter marked by the cursor and for enabling the change of a parameter.

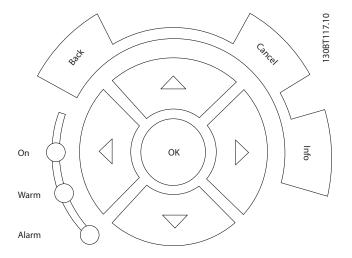

Operation Keys for local control are found at the bottom of the control panel.

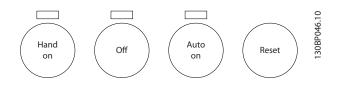

#### [Hand On]

enables control of the adjustable frequency drive via the GLCP. [Hand On] also starts the motor, and it is now possible to enter the motor speed data by means of the arrow keys. The key can be selected as Enable [1] or Disable [0] via 0-40 [Hand on] Key on LCP.

The following control signals will still be active when [Hand On] is activated:

- [Hand On] [Off] [Auto on]
- Reset
- Coasting stop inverse
- Reversing
- Set-up select lsb Set-up select msb
- Stop command from serial communication
- Quick stop
- DC brake

## NOTE!

External stop signals activated by means of control signals or a serial bus will override a "start" command via the LCP.

#### [Off]

stops the connected motor. The key can be selected as Enable [1] or Disable [0] via 0-41 [Off] Key on LCP. If no external stop function is selected and the [Off] key is inactive the motor can only be stopped by disconnecting the line power supply.

#### [Auto on]

enables the adjustable frequency drive to be controlled via the control terminals and/or serial communication. When a start signal is applied on the control terminals and/or the bus, the adjustable frequency drive will start. The key can be selected as Enable [1] or Disable [0] via 0-42 [Auto on] Key on LCP.

# NOTE!

An active HAND-OFF-AUTO signal via the digital inputs has higher priority than the control keys [Hand on] - [Auto on].

#### [Reset]

is used for resetting the adjustable frequency drive after an alarm (trip). It can be selected as Enable [1] or Disable [0] via 0-43 [Reset] Key on LCP.

The parameter shortcut can be carried out by holding down the [Main Menu] key for 3 seconds. The parameter shortcut allows direct access to any parameter.

#### 2.1.2 How to Operate Numeric LCP (NLCP)

The following instructions are valid for the NLCP (LCP 101). The control panel is divided into four functional groups:

- 1. Numeric display.
- 2. Menu key and LEDs changing parameters and switching between display functions.
- 3. Navigation keys and LEDs.
- 4. Operation keys and LEDs.

## NOTE!

Parameter copy is not possible with Numeric Local Control Panel (LCP101).

#### Select one of the following modes:

**Status Mode:** Displays the status of the adjustable frequency drive or the motor.

If an alarm occurs, the NLCP automatically switches to status mode.

A number of alarms can be displayed.

Quick Set-up or Main Menu Mode: Display parameters and parameter settings.

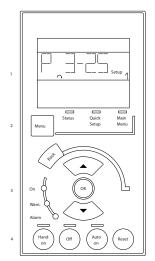

Figure 2.1 Numerical LCP (NLCP)

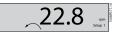

Figure 2.2 Status display example

#### LEDs:

- Green LED/On: Indicates if control section is on.
- Yellow LED/Wrn.: Indicates a warning.
- Flashing red LED/Alarm: Indicates an alarm.

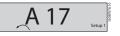

Figure 2.3 Alarm display example

#### Menu key

[Menu] Select one of the following modes:

- Status
- Quick Setup
- Main Menu

Main Menu is used for programming all parameters. The parameters can be accessed immediately unless a password has been created via 0-60 Main Menu Password, 0-61 Access to Main Menu w/o Password, 0-65 Personal Menu Password or 0-66 Access to Personal Menu w/o Password. Quick Set-up is used to set up the adjustable frequency drive using only the most essential parameters. The parameter values can be changed using the up/down arrows when the value is flashing. Select Main Menu by pressing the [Menu] key a number of times until the Main Menu LED is lit. Select the parameter group [xx-\_] and press [OK] Select the parameter [\_\_-xx] and press [OK] If the parameter is an array parameter, select the array number and press [OK] Select the wanted data value and press [OK]

Navigation Keys [Back] for stepping backwards
Arrow [▼] [▲] keys are used for navigating between parameter groups, parameters and within parameters.
[OK] is used for choosing a parameter marked by the cursor and for enabling the change of a parameter.

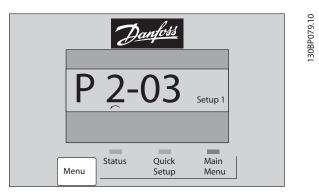

#### **Operation Keys**

Keys for local control are found at the bottom of the control panel.

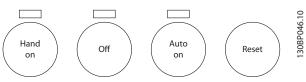

Figure 2.4 Operation keys of the numerical CP (NLCP)

Jantos

How to Program

2

Danfoss

**[Hand on]** enables control of the adjustable frequency drive via the LCP. [Hand on] also starts the motor and it is now possible to enter the motor speed data by means of the arrow keys. The key can be selected as Enable [1] or Disable [0] via 0-40 [Hand on] Key on LCP.

External stop signals activated by means of control signals or a serial bus will override a 'start' command via the LCP. The following control signals will still be active when [Hand on] is activated:

- [Hand on] [Off] [Auto on]
- Reset
- Coasting stop inverse
- Reverse
- Set-up select lsb Set-up select msb
- Stop command from serial communication
- Quick stop
- DC brake

**[Off]** stops the connected motor. The key can be selected as Enable [1] or Disable [0] via *0-41 [Off] Key on LCP*.

If no external stop function is selected and the [Off] key is inactive, the motor can be stopped by disconnecting the line power supply.

[Auto on] enables the adjustable frequency drive to be controlled via the control terminals and/or serial communication. When a start signal is applied on the control terminals and/or the bus, the adjustable frequency drive will start. The key can be selected as Enable [1] or Disable [0] via 0-42 [Auto on] Key on LCP.

# NOTE!

An active HAND-OFF-AUTO signal via the digital inputs has higher priority than the control keys [Hand on] [Auto on].

**[Reset]** is used for resetting the adjustable frequency drive after an alarm (trip). It can be selected as Enable [1] or Disable [0] via 0-43 [Reset] Key on LCP.

## 2.1.3 Quick Transfer of Parameter Settings between Multiple Adjustable Frequency Drives

Once the set-up of an adjustable frequency drive is complete, we recommend that you store the data in the LCP or on a PC via MCT 10 Set-up Software Tool.

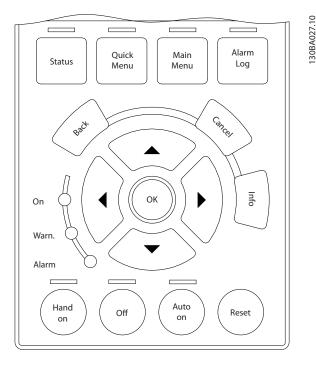

#### Data storage in LCP:

- 1. Go to 0-50 LCP Copy
- 2. Press the [OK] key
- 3. Select "All to LCP"
- 4. Press the [OK] key

All parameter settings are now stored in the LCP indicated by the progress bar. When 100% is reached, press [OK].

# NOTE!

Stop the motor before performing this operation.

You can now connect the LCP to another adjustable frequency drive and copy the parameter settings to this adjustable frequency drive as well.

# Data transfer from the LCP to the adjustable frequency drive:

- 1. Go to 0-50 LCP Copy
- 2. Press the [OK] key
- 3. Select "All from LCP"
- 4. Press the [OK] key

The parameter settings stored in the LCP are now transferred to the adjustable frequency drive indicated by the progress bar. When 100% is reached, press [OK].

# NOTE!

#### Stop the motor before performing this operation.

Dantos

# 2.1.4 Parameter Set-up

The adjustable frequency drive can be used for practically all assignments, thus offering a significant number of parameters. The series offers a choice between two programming modes - the Quick Menu mode and the Main Menu mode.

The latter provides access to all parameters. The former takes the user through a few parameters making it possible to program the majority of VLT HVAC Drive applications. Regardless of the mode of programming, you can change a parameter both in quick menu mode and in main menu mode.

# 2.1.5 Quick Menu Mode

#### Parameter Data

The graphical display (GLCP) provides access to all parameters listed under the quick menus. The numeric display (NLCP) only provides access to the Quick Set-up parameters. To set parameters using the [Quick Menu] button - enter or change parameter data or settings in accordance with the following procedure:

- 1. Press Quick Menu button
- 2. Use the [▲] and [▼] buttons to find the parameter you want to change
- 3. Press [OK]
- 4. Use [▲] and [▼] buttons to select the correct parameter setting
- 5. Press [OK]
- To move to a different digit within a parameter setting, use the [◄] and [▶] buttons
- 7. Highlighted area indicates digit selected for change
- 8. Press [Cancel] button to disregard change, or press [OK] to accept change and enter the new setting

#### Example of changing parameter data

Assume parameter 22-60 is set to [Off]. However, you want to monitor the fan belt condition - non-broken or broken - according to the following procedure:

- 1. Press Quick Menu key
- 2. Choose Function Set-ups with the [▼] button
- 3. Press [OK]
- 4. Choose Application Settings with the [▼] button
- 5. Press [OK]
- 6. Press [OK] again for Fan Functions
- 7. Choose Broken Belt Function by pressing [OK]

#### 8. With [▼] button, choose [2] Trip

The adjustable frequency drive will now trip if a broken fan belt is detected.

#### Select [My Personal Menu] to display personal parameters:

For example, an AHU or pump OEM may have preprogrammed personal parameters to be in My Personal Menu during factory commissioning to make on-site commissioning/fine tuning simpler. These parameters are selected in *0-25 My Personal Menu*. Up to 20 different parameters can be programmed in this menu.

#### Select [Changes Made] to get information about:

- The last 10 changes. Use the up/down navigation keys to scroll between the last 10 changed parameters.
- The changes made since default setting.

#### Select [Loggings]:

to get information about the display line readouts. The information is shown as graphs.

Only display parameters selected in *0-20 Display Line 1.1 Small* and *0-24 Display Line 3 Large* can be viewed. It is possible to store up to 120 samples in the memory for later reference.

#### Quick Set-up

#### Efficient Parameter Set-up for VLT HVAC Drive Applications:

The parameters can easily be set up for the vast majority of the VLT HVAC Drive applications only by using the [Quick Set-up] option.

After pressing [Quick Menu], the different choices in the quick menu are listed. See also figure 6.1 below and tables Q3-1 to Q3-4 in the following *Function Set-ups* section.

#### Example of using the Quick Set-up option:

Assume you want to set the ramp-down time to 100 seconds:

- 1. Select [Quick Set-up]. The first *0-01 Language* in Quick Set-up appears
- 2. Press [▼] repeatedly until 3-42 Ramp 1 Ramp-down Time appears with the default setting of 20 seconds
- 3. Press [OK]
- Use the [4] button to highlight the third digit before the comma
- 5. Change '0' to '1' by using the [▲] button
- 6. Use the [▶] button to highlight the digit '2'
- 7. Change '2' to '0' with the [▼] button
- 8. Press [OK]

The new ramp-down time is now set to 100 seconds. It is recommended to do the set-up in the order listed.

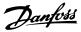

# 2

#### NOTE!

A complete description of the function is found in the parameter sections of this manual.

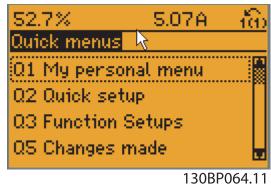

Figure 2.5 Quick Menu view.

The Quick Set-up menu gives access to the 18 most important set-up parameters of the adjustable frequency drive. After programming, the adjustable frequency drive will, in most cases, be ready for operation. The 18 Quick Setup parameters are shown in the table below. A complete description of the function is given in the parameter description sections of this manual.

| Parameter                         | [Units] |
|-----------------------------------|---------|
| 0-01 Language                     |         |
| 1-20 Motor Power [kW]             | [kW]    |
| 1-21 Motor Power [HP]             | [HP]    |
| 1-22 Motor Voltage*               | [V]     |
| 1-23 Motor Frequency              | [Hz]    |
| 1-24 Motor Current                | [A]     |
| 1-25 Motor Nominal Speed          | [RPM]   |
| 1-28 Motor Rotation Check         | [Hz]    |
| 3-41 Ramp 1 Ramp-up Time          | [s]     |
| 3-42 Ramp 1 Ramp-down Time        | [s]     |
| 4-11 Motor Speed Low Limit [RPM]  | [RPM]   |
| 4-12 Motor Speed Low Limit [Hz]*  | [Hz]    |
| 4-13 Motor Speed High Limit [RPM] | [RPM]   |
| 4-14 Motor Speed High Limit [Hz]* | [Hz]    |
| 3-19 Jog Speed [RPM]              | [RPM]   |
| 3-11 Jog Speed [Hz]*              | [Hz]    |
| 5-12 Terminal 27 Digital Input    |         |
| 5-40 Function Relay**             |         |

#### Table 2.1 Quick Set-up parameters

\*The display showing depends on choices made in 0-02 Motor Speed Unit and 0-03 Regional Settings. The default settings of 0-02 Motor Speed Unit and 0-03 Regional Settings depend on which region of the world the adjustable frequency drive is supplied to but can be re-programmed as required.

\*\* *5-40 Function Relay*, is an array, where one may choose between Relay1 [0] or Relay2 [1]. Standard setting is Relay1 [0] with the default choice Alarm [9].

See the parameter description in the section *Commonly Used Parameters*.

For detailed information about settings and programming, please see the VLT HVAC Drive Programming Guide, MG. 11.CX.YY

x=version number y=language

# NOTE!

If [No Operation] is selected in *5-12 Terminal 27 Digital Input*, no connection to +24 V on terminal 27 is necessary to enable start.

If [Coast Inverse] (factory default value) is selected in 5-12 Terminal 27 Digital Input, a connection to +24 V is necessary to enable start.

# 2.1.6 Function Set-ups

The Function set-up provides quick and easy access to all parameters required for the majority of VLT HVAC Drive applications including most VAV and CAV supply and return fans, cooling tower fans, primary, secondary and condenser water pumps and other pump, fan and compressor applications.

#### How to access Function set-up - example

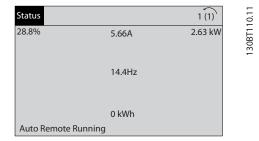

Figure 2.6 Step 1: Turn on the adjustable frequency drive (yellow LED lights)

Jantoss

#### VLT<sup>•</sup> HVAC Drive Programming Guide

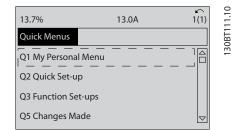

Figure 2.7 Step 2: Press the [Quick Menus] button (Quick Menus choices appear).

How to Program

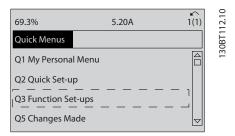

Figure 2.8 Step 3: Use the up/down navigation keys to scroll down to Function set-ups. Press [OK].

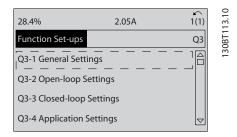

Figure 2.9 Step 4: Function set-ups choices appear. Choose Q3-1 *General Settings*. Press [OK].

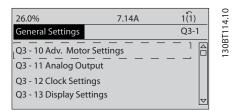

Figure 2.10 Step 5: Use the up/down navigation keys to scroll down to i.e., Q3-11 *Analog Outputs*. Press [OK].

| 26.3%                     | 5.82A  | 1(1)  |
|---------------------------|--------|-------|
| Analog Output             |        | 03.11 |
| 6 - 50 Terminal 42 Output |        |       |
| (100) Output free         | quency | ▽     |

Figure 2.11 Step 6: Choose par. 6-50. Press [OK].

| 43.4%<br>Analog Output | 7.99A 1(1)<br>03-11 | 1 30BT1 16.10 |
|------------------------|---------------------|---------------|
| 6-50 Terminal 42       |                     | 130BT         |
| [107] Speed            |                     |               |

Figure 2.12 Step 7: Use the up/down navigation keys to select between the different choices. Press [OK].

30BT115.10

## VLT<sup>•</sup> HVAC Drive Programming Guide

# 2

# Function Set-ups parameters

The Function Set-ups parameters are grouped in the following way:

| Q3-1 General Settings                 |                                   |                           |                             |
|---------------------------------------|-----------------------------------|---------------------------|-----------------------------|
| Q3-10 Adv. Motor Settings             | Q3-11 Analog Output               | Q3-12 Clock Settings      | Q3-13 Display Settings      |
| 1-90 Motor Thermal Protection         | 6-50 Terminal 42 Output           | 0-70 Date and Time        | 0-20 Display Line 1.1 Small |
| 1-93 Thermistor Source                | 6-51 Terminal 42 Output Min Scale | 0-71 Date Format          | 0-21 Display Line 1.2 Small |
| 1-29 Automatic Motor Adaptation (AMA) | 6-52 Terminal 42 Output Max Scale | 0-72 Time Format          | 0-22 Display Line 1.3 Small |
| 14-01 Switching Frequency             |                                   | 0-74 DST/Summertime       | 0-23 Display Line 2 Large   |
| 4-53 Warning Speed High               |                                   | 0-76 DST/Summertime Start | 0-24 Display Line 3 Large   |
|                                       |                                   | 0-77 DST/Summertime End   | 0-37 Display Text 1         |
|                                       |                                   |                           | 0-38 Display Text 2         |
|                                       |                                   |                           | 0-39 Display Text 3         |

| Q3-2 Open-loop Settings        |                                         |  |
|--------------------------------|-----------------------------------------|--|
| Q3-20 Digital Reference        | Q3-21 Analog Reference                  |  |
| 3-02 Minimum Reference         | 3-02 Minimum Reference                  |  |
| 3-03 Maximum Reference         | 3-03 Maximum Reference                  |  |
| 3-10 Preset Reference          | 6-10 Terminal 53 Low Voltage            |  |
| 5-13 Terminal 29 Digital Input | 6-11 Terminal 53 High Voltage           |  |
| 5-14 Terminal 32 Digital Input | 6-12 Terminal 53 Low Current            |  |
| 5-15 Terminal 33 Digital Input | 6-13 Terminal 53 High Current           |  |
|                                | 6-14 Terminal 53 Low Ref./Feedb. Value  |  |
|                                | 6-15 Terminal 53 High Ref./Feedb. Value |  |

## VLT<sup>•</sup> HVAC Drive Programming Guide

|                                         | Q3-3 Closed-loop Settings               |                                         |
|-----------------------------------------|-----------------------------------------|-----------------------------------------|
| Q3-30 Single Zone Int. Setpoint         | Q3-31 Single Zone Ext. Setpoint         | Q3-32 Multi Zone / Adv                  |
| 1-00 Configuration Mode                 | 1-00 Configuration Mode                 | 1-00 Configuration Mode                 |
| 20-12 Reference/Feedback Unit           | 20-12 Reference/Feedback Unit           | 3-15 Reference 1 Source                 |
| 20-13 Minimum Reference/Feedb.          | 20-13 Minimum Reference/Feedb.          | 3-16 Reference 2 Source                 |
| 20-14 Maximum Reference/Feedb.          | 20-14 Maximum Reference/Feedb.          | 20-00 Feedback 1 Source                 |
| 6-22 Terminal 54 Low Current            | 6-10 Terminal 53 Low Voltage            | 20-01 Feedback 1 Conversion             |
| 6-24 Terminal 54 Low Ref./Feedb. Value  | 6-11 Terminal 53 High Voltage           | 20-02 Feedback 1 Source Unit            |
| 6-25 Terminal 54 High Ref./Feedb. Value | 6-12 Terminal 53 Low Current            | 20-03 Feedback 2 Source                 |
| 6-26 Terminal 54 Filter Time Constant   | 6-13 Terminal 53 High Current           | 20-04 Feedback 2 Conversion             |
| 6-27 Terminal 54 Live Zero              | 6-14 Terminal 53 Low Ref./Feedb. Value  | 20-05 Feedback 2 Source Unit            |
| 6-00 Live Zero Timeout Time             | 6-15 Terminal 53 High Ref./Feedb. Value | 20-06 Feedback 3 Source                 |
| 6-01 Live Zero Timeout Function         | 6-22 Terminal 54 Low Current            | 20-07 Feedback 3 Conversion             |
| 20-21 Setpoint 1                        | 6-24 Terminal 54 Low Ref./Feedb. Value  | 20-08 Feedback 3 Source Unit            |
| 20-81 PID Normal/ Inverse Control       | 6-25 Terminal 54 High Ref./Feedb. Value | 20-12 Reference/Feedback Unit           |
| 20-82 PID Start Speed [RPM]             | 6-26 Terminal 54 Filter Time Constant   | 20-13 Minimum Reference/Feedb.          |
| 20-83 PID Start Speed [Hz]              | 6-27 Terminal 54 Live Zero              | 20-14 Maximum Reference/Feedb.          |
| 20-93 PID Proportional Gain             | 6-00 Live Zero Timeout Time             | 6-10 Terminal 53 Low Voltage            |
| 20-94 PID Integral Time                 | 6-01 Live Zero Timeout Function         | 6-11 Terminal 53 High Voltage           |
| 20-70 Closed-loop Type                  | 20-81 PID Normal/ Inverse Control       | 6-12 Terminal 53 Low Current            |
| 20-71 PID Performance                   | 20-82 PID Start Speed [RPM]             | 6-13 Terminal 53 High Current           |
| 20-72 PID Output Change                 | 20-83 PID Start Speed [Hz]              | 6-14 Terminal 53 Low Ref./Feedb. Value  |
| 20-73 Minimum Feedback Level            | 20-93 PID Proportional Gain             | 6-15 Terminal 53 High Ref./Feedb. Value |
| 20-74 Maximum Feedback Level            | 20-94 PID Integral Time                 | 6-16 Terminal 53 Filter Time Constant   |
| 20-79 PID Autotuning                    | 20-70 Closed-loop Type                  | 6-17 Terminal 53 Live Zero              |
|                                         | 20-71 PID Performance                   | 6-20 Terminal 54 Low Voltage            |
|                                         | 20-72 PID Output Change                 | 6-21 Terminal 54 High Voltage           |
|                                         | 20-73 Minimum Feedback Level            | 6-22 Terminal 54 Low Current            |
|                                         | 20-74 Maximum Feedback Level            | 6-23 Terminal 54 High Current           |
|                                         | 20-79 PID Autotuning                    | 6-24 Terminal 54 Low Ref./Feedb. Value  |
|                                         |                                         | 6-25 Terminal 54 High Ref./Feedb. Value |
|                                         |                                         | 6-26 Terminal 54 Filter Time Constant   |
|                                         |                                         | 6-27 Terminal 54 Live Zero              |
|                                         |                                         | 6-00 Live Zero Timeout Time             |
|                                         |                                         | 6-01 Live Zero Timeout Function         |
|                                         |                                         | 4-56 Warning Feedback Low               |
|                                         |                                         | 4-57 Warning Feedback High              |
|                                         |                                         | 20-20 Feedback Function                 |
|                                         |                                         | 20-21 Setpoint 1                        |
|                                         |                                         | 20-22 Setpoint 2                        |
|                                         |                                         | 20-81 PID Normal/ Inverse Control       |
|                                         |                                         | 20-82 PID Start Speed [RPM]             |
|                                         |                                         | 20-83 PID Start Speed [Hz]              |
|                                         |                                         | 20-93 PID Proportional Gain             |
|                                         |                                         | 20-94 PID Integral Time                 |
|                                         |                                         | 20-70 Closed-loop Type                  |
|                                         |                                         | 20-71 PID Performance                   |
|                                         |                                         | 20-72 PID Output Change                 |
|                                         |                                         | 20-73 Minimum Feedback Level            |
|                                         |                                         | 20-74 Maximum Feedback Level            |
|                                         |                                         | 20-79 PID Autotuning                    |

Danfoss

2

#### VLT<sup>•</sup> HVAC Drive Programming Guide

| Q3-4 Application Settings        |                                         |                                |  |  |
|----------------------------------|-----------------------------------------|--------------------------------|--|--|
| Q3-40 Fan Functions              | Q3-41 Pump Functions                    | Q3-42 Compressor Functions     |  |  |
| 22-60 Broken Belt Function       | 22-20 Low Power Auto Set-up             | 1-03 Torque Characteristics    |  |  |
| 22-61 Broken Belt Torque         | 22-21 Low Power Detection               | 1-71 Start Delay               |  |  |
| 22-62 Broken Belt Delay          | 22-22 Low Speed Detection               | 22-75 Short Cycle Protection   |  |  |
| 4-64 Semi-Auto Bypass Set-up     | 22-23 No-Flow Function                  | 22-76 Interval between Starts  |  |  |
| 1-03 Torque Characteristics      | 22-24 No-Flow Delay                     | 22-77 Minimum Run Time         |  |  |
| 22-22 Low Speed Detection        | 22-40 Minimum Run Time                  | 5-01 Terminal 27 Mode          |  |  |
| 22-23 No-Flow Function           | 22-41 Minimum Sleep Time                | 5-02 Terminal 29 Mode          |  |  |
| 22-24 No-Flow Delay              | 22-42 Wake-up Speed [RPM]               | 5-12 Terminal 27 Digital Input |  |  |
| 22-40 Minimum Run Time           | 22-43 Wake-up Speed [Hz]                | 5-13 Terminal 29 Digital Input |  |  |
| 22-41 Minimum Sleep Time         | 22-44 Wake-up Ref./FB Difference        | 5-40 Function Relay            |  |  |
| 22-42 Wake-up Speed [RPM]        | 22-45 Setpoint Boost                    | 1-73 Flying Start              |  |  |
| 22-43 Wake-up Speed [Hz]         | 22-46 Maximum Boost Time                | 1-86 Trip Speed Low [RPM]      |  |  |
| 22-44 Wake-up Ref./FB Difference | 22-26 Dry Pump Function                 | 1-87 Trip Speed Low [Hz]       |  |  |
| 22-45 Setpoint Boost             | 22-27 Dry Pump Delay                    |                                |  |  |
| 22-46 Maximum Boost Time         | 22-80 Flow Compensation                 |                                |  |  |
| 2-10 Brake Function              | 22-81 Square-linear Curve Approximation |                                |  |  |
| 2-16 AC Brake Max. Current       | 22-82 Work Point Calculation            |                                |  |  |
| 2-17 Over-voltage Control        | 22-83 Speed at No-Flow [RPM]            |                                |  |  |
| 1-73 Flying Start                | 22-84 Speed at No-Flow [Hz]             |                                |  |  |
| 1-71 Start Delay                 | 22-85 Speed at Design Point [RPM]       |                                |  |  |
| 1-80 Function at Stop            | 22-86 Speed at Design Point [Hz]        |                                |  |  |
| 2-00 DC Hold/Preheat Current     | 22-87 Pressure at No-Flow Speed         |                                |  |  |
| 4-10 Motor Speed Direction       | 22-88 Pressure at Rated Speed           |                                |  |  |
|                                  | 22-89 Flow at Design Point              |                                |  |  |
|                                  | 22-90 Flow at Rated Speed               |                                |  |  |
|                                  | 1-03 Torque Characteristics             |                                |  |  |
|                                  | 1-73 Flying Start                       |                                |  |  |

# 2.1.7 Main Menu Mode

Select main menu mode by pressing the [Main Menu] key. The readout below appears on the display.

The middle and bottom sections on the display show a list of parameter groups which can be chosen by toggling the up and down buttons.

| 1107 RPM      | 3.84 A       | 1 (1) | 1 30RP066 10 |
|---------------|--------------|-------|--------------|
| Main Menu     |              |       | RPDF         |
| 0 - ** Operat | tion/Display |       | 130          |
| 1 - ** Load/M | Aotor        |       |              |
| 2 - ** Brakes |              |       |              |
| 3 - ** Refere | nce / Ramps  |       |              |
|               |              |       |              |

Each parameter has a name and number which remain the same regardless of the programming mode. In main menu mode, the parameters are divided into groups. The first digit of the parameter number (from the left) indicates the parameter group number. All parameters can be changed in the Main Menu. However, depending on the choice of configuration (1-00 Configuration Mode), some parameters can be hidden.

<u>Danfoss</u>

# 2.1.8 Parameter Selection

In main menu mode, the parameters are divided into groups. You select a parameter group by means of the navigation keys.

The following parameter groups are accessible:

| Group no. | Parameter group:          |
|-----------|---------------------------|
| 0         | Operation/Display         |
| 1         | Load/Motor                |
| 2         | Brakes                    |
| 3         | References/Ramps          |
| 4         | Limits/Warnings           |
| 5         | Digital In/Out            |
| 6         | Analog In/Out             |
| 8         | Comm. and Options         |
| 9         | Profibus                  |
| 10        | CAN Fieldbus              |
| 11        | LonWorks                  |
| 13        | Smart Logic               |
| 14        | Special Functions         |
| 15        | Drive Information         |
| 16        | Data Readouts             |
| 18        | Data Readouts 2           |
| 20        | Drive Closed-loop         |
| 21        | Ext. Closed-loop          |
| 22        | Application Functions     |
| 23        | Time-based Functions      |
| 25        | Cascade Controller        |
| 26        | Analog I/O Option MCB 109 |

After selecting a parameter group, choose a parameter by means of the navigation keys.

The middle section on the display shows the parameter number and name as well as the selected parameter value.

| 740RPM         | 10.64A | 1 [1] | 130BP067.10 |
|----------------|--------|-------|-------------|
| Basic Settings |        | 0-0*  | 3P06        |
| 0 -01 Language |        |       | 1308        |
| [0] English    |        | V     |             |

# 2.1.9 Changing Data

The procedure for changing data is the same whether you select a parameter in the quick menu or the main menu mode. Press [OK] to change the selected parameter. The procedure for changing data depends on whether the selected parameter represents a numerical data value or a text value.

# 2.1.10 Changing a Text Value

If the selected parameter is a text value, change the text value with the [▲] [▼] navigation keys.

The up key increases the value, and the down key decreases the value. Place the cursor on the value you want to save and press [OK].

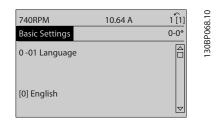

# 2.1.11 Changing a Group of Numeric Data Values

If the chosen parameter represents a numeric data value, change the chosen data value by means of the [4] [▶] navigation keys as well as the [▲] [♥] navigation keys. Use the [4] [▶] navigation keys to move the cursor horizontally.

|                       |        | $\sim$       |
|-----------------------|--------|--------------|
| 113 RPM               | 1.78 A | 1(1)         |
| Load depen. setting   |        | 1(1)<br>1-6* |
| 1 - 60 Low speed load | I      | 001          |
| compensation          |        |              |
| 100%                  |        |              |
|                       |        |              |
|                       |        |              |

Use the [▲] [▼] navigation keys to change the data value. The up key enlarges the data value, and the down key reduces the data value. Place the cursor on the value you want to save and press [OK].

|   | 1-6* |
|---|------|
|   |      |
|   |      |
| _ |      |
|   | ▼    |

# 2.1.12 Value, Step-by-Step

Certain parameters can be changed step by step or infinitely varying. This applies to 1-20 Motor Power [kW], 1-22 Motor Voltage and 1-23 Motor Frequency.

The parameters are changed both as a group of numeric data values and as numeric data values infinitely varying.

# 2

# 2.1.13 Readout and Programming of Indexed Parameters

Parameters are indexed when placed in a rolling stack. 15-30 Alarm Log: Error Code to 15-33 Alarm Log: Date and Time contain a fault log which can be read out. Choose a parameter, press [OK], and use the up/down navigation keys to scroll through the value log.

Use 3-10 Preset Reference as another example: Choose the parameter, press [OK], and use the up/down navigation keys to scroll through the indexed values. To change the parameter value, select the indexed value and press [OK]. Change the value by using the up/down keys. Press [OK] to accept the new setting. Press [CANCEL] to abort. Press [Back] to leave the parameter.

# 2.1.14 Initialization to Default Settings

Initialize the adjustable frequency drive to default settings in two ways:

#### Recommended initialization (via 14-22 Operation Mode)

- 1. Select 14-22 Operation Mode
- 2. Press [OK]
- 3. Select "initialization"
- 4. Press [OK]
- 5. Cut off the line power supply and wait until the display turns off.
- 6. Reconnect the line power supply the adjustable frequency drive is now reset.
- 7. Change 14-22 Operation Mode back to Normal Operation.

# NOTE!

# Resets parameters selected in Personal Menu with default factory setting.

| 14-22 Operation Mode initializes all except:          |
|-------------------------------------------------------|
| 14-50 RFI 1                                           |
| 8-30 Protocol                                         |
| 8-31 Address                                          |
| 8-32 Baud Rate                                        |
| 8-35 Minimum Response Delay                           |
| 8-36 Maximum Response Delay                           |
| 8-37 Maximum Inter-Char Delay                         |
| 15-00 Operating Hours to 15-05 Over Volts             |
| 15-20 Historic Log: Event to 15-22 Historic Log: Time |
| 15-30 Alarm Log: Error Code to 15-32 Alarm Log: Time  |

#### Manual initialization

| 1.                                                            | Disconnect from the line power and wait until the display turns off.                                     |  |  |
|---------------------------------------------------------------|----------------------------------------------------------------------------------------------------|--|--|
| 2a.                                                           | Press [Status] - [Main Menu] - [OK] at the same time while<br>powering up for LCP 102, Graphical Display |  |  |
| 2b.                                                           | Press [Menu] while powering up for LCP 101, Numerical<br>Display                                         |  |  |
| 3.                                                            | Release the keys after 5 s.                                                                              |  |  |
| 4.                                                            | The adjustable frequency drive is now programmed according to default settings.                          |  |  |
| This procedure initializes all except: 15-00 Operating Hours; |                                                                                                    |  |  |
| 15-03 F                                                       | 15-03 Power-ups; 15-04 Over Temps; 15-05 Over Volts.                                                     |  |  |

# NOTE!

When you carry out manual initialization, you also reset serial communication, *14-50 RFI 1* and fault log settings. Removes parameters selected in *25-00 Cascade Controller*.

# NOTE!

After initialization and power cycling, the display will not show any information until after a couple of minutes.

Danfoss

## 3.1 Parameter Selection

## 3.1.1 Main Menu Structure

Parameters for the adjustable frequency drive are grouped into various parameter groups for easy selection of the correct parameters for optimized operation of the adjustable frequency drive.

The vast majority of VLT HVAC Drive applications can be programmed using the Quick Menu button and selecting the parameters under Quick Set-up and Function Set-ups. Descriptions and default settings of parameters may be found under the section Parameter Lists at the back of this manual.

| 0-** Operation/Display          |
|---------------------------------|
| 1-** Load/Motor                 |
| 2-** Brakes                     |
| 3-** Reference/Ramps            |
| 4-** Limits / Warnings          |
| 5-** Digital In/Out             |
| 6-** Analog In/Out              |
| 8-** Comm. and Options          |
| 9-** Profibus                   |
| 10-** CAN Fieldbus              |
| 11-** LonWorks                  |
| 13-** Smart Logic Controller    |
| 14-** Special Functions         |
| 15-** FC Information            |
| 16-** Data Readouts             |
| 18-** Info & Readouts           |
| 20-** FC Closed-loop            |
| 21-** Ext. Closed-loop          |
| 22-** Application Functions     |
| 23-** Time-based Functions      |
| 24-** Application Functions 2   |
| 25-** Cascade Controller        |
| 26-** Analog I/O Option MCB 109 |

3.2 Main Menu - Operation and Display -Group 0

Parameters related to the fundamental functions of the adjustable frequency drive, function of the LCP buttons and configuration of the LCP display.

# 3.2.1 0-0\* Basic Settings

| 0-01 Language |              |                                                                                                    |
|---------------|--------------|----------------------------------------------------------------------------------------------------|
| Option:       |              | Function:                                                                                                    |
|               |              | Defines the language to be used in the display.                                                                                                    |
|               |              | The adjustable frequency drive can be<br>delivered with 2 different language<br>packages. English and German are<br>included in both packages. English cannot<br>be erased or manipulated. |
| [0] *         | English      | Part of Language packages 1 - 2                                                                                                    |
| [1]           | Deutsch      | Part of Language packages 1 - 2                                                                                                    |
| [2]           | Francais     | Part of Language package 1                                                                                                    |
| [3]           | Dansk        | Part of Language package 1                                                                                                    |
| [4]           | Spanish      | Part of Language package 1                                                                                                    |
| [5]           | Italiano     | Part of Language package 1                                                                                                    |
| [6]           | Svenska      | Part of Language package 1                                                                                                    |
| [7]           | Nederlands   | Part of Language package 1                                                                                                    |
| [10]          | Chinese      | Language package 2                                                                                                    |
| [20]          | Suomi        | Part of Language package 1                                                                                                    |
| [22]          | English US   | Part of Language package 1                                                                                                    |
| [27]          | Greek        | Part of Language package 1                                                                                                    |
| [28]          | Bras.port    | Part of Language package 1                                                                                                    |
| [36]          | Slovenian    | Part of Language package 1                                                                                                    |
| [39]          | Korean       | Part of Language package 2                                                                                                    |
| [40]          | Japanese     | Part of Language package 2                                                                                                    |
| [41]          | Turkish      | Part of Language package 1                                                                                                    |
| [42]          | Trad.Chinese | Part of Language package 2                                                                                                    |
| [43]          | Bulgarian    | Part of Language package 1                                                                                                    |
| [44]          | Srpski       | Part of Language package 1                                                                                                    |
| [45]          | Romanian     | Part of Language package 1                                                                                                    |
| [46]          | Magyar       | Part of Language package 1                                                                                                    |
| [47]          | Czech        | Part of Language package 1                                                                                                    |
| [48]          | Polski       | Part of Language package 1                                                                                                    |
| [49]          | Russian      | Part of Language package 1                                                                                                    |

| 0-01 Language         |                  |                                                                                                    |                                                                                                    |
|-----------------------|------------------|----------------------------------------------------------------------------------------------------|----------------------------------------------------------------------------------------------------|
| Opt                   |                  |                                                                                                    | Function:                                                                                                    |
| [50]                  | Thai             |                                                                                                    | Part of Language package 2                                                                                                    |
| [51]                  | Bahasa Indonesia |                                                                                                    | Part of Language package 2                                                                                                    |
| [52]                  | Hrvat            | ski                                                                                                    |                                                                                                    |
| 0-02 Motor Speed Unit |                  |                                                                                                    |                                                                                                    |
| Opt                   | ion:             | Function:                                                                                                    |                                                                                                    |
|                       |                  | running.<br>The display<br>Speed Unit a<br>setting of 0<br>Settings dep<br>adjustable f<br>re-programm<br><b>NOTE!</b><br>Changing<br>parameters                                                 | eter cannot be adjusted while the motor i<br>showing depends on settings in 0-02 Moto<br>and 0-03 Regional Settings. The default<br>-02 Motor Speed Unit and 0-03 Regional<br>bends on which region of the world the<br>requency drive is supplied to, but can be<br>med as required.<br>the Motor Speed Unit will reset certain<br>is to their initial value. It is<br>ded to select the motor speed unit                                                                                                    |
|                       |                  | first before                                                                                                    | modifying other parameters.                                                                                                    |
| [0] *                 | RPM              | Selects disp<br>parameters                                                                                                    |                                                                                                    |
| [0] *                 | RPM              | Selects disp<br>parameters<br>terms of mo<br>Selects disp<br>parameters                                                                                                    | a modifying other parameters.<br>lay of motor speed variables and<br>(i.e. references, feedbacks and limits) in                                                                                                    |
|                       | Hz               | Selects disp<br>parameters<br>terms of mo<br>Selects disp<br>parameters                                                                                                    | e modifying other parameters.<br>lay of motor speed variables and<br>(i.e. references, feedbacks and limits) in<br>otor speed (RPM).<br>lay of motor speed variables and<br>(i.e., references, feedbacks and limits) in<br>tput frequency to the motor (Hz).                                                                                                    |
| [1] *                 | Hz<br>8 Reg      | Selects disp<br>parameters<br>terms of mo<br>Selects disp<br>parameters<br>terms of ou                                                                                                    | e modifying other parameters.<br>lay of motor speed variables and<br>(i.e. references, feedbacks and limits) in<br>otor speed (RPM).<br>lay of motor speed variables and<br>(i.e., references, feedbacks and limits) in<br>tput frequency to the motor (Hz).<br>gs                                                                                                    |
| [1] *<br>0-03         | Hz<br>8 Reg      | Selects disp<br>parameters<br>terms of mo<br>Selects disp<br>parameters<br>terms of ou<br>ional Settin<br>Func<br>This p<br>motor<br>The d<br>0-03 R<br>of the                                   | e modifying other parameters.<br>lay of motor speed variables and<br>(i.e. references, feedbacks and limits) in<br>otor speed (RPM).<br>lay of motor speed variables and<br>(i.e., references, feedbacks and limits) in<br>tput frequency to the motor (Hz).<br>gs<br>tion:<br>arameter cannot be adjusted while the<br>r is running.<br>isplay showing depends on settings in<br><i>Motor Speed Unit</i> and <i>0-03 Regional Setting</i><br>efault setting of <i>0-02 Motor Speed Unit</i> and<br><i>Regional Settings</i> depends on which region<br>tworld the adjustable frequency drive is<br>red to but can be re-programmed as |
| [1] *<br>0-03         | Hz<br>8 Reg      | Selects disp<br>parameters<br>terms of mo<br>Selects disp<br>parameters<br>terms of ou<br>ional Settin<br>Func<br>The d<br><i>0-02 M</i><br>The d<br><i>0-03 F</i><br>of the<br>suppli<br>requir | e modifying other parameters.<br>lay of motor speed variables and<br>(i.e. references, feedbacks and limits) in<br>otor speed (RPM).<br>lay of motor speed variables and<br>(i.e., references, feedbacks and limits) in<br>tput frequency to the motor (Hz).<br>gs<br>tion:<br>arameter cannot be adjusted while the<br>r is running.<br>isplay showing depends on settings in<br><i>Motor Speed Unit</i> and <i>0-03 Regional Setting</i><br>efault setting of <i>0-02 Motor Speed Unit</i> and<br><i>Regional Settings</i> depends on which region<br>tworld the adjustable frequency drive is<br>red to but can be re-programmed as |

Danfoss

The setting not used is made invisible.

# <u>Danfvšš</u>

## Parameter Description

#### VLT<sup>•</sup> HVAC Drive Programming Guide

| 0-04  | 0-04 Operating State at Power-up |                                                                                                    |  |
|-------|----------------------------------|----------------------------------------------------------------------------------------------------|--|
| Opt   | ion:                             | Function:                                                                                                    |  |
|       |                                  | Select the operating mode upon reconnection of<br>the adjustable frequency drive to AC line voltage<br>after power-down when operating in hand (local)<br>mode.                                                                                                    |  |
| [0] * | Resume                           | Resumes operation of the adjustable frequency<br>drive maintaining the same local reference and<br>the same start/stop condition (applied by [Hand<br>On]/[Off] on the LCP or Hand Start via a digital<br>input as before the adjustable frequency drive<br>was powered down.                                                                                                    |  |
| [1]   | Forced<br>stop,<br>ref=old       | Uses saved reference [1] to stop the adjustable<br>frequency drive but at the same time retain in<br>memory the local speed reference prior to power-<br>down. After AC line voltage is reconnected and<br>after receiving a start command (using the LCP<br>[Hand On] button or Hand Start command via a<br>digital input), the adjustable frequency drive<br>restarts and operates at the retained speed<br>reference. |  |

# 3.2.2 0-1\* Set-up Operations

Define and control the individual parameter set-ups. The adjustable frequency drive has four parameter set-ups that can be programmed independently of each other. This makes the adjustable frequency drive very flexible and able to meet the requirements of many different VLT HVAC Drive system control schemes often saving the cost of external control equipment. For example, these can be used to program the adjustable frequency drive to operate according to one control scheme in one set-up (e.g., daytime operation) and another control scheme in another set-up (e.g., night set back). Alternatively, they can be used by an AHU or packaged unit OEM to identically program all their factory-fitted adjustable frequency drives to the same parameters on different equipment models within a range, and then during production/commissioning, only need a specific set-up selection depending on which model the adjustable frequency drive is installed on within that range. The active set-up (i.e., the set-up in which the adjustable frequency drive is currently operating) can be selected in 0-10 Active Set-up and is displayed in the LCP. Using Multi set-up, it is possible to switch between set-ups with the adjustable frequency drive running or stopped, via digital input or serial communication commands (e.g., for night set back). If it is necessary to change set-ups while running, ensure 0-12 This Set-up Linked to is programmed as required. For the majority of VLT HVAC Drive applications, it will not be necessary to program 0-12 This Set-up Linked to even if a setup must be changed while running. For very complex applications which use the full flexibility of the multiple setups, it may be required. Using 0-11 Programming Set-up, it is possible to edit parameters in any of the set-ups during adjustable frequency drive operation in its active set-up; this set-up can be different than the one being edited. Using 0-51 Set-up Copy, it is possible to copy parameter settings between the set-ups to enable quicker commissioning if similar parameter settings are required in different set-ups.

| 0-10  | 0-10 Active Set-up |                                                                                                    |  |
|-------|--------------------|----------------------------------------------------------------------------------------------------|--|
| Opt   | ion:               | Function:                                                                                                    |  |
|       |                    | Select the set-up in which the adjustable<br>frequency drive is to operate.<br>Use 0-51 Set-up Copy to copy a set-up to one or<br>all other set-ups. To avoid conflicting settings of<br>the same parameter within two different set-ups,<br>link the set-ups together using 0-12 This Set-up<br>Linked to. Stop the adjustable frequency drive<br>before switching between set-ups, where<br>parameters marked 'not changeable during<br>operation' have different values.<br>Parameters that are 'not changeable during<br>operation' are marked FALSE in the parameter<br>lists in the section Parameter Lists. |  |
| [0]   | Factory<br>setup   | Cannot be changed. It contains the Danfoss data<br>set, and can be used as a data source when<br>returning the other set-ups to a known state.                                                                                                    |  |
| [1] * | Set-up 1           | <i>Set-up 1</i> [1] to <i>Set-up 4</i> [4] are the four separate parameter set-ups within which all parameters can be programmed.                                                                                                    |  |
| [2]   | Set-up 2           |                                                                                                    |  |
| [3]   | Set-up 3           |                                                                                                    |  |
| [4]   | Set-up 4           |                                                                                                    |  |
| [9]   | Multi<br>setup     | Is used for remote selection of set-ups using digital inputs and the serial communication port. This set-up uses the settings from <i>0-12 This Set-up Linked to</i> .                                                                                                    |  |

**Parameter Description** 

| 0-11 Programming Set-up |                   |                                                                                                    |  |
|-------------------------|-------------------|----------------------------------------------------------------------------------------------------|--|
| Opt                     | ion:              | Function:                                                                                                    |  |
|                         |                   | Select the set-up to be edited (i.e.,<br>programmed) during operation; either the<br>active set-up or one of the inactive set-ups. The<br>set-up number being edited is displayed in the<br>LCP in (brackets).                                                              |  |
| [0]                     | Factory<br>setup  | cannot be edited, but it is useful as a data<br>source to return the other set-ups to a known<br>state.                                                                                                    |  |
| [1]                     | Set-up 1          | <i>Set-up 1</i> [1] to <i>Set-up 4</i> [4] can be edited freely during operation, independently of the active set-up.                                                                                                    |  |
| [2]                     | Set-up 2          |                                                                                                    |  |
| [3]                     | Set-up 3          |                                                                                                    |  |
| [4]                     | Set-up 4          |                                                                                                    |  |
| [9] *                   | Active Set-<br>up | (i.e., the set-up in which the adjustable<br>frequency drive is operating) can also be edited<br>during operation. Editing parameters in the<br>chosen set-up would normally be done from<br>the LCP but it is also possible from any of the<br>serial communication ports. |  |

## 0-12 This Set-up Linked to

| Option: | Function:                                                                                                    |
|---------|----------------------------------------------------------------------------------------------------|
|         | This parameter only needs to be programmed if<br>changing set-ups is required while the motor is<br>running. It ensures that parameters that are 'not<br>changeable during operation' have the same<br>setting in all relevant set-ups.                                                                                                    |
|         | To enable conflict-free changes from one set-up<br>to another while the adjustable frequency drive is<br>running, link set-ups containing parameters that<br>are not changeable during operation. The link<br>will ensure the proper synchronization of the 'not<br>changeable during operation' parameter values<br>when moving from one set-up to another during<br>operation. 'Not changeable during operation'<br>parameters can be identified by the label FALSE<br>in the parameter lists in the section <i>Parameter</i><br><i>Lists</i> . |
|         | The 0-12 This Set-up Linked to feature is used<br>when Multi set-up in 0-10 Active Set-up is<br>selected. Multi set-up can be used to move from<br>one set-up to another during operation (i.e.,<br>while the motor is running).<br>Example:<br>Use Multi set-up to shift from Set-up 1 to Set-up<br>2 while the motor is running. Program<br>parameters in Set-up 1 first, then ensure that Set-                                                                                                    |

| 0-12 This Set-up Linked to |            |                                                                                                    |  |
|----------------------------|------------|----------------------------------------------------------------------------------------------------|--|
| Opt                        | ion:       | Function:                                                                                                    |  |
|                            |            | up 1 and Set-up 2 are synchronized (or 'linked')<br>Synchronization can be performed in two ways:<br>1. Change the edit set-up to Set-up 2 [2] in<br>0-11 Programming Set-up and set 0-12 This Set-up<br>Linked to to Set-up 1 [1]. This will start the linking<br>(synchronizing) process.                                                                                                    |  |
|                            |            | ORPM     0.00A     ftp       Set-up Handling     0-1*       0-12 This Set-up Linked to       III Setup 1                                                                                                    |  |
|                            |            | OR                                                                                                    |  |
|                            |            | 2. While still in Set-up 1, using 0-50 LCP Copy,<br>copy Set-up 1 to Set-up 2. Then set 0-12 This Set-<br>up Linked to to Set-up 2 [2]. This will start the<br>linking process.                                                                                                    |  |
|                            |            | ORPM 0.00A top<br>Set=up Handling 0-11<br>0-12 This Set=up Linked to<br>2 Setup 2                                                                                                    |  |
|                            |            | After the link is complete, 0-13 Readout: Linked<br>Set-ups will read {1.2} to indicate that all 'not<br>changeable during operation' parameters are<br>now the same in Set-up 1 and Set-up 2. If there<br>are changes to a "not changeable during<br>operation" parameter, e.g., 1-30 Stator Resistance<br>(Rs) in Set-up 2, they will also be changed<br>automatically in Set-up 1. A switch between Set<br>up 1 and Set-up 2 during operation is now<br>possible. |  |
| [0] *                      | Not linked |                                                                                                    |  |
| [1]                        | Set-up 1   |                                                                                                    |  |
| [2]                        | Set-up 2   |                                                                                                    |  |
| [3]                        | Set-up 3   |                                                                                                    |  |
| [4]                        | Set-up 4   |                                                                                                    |  |

| 0-13 Readout: Linked Set-ups |         |             |                                                   |
|------------------------------|---------|-------------|---------------------------------------------------|
| Ar                           | ray [5] |             |                                                   |
| Ra                           | ange:   | Functior    | n:                                                |
| 0*                           | [0 -    | View a list | t of all the set-ups linked by means of 0-12 This |
|                              | 255 ]   | Set-up Lin  | ked to. The parameter has one index for each      |
|                              |         | parameter   | r set-up. The parameter value displayed for       |
|                              |         | each inde   | x represents which set-ups are linked to that     |
|                              |         | parameter   | r set-up.                                         |
|                              |         | Index       | LCP value                                         |
|                              |         | 0           | {0}                                               |
|                              |         | 1           | {1,2}                                             |
|                              |         | 2           | {1,2}                                             |
|                              |         | 3           | {3}                                               |
|                              |         | 4           | {4}                                               |
|                              |         | Table 3.    | 2 Example: Set-up 1 and Set-up 2 are linked       |
| 0-                           | 14 Re   | adout: Pro  | og. Set-ups / Channel                             |
|                              |         |             |                                                   |
| Ra                           | inge:   |             | Function:                                         |
| 0*                           | [-214   | 7483648 -   | View the setting of 0-11 Programming Set-up       |
|                              | 21474   | 83647 ]     | for each of the four different communication      |
|                              |         |             | channels When the number is displayed in          |

|  | channels. When the number is displayed in     |
|--|-----------------------------------------------|
|  | hex, as it is in the LCP, each number         |
|  | represents one channel.                       |
|  | Numbers 1-4 represent a set-up number; 'F     |
|  | means factory setting; and 'A' means active   |
|  | set-up. The channels are, from right to left: |
|  | LCP , FC bus, USB, HPFB1.5.                   |
|  | Example: The number AAAAAA21h means           |
|  | that the FC bus selected Set-up 2 in          |
|  | 0-11 Programming Set-up, the LCP selected     |
|  | Set-up 1 and all others used the active set-u |

# 3.2.3 0-2\* LCP Display

Define the variables displayed in the Graphical Local Control Panel.

# NOTE!

Please refer to 0-37 Display Text 1, 0-38 Display Text 2 and 0-39 Display Text 3 for information on how to write display texts.

| 0-20 C  | 0-20 Display Line 1.1 Small |                                                         |  |
|---------|-----------------------------|---------------------------------------------------------|--|
| Option: |                             | Function:                                               |  |
|         |                             | Select a variable for display in line 1, left position. |  |
| [0] *   | None                        | No display value selected                               |  |

| 0-20 Display Line 1.1 Small |                                   |                                                                                                    |  |  |
|-----------------------------|-----------------------------------|----------------------------------------------------------------------------------------------------|--|--|
| Option                      | :                                 | Function:                                                                                                    |  |  |
| [37]                        | Display Text 1                    | Enables an individual text string to<br>be written, for display in the LCP or<br>to be read via serial communication. |  |  |
| [38]                        | Display Text 2                    | Enables an individual text string to<br>be written, for display in the LCP or<br>to be read via serial communication. |  |  |
| [39]                        | Display Text 3                    | Enables an individual text string to<br>be written, for display in the LCP or<br>to be read via serial communication. |  |  |
| [89]                        | Date and Time<br>Readout          | Displays the current date and time.                                                                                   |  |  |
| [953]                       | Profibus Warning<br>Word          | Displays Profibus communication warnings.                                                                             |  |  |
| [1005]                      | Readout Transmit<br>Error Counter | View the number of CAN control<br>transmission errors since the last<br>power-up.                                     |  |  |
| [1006]                      | Readout Receive<br>Error Counter  | View the number of CAN control receipt errors since the last power-<br>up.                                            |  |  |
| [1007]                      | Readout Bus Off<br>Counter        | View the number of Bus Off events since the last power-up.                                                            |  |  |
| [1013]                      | Warning<br>Parameter              | View a DeviceNet-specific warning<br>word. One separate bit is assigned to<br>every warning.                          |  |  |
| [1115]                      | LON Warning<br>Word               | Shows the LON-specific warnings.                                                                                      |  |  |
| [1117]                      | XIF Revision                      | Shows the version of the external interface file of the Neuron C chip on the LON option.                              |  |  |
| [1118]                      | LonWorks Revision                 | Shows the software version of the application program of the Neuron C chip on the LON option.                         |  |  |
| [1501]                      | Running Hours                     | View the number of running hours of the motor.                                                                        |  |  |
| [1502]                      | kWh Counter                       | View the line power consumption in kWh.                                                                               |  |  |
| [1600]                      | Control Word                      | View the control word sent from the adjustable frequency drive via the serial communication port in hex code.         |  |  |
| [1601]                      | Reference [Unit]                  | Total reference (sum of digital/<br>analog/preset/bus/freeze ref./catch<br>up and slow-down) in selected unit.        |  |  |
| [1602] *                    | Reference %                       | Total reference (sum of digital/<br>analog/preset/bus/freeze ref./catch<br>up and slow-down) in percent.              |  |  |

р

<u>Danfoss</u>

3

## VLT<sup>•</sup> HVAC Drive Programming Guide

| 0-20 Display Line 1.1 Small |                          |                                                                                                    |  |
|-----------------------------|--------------------------|----------------------------------------------------------------------------------------------------|--|
| Option                      | :                        | Function:                                                                                                    |  |
| [1603]                      | Status Word              | Present status word                                                                                                    |  |
| [1605]                      | Main Actual Value<br>[%] | View the two-byte word sent with<br>the status word to the bus master<br>reporting the Main Actual Value.                                                                                                    |  |
| [1609]                      | Custom Readout           | View the user-defined readouts as<br>defined in 0-30 Custom Readout Unit,<br>0-31 Custom Readout Min Value and<br>0-32 Custom Readout Max Value.                                                                                       |  |
| [1610]                      | Power [kW]               | Actual power consumed by the motor in kW.                                                                                                    |  |
| [1611]                      | Power [hp]               | Actual power consumed by the motor in HP.                                                                                                    |  |
| [1612]                      | Motor voltage            | Voltage supplied to the motor.                                                                                                    |  |
| [1613]                      | Frequency                | Motor frequency, i.e., the output<br>frequency from the adjustable<br>frequency drive in Hz.                                                                                                    |  |
| [1614]                      | Motor Current            | Phase current of the motor measured as effective value.                                                                                                    |  |
| [1615]                      | Frequency [%]            | Motor frequency, i.e., the output<br>frequency from the adjustable<br>frequency drive in percent.                                                                                                    |  |
| [1616]                      | Torque [Nm]              | Present motor load as a percentage of the rated motor torque.                                                                                                    |  |
| [1617]                      | Speed [RPM]              | Motor speed reference. Actual speed<br>will depend on slip compensation<br>being used (compensation set in<br><i>1-62 Slip Compensation</i> ). If not used,<br>actual speed will be the value read in<br>the display minus motor slip. |  |
| [1618]                      | Motor Thermal            | Thermal load on the motor,<br>calculated by the ETR function. See<br>also parameter group 1-9* Motor<br>Temperature.                                                                                                    |  |
| [1622]                      | Torque [%]               | Shows the actual torque produced, in percentage.                                                                                                    |  |
| [1626]                      | Power Filtered<br>[kW]   |                                                                                                    |  |
| [1627]                      | Power Filtered<br>[hp]   |                                                                                                    |  |
| [1630]                      | DC Link Voltage          | Intermediate circuit voltage in the adjustable frequency drive.                                                                                                    |  |
| [1632]                      | Brake Energy /s          | Present braking energy transferred to<br>an external brake resistor.<br>Stated as an instantaneous value.                                                                                                    |  |
| [1633]                      | Brake Energy /2<br>min   | Braking energy transferred to an external brake resistor. The mean                                                                                                    |  |

| 0-20 E | Display Line 1.1 Sm           | all                                                                                                    |
|--------|-------------------------------|----------------------------------------------------------------------------------------------------|
| Option | :                             | Function:                                                                                                    |
|        |                               | power is calculated continuously for the most recent 120 seconds.                                                                                                    |
| [1634] | Heatsink Temp.                | Present heatsink temperature of the adjustable frequency drive. The cut-<br>out limit is 203°F $\pm$ 9°F [95° $\pm$ 5°C];<br>cutting back in occurs at 158°F $\pm$ 9°F<br>[70° $\pm$ 5°C]. |
| [1635] | Inverter Thermal              | Percentage load of the inverters                                                                                                    |
| [1636] | Inv. Nom. Current             | Nominal current of the adjustable frequency drive.                                                                                                    |
| [1637] | Inv. Max. Current             | Maximum current of the adjustable frequency drive.                                                                                                    |
| [1638] | SL Controller State           | State of the event executed by the control                                                                                                    |
| [1639] | Control Card<br>Temp.         | Temperature of the control card.                                                                                                    |
| [1643] | Timed Actions<br>Status       | See parameter group 23-0* Timed Actions.                                                                                                    |
| [1650] | External Reference            | Sum of the external reference as a percentage, i.e., the sum of analog/ pulse/bus.                                                                                                    |
| [1652] | Feedback [Unit]               | Reference value from programmed digital input(s).                                                                                                    |
| [1653] | Digi Pot Reference            | View the contribution of the digital potentiometer to the actual reference Feedback.                                                                                                    |
| [1654] | Feedback 1 [Unit]             | View the value of Feedback 1. See also par. 20-0*.                                                                                                    |
| [1655] | Feedback 2 [Unit]             | View the value of Feedback 2. See also par. 20-0*.                                                                                                    |
| [1656] | Feedback 3 [Unit]             | View the value of Feedback 3. See also par. 20-0*.                                                                                                    |
| [1658] | PID Output [%]                | Returns the Drive Closed Loop PID controller output value in percent.                                                                                                    |
| [1660] | Digital Input                 | Displays the status of the digital<br>inputs. Signal low = 0; Signal high =<br>1.<br>Regarding order, see <i>16-60 Digital</i><br><i>Input</i> . Bit 0 is at the extreme right.            |
| [1661] | Terminal 53<br>Switch Setting | Setting of input terminal 53. Current<br>= 0; Voltage = 1.                                                                                                    |
| [1662] | Analog Input 53               | Actual value at input 53 either as a reference or protection value.                                                                                                    |
| [1663] | Terminal 54<br>Switch Setting | Setting of input terminal 54. Current<br>= 0; Voltage = 1.                                                                                                    |

3-6

<u>Danfoss</u>

| 0-20 Display Line 1.1 Small |                          |                                                                                                    |  |  |
|-----------------------------|--------------------------|----------------------------------------------------------------------------------------------------|--|--|
| Option                      | :                        | Function:                                                                                                    |  |  |
| [1664]                      | Analog Input 54          | Actual value at input 54 either as reference or protection value.                                                                                 |  |  |
| [1665]                      | Analog Output 42<br>[mA] | Actual value at output 42 in mA. Use 6-50 Terminal 42 Output to select the variable to be represented by output 42.                               |  |  |
| [1666]                      | Digital Output<br>[bin]  | Binary value of all digital outputs.                                                                                                    |  |  |
| [1667]                      | Pulse Input #29<br>[Hz]  | Actual value of the frequency applied at terminal 29 as a pulse input.                                                                            |  |  |
| [1668]                      | Pulse Input #33<br>[Hz]  | Actual value of the frequency applied at terminal 33 as a pulse input.                                                                            |  |  |
| [1669]                      | Pulse Output #27<br>[Hz] | Actual value of pulses applied to terminal 27 in digital output mode.                                                                             |  |  |
| [1670]                      | Pulse Output #29<br>[Hz] | Actual value of pulses applied to terminal 29 in digital output mode.                                                                             |  |  |
| [1671]                      | Relay Output [bin]       | View the setting of all relays.                                                                                                    |  |  |
| [1672]                      | Counter A                | View the present value of Counter A.                                                                                                    |  |  |
| [1673]                      | Counter B                | View the present value of Counter B.                                                                                                    |  |  |
| [1675]                      | Analog In X30/11         | Actual value of the signal on input<br>X30/11 (General Purpose I/O Card.<br>Option)                                                               |  |  |
| [1676]                      | Analog In X30/12         | Actual value of the signal on input<br>X30/12 (General Purpose I/O Card.<br>Optional)                                                             |  |  |
| [1677]                      | Analog Out X30/8<br>[mA] | Actual value at output X30/8<br>(General Purpose I/O Card. Optional)<br>Use 6-60 Terminal X30/8 Output to<br>select the variable to be shown.     |  |  |
| [1680]                      | Fieldbus CTW 1           | Control word (CTW) received from the bus master.                                                                                                  |  |  |
| [1682]                      | Fieldbus REF 1           | Main reference value sent with<br>control word via the serial communi-<br>cations network, e.g., from the BMS,<br>PLC or other master controller. |  |  |
| [1684]                      | Comm. Option<br>Status   | Extended serial communication option status word.                                                                                                 |  |  |
| [1685]                      | FC Port CTW 1            | Control word (CTW) received from the bus master.                                                                                                  |  |  |
| [1686]                      | FC Port REF 1            | Status word (STW) sent to the bus master.                                                                                                    |  |  |
| [1690]                      | Alarm Word               | One or more alarms in a Hex code<br>(used for serial communications)                                                                              |  |  |
| [1691]                      | Alarm word 2             | One or more alarms in a Hex code<br>(used for serial communications)                                                                              |  |  |

| 0-20 Display Line 1.1 Small |                              |                                                                                                    |  |
|-----------------------------|------------------------------|----------------------------------------------------------------------------------------------------|--|
| Option                      | :                            | Function:                                                                                                    |  |
| [1692]                      | Warning Word                 | One or more warnings in a Hex code<br>(used for serial communications)                                         |  |
| [1693]                      | Warning word 2               | One or more warnings in a Hex code<br>(used for serial communications)                                         |  |
| [1694]                      | Ext. Status Word             | One or more status conditions in a<br>Hex code (used for serial communi-<br>cations)                           |  |
| [1695]                      | Ext. Status Word 2           | One or more status conditions in a<br>Hex code (used for serial communi-<br>cations)                           |  |
| [1696]                      | Maintenance<br>Word          | The bits reflect the status for the<br>programmed preventive<br>maintenance events in parameter<br>group 23-1* |  |
| [1830]                      | Analog Input<br>X42/1        | Shows the value of the signal applied to terminal X42/1 on the Analog I/O card.                                |  |
| [1831]                      | Analog Input<br>X42/3        | Shows the value of the signal applied to terminal X42/3 on the Analog I/O card.                                |  |
| [1832]                      | Analog Input<br>X42/5        | Shows the value of the signal applied to terminal X42/5 on the Analog I/O card.                                |  |
| [1833]                      | Analog Out X42/7<br>[V]      | Shows the value of the signal applied to terminal X42/7 on the Analog I/O card.                                |  |
| [1834]                      | Analog Out X42/9<br>[V]      | Shows the value of the signal applied to terminal X42/9 on the Analog I/O card.                                |  |
| [1835]                      | Analog Out<br>X42/11 [V]     | Shows the value of the signal applied to terminal X42/11 on the Analog I/O card.                               |  |
| [1836]                      | Analog Input<br>X48/2 [mA]   |                                                                                                    |  |
| [1837]                      | Temp. Input X48/4            |                                                                                                    |  |
| [1838]                      | Temp. Input X48/7            |                                                                                                    |  |
| [1839]                      | Temp. Input<br>X48/10        |                                                                                                    |  |
| [1850]                      | Sensorless<br>Readout [unit] |                                                                                                    |  |
| [2117]                      | Ext. 1 Reference<br>[Unit]   | The value of the reference for extended Closed-loop Controller 1                                               |  |
| [2118]                      | Ext. 1 Feedback<br>[Unit]    | The value of the feedback signal for extended Closed-loop Controller 1                                         |  |
| [2119]                      | Ext. 1 Output [%]            | The value of the output from extended Closed-loop Controller 1                                                 |  |

Jantoss

#### VLT<sup>•</sup> HVAC Drive Programming Guide

| 0-20 C | Display Line 1.1 Sm          | all                                                                                         |
|--------|------------------------------|---------------------------------------------------------------------------------------------|
| Option | :                            | Function:                                                                                   |
| [2137] | Ext. 2 Reference<br>[Unit]   | The value of the reference for extended Closed-loop Controller 2                            |
| [2138] | Ext. 2 Feedback<br>[Unit]    | The value of the feedback signal for extended Closed-loop Controller 2                      |
| [2139] | Ext. 2 Output [%]            | The value of the output from extended Closed-loop Controller 2                              |
| [2157] | Ext. 3 Reference<br>[Unit]   | The value of the reference for extended Closed-loop Controller 3                            |
| [2158] | Ext. 3 Feedback<br>[Unit]    | The value of the feedback signal for extended Closed-loop Controller 3                      |
| [2159] | Ext. 3 Output [%]            | The value of the output from extended Closed-loop Controller 3                              |
| [2230] | No-Flow Power                | The calculated No-Flow Power for the actual operating speed                                 |
| [2316] | Maintenance Text             |                                                                                             |
| [2580] | Cascade Status               | Status for the operation of the<br>Cascade Controller                                       |
| [2581] | Pump Status                  | Status for the operation of each<br>individual pump controlled by the<br>Cascade Controller |
| [3110] | Bypass Status<br>Word        |                                                                                             |
| [3111] | Bypass Running<br>Hours      |                                                                                             |
| [9913] | Idle time                    |                                                                                             |
| [9914] | Paramdb requests<br>in queue |                                                                                             |
| [9920] | HS Temp. (PC1)               |                                                                                             |
| [9921] | HS Temp. (PC2)               |                                                                                             |
| [9922] | HS Temp. (PC3)               |                                                                                             |
| [9923] | HS Temp. (PC4)               |                                                                                             |
| [9924] | HS Temp. (PC5)               |                                                                                             |
| [9925] | HS Temp. (PC6)               |                                                                                             |
| [9926] | HS Temp. (PC7)               |                                                                                             |
| [9927] | HS Temp. (PC8)               |                                                                                             |

0-21 Display Line 1.2 Small

Select a variable for display in line 1, middle position.

# Option: Function:

|   |  | in 0-20 Display Line 1.1 Small. |
|---|--|---------------------------------|
| Î |  |                                 |

## 0-22 Display Line 1.3 Small

Select a variable for display in line 1, right position.

| Option   |            | Function:                                   |
|----------|------------|---------------------------------------------|
| [1610] * | Power [kW] | The options are the same as those listed ir |
|          |            | 0-20 Display Line 1.1 Small.                |

# 0-23 Display Line 2 Large Select a variable for display in line 2. Option: Function: [1613] \* Frequency The options are the same as those listed in 0-20 Display Line 1.1 Small. 0-24 Display Line 3 Large Select a variable for display in line 3. Option: Function: [30121] \* Mains Frequency The options are the same as those listed in 0-20 Display Line 1.1 Small.

| 0-25 My Personal Menu  |             |  |  |  |
|------------------------|-------------|--|--|--|
| Array [20]             |             |  |  |  |
| Range: Function:       |             |  |  |  |
| Application dependent* | [0 - 9999 ] |  |  |  |

# 3.2.4 0-3\* LCP Custom Readout

It is possible to customize the display elements for various purposes: \*Custom Readout. Value proportional to speed (linear, squared or cubed depending on unit selected in *0-30 Custom Readout Unit*) \*Display Text. Text string stored in a parameter.

#### Custom Readout

The calculated value to be displayed is based on settings in 0-30 Custom Readout Unit, 0-31 Custom Readout Min Value (linear only), 0-32 Custom Readout Max Value, 4-13 Motor Speed High Limit [RPM], 4-14 Motor Speed High Limit [Hz] and actual speed.

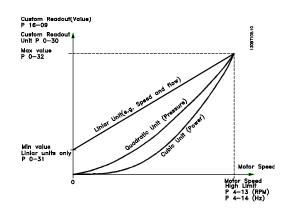

The relation will depend on the type of unit selected in *0-30 Custom Readout Unit*:

المعقدا المعمطة

Danfoss

| Unit Type     | Speed Relation |
|---------------|----------------|
| Dimensionless | Linear         |
| Speed         |                |
| Flow, volume  |                |
| Flow, mass    |                |
| Velocity      |                |
| Length        |                |
| Temperature   |                |
| Pressure      | Quadratic      |
| Power         | Cubic          |

| 0-30 Custom Readout Unit |                   |                                                                                                    |  |
|--------------------------|-------------------|----------------------------------------------------------------------------------------------------|--|
| Option:                  |                   | Function:                                                                                                    |  |
|                          |                   | Program a value to be shown in the display of the LCP. The value has a linear, squared or cubed relation to speed. This relation depends on the unit selected (see table above). The actual calculated value can be read in <i>16-09 Custom Readout</i> , and/or shown in the display by selecting Custom Readout [16-09] in <i>0-20 Display Line 1.1 Small</i> to <i>0-24 Display Line 2 Large</i> |  |
| [0]                      |                   | Line 3 Large.                                                                                                    |  |
| [1] *                    | %                 |                                                                                                    |  |
| [5]                      | PPM               |                                                                                                    |  |
| [10]                     | 1/min             |                                                                                                    |  |
| [11]                     | RPM               |                                                                                                    |  |
| [12]                     | Pulse/s           |                                                                                                    |  |
| [20]                     | l/s               |                                                                                                    |  |
| [21]                     | l/min             |                                                                                                    |  |
| [22]                     | l/h               |                                                                                                    |  |
| [23]                     | m <sup>3</sup> /s |                                                                                                    |  |
| [24]                     | m³/min            |                                                                                                    |  |
| [25]                     | m³/h              |                                                                                                    |  |
| [30]                     | kg/s              |                                                                                                    |  |
| [31]                     | kg/min            |                                                                                                    |  |
| [32]                     | kg/h              |                                                                                                    |  |
| [33]                     | t/min             |                                                                                                    |  |
| [34]                     | t/h               |                                                                                                    |  |
| [40]                     | m/s               |                                                                                                    |  |
| [41]                     | m/min             |                                                                                                    |  |
| [45]                     | m                 |                                                                                                    |  |
| [60]                     | °C                |                                                                                                    |  |
| [70]                     | mbar              |                                                                                                    |  |
| [71]                     | bar               |                                                                                                    |  |
| [72]                     | Pa                |                                                                                                    |  |
| [73]                     | kPa               |                                                                                                    |  |
| [74]                     | m WG              |                                                                                                    |  |
| [75]                     | mm Hg             |                                                                                                    |  |
| [80]                     | kW                |                                                                                                    |  |
| [120]                    | GPM               |                                                                                                    |  |
| [121]                    | gal/s             |                                                                                                    |  |
| [122]                    | gal/min           |                                                                                                    |  |

| 0-30  | Custom             | n Readout Unit |
|-------|--------------------|----------------|
| Opti  | on:                | Function:      |
| [123] | gal/h              |                |
| [124] | CFM                |                |
| [125] | ft³/s              |                |
| [126] | ft³/min            |                |
| [127] | ft³/h              |                |
| [130] | lb/s               |                |
| [131] | lb/min             |                |
| [132] | lb/h               |                |
| [140] | ft/s               |                |
| [141] | ft/min             |                |
| [145] | ft                 |                |
| [160] | °F                 |                |
| [170] | psi                |                |
| [171] | lb/in <sup>2</sup> |                |
| [172] | in WG              |                |
| [173] | ft WG              |                |
| [174] | in Hg              |                |
| [180] | HP                 |                |

## 0-31 Custom Readout Min Value

| Range:      |              | Function:                             |
|-------------|--------------|---------------------------------------|
| Application | [Application | This parameter allows the choice      |
| dependent*  | dependant]   | of the min. value of the custom       |
|             |              | defined readout (occurs at zero       |
|             |              | speed). It is only possible to select |
|             |              | a value different to 0 when           |
|             |              | selecting a linear unit in            |
|             |              | 0-30 Custom Readout Unit. For         |
|             |              | quadratic and cubic units, the        |
|             |              | minimum value will be 0.              |

## 0-32 Custom Readout Max Value

| Range:         |              | Function:                      |
|----------------|--------------|--------------------------------|
| 100.00 Custom- | [Application | This parameter sets the max    |
| ReadoutUnit*   | dependant]   | value to be shown when the     |
|                |              | speed of the motor has         |
|                |              | reached the set value for      |
|                |              | 4-13 Motor Speed High Limit    |
|                |              | [RPM] or 4-14 Motor Speed High |
|                |              | Limit [Hz] (depends on setting |
|                |              | in 0-02 Motor Speed Unit).     |

0-37 Display Text 1

# Range: Function:

0\*

[0 - In this parameter, it is possible to write an individual
text string for display in the LCP or to be read via serial communication. If it is to be displayed permanently, select Display Text 1 in 0-20 Display Line 1.1 Small,
0-21 Display Line 1.2 Small, 0-22 Display Line 1.3 Small,
0-23 Display Line 2 Large or 0-24 Display Line 3 Large. Use the [▲] or [▼] buttons on the LCP to change a character. Use the [▲] and [▶] buttons to move the cursor. When a character is highlighted by the cursor, it can be changed. Use the [▲] or [▼] buttons on the LCP to change a character. A character can be inserted by placing the cursor between two characters and pressing [▲] or [▼].

## 0-38 Display Text 2

| Range: Function: |      | Function:                                                                             |
|------------------|------|---------------------------------------------------------------------------------------|
| 0*               | [0 - | In this parameter, it is possible to write an individual                              |
|                  | 0]   | text string for display in the LCP or to be read via serial                           |
|                  |      | communication. If to be displayed permanently select                                  |
|                  |      | Display Text 2 in 0-20 Display Line 1.1 Small, 0-21 Display                           |
|                  |      | Line 1.2 Small, 0-22 Display Line 1.3 Small, 0-23 Display                             |
|                  |      | Line 2 Large or 0-24 Display Line 3 Large. Use the $[\blacktriangle]$ or              |
|                  |      | [ullet] buttons on the LCP to change a character. Use the                             |
|                  |      | $[\blacktriangleleft]$ and $[\blacktriangleright]$ buttons to move the cursor. When a |
|                  |      | character is highlighted by the cursor, this character                                |
|                  |      | can be changed. A character can be inserted by placing                                |
|                  |      | the cursor between two characters and pressing $[\blacktriangle]$ or                  |
|                  |      | [▼].                                                                                  |

## 0-39 Display Text 3

| Range: Function: |      | Function:                                                                                    |
|------------------|------|----------------------------------------------------------------------------------------------|
| 0*               | [0 - | In this parameter, it is possible to write an individual                                     |
|                  | 0]   | text string for display in the LCP or to be read via serial                                  |
|                  |      | communication. If it is to be displayed permanently,                                         |
|                  |      | select Display Text 3 in 0-20 Display Line 1.1 Small,                                        |
|                  |      | 0-21 Display Line 1.2 Small, 0-22 Display Line 1.3 Small,                                    |
|                  |      | 0-23 Display Line 2 Large or 0-24 Display Line 3 Large. Use                                  |
|                  |      | the [▲] or [▼] buttons on the LCP to change a character.                                     |
|                  |      | Use the [◀] and [▶] buttons to move the cursor. When a                                       |
|                  |      | character is highlighted by the cursor, this character can                                   |
|                  |      | be changed. A character can be inserted by placing the                                       |
|                  |      | cursor between two characters and pressing [ $\blacktriangle$ ] or [ $\blacktriangledown$ ]. |

# 3.2.5 0-4\* LCP Keypad

Enable, disable and password protect individual keys on the LCP.

| 0-40  | 0-40 [Hand on] Key on LCP |                                                                                                    |  |  |
|-------|---------------------------|----------------------------------------------------------------------------------------------------|--|--|
| Opt   | ion:                      | Function:                                                                                                    |  |  |
| [0]   | Disabled                  | No function                                                                                                    |  |  |
| [1] * | Enabled                   | [Hand on] Key enabled                                                                                                    |  |  |
| [2]   | Password                  | Avoid unauthorized start in hand<br>mode. If 0-40 [Hand on] Key on LCPis<br>included in the My Personal Menu,<br>then define the password in<br>0-65 Personal Menu Password.<br>Otherwise, define the password in<br>0-60 Main Menu Password. |  |  |
| [3]   | Enabled without OFF       |                                                                                                    |  |  |
| [4]   | Password w/out OFF        |                                                                                                    |  |  |
| [5]   | Enabled with OFF          |                                                                                                    |  |  |
| [6]   | Password with OFF         |                                                                                                    |  |  |

## 0-41 [Off] Key on LCP

| Option: |                     | Function:                                                                                                    |  |  |
|---------|---------------------|----------------------------------------------------------------------------------------------------|--|--|
| [0]     | Disabled            | No function                                                                                                    |  |  |
| [1] *   | Enabled             | [Off] Key is enabled                                                                                                    |  |  |
| [2]     | Password            | Avoid unauthorized stop. If 0-41 [Off]<br>Key on LCP is included in the My<br>Personal Menu, then define the<br>password in 0-65 Personal Menu<br>Password. Otherwise, define the<br>password in 0-60 Main Menu<br>Password. |  |  |
| [3]     | Enabled without OFF |                                                                                                    |  |  |
| [4]     | Password w/out OFF  |                                                                                                    |  |  |
| [5]     | Enabled with OFF    |                                                                                                    |  |  |
| [6]     | Password with OFF   |                                                                                                    |  |  |

# 0-42 [Auto on] Key on LCP

| Option: |                     | Function:                                                                                                    |
|---------|---------------------|----------------------------------------------------------------------------------------------------|
| [0]     | Disabled            | No function                                                                                                    |
| [1] *   | Enabled             | [Auto on] Key is enabled                                                                                                    |
| [2]     | Password            | Avoid unauthorized start in auto<br>mode. If 0-42 [Auto on] Key on LCP is<br>included in the My Personal Menu,<br>then define the password in<br>0-65 Personal Menu Password.<br>Otherwise, define the password in<br>0-60 Main Menu Password. |
| [3]     | Enabled without OFF |                                                                                                    |
| [4]     | Password w/out OFF  |                                                                                                    |
| [5]     | Enabled with OFF    |                                                                                                    |
| [6]     | Password with OFF   |                                                                                                    |

Janfoss

| 0-43  | 0-43 [Reset] Key on LCP |                                                                                                    |  |
|-------|-------------------------|----------------------------------------------------------------------------------------------------|--|
| Opt   | ion:                    | Function:                                                                                                    |  |
| [0]   | Disabled                | No function                                                                                                    |  |
| [1] * | Enabled                 | [Reset] Key is enabled                                                                                                    |  |
| [2]   | Password                | Avoid unauthorized resetting. If<br>0-43 [Reset] Key on LCP is included in<br>the 0-25 My Personal Menu, then<br>define the password in 0-65 Personal<br>Menu Password. Otherwise, define the<br>password in 0-60 Main Menu<br>Password. |  |
| [3]   | Enabled without OFF     |                                                                                                    |  |
| [4]   | Password w/out OFF      |                                                                                                    |  |
| [5]   | Enabled with OFF        |                                                                                                    |  |
| [6]   | Password with OFF       |                                                                                                    |  |

# 3.2.6 0-5\* Copy/Save

Copy parameter settings between set-ups and to/from the LCP.

| 0-50  | 0-50 LCP Copy         |                                                                                                    |  |
|-------|-----------------------|----------------------------------------------------------------------------------------------------|--|
| Opt   | ion:                  | Function:                                                                                                    |  |
| [0] * | No сору               | No function                                                                                                    |  |
| [1]   | All to LCP            | Copies all parameters in all set-ups from the<br>adjustable frequency drive memory to the LCP<br>memory. For service purposes it is<br>recommended to copy all parameters to the<br>LCP after commissioning.                                 |  |
| [2]   | All from<br>LCP       | Copies all parameters in all set-ups from the LCP<br>memory to the adjustable frequency drive<br>memory.                                                                                                    |  |
| [3]   | Size indep.<br>of LCP | Copies only the parameters that are<br>independent of the motor size. The latter<br>selection can be used to program several<br>adjustable frequency drives with the same<br>function without disturbing motor data that are<br>already set. |  |

This parameter cannot be adjusted while the motor is running.

| 0-51  | 0-51 Set-up Copy     |                                                                                                    |  |
|-------|----------------------|----------------------------------------------------------------------------------------------------|--|
| Opt   | ion:                 | Function:                                                                                                    |  |
| [0] * | No сору              | No function                                                                                                    |  |
| [1]   | Copy to set-<br>up 1 | Copies all parameters in the present<br>Programming Set-up (defined in<br><i>0-11 Programming Set-up</i> ) to Set-up 1. |  |
| [2]   | Copy to set-<br>up 2 | Copies all parameters in the present<br>Programming Set-up (defined in<br><i>0-11 Programming Set-up</i> ) to Set-up 2. |  |

| 0-51 Set-up Copy |                      |                                                                                                    |
|------------------|----------------------|----------------------------------------------------------------------------------------------------|
| Opt              | ion:                 | Function:                                                                                                    |
| [3]              | Copy to set-<br>up 3 | Copies all parameters in the present<br>Programming Set-up (defined in<br><i>0-11 Programming Set-up</i> ) to Set-up 3. |
| [4]              | Copy to set-<br>up 4 | Copies all parameters in the present<br>Programming Set-up (defined in<br><i>0-11 Programming Set-up</i> ) to Set-up 4. |
| [9]              | Copy to all          | Copies the parameters in the present set-up over to each of the set-ups 1 to 4.                                         |

# 3.2.7 0-6\* Password

| 0-60  | 0-60 Main Menu Password               |                                                                                                    |  |
|-------|---------------------------------------|----------------------------------------------------------------------------------------------------|--|
| Ran   | ge:                                   | Function:                                                                                                    |  |
| 100*  | [0 - 999 ]                            | Define the password for access to the main<br>menu via the [Main Menu] key. If 0-61 Access to<br>Main Menu w/o Password is set to Full access [0],<br>this parameter will be ignored. |  |
|       | 0-61 Access to Main Menu w/o Password |                                                                                                    |  |
| Opt   | ion:                                  | Function:                                                                                                    |  |
| [0] * | Full access                           | Disables password defined in 0-60 Main Menu Password.                                                                                                    |  |
| [1]   | Read-only                             | Prevent unauthorized editing of main menu parameters.                                                                                                    |  |
| [2]   | No access                             | Prevent unauthorized viewing and editing of main menu parameters.                                                                                                    |  |

If Full access [0] is selected then 0-60 Main Menu Password, 0-65 Personal Menu Password and 0-66 Access to Personal Menu w/o Password will be ignored.

| 0-65 Personal Menu Password |            |                                                     |
|-----------------------------|------------|-----------------------------------------------------|
| Range: Function:            |            |                                                     |
| 200*                        | [0 - 999 ] | Define the password for access to the My            |
|                             |            | Personal Menu via the [Quick Menu] key. If          |
|                             |            | 0-66 Access to Personal Menu w/o Password is set    |
|                             |            | to Full access [0], this parameter will be ignored. |

#### 0-66 Access to Personal Menu w/o Password

| Option: |             | Function:                                                                    |
|---------|-------------|------------------------------------------------------------------------------|
| [0] *   | Full access | Disables password defined in 0-65 Personal Menu Password.                    |
| [1]     | Read-only   | Prevents unauthorized editing of My Personal<br>Menu parameters.             |
| [2]     | No access   | Prevents unauthorized viewing and editing of My<br>Personal Menu parameters. |

If 0-61 Access to Main Menu w/o Password is set to Full access [0], this parameter will be ignored.

Danfoss

# 3.2.8 0-7\* Clock Settings

Set the time and date of the internal clock. The internal clock can be used, for example, for timed actions, energy log, trend analysis, date/time stamps on alarms, logged data and preventive maintenance.

It is possible to program the clock for Daylight Saving Time/ summertime, weekly working days/non-working days including 20 exceptions (holidays, etc.). Although the clock settings can be set via the LCP, they can also be set along with timed actions and preventative maintenance functions using the MCT 10 software tool.

# NOTE!

The adjustable frequency drive has no backup of the clock function and the set date/time will reset to default (2000-01-01 00:00) after a power-down unless a real time clock module with backup is installed. If no module with backup is installed, it is recommended the clock function is only used if the adjustable frequency drive is integrated into the BMS using serial communications, with the BMS maintaining synchronization of control equipment clock times. In *0-79 Clock Fault*, it is possible to program for a warning in case the clock has not been set properly, e.g., after a power-down.

# NOTE!

If mounting an Analog I/O MCB 109 option card, a battery backup of the date and time is included.

| 0-70 Date and Time |              |                               |
|--------------------|--------------|-------------------------------|
| Range: Function:   |              |                               |
| Application        | [Application | Sets the date and time of the |
| dependent*         | dependant]   | internal clock. The format to |
|                    |              | be used is set in 0-71 Date   |
|                    |              | Format and 0-72 Time Format.  |

| 0-71    | 0-71 Date Format |                                             |  |  |
|---------|------------------|---------------------------------------------|--|--|
| Option: |                  | Function:                                   |  |  |
|         |                  | Sets the date format to be used in the LCP. |  |  |
| [0] *   | YYYY-MM-DD       |                                             |  |  |
| [1] *   | DD-MM-YYYY       |                                             |  |  |
| [2]     | MM/DD/YYYY       |                                             |  |  |

| 0-72 Time Format  |      |                                             |  |
|-------------------|------|---------------------------------------------|--|
| Option: Function: |      |                                             |  |
|                   |      | Sets the time format to be used in the LCP. |  |
| [0] *             | 24 h |                                             |  |
| [1]               | 12 h |                                             |  |

| 0-74              | 0-74 DST/Summertime |                                                                                                    |  |
|-------------------|---------------------|----------------------------------------------------------------------------------------------------|--|
| Option: Function: |                     | Function:                                                                                                    |  |
|                   |                     | Choose how Daylight Saving Time/Summertime<br>should be handled. For manual DST/Summertime<br>enter the start date and end date in 0-76 DST/<br>Summertime Start and 0-77 DST/Summertime End. |  |
| [0] *             | OFF                 |                                                                                                    |  |
| [2]               | Manual              |                                                                                                    |  |

## 0-76 DST/Summertime Start

| Range:      | Function:                                |                              |
|-------------|------------------------------------------|------------------------------|
| Application | [Application Sets the date and time when |                              |
| dependent*  | dependant]                               | summertime/DST starts. The   |
|             |                                          | date is programmed in the    |
|             |                                          | format selected in 0-71 Date |
|             |                                          | Format.                      |
|             |                                          |                              |

## 0-77 DST/Summertime End

| Range:      | Function:                                |                              |
|-------------|------------------------------------------|------------------------------|
| Application | [Application Sets the date and time when |                              |
| dependent*  | dependant] summertime/DST ends. The      |                              |
|             |                                          | date is programmed in the    |
|             |                                          | format selected in 0-71 Date |
|             |                                          | Format.                      |

## 0-79 Clock Fault

| U-79 CIOCK Fault                                                                      |          |                                                                                                    |
|---------------------------------------------------------------------------------------|----------|----------------------------------------------------------------------------------------------------|
| Option:                                                                               |          | Function:                                                                                                    |
|                                                                                       |          | Enables or disables the clock warning when the<br>clock has not been set, or has been reset due to a<br>power-down and no backup is installed. If MCB 109<br>is installed "enabled" is default |
| [0] *                                                                                 | Disabled |                                                                                                    |
| [1]                                                                                   | Enabled  |                                                                                                    |
| 0-81 Working Days<br>Array with 7 elements [0] - [6] displayed below parameter number |          |                                                                                                    |

in display. Press OK and step between elements by means of  $\blacktriangle$  and

▼ buttons on the LCP.

## Option: Function:

|       |     | Specify whether each weekday is a workday or a<br>non-workday. First element of the array is Monday.<br>The workdays are used for timed actions. |
|-------|-----|----------------------------------------------------------------------------------------------------|
| [0] * | No  |                                                                                                    |
| [1]   | Yes |                                                                                                    |

Parameter Description

## VLT<sup>®</sup> HVAC Drive Programming Guide

## 0-82 Additional Working Days

Array with 5 elements [0] - [4] displayed below parameter number in display. Press OK and step between elements by means of  $\blacktriangle$ and  $\checkmark$  buttons on the LCP.

|              | Function:               |
|--------------|-------------------------|
| [Application | Defines dates for       |
| dependant]   | additional working days |
|              | that normally would be  |
|              | non-working days        |
|              | according to            |
|              | 0-81 Working Days.      |
|              |                         |

## 0-83 Additional Non-Working Days

Array with 15 elements [0] - [14] displayed below parameter number in display. Press OK and step between elements by means of ▲ and▼ buttons on the LCP.

| Range:      |              | Function:               |
|-------------|--------------|-------------------------|
| Application | [Application | Defines dates for       |
| dependent*  | dependant]   | additional working days |
|             |              | that normally would be  |
|             |              | non-working days        |
|             |              | according to            |
|             |              | 0-81 Working Days.      |

| 0-8              | 0-89 Date and Time Readout |                                                   |  |
|------------------|----------------------------|---------------------------------------------------|--|
| Range: Function: |                            |                                                   |  |
| 0*               | [0 - 0 ]                   | Displays the current date and time. The date and  |  |
|                  |                            | time is updated continuously.                     |  |
|                  |                            | The clock will not begin counting until a setting |  |
|                  |                            | different from default has been made in 0-70 Date |  |
|                  |                            | and Time.                                         |  |

# 3.3 Main Menu - Load and Motor - Group 1

# 3.3.1 1-0\* General Settings

Define whether the adjustable frequency drive operates in open-loop or closed-loop.

| 1-00              | 1-00 Configuration Mode |                                                                                                    |  |
|-------------------|-------------------------|----------------------------------------------------------------------------------------------------|--|
| Option: Function: |                         | Function:                                                                                                    |  |
| [0] *             | Open-<br>loop           | Motor speed is determined by applying a speed<br>reference or by setting desired speed when in<br>Hand Mode.<br>Open-loop is also used if the adjustable frequency<br>drive is part of a closed-loop control system based<br>on an external PID controller providing a speed<br>reference signal as output.                                   |  |
| [3]               | Closed-<br>loop         | Motor Speed will be determined by a reference<br>from the built-in PID controller varying the motor<br>speed as part of a closed-loop control process<br>(e.g., constant pressure or flow). The PID controller<br>must be configured in parameter group20-** or<br>via the Function Set-ups accessed by pressing the<br>[Quick Menus] button. |  |

# NOTE!

This parameter cannot be changed when motor is running.

# NOTE!

When set for closed-loop, the commands reversing and start reversing will not reverse the direction of the motor.

| 1-0      | 1-03 Torque Characteristics |                                                                                                    |  |
|----------|-----------------------------|----------------------------------------------------------------------------------------------------|--|
| Ор       | tion:                       | Function:                                                                                                    |  |
| [0]<br>* | Compressor<br>torque        | <i>Compressor</i> [0]: For speed control of screw and scroll compressors. Provides a voltage which is optimized for a constant torque load characteristic of the motor in the entire range down to 10 Hz.                                                                                                    |  |
| [1]      | Variable<br>torque          | Variable Torque [1]: For speed control of<br>centrifugal pumps and fans. Also to be used<br>when controlling more than one motor from<br>the same adjustable frequency drive (e.g.,<br>multiple condenser fans or cooling tower fans).<br>Provides a voltage which is optimized for a<br>squared torque load characteristic of the<br>motor. |  |
| [2]      | Auto Energy<br>Optim. CT    | Auto Energy Optimization Compressor [2]: For<br>optimum energy efficient speed control of<br>screw and scroll compressors. Provides a<br>voltage which is optimized for a constant<br>torque load characteristic of the motor in the                                                                                                    |  |

## 1-03 Torque Characteristics

| Option:  |                          | Function:                                                                                                    |
|----------|--------------------------|----------------------------------------------------------------------------------------------------|
|          |                          | entire range down to 15Hz but in addition the AEO feature will adapt the voltage exactly to the current load situation, thereby reducing energy consumption and audible noise from the motor. To obtain optimal performance, the motor power factor cos phi must be set correctly. This value is set in 14-43 Motor Cos-Phi. The parameter has a default value which is automatically adjusted when the motor data is programmed. These settings will typically ensure optimum motor voltage but if the motor power factor cos phi requires tuning, an AMA function can be carried out using 1-29 Automatic Motor Adaptation (AMA). It is very rarely necessary to adjust the motor power factor parameter manually.                                                                                                    |
| [3]<br>* | Auto Energy<br>Optim. VT | Auto Energy Optimization VT [3]: For optimum<br>energy efficient speed control of centrifugal<br>pumps and fans. Provides a voltage which is<br>optimized for a squared torque load charac-<br>teristic of the motor, but in addition, the AEO<br>feature will adapt the voltage exactly to the<br>current load situation, thereby reducing energy<br>consumption and audible noise from the<br>motor. To obtain optimal performance, the<br>motor power factor cos phi must be set<br>correctly. This value is set in 14-43 Motor Cos-<br>Phi. The parameter has a default value and is<br>automatically adjusted when the motor data is<br>programmed. These settings will typically<br>ensure optimum motor voltage but if the<br>motor power factor cos phi requires tuning, an<br>AMA function can be carried out using<br>1-29 Automatic Motor Adaptation (AMA). It is<br>very rarely necessary to adjust the motor<br>power factor parameter manually. |

## 1-06 Clockwise Direction

This parameter defines the term "Clockwise" corresponding to the LCP direction arrow. Used for easy change of direction of shaft rotation without swapping motor wires. (Valid from SW version 5.84)

| Option: |         | Function:                                                                                                    |
|---------|---------|----------------------------------------------------------------------------------------------------|
| [0] *   | Normal  | Motor shaft will turn in clockwise<br>direction when adjustable<br>frequency drive is connected U -><br>U; V -> V, and W -> W to motor. |
| [1]     | Inverse | Motor shaft will turn in counter-<br>clockwise direction when<br>adjustable frequency drive is                                          |

Jantoss

## 1-06 Clockwise Direction

This parameter defines the term "Clockwise" corresponding to the LCP direction arrow. Used for easy change of direction of shaft rotation without swapping motor wires. (Valid from SW version 5.84)

| Option: | Function:                          |
|---------|------------------------------------|
|         | connected U -> U; V -> V, and W -> |
|         | W to motor.                        |

This parameter cannot be changed while the motor is running.

# 3.3.2 1-2\* Motor Data

Parameter group 1-2\* comprises input data from the nameplate on the connected motor.

# NOTE!

Changing the value of these parameters affects the setting of other parameters.

| 1-20 Motor Power [kW] |              |                                   |  |
|-----------------------|--------------|-----------------------------------|--|
| Range:                |              | Function:                         |  |
| Application           | [Application | Enter the nominal motor power in  |  |
| dependent*            | dependant]   | kW according to the motor         |  |
|                       |              | nameplate data. The default value |  |
|                       |              | corresponds to the nominal rated  |  |
|                       |              | output of the unit.               |  |
|                       |              | This parameter cannot be adjusted |  |
|                       |              | while the motor is running.       |  |
|                       |              | Depending on the choices made in  |  |
|                       |              | 0-03 Regional Settings, either    |  |
|                       |              | 1-20 Motor Power [kW] or          |  |
|                       |              | 1-21 Motor Power [HP] is made     |  |
|                       |              | invisible.                        |  |

| 1-21 Motor Power [HP]     |                            |                                                                                                    |
|---------------------------|----------------------------|----------------------------------------------------------------------------------------------------|
| Range:                    |                            | Function:                                                                                                    |
| Application<br>dependent* | [Application<br>dependant] | Enter the nominal motor power in<br>HP according to the motor<br>nameplate data. The default value<br>corresponds to the nominal rated<br>output of the unit.<br>This parameter cannot be adjusted<br>while the motor is running.<br>Depending on the choices made in<br>0-03 Regional Settings, either<br>1-20 Motor Power [kW] or<br>1-21 Motor Power [HP] is made<br>invisible. |

| 1-22 Motor Voltage                                                                                                    |  |  |
|----------------------------------------------------------------------------------------------------|--|--|
| n:                                                                                                    |  |  |
| e nominal motor voltage<br>g to the motor<br>te data. The default<br>responds to the nominal<br>sput of the unit.<br>meter cannot be<br>while the motor is |  |  |
|                                                                                                    |  |  |

# 1-23 Motor Frequency

| Range:        |            | Function:                                  |
|---------------|------------|--------------------------------------------|
| Application   | [20 - 1000 | Select the motor frequency value           |
| dependent*    | Hz]        | from the motor nameplate data.For          |
|               |            | 87 Hz operation with 230/400 V             |
|               |            | motors, set the nameplate data for         |
|               |            | 230 V/50 Hz. Adapt 4-13 Motor Speed        |
|               |            | High Limit [RPM] and 3-03 Maximum          |
|               |            | <i>Reference</i> to the 87 Hz application. |
| Size related* | [20 - 1000 |                                            |
|               | Hz]        |                                            |

# NOTE!

This parameter cannot be adjusted while the motor is running.

| 1-24 Motor Current |              |                              |
|--------------------|--------------|------------------------------|
| Range:             |              | Function:                    |
| Application        | [Application | Enter the nominal motor      |
| dependent*         | dependant]   | current value from the motor |
|                    |              | nameplate data. This data is |
|                    |              | used for calculating motor   |
|                    |              | torque, motor thermal        |
|                    |              | protection, etc.             |

# NOTE!

This parameter cannot be adjusted while the motor is running.

| 1-25 Motor Nominal Speed  |                      |                                                                                                    |  |
|---------------------------|----------------------|----------------------------------------------------------------------------------------------------|--|
| Range:                    |                      | Function:                                                                                                    |  |
| Application<br>dependent* | [100 - 60000<br>RPM] | Enter the nominal motor<br>speed value from the motor<br>nameplate data. This data is<br>used for calculating<br>automatic motor compen-<br>sations. |  |
| Size related*             | [100 - 60000<br>RPM] |                                                                                                    |  |

# NOTE!

This parameter cannot be adjusted while the motor is running.

| 1-28  | 1-28 Motor Rotation Check |                                                                                                    |  |  |
|-------|---------------------------|----------------------------------------------------------------------------------------------------|--|--|
| Opt   | ion:                      | Function:                                                                                                    |  |  |
|       |                           | Following installation and connection of the motor,<br>this function allows the correct motor rotation<br>direction to be verified. Enabling this function<br>overrides any bus commands or digital inputs,<br>except External Interlock and Safe Stop (if included). |  |  |
| [0] * | OFF                       | Motor Rotation Check is not active.                                                                                                    |  |  |
| [1]   | Enabled                   | Motor Rotation Check is enabled. Once enabled,<br>display shows:<br>"Please Note! Motor may run in wrong direction".                                                                                                    |  |  |

Pressing [OK], [Back] or [Cancel] will dismiss the message and display a new message: "Press [Hand on] to start the motor. Press [Cancel] to abort". Pressing [Hand on] starts the motor at 5 Hz in forward direction and the display shows: "Motor is running. Check if motor rotation direction is correct. Press [Off] to stop the motor". Pressing [Off] stops the motor and resets *1-28 Motor Rotation Check*. If motor rotation direction is incorrect, two motor phase cables should be interchanged. IMPORTANT:

# 

Line power must be removed before disconnecting motor phase cables.

| 1-29  | 1-29 Automatic Motor Adaptation (AMA) |                                                                                                    |  |
|-------|---------------------------------------|----------------------------------------------------------------------------------------------------|--|
| Opt   | ion:                                  | Function:                                                                                                    |  |
|       |                                       | The AMA function optimizes dynamic motor performance by automatically optimizing the advanced motor 1-30 Stator Resistance (Rs) to 1-35 Main Reactance (Xh)) while the motor is stationary. |  |
| [0] * | Off                                   | No function                                                                                                    |  |
| [1]   | Enable<br>complete<br>AMA             | performs AMA of the stator resistance $R_s$ , the rotor resistance $R_r$ , the stator leakage reactance $X_1$ , the rotor leakage reactance $X_2$ and the main reactance $X_h$ .            |  |
| [2]   | Enable<br>reduced AMA                 | Performs a reduced AMA of the stator<br>resistance $R_s$ in the system only. Select this<br>option if an LC filter is used between the<br>adjustable frequency drive and the motor.         |  |

Activate the AMA function by pressing [Hand on] after selecting [1] or [2]. See also the item *Automatic Motor* 

Adaptation in the Design Guide. After a normal sequence, the display will read: "Press [OK] to finish AMA". After pressing the [OK] key, the adjustable frequency drive is ready for operation.

# NOTE!

- For the best adaptation of the adjustable frequency drive, run AMA on a cold motor
- AMA cannot be performed while the motor is running.

# NOTE!

Avoid generating external torque during AMA.

# NOTE!

If one of the settings in parameter group 1-2\* Motor Data is changed, 1-30 Stator Resistance (Rs) to 1-39 Motor Poles, the advanced motor parameters, will return to default setting. This parameter cannot be adjusted while the motor is running.

# NOTE!

Full AMA should be run without filter only while reduced AMA should be run with filter.

See section: *Application Examples > Automatic Motor Adaptation* in the Design Guide.

# 3.3.3 1-3\* Adv. Motor Data

Parameters for advanced motor data. The motor data in 1-30 Stator Resistance (Rs) to 1-39 Motor Poles must match the relevant motor in order to run the motor optimally. The default settings are figures based on common motor parameter values from normal standard motors. If the motor parameters are not set correctly, a malfunction of the adjustable frequency drive system may occur. If the motor data is not known, running an AMA (Automatic Motor Adaptation) is recommended. See the Automatic Motor Adaptation section. The AMA sequence will adjust all motor parameters except the moment of inertia of the rotor and the iron loss resistance (1-36 Iron Loss Resistance (Rfe)).

## VLT<sup>®</sup> HVAC Drive Programming Guide

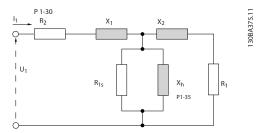

Figure 3.1 Motor equivalent diagram for an asynchronous motor

| 1-30 Stator Resistance (Rs) |                              |                                  |  |
|-----------------------------|------------------------------|----------------------------------|--|
| Range:                      | Function:                    |                                  |  |
| Application                 | [Application                 | Set the stator resistance value. |  |
| dependent*                  | dependant]                   | Enter the value from a motor     |  |
|                             | data sheet or perform an AMA |                                  |  |
|                             |                              | on a cold motor. This parameter  |  |
|                             |                              | cannot be adjusted while the     |  |
|                             |                              | motor is running.                |  |
|                             |                              | cannot be adjusted wh            |  |

## 1-31 Rotor Resistance (Rr)

| Range:                    |                         | Function:                                                                                                    |
|---------------------------|-------------------------|----------------------------------------------------------------------------------------------------|
| Application<br>dependent* | [Application dependant] | Fine-tuning R <sub>r</sub> will improve shaft<br>performance. Set the rotor resistance<br>value using one of these methods:                                                    |
|                           |                         | <ol> <li>Run an AMA on a cold<br/>motor. The adjustable<br/>frequency drive will<br/>measure the value from the<br/>motor. All compensations<br/>are reset to 100%.</li> </ol> |
|                           |                         | <ol> <li>Enter the Rr value manually.</li> <li>Obtain the value from the motor supplier.</li> </ol>                                                                            |
|                           |                         | <ol> <li>Use the R<sub>r</sub> default setting.<br/>The adjustable frequency<br/>drive establishes the setting<br/>on the basis of the motor<br/>nameplate data.</li> </ol>    |

| 1-35 Main Reactance (Xh)  |                         |                                                                                                    |  |  |
|---------------------------|-------------------------|----------------------------------------------------------------------------------------------------|--|--|
| Range:                    |                         | Function:                                                                                                    |  |  |
| Application<br>dependent* | [Application dependant] | Set the main reactance of the motor using one of these methods:                                                                                                    |  |  |
|                           |                         | <ol> <li>Run an AMA on a cold<br/>motor. The adjustable<br/>frequency drive will<br/>measure the value from the<br/>motor.</li> </ol>                                       |  |  |
|                           |                         | <ol> <li>Enter the X<sub>h</sub> value<br/>manually. Obtain the value<br/>from the motor supplier.</li> </ol>                                                               |  |  |
|                           |                         | <ol> <li>Use the X<sub>h</sub> default setting.<br/>The adjustable frequency<br/>drive establishes the<br/>setting on the basis of the<br/>motor nameplate data.</li> </ol> |  |  |
|                           |                         |                                                                                                    |  |  |

# NOTE!

This parameter cannot be adjusted while running.

| 1-36 Iron Loss Resistance (Rfe) |                                              |                                              |  |
|---------------------------------|----------------------------------------------|----------------------------------------------|--|
| Range:                          | Function:                                    |                                              |  |
| Application                     | [Application                                 | Enter the equivalent iron loss               |  |
| dependent*                      | dependant]                                   | resistance ( $R_{Fe}$ ) value to             |  |
|                                 |                                              | compensate for iron losses in the            |  |
|                                 | motor.                                       |                                              |  |
|                                 | The R <sub>Fe</sub> value cannot be found by |                                              |  |
|                                 | performing an AMA.                           |                                              |  |
|                                 | The R <sub>Fe</sub> value is especially      |                                              |  |
|                                 |                                              | important in torque control                  |  |
|                                 |                                              | applications. If R <sub>Fe</sub> is unknown, |  |
|                                 |                                              | leave 1-36 Iron Loss Resistance              |  |
|                                 |                                              | (Rfe) on default setting.                    |  |

# NOTE!

This parameter cannot be adjusted while the motor is running.

# NOTE!

This parameter is not available from the LCP.

Danfoss

| 1-39 Motor Poles |       |                                                                                                    |                                                                                             |                                                                                                    |
|------------------|-------|----------------------------------------------------------------------------------------------------|---------------------------------------------------------------------------------------------|----------------------------------------------------------------------------------------------------|
| Range:           |       | Func                                                                                                  | tion:                                                                                       |                                                                                                    |
| Application      | [2 -  | Enter                                                                                                 | the number of mo                                                                            | otor poles.                                                                                                    |
| dependent*       | 100 ] | Pole                                                                                                  | ~n <sub>n</sub> @ 50 Hz                                                                     | ~n <sub>n</sub> @60 Hz                                                                                                    |
|                  |       | s                                                                                                    | 1116 30 112                                                                                 | nine oo niz                                                                                                    |
|                  |       | 2                                                                                                    | 2700 - 2880                                                                                 | 3250 - 3460                                                                                                    |
|                  |       | 4                                                                                                    | 1350 - 1450                                                                                 | 1625 - 1730                                                                                                    |
|                  |       | 6                                                                                                    | 700 - 960                                                                                   | 840 - 1153                                                                                                    |
|                  |       | norma<br>types.<br>freque<br>value<br>refers<br>pairs<br>drive<br>1-39 M<br>Freque<br>Nomir<br>This p | to the total numb<br>of poles. The adjus<br>creates the initial<br><i>Aotor Poles</i> based | various motor<br>isigned for other<br>The motor pole<br>number, because it<br>ber of poles, not<br>stable frequency<br>setting of<br>on 1-23 Motor<br>ney and 1-25 Motor<br>pominal Speed. |

# 3.3.4 1-5\* Load Indep. Setting

| 1-50      | 1-50 Motor Magnetization at Zero Speed |                                                                                                    |  |  |  |
|-----------|----------------------------------------|----------------------------------------------------------------------------------------------------|--|--|--|
| Range     | Range: Function:                       |                                                                                                    |  |  |  |
| 100<br>%* | [0 -<br>300 %]                         | Use this parameter along with 1-51 Min Speed<br>Normal Magnetizing [RPM] to obtain a different<br>thermal load on the motor when running at low<br>speed.<br>Enter a value which is a percentage of the rated<br>magnetizing current. If the setting is too low, the<br>torque on the motor shaft may be reduced. |  |  |  |
|           |                                        | 100%<br>Par.1-50<br>Par.1-51<br>Hz<br>1308A045.11<br>Par.1-52<br>RPM                                                                                                    |  |  |  |

| 1-51 Min Speed Normal Magnetizing [RPM] |                   |                                                                                                    |  |
|-----------------------------------------|-------------------|----------------------------------------------------------------------------------------------------|--|
| Range:                                  |                   | Function:                                                                                                    |  |
| Application<br>dependent*               | [10 - 300<br>RPM] | Set the required speed for normal<br>magnetizing current. If the speed is set<br>lower than the motor slip speed,<br>1-50 Motor Magnetization at Zero Speed<br>and 1-51 Min Speed Normal<br>Magnetizing [RPM] are of no signif-<br>icance.<br>Use this parameter along with<br>1-50 Motor Magnetization at Zero Speed.<br>See drawing for 1-50 Motor Magneti-<br>zation at Zero Speed. |  |

## 1-52 Min Speed Normal Magnetizing [Hz]

|             |                                  | 5 5                               |
|-------------|----------------------------------|-----------------------------------|
| Range:      |                                  | Function:                         |
| Application | [Application                     | Set the required frequency for    |
| dependent*  | dependant]                       | normal magnetizing current. If    |
|             |                                  | the frequency is set lower than   |
|             | the motor slip frequency,        |                                   |
|             | 1-50 Motor Magnetization at Zero |                                   |
|             |                                  | Speed and 1-51 Min Speed Normal   |
|             |                                  | Magnetizing [RPM] are inactive.   |
|             | Use this parameter along with    |                                   |
|             |                                  | 1-50 Motor Magnetization at Zero  |
|             |                                  | Speed. See drawing for 1-50 Motor |
|             |                                  | Magnetization at Zero Speed.      |
|             |                                  |                                   |

## 1-58 Flystart Test Pulses Current

| Range | e:       | Function:                                       |  |
|-------|----------|-------------------------------------------------|--|
| 30 %* | [0 - 200 | Control the percentage of the magnetizing       |  |
|       | %]       | current for the pulses used to detect the motor |  |
|       |          | direction. Reducing this value will reduce the  |  |
|       |          | generated torque. 100% means nominal motor      |  |
|       |          | current. The parameter is active when           |  |
|       |          | 1-73 Flying Start is enabled. This parameter is |  |
|       |          | only available in VVC <sup>plus</sup> .         |  |

# 1-59 Flystart Test Pulses Frequency

| Range  | •              | Function:                                                                                                    |
|--------|----------------|----------------------------------------------------------------------------------------------------|
| 200 %* | [0 - 500<br>%] | Control the percentage of the frequency for<br>the pulses used to detect the motor direction.<br>Increasing this value will reduce the generated<br>torque. 100% means 2 times the slip<br>frequency. The parameter is active when<br><i>1-73 Flying Start</i> is enabled. This parameter is<br>only available in VVC <sup>plus</sup> . |

3

# 3.3.5 1-6\* Load Depend. Setting

| Range  |                | Function:                                                                                                    |        |  |
|--------|----------------|----------------------------------------------------------------------------------------------------|--------|--|
| 100 %* | [0 - 300<br>%] | Enter the % value to compensate voltage in<br>relation to load while the motor is running at<br>low speed, and obtain the optimum U/f charac-<br>teristic. The motor size determines the<br>frequency range within which this parameter is<br>active. |        |  |
|        |                | Motor size Change-over                                                                                                    |        |  |
|        |                | 0.3–10 hp [0.25–7.5 < 10 Hz<br>kW]                                                                                                    |        |  |
|        |                | 15–60 hp [11–45 kW]                                                                                                    | < 5 Hz |  |
|        |                | 75–750 hp [55 kW– < 3-4 Hz<br>550 kW]                                                                                                    |        |  |
|        |                |                                                                                                    |        |  |

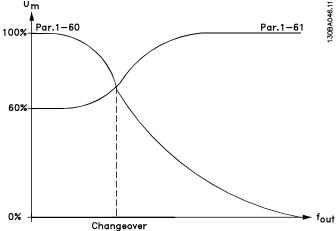

| 1-61 High Speed Load Compensation |                |                                                                                                    |          |  |  |
|-----------------------------------|----------------|----------------------------------------------------------------------------------------------------|----------|--|--|
| Range                             | :              | Function:                                                                                                    |          |  |  |
| 100 %*                            | [0 - 300<br>%] | Enter the % value to compensate voltage in<br>relation to load while the motor is running at<br>high speed, and obtain the optimum U/f<br>characteristic. The motor size determines the<br>frequency range within which this parameter is<br>active. |          |  |  |
|                                   |                | Motor size Change-over                                                                                                    |          |  |  |
|                                   |                | 0.34–10 hp [0.25–7.5 > 10 Hz<br>kW]                                                                                                    |          |  |  |
|                                   |                | 15–60 hp [11–45 kW] < 5 Hz                                                                                                    |          |  |  |
|                                   |                | 75–750 hp [55 kW–<br>550 kW]                                                                                                    | < 3-4 Hz |  |  |
|                                   |                |                                                                                                    |          |  |  |

| 1-62 Slip Compensation               |                   |                        |                                                                                                    |  |
|--------------------------------------|-------------------|------------------------|----------------------------------------------------------------------------------------------------|--|
| Range:                               |                   | Function               | :                                                                                                    |  |
| 0 %*                                 | [-500 - 500<br>%] | compensa<br>Slip compe | compensate for tolerances in the value of $n_{M,N}$ .<br>Slip compensation is calculated automatically, i.e., on the basis of the rated motor speed                                                                 |  |
| 1-63 Slip Compensation Time Constant |                   |                        |                                                                                                    |  |
| Range: Function:                     |                   | Function:              |                                                                                                    |  |
|                                      |                   | [0.05 - 5.00<br>s]     | Enter the slip compensation<br>reaction speed. A high value results<br>in slow reaction, and a low value<br>results in quick reaction. If low-<br>frequency resonance problems<br>arise, use a longer time setting. |  |
| 1-64 Resonance Dampening             |                   |                        |                                                                                                    |  |
| Pange: Eunction:                     |                   |                        |                                                                                                    |  |

| Range: |          | Function:                                  |
|--------|----------|--------------------------------------------|
| 100 %* | [0 - 500 | Enter the resonance dampening value. Set   |
|        | %]       | 1-64 Resonance Dampening and               |
|        |          | 1-65 Resonance Dampening Time Constant to  |
|        |          | help eliminate high-frequency resonance    |
|        |          | problems. To reduce resonance oscillation, |
|        |          | increase the value of 1-64 Resonance       |
|        |          | Dampening.                                 |
|        |          | increase the value of 1-64 Resonance       |

| 1-65 Resonance Dampening Time Constant |             |                                           |
|----------------------------------------|-------------|-------------------------------------------|
| Range: Function:                       |             |                                           |
| 5 ms*                                  | [5 - 50 ms] | Set 1-64 Resonance Dampening and          |
|                                        |             | 1-65 Resonance Dampening Time Constant to |
|                                        |             | help eliminate high-frequency resonance   |
|                                        |             | problems. Enter the time constant that    |
|                                        |             | provides the best dampening.              |

# 3.3.6 1-7\* Start Adjustments

| 1-71 Start Delay |                   |                                                          |  |  |
|------------------|-------------------|----------------------------------------------------------|--|--|
| Range:           |                   | Function:                                                |  |  |
| 0.0 s*           | [0.0 - 1          | 20.0 s] The function selected in <i>1-80 Function at</i> |  |  |
|                  |                   | Stop is active in the delay period.                      |  |  |
|                  |                   | Enter the time delay required before                     |  |  |
|                  |                   | commencing acceleration.                                 |  |  |
| 1-73             | 1-73 Flying Start |                                                          |  |  |
| Opt              | Option: Function: |                                                          |  |  |
|                  |                   | This function makes it possible to catch a motor         |  |  |
|                  |                   | that is spinning freely due to a line drop-out.          |  |  |
|                  |                   | When 1-73 Flying Start is enabled, 1-71 Start Delay      |  |  |
|                  |                   | has no function.                                         |  |  |

| 1-73    | 1-73 Flying Start |                                                                                                    |  |  |
|---------|-------------------|----------------------------------------------------------------------------------------------------|--|--|
| Option: |                   | Function:                                                                                                    |  |  |
|         |                   | Search direction for flying start is linked to the<br>setting in 4-10 Motor Speed Direction.<br>Clockwise [0]: Flying start search in clockwise<br>direction. If not successful, a DC brake is carried<br>out.<br>Both Directions [2]: The flying start will first make a<br>search in the direction determined by the last<br>reference (direction). If unable to find the speed, it<br>will search in the other direction. If not successful, a<br>DC brake will be activated in the time set in<br>2-02 DC Braking Time. Start will then take place<br>from 0 Hz. |  |  |
| [0] *   | Disabled          | Select <i>Disable</i> [0] if this function is not required                                                                                                    |  |  |
| [1]     | Enabled           | Select <i>Enable</i> [1] to enable the adjustable frequency drive to "catch" and control a spinning motor.                                                                                                    |  |  |

## 1-77 Compressor Start Max Speed [rpm]

| 0       [0.0 -       The parameter enables "High Stars         rpm*       max       This is a function in which the Current         output       Torque Limit are ignored during         speed]       motor. The time, from the start suntil the speed exceeds the speed | start of the signal is given                    |  |
|----------------------------------------------------------------------------------------------------|-------------------------------------------------|--|
| outputTorque Limit are ignored duringspeed]motor. The time, from the start                                                                                                    | start of the<br>signal is given                 |  |
| speed] motor. The time, from the start                                                                                                    | signal is given                                 |  |
|                                                                                                    | 5 5                                             |  |
| until the speed exceeds the spe                                                                                                    | ed set in this                                  |  |
|                                                                                                    |                                                 |  |
| parameter, becomes a "start-zon                                                                                                    | e" where the                                    |  |
| current limit and motoric torque                                                                                                    | limit is set to                                 |  |
| what is maximum possible for the                                                                                                    | ne drive/motor                                  |  |
| combination. This parameter is r                                                                                                    | normally set to                                 |  |
| the same value as par. 4-11 Mot                                                                                                    | or Low Speed                                    |  |
| Limit. When set to zero the func                                                                                                    | tion is inactive.                               |  |
| In this "starting-zone", par. 3-82 S                                                                                                    | Starting Ramp is                                |  |
| active instead of par. 3-41 Ramp                                                                                                    | 1 Ramp-up                                       |  |
| Time. This ensures extra accelera                                                                                                    | tion during the                                 |  |
| start and minimizes the time whe                                                                                                    | start and minimizes the time where the motor is |  |
| operated under the minimum sp                                                                                                    | peed for the                                    |  |
| application. The time without pr                                                                                                    | otection from                                   |  |
| the Current Limit and Torque Li                                                                                                    | mit must not                                    |  |
| exceed the value set in par. 1.79                                                                                                    | Compressor                                      |  |
| Start Max Time to Trip or the driv                                                                                                    | ve will trip with                               |  |
| an alarm [A18] Start Failed.                                                                                                    |                                                 |  |
| When this function is activated t                                                                                                    | to get a fast                                   |  |
| start, then par. 1-86 Compressor                                                                                                    | Min Speed for                                   |  |
| Trip is also activated to protect t                                                                                                    | the application                                 |  |
| from running below minimum n                                                                                                    | notor speed,                                    |  |
| e.g., when in current limit.                                                                                                    |                                                 |  |
| This function allows high starting                                                                                                    | g torque and                                    |  |
| use of a fast starting ramp. To er                                                                                                    | sure the build-                                 |  |
| up of a high torque during the                                                                                                    | start, various                                  |  |
| tricks can be done through cleve                                                                                                    | er use of start                                 |  |
| delay / start speed / start curren                                                                                                    | it.                                             |  |

| 1-78 Compressor Start Max Speed [Hz]   |                            |                                                                                                    |  |
|----------------------------------------|----------------------------|----------------------------------------------------------------------------------------------------|--|
| Range:                                 |                            | Function:                                                                                                    |  |
| Application<br>dependent*              | [Application<br>dependant] | The parameter enables "High Starting<br>Torque". This is a function in which<br>the Current Limit and Torque Limit<br>are ignored during start of the motor.<br>The time, from the start signal is<br>given until the speed exceeds the<br>speed set in this parameter, becomes<br>a "start-zone" where the current limit<br>and motoric torque limit is set to<br>what is maximum possible for the<br>drive/motor combination. This<br>parameter is normally set to the same<br>value as par. 4-11 <i>Motor Low Speed</i><br><i>Limit</i> . When set to zero the function is<br>inactive.<br>In this "starting-zone", par. 3-82<br><i>Starting Ramp</i> is active instead of par.<br>3-41 <i>Ramp 1 Ramp-up Time</i> . This<br>ensures extra acceleration during the<br>start and minimizes the time where<br>the motor is operated under the<br>minimum speed for the application.<br>The time without protection from the<br>Current Limit and Torque Limit must<br>not exceed the value set in par. 1.79<br><i>Compressor Start Max Time to Trip</i> or<br>the drive will trip with an alarm [A18]<br>Start Failed.<br>When this function is activated to get<br>a fast start, then par. 1-86 <i>Compressor</i><br><i>Min Speed for Trip</i> is also activated to<br>protect the application from running<br>below minimum motor speed, e.g.,<br>when in current limit.<br>This function allows high starting<br>torque and use of a fast start, various<br>tricks can be done through clever use<br>of start delay / start speed / start<br>current. |  |
| 1-79 Compressor Start Max Time to Trip |                            |                                                                                                    |  |

# Range: Function: 5.0 s\* [0.0 - 10.0] The time from the start signal is given until the speed exceeds the speed set in par. 1-77 must not exceed the time set in the parameter or the drive will trip with an alarm [A18] Start Failed. Any time set in par. 1-71 Start Delay for use of a start function must be executed within the time limit.

antos

# 3.3.7 1-8\* Stop Adjustments

| 1-80  | 1-80 Function at Stop     |                                                                                                    |  |
|-------|---------------------------|----------------------------------------------------------------------------------------------------|--|
| Opt   | ion:                      | Function:                                                                                                    |  |
|       |                           | Select the adjustable frequency drive<br>function after a stop command or after the<br>speed is ramped down to the settings in<br>1-81 Min Speed for Function at Stop [RPM]. |  |
| [0] * | Coast                     | Leaves motor in free mode.                                                                                                    |  |
| [1]   | DC Hold/<br>Motor Preheat | Energizes motor with a DC holding current (see 2-00 DC Hold/Preheat Current).                                                                                                |  |
| [2]   | Motor check,<br>warn.     | lssues a warning if the motor is not connected.                                                                                                    |  |
| [6]   | Motor check,<br>alarm     | Issues an alarm if the motor is not connected.                                                                                                    |  |
|       |                           |                                                                                                    |  |

| 1-81 Min Speed for Function at Stop [RPM] |               |                           |
|-------------------------------------------|---------------|---------------------------|
| Range:                                    |               | Function:                 |
| Application                               | [0 - 600 RPM] | Set the speed at which to |
| dependent*                                |               | activate 1-80 Function at |
|                                           |               | Stop.                     |
|                                           |               |                           |

# 1-82 Min Speed for Function at Stop [Hz]

| Range:      | Function:    |                          |  |  |
|-------------|--------------|--------------------------|--|--|
| Application | [Application | Set the output frequency |  |  |
| dependent*  | dependant]   | at which to activate     |  |  |
|             |              | 1-80 Function at Stop.   |  |  |

# 3.3.8 Trip at Motor Speed Low Limit

In 4-11 Motor Speed Low Limit [RPM] and 4-12 Motor Speed Low Limit [Hz], it is possible to set a minimum speed for the motor in order to ensure proper oil distribution. In some cases, e.g., if operating in current limit because of a defect in the compressor, the output motor speed can be suppressed below Motor Speed Low Limit. To prevent damage to the compressor, it is possible to set trip limit. If the motor speed drops below this limit, the adjustable frequency drive will trip and issue an alarm (A49). Reset will take place according to the selected function in 14-20 Reset Mode.

If the trip must take place at a rather exact speed (RPM), it is recommended to set 0-02 Motor Speed Unit for RPM and use slip compensation, which can be set in 1-62 Slip Compensation.

# NOTE!

To achieve the highest accuracy with the slip compensation, an Automatic Motor Adaptation (AMA) should be performed. To be enabled in *1-29 Automatic Motor Adaptation (AMA*).

# NOTE!

Trip will not be active when using a normal stop or coast command.

| 1-86 Trip Speed Low [RPM] |                                         |  |  |
|---------------------------|-----------------------------------------|--|--|
|                           | Function:                               |  |  |
| [Application              | Set the desired motor speed for         |  |  |
| dependant]                | trip limit. If the trip speed is set to |  |  |
|                           | 0, the function is not active. If the   |  |  |
|                           | speed at any time after the start       |  |  |
|                           | (or during a stop) falls below the      |  |  |
|                           | value in the parameter, the drive       |  |  |
|                           | will trip with an alarm [A49] Speed     |  |  |
|                           | Limit. Function at stop.                |  |  |
|                           | [Application                            |  |  |

# NOTE!

This parameter is only available if 0-02 Motor Speed Unit is set to [RPM].

| 1-87 Trip Speed Low [Hz]  |                            |                                                                                                    |  |
|---------------------------|----------------------------|----------------------------------------------------------------------------------------------------|--|
| Range:                    |                            | Function:                                                                                                    |  |
| Application<br>dependent* | [Application<br>dependant] | If the trip speed is set to 0, the<br>function is not active.<br>If the speed at any time after the<br>start (or during a stop) falls below<br>the value in the parameter, the<br>drive will trip with an alarm [A49]<br>Speed Limit. Function at stop. |  |

## NOTE!

This parameter is only available if *0-02 Motor Speed Unit* is set to [Hz].

# 3.3.9 1-9\* Motor Temperature

| 1-90 Motor Thermal Protection |                                                                                                    |  |
|-------------------------------|----------------------------------------------------------------------------------------------------|--|
| Option:                       | Function:                                                                                                    |  |
|                               | The adjustable frequency drive determines the motor temperature for motor protection                                                                           |  |
|                               | <ul> <li>in two different ways:</li> <li>Via a thermistor sensor connected<br/>to one of the analog or digital<br/>inputs (1-93 Thermistor Source).</li> </ul> |  |
|                               | • Via calculation (ETR = Electronic<br>Thermal Relay) of the thermal load,                                                                                     |  |

Danfoss

VLT<sup>•</sup> HVAC Drive Programming Guide

| 1-90 Motor Thermal Protection |                       |                                                                                                    |  |
|-------------------------------|-----------------------|----------------------------------------------------------------------------------------------------|--|
| Opt                           | ion:                  | Function:                                                                                                    |  |
|                               |                       | based on the actual load and time.<br>The calculated thermal load is<br>compared with the rated motor<br>current $I_{M,N}$ and the rated motor<br>frequency $f_{M,N}$ . The calculations<br>estimate the need for a lower load<br>at lower speed due to less cooling<br>from the fan incorporated in the<br>motor. |  |
| [0] *                         | No protection         | If the motor is continuously overloaded and<br>no warning or trip of adjustable frequency<br>drive is wanted.                                                                                                    |  |
| [1]                           | Thermistor<br>warning | Activates a warning when the connected<br>thermistor in the motor reacts in the event<br>of motor overtemperature.                                                                                                    |  |
| [2]                           | Thermistor trip       | Stops (trips) the adjustable frequency drive<br>when the connected thermistor in the motor<br>reacts in the event of motor overtem-<br>perature.                                                                                                    |  |
| [3]                           | ETR warning 1         |                                                                                                    |  |
| [4] *                         | ETR trip 1            |                                                                                                    |  |
| [5]                           | ETR warning 2         |                                                                                                    |  |
| [6]                           | ETR trip 2            |                                                                                                    |  |
| [7]                           | ETR warning 3         |                                                                                                    |  |
| [8]                           | ETR trip 3            |                                                                                                    |  |
| [9]                           | ETR warning 4         |                                                                                                    |  |
| [10]                          | ETR trip 4            |                                                                                                    |  |

ETR (Electronic Thermal Relay) functions 1-4 will calculate the load when the set-up where they were selected is active. For example, ETR-3 starts calculating when Set-up 3 is selected. For the North American market: The ETR functions provide class 20 motor overload protection in accordance with NEC.

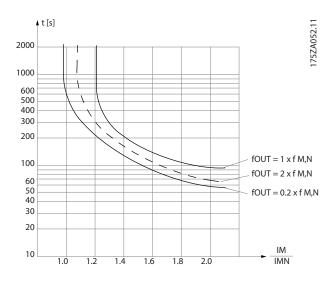

# **A**WARNING

In order to maintain PELV, all connections made to the control terminals must be PELV, e.g., thermistor must be reinforced/ double-insulated.

# NOTE!

Danfoss recommends using 24 VDC as thermistor supply voltage.

| 1-91  | 1-91 Motor External Fan |                                                                                                    |  |
|-------|-------------------------|----------------------------------------------------------------------------------------------------|--|
| Opt   | ion:                    | Function:                                                                                                    |  |
| [0] * | No                      | No external fan is required, i.e. the motor is derated at low speed.                                                                                                    |  |
| [1]   | Yes                     | Applies an external motor fan (external ventilation), so that no derating of the motor is required at low speed. The upper curve in graph above (fout = $1 \times fM,N$ ) is followed if the motor current is lower than nominal motor current (see <i>1-24 Motor Current</i> ). If the motor current exceeds nominal current, the operation time still decreases as if no fan were installed. |  |

## 1-93 Thermistor Source

| Opt   | ion:             | Function:                                                                                                    |
|-------|------------------|----------------------------------------------------------------------------------------------------|
|       |                  | Select the input to which the thermistor<br>(PTC sensor) should be connected. An<br>analog input option [1] or [2] cannot be<br>selected if the analog input is already in<br>use as a reference source (selected in<br>3-15 Reference 1 Source, 3-16 Reference 2<br>Source or 3-17 Reference 3 Source ).<br>When using MCB 112, choice [0] None must<br>always be selected. |
| [0] * | None             |                                                                                                    |
| [1]   | Analog input 53  |                                                                                                    |
| [2]   | Analog input 54  |                                                                                                    |
| [3]   | Digital input 18 |                                                                                                    |
| [4]   | Digital input 19 |                                                                                                    |
| [5]   | Digital input 32 |                                                                                                    |
| [6]   | Digital input 33 |                                                                                                    |

# NOTE!

This parameter cannot be adjusted while the motor is running.

# NOTE!

Digital input should be set to [0] *PNP - Active at 24V* in *5-00 Digital I/O Mode*.

# 3.4 Main Menu - Brakes - Group 2

# 3.4.1 2-0\* DC Brakes

Parameter group for configuring the DC brake and DC hold functions.

| 2-00  | -00 DC Hold/Preheat Current |                                                                                                    |
|-------|-----------------------------|----------------------------------------------------------------------------------------------------|
| Range | e:                          | Function:                                                                                                    |
| 50 %* | [Application<br>dependant]  | Enter a value for holding current as a percentage of the rated motor current $I_{M,N}$ set in <i>1-24 Motor Current</i> . 100% DC holding current corresponds to $I_{M,N}$ . This parameter holds the motor (holding torque) or pre-heats the motor. This parameter is active if [1] DC hold/ Preheat is selected in <i>1-80 Function at Stop</i> . |

# NOTE!

The maximum value depends on the rated motor current. Avoid 100% current for too long. It may damage the motor.

| 2-01 DC Brake Current |              |                                                    |
|-----------------------|--------------|----------------------------------------------------|
| Rang                  | je:          | Function:                                          |
| 50                    | [Application | Enter a value for current as a percentage of       |
| %*                    | dependant]   | the rated motor current $I_{M,N}$ , see 1-24 Motor |
|                       |              | Current. 100% DC braking current                   |
|                       |              | corresponds to I <sub>M,N</sub> .                  |
|                       |              | DC brake current is applied on a stop              |
|                       |              | command, when the speed is lower than              |
|                       |              | the limit set in 2-03 DC Brake Cut-in Speed        |
|                       |              | [RPM]; when the DC Brake Inverse function          |
|                       |              | is active; or via the serial communication         |
|                       |              | port. The braking current is active during         |
|                       |              | the time period set in 2-02 DC Braking             |
|                       |              | Time.                                              |

# NOTE!

The maximum value depends on the rated motor current. Avoid 100% current for too long. It may damage the motor.

| 2-02 DC Braking Time |                |                                               |  |
|----------------------|----------------|-----------------------------------------------|--|
| Range                | Function:      |                                               |  |
| 10.0 s*              | [0.0 - 60.0 s] | Set the duration of the DC braking current    |  |
|                      |                | set in 2-01 DC Brake Current, once activated. |  |

| 2-03 DC Brake Cut-in Speed [RPM] |                            |                                                                                                    |
|----------------------------------|----------------------------|----------------------------------------------------------------------------------------------------|
| Range:                           |                            | Function:                                                                                                    |
| Application<br>dependent*        | [Application<br>dependant] | Set the DC brake cut-in<br>speed for activation of the<br>DC braking current set in<br>2-01 DC Brake Current, upon<br>a stop command. |

| 2-04 DC Brake Cut-in Speed [Hz] |              |                                |
|---------------------------------|--------------|--------------------------------|
| Range:                          |              | Function:                      |
| Application                     | [Application | This parameter is for setting  |
| dependent*                      | dependant]   | the DC brake cut-in speed at   |
|                                 |              | which the DC braking current   |
|                                 |              | (par. 2-01) is to be active in |
|                                 |              | connection with a stop         |
|                                 |              | command.                       |
|                                 |              |                                |

## 3.4.2 2-1\* Brake Energy Funct.

Par. group for selecting dynamic braking parameters. Only valid for drives with brake chopper.

| 2-10  | 2-10 Brake Function |                                                                                                    |  |
|-------|---------------------|----------------------------------------------------------------------------------------------------|--|
| Opt   | ion:                | Function:                                                                                                    |  |
| [0] * | Off                 | No brake resistor installed.                                                                                                    |  |
| [1]   | Resistor<br>brake   | Brake resistor incorporated in the system, for<br>dissipation of surplus braking energy as heat.<br>Connecting a brake resistor allows a higher DC<br>link voltage during braking (generating<br>operation). The resistor brake function is only<br>active in adjustable frequency drives with an<br>integral dynamic brake. |  |
| [2]   | AC brake            | AC Brake will only work in Compressor Torque mode in <i>1-03 Torque Characteristics</i> .                                                                                                    |  |

## 2-11 Brake Resistor (ohm)

| Range:      |              | Function:                          |
|-------------|--------------|------------------------------------|
| Application | [Application | Set the brake resistor value in    |
| dependent*  | dependant]   | Ohms. This value is used for       |
|             |              | monitoring the power to the brake  |
|             |              | resistor in 2-13 Brake Power       |
|             |              | Monitoring. This parameter is only |
|             |              | active in adjustable frequency     |
|             |              | drives with an integral dynamic    |
|             |              | brake.                             |
|             |              | Use this parameter for values      |
|             |              | without decimals. For a selection  |
|             |              | with two decimals, use 30-81 Brake |
|             |              | Resistor (ohm).                    |

Danfoss

2-12 Brake Power Limit (kW)

| 5 | 1 |
|---|---|
| 5 |   |
| ~ |   |

| Range:      |              | Function:                                                                                                    |
|-------------|--------------|----------------------------------------------------------------------------------------------------|
| Application |              | Par. 2-12 is the expected average                                                                                                    |
| dependent*  | [Application | power dissipated in the brake resistor                                                                                                    |
|             | dependant]   | over a period of 120s. It is used as the                                                                                                    |
|             |              | monitoring limit for par. 16-33 Brake                                                                                                    |
|             |              | energy/ 2 min and thereby specifies                                                                                                    |
|             |              | when a warning/ alarm is to be given.                                                                                                    |
|             |              | To calculate par. 2-12, the following                                                                                                    |
|             |              | formula can be used.                                                                                                    |
|             |              | $P_{\text{br,avg}}[W] = \frac{U_{\text{br}}^2[V] \times t_{\text{br}}[s]}{R_{\text{br}}[\Omega] \times T_{\text{br}}[s]}$                                                                      |
|             |              | P <sub>br,avg</sub> is the average power dissipated                                                                                                    |
|             |              | in the brake resistor, R <sub>br</sub> is the                                                                                                    |
|             |              | resistance of the brake resistor. t <sub>br</sub> is                                                                                                    |
|             |              | the active breaking time within the                                                                                                    |
|             |              | 120 s period, T <sub>br</sub> .                                                                                                    |
|             |              | U <sub>br</sub> is the DC voltage where the brake                                                                                                    |
|             |              | resistor is active. This depends on the                                                                                                    |
|             |              | unit as follows:                                                                                                    |
|             |              | T2 units: 390 V                                                                                                    |
|             |              | T4 units: 778 V                                                                                                    |
|             |              | T5 units: 810 V                                                                                                    |
|             |              | T6 units: 943 V / 1099 V for D – F                                                                                                    |
|             |              | frames                                                                                                    |
|             |              | T7 units: 1099 V                                                                                                    |
|             |              | If $R_{br}$ is not known or if $T_{br}$ is different<br>from 120s, the practical approach is to<br>run the brake application, readout par.<br>16-33 and then enter this + 20% in<br>par. 2-12. |
|             |              |                                                                                                    |

| 2-13  | 2-13 Brake Power Monitoring |                                                                                                    |  |
|-------|-----------------------------|----------------------------------------------------------------------------------------------------|--|
| Opt   | Option: Function:           |                                                                                                    |  |
|       |                             | This parameter is only active in adjustable<br>frequency drives with an integral dynamic brake.<br>This parameter enables monitoring of the power<br>to the brake resistor. The power is calculated on<br>the basis of the resistance ( <i>2-11 Brake Resistor</i><br>( <i>ohm</i> ), the DC link voltage, and the resistor duty<br>time. |  |
| [0] * | Off                         | No braking energy monitoring is required.                                                                                                    |  |
| [1]   | Warning                     | Activates a warning on the display when the<br>power transmitted over 120 s exceeds 100% of<br>the monitoring limit ( <i>2-12 Brake Power Limit</i><br>( <i>kW</i> )).<br>The warning disappears when the transmitted<br>power falls below 80% of the monitoring limit.                                                                   |  |
| [2]   | Trip                        | Trips the adjustable frequency drive and<br>displays an alarm when the calculated power<br>exceeds 100% of the monitoring limit.                                                                                                    |  |

# 2-13 Brake Power Monitoring

| Opt | ion: | Function:                                                       |
|-----|------|-----------------------------------------------------------------|
| [3] | 2    | Activates both of the above, including warning, trip and alarm. |

If power monitoring is set to *Off* [0] or *Warning* [1], the brake function remains active even if the monitoring limit is exceeded. This may lead to thermal overload of the resistor. It is also possible to generate a warning via a relay/digital output. The measuring accuracy of the power monitoring depends on the accuracy of the resistance of the resistor (better than  $\pm$  20%).

| 2-1      | 2-15 Brake Check |                                                                                                    |  |
|----------|------------------|----------------------------------------------------------------------------------------------------|--|
| Op       | tion:            | Function:                                                                                                    |  |
|          |                  | Select type of test and monitoring function to<br>check the connection to the brake resistor, or<br>whether a brake resistor is present, and then<br>display a warning or an alarm in the event of a<br>fault. The brake resistor disconnection function is<br>tested during power-up. However, the brake IGBT<br>test is performed when there is no braking. A<br>warning or trip disconnects the brake function.<br>The testing sequence is as follows: |  |
|          |                  | <ol> <li>The DC link ripple amplitude is measured<br/>for 300ms without braking.</li> </ol>                                                                                                    |  |
|          |                  | <ol> <li>The DC link ripple amplitude is measured<br/>for 300ms with the brake turned on.</li> </ol>                                                                                                    |  |
|          |                  | <ol> <li>If the DC link ripple amplitude while<br/>braking is lower than the DC link ripple<br/>amplitude before braking + 1%. Brake<br/>check failed, return a warning or alarm.</li> <li>If the DC link ripple amplitude while<br/>braking is higher than the DC link ripple</li> </ol>                                                                                                    |  |
|          |                  | amplitude before braking + 1%. Brake<br>check OK.                                                                                                    |  |
| [0]<br>* | Off              | Monitors brake resistor and brake IGBT for a short-<br>circuit during operation. If a short-circuit occurs, a<br>warning appears.                                                                                                    |  |
| [1]      | Warning          | Monitors brake resistor and brake IGBT for a short-<br>circuit, and to run a test for brake resistor<br>disconnection during power-up.                                                                                                    |  |
| [2]      | Trip             | Monitors for a short-circuit or disconnection of the<br>brake resistor, or a short-circuit of the brake IGBT.<br>If a fault occurs, the adjustable frequency drive<br>cuts out while displaying an alarm (trip locked).                                                                                                    |  |
| [3]      | Stop and<br>trip | Monitors for a short-circuit or disconnection of the<br>brake resistor, or a short-circuit of the brake IGBT.<br>If a fault occurs, the adjustable frequency drive<br>ramps down to coast and then trips. A trip lock<br>alarm is displayed.                                                                                                    |  |

Parameter Description

| 1  | ntoss        |
|----|--------------|
| Ha | <u>nj000</u> |
|    | -            |

| 2-15 Brake Check |          |           |  |  |
|------------------|----------|-----------|--|--|
| Op               | tion:    | Function: |  |  |
| [4]              | AC brake |           |  |  |

# NOTE!

Remove a warning arising in connection with *Off* [0] or *Warning* [1] by cycling the line power supply. The fault must be corrected first. For *Off* [0] or *Warning* [1], the adjustable frequency drive keeps running even if a fault is located.

| 2-16 AC brake Max. Current |                                                                                                    |  |  |
|----------------------------|----------------------------------------------------------------------------------------------------|--|--|
| Range:                     | Function:                                                                                                    |  |  |
| 100.0 %*                   | [Application       Enter the maximum permissible         dependant]       current when using AC brake to         avoid overheating motor windings.       The AC brake function is available in         flux mode only (FC 302 only). |  |  |

| 2-17    | 2-17 Over-voltage Control |                                                                                                    |  |  |
|---------|---------------------------|----------------------------------------------------------------------------------------------------|--|--|
| Option: |                           | Function:                                                                                                    |  |  |
|         |                           | Over-voltage control (OVC) reduces the risk of the<br>adjustable frequency drive tripping due to<br>overvoltage on the DC link caused by generative<br>power from the load. |  |  |
| [0]     | Disabled                  | No OVC required.                                                                                                    |  |  |
| [2] *   | Enabled                   | Activates OVC.                                                                                                    |  |  |

# NOTE!

The ramp time is automatically adjusted to avoid tripping of the adjustable frequency drive.

3

# 3.5 Main Menu - Reference/Ramps - Group 3

# 3.5.1 3-0\* Reference Limits

Parameters for setting the reference unit, limits and ranges.

Please see also parameter group 20-0\* for information on settings in closed-loop.

| 3-02 Minimum Reference |                                  |                                               |
|------------------------|----------------------------------|-----------------------------------------------|
| Range:                 |                                  | Function:                                     |
| Application            | [Application                     | Enter the Minimum Reference. The              |
| dependent*             | dependant]                       | Minimum Reference is the lowest               |
|                        |                                  | value obtainable by adding all                |
|                        |                                  | references together. The Minimum              |
|                        | Reference value and unit matches |                                               |
|                        | the configuration choice made in |                                               |
|                        | 1-00 Configuration Mode and      |                                               |
|                        | 20-12 Reference/Feedback Unit,   |                                               |
|                        | respectively.                    |                                               |
|                        | NOTE!                            |                                               |
|                        |                                  | This parameter is used in open-<br>loop only. |

| 3-04 Reference Function |           |           |                                         |  |
|-------------------------|-----------|-----------|-----------------------------------------|--|
| Option: Function:       |           |           |                                         |  |
| [0] *                   | Sum       | Sums bo   | Sums both external and preset reference |  |
|                         |           | sources.  |                                         |  |
| [1]                     | External/ | Use eith  | er the preset or the external           |  |
|                         | Preset    | reference | reference source.                       |  |
|                         |           | Shift bet | ween external and preset via a          |  |
|                         |           | comman    | d on a digital input.                   |  |

## 3.5.2 3-1\* References

Select the preset reference(s). Select Preset ref. bit 0/1/2 [16], [17] or [18] for the corresponding digital inputs in parameter group 5-1\*.

| 3-10 Prese | 3-10 Preset Reference |           |  |
|------------|-----------------------|-----------|--|
| Array [8]  |                       |           |  |
| Range:     |                       | Function: |  |
| 0.00 %*    | [-100.00 - 100.00 %]  |           |  |

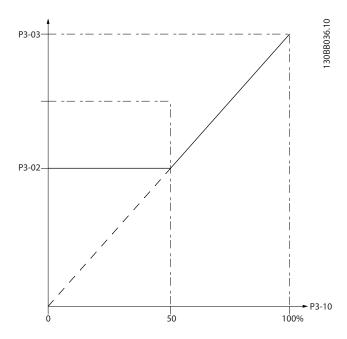

130BA149.10

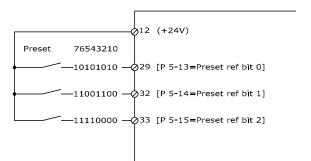

| 3-11 Jog Speed [Hz]       |                            |                                                                                                |  |
|---------------------------|----------------------------|------------------------------------------------------------------------------------------------|--|
| Range:                    |                            | Function:                                                                                      |  |
| Application<br>dependent* | [Application<br>dependant] | The jog speed is a fixed output<br>speed at which the adjustable<br>frequency drive is running |  |
|                           |                            | when the jog function is<br>activated.<br>See also 3-80 Jog Ramp Time.                         |  |

Parameter Description

| 3-13  | Reference Site           |                                                                                                    |
|-------|--------------------------|----------------------------------------------------------------------------------------------------|
| Opt   | ion:                     | Function:                                                                                                    |
|       |                          | Select which reference site to activate.                                                                                                    |
| [0] * | Linked to<br>Hand / Auto | Use local reference when in hand mode; or remote reference when in auto mode.                                                                                                    |
| [1]   | Remote                   | Use remote reference in both hand mode and auto mode.                                                                                                    |
| [2]   | Local                    | Use local reference in both hand mode and<br>auto mode.<br><b>NOTE!</b><br>When set to Local [2], the adjustable<br>frequency drive will start with this setting<br>again following a 'power-down'. |

| 3-14 P  | reset Relative Reference |                                                 |
|---------|--------------------------|-------------------------------------------------|
| Range:  |                          | Function:                                       |
| 0.00 %* | [-100.00 -               | The actual reference, X, is increased or        |
|         | 100.00 %]                | decreased with the percentage Y, set in         |
|         |                          | 3-14 Preset Relative Reference. This results in |
|         |                          | the actual reference Z. Actual reference (X)    |
|         |                          | is the sum of the inputs selected in            |
|         |                          | 3-15 Reference 1 Source, 3-16 Reference 2       |
|         |                          | Source, 3-17 Reference 3 Source and             |
|         |                          | 8-02 Control Source.                            |

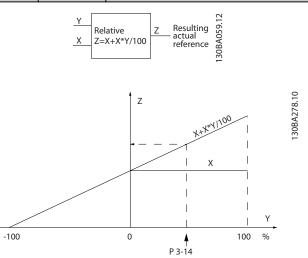

| 3-15  | 3-15 Reference 1 Source |                                                                                                    |  |
|-------|-------------------------|----------------------------------------------------------------------------------------------------|--|
| Opt   | ion:                    | Function:                                                                                                    |  |
|       |                         | Select the reference input to be used<br>for the first reference signal.<br><i>3-15 Reference 1 Source, 3-16 Reference<br/>2 Source</i> and <i>3-17 Reference 3 Source</i><br>define up to three different reference<br>signals. The sum of these reference<br>signals defines the actual reference.<br>This parameter cannot be adjusted<br>while the motor is running. |  |
| [0]   | No function             |                                                                                                    |  |
| [1] * | Analog input 53         |                                                                                                    |  |
| [2]   | Analog input 54         |                                                                                                    |  |
| [7]   | Pulse input 29          |                                                                                                    |  |
| [8]   | Pulse input 33          |                                                                                                    |  |
| [20]  | Digital pot.meter       |                                                                                                    |  |
| [21]  | Analog input X30/11     |                                                                                                    |  |
| [22]  | Analog input X30/12     |                                                                                                    |  |
| [23]  | Analog Input X42/1      |                                                                                                    |  |
| [24]  | Analog Input X42/3      |                                                                                                    |  |
| [25]  | Analog Input X42/5      |                                                                                                    |  |
| [29]  | Analog Input X48/2      |                                                                                                    |  |
| [30]  | Ext. Closed-loop 1      |                                                                                                    |  |
| [31]  | Ext. Closed-loop 2      |                                                                                                    |  |
| [32]  | Ext. Closed-loop 3      |                                                                                                    |  |

# 3-16 Reference 2 Source

| Option: |                     | Function:                                                                                                    |
|---------|---------------------|----------------------------------------------------------------------------------------------------|
|         |                     | Select the reference input to be used<br>for the second reference signal.<br><i>3-15 Reference 1 Source, 3-16 Reference<br/>2 Source</i> and <i>3-17 Reference 3 Source</i><br>define up to three different reference<br>signals. The sum of these reference<br>signals defines the actual reference.<br>This parameter cannot be adjusted<br>while the motor is running. |
| [0]     | No function         |                                                                                                    |
| [1]     | Analog input 53     |                                                                                                    |
| [2]     | Analog input 54     |                                                                                                    |
| [7]     | Pulse input 29      |                                                                                                    |
| [8]     | Pulse input 33      |                                                                                                    |
| [20] *  | Digital pot.meter   |                                                                                                    |
| [21]    | Analog input X30/11 |                                                                                                    |
| [22]    | Analog input X30/12 |                                                                                                    |
| [23]    | Analog Input X42/1  |                                                                                                    |
| [24]    | Analog Input X42/3  |                                                                                                    |
| [25]    | Analog Input X42/5  |                                                                                                    |
| [29]    | Analog Input X48/2  |                                                                                                    |
| [30]    | Ext. Closed-loop 1  |                                                                                                    |

## VLT<sup>®</sup> HVAC Drive Programming Guide

| 3-16  | 6 Reference 2 Source | e                                                                               |
|-------|----------------------|---------------------------------------------------------------------------------|
| Opt   | ion:                 | Function:                                                                       |
| [31]  | Ext. Closed-loop 2   |                                                                                 |
| [32]  | Ext. Closed-loop 3   |                                                                                 |
| 3-17  | 7 Reference 3 Source |                                                                                 |
|       |                      | -<br>Function:                                                                  |
| Opt   |                      |                                                                                 |
|       |                      | Select the reference input to be used                                           |
|       |                      | for the third reference signal.                                                 |
|       |                      | 3-15 Reference 1 Source, 3-16 Reference<br>2 Source and 3-17 Reference 3 Source |
|       |                      | define up to three different reference                                          |
|       |                      | signals. The sum of these reference                                             |
|       |                      | signals defines the actual reference.                                           |
|       |                      | This parameter cannot be adjusted                                               |
|       |                      | while the motor is running.                                                     |
|       |                      | while the motor is furning.                                                     |
| [0] * | No function          |                                                                                 |
| [1]   | Analog input 53      |                                                                                 |
| [2]   | Analog input 54      |                                                                                 |
| [7]   | Pulse input 29       |                                                                                 |
| [8]   | Pulse input 33       |                                                                                 |
| [20]  | Digital pot.meter    |                                                                                 |
| [21]  | Analog input X30/11  |                                                                                 |
| [22]  | Analog input X30/12  |                                                                                 |
| [23]  | Analog Input X42/1   |                                                                                 |
| [24]  | Analog Input X42/3   |                                                                                 |
| [25]  | Analog Input X42/5   |                                                                                 |
| [29]  | Analog Input X48/2   |                                                                                 |
| [30]  | Ext. Closed-loop 1   |                                                                                 |
| [31]  | Ext. Closed-loop 2   |                                                                                 |
| [32]  | Ext. Closed-loop 3   |                                                                                 |

| 3-19 Jog Speed [RPM] |              |                                            |
|----------------------|--------------|--------------------------------------------|
| Range:               |              | Function:                                  |
| Application          | [Application | Enter a value for the Jog Speed            |
| dependent*           | dependant]   | n <sub>JOG</sub> , which is a fixed output |
|                      |              | speed. The adjustable frequency            |
|                      |              | drive runs at this speed when the          |
|                      |              | jog function is activated. The             |
|                      |              | maximum limit is defined in                |
|                      |              | 4-13 Motor Speed High Limit                |
|                      |              | [RPM].                                     |
|                      |              | See also 3-80 Jog Ramp Time.               |

# 3.5.3 3-4\* Ramp 1

Configure the ramp parameter, ramping times, for each of the two ramps (parameter group 3-4\* and parameter group 3-5\*).

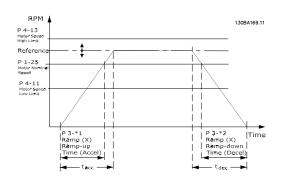

| 3-40  | 3-40 Ramp 1 Type     |                                                                                                    |  |
|-------|----------------------|----------------------------------------------------------------------------------------------------|--|
| Opt   | ion:                 | Function:                                                                                                    |  |
|       |                      | Select the ramp type, depending on<br>requirements for acceleration/deceleration.<br>A linear ramp will give constant acceleration<br>during ramping. An S-ramp will give non-linear<br>acceleration, compensating for jerk in the<br>application. |  |
| [0] * | Linear               |                                                                                                    |  |
| [1]   | S-ramp<br>Const Jerk | Acceleration with lowest possible jerk.                                                                                                    |  |
| [2]   | S-ramp<br>Const Time | S-ramp based on the values set in <i>3-41 Ramp 1</i><br><i>Ramp up Time</i> and <i>3-42 Ramp 1 Ramp Down</i><br><i>Time</i> .                                                                                                    |  |

# NOTE!

If S-ramp [1] is selected and the reference during ramping is changed, the ramp time may be prolonged in order to realize a jerk-free movement, which may result in a longer start or stop time.

Additional adjustment of the S-ramp ratios or switching initiators may be necessary.

| 3-41 Ramp 1 Ramp-up Time  |                            |                                                                                                    |
|---------------------------|----------------------------|----------------------------------------------------------------------------------------------------|
| Range:                    |                            | Function:                                                                                                    |
| Application<br>dependent* | [Application<br>dependant] | Enter the ramp-up time, i.e., the acceleration time from 0 RPM to 1-25 Motor Nominal Speed.<br>Choose a ramp-up time such that the output current does not exceed the current limit in 4-18 Current Limit during ramping. See ramp-down time in 3-42 Ramp 1 Ramp-down Time. |

 $par.3 - 41 = \frac{tacc \times nnorm[par.1 - 25]}{ref[rpm]}[s]$ 

<u>Danfoss</u>

| 3-42 Ramp 1 Ramp-down Time |                            |                                                                                                    |
|----------------------------|----------------------------|----------------------------------------------------------------------------------------------------|
| Range:                     |                            | Function:                                                                                                    |
| Application<br>dependent*  | [Application<br>dependant] | Enter the ramp-down time, i.e., the<br>deceleration time from 1-25 Motor<br>Nominal Speed to 0 RPM. Choose a<br>ramp-down time such that no<br>overvoltage arises in the inverter<br>due to regenerative operation of<br>the motor, and such that the<br>generated current does not<br>exceed the current limit set in<br>4-18 Current Limit. See ramp-up<br>time in 3-41 Ramp 1 Ramp-up<br>Time. |

# $par.3 - 42 = \frac{tdec \times nnorm [par.1 - 25]}{ref [rpm]} [s]$

| 3-45 Ramp 1 S-ramp Ratio at Accel. Start |                            |                                                                                                    |
|------------------------------------------|----------------------------|----------------------------------------------------------------------------------------------------|
| Range                                    | e:                         | Function:                                                                                                    |
| 50 %*                                    | [Application<br>dependant] | Enter the proportion of the total ramp-<br>up time (3-41 Ramp 1 Ramp up Time) in<br>which the acceleration torque<br>increases. The larger the percentage<br>value, the greater the jerk compen-<br>sation achieved, and thus the lower the<br>torque jerks occurring in the<br>application. |

# 3-46 Ramp 1 S-ramp Ratio at Accel. End

| Range: |              | Function:                               |
|--------|--------------|-----------------------------------------|
| 50 %*  | [Application | Enter the proportion of the total ramp- |
|        | dependant]   | up time (3-41 Ramp 1 Ramp up Time) in   |
|        |              | which the acceleration torque           |
|        |              | decreases. The larger the percentage    |
|        |              | value, the greater the jerk compen-     |
|        |              | sation achieved, and thus the lower the |
|        |              | torque jerks in the application.        |
|        |              |                                         |

# 3-47 Ramp 1 S-ramp Ratio at Decel. Start Range: Function:

| 50 %* | [Application | Enter the proportion of the total ramp- |
|-------|--------------|-----------------------------------------|
|       | dependant]   | down time (3-42 Ramp 1 Ramp Down        |
|       |              | Time) where the deceleration torque     |
|       |              | increases. The larger the percentage    |
|       |              | value, the greater the jerk compen-     |
|       |              | sation achieved, and thus the lower the |
|       |              | torque jerks in the application.        |
|       |              |                                         |

# 3-48 Ramp 1 S-ramp Ratio at Decel. End Function: 50 %\* [Application dependant] Enter the proportion of the total ramp-down time (3-42 Ramp 1 Ramp Down Time) where the deceleration torque decreases. The larger the percentage value, the greater the jerk compensation achieved, and thus the lower the torque jerks in the application.

# 3.5.4 3-5\* Ramp 2

Choosing ramp parameters, see parameter group 3-4\*.

| 3-51 Ramp 2 Ramp-up Time |              |                                                                     |  |
|--------------------------|--------------|---------------------------------------------------------------------|--|
| Range:                   |              | Function:                                                           |  |
| Application              |              | Enter the ramp-up time, i.e. the                                    |  |
| dependent*               | [Application | acceleration time from 0 RPM to                                     |  |
|                          | dependant]   | 1-25 Motor Nominal Speed. Choose a                                  |  |
|                          |              | ramp-up time such that the output                                   |  |
|                          |              | current does not exceed the current                                 |  |
|                          |              | limit in 4-18 Current Limit during                                  |  |
|                          |              | ramping. See ramp-down time in                                      |  |
|                          |              | 3-52 Ramp 2 Ramp-down Time.                                         |  |
|                          |              | $par. \ 3-51 = \frac{tacc \times nnorm [par. 1-25]}{ref [rpm]} [s]$ |  |

## 3-52 Ramp 2 Ramp-down Time

| Range:      |              | Function:                                                          |
|-------------|--------------|--------------------------------------------------------------------|
| Application |              | Enter the ramp-down time, i.e., the                                |
| dependent*  | [Application | deceleration time from 1-25 Motor                                  |
|             | dependant]   | Nominal Speed to 0 RPM. Choose a                                   |
|             |              | ramp-down time such that no                                        |
|             |              | overvoltage arises in the inverter due to                          |
|             |              | regenerative operation of the motor,                               |
|             |              | and such that the generated current                                |
|             |              | does not exceed the current limit set in                           |
|             |              | 4-18 Current Limit. See ramp-up time in                            |
|             |              | 3-51 Ramp 2 Ramp-up Time.                                          |
|             |              | $par.3 - 52 = \frac{tdec \times nnorm[par. 1 - 25]}{ref[rpm]} [s]$ |

## 3-55 Ramp 2 S-ramp Ratio at Accel. Start

| Range: Function: |                            | Function:                                                                                                    |
|------------------|----------------------------|----------------------------------------------------------------------------------------------------|
| 50 %*            | [Application<br>dependant] | Enter the proportion of the total ramp-<br>up time (3-51 Ramp 2 Ramp up Time) in<br>which the acceleration torque<br>increases. The larger the percentage<br>value, the greater the jerk compen-<br>sation achieved, and thus the lower the<br>torque jerks in the application. |

## VLT<sup>®</sup> HVAC Drive Programming Guide

| 3-56 Ramp 2 S-ramp Ratio at Accel. End |                            |                                                                                                    |  |
|----------------------------------------|----------------------------|----------------------------------------------------------------------------------------------------|--|
| Range: Function:                       |                            | Function:                                                                                                    |  |
| 50 %*                                  | [Application<br>dependant] | Enter the proportion of the total ramp-<br>up time (3-51 Ramp 2 Ramp up Time) in<br>which the acceleration torque<br>decreases. The larger the percentage<br>value, the greater the jerk compen-<br>sation achieved, and thus the lower the<br>torque jerks in the application. |  |

## 3-57 Ramp 2 S-ramp Ratio at Decel. Start

| Range | e:           | Function:                                   |
|-------|--------------|---------------------------------------------|
| 50 %* | [Application | Enter the proportion of the total ramp-     |
|       | dependant]   | down time (3-52 Ramp 2 Ramp down            |
|       |              | <i>Time</i> ) where the deceleration torque |
|       |              | increases. The larger the percentage        |
|       |              | value, the greater the jerk compen-         |
|       |              | sation achieved, and thus the lower the     |
|       |              | torque jerks in the application.            |
|       |              |                                             |

| 3-58 Ramp 2 S-ramp Ratio at Decel. End |              |                                             |  |
|----------------------------------------|--------------|---------------------------------------------|--|
| Range: Function:                       |              | Function:                                   |  |
| 50 %*                                  | [Application | Enter the proportion of the total ramp-     |  |
|                                        | dependant]   | down time (3-52 Ramp 2 Ramp down            |  |
|                                        |              | <i>Time</i> ) where the deceleration torque |  |
|                                        |              | decreases. The larger the percentage        |  |
|                                        |              | value, the greater the jerk compen-         |  |
|                                        |              | sation achieved, and thus the lower the     |  |
|                                        |              | torque jerks in the application.            |  |

# 3.5.5 3-8\* Other Ramps

| 3-80 Jog Ramp Time |            |                                                                       |
|--------------------|------------|-----------------------------------------------------------------------|
| Range:             |            | Function:                                                             |
| Application        | [1.00 -    | Enter the jog ramp time, i.e., the                                    |
| dependent*         | 3600.00 s] | acceleration/deceleration time between                                |
|                    |            | 0 RPM and the rated motor speed $(n_{M,N})$                           |
|                    |            | (set in 1-25 Motor Nominal Speed). Ensure                             |
|                    |            | that the resultant output current                                     |
|                    |            | required for the given jog ramp time                                  |
|                    |            | does not exceed the current limit in                                  |
|                    |            | 4-18 Current Limit. The jog ramp time                                 |
|                    |            | starts upon activation of a jog signal via                            |
|                    |            | the control panel, a selected digital                                 |
|                    |            | input, or the serial communication port.                              |
|                    |            | <i>par</i> . 3 – 80 =                                                 |
|                    |            | $\frac{tjog \times nnorm [par. 1 - 25]}{jog speed [par. 3 - 19]} [s]$ |
| Size related*      | [1.00 -    |                                                                       |
|                    | 3600.00 s] |                                                                       |

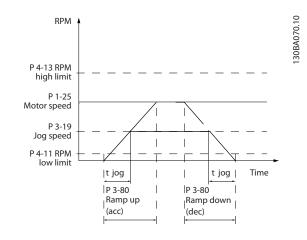

## 3-81 Quick Stop Ramp Time

| Range:                              |                       | Function:                                                                                                    |
|-------------------------------------|-----------------------|----------------------------------------------------------------------------------------------------|
| Range:<br>Application<br>dependent* | [0.01 -<br>3600.00 s] | Enter the quick stop ramp-down time,<br>i.e., the deceleration time from the<br>synchronous motor speed to 0 RPM.<br>Ensure that no resultant overvoltage<br>will arise in the inverter due to<br>regenerative operation of the motor<br>required to achieve the given ramp-<br>down time. Ensure also that the<br>generated current required to achieve<br>the given ramp-down time does not<br>exceed the current limit (set in<br><i>4-18 Current Limit</i> ). Quick stop is<br>activated by means of a signal on a<br>selected digital input, or via the serial |
|                                     |                       | communication port.                                                                                                    |

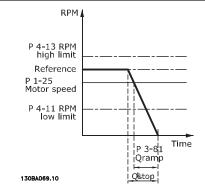

# $Par. 3 - 81 = \frac{t_{Qstop}[s] \times n_s[RPM]}{\Delta \text{ jog ref (par. 3 - 19)[RPM]}}$

Danfoss

| 3-82 Starting Ramp-up Time |            |                                 |
|----------------------------|------------|---------------------------------|
| Range:                     |            | Function:                       |
| Application                | [0.01 -    | The ramp-up time is the         |
| dependent*                 | 3600.00 s] | acceleration time from 0 rpm to |
|                            |            | the nominal motor speed set in  |
|                            |            | 3-82 Starting Ramp-up Time when |
|                            |            | Compressor Torque is active in  |
|                            |            | 1-03 Torque Characteristics.    |
|                            |            |                                 |

# 3.5.6 3-9\* Digital Pot.Meter

The digital potentiometer function allows the user to increase or decrease the actual reference by adjusting the set-up of the digital inputs using the functions INCREASE, DECREASE or CLEAR. To activate the function, at least one digital input must be set up to INCREASE or DECREASE.

| 3-90 Step Size |                      |                                                                                                    |
|----------------|----------------------|----------------------------------------------------------------------------------------------------|
| Range:         |                      | Function:                                                                                                    |
| 0.10 %*        | [0.01 -<br>200.00 %] | Enter the increment size required for<br>INCREASE/DECREASE, as a percentage of<br>the synchronous motor speed, n <sub>s</sub> . If<br>INCREASE/DECREASE is activated, the<br>resulting reference will be increased/<br>decreased by the amount set in this<br>parameter. |

## 3-91 Ramp Time

| Range  | Range: Function: |                                                 |
|--------|------------------|-------------------------------------------------|
| 1.00 s | [0.00 -          | Enter the ramp time, i.e., the time for         |
|        | 3600.00 s]       | adjustment of the reference from 0% to 100%     |
|        |                  | of the specified digital potentiometer function |
|        |                  | (INCREASE, DECREASE or CLEAR).                  |
|        |                  | If INCREASE/DECREASE is activated for longer    |
|        |                  | than the ramp delay period specified in         |
|        |                  | 3-95 Ramp Delay the actual reference will be    |
|        |                  | ramped up/down according to this ramp time.     |
|        |                  | The ramp time is defined as the time used to    |
|        |                  | adjust the reference by the step size specified |
|        |                  | in 3-90 Step Size.                              |

 3-92 Power Restore

 Option:
 Function:

 [0] \*
 Off
 Resets the Digital Potentiometer reference to 0% after power-up.

 [1]
 On
 Restores the most recent Digital Potentiometer reference at power-up.

| 3-93  | 3-93 Maximum Limit   |                                                                                                    |  |  |
|-------|----------------------|----------------------------------------------------------------------------------------------------|--|--|
| Rang  | je:                  | Function:                                                                                                    |  |  |
| 100 % | 6* [-200 - 200<br>%] | Set the maximum permissible value for the<br>resultant reference. This is advisable if the<br>Digital Potentiometer is used for fine<br>tuning of the resulting reference. |  |  |
| 3-94  | 3-94 Minimum Limit   |                                                                                                    |  |  |
| Rang  | ge:                  | Function:                                                                                                    |  |  |
| 0 %*  | [-200 - 200<br>%]    | Set the minimum permissible value for the<br>resultant reference. This is advisable if the<br>Digital Potentiometer is used for fine tuning<br>of the resulting reference. |  |  |

# 3-95 Ramp Delay

| Range:      |              | Function:                           |
|-------------|--------------|-------------------------------------|
| Application | [Application | Enter the delay required from       |
| dependent*  | dependant]   | activation of the digital potenti-  |
|             |              | ometer function until the           |
|             |              | adjustable frequency drive starts   |
|             |              | to ramp the reference. With a       |
|             |              | delay of 0 ms, the reference starts |
|             |              | to ramp as soon as INCREASE/        |
|             |              | DECREASE is activated. See also     |
|             |              | 3-91 Ramp Time.                     |

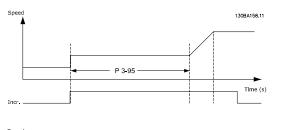

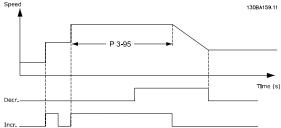

# 3.6 Main Menu - Limits/Warnings - Group 4

# 3.6.1 4-1\* Motor Limits

Define torque, current and speed limits for the motor, and the reaction of the adjustable frequency drive when the limits are exceeded.

A limit may generate a message on the display. A warning will always generate a message on the display or on the serial communication bus. A monitoring function may initiate a warning or a trip, upon which the adjustable frequency drive will stop and generate an alarm message.

| 4-1(  | 4-10 Motor Speed Direction |                                                                                                    |  |
|-------|----------------------------|----------------------------------------------------------------------------------------------------|--|
| Opt   | Option: Function:          |                                                                                                    |  |
|       |                            | Selects the motor speed direction required.<br>Use this parameter to prevent unwanted<br>reversing. |  |
| [0]   | Clockwise                  | Only operation in a clockwise direction will be allowed.                                            |  |
| [2] * | Both directions            | Operation in both a clockwise and counter-<br>clockwise direction will be allowed.                  |  |

## NOTE!

The setting in 4-10 Motor Speed Direction has impact on the Flying Start in 1-73 Flying Start.

| 4-11 Motor Speed Low Limit [RPM] |              |                                  |
|----------------------------------|--------------|----------------------------------|
| Range:                           | Function:    |                                  |
| Application                      | [Application | Enter the minimum limit for      |
| dependent*                       | dependant]   | motor speed. The Motor Speed     |
|                                  |              | Low Limit can be set to          |
|                                  |              | correspond to the manufacturer's |
|                                  |              | recommended minimum motor        |
|                                  |              | speed. The Motor Speed Low       |
|                                  |              | Limit must not exceed the        |
|                                  |              | setting in 4-13 Motor Speed High |
|                                  |              | Limit [RPM].                     |

## 4-12 Motor Speed Low Limit [Hz]

| Range:      | Function:    |                                 |
|-------------|--------------|---------------------------------|
| Application | [Application | Enter the minimum limit for     |
| dependent*  | dependant]   | motor speed. The motor speed    |
|             |              | low limit can be set to         |
|             |              | correspond to the minimum       |
|             |              | output frequency of the motor   |
|             |              | shaft. The Speed Low Limit must |
|             |              | not exceed the setting in       |
|             |              | 4-14 Motor Speed High Limit     |
|             |              | [Hz].                           |
|             |              |                                 |

| 4-13 Motor  | or Speed High Limit [RPM] |                                     |
|-------------|---------------------------|-------------------------------------|
| Range:      | Function:                 |                                     |
| Application | [Application              | Enter the maximum limit for motor   |
| dependent*  | dependant]                | speed. The Motor Speed High Limit   |
|             |                           | can be set to correspond to the     |
|             |                           | manufacturer's maximum rated        |
|             |                           | motor. The Motor Speed High Limit   |
|             |                           | must exceed the setting in          |
|             |                           | 4-11 Motor Speed Low Limit [RPM].   |
|             |                           | Only 4-11 Motor Speed Low Limit     |
|             |                           | [RPM] or 4-12 Motor Speed Low Limit |
|             |                           | [Hz] will be displayed, depending   |
|             |                           | on other parameters in the main     |
|             |                           | menu, and depending on default      |
|             |                           | settings dependant on global        |
|             |                           | location.                           |

# NOTE!

Max. output frequency cannot exceed 10% of the inverter switching frequency (14-01 Switching Frequency).

# NOTE!

Any changes in 4-13 Motor Speed High Limit [RPM] will reset the value in 4-53 Warning Speed High to the same value as set in 4-13 Motor Speed High Limit [RPM].

| 4-14 Motor Speed High Limit [Hz] |                            |                                                                                                    |
|----------------------------------|----------------------------|----------------------------------------------------------------------------------------------------|
| Range:                           |                            | Function:                                                                                                    |
| Application<br>dependent*        | [Application<br>dependant] | Enter the maximum limit for motor<br>speed. The Motor Speed High Limit<br>can be set to correspond to the<br>manufacturer's recommended<br>maximum of the motor shaft. The<br>Motor Speed High Limit must<br>exceed the in 4-12 Motor Speed Low<br>Limit [Hz]. Only 4-11 Motor Speed<br>Low Limit [RPM] or 4-12 Motor Speed<br>Low Limit [Hz] will be displayed,<br>depending on other parameters in<br>the main menu, and depending on<br>default settings dependant on<br>global location. |

# NOTE!

Max. output frequency cannot exceed 10% of the inverter switching frequency (14-01 Switching Frequency).

Danfoss

| 4-16 Torque Limit Motor Mode                                                                                                    |  |  |
|----------------------------------------------------------------------------------------------------|--|--|
| nction:                                                                                                    |  |  |
| er the maximum torque limit for<br>tor operation. The torque limit is<br>ve in the speed range up to and<br>uding the rated motor speed set<br>-25 Motor Nominal Speed. To<br>tect the motor from reaching<br>stalling torque, the default<br>ing is 1.1 x the rated motor<br>que (calculated value). See also<br>25 Trip Delay at Torque Limit for<br>her details.<br>setting in 1-00 Configuration<br>de to 1-28 Motor Rotation Check<br>hanged, 4-16 Torque Limit Motor<br>de is not automatically reset to<br>default setting. |  |  |
|                                                                                                    |  |  |

| 4-17 Torque Limit Generator Mode |                            |                                                                                                    |  |
|----------------------------------|----------------------------|----------------------------------------------------------------------------------------------------|--|
| Range:                           |                            | Function:                                                                                                    |  |
| 100.0<br>%*                      | [Application<br>dependant] | Enter the maximum torque limit for<br>generator mode operation. The torque<br>limit is active in the speed range up to<br>and including the rated motor speed<br>(1-25 Motor Nominal Speed). Refer to<br>14-25 Trip Delay at Torque Limit for<br>further details.<br>If a setting in 1-00 Configuration Mode to<br>1-28 Motor Rotation Check is changed,<br>4-17 Torque Limit Generator Mode is not<br>automatically reset to the default<br>settings. |  |

| 4-18 Current Limit        |                            |                                                                                                    |
|---------------------------|----------------------------|----------------------------------------------------------------------------------------------------|
| Range:                    |                            | Function:                                                                                                    |
| Application<br>dependent* | [Application<br>dependant] | Enter the current limit for motor<br>and generator operation. To protect<br>the motor from reaching stalling<br>torque, the default setting is 1.1 x<br>the rated motor current (set in<br>1-24 Motor Current). If a setting in<br>1-00 Configuration Mode to<br>1-28 Motor Rotation Check is<br>changed, 4-16 Torque Limit Motor |
|                           |                            | <i>Mode</i> to 4-18 <i>Current Limit</i> are not automatically reset to the default settings.                                                                                                    |

| [1.0 -<br>1000.0 Hz] | Function:<br>Enter the maximum output<br>frequency value. 4-19 Max Output<br>Frequency specifies the absolute limit<br>on the adjustable frequency drive                                                                                     |
|----------------------|----------------------------------------------------------------------------------------------------|
| •                    | frequency value. 4-19 Max Output<br>Frequency specifies the absolute limit                                                                                                    |
|                      | output frequency for improved safety<br>in applications where accidental<br>overspeeding must be avoided. This<br>absolute limit applies to all configu-<br>rations and is independent of the<br>setting in <i>1-00 Configuration Mode</i> . |
|                      | This parameter cannot be adjusted while the motor is running.                                                                                                    |
| [1.0 -               |                                                                                                    |
|                      | [1.0 -<br>1000.0 Hz]                                                                                                    |

# 3.6.2 4-5\* Adj. Warnings

Define adjustable warning limits for current, speed, reference and feedback.

# NOTE!

Not visible in display, only in VLT Motion Control Tool, MCT 10.

Warnings are shown on display, programmed output or serial bus.

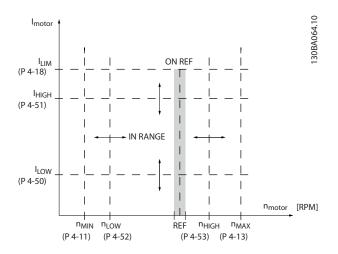

Danfoss

| 4-50 Warning Current Low |                            |                                                                                                    |
|--------------------------|----------------------------|----------------------------------------------------------------------------------------------------|
| Range:                   | nge: Function:             |                                                                                                    |
| 0.00 A*                  | [Application<br>dependant] | Enter the $I_{LOW}$ value. When the motor<br>current falls below this limit ( $I_{LOW}$ ), the<br>display reads CURRENT LOW. The signal<br>outputs can be programmed to produce<br>a status signal on terminal 27 or 29 and<br>on relay output 01 or 02. Refer to the<br>drawing in this section. |

| 4-51 Warning Current High |                            |                                                                                                    |
|---------------------------|----------------------------|----------------------------------------------------------------------------------------------------|
| Range:                    | Function:                  |                                                                                                    |
| Application<br>dependent* | [Application<br>dependant] | Enter the I <sub>HIGH</sub> value. When the<br>motor current exceeds this limit<br>(I <sub>HIGH</sub> ), the display reads CURRENT<br>HIGH. The signal outputs can be<br>programmed to produce a status<br>signal on terminal 27 or 29 and on<br>relay output 01 or 02. Refer to the |
|                           |                            | drawing in this section.                                                                                                    |

| 4-52 Warning Speed Low |                         |           |  |
|------------------------|-------------------------|-----------|--|
| Range:                 |                         | Function: |  |
| 0 RPM*                 | [Application dependant] |           |  |

## 4-53 Warning Speed High

| Range:      | Function:    |                                               |
|-------------|--------------|-----------------------------------------------|
| Application | [Application | Enter the n <sub>HIGH</sub> value. When the   |
| dependent*  | dependant]   | motor speed exceeds this limit                |
|             |              | (n <sub>HIGH</sub> ), the display reads SPEED |
|             |              | HIGH. The signal outputs can be               |
|             |              | programmed to produce a status                |
|             |              | signal on terminal 27 or 29 and on            |
|             |              | relay output 01 or 02. Program the            |
|             |              | upper signal limit of the motor               |
|             |              | speed, n <sub>HIGH</sub> , within the normal  |
|             |              | working range of the adjustable               |
|             |              | frequency drive. Refer to the                 |
|             |              | drawing in this section.                      |

# NOTE!

Any changes in 4-13 Motor Speed High Limit [RPM] will reset the value in 4-53 Warning Speed High to the same value as set in 4-13 Motor Speed High Limit [RPM].

If a different value is needed in *4-53 Warning Speed High*, it must be set after programming of *4-13 Motor Speed High Limit [RPM]* 

| 4-54 Warni   | 4-54 Warning Reference Low |                                                                                                    |  |  |
|--------------|----------------------------|----------------------------------------------------------------------------------------------------|--|--|
| Range:       | Function:                  |                                                                                                    |  |  |
| -999999.999* | [Application<br>dependant] | Enter the lower reference limit.<br>When the actual reference falls<br>below this limit, the display<br>indicates Ref Low. The signal<br>outputs can be programmed to<br>produce a status signal on terminal<br>27 or 29 and on relay output 01 or |  |  |
|              |                            | 02.                                                                                                    |  |  |
| 4-55 Warni   | ng Reference H             | ligh                                                                                                    |  |  |
| Range:       |                            | Function:                                                                                                    |  |  |

| Range:      |              | Function:                               |
|-------------|--------------|-----------------------------------------|
| 999999.999* | [Application | Enter the upper reference limit.        |
|             | dependant]   | When the actual reference exceeds       |
|             |              | this limit, the display reads Ref High. |
|             |              | The signal outputs can be               |
|             |              | programmed to produce a status          |
|             |              | signal on terminal 27 or 29 and on      |
|             |              | relay output 01 or 02.                  |
|             |              |                                         |

## 4-56 Warning Feedback Low

| Range:           |              | Function:                       |
|------------------|--------------|---------------------------------|
| -999999.999      | [Application | Enter the lower feedback limit. |
| ProcessCtrlUnit* | dependant]   | When the feedback falls below   |
|                  |              | this limit, the display reads   |
|                  |              | Feedb Low. The signal outputs   |
|                  |              | can be programmed to            |
|                  |              | produce a status signal on      |
|                  |              | terminal 27 or 29 and on relay  |
|                  |              | output 01 or 02.                |

## 4-57 Warning Feedback High

| Range:           |              | Function:                       |
|------------------|--------------|---------------------------------|
| 999999.999       | [Application | Enter the upper feedback        |
| ProcessCtrlUnit* | dependant]   | limit. When the feedback        |
|                  |              | exceeds this limit, the display |
|                  |              | reads Feedb High. The signal    |
|                  |              | outputs can be programmed       |
|                  |              | to produce a status signal on   |
|                  |              | terminal 27 or 29 and on relay  |
|                  |              | output 01 or 02.                |

## 4-58 Missing Motor Phase Function

| Option: |              | Function:                                                |
|---------|--------------|----------------------------------------------------------|
|         |              | Displays an alarm in the event of a missing motor phase. |
| [0]     | Disabled     | No alarm is displayed if a missing motor phase occurs.   |
| [2] *   | Trip 1000 ms |                                                          |

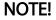

This parameter cannot be adjusted while the motor is running.

# 3.6.3 4-6\* Speed Bypass

Some systems call for avoiding certain output frequencies or speeds due to resonance problems in the system. A maximum of four frequency or speed ranges can be avoided.

| 4-60 Bypass Speed From [RPM] |                            |                                                                                                    |
|------------------------------|----------------------------|----------------------------------------------------------------------------------------------------|
| Array [4]                    |                            |                                                                                                    |
| Range:                       |                            | Function:                                                                                                    |
| Application<br>dependent*    | [Application<br>dependant] | Some systems call for<br>avoiding certain output<br>speeds due to resonance<br>problems in the system.<br>Enter the lower limits of the<br>speeds to be avoided. |

| 4-61 Bypass Speed From [Hz] |              |                               |
|-----------------------------|--------------|-------------------------------|
| Array [4]                   |              |                               |
| Range:                      |              | Function:                     |
| Application                 | [Application | Some systems call for         |
| dependent*                  | dependant]   | avoiding certain output       |
|                             |              | speeds due to resonance       |
|                             |              | problems in the system.       |
|                             |              | Enter the lower limits of the |
|                             |              | speeds to be avoided.         |

| 4-62 Bypass Sp            | 4-62 Bypass Speed to [RPM] |                                                                                                    |  |
|---------------------------|----------------------------|----------------------------------------------------------------------------------------------------|--|
| Array [4]                 |                            |                                                                                                    |  |
| Range:                    |                            | Function:                                                                                                    |  |
| Application<br>dependent* | [Application<br>dependant] | Some systems call for<br>avoiding certain output<br>speeds due to resonance<br>problems in the system.<br>Enter the upper limits of the<br>speeds to be avoided. |  |

| 4-63 Bypass Speed To [Hz] |              |                               |
|---------------------------|--------------|-------------------------------|
| Array [4]                 |              |                               |
| Range:                    |              | Function:                     |
| Application               | [Application | Some systems call for         |
| dependent*                | dependant]   | avoiding certain output       |
|                           |              | speeds due to resonance       |
|                           |              | problems in the system.       |
|                           |              | Enter the upper limits of the |
|                           |              | speeds to be avoided.         |

# 3.6.4 Semi-Automatic Bypass Speed Set-up

The Semi-Automatic Bypass Speed Set-up can be used to facilitate the programming of the frequencies to be skipped due to resonances in the system.

The following process is to be carried out:

- 1. Stop the motor.
- 2. Select Enabled in 4-64 Semi-Auto Bypass Set-up.
- 3. Press *Hand On* on the LCP to start the search for frequency bands causing resonances. The motor will ramp up according to the ramp set.
- 4. When sweeping through a resonance band, press OK on the LCP when leaving the band. The actual frequency will be stored as the first element in 4-62 Bypass Speed to [RPM] or 4-63 Bypass Speed To [Hz] (array). Repeat this for each resonance band identified at the ramp-up (maximum four can be adjusted).
- 5. When maximum speed has been reached, the motor will automatically begin to ramp down. Repeat the above procedure when speed is leaving the resonance bands during the deceleration. The actual frequencies registered when pressing OK will be stored in 4-60 Bypass Speed From [RPM] or 4-61 Bypass Speed From [Hz].
- 6. When the motor has ramped down to stop, press *OK*. The *4-64 Semi-Auto Bypass Set-up* will automatically reset to Off. The adjustable frequency drive will stay in *Hand* mode until *Off* or *Auto On* are pressed on the LCP.

If the frequencies for a certain resonance band are not registered in the right order (frequency values stored in *Bypass Speed To* are higher than those in *By Pass Speed From*) or if they do not have the same numbers of registrations for the *By Pass From* and *Bypass To*, all registrations will be canceled and the following message is displayed: *Collected speed areas overlapping or not completely determined. Press* [*Cancel*] to abort.

| 4-64 Semi-Auto Bypass Set-up |         |                                                                                          |  |
|------------------------------|---------|------------------------------------------------------------------------------------------|--|
| Option: Function:            |         |                                                                                          |  |
| [0] *                        | OFF     | No function                                                                              |  |
| [1]                          | Enabled | Starts the semi-automatic bypass set-up and continue with the procedure described above. |  |

Jantos

3.7 Main Menu - Digital In/Out - Group 5

## 3.7.1 5-0\* Digital I/O Mode

Parameters for configuring the input and output using NPN and PNP.

These parameters cannot be adjusted while motor is running.

| 5-00  | 5-00 Digital I/O Mode   |                                                                                                    |  |  |  |  |
|-------|-------------------------|----------------------------------------------------------------------------------------------------|--|--|--|--|
| Opt   | ion:                    | Function:                                                                                                    |  |  |  |  |
|       |                         | Digital inputs and programmed digital<br>outputs are pre-programmable for operation<br>either in PNP or NPN systems.                |  |  |  |  |
| [0] * | PNP - Active at<br>24 V | Action on positive directional pulses (0). PNP systems are pulled down to GND.                                                      |  |  |  |  |
| [1]   | NPN - Active<br>at 0V   | Action on negative directional pulses (1).<br>NPN systems are pulled up to + 24 V,<br>internally in the adjustable frequency drive. |  |  |  |  |

# NOTE!

This parameter cannot be adjusted while the motor is running.

|                            | 5-01 Terminal 27 Mode       |  |  |  |  |  |
|----------------------------|-----------------------------|--|--|--|--|--|
| Option: Function:          |                             |  |  |  |  |  |
| [0] * Input Defines termin | nal 27 as a digital input.  |  |  |  |  |  |
| [1] Output Defines termin  | nal 27 as a digital output. |  |  |  |  |  |

|            | 5-02 Terminal 29 Mode |        |                                          |  |  |  |  |
|------------|-----------------------|--------|------------------------------------------|--|--|--|--|
|            | Option:               |        | Function:                                |  |  |  |  |
|            | [0] * Input           |        | Defines terminal 29 as a digital input.  |  |  |  |  |
| [1] Output |                       | Output | Defines terminal 29 as a digital output. |  |  |  |  |

This parameter cannot be adjusted while the motor is running.

# 3.7.2 5-1\* Digital Inputs

Parameters for configuring the input functions for the input terminals.

The digital inputs are used for selecting various functions in the adjustable frequency drive. All digital inputs can be set to the following functions:

| Digital input function  | Select | Terminal                 |
|-------------------------|--------|--------------------------|
|                         |        |                          |
| No operation            | [0]    | All *terminal 19, 32, 33 |
| Reset                   | [1]    | All                      |
| Coast inverse           | [2]    | 27                       |
| Coast and reset inverse | [3]    | All                      |
| DC brake inverse        | [5]    | All                      |
| Stop inverse            | [6]    | All                      |
| External interlock      | [7]    | All                      |
| Start                   | [8]    | All *terminal 18         |
| Latched start           | [9]    | All                      |
| Reverse                 | [10]   | All                      |
| Start reverse           | [11]   | All                      |
| Jog                     | [14]   | All *terminal 29         |
| Preset reference on     | [15]   | All                      |
| Preset ref bit 0        | [16]   | All                      |
| Preset ref bit 1        | [17]   | All                      |
| Preset ref bit 2        | [18]   | All                      |
| Freeze reference        | [19]   | All                      |
| Freeze output           | [20]   | All                      |
| Speed up                | [21]   | All                      |
| Slow                    | [22]   | All                      |
| Set-up select bit 0     | [23]   | All                      |
| Set-up select bit 1     | [24]   | All                      |
| Pulse input             | [32]   | terminal 29, 33          |
| Ramp bit 0              | [34]   | All                      |
| Mains failure inverse   | [36]   | All                      |
| Fire Mode               | [37]   | All                      |
| Run Permissive          | [52]   | All                      |
| Hand start              | [53]   | All                      |
| Auto start              | [54]   | All                      |
| DigiPot Increase        | [55]   | All                      |
| DigiPot Decrease        | [56]   | All                      |
| DigiPot Clear           | [57]   | All                      |
| Counter A (up)          | [60]   | 29, 33                   |
| Counter A (down)        | [61]   | 29, 33                   |
| Reset Counter A         | [62]   | All                      |
| Counter B (up)          | [63]   | 29, 33                   |
| Counter B (down)        | [64]   | 29, 33                   |
| Reset Counter B         | [65]   | All                      |
| Sleep Mode              | [66]   | All                      |
| Reset Maintenance Word  | [78]   | All                      |
| Lead Pump Start         | [120]  | All                      |
| Lead Pump Alternation   | [121]  | All                      |
| Pump 1 Interlock        | [130]  | All                      |
| Pump 2 Interlock        | [131]  | All                      |
| Pump 3 Interlock        | [132]  | All                      |

<u>Danfvšš</u>

All = Terminals 18, 19, 27, 29, 32, 33, X30/2, X30/3, X30/4. X30/ are the terminals on MCB 101.

Functions dedicated to only one digital input are stated in the associated parameter.

All digital inputs can be programmed to these functions:

| [0] | No operation            | No reaction to signals transmitted to terminal.                                                                                                    |
|-----|-------------------------|----------------------------------------------------------------------------------------------------|
| [1] | Reset                   | Resets adjustable frequency drive after a TRIP/ALARM. Not all alarms can be reset.                                                                                                    |
| [2] | Coast inverse           | Leaves motor in free mode. Logic '0' =><br>coasting stop.<br>(Default Digital input 27): Coasting stop,<br>inverted input (NC).                                                                                                    |
| [3] | Coast and reset inverse | Reset and coasting stop Inverted input (NC).<br>Leaves motor in free mode and resets the<br>adjustable frequency drive. Logic '0' =><br>coasting stop and reset.                                                                                                    |
| [5] | DC brake<br>inverse     | Inverted input for DC braking (NC).<br>Stops motor by energizing it with a DC<br>current for a certain time period. See 2-01 DC<br>Brake Current to 2-03 DC Brake Cut-in Speed<br>[RPM]. The function is only active when the<br>value in 2-02 DC Braking Time is different<br>from 0. Logic '0' => DC braking.                                                                                                    |
| [6] | Stop inverse            | Stop Inverted function. Generates a stop<br>function when the selected terminal goes<br>from logical level '1' to '0'. The stop is<br>performed according to the selected ramp<br>time (3-42 Ramp 1 Ramp-down Time,<br>3-52 Ramp 2 Ramp-down Time, 3-62 Ramp 3<br>Ramp down Time, 3-72 Ramp 4 Ramp Down<br>Time).<br><b>NOTE!</b><br>When the adjustable frequency drive is<br>at the torque limit and has received a<br>stop command, it may not stop by itself.<br>To ensure that the adjustable frequency<br>drive stops, configure a digital output to<br>Torque limit & stop [27] and connect<br>this digital output to a digital input that<br>is configured as coast. |
| [7] | External<br>Interlock   | Same function as Coasting stop, inverse, but<br>External Interlock generates the alarm<br>message 'external fault' on the display when<br>the terminal which is programmed for Coast<br>Inverse is logic '0'. The alarm message will<br>also be active via digital outputs and relay<br>outputs, if programmed for External                                                                                                    |

|       |                  | Interlock. The alarm                            | n can be     | reset us    | ing a     |
|-------|------------------|-------------------------------------------------|--------------|-------------|-----------|
|       |                  | digital input or the                            | [RESET]      | key if th   | e cause   |
|       |                  | for the External Interlock has been removed.    |              |             |           |
|       |                  | A delay can be programmed in 22-00 External     |              |             |           |
|       |                  | Interlock Delay, External Interlock Time. After |              |             | ne. After |
|       |                  | applying a signal to                            | o the inp    | out, the i  | reaction  |
|       |                  | described above wi                              |              | •           |           |
|       |                  | time set in 22-00 Ex                            |              |             |           |
| [8]   | Start            | Select start for a st                           | •            | commar      | nd. Logic |
|       |                  | '1' = start, logic '0'                          |              |             |           |
| [0]   |                  | (Default Digital inp                            |              |             |           |
| [9]   | Latched start    | Motor starts, if a pu                           |              | •           |           |
|       |                  | ms. Motor stops wh                              | nen Stop     | inverse     | IS        |
| [10]  | Devere           | activated                                       | - <b>f h</b> |             | 4 - 4'    |
| [10]  | Reverse          | Changes direction                               |              |             |           |
|       |                  | Select Logic '1' to r<br>signal only changes    |              |             | 5         |
|       |                  | lt does not activate                            |              |             |           |
|       |                  | both directions in 4                            |              |             |           |
|       |                  | Direction.                                      | 10 1100      | or opeca    |           |
|       |                  | (Default Digital inp                            | ut 19).      |             |           |
| [11]  | Start reverse    | Used for start/stop                             |              | reversing   | g on the  |
|       |                  | same wire. Signals o                            | on start a   | re not al   | lowed at  |
|       |                  | the same time.                                  |              |             |           |
| [14]  | Jog              | Used for activating                             | Jog Spe      | ed. See     | 3-11 Jog  |
|       |                  | Speed [Hz].                                     |              |             |           |
|       |                  | (Default Digital inp                            | ut 29)       |             |           |
| [15]  | Preset           | Used for shifting be                            | etween e     | xternal i   | reference |
|       | reference on     | and preset reference                            | e. It is a   | ssumed      | that      |
|       |                  | External/preset [1] h                           | nas been     | selected    | l in      |
|       |                  | 3-04 Reference Func                             | tion. Log    | jic '0' = 0 | external  |
|       |                  | reference active; lo                            | -            | one of t    | he eight  |
|       |                  | preset references is                            |              |             |           |
| [16]  | Preset ref bit 0 | Enables a choice be                             |              |             | -         |
|       |                  | preset references a                             | ccording     | to the t    | table     |
| 54 P3 |                  | below.                                          |              | 6.1         |           |
| [17]  | Preset ref bit 1 | Enables a choice be                             |              |             | -         |
|       |                  | preset references a                             | ccoraing     | to the f    | able      |
| [18]  | Preset ref bit 2 | below.<br>Enables a choice be                   | atwoon       | no of th    | na aight  |
| [10]  | Preset fer bit 2 | preset references a                             |              |             | -         |
|       |                  | below.                                          | ccorung      |             | able      |
|       |                  |                                                 |              |             |           |
|       |                  | Preset ref. bit                                 | 2            | 1           | 0         |
|       |                  | Preset ref. 0                                   | 0            | 0           | 0         |
|       |                  | Preset ref. 1                                   | 0            | 0           | 1         |
|       |                  | Preset ref. 2                                   | 0            | 1           | 0         |
|       |                  | Preset ref. 3                                   | 0            | 1           | 1         |
|       |                  | Preset ref. 4                                   | 1            | 0           | 0         |
|       |                  | Preset ref. 5                                   | 1            | 0           | 1         |
|       |                  | Treset Tel. 5                                   |              |             |           |
|       |                  | Preset ref. 6                                   | 1            | 1           | 0         |
|       |                  |                                                 | 1            | 1<br>1      | 0         |

Danfoss

Danfoss

| [19] | Freeze ref     | Freezes actual reference. The frozen                 |       |               | logic "1" before a start command can be                   |
|------|----------------|------------------------------------------------------|-------|---------------|-----------------------------------------------------------|
|      |                | reference is now the point of enable/                |       |               | accepted. Run permissive has a logic 'AND'                |
|      |                | condition for Speed up and Slow to be used.          |       |               | function related to the terminal which is                 |
|      |                | If Speed up/Slow is used, the speed change           |       |               | programmed for START [8], Jog [14] or Freeze              |
|      |                | always follows ramp 2 (3-51 Ramp 2 Ramp-up           |       |               | Output [20], which means that in order to                 |
|      |                | Time and 3-52 Ramp 2 Ramp-down Time) in              |       |               | start running the motor, both conditions                  |
|      |                | the range 0 - 3-03 Maximum Reference. (For           |       |               | must be fulfilled. If Run Permissive is                   |
|      |                | closed-loop, see 20-14 Maximum Reference/            |       |               | programmed on multiple terminals, Run                     |
|      |                | Feedb.).                                             |       |               | permissive needs only be logic '1' on one of              |
| [20] | Freeze output  | Freezes actual motor frequency (Hz). The             |       |               | the terminals for the function to be carried              |
|      |                | frozen motor frequency is now the point of           |       |               | out. The digital output signal for Run                    |
|      |                | enable/condition for Speed up and Slow to            |       |               | Request (Start [8], Jog [14] or Freeze output             |
|      |                | be used. If Speed up/Slow is used, the speed         |       |               | [20]) programmed in par. 5-3*, or par. 5-4*,              |
|      |                | change always follows ramp 2 (3-51 Ramp 2            |       |               | will not be affected by Run Permissive.                   |
|      |                | Ramp-up Time and 3-52 Ramp 2 Ramp-down               |       |               | NOTE!                                                     |
|      |                | <i>Time</i> ) in the range 0 - 1-23 Motor Frequency. |       |               | If no Run Permissive signal is applied                    |
|      |                | NOTE!                                                |       |               | but either Run, Jog or Freeze commands                    |
|      |                | When Freeze output is active, the                    |       |               | is activated, the status line in the display              |
|      |                | adjustable frequency drive cannot be                 |       |               | will show either Run Requested, Jog                       |
|      |                | stopped via a low 'start [13]' signal. Stop          |       |               | Requested or Freeze Requested.                            |
|      |                | the adjustable frequency drive via a                 | [[2]  | Hand start    |                                                           |
|      |                | terminal programmed for Coasting                     | [53]  | Hand start    | A signal applied will put the adjustable                  |
|      |                | inverse [2] or Coast and reset, inverse              |       |               | frequency drive into hand mode as if button               |
|      |                | [3].                                                 |       |               | Hand On on the LCP has been pressed and a                 |
|      |                |                                                      |       |               | normal stop command will be overridden. If                |
| [21] | Speed up       | For digital control of the up/down speed is          |       |               | disconnecting the signal, the motor will stop.            |
|      |                | desired (motor potentiometer). Activate this         |       |               | To make any other start commands valid,                   |
|      |                | function by selecting either Freeze reference        |       |               | another digital input must be assigned to                 |
|      |                | or Freeze output. When Speed up is                   |       |               | Auto-Start and a signal applied to this. The              |
|      |                | activated for less than 400 msec. the                |       |               | Hand On and Auto On buttons on the LCP                    |
|      |                | resulting reference will be increased by 0.1         |       |               | have no impact. The <i>Off</i> button on the LCP          |
|      |                | %. If Speed up is activated for more than 400        |       |               | will override Hand Start and Auto-Start. Press            |
|      |                | msec., the resulting reference will ramp             |       |               | either the Hand On or Auto On button to                   |
|      |                | according to Ramp 1 in 3-41 Ramp 1 Ramp-up           |       |               | make Hand Start and Auto-Start active again.              |
|      |                | Time.                                                |       |               | If no signal on neither Hand Start nor Auto-              |
|      | Slow           | Same as Speed up [21].                               |       |               | <i>Start</i> , the motor will stop regardless of any      |
| [23] | Set-up select  | Selects one of the four set-ups. Set par. 0-10       |       |               | normal Start command applied. If signal                   |
|      | bit 0          | to Multi Set-up.                                     |       |               | applied to both <i>Hand Start</i> and <i>Auto-Start</i> , |
| [24] | Set-up select  | Same as Set-up select bit 0 [23].                    |       |               | the function will be <i>Auto-Start</i> . If pressing the  |
|      | bit 1          | (Default Digital input 32)                           |       |               | Off button on the LCP, the motor will stop                |
| [32] | Pulse input    | Select Pulse input when using a pulse                |       |               | regardless of signals on Hand Start and Auto-             |
|      |                | sequence as either reference or feedback.            | [[ 4] | Auto start    | Start.                                                    |
|      |                | Scaling is done in parameter group 5-5*.             | [54]  | Auto start    | A signal applied will put the adjustable                  |
| [34] | Ramp bit 0     | Select which ramp to use. Logic "0" will select      |       |               | frequency drive into auto mode as if the LCP              |
|      |                | ramp 1 while logic "1" will select ramp 2.           |       |               | button Auto On has been pressed. See also                 |
| [36] | Mains failure  | Select to activate function selected in              | [[[]] | DigiDat       | Hand Start [53]                                           |
|      | inverse        | 14-10 Mains Failure. Line failure is active in       | [55]  | -             | Uses the input as an INCREASE signal to the               |
|      |                | the Logic "0" situation.                             |       | Increase      | Digital Potentiometer function described in               |
| [37] | Fire Mode      | A signal applied will put the adjustable             | 10.07 |               | parameter group 3-9*                                      |
|      |                | frequency drive into fire mode and all other         | [56]  | -             | Uses the input as a DECREASE signal to the                |
|      |                | commands will be disregarded. See 24-0*              |       | Decrease      | Digital Potentiometer function described in               |
|      |                | Fire Mode.                                           | r =   |               | parameter group 3-9*                                      |
| [52] | Run Permissive | The input terminal, for which the Run                | [57]  | DigiPot Clear | Uses the input to CLEAR the Digital Potenti-              |
| I    |                |                                                      |       |               |                                                           |
| ,    |                | permissive has been programmed must be               |       |               | ometer reference described in parameter group 3-9*        |

3-38

<u>Danfvisi</u>

## VLT<sup>•</sup> HVAC Drive Programming Guide

| [60] | Counter A (up) | (Terminal 29 or 33 only) Input for increment |
|------|----------------|----------------------------------------------|
|      |                | counting in the SLC counter.                 |
| [61] | Counter A      | (Terminal 29 or 33 only) Input for decrement |
|      | (down)         | counting in the SLC counter.                 |
| [62] | Reset Counter  | Input for reset of counter A.                |
|      | А              |                                              |
| [63] | Counter B (up) | (Terminal 29 and 33 only) Input for          |
|      |                | increment counting in the SLC counter.       |
| [64] | Counter B      | (Terminal 29 and 33 only) Input for          |
|      | (down)         | decrement counting in the SLC counter.       |
| [65] | Reset Counter  | Input for reset of counter B.                |
|      | В              |                                              |
| [66] | Sleep Mode     | Forces the adjustable frequency drive into   |
|      |                | sleep mode (see par. 22-4*). Reacts on the   |
|      |                | rising edge of signal applied!               |
| [68] | Timed Actions  | Timed actions are disabled. See parameter    |
|      | Disabled       | group 23-0* Timed Actions.                   |
| [69] | Constant OFF   | Timed Actions are set for Constant OFF. See  |
|      |                | parameter group 23-0* Timed Actions.         |
| [70] | Constant ON    | Timed Actions are set for Constant ON. See   |
|      |                | parameter group 23-0* Timed Actions.         |
| [78] | Reset          | Resets all data in 16-96 Maintenance Word to |
|      | Preventive     | 0.                                           |
|      | Maintenance    |                                              |
|      | Word           |                                              |

## 5-10 Terminal 18 Digital Input

Same options and functions as 5-1\*, except for Pulse input.

| Option: |       | Function: |
|---------|-------|-----------|
| [8] *   | Start |           |
|         |       |           |

5-11 Terminal 19 Digital Input

Same options and functions as 5-1\*, except for *Pulse input*.

| Option:                                                                                                    |                     |       |      |                                             | Function:                   |
|----------------------------------------------------------------------------------------------------|---------------------|-------|------|---------------------------------------------|-----------------------------|
| [0] *                                                                                                    |                     |       | No   | operation                                   |                             |
| 5-12                                                                                                    | Tern                | ninal | 27   | Digital Input                               |                             |
| Optio                                                                                                    | on:                 |       |      | Function:                                   |                             |
| [2] *                                                                                                    | [2] * Coast inverse |       |      | Functions are describe<br>Inputs            | d under 5-1* <i>Digital</i> |
|                                                                                                    |                     |       |      | Digital Input                               |                             |
| Optio                                                                                                    | on:                 | Fur   | ncti | on:                                         |                             |
| Select the function from the available digital inp<br>range and the additional options [60], [61], [63]<br>[64]. Counters are used in Smart Logic Control<br>functions. This parameter is available for the FC<br>only. |                     |       |      | ns [60], [61], [63] and<br>rt Logic Control |                             |
| [14] *                                                                                                    | Jog                 | Fund  | ctio | ns are described under                      | 5-1* Digital Inputs         |

| 5-14 Terminal     | 32 Digital Input            |                           |
|-------------------|-----------------------------|---------------------------|
| Option:           | Function:                   |                           |
| [0] * No Operati  | on Same options and fu      | nctions as par. 5-1*      |
|                   | Digital Inputs, except      | for Pulse input.          |
| 5-15 Terminal     | 33 Digital Input            |                           |
| Option:           | Function:                   |                           |
| [0] * No Operati  | on Same options and fun     | ctions as par. group 5-1* |
|                   | Digital Inputs.             |                           |
| 5-16 Terminal     | X30/2 Digital Input         |                           |
| ·                 | s active when option moc    |                           |
|                   | frequency drive. Same o     | •                         |
|                   | except for Pulse input [32] |                           |
| Option:           |                             | Function:                 |
| [0] *             | No operation                |                           |
| 5-17 Terminal     | X30/3 Digital Input         |                           |
| This parameter is | s active when option mod    | lule MCB 101 is installed |
| in the adjustable | frequency drive. Same o     | ptions and functions as   |
| par. group 5-1*   | except for Pulse input [32] |                           |
| Option:           |                             | Function:                 |
| [0] *             | Nie en enstien              |                           |
|                   | No operation                |                           |
| 5-18 Terminal     | X30/4 Digital Input         |                           |

This parameter is active when option module MCB 101 is installed in the adjustable frequency drive. Same options and functions as par. group 5-1\* except for *Pulse input* [32].

| Option: |              | Function: |
|---------|--------------|-----------|
| [0] *   | No operation |           |
|         |              |           |

# 3.7.4 5-3\* Digital Outputs

Parameters for configuring the output functions for the output terminals. The 2 solid-state digital outputs are common for terminals 27 and 29. Set the I/O function for terminal 27 in *5-01 Terminal 27 Mode* and set the I/O function for terminal 29 in *5-02 Terminal 29 Mode*. These parameters cannot be adjusted while the motor is running.

|     |                                 | The digital outputs can be programmed with these functions:                                             |
|-----|---------------------------------|----------------------------------------------------------------------------------------------------|
| [0] | No operation                    | Default for all digital outputs and relay outputs                                                       |
| [1] | Control ready                   | The control board receives supply voltage.                                                              |
| [2] | Drive ready                     | The adjustable frequency drive is ready for operation and applies a supply signal on the control board. |
| [3] | Drive ready /<br>remote control | The adjustable frequency drive is ready for operation and is in Auto On mode.                           |
| [4] | Stand-by / no<br>warning        | The adjustable frequency drive is ready for operation. No start or stop command is                      |

## VLT<sup>•</sup> HVAC Drive Programming Guide

|       |                            | been given (start/disable). There are no                                                                                                    |
|-------|----------------------------|----------------------------------------------------------------------------------------------------|
|       |                            | warnings.                                                                                                    |
| [5]   | Running                    | The motor is running.                                                                                                    |
| [6]   | Running / no               | The output speed is higher than the speed                                                                                                    |
|       | warning                    | set in 1-81 Min Speed for Function at Stop                                                                                                    |
|       |                            | [RPM]. The motor is running and there are                                                                                                    |
|       |                            | no warnings.                                                                                                    |
| [8]   | Run on                     | The motor runs at reference speed.                                                                                                    |
|       | reference / no             |                                                                                                    |
|       | warning                    |                                                                                                    |
| [9]   | Alarm                      | An alarm activates the output. There are                                                                                                    |
|       |                            | no warnings.                                                                                                    |
| [10]  | Alarm or                   | An alarm or a warning activates the                                                                                                    |
|       | warning                    | output.                                                                                                    |
| [11]  | At torque limit            | The torque limit set in 4-16 Torque Limit                                                                                                    |
|       |                            | Motor Mode or par. 4-17 has been                                                                                                    |
|       |                            | exceeded.                                                                                                    |
| [12]  | Out of current             | The motor current is outside the range set                                                                                                    |
| [12]  | range                      | in 4-18 Current Limit.                                                                                                    |
| [13]  | Below current,             | The motor current is lower than set in                                                                                                    |
| [13]  | low                        | 4-50 Warning Current Low.                                                                                                    |
| [14]  |                            | The motor current is higher than set in                                                                                                    |
| [14]  | Above current,             | -                                                                                                    |
| [1][] | high                       | 4-51 Warning Current High.                                                                                                    |
| [15]  | Out of speed               | The output speed is outside the range set                                                                                                    |
|       | range                      | in 4-52 Warning Speed Low and                                                                                                    |
| 14.43 |                            | 4-53 Warning Speed High.                                                                                                    |
| [16]  | Below speed,               | The output speed is lower than the setting                                                                                                    |
|       | low                        | in 4-52 Warning Speed Low.                                                                                                    |
| [17]  | Above speed,               | The output speed is higher than the                                                                                                    |
|       | high                       | setting in 4-53 Warning Speed High.                                                                                                    |
| [18]  | Out of feedback            | The feedback is outside the range set in                                                                                                    |
|       | range                      | 4-56 Warning Feedback Low and                                                                                                    |
|       |                            | 4-57 Warning Feedback High.                                                                                                    |
| [19]  | Below feedback             | The feedback is below the limit set in                                                                                                    |
|       | low                        | 4-56 Warning Feedback Low.                                                                                                    |
| [20]  | Above feedback             | The feedback is above the limit set in                                                                                                    |
|       | high                       | 4-57 Warning Feedback High.                                                                                                    |
| [21]  | Thermal                    | The thermal warning turns on when the                                                                                                    |
|       | warning                    | temperature exceeds the limit in the                                                                                                    |
|       |                            | motor, the adjustable frequency drive, the                                                                                                    |
|       |                            | brake resistor, or the thermistor.                                                                                                    |
| 10 -1 | Reverse                    | Reverse. Logic '1' = relay activated, 24 V DC                                                                                                    |
| [25]  |                            |                                                                                                    |
| [25]  |                            | when CW rotation of the motor. Logic '0' =                                                                                                    |
| [25]  |                            | when CW rotation of the motor. Logic '0' =<br>relay not activated, no signal, when CCW                                                                                                    |
| [25]  |                            |                                                                                                    |
| [25]  | Bus OK                     | relay not activated, no signal, when CCW                                                                                                    |
|       |                            | relay not activated, no signal, when CCW rotation of the motor.                                                                                                    |
|       |                            | relay not activated, no signal, when CCW<br>rotation of the motor.<br>Active communication (no timeout) via                                                                                                    |
| [26]  | Bus OK                     | relay not activated, no signal, when CCW<br>rotation of the motor.<br>Active communication (no timeout) via<br>the serial communication port.                                                                                          |
| [26]  | Bus OK<br>Torque limit and | relay not activated, no signal, when CCW<br>rotation of the motor.<br>Active communication (no timeout) via<br>the serial communication port.<br>Use in performing a coasting stop and in<br>torque limit condition. If the adjustable |
| [26]  | Bus OK<br>Torque limit and | rotation of the motor.<br>Active communication (no timeout) via<br>the serial communication port.<br>Use in performing a coasting stop and in                                                                                          |

| [20] |                  | <b>T</b>                                      |  |
|------|------------------|-----------------------------------------------|--|
| [28] | Brake, no        | The brake is active and there are no          |  |
|      | warning          | warnings.                                     |  |
| [29] | Brake ready, no  | The brake is ready for operation and there    |  |
|      | fault            | are no faults.                                |  |
| [30] | Brake fault      | The output is Logic '1' when the brake        |  |
|      | (IGBT)           | IGBT is short-circuited. Use this function to |  |
|      |                  | protect the adjustable frequency drive if     |  |
|      |                  | there is a fault on the brake modules. Use    |  |
|      |                  | the output/relay to cut out the AC line       |  |
|      |                  | voltage from the adjustable frequency         |  |
|      |                  | drive.                                        |  |
| [35] | External         | External Interlock function has been          |  |
|      | Interlock        | activated via one of the digital inputs.      |  |
| [40] | Out of ref range |                                               |  |
| [41] | Below reference  |                                               |  |
|      | low              |                                               |  |
| [42] | Above reference  |                                               |  |
|      | high             |                                               |  |
| [45] | Bus Ctrl         |                                               |  |
| [46] | Bus Ctrl 1 if    |                                               |  |
|      | timeout          |                                               |  |
| [47] | Bus Ctrl 0 if    |                                               |  |
|      | timeout          |                                               |  |
| [55] | Pulse output     |                                               |  |
| [60] | Comparator 0     | See parameter group 13-1*. If Comparator      |  |
|      |                  | 0 is evaluated as TRUE, the output will go    |  |
|      |                  | high. Otherwise, it will be low.              |  |
| [61] | Comparator 1     | See parameter group 13-1*. If Comparator      |  |
|      |                  | 2 is evaluated as TRUE, the output will go    |  |
|      |                  | high. Otherwise, it will be low.              |  |
| [62] | Comparator 2     | See parameter group 13-1*. If Comparator      |  |
|      |                  | 2 is evaluated as TRUE, the output will go    |  |
|      |                  | high. Otherwise, it will be low.              |  |
| [63] | Comparator 3     | See parameter group 13-1*. If Comparator      |  |
|      |                  | 3 is evaluated as TRUE, the output will go    |  |
|      |                  | high. Otherwise, it will be low.              |  |
| [64] | Comparator 4     | See parameter group 13-1*. If Comparator      |  |
|      |                  | 4 is evaluated as TRUE, the output will go    |  |
|      |                  | high. Otherwise, it will be low.              |  |
| [65] | Comparator 5     | See parameter group 13-1*. If Comparator      |  |
|      |                  | 5 is evaluated as TRUE, the output will go    |  |
|      |                  | high. Otherwise, it will be low.              |  |
| [70] | Logic Rule 0     | See parameter group 13-4*. If Logic Rule 0    |  |
|      |                  | is evaluated as TRUE, the output will go      |  |
|      |                  | high. Otherwise, it will be low.              |  |
| [71] | Logic Rule 1     | See parameter group 13-4*. If Logic Rule 1    |  |
|      |                  | is evaluated as TRUE, the output will go      |  |
|      |                  | high. Otherwise, it will be low.              |  |
| [72] | Logic Rule 2     | See parameter group 13-4*. If Logic Rule 2    |  |
|      |                  | is evaluated as TRUE, the output will go      |  |
|      |                  | high. Otherwise, it will be low.              |  |
|      |                  |                                               |  |

Danfoss

3-40

3

## VLT<sup>•</sup> HVAC Drive Programming Guide

| [73]  | Logic Rule 3                | See parameter group 13-4*. If Logic Rule 3<br>is evaluated as TRUE, the output will go<br>high. Otherwise, it will be low.                                                                                                    |
|-------|-----------------------------|----------------------------------------------------------------------------------------------------|
| [74]  | Logic Rule 4                | See parameter group 13-4*. If Logic Rule 4<br>is evaluated as TRUE, the output will go<br>high. Otherwise, it will be low.                                                                                                    |
| [75]  | Logic Rule 5                | See parameter group 13-4*. If Logic Rule 5<br>is evaluated as TRUE, the output will go<br>high. Otherwise, it will be low.                                                                                                    |
| [80]  | SL Digital<br>Output A      | See 13-52 SL Controller Action. The input<br>will go high whenever the Smart Logic<br>Action [38] Set dig. out. A high is executed.<br>The input will go low whenever the Smart<br>Logic Action [32] Set dig. out. A low is<br>executed. |
| [81]  | SL Digital<br>Output B      | See 13-52 SL Controller Action. The input<br>will go high whenever the Smart Logic<br>Action [39] Set dig. out. Bhigh is executed.<br>The input will go low whenever the Smart<br>Logic Action [33] Set dig. out. B low is<br>executed.  |
| [82]  | SL Digital<br>Output C      | See 13-52 SL Controller Action. The input<br>will go high whenever the Smart Logic<br>Action [40] Set dig. out. C high is executed.<br>The input will go low whenever the Smart<br>Logic Action [34] Set dig. out. C low is<br>executed. |
| [83]  | SL Digital<br>Output D      | See 13-52 SL Controller Action. The input<br>will go high whenever the Smart Logic<br>Action [41] Set dig. out. D high is executed.<br>The input will go low whenever the Smart<br>Logic Action [35] Set dig. out. D low is<br>executed. |
| [84]  | SL Digital<br>Output E      | See 13-52 SL Controller Action. The input<br>will go high whenever the Smart Logic<br>Action [42] Set dig. out. E high is executed.<br>The input will go low whenever the Smart<br>Logic Action [36] Set dig. out. E low is<br>executed. |
| [85]  | SL Digital<br>Output F      | See 13-52 SL Controller Action. The input will go high whenever the Smart Logic                                                                                                    |
|       |                             | Action [43] <i>Set dig. out. F high</i> is executed.<br>The input will go low whenever the Smart<br>Logic Action [37] <i>Set dig. out. F low</i> is<br>executed.                                                                         |
| [160] | No alarm                    | Action [43] <i>Set dig. out. F high</i> is executed.<br>The input will go low whenever the Smart<br>Logic Action [37] <i>Set dig. out. F low</i> is                                                                                      |
| [160] | No alarm<br>Running reverse | Action [43] <i>Set dig. out. F high</i> is executed.<br>The input will go low whenever the Smart<br>Logic Action [37] <i>Set dig. out. F low</i> is<br>executed.<br>The output is high when no alarm is                                  |

|        |                  | = [0] <i>Linked to hand auto</i> at the same time<br>as the LCP is in [Hand on] mode. |
|--------|------------------|---------------------------------------------------------------------------------------|
| [166]  | Remote           | The output is high when 3-13 Reference                                                |
|        | reference active | Site [1] or Linked to hand/auto [0] while the                                         |
|        |                  | LCP is in [Auto on] mode.                                                             |
| [167]  | Start command    | The output is high when there is an active                                            |
|        | active           | start command (i.e., via digital input bus                                            |
|        |                  | connection or [Hand on] or [Auto on], and                                             |
|        |                  | no stop command is active.                                                            |
| [168]  | Drive in hand    | The output is high when the adjustable                                                |
|        | mode             | frequency drive is in Hand on mode (as                                                |
|        |                  | indicated by the LED light above [Hand                                                |
|        |                  | on].                                                                                  |
| [160]  | Drive in auto    |                                                                                       |
| [169]  |                  | The output is high when the adjustable                                                |
|        | mode             | frequency drive is in Hand on mode (as                                                |
|        |                  | indicated by the LED light above [Auto                                                |
|        |                  | on].                                                                                  |
| [180]  | Clock Fault      | The clock function has been reset to                                                  |
|        |                  | default (2000-01-01) because of a power                                               |
|        |                  | failure.                                                                              |
| [181]  | Preventive       | One or more of the preventive                                                         |
|        | Maintenance      | maintenance events programmed in                                                      |
|        |                  | 23-10 Maintenance Item has passed the                                                 |
|        |                  | time for the specified action in                                                      |
|        |                  | 23-11 Maintenance Action.                                                             |
| [190]  | No-Flow          | A No-Flow situation or Minimum Speed                                                  |
|        |                  | situation has been detected if enabled in                                             |
|        |                  | 22-21 Low Power Detection and/or                                                      |
|        |                  | 22-22 Low Speed Detection.                                                            |
| [191]  | Dry Pump         | A dry pump condition has been detected.                                               |
|        |                  | This function must be enabled in 22-26 Dry                                            |
|        |                  | Pump Function.                                                                        |
| [192]  | End of Curve     | A pump running with max. speed for a                                                  |
|        |                  | period of time without reaching the set                                               |
|        |                  | pressure has been detected. To enable this                                            |
|        |                  | function, see 22-50 End of Curve Function.                                            |
| [102]  | Sleep Mode       | The adjustable frequency drive/system has                                             |
| [193]  | Sleep Mode       | set to sleep mode. See par. 22-4*.                                                    |
| [194]  | Broken Belt      | A broken belt condition has been                                                      |
| [[194] | broken beit      | detected. This function must be enabled in                                            |
|        |                  |                                                                                       |
| [10-]  | Dum and M. J.    | 22-60 Broken Belt Function.                                                           |
| [195]  | Bypass Valve     | The bypass valve control (digital/relay                                               |
|        | Control          | output in the adjustable frequency drive)                                             |
|        |                  | is used for compressor systems to unload                                              |
|        |                  | the compressor during start-up by using a                                             |
|        |                  | bypass valve. After the start command is                                              |
|        |                  | given, the bypass valve will be open until                                            |
|        |                  | the adjustable frequency drive reaches                                                |
|        |                  | 4-11 Motor Speed Low Limit [RPM]). After                                              |
|        |                  | the limit has been reached the bypass                                                 |
|        |                  | valve will be closed, allowing the                                                    |
|        |                  | compressor to operate normally. This                                                  |
|        |                  | procedure will not be activated again                                                 |
|        |                  |                                                                                       |

Danfoss

Danfoss

before a new start is initiated and the adjustable frequency drive speed is zero during the receiving of start signal. *1-71 Start Delay* can be used in order to delay the motor start. The bypass valve control principle:

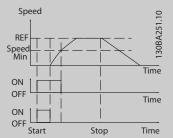

| [196] | Fire Mode     | The adjustable frequency drive is            |
|-------|---------------|----------------------------------------------|
|       |               | operating in fire mode. See parameter        |
|       |               | group24-0* Fire Mode.                        |
| [197] | Fire Mode was | The adjustable frequency drive has been      |
|       | act.          | operating in fire mode, but is now back in   |
|       |               | normal operation.                            |
| [198] | Drive Bypass  | To be used as signal for activating an       |
|       |               | external electromechanical bypass            |
|       |               | switching the motor direct on line. See      |
|       |               | 24-1* Drive Bypass.                          |
|       |               | If enabling the Drive Bypass function, the   |
|       |               | adjustable frequency drive is no longer      |
|       |               | Safety Certified (for using the Safe Stop in |
|       |               | versions where included).                    |
| 1     |               | 1                                            |

The setting options below are all related to the cascade controller.

Wiring diagrams and settings for parameter, see group 25-\*\* for more details.

| [200] | Full     | All pumps running and at full speed                |
|-------|----------|----------------------------------------------------|
|       | Capacity |                                                    |
| [201] | Pump1    | One or more of the pumps controlled by the         |
|       | Running  | cascade controller are running. The function       |
|       |          | will also depend on the setting of in              |
|       |          | 25-06 Number Of Pumps. If set to No [0] Pump 1     |
|       |          | refers to the pump controlled by relay RELAY1      |
|       |          | etc. If set to Yes [1], Pump 1 refers to the pump  |
|       |          | controlled by the adjustable frequency drive       |
|       |          | only (without any of the built-in relays involved) |
|       |          | and Pump 2 to the pump controlled by the           |
|       |          | relay RELAY1. See the table below:                 |
| [202] | Pump2    | See [201]                                          |
|       | Running  |                                                    |
| [203] | Pump3    | See [201]                                          |
|       | Running  |                                                    |

| Setting in Par. 5-3* | Setting in 25-06 Number Of Pumps |                      |
|----------------------|----------------------------------|----------------------|
|                      | [0] No                           | [1] Yes              |
| [200] Pump 1         | Controlled by                    | Adjustable frequency |
| Running              | RELAY1                           | drive controlled     |
| [201] Pump 2         | Controlled by                    | Controlled by        |
| Running              | RELAY2                           | RELAY1               |
| [203] Pump 3         | Controlled by                    | Controlled by        |
| Running              | RELAY3                           | RELAY2               |

## 5-30 Terminal 27 Digital Output

Same options and functions as par. group 5-3\*.

| Option:                                        |              | Function: |
|------------------------------------------------|--------------|-----------|
| [0] *                                          | No operation |           |
| 5-31 Terminal 29 Digital Output                |              |           |
| Same options and functions as par. group 5-3*. |              |           |
| Option: Function:                              |              |           |
| [0] *                                          | No operation |           |

## 5-32 Term X30/6 Digi Out (MCB 101)

This parameter is active when option module MCB 101 is mounted in the adjustable frequency drive. Same options and functions as par. group 5-3\*.

| Option: |              | Function: |
|---------|--------------|-----------|
| [0] *   | No operation |           |
|         | -            |           |

5-33 Term X30/7 Digi Out (MCB 101)

This parameter is active when option module MCB 101 is mounted in the adjustable frequency drive. Same options and functions as par. group 5-3\*.

| Option: |              | Function: |  |
|---------|--------------|-----------|--|
| [0] *   | No operation |           |  |

# 3.7.5 5-4\* Relays

Parameters for configuring the timing and the output functions for the relays.

| 5-40 Fun    | 5-40 Function Relay             |                              |  |  |
|-------------|---------------------------------|------------------------------|--|--|
| Array [8]   |                                 |                              |  |  |
| (Relay 1 [0 | ], Relay 2 [1]                  |                              |  |  |
| Option MC   | B 105: Relay 7 [6], Relay 8 [7] | and Relay 9 [8]).            |  |  |
| Select opti | ons to define the function of   | the relays.                  |  |  |
| The selecti | on of each mechanical relay     | is realized in an array      |  |  |
| parameter.  |                                 |                              |  |  |
| Option:     |                                 | Function:                    |  |  |
| [0] *       | No operation                    |                              |  |  |
| [1]         | Control ready                   |                              |  |  |
| [2]         | Drive ready                     |                              |  |  |
| [3]         | Drive rdy/rem ctrl              |                              |  |  |
| [4]         | Standby / no warning            |                              |  |  |
| [5] *       | Running                         | Default setting for relay 2. |  |  |

**Parameter Description** 

Danfoss

## 5-40 Function Relay

Array [8]

(Relay 1 [0], Relay 2 [1]

Option MCB 105: Relay 7 [6], Relay 8 [7] and Relay 9 [8]). Select options to define the function of the relays. The selection of each mechanical relay is realized in an array parameter.

| o | pt | io | n | • |
|---|----|----|---|---|
| 0 | μι | 10 |   | • |

| Option: | Function:              |                              |
|---------|------------------------|------------------------------|
| [6]     | Running / no warning   |                              |
| [8]     | Run on ref/no warn     |                              |
| [9] *   | Alarm                  | Default setting for relay 1. |
| [10]    | Alarm or warning       |                              |
| [11]    | At torque limit        |                              |
| [12]    | Out of current range   |                              |
| [13]    | Below current, low     |                              |
| [14]    | Above current, high    |                              |
| [15]    | Out of speed range     |                              |
| [16]    | Below speed, low       |                              |
| [17]    | Above speed, high      |                              |
| [18]    | Out of feedb. range    |                              |
| [19]    | Below feedback, low    |                              |
| [20]    | Above feedback, high   |                              |
| [21]    | Thermal warning        |                              |
| [25]    | Reverse                |                              |
| [26]    | Bus OK                 |                              |
| [27]    | Torque limit stop      |                              |
| [28]    | Brake: No Brake War    |                              |
| [29]    | Brake ready, no fault  |                              |
| [30]    | Brake fault (IGBT)     |                              |
| [35]    | External Interlock     |                              |
| [36]    | Control word bit 11    |                              |
| [37]    | Control word bit 12    |                              |
| [40]    | Out of ref range       |                              |
| [41]    | Below reference, low   |                              |
| [42]    | Above ref, high        |                              |
| [45]    | Bus ctrl.              |                              |
| [46]    | Bus ctrl, 1 if timeout |                              |
| [47]    | Bus ctrl, 0 if timeout |                              |
| [60]    | Comparator 0           |                              |
| [61]    | Comparator 1           |                              |
| [62]    | Comparator 2           |                              |
| [63]    | Comparator 3           |                              |
| [64]    | Comparator 4           |                              |
| [65]    | Comparator 5           |                              |
| [70]    | Logic rule 0           |                              |
| [71]    | Logic rule 1           |                              |
| [72]    | Logic rule 2           |                              |
| [73]    | Logic rule 3           |                              |
| [74]    | Logic rule 4           |                              |
| [75]    | Logic rule 5           |                              |
| [80]    | SL digital output A    |                              |

## 5-40 Function Relay

## Array [8]

(Relay 1 [0], Relay 2 [1]

Option MCB 105: Relay 7 [6], Relay 8 [7] and Relay 9 [8]). Select options to define the function of the relays.

The selection of each mechanical relay is realized in an array parameter.

| Option: |                      | Function: |
|---------|----------------------|-----------|
| [81]    | SL digital output B  |           |
| [82]    | SL digital output C  |           |
| [83]    | SL digital output D  |           |
| [84]    | SL digital output E  |           |
| [85]    | SL digital output F  |           |
| [160]   | No alarm             |           |
| [161]   | Running reverse      |           |
| [165]   | Local ref active     |           |
| [166]   | Remote ref active    |           |
| [167]   | Start command act.   |           |
| [168]   | Hand/Off             |           |
| [169]   | Auto mode            |           |
| [180]   | Clock Fault          |           |
| [181]   | Prev. Maintenance    |           |
| [189]   | External Fan Control |           |
| [190]   | No-Flow              |           |
| [191]   | Dry Pump             |           |
| [192]   | End Of Curve         |           |
| [193]   | Sleep Mode           |           |
| [194]   | Broken Belt          |           |
| [195]   | Bypass Valve Control |           |
| [196]   | Fire Mode            |           |
| [197]   | Fire Mode was Act.   |           |
| [198]   | Drive Bypass         |           |
| [211]   | Cascade Pump 1       |           |
| [212]   | Cascade Pump 2       |           |
| [213]   | Cascade Pump 3       |           |

## 5-41 On Delay, Relay

Array [9], (Relay 1 [0], Relay 2 [1], Relay 3 [2], Relay 4 [3], Relay 5 [4], Relay 6 [5], Relay 7 [6], Relay 8 [7], Relay 9 [8])

## Range: Function:

| 0.01 s* | [0.01 - 600.00 s] | Enter the delay of the relay cut-in time. |
|---------|-------------------|-------------------------------------------|
|         |                   | Select one of available mechanical        |
|         |                   | relays and MCB 105 in an array            |
|         |                   | function. See 5-40 Function Relay. Relay  |
|         |                   | 3-6 are included in MCB 113.              |
|         |                   |                                           |

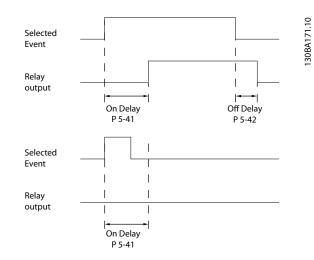

## 5-42 Off Delay, Relay

Array [9] (Relay 1 [0], Relay 2 [1], Relay 3 [2], Relay 4 [3], Relay 5 [4], Relay 6 [5], Relay 7 [6], Relay 8 [7], Relay 9 [8])

| Range   | :                 | Function:                                |
|---------|-------------------|------------------------------------------|
| 0.01 s* | [0.01 - 600.00 s] | Enter the delay of the relay cut-out     |
|         |                   | time. Select one of available mechanical |
|         |                   | relays and MCB 105 in an array           |
|         |                   | function. See 5-40 Function Relay.       |
|         |                   |                                          |

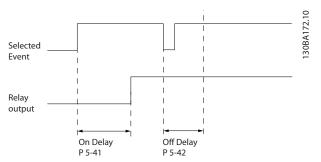

If the selected event condition changes before the on or off delay timer expires, the relay output is unaffected.

# 3.7.6 5-5\* Pulse Input

The pulse input parameters are used to define an appropriate window for the impulse reference area by configuring the scaling and filter settings for the pulse inputs. Input terminals 29 or 33 act as frequency reference inputs. Set terminal 29 (*5-13 Terminal 29 Digital Input*) or terminal 33 (*5-15 Terminal 33 Digital Input*) to *Pulse input* [32]. If terminal 29 is used as an input, then set *5-02 Terminal 29 Mode* to *Input* [0].

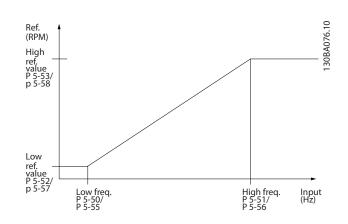

| 5-50 T  | 5-50 Term. 29 Low Frequency         |                                                                                                    |
|---------|-------------------------------------|----------------------------------------------------------------------------------------------------|
| Range:  |                                     | Function:                                                                                                    |
| 100 Hz* | [0 - 110000<br>Hz]                  | Enter the low frequency limit<br>corresponding to the low motor shaft<br>speed (i.e., low reference value) in<br><i>5-52 Term. 29 Low Ref./Feedb. Value.</i> Refer<br>to the diagram in this section. |
| 5-51 T  | erm. 29 High F                      | requency                                                                                                    |
| Range:  |                                     | Function:                                                                                                    |
| 100 Hz* | [0 - 110000 Hz]                     | Enter the high frequency limit<br>corresponding to the high motor shaft<br>speed (i.e. high reference value) in<br>5-53 Term. 29 High Ref./Feedb. Value.                                              |
| 5-52 T  | 5-52 Term. 29 Low Ref./Feedb. Value |                                                                                                    |
| Range:  |                                     | Function:                                                                                                    |

| Range: |                | Function:                  |
|--------|----------------|----------------------------|
| 0.000* | [-999999.999 - | Enter the low reference va |

| 000* | [-999999.999 -<br>999999.999 ] | Enter the low reference value limit<br>for the motor shaft speed [RPM].<br>This is also the lowest feedback<br>value, see also 5-57 Term. 33 Low<br>Ref./Feedb. Value. |  |
|------|--------------------------------|----------------------------------------------------------------------------------------------------|--|
|      |                                |                                                                                                    |  |

| 5-53 Term. 29 High Ref./Feedb. Value |                |                                     |
|--------------------------------------|----------------|-------------------------------------|
| Range:                               |                | Function:                           |
| 100.000*                             | [-999999.999 - | Enter the high reference value      |
|                                      | 999999.999 ]   | [RPM] for the motor shaft speed     |
|                                      |                | and the high feedback value, see    |
|                                      |                | also 5-58 Term. 33 High Ref./Feedb. |
|                                      |                | Value.                              |

Jantoss

| 5-54 Pulse Filter Time Constant #29 |           |                                                 |
|-------------------------------------|-----------|-------------------------------------------------|
| Range:                              |           | Function:                                       |
| 100 ms*                             | [1 - 1000 | Enter the pulse filter time constant. The pulse |
|                                     | ms]       | filter dampens oscillations of the feedback     |
|                                     |           | signal, which is an advantage if there is a lot |
|                                     |           | of noise in the system. A high time constant    |
|                                     |           | value results in better damping, but also       |
|                                     |           | increases the time delay through the filter.    |
|                                     |           | This parameter cannot be adjusted while the     |
|                                     |           | motor is running.                               |

| 5-55 Term. 33 Low Frequency |                 |                                                                                                    |
|-----------------------------|-----------------|----------------------------------------------------------------------------------------------------|
| Range:                      |                 | Function:                                                                                                    |
| 100 Hz*                     | [0 - 110000 Hz] | Enter the low frequency corresponding<br>to the low motor shaft speed (i.e., low<br>reference value) in 5-57 Term. 33 Low<br>Ref./Feedb. Value. |

| 5-56 Term. 33 High Frequency |                 |                                                                                                    |
|------------------------------|-----------------|----------------------------------------------------------------------------------------------------|
| Range:                       | Function:       |                                                                                                    |
| 100 Hz*                      | [0 - 110000 Hz] | Enter the high frequency<br>corresponding to the high motor shaft<br>speed (i.e., high reference value) in<br>5-58 Term. 33 High Ref./Feedb. Value. |

| 5-57 Term. 33 Low Ref./Feedb. Value |                                |                                                                                                    |
|-------------------------------------|--------------------------------|----------------------------------------------------------------------------------------------------|
| Range: Function:                    |                                |                                                                                                    |
| 0.000*                              | [-999999.999 -<br>999999.999 ] | Enter the low reference value [RPM]<br>for the motor shaft speed. This is<br>also the low feedback value, see also<br>5-52 Term. 29 Low Ref./Feedb. Value. |

5-58 Term. 33 High Ref./Feedb. Value

| Range:   | Function:      |                                   |  |
|----------|----------------|-----------------------------------|--|
| 100.000* | [-999999.999 - | Enter the high reference value    |  |
|          | 999999.999 ]   | [RPM] for the motor shaft speed.  |  |
|          |                | See also 5-53 Term. 29 High Ref./ |  |
|          |                | Feedb. Value.                     |  |

5-59 Pulse Filter Time Constant #33

| Range:  | Function: |                                                 |
|---------|-----------|-------------------------------------------------|
| 100 ms* | [1 - 1000 | Enter the pulse filter time constant. The low-  |
|         | ms]       | pass filter reduces the influence on, and       |
|         |           | dampens oscillations in, the feedback signal    |
|         |           | from the control.                               |
|         |           | This is an advantage, if, for example, there is |
|         |           | a great amount of noise in the system. This     |
|         |           | parameter cannot be adjusted while the          |
|         |           | motor is running.                               |

# 3.7.7 5-6\* Pulse Output

Parameters for configuring the scaling and output functions of pulse outputs. The pulse outputs are designated for terminals 27 or 29. Select terminal 27 output in *5-01 Terminal 27 Mode* and terminal 29 output in *5-02 Terminal 29 Mode*.

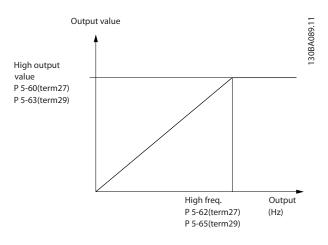

Options for readout output variables:

| [0]   | No operation             |  |
|-------|--------------------------|--|
| [45]  | Bus ctrl.                |  |
| [48]  | Bus ctrl., timeout       |  |
| [100] | Output frequency         |  |
| [101] | Reference                |  |
| [102] | Feedback                 |  |
| [103] | Motor current            |  |
| [104] | Torque relative to limit |  |
| [105] | Torque relative to rated |  |
| [106] | Power                    |  |
| [107] | Speed                    |  |
| [108] | Torque                   |  |
| [109] | Max Out Freq             |  |
| [113] | Ext. Closed-loop         |  |
| [114] | Ext. Closed-loop         |  |
| [115] | Ext. Closed-loop         |  |

Select the operation variable assigned for terminal 27 readouts.

This parameter cannot be adjusted while the motor is running. Same options and functions as par. group 5-6\*.

No operation

[0] \*

## VLT<sup>•</sup> HVAC Drive Programming Guide

## 5-62 Pulse Output Max Freq #27

Set the maximum frequency for terminal 27, corresponding to the output variable selected in 5-60 Terminal 27 Pulse Output Variable. This parameter cannot be adjusted while the motor is running.

Range: Function: 5000 Hz\* [0 - 32000 Hz]

## 5-63 Terminal 29 Pulse Output Variable

Select the variable for viewing on the terminal 29 display. This parameter cannot be adjusted while the motor is running. Same options and functions as par. group 5-6\*.

| Option:        |                    | Function: |
|----------------|--------------------|-----------|
| [0] *          | No operation       |           |
| [45]           | Bus ctrl.          |           |
| [48]           | Bus ctrl., timeout |           |
| [100]          | Output freq. 0-100 |           |
| [101]          | Reference Min-Max  |           |
| [102]          | Feedback +-200%    |           |
| [103]          | Motor cur. 0-lmax  |           |
| [104]          | Torque 0-Tlim      |           |
| [105]          | Torque 0-Tnom      |           |
| [106]          | Power 0-Pnom       |           |
| [107]          | Speed 0-HighLim    |           |
| [113]          | Ext. Closed-loop 1 |           |
| [114]          | Ext. Closed-loop 2 |           |
| [115]          | Ext. Closed-loop 3 |           |
| 5-65 Pulse Out | tput Max Freq #29  |           |

Set the maximum frequency for terminal 29 corresponding to the output variable set in 5-63 Terminal 29 Pulse Output Variable. This parameter cannot be adjusted while the motor is running. Range: **Function:** 

5000 Hz\* [0 - 32000 Hz]

## 5-66 Terminal X30/6 Pulse Output Variable

Select the variable for read-out on terminal X30/6.

This parameter cannot be adjusted while the motor is running. This parameter is active when option module MCB 101 is installed in the adjustable frequency drive.

Same options and functions as par. group 5-6\*.

| Option: |                      | Function: |
|---------|----------------------|-----------|
| [0] *   | No operation         |           |
| [45]    | Bus ctrl.            |           |
| [48]    | Bus ctrl., timeout   |           |
| [51]    | MCO controlled       |           |
| [100]   | Output frequency     |           |
| [101]   | Reference            |           |
| [102]   | Feedback             |           |
| [103]   | Motor current        |           |
| [104]   | Torque rel to limit  |           |
| [105]   | Torq relate to rated |           |
| [106]   | Power                |           |
| [107]   | Speed                |           |
| [108]   | Torque               |           |
| [109]   | Max Out Freq         |           |
| [119]   | Torque % lim         |           |

## 5-68 Pulse Output Max Freq #X30/6

Select the maximum frequency on terminal X30/6 referring to the output variable in 5-66 Terminal X30/6 Pulse Output Variable. This parameter cannot be adjusted while the motor is running. This parameter is active when option module MCB 101 is mounted in the adjustable frequency drive.

| Range:      | Function:      |  |
|-------------|----------------|--|
| Application | [0 - 32000 Hz] |  |
| dependent*  |                |  |

# 3.7.8 5-9\* Bus Controlled

This parameter group selects digital and relay outputs via a serial communication bus setting.

| E 00 | Digital | 9 Dolou | Dura   | Contro |
|------|---------|---------|--------|--------|
| 5-90 |         | & Relay | b)U(S) |        |
|      |         |         |        |        |

| Ra | inge:             | Function:                                     |  |
|----|-------------------|-----------------------------------------------|--|
| 0* | [0 - 2147483647 ] | This parameter holds the state of the         |  |
|    |                   | digital outputs and relays that is controlled |  |
|    |                   | by bus.                                       |  |
|    |                   | A logical '1' indicates that the output is    |  |
|    |                   | high or active.                               |  |
|    |                   | A logical '0' indicates that the output is    |  |
|    |                   | low or inactive.                              |  |
|    |                   |                                               |  |

Danfoss

3

## **Parameter Description**

## VLT<sup>•</sup> HVAC Drive Programming Guide

| Bit 0     | CC Digital Output Terminal 27       |
|-----------|-------------------------------------|
| Bit 1     | CC Digital Output Terminal 29       |
| Bit 2     | GPIO Digital Output Terminal X 30/6 |
| Bit 3     | GPIO Digital Output Terminal X 30/7 |
| Bit 4     | CC Relay 1 output terminal          |
| Bit 5     | CC Relay 2 output terminal          |
| Bit 6     | Option B Relay 1 output terminal    |
| Bit 7     | Option B Relay 2 output terminal    |
| Bit 8     | Option B Relay 3 output terminal    |
| Bit 9-15  | Reserved for future terminals       |
| Bit 16    | Option C Relay 1 output terminal    |
| Bit 17    | Option C Relay 2 output terminal    |
| Bit 18    | Option C Relay 3 output terminal    |
| Bit 19    | Option C Relay 4 output terminal    |
| Bit 20    | Option C Relay 5 output terminal    |
| Bit 21    | Option C Relay 6 output terminal    |
| Bit 22    | Option C Relay 7 output terminal    |
| Bit 23    | Option C Relay 8 output terminal    |
| Bit 24-31 | Reserved for future terminals       |

| 5-93 Pulse Out #27 Bus Control |                   |                                                                                                    |
|--------------------------------|-------------------|----------------------------------------------------------------------------------------------------|
| Range:                         | e: Function:      |                                                                                                    |
| 0.00 %*                        | [0.00 - 100.00 %] | Contains the frequency to apply to<br>the digital output terminal 27, when it<br>is configured as [Bus Controlled]. |

5-94 Pulse Out #27 Timeout Preset

| Range:  | Function:      |                                        |
|---------|----------------|----------------------------------------|
| 0.00 %* | [0.00 - 100.00 | Contains the frequency to apply to the |
|         | %]             | digital output terminal 27, when it is |
|         |                | configured as [Bus Controlled Timeout] |
|         |                | and timeout is detected.               |

5-95 Pulse Out #29 Bus Control

| Range:  |                   | Function:                                                                 |
|---------|-------------------|---------------------------------------------------------------------------|
| 0.00 %* | [0.00 - 100.00 %] | Contains the frequency to apply to                                        |
|         |                   | the digital output terminal 29 when it is configured as [Bus Controlled]. |

| 5-96 Pulse Out #29 Timeout Preset |                      |                                                                                                    |  |  |
|-----------------------------------|----------------------|----------------------------------------------------------------------------------------------------|--|--|
| Range:                            |                      | Function:                                                                                                    |  |  |
| 0.00 %*                           | [0.00 - 100.00<br>%] | Contains the frequency to apply to the digital output terminal 29 when it is configured as [Bus Controlled Timeout] and timeout is detected |  |  |

| 5-97 Pulse Out #X30/6 Bus Control |           |                                                                                                    |  |  |
|-----------------------------------|-----------|----------------------------------------------------------------------------------------------------|--|--|
| Range:                            | Function: |                                                                                                    |  |  |
| 0.00 %*                           |           | Contains the frequency to apply to<br>the digital output terminal 27, when<br>it is configured as [Bus Controlled. |  |  |

| 5-98 Pulse Out #X30/6 Timeout Preset |                |                                        |  |  |
|--------------------------------------|----------------|----------------------------------------|--|--|
| Range:                               |                | Function:                              |  |  |
| 0.00 %*                              | [0.00 - 100.00 | Contains the frequency to apply to the |  |  |
|                                      | %]             | digital output terminal 6, when it is  |  |  |
|                                      |                | configured as [Bus Controlled Timeout] |  |  |
|                                      |                | and timeout is detected.               |  |  |

# 3.8 Main Menu - Analog In/Out - Group 6

3.8.1 6-0\* Analog I/O Mode

Parameter group for setting up the analog I/O configuration. The adjustable frequency drive is equipped with 2 analog inputs: Terminal 53 and 54. The analog inputs can freely be allocated to either voltage (0–10 V) or current input (0/4–20 mA)

# NOTE!

Thermistors may be connected to either an analog or a digital input.

| 6-00 Live Zero Timeout Time |       |                                                       |  |  |
|-----------------------------|-------|-------------------------------------------------------|--|--|
| Rang                        | je:   | Function:                                             |  |  |
| 10 s*                       | [1 -  | Enter the Live Zero Timeout time period. Live Zero    |  |  |
|                             | 99 s] | Timeout Time is active for analog inputs, i.e.,       |  |  |
|                             |       | terminal 53 or terminal 54, used as reference or      |  |  |
|                             |       | feedback sources. If the reference signal value       |  |  |
|                             |       | associated with the selected current input falls      |  |  |
|                             |       | below 50% of the value set in 6-10 Terminal 53 Low    |  |  |
|                             |       | Voltage, 6-12 Terminal 53 Low Current, 6-20 Terminal  |  |  |
|                             |       | 54 Low Voltage or 6-22 Terminal 54 Low Current for a  |  |  |
|                             |       | time period longer than the time set in 6-00 Live     |  |  |
|                             |       | Zero Timeout Time, the function selected in 6-01 Live |  |  |
|                             |       | Zero Timeout Function will be activated.              |  |  |

| 6-01 | Live Zero | Timeout                                             | t Function                                 |  |  |
|------|-----------|-----------------------------------------------------|--------------------------------------------|--|--|
| Opt  | ion:      | Function                                            | on:                                        |  |  |
|      |           | Select the timeout function. The function set in    |                                            |  |  |
|      |           | 6-01 Live Zero Timeout Function will be activated   |                                            |  |  |
|      |           | if the in                                           | out signal on terminal 53 or 54 is below   |  |  |
|      |           | 50% of 1                                            | the value in 6-10 Terminal 53 Low          |  |  |
|      |           | Voltage,                                            | 6-12 Terminal 53 Low Current,              |  |  |
|      |           |                                                     | minal 54 Low Voltage or 6-22 Terminal 54   |  |  |
|      |           |                                                     | rent for a time period defined in          |  |  |
|      |           |                                                     | e Zero Timeout Time. If several timeouts   |  |  |
|      |           | occur simultaneously, the adjustable frequency      |                                            |  |  |
|      |           | drive prioritizes the timeout functions as follows: |                                            |  |  |
|      |           | 1. 6-01 Live Zero Timeout Function                  |                                            |  |  |
|      |           | 2. 8-04 Control Timeout Function                    |                                            |  |  |
|      |           | The output frequency of the adjustable              |                                            |  |  |
|      |           | frequen                                             | cy drive can be:                           |  |  |
|      |           | •                                                   | [1] frozen at the present value            |  |  |
|      |           | •                                                   | [2] overruled to stop                      |  |  |
|      |           | •                                                   | [3] overruled to Jog Speed                 |  |  |
|      |           | •                                                   | [4] overruled to max. speed                |  |  |
|      |           | •                                                   | [5] overruled to stop with subsequent trip |  |  |

| 6-01  | 6-01 Live Zero Timeout Function |           |  |  |  |
|-------|---------------------------------|-----------|--|--|--|
| Opt   | ion:                            | Function: |  |  |  |
| [0] * | Off                             |           |  |  |  |
| [1]   | Freeze                          |           |  |  |  |
|       | output                          |           |  |  |  |
| [2]   | Stop                            |           |  |  |  |
| [3]   | Jogging                         |           |  |  |  |
| [4]   | Max. speed                      |           |  |  |  |
| [5]   | Stop and                        |           |  |  |  |
|       | trip                            |           |  |  |  |

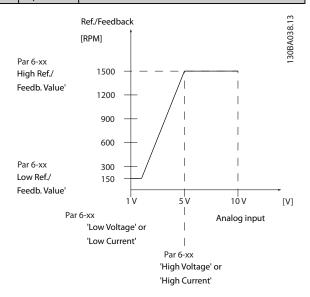

| 6-02  | 6-02 Fire Mode Live Zero Timeout Function |                                                                                                    |  |  |
|-------|-------------------------------------------|----------------------------------------------------------------------------------------------------|--|--|
| Opt   | ion:                                      | Function:                                                                                                    |  |  |
|       |                                           | The function set in 6-01 Live Zero Timeout<br>Function will be activated if the input signal<br>on analog inputs is below 50% of the value<br>defined in par. group 6-1* to 6-6* "Terminal<br>xx Low Current" or "Terminal xx Low Voltage"<br>for a time period defined in 6-00 Live Zero<br>Timeout Time. |  |  |
| [0] * | Off                                       |                                                                                                    |  |  |
| [1]   | Freeze output                             |                                                                                                    |  |  |
| [2]   | Stop                                      |                                                                                                    |  |  |
| [3]   | Jogging                                   |                                                                                                    |  |  |
| [4]   | Max. speed                                |                                                                                                    |  |  |

Danfoss

# 3.8.2 6-1\* Analog Input 1

Parameters for configuring the scaling and limits for analog input 1 (terminal 53).

| 6-10 Terminal 53 Low Voltage  |                            |                                                                                                    |  |
|-------------------------------|----------------------------|----------------------------------------------------------------------------------------------------|--|
| Range:                        |                            | Function:                                                                                                    |  |
| 0.07 V*                       | [Application<br>dependant] | Enter the low voltage value. This<br>analog input scaling value should<br>correspond to the low reference/<br>feedback value set in 6-14 Terminal 53<br>Low Ref./Feedb. Value. |  |
| 6-11 Terminal 53 High Voltage |                            |                                                                                                    |  |

|          | ~            | <b>.</b>                            |
|----------|--------------|-------------------------------------|
| Range:   |              | Function:                           |
| 10.00 V* | [Application | Enter the high voltage value. This  |
|          | dependant]   | analog input scaling value should   |
|          |              | correspond to the high reference/   |
|          |              | feedback value set in 6-15 Terminal |
|          |              | 53 High Ref./Feedb. Value.          |

#### 6-12 Terminal 53 Low Current

| Range: |              | Function:                                |  |  |
|--------|--------------|------------------------------------------|--|--|
| 4.00   | [Application | Enter the low current value. This        |  |  |
| mA*    | dependant]   | reference signal should correspond to    |  |  |
|        |              | the low reference/feedback value, set in |  |  |
|        |              | 6-14 Terminal 53 Low Ref./Feedb. Value.  |  |  |
|        |              | The value must be set at >2 mA in order  |  |  |
|        |              | to activate the Live Zero Timeout        |  |  |
|        |              | Function in 6-01 Live Zero Timeout       |  |  |
|        |              | Function.                                |  |  |
|        |              |                                          |  |  |

#### 6-13 Terminal 53 High Current

| Range:    |              | Function:                         |
|-----------|--------------|-----------------------------------|
| 20.00 mA* | [Application | Enter the high current value      |
|           | dependant]   | corresponding to the high         |
|           |              | reference/feedback set in         |
|           |              | 6-15 Terminal 53 High Ref./Feedb. |
|           |              | Value.                            |

| 6-14             | 6-14 Terminal 53 Low Ref./Feedb. Value |                                                                                                    |  |  |
|------------------|----------------------------------------|----------------------------------------------------------------------------------------------------|--|--|
| Range: Function: |                                        |                                                                                                    |  |  |
| 0.000*           | [-999999.999 -<br>9999999.999 ]        | Enter the analog input scaling value<br>that corresponds to the low voltage/<br>low current set in 6-10 Terminal 53<br>Low Voltage and 6-12 Terminal 53<br>Low Current. |  |  |
|                  |                                        |                                                                                                    |  |  |

| 6-15 Terminal 53 High Ref./Feedb. Value |                |                        |  |  |  |
|-----------------------------------------|----------------|------------------------|--|--|--|
| Range:                                  |                | Function:              |  |  |  |
| Application                             | [-999999.999 - | Enter the analog input |  |  |  |
| dependent*                              | 999999.999 ]   | scaling value that     |  |  |  |

| 6-15 T                                | erminal | 53 H | igh Ref./Fee  | db. Value                                                                                                    |
|---------------------------------------|---------|------|---------------|----------------------------------------------------------------------------------------------------|
| Range:                                |         |      |               | Function:                                                                                                    |
|                                       |         |      |               | corresponds to the high<br>voltage/high current value<br>set in 6-11 Terminal 53 High<br>Voltage and 6-13 Terminal 53<br>High Current. |
| 6-16 Terminal 53 Filter Time Constant |         |      |               |                                                                                                    |
| Range:                                |         |      | Function:     |                                                                                                    |
| 0.001 s*                              | [0.001  | -    | Enter the tim | ne constant. This is a first-order                                                                                                    |
|                                       | 10.000  | s]   | digital low p | ass filter time constant for                                                                                                    |
|                                       |         |      | suppressing   | electrical noise in terminal 53.                                                                                                    |

|      |     |        | dampening but also increases the time<br>delay through the filter.<br>This parameter cannot be adjusted while<br>the motor is running. |
|------|-----|--------|----------------------------------------------------------------------------------------------------|
| 6-17 | 7 T | ermina | al 53 Live Zero                                                                                                    |
| Opt  | ion | :      | Function:                                                                                                    |
|      |     |        | This parameter makes it possible to disable the Live                                                                                   |
|      |     |        | Zero monitoring. For example, this is to be used if                                                                                    |
|      |     |        | the analog outputs are used as part of a de-central                                                                                    |
|      |     |        | I/O system (e.g., when not used as part of any                                                                                         |
|      |     |        | adjustable frequency drive related control                                                                                             |
|      |     |        | functions, but for feeding a building management                                                                                       |
|      |     |        | system with data).                                                                                                    |

A high time constant value improves

# 3.8.3 6-2\* Analog Input 2

Disabled

[1] \* Enabled

[0]

Parameters for configuring the scaling and limits for analog input 2 (terminal 54).

| 6-20 1           | 6-20 Terminal 54 Low Voltage |                                                                                                    |  |
|------------------|------------------------------|----------------------------------------------------------------------------------------------------|--|
| Range: Function: |                              |                                                                                                    |  |
| 0.07 V*          | [Application<br>dependant]   | Enter the low voltage value. This<br>analog input scaling value should<br>correspond to the low reference/<br>feedback value, set in 6-24 Terminal 54<br>Low Ref./Feedb. Value.   |  |
| 6-21 7           | erminal 54 High \            | /oltage                                                                                                    |  |
| Range            | Range: Function:             |                                                                                                    |  |
| 10.00 V*         | [Application<br>dependant]   | Enter the high voltage value. This<br>analog input scaling value should<br>correspond to the high reference/<br>feedback value set in 6-25 Terminal<br>54 High Ref./Feedb. Value. |  |

Danfoss

| 6-22 Terminal 54 Low Current |              |                                          |  |
|------------------------------|--------------|------------------------------------------|--|
| Range:                       | Function:    |                                          |  |
| 4.00                         | [Application | Enter the low current value. This        |  |
| mA*                          | dependant]   | reference signal should correspond to    |  |
|                              |              | the low reference/feedback value, set in |  |
|                              |              | 6-24 Terminal 54 Low Ref./Feedb. Value.  |  |
|                              |              | The value must be set at >2 mA in order  |  |
|                              |              | to activate the Live Zero Timeout        |  |
|                              |              | Function in 6-01 Live Zero Timeout       |  |
|                              |              | Function.                                |  |
|                              |              |                                          |  |

#### 6-23 Terminal 54 High Current

|              | Function:                         |
|--------------|-----------------------------------|
| [Application | Enter the high current value      |
| dependant]   | corresponding to the high         |
|              | reference/feedback value set in   |
|              | 6-25 Terminal 54 High Ref./Feedb. |
|              | Value.                            |
|              |                                   |

| 6-24 Terminal 54 Low Ref./Feedb. Value |                                |                                                                                                    |  |
|----------------------------------------|--------------------------------|----------------------------------------------------------------------------------------------------|--|
| Range                                  | Range: Function:               |                                                                                                    |  |
| 0.000*                                 | [-999999.999 -<br>999999.999 ] | Enter the analog input scaling value<br>that corresponds to the low voltage/<br>low current value set in 6-20 Terminal<br>54 Low Voltage and 6-22 Terminal 54<br>Low Current. |  |

# 6-25 Terminal 54 High Ref./Feedb. Value

| Range:   | Function:      |                                    |  |
|----------|----------------|------------------------------------|--|
| 100.000* | [-999999.999 - | Enter the analog input scaling     |  |
|          | 999999.999 ]   | value that corresponds to the high |  |
|          |                | voltage/high current value set in  |  |
|          |                | 6-21 Terminal 54 High Voltage and  |  |
|          |                | 6-23 Terminal 54 High Current.     |  |

#### 6-26 Terminal 54 Filter Time Constant

| Range:   | Function: |                                                |
|----------|-----------|------------------------------------------------|
| 0.001 s* | [0.001 -  | Enter the time constant. This is a first-order |
|          | 10.000 s] | digital low pass filter time constant for      |
|          |           | suppressing electrical noise in terminal 54.   |
|          |           | A high time constant value improves            |
|          |           | dampening but also increases the time          |
|          |           | delay through the filter.                      |
|          |           | This parameter cannot be adjusted while        |
|          |           | the motor is running.                          |

#### 6-27 Terminal 54 Live Zero

| Opt | ion: | Function:                                            |
|-----|------|------------------------------------------------------|
|     |      | This parameter makes it possible to disable the Live |
|     |      | Zero monitoring. For example, this to be used if the |
|     |      | analog outputs are used as part of a de-central I/O  |
|     |      | system (e.g., when used not as part of any           |
|     |      |                                                      |

| 6-27    | 6-27 Terminal 54 Live Zero |                                                                                                    |  |  |  |
|---------|----------------------------|----------------------------------------------------------------------------------------------------|--|--|--|
| Option: |                            | Function:                                                                                                    |  |  |  |
|         |                            | adjustable frequency drive related control<br>functions, but for feeding a building management<br>system with data). |  |  |  |
| [0]     | Disabled                   |                                                                                                    |  |  |  |
| [1] *   | Enabled                    |                                                                                                    |  |  |  |

# 3.8.4 6-3\* Analog Input 3 MCB 101

Parameter group for configuring the scale and limits for analog input 3 (X30/11) placed on option module MCB 101.

| 6-30 T                                  | erminal X30/11                                                                                                    | Low '         | Voltage                                                                                                    |  |
|-----------------------------------------|----------------------------------------------------------------------------------------------------|---------------|----------------------------------------------------------------------------------------------------|--|
| Range:                                  |                                                                                                    | F             | unction:                                                                                                    |  |
| 0.07 V*                                 | [Application<br>dependant]                                                                                                    | co<br>fe      | ets the analog input scaling value to<br>prrespond to the low reference/<br>edback value (set in 6-34 Term.<br>20/11 Low Ref./Feedb. Value).      |  |
| 6-31 T                                  | erminal X30/11                                                                                                    | High          | Voltage                                                                                                    |  |
| Range:                                  |                                                                                                    | I             | Function:                                                                                                    |  |
| 10.00 V*                                | [Application<br>dependant]                                                                                                    | to<br>re<br>6 | ets the analog input scaling value<br>o correspond to the high<br>eference/feedback value (set in<br>-35 Term. X30/11 High Ref./Feedb.<br>Yalue). |  |
| 6-34 Term. X30/11 Low Ref./Feedb. Value |                                                                                                    |               |                                                                                                    |  |
| Range:                                  |                                                                                                    |               | Function:                                                                                                    |  |
| 0.000*                                  | 00* [-999999.999 -<br>999999.999 ]                                                                                                    |               | Sets the analog input scaling value<br>to correspond to the low voltage<br>value (set in 6-30 Terminal X30/11<br>Low Voltage).                    |  |
| 6-35 T                                  | erm. X30/11 Hig                                                                                                    | gh Rei        | f./Feedb. Value                                                                                                    |  |
| Range:                                  |                                                                                                    |               | Function:                                                                                                    |  |
| 100.000*                                | [-999999.999 -<br>999999.999 ]                                                                                                    |               | Sets the analog input scaling<br>value to correspond to the high<br>voltage value (set in <i>6-31 Terminal</i><br><i>X30/11 High Voltage</i> ).   |  |
| 6-36 T                                  | erm. X30/11 Filt                                                                                                    | er Tir        | ne Constant                                                                                                    |  |
| Range:                                  |                                                                                                    | Fund          | ction:                                                                                                    |  |
| 0.001 s*                                | [0.001 - 10.000 A 1 <sup>st</sup> order digital low pass filter time<br>s] constant for suppressing electrical noise<br>on terminal X30/11.<br><i>6-36 Term. X30/11 Filter Time Constant</i><br>cannot be changed while the motor is<br>running. |               |                                                                                                    |  |

Dantoss

| 6-37  | 6-37 Term. X30/11 Live Zero |                                                    |  |  |  |
|-------|-----------------------------|----------------------------------------------------|--|--|--|
| Opt   | ion:                        | Function:                                          |  |  |  |
|       |                             | This parameter makes it possible to disable Live   |  |  |  |
|       |                             | Zero monitoring. For example, this may be used if  |  |  |  |
|       |                             | the analog outputs are used as part of a decentral |  |  |  |
|       |                             | I/O system (e.g., when not part of any adjustable  |  |  |  |
|       |                             | frequency drive-related control functions, but     |  |  |  |
|       |                             | feeding a building management system with data).   |  |  |  |
| [0] * | Disabled                    |                                                    |  |  |  |
| [1] * | Enabled                     |                                                    |  |  |  |

# 3.8.5 6-4\* Analog Input 4 MCB 101

Parameter group for configuring the scale and limits for analog input 4 (X30/12) placed on option module MCB 101.

| 6-40 Terminal X30/12 Low Voltage  |                            |                                                                                                    |  |
|-----------------------------------|----------------------------|----------------------------------------------------------------------------------------------------|--|
| Range: Function:                  |                            |                                                                                                    |  |
| 0.07 V*                           | [Application<br>dependant] | Sets the analog input scaling value to<br>correspond to the low reference/<br>feedback value set in 6-44 Term.<br>X30/12 Low Ref./Feedb. Value.     |  |
| 6-41 Terminal X30/12 High Voltage |                            |                                                                                                    |  |
| Range                             | ange: Function:            |                                                                                                    |  |
|                                   |                            | i ancuon.                                                                                                    |  |
| 10.00 V <sup>,</sup>              |                            | Sets the analog input scaling value<br>to correspond to the high<br>reference/feedback value set in<br>6-45 Term. X30/12 High Ref./Feedb.<br>Value. |  |

6-44 Term. X30/12 Low Ref./Feedb. Value

| Range: |                                | Function:                                                                                                    |
|--------|--------------------------------|----------------------------------------------------------------------------------------------------|
| 0.000* | [-999999.999 -<br>999999.999 ] | Sets the analog output scaling<br>value to correspond to the low<br>voltage value set in <i>6-40 Terminal</i><br><i>X30/12 Low Voltage</i> . |

 
 6-45
 Term. X30/12 High Ref./Feedb. Value

 Range:
 Function:

 100.000\*
 [-999999.999 -999999.999 ]
 Sets the analog input scaling value to correspond to the high

voltage value set in 6-41 Terminal X30/12 High Voltage.

| 6-46 Term. X30/12 Filter Time Constant |                       |                                                                                                    |  |
|----------------------------------------|-----------------------|----------------------------------------------------------------------------------------------------|--|
| Range:                                 |                       | Function:                                                                                                    |  |
| 0.001 s*                               | [0.001 - 10.000<br>s] | A 1 <sup>st</sup> order digital low pass filter time<br>constant for suppressing electrical noise<br>on terminal X30/12. |  |

| C 1C | <b>T</b> | 100/10 | Etle   | <b>T</b> | C        |
|------|----------|--------|--------|----------|----------|
| 6-46 | lerm.    | X30/12 | Filter | Ilme     | Constant |

| Range: Function: |  | Function:                                                                                  |
|------------------|--|--------------------------------------------------------------------------------------------|
|                  |  | 6-46 Term. X30/12 Filter Time Constant<br>cannot be changed while the motor is<br>running. |

6-47 Term. X30/12 Live Zero

| Option: |          | Function:                                          |
|---------|----------|----------------------------------------------------|
|         |          | This parameter makes it possible to disable Live   |
|         |          | Zero monitoring. For example, this may be used if  |
|         |          | the analog outputs are used as part of a decentral |
|         |          | I/O system (e.g., when not part of any adjustable  |
|         |          | frequency drive-related control functions, but     |
|         |          | feeding a building management system with data).   |
| [0] *   | Disabled |                                                    |
| [1] *   | Enabled  |                                                    |

# 3.8.6 6-5\* Analog Output 1

Parameters for configuring the scaling and limits for analog output 1, i.e., Terminal 42. Analog outputs are current outputs: 0/4 – 20 mA. Common terminal (terminal 39) is the same terminal and has the same electrical potential for analog common and digital common connection. Resolution on analog output is 12 bit.

| 6-50    | 6-50 Terminal 42 Output |                                                  |  |  |
|---------|-------------------------|--------------------------------------------------|--|--|
| Option: |                         | Function:                                        |  |  |
|         |                         | Select the function of Terminal 42 as            |  |  |
|         |                         | an analog current output. A motor                |  |  |
|         |                         | current of 20 mA corresponds to $I_{\text{max}}$ |  |  |
| [0] *   | No operation            |                                                  |  |  |
| [100]   | Output freq. 0-100      | 0–100 Hz, (0–20 mA)                              |  |  |
| [101]   | Reference Min-Max       | Minimum reference - Maximum                      |  |  |
|         |                         | reference, (0–20 mA)                             |  |  |
| [102]   | Feedback +-200%         | -200% to +200% of 20-14 Maximum                  |  |  |
|         |                         | <i>Reference/Feedb.</i> , (0–20 mA)              |  |  |
| [103]   | Motor cur. 0-Imax       | 0 - Inverter Max. Current (16-37 Inv.            |  |  |
|         |                         | <i>Max. Current</i> ), (0–20 mA)                 |  |  |
| [104]   | Torque 0-Tlim           | 0 - Torque limit (4-16 Torque Limit              |  |  |
|         |                         | Motor Mode), (0–20 mA)                           |  |  |
| [105]   | Torque 0-Tnom           | 0 - Motor rated torque, (0–20 mA)                |  |  |
| [106]   | Power 0-Pnom            | 0 - Motor rated power, (0–20 mA)                 |  |  |
| [107] * | Speed 0-HighLim         | 0 - Speed High Limit (4-13 Motor                 |  |  |
|         |                         | Speed High Limit [RPM] and 4-14 Motor            |  |  |
|         |                         | Speed High Limit [Hz]), (0–20 mA)                |  |  |
| [113]   | Ext. Closed-loop 1      | 0–100%, (0–20 mA)                                |  |  |
| [114]   | Ext. Closed-loop 2      | 0–100%, (0–20 mA)                                |  |  |
| [115]   | Ext. Closed-loop 3      | 0–100%, (0–20 mA)                                |  |  |

antoss

| 6-50  | Terminal 42 Output   |                                                        |  |
|-------|----------------------|--------------------------------------------------------|--|
| Optio | n:                   | Function:                                              |  |
| [130] | Out fr 0-100 4-20    | 0–100 Hz                                               |  |
| [131] | Reference 4-20mA     | Minimum Reference - Maximum<br>Reference               |  |
| [132] | Feedback 4-20mA      | -200% to +200% of 20-14 Maximum<br>Reference/Feedb.    |  |
| [133] | Motor cur. 4-20mA    | 0 - Inverter Max. Current (16-37 Inv.<br>Max. Current) |  |
| [134] | Torq.0-lim 4-20mA    | 0 - Torque limit (4-16 Torque Limit<br>Motor Mode)     |  |
| [135] | Torq.0-nom<br>4-20mA | 0 - Motor rated torque                                 |  |
| [136] | Power 4-20mA         | 0 - Motor rated power                                  |  |
| [137] | Speed 4-20mA         | 0 - Speed High Limit (4-13 and 4-14)                   |  |
| [139] | Bus ctrl.            | 0–100%, (0–20 mA)                                      |  |
| [140] | Bus ctrl. 4-20 mA    | 0 - 100%                                               |  |
| [141] | Bus ctrl t.o.        | 0–100%, (0–20 mA)                                      |  |
| [142] | Bus ctrl 4-20mA t.o. | 0 - 100%                                               |  |
| [143] | Ext. CL 1 4-20 mA    | 0 - 100%                                               |  |
| [144] | Ext. CL 2 4-20 mA    | 0 - 100%                                               |  |
| [145] | Ext. CL 3 4-20 mA    | 0 - 100%                                               |  |

# NOTE!

Values for setting the minimum reference are found in openloop 3-02 Minimum Reference and for closed-loop 20-13 Minimum Reference/Feedb. - values for maximum reference for open-loop are found in 3-03 Maximum Reference and for closed-loop 20-14 Maximum Reference/ Feedb..

| 6-51 T  | 6-51 Terminal 42 Output Min Scale |                                                                                                    |  |
|---------|-----------------------------------|----------------------------------------------------------------------------------------------------|--|
| Range:  | Function:                         |                                                                                                    |  |
| 0.00 %* | [0.00 - 200.00<br>%]              | Scale for the minimum output (0 or 4 mA) of the analog signal at terminal 42.                                    |  |
|         |                                   | Set the value to be the <b>percentage</b> of the full range of the variable selected in 6-50 Terminal 42 Output. |  |

# 6-52 Terminal 42 Output Max Scale Range: Function: 100.00 [0.00 -Scale for the maximum output (20 mA) of the %\* 200.00 analog signal at terminal 42. %] Set the value to be the percentage of the full range of the variable selected in 6-50 Terminal 42 Output. It is possible to get a value lower than 20 mA at full scale by programming values >100% by using a formula as follows: 20 mA / desired maximum current × 100 % *i.e.* $10 \, mA$ : $\frac{20 \, mA}{10 \, mA} \times 100 \,\% = 200 \,\%$

#### EXAMPLE 1:

Variable value= OUTPUT FREQUENCY, range = 0-100 Hz Range needed for output = 0-50 Hz Output signal 0 or 4 mA is needed at 0 Hz (0% of range) - set

6-51 Terminal 42 Output Min Scale to 0%

Output signal 20 mA is needed at 50 Hz (50% of range) - set 6-52 Terminal 42 Output Max Scale to 50%

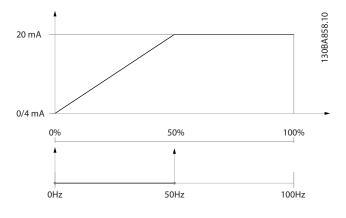

antoss

#### EXAMPLE 2:

Variable= FEEDBACK, range= -200% to +200% Range needed for output= 0-100% Output signal 0 or 4 mA is needed at 0% (50% of range) - set 6-51 Terminal 42 Output Min Scale to 50% Output signal 20 mA is needed at 100% (75% of range) - set

6-52 Terminal 42 Output Max Scale to 75%

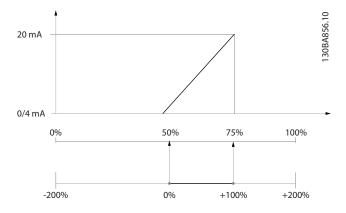

#### EXAMPLE 3:

Variable value= REFERENCE, range= Min ref - Max ref Range needed for output= Min ref (0%) - Max ref (100%), 0-10 mA

Output signal 0 or 4 mA is needed at Min ref - set 6-51 Terminal 42 Output Min Scale to 0%

Output signal 10 mA is needed at Max ref (100% of range) set 6-52 Terminal 42 Output Max Scale to 200% (20 mA / 10 mA x 100%=200%).

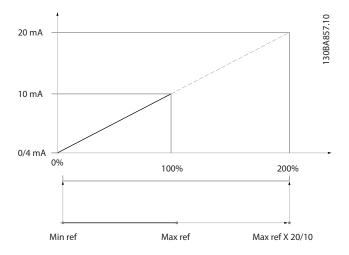

| 6-53 Terminal 42 Output Bus Control |                   |                                                    |  |
|-------------------------------------|-------------------|----------------------------------------------------|--|
| Range: Function:                    |                   |                                                    |  |
| 0.00 %*                             | [0.00 - 100.00 %] | Holds the level of Output 42 if controlled by bus. |  |

| 6-54 T           | 6-54 Terminal 42 Output Timeout Preset |                                          |  |
|------------------|----------------------------------------|------------------------------------------|--|
| Range: Function: |                                        | Function:                                |  |
| 0.00 %*          | [0.00 - 100.00                         | Holds the preset level of Output 42.     |  |
|                  | %]                                     | If a bus timeout occurs and a timeout    |  |
|                  |                                        | function is selected in 6-50 Terminal 42 |  |
|                  |                                        | Output, the output will preset to this   |  |
|                  |                                        | level.                                   |  |

#### 3.8.7 6-6\* Analog Output 2 MCB 101

Analog outputs are current outputs: 0/4-20 mA. Common terminal (terminal X30/8) is the same terminal and electrical potential for analog common connection. Resolution on analog output is 12 bit.

| <i>c c c</i> -                 | 6-60 Terminal X30/8 Output                                                                                                    |                             |                                                                                                    |  |
|--------------------------------|----------------------------------------------------------------------------------------------------|-----------------------------|----------------------------------------------------------------------------------------------------|--|
|                                |                                                                                                    | ·                           |                                                                                                    |  |
| Same c                         | ptions ar                                                                                                    | nd functions as 6-50 Termin | ,                                                                                                    |  |
| Optior                         | <b>1:</b>                                                                                                    |                             | Function:                                                                                                    |  |
| [0] *                          |                                                                                                    | No operation                |                                                                                                    |  |
| 6-61 <sup>-</sup>              | Terminal                                                                                                    | X30/8 Min. Scale            |                                                                                                    |  |
| Range                          | :                                                                                                    | Function:                   |                                                                                                    |  |
| 0.00<br>%*                     | [0.00 -Scales the minimum output of the selected200.00 %]analog signal on terminal X30/8. Scale the<br>minimum value as a percentage of the<br>maximum signal value, i.e., 0 mA (or 0 Hz) is<br>desired at 25% of the maximum output value<br> |                             | nal X30/8. Scale the<br>ercentage of the<br>i.e., 0 mA (or 0 Hz) is<br>maximum output value<br>ed. The value can never<br>responding setting in<br>x. <i>Scale</i> if value is below |  |
| 6-62 Terminal X30/8 Max. Scale |                                                                                                    |                             |                                                                                                    |  |
| Range                          | :                                                                                                    | Function:                   |                                                                                                    |  |
| 100.00                         | [0.00 -                                                                                                    | Scales the maximum outp     |                                                                                                    |  |
| %*                             | 200.00                                                                                                    | analog signal on terminal   |                                                                                                    |  |
|                                | %]                                                                                                    | to the desired maximum      |                                                                                                    |  |
|                                |                                                                                                    | signal output. Scale the o  |                                                                                                    |  |
|                                |                                                                                                    | current than 20 mA at ful   |                                                                                                    |  |
|                                |                                                                                                    | output below 100% of th     | <b>J</b>                                                                                                    |  |
|                                |                                                                                                    | value. If 20 mA is the desi |                                                                                                    |  |
|                                |                                                                                                    | value between 0%–100%       | • *                                                                                                    |  |

| 200.00 | analog signal on terminal X30/8. Scale the value   |
|--------|----------------------------------------------------|
| %]     | to the desired maximum value of the current        |
|        | signal output. Scale the output to give a lower    |
|        | current than 20 mA at full scale or 20 mA at an    |
|        | output below 100% of the maximum signal            |
|        | value. If 20 mA is the desired output current at a |
|        | value between 0%-100% of the full-scale output,    |
|        | program the percentage value in the parameter,     |
|        | i.e., 50% = 20 mA. If a current between 4 and 20   |
|        | mA is desired at maximum output (100%),            |
|        | calculate the percentage value as follows:         |
|        | 20 <i>mA   desired maximum current</i> × 100%      |

20 mA *i.e.* 10 *mA* : × 100 % = 200 %

Danfoss

#### VLT<sup>•</sup> HVAC Drive Programming Guide

| 6-63 T  | 6-63 Terminal X30/8 Output Bus Control    |                                                                                                    |  |  |
|---------|-------------------------------------------|----------------------------------------------------------------------------------------------------|--|--|
| Range:  |                                           | Function:                                                                                                    |  |  |
| 0.00 %* | [0.00 - 100.00 %]                         | Contains the value to apply to the<br>output terminal when it is configured<br>as [Bus Controlled].                                     |  |  |
| 6-64 T  | 6-64 Terminal X30/8 Output Timeout Preset |                                                                                                    |  |  |
| Range:  |                                           | Function:                                                                                                    |  |  |
| 0.00 %* | [0.00 - 100.00 %]                         | Contains the value to apply to the<br>output terminal, when it is configured<br>as [Bus Controlled Timeout] and<br>timeout is detected. |  |  |

# 3.9.1 8-0\* General Settings

| 8-01  | 8-01 Control Site         |                                                                                                    |  |
|-------|---------------------------|----------------------------------------------------------------------------------------------------|--|
| Opt   | ion:                      | Function:                                                                                                    |  |
|       |                           | The setting in this parameter overrides the settings in 8-50 Coasting Select to 8-56 Preset Reference Select. |  |
| [0] * | Digital and ctrl.<br>word | Control by using both digital input and control word.                                                         |  |
| [1]   | Digital only              | Control by using digital inputs only.                                                                         |  |
| [2]   | Control word<br>only      | Control by using control word only.                                                                           |  |
|       |                           |                                                                                                    |  |

#### 8-02 Control Source

| Opt   | ion:         | Function:                                                                                                    |
|-------|--------------|----------------------------------------------------------------------------------------------------|
|       |              | Select the source of the control word: one of<br>two serial interfaces or four installed options.<br>During initial power-up, the adjustable<br>frequency drive automatically sets this<br>parameter to <i>Option A</i> [3] if it detects a valid<br>serial communication bus option installed in<br>slot A. If the option is removed, the adjustable<br>frequency drive detects a change in the config-<br>uration, sets <i>8-02 Control Source</i> back to default<br>setting <i>Adjustable Frequency Drive Port</i> , and the<br>adjustable frequency drive then trips. If an<br>option is installed after initial power-up, the<br>setting of <i>8-02 Control Source</i> will not change<br>but the adjustable frequency drive will trip and<br>display: Alarm 67 <i>Option Changed</i> . |
| [0]   | None         |                                                                                                    |
| [1]   | FC RS-485    |                                                                                                    |
| [2]   | FC USB       |                                                                                                    |
| [3] * | Option A     |                                                                                                    |
| [4]   | Option B     |                                                                                                    |
| [5]   | Option C0    |                                                                                                    |
| [6]   | Option C1    |                                                                                                    |
| [30]  | External Can |                                                                                                    |

# NOTE!

This parameter cannot be adjusted while the motor is running.

| 8-03 Control Timeout Time |            |                                                                         |  |
|---------------------------|------------|-------------------------------------------------------------------------|--|
| Range:                    | -          | Function:                                                               |  |
| Application               | [1.0 -     | Enter the maximum time expected to                                      |  |
| dependent*                | 18000.0 s] | pass between the reception of two consecutive messages. If this time is |  |

| 8-03 Control Timeout Time |                      |                                                                                                    |
|---------------------------|----------------------|----------------------------------------------------------------------------------------------------|
| Range:                    |                      | Function:                                                                                                    |
|                           |                      | exceeded, it indicates that the serial<br>communication has stopped. The<br>function selected in 8-04 Control<br>Timeout Function Control Timeout<br>Function will then be carried out. |
|                           |                      | In BACnet, the control timeout is only<br>triggered if some specific objects are<br>written. The object list holds<br>information on the objects that trigger<br>the control timeout:   |
|                           |                      | Analog Outputs                                                                                                    |
|                           |                      | Binary Outputs                                                                                                    |
|                           |                      | AVO                                                                                                    |
|                           |                      | AV1                                                                                                    |
|                           |                      | AV2                                                                                                    |
|                           |                      | AV4                                                                                                    |
|                           |                      | BV1                                                                                                    |
|                           |                      | BV2                                                                                                    |
|                           |                      | BV3                                                                                                    |
|                           |                      | BV4                                                                                                    |
|                           |                      | BV5                                                                                                    |
|                           |                      | Multistate Outputs                                                                                                    |
| Size related*             | [1.0 -<br>18000.0 s] |                                                                                                    |

#### 8-04 Control Timeout Function

| Opt   | ion:                | Function:                                                                                                    |
|-------|---------------------|----------------------------------------------------------------------------------------------------|
|       |                     | Select the timeout function. The<br>timeout function is activated when the<br>control word fails to be updated within<br>the time period specified in<br><i>8-03 Control Timeout Time</i> . Choice [20]<br>only appears after setting the Metasys<br>N2 protocol. |
| [0] * | Off                 |                                                                                                    |
| [1]   | Freeze output       |                                                                                                    |
| [2]   | Stop                |                                                                                                    |
| [3]   | Jogging             |                                                                                                    |
| [4]   | Max. speed          |                                                                                                    |
| [5]   | Stop and trip       |                                                                                                    |
| [7]   | Select setup 1      |                                                                                                    |
| [8]   | Select setup 2      |                                                                                                    |
| [9]   | Select setup 3      |                                                                                                    |
| [10]  | Select setup 4      |                                                                                                    |
| [20]  | N2 Override Release |                                                                                                    |

Danfoss

| 8-05                          | 8-05 End-of-Timeout Function |                                                                                                    |  |
|-------------------------------|------------------------------|----------------------------------------------------------------------------------------------------|--|
| Opt                           | ion:                         | Function:                                                                                                    |  |
|                               |                              | Select the action after receiving a valid control<br>word following a timeout. This parameter is<br>active only when <i>8-04 Control Timeout Function</i><br>is set to [Set-up 1-4].                        |  |
| [0]                           | Hold set-up                  | Retains the set-up selected in 8-04 Control<br>Timeout Function and displays a warning, until<br>8-06 Reset Control Timeout toggles. Then the<br>adjustable frequency drive resumes its original<br>set-up. |  |
| [1] *                         | Resume set-<br>up            | Resumes the set-up active prior to the timeout.                                                                                                    |  |
| A AC Deast Constral Time acut |                              |                                                                                                    |  |

#### 8-06 Reset Control Timeout

| Opt   | ion:            | Function:                                                                                                    |
|-------|-----------------|----------------------------------------------------------------------------------------------------|
|       |                 | This parameter is active only when the choice <i>Hold set-up</i> [0] has been selected in <i>8-05 End-of-Timeout Function</i> .                                                                                                    |
| [0] * | Do not<br>reset | Retains the set-up specified in 8-04 Control Timeout<br>Function, [Select set-up 1-4] following a control<br>timeout.                                                                                                    |
| [1]   | Do reset        | Returns the adjustable frequency drive to the<br>original set-up following a control word timeout.<br>When the value is set to <i>Do reset</i> [1], the adjustable<br>frequency drive performs the reset and then<br>immediately reverts to the <i>Do not reset</i> [0] setting. |

| 8-07    | 8-07 Diagnosis Trigger |                                            |  |  |
|---------|------------------------|--------------------------------------------|--|--|
| Option: |                        | Function:                                  |  |  |
|         |                        | This parameter has no function for BACnet. |  |  |
| [0] *   | Disable                |                                            |  |  |
| [1]     | Trigger on alarms      |                                            |  |  |
| [2]     | Trigger alarm/warn.    |                                            |  |  |

# 3.9.2 8-1\* Ctrl. Word Settings

| 8-10  | 8-10 Control Profile |                                                                                                    |  |  |
|-------|----------------------|----------------------------------------------------------------------------------------------------|--|--|
| Opt   | ion:                 | Function:                                                                                                    |  |  |
|       |                      | Select the interpretation of the control<br>and status words corresponding to the<br>installed serial communication bus. Only<br>the selections valid for the serial<br>communication bus installed in slot A will<br>be visible in the LCP display. |  |  |
| [0] * | FC profile           |                                                                                                    |  |  |
| [1]   | PROFIdrive profile   |                                                                                                    |  |  |
| [5]   | ODVA                 |                                                                                                    |  |  |

| 8-10 Control Profile |                       |                                                                                          |  |
|----------------------|-----------------------|------------------------------------------------------------------------------------------|--|
| Option: Function:    |                       |                                                                                          |  |
| [7]                  | CANopen DSP           |                                                                                          |  |
|                      | 402                   |                                                                                          |  |
| 8-13                 | 3 Configurable S      | Status Word STW                                                                          |  |
| Opt                  | ion:                  | Function:                                                                                |  |
|                      |                       | This parameter enables configuration of                                                  |  |
|                      |                       | bits 12 – 15 in the status word.                                                         |  |
| [0]                  | No function           | The input is always low.                                                                 |  |
| [1] *                | Profile Default       | Depended on the profile set in 8-10 Control Profile.                                     |  |
| [2]                  | Alarm 68 Only         | The input will go high whenever Alarm 68                                                 |  |
|                      |                       | is active and will go low whenever no alarm<br>68 is active                              |  |
| [3]                  | Trip excl Alarm       | The input will go high whenever Trip on                                                  |  |
|                      | 68                    | other alarms is active, and then Alarm 68 is active.                                     |  |
| [10]                 | T18 DI status.        | The input will go high whenever T18 has 24<br>V and will go low whenever T18 has 0 V.    |  |
| [11]                 | T19 DI status.        | The input will go high whenever T19 has 24                                               |  |
|                      |                       | V and will go low whenever T19 has 0 V.                                                  |  |
| [12]                 | T27 DI status.        | The input will go high whenever T27 has 24<br>V and will go low whenever T27 has 0 V.    |  |
| [13]                 | T29 DI status.        | The input will go high whenever T29 has 24                                               |  |
| []                   |                       | V and will go low whenever T29 has 0 V.                                                  |  |
| [14]                 | T32 DI status.        | The input will go high whenever T32 has 24<br>V and will go low whenever T32 has 0 V.    |  |
| [15]                 | T33 DI status.        | The input will go high whenever T33 has 24<br>V and will go low whenever T33 has 0 V.    |  |
| [16]                 | T37 DI status         | The input will go high whenever T37 has 0                                                |  |
|                      |                       | V and will go low whenever T37 has 24 V                                                  |  |
| [21]                 | Thermal               | The thermal warning turns on when the                                                    |  |
|                      | warning               | temperature exceeds the limit in the motor,                                              |  |
|                      |                       | the adjustable frequency drive, the brake                                                |  |
| [0.0]                |                       | resistor, or the thermistor.                                                             |  |
| [30]                 | Brake fault<br>(IGBT) | Will go high when the brake IGBT is short-<br>circuited.                                 |  |
| [40]                 | Out of ref range      | If Comparator 0 is evaluated as TRUE, the                                                |  |
|                      | -                     | input will go high. Otherwise, it will be low.                                           |  |
| [60]                 | Comparator 0          | If Comparator 0 is evaluated as TRUE, the input will go high. Otherwise, it will be low. |  |
| [61]                 | Comparator 1          | If Comparator 1 is evaluated as TRUE, the input will go high. Otherwise, it will be low. |  |
| [62]                 | Comparator 2          | If Comparator 2 is evaluated as TRUE, the input will go high. Otherwise, it will be low. |  |
| [63]                 | Comparator 3          | If Comparator 3 is evaluated as TRUE, the input will go high. Otherwise, it will be low. |  |
| [64]                 | Comparator 4          | If Comparator 4 is evaluated as TRUE, the input will go high. Otherwise, it will be low. |  |
| [65]                 | Comparator 5          | If Comparator 5 is evaluated as TRUE, the input will go high. Otherwise, it will be low. |  |

Danfoss

3-56

| 8-13 Configurable Status Word STW |                        |                                                                                                    |  |
|-----------------------------------|------------------------|----------------------------------------------------------------------------------------------------|--|
| Opt                               | Option: Function:      |                                                                                                    |  |
| [70]                              | Logic Rule 0           | If Logic Rule 0 is evaluated as TRUE, the input will go high. Otherwise, it will be low.                                                                                                    |  |
| [71]                              | Logic Rule 1           | If Logic Rule 1 is evaluated as TRUE, the input will go high. Otherwise, it will be low.                                                                                                    |  |
| [72]                              | Logic Rule 2           | If Logic Rule 2 is evaluated as TRUE, the input will go high. Otherwise, it will be low.                                                                                                    |  |
| [73]                              | Logic Rule 3           | If Logic Rule 3 is evaluated as TRUE, the input will go high. Otherwise, it will be low.                                                                                                    |  |
| [74]                              | Logic Rule 4           | If Logic Rule 4 is evaluated as TRUE, the input will go high. Otherwise, it will be low.                                                                                                    |  |
| [75]                              | Logic Rule 5           | If Logic Rule 5 is evaluated as TRUE, the input will go high. Otherwise, it will be low.                                                                                                    |  |
| [80]                              | SL Digital<br>Output A | SL Controller Action. The input will go high<br>whenever the Smart Logic Action [38] Set<br>dig. out. A high is executed. The input will<br>go low whenever the Smart Logic Action<br>[32] Set dig. out. A low is executed. |  |
| [81]                              | SL Digital<br>Output B | SL Controller Action. The input will go high<br>whenever the Smart Logic Action [39] Set<br>dig. out. A high is executed. The input will<br>go low whenever the Smart Logic Action<br>[33] Set dig. out. A low is executed. |  |
| [82]                              | SL Digital<br>Output C | SL Controller Action. The input will go high<br>whenever the Smart Logic Action [40] Set<br>dig. out. A high is executed. The input will<br>go low whenever the Smart Logic Action<br>[34] Set dig. out. A low is executed. |  |
| [83]                              | SL Digital<br>Output D | SL Controller Action. The input will go high<br>whenever the Smart Logic Action [41] Set<br>dig. out. A high is executed. The input will<br>go low whenever the Smart Logic Action<br>[35] Set dig. out. A low is executed. |  |
| [84]                              | SL Digital<br>Output E | SL Controller Action. The input will go high<br>whenever the Smart Logic Action [42] Set<br>dig. out. A high is executed. The input will<br>go low whenever the Smart Logic Action<br>[36] Set dig. out. A low is executed. |  |
| [85]                              | SL Digital<br>Output F | SL Controller Action. The input will go high<br>whenever the Smart Logic Action [43] Set<br>dig. out. A high is executed. The input will<br>go low whenever the Smart Logic Action<br>[37] Set dig. out. A low is executed  |  |

# 3.9.3 8-3\* FC Port Settings

| 8-30  | 8-30 Protocol |                                                                                                    |  |
|-------|---------------|----------------------------------------------------------------------------------------------------|--|
| Opt   | ion:          | Function:                                                                                                    |  |
|       |               | Protocol selection for the integrated FC (standard)<br>Port (RS485) on the control card.<br>Parameter group 8-7* is only visible when<br>Adjustable Frequency Drive Option [9] is chosen.                                                                                                    |  |
| [0] * | FC            | Communication according to the FC Protocol as described in the VLT HVAC Drive <i>Design Guide, RS485 Installation and Set-up</i> .                                                                                                    |  |
| [1]   | FC MC         | Same as FC [0] but to be used when downloading<br>SW to the adjustable frequency drive or<br>uploading dll file (covering information regarding<br>parameters available in the adjustable frequency<br>drive and their interdependencies) to Motion<br>Control Tool MCT10.                                                                                                    |  |
| [2]   | Modbus<br>RTU | Communication according to the Modbus RTU protocol as described in the VLT HVAC Drive <i>Design Guide, RS485 Installation and Set-up</i> .                                                                                                    |  |
| [3]   | Metasys<br>N2 | Communication protocol. The N2 software<br>protocol is designed to be general in nature in<br>order to accommodate the unique properties<br>each device may have. Please see separate<br>manual VLT HVAC Drive <i>Metasys MG.11.Gx.yy</i> .                                                                                                    |  |
| [4]   | FLN           | Communication according to the Apogee FLN P1 protocol.                                                                                                    |  |
| [5]   | BACnet        | Communication according to an open data<br>communications protocol (Building Automation<br>and Control Network), American National<br>Standard (ANSI/ASHRAE 135-1995).                                                                                                    |  |
| [9]   | FC<br>Option  | To be used when a gateway is connected to the integrated RS485 port, e.g., the BACnet gateway. The following changes will take place:<br>-Address for the FC port will be set to 1 and <i>8-31 Address</i> , is now used to set the address for the gateway on the network, e.g., BACnet.<br>Please see separate manual VLT HVAC Drive <i>BACnet</i> , <i>MG.11.Dx.yy</i> .<br>-Baud rate for the FC port will be set to a fixed value (115,200 Baud) and <i>8-32 Baud Rate</i> is now used to set the baud rate for the network port (e.g., BACnet) on the gateway. |  |
| [20]  | LEN           |                                                                                                    |  |

# NOTE!

Further details can be found in the Metasys manual.

Danfoss

| 8-31 Address              |                            |                                               |
|---------------------------|----------------------------|-----------------------------------------------|
| Range:                    |                            | Function:                                     |
| Application<br>dependent* | [Application<br>dependant] | Enter the address for the FC (standard) port. |
| dependent                 | dependantj                 | Valid range: 1–126.                           |

# 8-32 Baud Rate Option: Function: Baud rates 9600, 19200, 38400 and 76800 Baud are valid for BacNet only. [0] 2400 Baud [1] 4800 Baud

| [0]   | 2400 Baud   |  |
|-------|-------------|--|
| [1]   | 4800 Baud   |  |
| [2] * | 9600 Baud   |  |
| [3]   | 19200 Baud  |  |
| [4]   | 38400 Baud  |  |
| [5]   | 57600 Baud  |  |
| [6]   | 76800 Baud  |  |
| [7]   | 115200 Baud |  |

#### Default refers to the FC Protocol.

| 8-33    | 8-33 Parity / Stop Bits |                                                                                                    |  |  |
|---------|-------------------------|----------------------------------------------------------------------------------------------------|--|--|
| Option: |                         | Function:                                                                                                    |  |  |
|         |                         | Parity and Stop Bits for the protocol<br>8-30 Protocol using the FC Port. For<br>some of the protocols, not all options<br>will be visible. Default depends on<br>the protocol selected. |  |  |
| [0] *   | Even Parity, 1 Stop Bit |                                                                                                    |  |  |
| [1]     | Odd Parity, 1 Stop Bit  |                                                                                                    |  |  |
| [2]     | No Parity, 1 Stop Bit   |                                                                                                    |  |  |
| [3]     | No Parity, 2 Stop Bits  |                                                                                                    |  |  |

| 8-34   | 8-34 Estimated cycle time |                                            |  |  |
|--------|---------------------------|--------------------------------------------|--|--|
| Range: |                           | Function:                                  |  |  |
| 0 ms*  | [0 - 1000000              | In a noisy environments, the interface may |  |  |
|        | ms]                       | be blocked by due to overload of bad       |  |  |
|        |                           | frames. This parameter specifies the time  |  |  |
|        |                           | between two consecutive frames on the      |  |  |
|        |                           | network. If the interface does not detect  |  |  |
|        |                           | valid frames in that time it flushes the   |  |  |
|        |                           | receive buffer.                            |  |  |

#### 8-35 Minimum Response Delay

| Range:      |              | Function:                  |
|-------------|--------------|----------------------------|
| Application | [Application | Specify the minimum delay  |
| dependent*  | dependant]   | time between receiving a   |
|             |              | request and transmitting a |
|             |              | response. This is used for |
|             |              | overcoming modem           |
|             |              | turnaround delays.         |

| 8-36 Maximum Response Delay |                         |                                |
|-----------------------------|-------------------------|--------------------------------|
| Range:                      |                         | Function:                      |
| Application                 | [Application            | Specify the maximum            |
| dependent*                  | dependant]              | permissible delay time         |
|                             |                         | between transmitting a         |
|                             | request and receiving a |                                |
|                             |                         | response. Exceeding this delay |
|                             |                         | time will cause control word   |
|                             |                         | timeout.                       |
|                             |                         |                                |

| 8-37 Maximum Inter-Char Delay |               |                              |  |
|-------------------------------|---------------|------------------------------|--|
| Range:                        | ge: Function: |                              |  |
| Application                   | [Application  | Specify the maximum          |  |
| dependent*                    | dependant]    | permissible time interval    |  |
|                               |               | between receiving two bytes. |  |
|                               |               | This parameter activates     |  |
|                               |               | timeout if transmission is   |  |
|                               |               | interrupted.                 |  |
|                               |               |                              |  |

# 3.9.4 8-4\* Message Selection

| 8-40 Telegram selection |                                    |     |                                           |           |
|-------------------------|------------------------------------|-----|-------------------------------------------|-----------|
| Opti                    | on:                                | Fur | nction:                                   |           |
|                         |                                    |     | bles use of freely c<br>sages or standard | 3         |
|                         |                                    | the | FC port.                                  |           |
| [1] *                   | Standard telegram 1                |     |                                           |           |
| [101]                   | PPO 1                              |     |                                           |           |
| [102]                   | PPO 2                              |     |                                           |           |
| [103]                   | PPO 3                              |     |                                           |           |
| [104]                   | PPO 4                              |     |                                           |           |
| [105]                   | PPO 5                              |     |                                           |           |
| [106]                   | PPO 6                              |     |                                           |           |
| [107]                   | PPO 7                              |     |                                           |           |
| [108]                   | PPO 8                              |     |                                           |           |
| [200]                   | Custom telegram 1                  |     |                                           |           |
| 8-42                    | 8-42 PCD write configuration       |     |                                           |           |
| Rang                    | Range: Function:                   |     |                                           |           |
| Applic                  | Application dependent* [0 - 9999]  |     |                                           |           |
| 8-43                    | 8-43 PCD read configuration        |     |                                           |           |
| Rang                    | je:                                |     |                                           | Function: |
| Applic                  | Application dependent* [0 - 9999 ] |     |                                           |           |

# 3.9.5 8-5\* Digital/Bus

Parameters for configuring the control word Digital/Bus merging.

# NOTE!

These parameters are active only when 8-01 Control Site is set to [0] Digital and control word.

| 8-50  | 8-50 Coasting Select |                                                                                                    |  |
|-------|----------------------|----------------------------------------------------------------------------------------------------|--|
| Opt   | ion:                 | Function:                                                                                                    |  |
|       |                      | Select control of the coasting function via the terminals (digital input) and/or via the bus.                                               |  |
| [0]   | Digital<br>input     | Activates Start command via a digital input.                                                                                                |  |
| [1]   | Bus                  | Activates Start command via the serial communi-<br>cation port or serial communication option.                                              |  |
| [2]   | Logic AND            | Activates Start command via the serial communi-<br>cation bus/serial communication port, AND<br>additionally via one of the digital inputs. |  |
| [3] * | Logic OR             | Activates Start command via the serial communi-<br>cation bus/serial communication port OR via one<br>of the digital inputs.                |  |

| 8-52  | 8-52 DC Brake Select |                                                                                                    |  |
|-------|----------------------|----------------------------------------------------------------------------------------------------|--|
| Opt   | ion:                 | Function:                                                                                                    |  |
|       |                      | Select control of the DC brake via the terminals<br>(digital input) and/or via the serial communi-<br>cation bus.                         |  |
| [0]   | Digital<br>input     | Activates Start command via a digital input.                                                                                              |  |
| [1]   | Bus                  | Activates Start command via the serial communication port or serial communication option.                                                 |  |
| [2]   | Logic AND            | Activates Start command via the serial<br>communication bus/serial communication port,<br>AND additionally via one of the digital inputs. |  |
| [3] * | Logic OR             | Activates Start command via the serial<br>communication bus/serial communication port<br>OR via one of the digital inputs.                |  |

#### 8-53 Start Select

| Opt | ion:             | Function:                                                                                                    |
|-----|------------------|----------------------------------------------------------------------------------------------------|
|     |                  | Select control of the adjustable frequency drive<br>start function via the terminals (digital input)<br>and/or via the serial communication bus. |
| [0] | Digital<br>input | Activates Start command via a digital input.                                                                                                    |
| [1] | Bus              | Activates Start command via the serial communi-<br>cation port or serial communication option.                                                   |
| [2] | Logic AND        | Activates Start command via the serial communi-<br>cation bus/serial communication port, AND<br>additionally via one of the digital inputs.      |

| 8-5   | 8-53 Start Select |                                                                                                    |  |
|-------|-------------------|----------------------------------------------------------------------------------------------------|--|
| Opt   | ion:              | Function:                                                                                                    |  |
| [3] * | Logic OR          | Activates Start command via the serial communi-<br>cation bus/serial communication port OR via one<br>of the digital inputs. |  |

| 8-54  | 8-54 Reverse Select |                                                                                                    |  |  |
|-------|---------------------|----------------------------------------------------------------------------------------------------|--|--|
| Opt   | ion:                | Function:                                                                                                    |  |  |
|       |                     | Select control of the adjustable frequency drive<br>reverse function via the terminals (digital input)<br>and/or via the serial communication bus. |  |  |
| [0] * | Digital<br>input    | Activates Reverse command via a digital input.                                                                                                    |  |  |
| [1]   | Bus                 | Activates Reverse command via the serial communication port or serial communication option.                                                        |  |  |
| [2]   | Logic AND           | Activates Reverse command via the serial<br>communication bus/serial communication port,<br>AND additionally via one of the digital inputs.        |  |  |
| [3]   | Logic OR            | Activates Reverse command via the serial<br>communication bus/serial communication port<br>OR via one of the digital inputs.                       |  |  |

# NOTE!

This parameter is active only when 8-01 Control Site is set to [0] Digital and control word.

| 8-55  | 8-55 Set-up Select           |                                                                                                    |  |  |
|-------|------------------------------|----------------------------------------------------------------------------------------------------|--|--|
| Opt   | Option: Function:            |                                                                                                    |  |  |
|       |                              | Select control of the adjustable frequency drive<br>set-up selection via the terminals (digital input)<br>and/or via the serial communication bus.                |  |  |
| [0]   | Digital<br>input             | Activates the set-up selection via a digital input.                                                                                                    |  |  |
| [1]   | Bus                          | Activates the set-up selection via the serial communication port or serial communication option.                                                                  |  |  |
| [2]   | Logic AND                    | Activates the set-up selection via the serial<br>communication bus/serial communication port,<br>AND additionally via one of the digital inputs.                  |  |  |
| [3] * | Logic OR                     | Activate the set-up selection via the serial<br>communication bus/serial communication port<br>OR via one of the digital inputs.                                  |  |  |
| 8-56  | 8-56 Preset Reference Select |                                                                                                    |  |  |
| Opt   | Option: Function:            |                                                                                                    |  |  |
|       |                              | Select control of the adjustable frequency drive<br>Preset Reference selection via the terminals<br>(digital input) and/or via the serial communi-<br>cation bus. |  |  |

Danfoss

**Parameter Description** 

| 8-56  | 8-56 Preset Reference Select |                                                                                                    |  |  |
|-------|------------------------------|----------------------------------------------------------------------------------------------------|--|--|
| Opt   | ion:                         | Function:                                                                                                    |  |  |
| [0]   | Digital<br>input             | Activates Preset Reference selection via a digital input.                                                                                              |  |  |
| [1]   | Bus                          | Activates Preset Reference selection via the serial communication port or serial communication option.                                                 |  |  |
| [2]   | Logic AND                    | Activates Preset Reference selection via the serial<br>communication bus/serial communication port,<br>AND additionally via one of the digital inputs. |  |  |
| [3] * | Logic OR                     | Activates the Preset Reference selection via the serial communication bus/serial communication port OR via one of the digital inputs.                  |  |  |

#### 3.9.6 8-7\* BACnet

| 8-3 | 8-70 BACnet Device Instance |                                                   |  |  |
|-----|-----------------------------|---------------------------------------------------|--|--|
| Ra  | nge:                        | Function:                                         |  |  |
| 1*  | [0 - 4194302                | Enter a unique ID number for the BACnet device.   |  |  |
| Q_' | 8-72 MS/TP Max Masters      |                                                   |  |  |
|     |                             | Function:                                         |  |  |
| nd  | nge:                        | Function:                                         |  |  |
| 127 | * [1 - 127 ]                | 27 ] Define the address of the master which holds |  |  |
|     |                             | the highest address in this network. Decreasing   |  |  |
|     |                             | this value optimizes polling for the token.       |  |  |

# NOTE!

This parameter is active only when 8-30 Protocol is set to [9] Adjustable Frequency Drive Option.

| 8- | 8-73 MS/TP Max Info Frames |                                          |  |  |
|----|----------------------------|------------------------------------------|--|--|
| Ra | Range: Function:           |                                          |  |  |
| 1* |                            |                                          |  |  |
|    |                            | allowed to send while holding the token. |  |  |

# NOTE!

This parameter is active only when 8-30 Protocol is set to [9] Adjustable Frequency Drive Option.

| 8-74  | 8-74 "I-Am" Service |                                                                                                    |  |  |
|-------|---------------------|----------------------------------------------------------------------------------------------------|--|--|
| Opt   | ion:                | Function:                                                                                                    |  |  |
| [0] * | Send at power-      |                                                                                                    |  |  |
|       | up                  |                                                                                                    |  |  |
| [1]   | Continuously        | Choose whether the device should send<br>the "I-Am" service message only at power-<br>up or continuously with an interval of<br>approx. 1 min. |  |  |

# NOTE!

This parameter is active only when 8-30 Protocol is set to [9] Adjustable Frequency Drive Option.

Danfoss

| 8-75 Initialization Password |           |                                                                                       |  |
|------------------------------|-----------|---------------------------------------------------------------------------------------|--|
| Range:                       | Function: |                                                                                       |  |
| Application<br>dependent*    | [1 - 1 ]  | Enter the password needed for<br>execution of Drive Re-initialization<br>from BACnet. |  |
| Size related*                | [1 - 1 ]  | Enter the password needed for<br>execution of Drive Re-initialization<br>from BACnet. |  |

# NOTE!

This parameter is active only when 8-30 Protocol is set to [9] Adjustable Frequency Drive Option.

# 3.9.7 8-8\* AFD Port Diagnos.

These parameters are used for monitoring the bus communication via the Port.

| 8-8 | 8-80 Bus Message Count |                                                                                                    |  |  |
|-----|------------------------|----------------------------------------------------------------------------------------------------|--|--|
| Ra  | nge:                   | Function:                                                                                                    |  |  |
| 0*  | [0 - 0 ]               | This parameter shows the number of valid messages detected on the bus.                                                  |  |  |
| 8-8 | 31 Bus E               | rror Count                                                                                                    |  |  |
| Ra  | nge:                   | Function:                                                                                                    |  |  |
| 0*  | [0 - 0 ]               | This parameter shows the number of messages with faults (e.g., CRC fault), detected on the bus.                         |  |  |
| 8-8 | 32 Slave               | Messages Rcvd                                                                                                    |  |  |
| Ra  | nge:                   | Function:                                                                                                    |  |  |
| 0*  | [0 - 0 ]               | This parameter shows the number of valid messages<br>addressed to the slave, sent by the adjustable<br>frequency drive. |  |  |
| 8-8 | 33 Slave               | Error Count                                                                                                    |  |  |
| Ra  | nge:                   | Function:                                                                                                    |  |  |
| 0*  | [0 - 0 ]               | This parameter shows the number of error messages,<br>which could not be executed by the adjustable<br>frequency drive. |  |  |
| 8-8 | 84 Slave               | Messages Sent                                                                                                    |  |  |
|     | nge:                   | Function:                                                                                                    |  |  |
| 0*  |                        | [0 - 0 ]                                                                                                    |  |  |
| 8-8 | 35 Slave               | Timeout Errors                                                                                                    |  |  |
| Ra  | nge:                   | Function:                                                                                                    |  |  |
| 0*  |                        | [0 - 0 ]                                                                                                    |  |  |

# 3.9.8 8-9\* Bus Jog

| 8-90 Bus Jog 1 Speed                                                                                                    |                                                                      |                                                                                                    |                                                                                                    |
|----------------------------------------------------------------------------------------------------|----------------------------------------------------------------------|----------------------------------------------------------------------------------------------------|----------------------------------------------------------------------------------------------------|
| Range: Function:                                                                                                    |                                                                      |                                                                                                    |                                                                                                    |
| 100 RPM*                                                                                                    | [Appli<br>depend                                                     |                                                                                                    | Enter the jog speed. This is a fixed<br>jog speed activated via the serial<br>port or serial communication bus<br>option. |
| 8-91 Bu                                                                                                    | s Jog 2                                                              | Speed                                                                                                    |                                                                                                    |
| Range:                                                                                                    |                                                                      |                                                                                                    | Function:                                                                                                    |
| 200 RPM* [Application dependant]                                                                                                    |                                                                      |                                                                                                    | Enter the jog speed. This is a fixed<br>jog speed activated via the serial<br>port or serial communication bus<br>option. |
| 8-94 Bus Feedback 1                                                                                                    |                                                                      |                                                                                                    |                                                                                                    |
| Range:                                                                                                    | F                                                                    | unction:                                                                                                  |                                                                                                    |
| 0*       [-200 -         200 ]       Write a feedback to this parameter via the serial communication port or serial communication bu option. This parameter must be selected in 20-00 Feedback 1 Source, 20-03 Feedback 2 Source or 20-06 Feedback 3 Source as a feedback source |                                                                      | n port or serial communication bus<br>arameter must be selected in<br>k 1 Source, 20-03 Feedback 2 Source |                                                                                                    |
| 8-95 Bus Feedback 2                                                                                                    |                                                                      |                                                                                                    |                                                                                                    |
| Range: Function:                                                                                                    |                                                                      |                                                                                                    |                                                                                                    |
| 0* [-200                                                                                                    | 0* [-200 - 200 ] See <i>8-94 Bus Feedback 1</i> for further details. |                                                                                                    |                                                                                                    |
| 8-96 Bus Feedback 3                                                                                                    |                                                                      |                                                                                                    |                                                                                                    |
| Range:                                                                                                    |                                                                      | Function                                                                                                  |                                                                                                    |
| 0* [-200 - 200 ] See 8-94 Bus Feedback 1 for further details.                                                                                                    |                                                                      |                                                                                                    |                                                                                                    |

3

# 3.10 Main Menu - Profibus - Group 9

| 9-15       PCD Write Configuration         Array [10]       Function:         Option:       Function:         Select the parameters to be assigned to PCD 3 to 10 of the messages. The number of available PCDs depends on the message type. The values in PCD 3 to 10 will then be written to the selected parameters as data values. Alternatively, specify a standard Profibus message in 9-22 Telegram Selection.         [0] *       None       Image: Profibus message in 9-22 Telegram Selection.         [302]       Maximum Reference       Image: Profibus message in 9-22 Telegram Selection.         [303]       Maximum Reference       Image: Profibus message in 9-22 Telegram Selection.         [304]       Ramp 1 Ramp-up Time       Image: Profibus message in 9-22 Telegram Selection.         [303]       Maximum Reference       Image: Profibus message in 9-22 Telegram Selection.         [304]       Ramp 1 Ramp-up Time       Image: Profibus message in 9-22 Telegram Selection.         [303]       Maximum Reference       Image: Profibus message in 9-22 Telegram Selection.         [314]       Ramp 1 Ramp-up Time       Image: Profibus message in 9-22 Telegram Selection.         [324]       Ramp 2 Ramp-up Time       Image: Profibus message in 9-22 Telegram Selection.         [335]       Ramp 2 Ramp-up Time       Image: Profibus message in 9-22 Telegram Selection.         [341]       Ramp 1 Ramp-up Time       Image: Profibus m |                  |                           |                                                                                                    |
|----------------------------------------------------------------------------------------------------|------------------|---------------------------|----------------------------------------------------------------------------------------------------|
| Option:Function:Select the parameters<br>to be assigned to PCD 3<br>to 10 of the messages.<br>The number of<br>available PCDs depends<br>on the message type.<br>The values in PCD 3 to<br>10 will then be written<br>to the selected<br>parameters as data<br>values. Alternatively,<br>specify a standard<br>Profibus message in<br>9-22 Telegram Selection.[0]*None[302]Minimum Reference[303]Maximum Reference[304]Ramp 1 Ramp-up Time[311]Ramp 2 Ramp-up Time[352]Ramp 2 Ramp-down Time[351]Ramp 2 Ramp-down Time[382]Starting Ramp-up Time[381]Quick Stop Ramp Time[382]Starting Ramp-up Time[382]Starting Ramp-up Time[382]Starting Ramp-up Time[382]Starting Ramp-up Time[382]Starting Ramp-up Time[382]Starting Ramp-up Time[382]Starting Ramp-up Time[382]Starting Ramp-up Time[382]Starting Ramp-up Time[382]Starting Ramp-up Time[382]Starting Ramp-up Time[382]Starting Ramp-up Time[383]Quick Stop Ramp Time[384]Motor Speed Low Limit (RPM)[411]Motor Speed Low Limit (RPM)[411]Torque Limit Motor Mode[591]Pulse Out #27 Bus Control[593]Pulse Out #27 Bus Control[594]Pulse Out #27 Bus Control[595]Pulse Out #27 Bus Control[6153]Terminal X30/8 Output Bus<br>Control[616]Bus                                                                                                    | <del>9</del> -15 | PCD Write Configuration   |                                                                                                    |
| ParticipantSelect the parameters<br>to be assigned to PCD 3<br>to 10 of the messages.<br>The number of<br>available PCDs depends<br>on the message type.<br>The values in PCD 3 to<br>10 will then be written<br>to the selected<br>parameters as data<br>values. Alternatively,<br>specify a standard<br>Profibus message in<br>9-22 Telegram Selection.[0] *None[302]Minimum Reference[303]Maximum Reference[304]Ramp 1 Ramp-up Time[311]Ramp 2 Ramp-down Time[352]Ramp 2 Ramp-down Time[351]Ramp 2 Ramp-down Time[382]Starting Ramp-up Time[383]Jog Ramp Time[384]Quick Stop Ramp Time[384]Starting Ramp-up Time[385]Starting Ramp-up Time[386]Jog Ramp Time[387]Torque Limit Motor Mode[411]Motor Speed Low Limit [RPM][4113]Motor Speed Low Limit [RPM][4114]Torque Limit Generator Mode[591]Pulse Out #27 Bus Control[593]Pulse Out #27 Bus Control[593]Pulse Out #27 Bus Control[593]Pulse Out #27 Bus Control[593]Terminal X30/6 Bus Control[603]Terminal X30/8 Output Bus<br>Control[613]Terminal X30/8 Output Bus<br>Control[613]Bus Jog 1 Speed[894]Bus Feedback 1[895]Bus Jeedback 3[1680]Fieldbus REF 1[2013]Minimum Reference/Feedb.[2014]Maximum Reference/Feedb.[2014]Maximum Reference/Feedb. <td>Array</td> <td>[10]</td> <td></td>                                                                                                    | Array            | [10]                      |                                                                                                    |
| Select the parameters<br>to be assigned to PCD 3<br>to 10 of the messages.<br>The number of<br>available PCDs depends<br>on the message type.<br>The values in PCD 3 to<br>10 will then be written<br>to the selected<br>parameters as data<br>values. Alternatively,<br>specify a standard<br>Profibus message in<br>9-22 Telegram Selection.[0] *None[302]Minimum Reference[303]Maximum Reference[304]Ramp 1 Ramp-up Time[342]Ramp 1 Ramp-up Time[352]Ramp 2 Ramp-down Time[352]Ramp 2 Ramp-down Time[384]Jog Ramp Time[382]Starting Ramp-up Time[382]Starting Ramp-up Time[382]<                                                                                                    | Optio            | n:                        | Function:                                                                                                    |
| [302]Minimum Reference[303]Maximum Reference[341]Ramp 1 Ramp-up Time[342]Ramp 1 Ramp-down Time[351]Ramp 2 Ramp-up Time[352]Ramp 2 Ramp-down Time[380]Jog Ramp Time[381]Quick Stop Ramp Time[382]Starting Ramp-up Time[411]Motor Speed Low Limit [RPM][413]Motor Speed High Limit [RPM][416]Torque Limit Generator Mode[417]Torque Limit Generator Mode[590]Digital & Relay Bus Control[593]Pulse Out #27 Bus Control[595]Pulse Out #29 Bus Control[653]Terminal 42 Output Bus Control[653]Terminal X30/8 Output Bus<br>Control[890]Bus Jog 1 Speed[891]Bus Feedback 1[895]Bus Feedback 2[896]Bus Feedback 3[1680]Fieldbus CTW 1[1682]Fieldbus REF 1[2013]Minimum Reference/Feedb.[2014]Maximum Reference/Feedb.[2021]Setpoint 1[2022]Setpoint 2                                                                                                    |                  |                           | to be assigned to PCD 3<br>to 10 of the messages.<br>The number of<br>available PCDs depends<br>on the message type.<br>The values in PCD 3 to<br>10 will then be written<br>to the selected<br>parameters as data<br>values. Alternatively,<br>specify a standard<br>Profibus message in |
| [302]Minimum Reference[303]Maximum Reference[341]Ramp 1 Ramp-up Time[342]Ramp 1 Ramp-down Time[351]Ramp 2 Ramp-up Time[352]Ramp 2 Ramp-down Time[380]Jog Ramp Time[381]Quick Stop Ramp Time[382]Starting Ramp-up Time[411]Motor Speed Low Limit [RPM][413]Motor Speed High Limit [RPM][416]Torque Limit Generator Mode[417]Torque Limit Generator Mode[590]Digital & Relay Bus Control[593]Pulse Out #27 Bus Control[595]Pulse Out #29 Bus Control[653]Terminal 42 Output Bus Control[653]Terminal X30/8 Output Bus<br>Control[890]Bus Jog 1 Speed[891]Bus Feedback 1[895]Bus Feedback 2[896]Bus Feedback 3[1680]Fieldbus CTW 1[1682]Fieldbus REF 1[2013]Minimum Reference/Feedb.[2014]Maximum Reference/Feedb.[2021]Setpoint 1[2022]Setpoint 2                                                                                                    | [0] *            | None                      |                                                                                                    |
| [303]Maximum Reference[341]Ramp 1 Ramp-up Time[342]Ramp 1 Ramp-down Time[351]Ramp 2 Ramp-up Time[352]Ramp 2 Ramp-down Time[380]Jog Ramp Time[381]Quick Stop Ramp Time[382]Starting Ramp-up Time[382]Starting Ramp-up Time[411]Motor Speed Low Limit [RPM][413]Motor Speed High Limit [RPM][416]Torque Limit Generator Mode[590]Digital & Relay Bus Control[593]Pulse Out #27 Bus Control[595]Pulse Out #27 Bus Control[597]Pulse Out #30/6 Bus Control[653]Terminal 42 Output Bus Control[653]Terminal 42 Output Bus Control[663]Terminal X30/8 Output Bus<br>Control[890]Bus Jog 1 Speed[891]Bus Feedback 1[894]Bus Feedback 2[896]Bus Feedback 3[1680]Fieldbus CTW 1[1682]Fieldbus REF 1[2013]Minimum Reference/Feedb.[2014]Maximum Reference/Feedb.[2015]Setpoint 1[2022]Setpoint 2                                                                                                    |                  |                           |                                                                                                    |
| [341]Ramp 1 Ramp-up Time[342]Ramp 1 Ramp-down Time[351]Ramp 2 Ramp-up Time[352]Ramp 2 Ramp-down Time[380]Jog Ramp Time[381]Quick Stop Ramp Time[382]Starting Ramp-up Time[411]Motor Speed Low Limit [RPM][413]Motor Speed High Limit [RPM][414]Torque Limit Generator Mode[590]Digital & Relay Bus Control[593]Pulse Out #27 Bus Control[595]Pulse Out #27 Bus Control[597]Pulse Out #30/6 Bus Control[663]Terminal 42 Output Bus Control[663]Terminal 42 Output Bus Control[890]Bus Jog 1 Speed[891]Bus Feedback 1[894]Bus Feedback 2[896]Bus Feedback 3[1680]Fieldbus CTW 1[1682]Fieldbus REF 1[2013]Minimum Reference/Feedb.[2014]Maximum Reference/Feedb.[2022]Setpoint 1[2022]Setpoint 2                                                                                                    |                  |                           |                                                                                                    |
| [342]Ramp 1 Ramp-down Time[351]Ramp 2 Ramp-up Time[352]Ramp 2 Ramp-down Time[380]Jog Ramp Time[381]Quick Stop Ramp Time[382]Starting Ramp-up Time[411]Motor Speed Low Limit [RPM][413]Motor Speed High Limit [RPM][414]Torque Limit Motor Mode[417]Torque Limit Generator Mode[590]Digital & Relay Bus Control[593]Pulse Out #27 Bus Control[595]Pulse Out #29 Bus Control[597]Pulse Out #30/6 Bus Control[653]Terminal 42 Output Bus Control[663]Terminal X30/8 Output Bus<br>Control[890]Bus Jog 1 Speed[891]Bus Jog 2 Speed[894]Bus Feedback 1[895]Bus Feedback 3[1680]Fieldbus CTW 1[1682]Fieldbus REF 1[2014]Maximum Reference/Feedb.[2014]Setpoint 1[2022]Setpoint 2                                                                                                    |                  |                           |                                                                                                    |
| [351]Ramp 2 Ramp-up Time[352]Ramp 2 Ramp-down Time[380]Jog Ramp Time[381]Quick Stop Ramp Time[382]Starting Ramp-up Time[411]Motor Speed Low Limit [RPM][413]Motor Speed High Limit [RPM][414]Torque Limit Motor Mode[417]Torque Limit Generator Mode[590]Digital & Relay Bus Control[593]Pulse Out #27 Bus Control[595]Pulse Out #29 Bus Control[597]Pulse Out #29 Bus Control[653]Terminal 42 Output Bus Control[663]Terminal X30/8 Output Bus<br>Control[890]Bus Jog 1 Speed[891]Bus Jog 2 Speed[894]Bus Feedback 1[895]Bus Feedback 3[1680]Fieldbus CTW 1[1682]Fieldbus REF 1[2013]Minimum Reference/Feedb.[2014]Maximum Reference/Feedb.[2012]Setpoint 1[2022]Setpoint 2                                                                                                    |                  |                           |                                                                                                    |
| [352]Ramp 2 Ramp-down Time[380]Jog Ramp Time[381]Quick Stop Ramp Time[382]Starting Ramp-up Time[411]Motor Speed Low Limit [RPM][413]Motor Speed High Limit [RPM][414]Torque Limit Motor Mode[417]Torque Limit Generator Mode[590]Digital & Relay Bus Control[593]Pulse Out #27 Bus Control[595]Pulse Out #29 Bus Control[597]Pulse Out #29 Bus Control[653]Terminal 42 Output Bus Control[663]Terminal X30/8 Output Bus<br>Control[890]Bus Jog 1 Speed[891]Bus Jog 2 Speed[894]Bus Feedback 1[895]Bus Feedback 3[1680]Fieldbus CTW 1[1682]Fieldbus REF 1[2013]Minimum Reference/Feedb.[2021]Setpoint 1[2022]Setpoint 2                                                                                                    |                  |                           |                                                                                                    |
| [380]Jog Ramp Time[381]Quick Stop Ramp Time[382]Starting Ramp-up Time[411]Motor Speed Low Limit [RPM][413]Motor Speed High Limit [RPM][416]Torque Limit Motor Mode[417]Torque Limit Generator Mode[590]Digital & Relay Bus Control[593]Pulse Out #27 Bus Control[595]Pulse Out #29 Bus Control[597]Pulse Out #20 Bus Control[653]Terminal 42 Output Bus Control[663]Terminal X30/8 Output Bus<br>Control[890]Bus Jog 1 Speed[891]Bus Jog 2 Speed[894]Bus Feedback 1[895]Bus Feedback 3[1680]Fieldbus CTW 1[1682]Fieldbus REF 1[2013]Minimum Reference/Feedb.[2021]Setpoint 1[2022]Setpoint 2                                                                                                    |                  |                           |                                                                                                    |
| [381]Quick Stop Ramp Time[382]Starting Ramp-up Time[411]Motor Speed Low Limit [RPM][413]Motor Speed High Limit [RPM][414]Torque Limit Motor Mode[417]Torque Limit Generator Mode[590]Digital & Relay Bus Control[593]Pulse Out #27 Bus Control[595]Pulse Out #29 Bus Control[597]Pulse Out #29 Bus Control[653]Terminal 42 Output Bus Control[653]Terminal X30/8 Output Bus<br>Control[890]Bus Jog 1 Speed[891]Bus Jog 2 Speed[894]Bus Feedback 1[895]Bus Feedback 3[1680]Fieldbus CTW 1[1682]Fieldbus REF 1[2013]Minimum Reference/Feedb.[2021]Setpoint 1[2022]Setpoint 2                                                                                                    |                  |                           |                                                                                                    |
| [382]Starting Ramp-up Time[411]Motor Speed Low Limit [RPM][413]Motor Speed High Limit [RPM][413]Motor Speed High Limit [RPM][416]Torque Limit Motor Mode[417]Torque Limit Generator Mode[590]Digital & Relay Bus Control[593]Pulse Out #27 Bus Control[595]Pulse Out #29 Bus Control[597]Pulse Out #29 Bus Control[653]Terminal 42 Output Bus Control[653]Terminal X30/8 Output Bus<br>Control[890]Bus Jog 1 Speed[891]Bus Jog 2 Speed[894]Bus Feedback 1[895]Bus Feedback 3[1680]Fieldbus CTW 1[1682]Fieldbus REF 1[2013]Minimum Reference/Feedb.[2021]Setpoint 1[2022]Setpoint 2                                                                                                    |                  |                           |                                                                                                    |
| [411]Motor Speed Low Limit [RPM][413]Motor Speed High Limit [RPM][414]Torque Limit Motor Mode[417]Torque Limit Generator Mode[417]Torque Limit Generator Mode[590]Digital & Relay Bus Control[593]Pulse Out #27 Bus Control[595]Pulse Out #29 Bus Control[597]Pulse Out #29 Bus Control[653]Terminal 42 Output Bus Control[663]Terminal X30/8 Output Bus<br>Control[890]Bus Jog 1 Speed[891]Bus Jog 2 Speed[894]Bus Feedback 1[895]Bus Feedback 2[896]Bus Feedback 3[1680]Fieldbus CTW 1[1682]Fieldbus REF 1[2013]Minimum Reference/Feedb.[2021]Setpoint 1[2022]Setpoint 2                                                                                                    |                  |                           |                                                                                                    |
| [413]Motor Speed High Limit [RPM][416]Torque Limit Motor Mode[417]Torque Limit Generator Mode[590]Digital & Relay Bus Control[593]Pulse Out #27 Bus Control[595]Pulse Out #29 Bus Control[597]Pulse Out #29 Bus Control[653]Terminal 42 Output Bus Control[663]Terminal X30/8 Output Bus<br>Control[890]Bus Jog 1 Speed[891]Bus Jog 2 Speed[894]Bus Feedback 1[895]Bus Feedback 3[1680]Fieldbus CTW 1[1682]Fieldbus REF 1[2013]Minimum Reference/Feedb.[2021]Setpoint 1[2022]Setpoint 2                                                                                                    |                  |                           |                                                                                                    |
| [416]Torque Limit Motor Mode[417]Torque Limit Generator Mode[590]Digital & Relay Bus Control[593]Pulse Out #27 Bus Control[595]Pulse Out #29 Bus Control[597]Pulse Out #29 Bus Control[653]Terminal 42 Output Bus Control[663]Terminal X30/8 Output Bus<br>Control[890]Bus Jog 1 Speed[891]Bus Jog 2 Speed[894]Bus Feedback 1[895]Bus Feedback 2[896]Bus Feedback 3[1680]Fieldbus CTW 1[1682]Fieldbus REF 1[2013]Minimum Reference/Feedb.[2021]Setpoint 1[2022]Setpoint 2                                                                                                    |                  |                           |                                                                                                    |
| [417]Torque Limit Generator Mode[590]Digital & Relay Bus Control[593]Pulse Out #27 Bus Control[595]Pulse Out #29 Bus Control[597]Pulse Out #29 Bus Control[653]Terminal 42 Output Bus Control[663]Terminal X30/8 Output Bus<br>Control[890]Bus Jog 1 Speed[891]Bus Jog 2 Speed[894]Bus Feedback 1[895]Bus Feedback 2[896]Bus Feedback 3[1680]Fieldbus CTW 1[1682]Fieldbus REF 1[2013]Minimum Reference/Feedb.[2021]Setpoint 1[2022]Setpoint 2                                                                                                    |                  |                           |                                                                                                    |
| [590]Digital & Relay Bus Control[593]Pulse Out #27 Bus Control[595]Pulse Out #29 Bus Control[597]Pulse Out #29 Bus Control[597]Pulse Out #30/6 Bus Control[653]Terminal 42 Output Bus Control[663]Terminal X30/8 Output Bus<br>Control[890]Bus Jog 1 Speed[891]Bus Jog 2 Speed[894]Bus Feedback 1[895]Bus Feedback 2[896]Bus Feedback 3[1680]Fieldbus CTW 1[1682]Fieldbus REF 1[2013]Minimum Reference/Feedb.[2021]Setpoint 1[2022]Setpoint 2                                                                                                    |                  |                           |                                                                                                    |
| [593]Pulse Out #27 Bus Control[593]Pulse Out #29 Bus Control[595]Pulse Out #29 Bus Control[597]Pulse Out #X30/6 Bus Control[653]Terminal 42 Output Bus Control[663]Terminal X30/8 Output Bus<br>Control[890]Bus Jog 1 Speed[891]Bus Jog 2 Speed[894]Bus Feedback 1[895]Bus Feedback 2[896]Bus Feedback 3[1680]Fieldbus CTW 1[1682]Fieldbus REF 1[2013]Minimum Reference/Feedb.[2021]Setpoint 1[2022]Setpoint 2                                                                                                    |                  |                           |                                                                                                    |
| [595]Pulse Out #29 Bus Control[597]Pulse Out #X30/6 Bus Control[653]Terminal 42 Output Bus Control[663]Terminal X30/8 Output Bus<br>Control[890]Bus Jog 1 Speed[891]Bus Jog 2 Speed[894]Bus Feedback 1[895]Bus Feedback 2[896]Bus Feedback 3[1680]Fieldbus CTW 1[1682]Fieldbus REF 1[2013]Minimum Reference/Feedb.[2021]Setpoint 1[2022]Setpoint 2                                                                                                    |                  | · · ·                     |                                                                                                    |
| [597]Pulse Out #X30/6 Bus Control[653]Terminal 42 Output Bus Control[663]Terminal X30/8 Output Bus<br>Control[890]Bus Jog 1 Speed[891]Bus Jog 2 Speed[894]Bus Feedback 1[895]Bus Feedback 2[896]Bus Feedback 3[1680]Fieldbus CTW 1[1682]Fieldbus REF 1[2013]Minimum Reference/Feedb.[2021]Setpoint 1[2022]Setpoint 2                                                                                                    |                  |                           |                                                                                                    |
| [653]Terminal 42 Output Bus Control[663]Terminal X30/8 Output Bus<br>Control[890]Bus Jog 1 Speed[891]Bus Jog 2 Speed[894]Bus Feedback 1[895]Bus Feedback 2[896]Bus Feedback 3[1680]Fieldbus CTW 1[1682]Fieldbus REF 1[2013]Minimum Reference/Feedb.[2021]Setpoint 1[2022]Setpoint 2                                                                                                    |                  |                           |                                                                                                    |
| [663]Terminal X30/8 Output Bus<br>Control[890]Bus Jog 1 Speed[891]Bus Jog 2 Speed[894]Bus Feedback 1[895]Bus Feedback 2[896]Bus Feedback 3[1680]Fieldbus CTW 1[1682]Fieldbus REF 1[2013]Minimum Reference/Feedb.[2014]Maximum Reference/Feedb.[2021]Setpoint 1[2022]Setpoint 2                                                                                                    |                  |                           |                                                                                                    |
| [890]Bus Jog 1 Speed[891]Bus Jog 2 Speed[894]Bus Feedback 1[895]Bus Feedback 2[896]Bus Feedback 3[1680]Fieldbus CTW 1[1682]Fieldbus REF 1[2013]Minimum Reference/Feedb.[2021]Setpoint 1[2022]Setpoint 2                                                                                                    |                  | Terminal X30/8 Output Bus |                                                                                                    |
| [891]Bus Jog 2 Speed[894]Bus Feedback 1[895]Bus Feedback 2[896]Bus Feedback 3[1680]Fieldbus CTW 1[1682]Fieldbus REF 1[2013]Minimum Reference/Feedb.[2014]Maximum Reference/Feedb.[2021]Setpoint 1[2022]Setpoint 2                                                                                                    | [890]            | Bus Jog 1 Speed           |                                                                                                    |
| [894]Bus Feedback 1[895]Bus Feedback 2[896]Bus Feedback 3[1680]Fieldbus CTW 1[1682]Fieldbus REF 1[2013]Minimum Reference/Feedb.[2014]Maximum Reference/Feedb.[2021]Setpoint 1[2022]Setpoint 2                                                                                                    | [891]            | - ·                       |                                                                                                    |
| [896]Bus Feedback 3[1680]Fieldbus CTW 1[1682]Fieldbus REF 1[2013]Minimum Reference/Feedb.[2014]Maximum Reference/Feedb.[2021]Setpoint 1[2022]Setpoint 2                                                                                                    |                  |                           |                                                                                                    |
| [1680]Fieldbus CTW 1[1682]Fieldbus REF 1[2013]Minimum Reference/Feedb.[2014]Maximum Reference/Feedb.[2021]Setpoint 1[2022]Setpoint 2                                                                                                    | [895]            | Bus Feedback 2            |                                                                                                    |
| [1682]Fieldbus REF 1[2013]Minimum Reference/Feedb.[2014]Maximum Reference/Feedb.[2021]Setpoint 1[2022]Setpoint 2                                                                                                    | [896]            | Bus Feedback 3            |                                                                                                    |
| [2013]Minimum Reference/Feedb.[2014]Maximum Reference/Feedb.[2021]Setpoint 1[2022]Setpoint 2                                                                                                    | [1680]           | Fieldbus CTW 1            |                                                                                                    |
| [2014]Maximum Reference/Feedb.[2021]Setpoint 1[2022]Setpoint 2                                                                                                    | [1682]           | Fieldbus REF 1            |                                                                                                    |
| [2021]         Setpoint 1           [2022]         Setpoint 2                                                                                                    | [2013]           | Minimum Reference/Feedb.  |                                                                                                    |
| [2022] Setpoint 2                                                                                                    | [2014]           | Maximum Reference/Feedb.  |                                                                                                    |
|                                                                                                    | [2021]           | Setpoint 1                |                                                                                                    |
| [2023] Setpoint 3                                                                                                    | [2022]           | Setpoint 2                |                                                                                                    |
|                                                                                                    | [2023]           | Setpoint 3                |                                                                                                    |

| 9-15 PCD Write Configuration |                                            |                                                            |  |  |  |
|------------------------------|--------------------------------------------|------------------------------------------------------------|--|--|--|
| Array                        | [10]                                       |                                                            |  |  |  |
| Optio                        | Option: Function:                          |                                                            |  |  |  |
| [2643]                       | Terminal X42/7 Bus Control                 |                                                            |  |  |  |
| [2653]                       | Terminal X42/9 Bus Control                 |                                                            |  |  |  |
| [2663]                       | Terminal X42/11 Bus Contro                 | ol l                                                       |  |  |  |
| 0.16                         |                                            |                                                            |  |  |  |
| 9-16                         | PCD Read Configuration                     |                                                            |  |  |  |
| Array                        |                                            |                                                            |  |  |  |
| Optio                        | n:                                         | Function:                                                  |  |  |  |
|                              |                                            | Select the parameters to be                                |  |  |  |
|                              |                                            | assigned to PCD 3 to 10 of the                             |  |  |  |
|                              |                                            | messages. The number of                                    |  |  |  |
|                              |                                            | available PCDs depends on                                  |  |  |  |
|                              |                                            | the message type. PCDs 3 to<br>10 contain the current data |  |  |  |
|                              |                                            | values of the selected                                     |  |  |  |
|                              |                                            | parameters. For a standard                                 |  |  |  |
|                              |                                            | Profibus message, see                                      |  |  |  |
|                              |                                            | 9-22 Telegram Selection.                                   |  |  |  |
| [0] *                        | None                                       |                                                            |  |  |  |
| [894]                        | Bus Feedback 1                             |                                                            |  |  |  |
| [895]                        | Bus Feedback 2                             |                                                            |  |  |  |
| [896]                        | Bus Feedback 3                             |                                                            |  |  |  |
| [1500]                       | Operating Hours                            |                                                            |  |  |  |
| [1501]                       | Running Hours                              |                                                            |  |  |  |
| [1502]                       | kWh Counter                                |                                                            |  |  |  |
| [1600]                       | Control Word                               |                                                            |  |  |  |
| [1601]                       | Reference [Unit]                           |                                                            |  |  |  |
| [1602]                       | Reference %                                |                                                            |  |  |  |
| [1603]                       | Status Word                                |                                                            |  |  |  |
| [1605]                       | Main Actual Value [%]                      |                                                            |  |  |  |
| [1609]                       | Custom Readout                             |                                                            |  |  |  |
| [1610]                       | Power [kW]                                 |                                                            |  |  |  |
| [1611]                       | Power [hp]                                 |                                                            |  |  |  |
| [1612]                       | Motor voltage                              |                                                            |  |  |  |
| [1613]                       | Frequency                                  |                                                            |  |  |  |
| [1614]                       | Motor Current                              |                                                            |  |  |  |
| [1615]                       | Frequency [%]                              |                                                            |  |  |  |
| [1616]                       | Torque [Nm]                                |                                                            |  |  |  |
| [1617]                       | Speed [RPM]                                |                                                            |  |  |  |
| [1618]                       | Motor Thermal                              |                                                            |  |  |  |
| [1622]                       | Torque [%]<br>Power Filtered [kW]          |                                                            |  |  |  |
| [1626]<br>[1627]             | Power Filtered [kw]<br>Power Filtered [hp] |                                                            |  |  |  |
| [1627]                       | DC Link Voltage                            |                                                            |  |  |  |
| [1630]                       | Brake Energy /s                            |                                                            |  |  |  |
| [1633]                       | Brake Energy /2 min                        |                                                            |  |  |  |
| [1634]                       | Heatsink Temp.                             |                                                            |  |  |  |
| [1634]                       | Inverter Thermal                           |                                                            |  |  |  |
| [1638]                       | SL Controller State                        |                                                            |  |  |  |
| L'10001                      | se controller state                        |                                                            |  |  |  |

Danfoss

| 9-16   | PCD Read Configuration     |           |
|--------|----------------------------|-----------|
| Array  | [10]                       |           |
| Optio  | n:                         | Function: |
| [1639] | Control Card Temp.         |           |
| [1650] | External Reference         |           |
| [1652] | Feedback [Unit]            |           |
| [1653] | Digi Pot Reference         |           |
| [1654] | Feedback 1 [Unit]          |           |
| [1655] | Feedback 2 [Unit]          |           |
| [1656] | Feedback 3 [Unit]          |           |
| [1660] | Digital Input              |           |
| [1661] | Terminal 53 Switch Setting |           |
| [1662] | Analog Input 53            |           |
| [1663] | Terminal 54 Switch Setting |           |
| [1664] | Analog Input 54            |           |
| [1665] | Analog Output 42 [mA]      |           |
| [1666] | Digital Output [bin]       |           |
| [1667] | Pulse Input #29 [Hz]       |           |
| [1668] | Pulse Input #33 [Hz]       |           |
| [1669] | Pulse Output #27 [Hz]      |           |
| [1670] | Pulse Output #29 [Hz]      |           |
| [1671] | Relay Output [bin]         |           |
| [1672] | Counter A                  |           |
| [1673] | Counter B                  |           |
| [1675] | Analog In X30/11           |           |
| [1676] | Analog In X30/12           |           |
| [1677] | Analog Out X30/8 [mA]      |           |
| [1684] | Comm. Option Status        |           |
| [1685] | FC Port CTW 1              |           |
| [1690] | Alarm Word                 |           |
| [1691] | Alarm word 2               |           |
| [1692] | Warning Word               |           |
| [1693] | Warning word 2             |           |
| [1694] | Ext. Status Word           |           |
| [1695] | Ext. Status Word 2         |           |
| [1696] | Maintenance Word           |           |
| [1830] | Analog Input X42/1         |           |
| [1831] | Analog Input X42/3         |           |
| [1832] | Analog Input X42/5         |           |
| [1833] | Analog Out X42/7 [V]       |           |
| [1834] | Analog Out X42/9 [V]       |           |
| [1835] | Analog Out X42/11 [V]      |           |
| [1850] | Sensorless Readout [unit]  |           |

| 9-18 Node Address |                            |                                              |                                                                                                    |                                                                                                    |
|-------------------|----------------------------|----------------------------------------------|----------------------------------------------------------------------------------------------------|----------------------------------------------------------------------------------------------------|
| Rang              | ge:                        | Func                                         | tion:                                                                                                 |                                                                                                    |
| 126*              | [Application<br>dependant] | or alte<br>order<br>9-18 M<br>must<br>set to | ernatively in th<br>to adjust the s<br><i>lode Address</i> , th<br>be set to 126 o<br>'on'). Otherwis | dress in this parameter<br>le hardware switch. In<br>station address in<br>he hardware switch<br>or 127 (i.e., all switches<br>se this parameter will<br>etting of the switch. |
| 9-22              | Telegram Sele              | ection                                       |                                                                                                    |                                                                                                    |
| Opti              | ion:                       |                                              | Function:                                                                                             |                                                                                                    |
|                   |                            |                                              | configuration<br>frequency dri<br>using the free                                                      |                                                                                                    |
| [1]               | Standard telec             | gram 1                                       |                                                                                                    |                                                                                                    |
| [101]             | PPO 1                      |                                              |                                                                                                    |                                                                                                    |
| [102]             | PPO 2                      |                                              |                                                                                                    |                                                                                                    |
| [103]             | PPO 3                      |                                              |                                                                                                    |                                                                                                    |
| [104]             | PPO 4                      |                                              |                                                                                                    |                                                                                                    |
| [105]             | PPO 5                      |                                              |                                                                                                    |                                                                                                    |
| [106]             | PPO 6                      |                                              |                                                                                                    |                                                                                                    |
| [107]             | PPO 7                      |                                              |                                                                                                    |                                                                                                    |
| [108]             | * PPO 8                    |                                              |                                                                                                    |                                                                                                    |
| [200]             | Custom telegr              | am 1                                         |                                                                                                    |                                                                                                    |
| 9 <u>-2</u> 3     | Parameters fo              | r Signa                                      | als                                                                                                   |                                                                                                    |
| Array [1000]      |                            |                                              |                                                                                                    |                                                                                                    |
|                   |                            |                                              |                                                                                                    | Function:                                                                                                    |
| Spu               |                            |                                              |                                                                                                    | This parameter                                                                                                    |
|                   |                            |                                              |                                                                                                    | contains a list of                                                                                                    |
|                   |                            |                                              |                                                                                                    | signals available for                                                                                                    |
|                   |                            |                                              |                                                                                                    | selection in 9-15 PCD                                                                                                    |
|                   |                            |                                              |                                                                                                    | Write Configuration                                                                                                    |
|                   |                            |                                              |                                                                                                    | and 9-16 PCD Read                                                                                                    |
|                   |                            |                                              |                                                                                                    |                                                                                                    |

[0] \*

[302]

[303]

[341]

[342]

[351]

[352]

[380]

[381]

[382]

[411]

[413]

None

Minimum Reference

Maximum Reference

Ramp 1 Ramp-up Time

Ramp 2 Ramp-up Time

Quick Stop Ramp Time

Starting Ramp-up Time

Motor Speed Low Limit [RPM]

Motor Speed High Limit [RPM]

Jog Ramp Time

Ramp 1 Ramp-down Time

Ramp 2 Ramp-down Time

Configuration.

9-23 Parameters for Signals

#### VLT<sup>•</sup> HVAC Drive Programming Guide

| Dantoss | • |
|---------|---|
| Out     | ĸ |

| Optio  | n:                                | Function: |
|--------|-----------------------------------|-----------|
| [416]  | Torque Limit Motor Mode           |           |
| [417]  | Torque Limit Generator Mode       |           |
| [590]  | Digital & Relay Bus Control       |           |
| [593]  | Pulse Out #27 Bus Control         |           |
| [595]  | Pulse Out #29 Bus Control         |           |
| [597]  | Pulse Out #X30/6 Bus Control      |           |
| [653]  | Terminal 42 Output Bus Control    |           |
| [663]  | Terminal X30/8 Output Bus Control |           |
| [890]  | Bus Jog 1 Speed                   |           |
| [891]  | Bus Jog 2 Speed                   |           |
| [894]  | Bus Feedback 1                    |           |
| [895]  | Bus Feedback 2                    |           |
| [896]  | Bus Feedback 3                    |           |
| [1500] |                                   |           |
| [1501] | . 5                               |           |
| [1502] | kWh Counter                       |           |
| [1600] | Control Word                      |           |
| [1601] | Reference [Unit]                  |           |
| [1602] |                                   |           |
| [1603] |                                   |           |
| [1605] |                                   |           |
| [1609] |                                   |           |
| [1610] |                                   |           |
| [1611] |                                   |           |
| [1612] |                                   |           |
| [1613] | Frequency                         |           |
| [1614] |                                   |           |
| [1615] |                                   |           |
| [1616] |                                   |           |
|        | Speed [RPM]                       |           |
|        | Motor Thermal                     |           |
| [1622] |                                   |           |
|        | Power Filtered [kW]               |           |
| [1627] | Power Filtered [hp]               |           |
| [1630] | DC Link Voltage                   |           |
| [1632] | Brake Energy /s                   |           |
| [1633] | Brake Energy /2 min               |           |
| [1634] | Heatsink Temp.                    |           |
| [1635] | Inverter Thermal                  |           |
| [1638] | SL Controller State               |           |
| [1639] | Control Card Temp.                |           |
| [1650] | External Reference                |           |
| [1652] | Feedback [Unit]                   |           |
| [1653] | Digi Pot Reference                |           |
| [1654] | Feedback 1 [Unit]                 |           |
| [1655] | Feedback 2 [Unit]                 |           |
| [1656] | Feedback 3 [Unit]                 |           |
| [1050] |                                   |           |

| 9-23         | 9-23 Parameters for Signals |           |  |  |
|--------------|-----------------------------|-----------|--|--|
| Array [1000] |                             |           |  |  |
| Option:      |                             | Function: |  |  |
| [1661]       | Terminal 53 Switch Setting  |           |  |  |
| [1662]       | Analog Input 53             |           |  |  |
| [1663]       | Terminal 54 Switch Setting  |           |  |  |
| [1664]       | Analog Input 54             |           |  |  |
| [1665]       | Analog Output 42 [mA]       |           |  |  |
| [1666]       | Digital Output [bin]        |           |  |  |
| [1667]       | Pulse Input #29 [Hz]        |           |  |  |
| [1668]       | Pulse Input #33 [Hz]        |           |  |  |
| [1669]       | Pulse Output #27 [Hz]       |           |  |  |
| [1670]       | Pulse Output #29 [Hz]       |           |  |  |
| [1671]       | Relay Output [bin]          |           |  |  |
| [1672]       | Counter A                   |           |  |  |
| [1673]       | Counter B                   |           |  |  |
| [1675]       | Analog In X30/11            |           |  |  |
| [1676]       | Analog In X30/12            |           |  |  |
| [1677]       | Analog Out X30/8 [mA]       |           |  |  |
| [1680]       | Fieldbus CTW 1              |           |  |  |
| [1682]       | Fieldbus REF 1              |           |  |  |
| [1684]       | Comm. Option Status         |           |  |  |
| [1685]       | FC Port CTW 1               |           |  |  |
| [1690]       | Alarm Word                  |           |  |  |
| [1691]       | Alarm word 2                |           |  |  |
| [1692]       | Warning Word                |           |  |  |
| [1693]       | Warning word 2              |           |  |  |
| [1694]       | Ext. Status Word            |           |  |  |
| [1695]       | Ext. Status Word 2          |           |  |  |
| [1696]       | Maintenance Word            |           |  |  |
| [1830]       | Analog Input X42/1          |           |  |  |
| [1831]       | Analog Input X42/3          |           |  |  |
| [1832]       | Analog Input X42/5          |           |  |  |
| [1833]       | Analog Out X42/7 [V]        |           |  |  |
| [1834]       | Analog Out X42/9 [V]        |           |  |  |
| [1835]       | Analog Out X42/11 [V]       |           |  |  |
| [1850]       | Sensorless Readout [unit]   |           |  |  |
| [2013]       | Minimum Reference/Feedb.    |           |  |  |
| [2014]       | Maximum Reference/Feedb.    |           |  |  |
| [2021]       | Setpoint 1                  |           |  |  |
| [2022]       | Setpoint 2                  |           |  |  |
| [2023]       | Setpoint 3                  |           |  |  |
| [2643]       | Terminal X42/7 Bus Control  |           |  |  |
| [2653]       | Terminal X42/9 Bus Control  |           |  |  |
| [2663]       | Terminal X42/11 Bus Control |           |  |  |

3

Danfoss

#### VLT<sup>•</sup> HVAC Drive Programming Guide

| 9-27 Parameter Edit        |                            |                                                                                                    |  |  |
|----------------------------|----------------------------|----------------------------------------------------------------------------------------------------|--|--|
| Opt                        | ion:                       | Function:                                                                                                    |  |  |
|                            |                            | Parameters can be edited via Profibus, the standard RS485 interface, or the LCP.                                                                                                    |  |  |
| [0]                        | Disabled                   | Disables editing via Profibus.                                                                                                    |  |  |
| [1] *                      | Enabled                    | Enables editing via Profibus.                                                                                                    |  |  |
| 9-28                       | 8 Process                  | Control                                                                                                    |  |  |
| Opt                        | ion:                       | Function:                                                                                                    |  |  |
|                            |                            | Process control (setting of the control word, speed<br>reference, and process data) is possible via either<br>Profibus or standard serial communication bus<br>but not both simultaneously. Local control is<br>always possible via the LCP. Control via process<br>control is possible via either terminals or serial<br>communication bus depending on the settings in<br><i>8-50 Coasting Select</i> to <i>8-56 Preset Reference</i><br><i>Select</i> . |  |  |
| [0]                        | Disable                    | Disables process control via Profibus, and enables<br>process control via standard serial communication<br>bus or Profibus Master class 2.                                                                                                    |  |  |
| [1] *                      | Enable<br>cyclic<br>master | Enables process control via Profibus Master Class<br>1, and disables process control via standard serial<br>communication bus or Profibus Master class 2.                                                                                                    |  |  |
| 9-53 Profibus Warning Word |                            |                                                                                                    |  |  |

#### 9-53 Profibus Warning Word

| Ra | ange:        | Function:                                          |
|----|--------------|----------------------------------------------------|
| 0* | [0 - 65535 ] | This parameter displays Profibus communication     |
|    |              | warnings. Please refer to the Profibus Instruction |
|    |              | Manual for further information.                    |

Read only

| Bit: | Meaning:                                             |  |
|------|------------------------------------------------------|--|
| 0    | Connection with DP master is not ok                  |  |
| 1    | Not used                                             |  |
| 2    | FDLNDL (Serial Communication Bus Data link Layer) is |  |
|      | not ok                                               |  |
| 3    | Clear data command received                          |  |
| 4    | Actual value is not updated                          |  |
| 5    | Baudrate search                                      |  |
| 6    | PROFIBUS ASIC is not transmitting                    |  |
| 7    | Initialization of PROFIBUS is not ok                 |  |
| 8    | The adjustable frequency drive is tripped.           |  |
| 9    | Internal CAN error                                   |  |
| 10   | Wrong configuration data from PLC                    |  |
| 11   | Wrong ID sent by PLC                                 |  |
| 12   | Internal error occured                               |  |
| 13   | Not configured                                       |  |
| 14   | Timeout active                                       |  |
| 15   | Warning 34 active                                    |  |

# 9-63 Actual Baud Rate

| Option: |                    | Function:                                                                                                    |
|---------|--------------------|----------------------------------------------------------------------------------------------------|
|         |                    | This parameter displays the actual<br>Profibus baud rate. The Profibus<br>Master automatically sets the baud<br>rate. |
| [0]     | 9.6 kbit/s         |                                                                                                    |
| [1]     | 19.2 kbit/s        |                                                                                                    |
| [2]     | 93.75 kbit/s       |                                                                                                    |
| [3]     | 187.5 kbit/s       |                                                                                                    |
| [4]     | 500 kbit/s         |                                                                                                    |
| [6]     | 1500 kbit/s        |                                                                                                    |
| [7]     | 3000 kbit/s        |                                                                                                    |
| [8]     | 6000 kbit/s        |                                                                                                    |
| [9]     | 12000 kbit/s       |                                                                                                    |
| [10]    | 31.25 kbit/s       |                                                                                                    |
| [11]    | 45.45 kbit/s       |                                                                                                    |
| [255] * | No baud rate found |                                                                                                    |
|         |                    |                                                                                                    |

| 9-0 | 9-65 Profile Number |                                                                                                    |  |  |  |
|-----|---------------------|----------------------------------------------------------------------------------------------------|--|--|--|
| Ra  | nge:                | Function:                                                                                                    |  |  |  |
| 0*  | [0 - 0 ]            | This parameter contains the profile identification.<br>Byte 1 contains the profile number and byte 2 the<br>version number of the profile. |  |  |  |

# NOTE!

This parameter is not visible via LCP.

Danfoss

#### VLT<sup>®</sup> HVAC Drive Programming Guide

| 9-70 Programming Set-up |               |                                                                                                    |  |
|-------------------------|---------------|----------------------------------------------------------------------------------------------------|--|
| Opt                     | ion:          | Function:                                                                                                    |  |
|                         |               | Select the set-up to be edited.                                                                                 |  |
| [0]                     | Factory setup | Uses default data. This option can be used as<br>a data source to return the other set-ups to a<br>known state. |  |
| [1]                     | Set-up 1      | Edits Set-up 1.                                                                                                 |  |
| [2]                     | Set-up 2      | Edits Set-up 2.                                                                                                 |  |
| [3]                     | Set-up 3      | Edits Set-up 3.                                                                                                 |  |
| [4]                     | Set-up 4      | Edits Set-up 4.                                                                                                 |  |
| [9] *                   | Active Set-up | Follows the active set-up selected in<br>0-10 Active Set-up.                                                    |  |

This parameter is unique to LCP and serial communication busses. See also *0-11 Programming Set-up*.

| <b>9-7</b> 1 | 9-71 Profibus Save Data Values |                                                                                                    |  |  |  |
|--------------|--------------------------------|----------------------------------------------------------------------------------------------------|--|--|--|
| Opt          | ion:                           | Function:                                                                                                    |  |  |  |
|              |                                | Parameter values changed via Profibus are not<br>automatically stored in non-volatile memory. Use<br>this parameter to activate a function that stores<br>parameter values in the EEPROM non-volatile<br>memory, so changed parameter values will be<br>retained at power-down. |  |  |  |
| [0] *        | Off                            | Deactivates the non-volatile storage function.                                                                                                    |  |  |  |
| [1]          | Store edit<br>setup            | Stores all parameter values for all set-ups in the<br>non-volatile memory. The selection returns to Off<br>[0] when all parameter values have been stored.                                                                                                    |  |  |  |
| [2]          | Store all<br>setups            | Stores all parameter values for all set-ups in the<br>non-volatile memory. The selection returns to Off<br>[0] when all parameter values have been stored.                                                                                                    |  |  |  |

| 9-72  | 9-72 ProfibusDriveReset |                                               |  |  |  |
|-------|-------------------------|-----------------------------------------------|--|--|--|
| Opt   | ion:                    | Function:                                     |  |  |  |
| [0] * | No action               |                                               |  |  |  |
| [1]   | Power-on                | Resets the adjustable frequency drive upon    |  |  |  |
|       | reset                   | power-up, as for power-cycle.                 |  |  |  |
| [3]   | Comm option             | Resets the Profibus option only, useful after |  |  |  |
|       | reset                   | changing certain settings in par. group 9-**, |  |  |  |
|       |                         | e.g., 9-18 Node Address.                      |  |  |  |
|       |                         | When reset, the adjustable frequency drive    |  |  |  |
|       |                         | disappears from the serial communication      |  |  |  |
|       |                         | bus, which may cause a communication error    |  |  |  |
|       |                         | from the master.                              |  |  |  |

| 9-80 Defined                                                                                                    | Parameters (1)                                                                                                    |
|----------------------------------------------------------------------------------------------------|----------------------------------------------------------------------------------------------------|
| Array [116]                                                                                                    |                                                                                                    |
| No LCP access                                                                                                    |                                                                                                    |
| Read only                                                                                                    |                                                                                                    |
| Range:                                                                                                    | Function:                                                                                                    |
| 0* [0 - 9999 ]                                                                                                    | This parameter displays a list of all the defined                                                                                                    |
|                                                                                                    | adjustable frequency drive parameters available                                                                                                    |
|                                                                                                    | for Profibus.                                                                                                    |
| 9-81 Defined                                                                                                    | Parameters (2)                                                                                                    |
| Array [116]                                                                                                    |                                                                                                    |
| No LCP access                                                                                                    |                                                                                                    |
| Read only                                                                                                    |                                                                                                    |
| Range:                                                                                                    | Function:                                                                                                    |
| 0* [0 - 9999 ]                                                                                                    | This parameter displays a list of all the defined                                                                                                    |
|                                                                                                    | adjustable frequency drive parameters available                                                                                                    |
|                                                                                                    | for Profibus.                                                                                                    |
|                                                                                                    |                                                                                                    |
| 9-82 Defined                                                                                                    | Parameters (3)                                                                                                    |
| Array [116]                                                                                                    |                                                                                                    |
| No LCP access                                                                                                    |                                                                                                    |
| Read only                                                                                                    |                                                                                                    |
| 1                                                                                                    |                                                                                                    |
| Range:                                                                                                    | Function:                                                                                                    |
| Range:<br>0* [0 - 9999]                                                                                                    |                                                                                                    |
|                                                                                                    | This parameter displays a list of all the defined adjustable frequency drive parameters available                                                                                                    |
|                                                                                                    | This parameter displays a list of all the defined                                                                                                    |
| 0* [0 - 9999 ]                                                                                                    | This parameter displays a list of all the defined adjustable frequency drive parameters available                                                                                                    |
| 0* [0 - 9999 ]                                                                                                    | This parameter displays a list of all the defined<br>adjustable frequency drive parameters available<br>for Profibus.                                                                                                    |
| 0* [0 - 9999 ]<br>9-83 Defined                                                                                                    | This parameter displays a list of all the defined<br>adjustable frequency drive parameters available<br>for Profibus.                                                                                                    |
| 0* [0 - 9999 ]<br>9-83 Defined<br>Array [116]                                                                                                    | This parameter displays a list of all the defined<br>adjustable frequency drive parameters available<br>for Profibus.                                                                                                    |
| 0* [0 - 9999 ]<br>9-83 Defined<br>Array [116]<br>No LCP access                                                                                                    | This parameter displays a list of all the defined<br>adjustable frequency drive parameters available<br>for Profibus.                                                                                                    |
| 0* [0 - 9999 ]<br>9-83 Defined<br>Array [116]<br>No LCP access<br>Read only                                                                                                    | This parameter displays a list of all the defined<br>adjustable frequency drive parameters available<br>for Profibus.<br>Parameters (4)                                                                                                    |
| 0* [0 - 9999 ]<br>9-83 Defined<br>Array [116]<br>No LCP access<br>Read only<br>Range:                                                                                                    | This parameter displays a list of all the defined<br>adjustable frequency drive parameters available<br>for Profibus.<br>Parameters (4)<br>Function:                                                                                                    |
| 0* [0 - 9999 ]<br>9-83 Defined<br>Array [116]<br>No LCP access<br>Read only<br>Range:                                                                                                    | This parameter displays a list of all the defined<br>adjustable frequency drive parameters available<br>for Profibus.<br>Parameters (4)<br>Function:<br>This parameter displays a list of all the defined                                                                                                    |
| 0*         [0 - 9999]           9-83         Defined           Array [116]         No LCP access           Read only         Range:           0*         [0 - 9999]                                                                                                    | This parameter displays a list of all the defined<br>adjustable frequency drive parameters available<br>for Profibus.<br>Parameters (4)<br>Function:<br>This parameter displays a list of all the defined<br>adjustable frequency drive parameters available<br>for Profibus.                                                                                                    |
| 0*         [0 - 9999]           9-83         Defined           Array [116]         No LCP access           Read only         Range:           0*         [0 - 9999]                                                                                                    | This parameter displays a list of all the defined<br>adjustable frequency drive parameters available<br>for Profibus.<br>Parameters (4)<br>Function:<br>This parameter displays a list of all the defined<br>adjustable frequency drive parameters available                                                                                                    |
| 0*         [0 - 9999]           9-83         Defined           Array [116]         No LCP access           Read only         Range:           0*         [0 - 9999]           9-90         Changee           Array [116]         Array [116]                                                                                                    | This parameter displays a list of all the defined<br>adjustable frequency drive parameters available<br>for Profibus.<br>Parameters (4)<br>Function:<br>This parameter displays a list of all the defined<br>adjustable frequency drive parameters available<br>for Profibus.                                                                                                    |
| 0*         [0 - 9999]           9-83 Defined           Array [116]           No LCP access           Read only           Range:           0*           [0 - 9999]           9-90 Changee           Array [116]           No LCP access                                                                                                    | This parameter displays a list of all the defined<br>adjustable frequency drive parameters available<br>for Profibus.<br>Parameters (4)<br>Function:<br>This parameter displays a list of all the defined<br>adjustable frequency drive parameters available<br>for Profibus.                                                                                                    |
| 0*         [0 - 9999]           9-83         Defined           Array [116]         No LCP access           Read only         Range:           0*         [0 - 9999]           9-90         Changee           Array [116]         Array [116]                                                                                                    | This parameter displays a list of all the defined<br>adjustable frequency drive parameters available<br>for Profibus.<br>Parameters (4)<br>Function:<br>This parameter displays a list of all the defined<br>adjustable frequency drive parameters available<br>for Profibus.<br>d Parameters (1)                                                                                                    |
| 0*         [0 - 9999]           9-83 Defined           Array [116]           No LCP access           Read only           Range:           0*           [0 - 9999]           9-90 Changee           Array [116]           No LCP access                                                                                                    | This parameter displays a list of all the defined<br>adjustable frequency drive parameters available<br>for Profibus.<br>Parameters (4)<br>Function:<br>This parameter displays a list of all the defined<br>adjustable frequency drive parameters available<br>for Profibus.                                                                                                    |
| 0*         [0 - 9999]           9-83 Defined           Array [116]           No LCP access           Read only           Range:           0*           [0 - 9999]           9-90 Change           Array [116]           No LCP access           Read only                                                                                                    | This parameter displays a list of all the defined<br>adjustable frequency drive parameters available<br>for Profibus.<br>Parameters (4)<br>Function:<br>This parameter displays a list of all the defined<br>adjustable frequency drive parameters available<br>for Profibus.<br>d Parameters (1)<br>Function:<br>This parameter displays a list of all the adjustable                                              |
| 0*         [0 - 9999]           9-83         Defined           Array [116]         No LCP access           Read only         Range:           0*         [0 - 9999]           9-90         Changed           Array [116]         No LCP access           Read only         Range:           0*         [0 - 9999]           9-90         Changed           Array [116]         No LCP access           Read only         Range: | This parameter displays a list of all the defined<br>adjustable frequency drive parameters available<br>for Profibus.<br>Parameters (4)<br>Function:<br>This parameter displays a list of all the defined<br>adjustable frequency drive parameters available<br>for Profibus.<br>d Parameters (1)<br>Function:<br>This parameter displays a list of all the adjustable<br>frequency drive parameters deviating from |
| 0*         [0 - 9999]           9-83         Defined           Array [116]         No LCP access           Read only         Range:           0*         [0 - 9999]           9-90         Changed           Array [116]         No LCP access           Read only         Range:           0*         [0 - 9999]           9-90         Changed           Array [116]         No LCP access           Read only         Range: | This parameter displays a list of all the defined<br>adjustable frequency drive parameters available<br>for Profibus.<br>Parameters (4)<br>Function:<br>This parameter displays a list of all the defined<br>adjustable frequency drive parameters available<br>for Profibus.<br>d Parameters (1)<br>Function:<br>This parameter displays a list of all the adjustable                                              |

Danfoss

#### VLT<sup>•</sup> HVAC Drive Programming Guide

|                                    | 91 Changeo<br>ray [116]                                                      | l Parameters (2)                                                                                                    |
|------------------------------------|------------------------------------------------------------------------------|----------------------------------------------------------------------------------------------------|
|                                    | D LCP access                                                                 |                                                                                                    |
|                                    | ad only                                                                      |                                                                                                    |
|                                    |                                                                              |                                                                                                    |
| Ra                                 | ange:                                                                        | Function:                                                                                                    |
| 0*                                 | [0 - 9999 ]                                                                  | This parameter displays a list of all the adjustable                                                                                                    |
|                                    |                                                                              | frequency drive parameters deviating from                                                                                                    |
|                                    |                                                                              | default setting.                                                                                                    |
|                                    |                                                                              |                                                                                                    |
| 9-                                 | 92 Changeo                                                                   | Parameters (3)                                                                                                    |
| Ar                                 | ray [116]                                                                    |                                                                                                    |
| No                                 | o LCP access                                                                 |                                                                                                    |
| Re                                 | ead only                                                                     |                                                                                                    |
|                                    |                                                                              |                                                                                                    |
| Ra                                 | ange:                                                                        | Function:                                                                                                    |
| <b>R</b> a<br>0∗                   |                                                                              | Function:<br>This parameter displays a list of all the adjustable                                                                                                    |
|                                    |                                                                              |                                                                                                    |
|                                    |                                                                              | This parameter displays a list of all the adjustable                                                                                                    |
|                                    |                                                                              | This parameter displays a list of all the adjustable frequency drive parameters deviating from                                                                                                    |
| 0*                                 | [0 - 9999 ]                                                                  | This parameter displays a list of all the adjustable frequency drive parameters deviating from                                                                                                    |
| 0*<br>9-                           | [0 - 9999 ]                                                                  | This parameter displays a list of all the adjustable frequency drive parameters deviating from default setting.                                                                                   |
| 0*<br>9-<br>Ar                     | [0 - 9999 ]<br>94 Changed                                                    | This parameter displays a list of all the adjustable<br>frequency drive parameters deviating from<br>default setting.                                                                             |
| 0*<br>9-<br>Ar                     | [0 - 9999 ]<br>94 Changeo<br>ray [116]                                       | This parameter displays a list of all the adjustable<br>frequency drive parameters deviating from<br>default setting.                                                                             |
| 0*<br>9-<br>Ar<br>Re               | [0 - 9999 ]<br>94 Changed<br>ray [116]<br>o LCP Address<br>ead only          | This parameter displays a list of all the adjustable<br>frequency drive parameters deviating from<br>default setting.                                                                             |
| 0*<br>9-<br>Ar<br>Re<br><b>R</b> a | [0 - 9999 ]<br>94 Changed<br>ray [116]<br>o LCP Address<br>ead only<br>ange: | This parameter displays a list of all the adjustable<br>frequency drive parameters deviating from<br>default setting.<br>I parameters (5)<br>Function:                                            |
| 0*<br>9-<br>Ar<br>Re               | [0 - 9999 ]<br>94 Changed<br>ray [116]<br>o LCP Address<br>ead only          | This parameter displays a list of all the adjustable frequency drive parameters deviating from default setting.  I parameters (5)  Function: This parameter displays a list of all the adjustable |
| 0*<br>9-<br>Ar<br>Re<br><b>R</b> a | [0 - 9999 ]<br>94 Changed<br>ray [116]<br>o LCP Address<br>ead only<br>ange: | This parameter displays a list of all the adjustable<br>frequency drive parameters deviating from<br>default setting.<br>I parameters (5)<br>Function:                                            |

3.11 Main Menu - CAN Ser. Com. Bus - Group 10

# 3.11.1 10-\*\* DeviceNet and CAN Fieldbus

Parameter group for DeviceNet CAN serial communication bus parameters.

# 3.11.2 10-0\* Common Settings

| 10-00 | 10-00 CAN Protocol |                               |  |
|-------|--------------------|-------------------------------|--|
| Optio | n:                 | Function:                     |  |
| [1] * | DeviceNet          | View the active CAN protocol. |  |

#### NOTE!

#### The options depend on installed option

| 10-01 Baud Rate Select |           |                                                                                                    |
|------------------------|-----------|----------------------------------------------------------------------------------------------------|
| Optio                  | on:       | Function:                                                                                                    |
|                        |           | Select the serial communication bus<br>transmission speed. The selection must<br>correspond to the transmission speed of the<br>master and the other serial communication bus<br>nodes. |
| [16]                   | 10 Kbps   |                                                                                                    |
| [17]                   | 20 Kbps   |                                                                                                    |
| [18]                   | 50 Kbps   |                                                                                                    |
| [19]                   | 100 Kbps  |                                                                                                    |
| [20] *                 | 125 Kbps  |                                                                                                    |
| [21]                   | 250 Kbps  |                                                                                                    |
| [22]                   | 500 Kbps  |                                                                                                    |
| [23]                   | 800 Kbps  |                                                                                                    |
| [24]                   | 1000 Kbps |                                                                                                    |

| 10-02 MAC ID |              |                                |
|--------------|--------------|--------------------------------|
| Range:       |              | Function:                      |
| Application  | [Application | Selection of station address.  |
| dependent*   | dependant]   | Every station connected to the |
|              |              | same DeviceNet network must    |
|              |              | have an unambiguous            |
|              |              | address.                       |
|              |              |                                |

10-05 Readout Transmit Error Counter

| Range:                           |                                     | Function:                                                  |  |
|----------------------------------|-------------------------------------|------------------------------------------------------------|--|
| 0* [0 - 255 ] View the number of |                                     | View the number of CAN control transmission                |  |
|                                  |                                     | errors since the last power-up.                            |  |
| 10                               | 10-06 Readout Receive Error Counter |                                                            |  |
| Range:                           |                                     |                                                            |  |
| Ra                               | inge:                               | Function:                                                  |  |
| <b>R</b> a<br>0*                 |                                     | Function:<br>View the number of CAN control receipt errors |  |

#### 10-07 Readout Bus Off Counter

| Ra | ange:      | Function:                                        |
|----|------------|--------------------------------------------------|
| 0* | [0 - 255 ] | View the number of Bus Off events since the last |
|    |            | power-up.                                        |

#### 3.11.3 10-1\* DeviceNet

Parameters specific to the DeviceNet serial communication bus.

| 10-1  | 10-10 Process Data Type Selection |                                                                                                    |  |
|-------|-----------------------------------|----------------------------------------------------------------------------------------------------|--|
| Opt   | ion:                              | Function:                                                                                                    |  |
|       |                                   | Select the Instance (message) for data<br>transmission. The instances available are<br>dependent upon the setting of 8-10 Control<br>Profile.<br>When 8-10 Control Profile is set to [0] FC<br>profile, 10-10 Process Data Type Selection<br>options [0] and [1] are available.<br>When 8-10 Control Profile is set to [5] ODVA,<br>10-10 Process Data Type Selection options [2]<br>and [3] are available.<br>Instances 100/150 and 101/151 are Danfoss-<br>specific. Instances 20/70 and 21/71 are ODVA-<br>specific AC Drive profiles.<br>For guidelines in message selection, please<br>refer to the DeviceNet Instruction Manual.<br>Note that a change to this parameter will be<br>executed immediately. |  |
| [0] * | INSTANCE<br>100/150               |                                                                                                    |  |
| [1]   | INSTANCE<br>101/151               |                                                                                                    |  |
| [2]   | INSTANCE<br>20/70                 |                                                                                                    |  |
| [3]   | INSTANCE<br>21/71                 |                                                                                                    |  |

Danfoss

3

#### Parameter Description

| 10-11  | Process Data Config Write         |                                                                                                    |
|--------|-----------------------------------|----------------------------------------------------------------------------------------------------|
| Optio  | n:                                | Function:                                                                                                    |
|        |                                   | Select the process<br>write data for I/O<br>assembly instances<br>101/151. Elements [2]<br>and [3] of this array<br>can be selected.<br>Elements [0] and [1]<br>of the array are fixed. |
| [0]    | None                              |                                                                                                    |
| [302]  | Minimum Reference                 |                                                                                                    |
| [303]  | Maximum Reference                 |                                                                                                    |
| [341]  | Ramp 1 Ramp-up Time               |                                                                                                    |
| [342]  | Ramp 1 Ramp-down Time             |                                                                                                    |
| [351]  | Ramp 2 Ramp-up Time               |                                                                                                    |
| [352]  | Ramp 2 Ramp-down Time             |                                                                                                    |
| [380]  | Jog Ramp Time                     |                                                                                                    |
| [381]  | Quick Stop Ramp Time              |                                                                                                    |
| [382]  | Starting Ramp-up Time             |                                                                                                    |
| [411]  | Motor Speed Low Limit [RPM]       |                                                                                                    |
| [413]  | Motor Speed High Limit [RPM]      |                                                                                                    |
| [416]  | Torque Limit Motor Mode           |                                                                                                    |
| [417]  | Torque Limit Generator Mode       |                                                                                                    |
| [590]  | Digital & Relay Bus Control       |                                                                                                    |
| [593]  | Pulse Out #27 Bus Control         |                                                                                                    |
| [595]  | Pulse Out #29 Bus Control         |                                                                                                    |
| [597]  | Pulse Out #X30/6 Bus Control      |                                                                                                    |
| [653]  | Terminal 42 Output Bus Control    |                                                                                                    |
| [663]  | Terminal X30/8 Output Bus Control |                                                                                                    |
| [890]  | Bus Jog 1 Speed                   |                                                                                                    |
| [891]  | Bus Jog 2 Speed                   |                                                                                                    |
| [894]  | Bus Feedback 1                    |                                                                                                    |
| [895]  | Bus Feedback 2                    |                                                                                                    |
| [896]  | Bus Feedback 3                    |                                                                                                    |
| [1680] | Fieldbus CTW 1                    |                                                                                                    |
| [1682] | Fieldbus REF 1                    |                                                                                                    |
| [2013] | Minimum Reference/Feedb.          |                                                                                                    |
| [2014] | Maximum Reference/Feedb.          |                                                                                                    |
| [2021] | Setpoint 1                        |                                                                                                    |
| [2022] | Setpoint 2                        |                                                                                                    |
| [2023] | Setpoint 3                        |                                                                                                    |
| [2643] | Terminal X42/7 Bus Control        |                                                                                                    |
| [2653] | Terminal X42/9 Bus Control        |                                                                                                    |
| [2663] | Terminal X42/11 Bus Control       |                                                                                                    |

| Optior:Function:Select the process read data<br>for I/O assembly instances<br>101/151. Elements [2] and [3]<br>of this array can be selected.<br>Elements [0] and [1] of the<br>array are fixed.[0]NoneInternet [2] and [3]<br>of this array can be selected.<br>Elements [0] and [1] of the<br>array are fixed.[894]Bus Feedback 1Internet [2]<br>array are fixed.[895]Bus Feedback 2Internet [2]<br>array are fixed.[896]Bus Feedback 3Internet [2]<br>array are fixed.[1501]Runing HoursInternet [2]<br>array are fixed.[1502]KWh CounterInternet [2]<br>array are fixed.[1603]Reference [Unit]Internet [2]<br>array are fixed.[1604]Reference [Unit]Internet [2]<br>array are fixed.[1605]Status WordInternet [2]<br>array are fixed.[1606]Ower [KW]Internet [2]<br>array are fixed.[1617]Power [KW]Internet [2]<br>array are fixed.[1618]Power [KW]Internet [2]<br>array are fixed.[1619]Power [KW]Internet [2]<br>array array are fixed.[1611]Power [KW]Internet [2]<br>array array [2]<br>array array [2]<br>array [2]<br>array [3][1613]Frequency [6]<br>array [3]Internet [3]<br>array [3]<br>array [3]                                                                                                    | 10-12  | Process Data Config Rea    | d                              |
|----------------------------------------------------------------------------------------------------|--------|----------------------------|--------------------------------|
| Image: state is a state is a | Optio  | n:                         | Function:                      |
| InterpretationInterpretation10NoneInterpretation1994Bus Feedback 1Interpretation1895Bus Feedback 2Interpretation1896Bus Feedback 3Interpretation1897Bus Feedback 3Interpretation1898Bus Feedback 3Interpretation1899Bus Feedback 3Interpretation1890Operating HoursInterpretation1801Running HoursInterpretation1802Reference [Unit]Interpretation1803Status WordInterpretation1804Reference %Interpretation1805Main Actual Value [%]Interpretation1805Main Actual Value [%]Interpretation1806Custom ReadoutInterpretation1801Power [kW]Interpretation1801Power [kW]Interpretation1801Power [kW]Interpretation1801Frequency [%]Interpretation1801Frequency [%]Interpretation1801Power Filtered [kW]Interpretation1802Power Filtered [kW]Interpretation1803DC Link VoltageInterpretation1803Brake Energy /sInterpretation1803Brake Energy /sInterpretation1803Inverter ThermalInterpretation1803Inverter ThermalInterpretation1803Inverter ThermalInterpretation1803Inverter ThermalInterpretation <t< th=""><th></th><th></th><th>Select the process read data</th></t<>                                                                                                    |        |                            | Select the process read data   |
| of this array can be selected.<br>Elements [0] and [1] of the<br>array are fixed.[0]NoneElements [0] and [1] of the<br>array are fixed.[894]Bus Feedback 1Elements [0] and [1] of the<br>array are fixed.[895]Bus Feedback 2Elements [0] and [1] of the<br>array are fixed.[896]Bus Feedback 3Interce [1][1500]Operating HoursInterce [1][1601]Reference [Unit]Interce [1][1602]Reference [Unit]Interce [1][1603]Status WordInterce [1][1604]Reference [Unit]Interce [1][1605]Main Actual Value [%]Interce [1][1606]Custom ReadoutInterce [1][1617]Power [kW]Interce [1][1618]Motor voltageInterce [1][1619]Frequency [%]Interce [1][1616]Torque [M]Interce [1][1617]Speed [RPM]Interce [1][1618]Motor ThermalInterce [1][1620]Power Filtered [kW]Interce [1][1631]Frequency [%]Interce [1][1632]Power Filtered [kW]Interce [1][1633]Brake Energy /sInterce [1][1634]Heatsink Temp.Interce [1][1635]Inverter ThermalInterce [1][1636]SL Controller StateInterce [1][1637]Digi Pot ReferenceInterce [1][1638]SL Controller StateInterce [1][1639]Digi Pot ReferenceInterce [1] <t< td=""><td></td><td></td><td>for I/O assembly instances</td></t<>                                                                                                    |        |                            | for I/O assembly instances     |
| Elements [0] and [1] of the<br>array are fixed.[0]Nonearray are fixed.[894]Bus Feedback 1array are fixed.[895]Bus Feedback 2array are fixed.[896]Bus Feedback 3array are fixed.[1500]Operating Hoursarray are fixed.[1501]Running Hoursarray are fixed.[1602]Reference [Unit]array are fixed.[1603]Status Wordarray are fixed.[1604]Reference %array are fixed.[1605]Main Actual Value [%]array are fixed.[1606]Reference %array are fixed.[1617]Power [hp]array are fixed.[1618]Power [hp]array are fixed.[1619]Power [hp]array are fixed.[1611]Power [monyarray are fixed.[1612]Motor Ourrentarray are fixed.[1613]Frequency [%]array are fixed.[1614]Motor Thermalarray are fixed.[1615]Frequency [%]array are fixed.[1626]Power Filtered [hp]array are fixed.[1637]Dyeer Filtered [hp]array are fixed.[1638]SL Controller Statearray are fixed.[1639]Inverter Thermalarray are fixed.[1639]Control Card Temp.array are fixed.[1639]Digi Pot Referencearray array are fixed.[1639]Joi Pot Referencearray array array array array array array array array array array array array array array array array array array array array a                                                                                                    |        |                            | 101/151. Elements [2] and [3]  |
| array are fixed.[0)None[894]Bus Feedback 1[895]Bus Feedback 2[896]Bus Feedback 3[1500]Operating Hours[1501]Running Hours[1502]kWh Counter[1600]Control Word[1601]Reference [Unit][1602]Reference [Unit][1603]Status Word[1604]Coutrol Reference %[1605]Main Actual Value [%][1606]Custom Readout[1610]Power [kW][1611]Power [kW][1612]Motor voltage[1613]Frequency[1614]Motor Current[1615]Frequency [%][1616]Torque [%][1617]Speed [RPM][1618]Motor Thermal[1629]Power Filtered [kW][1630]DC Link Voltage[1631]Brake Energy /s[1633]Brake Energy /s[1634]Heatsink Temp.[1635]Inverter Thermal[1636]St. Controller State[1637]Speed [Runt][1638]St. Controller State[1639]Control Card Temp.[1639]Control Card Temp.[1639]Digi Pot Reference[1639]Feedback 1 [Unit][1630]Digi Pot Reference[1631]Feedback 2 [Unit][1632]Feedback 1 [Unit][1633]Digi Pot Reference[1634]Feedback 1 [Unit][1635]Feedback 1 [Unit] <td< td=""><td></td><td></td><td>of this array can be selected.</td></td<>                                                                                                    |        |                            | of this array can be selected. |
| Image: Constraint of the sector of the sector of         |        |                            | Elements [0] and [1] of the    |
| Bus         Feedback 1           [894]         Bus Feedback 2           [896]         Bus Feedback 3           [1500]         Operating Hours           [1501]         Running Hours           [1502]         kWh Counter           [1600]         Control Word           [1600]         Control Word           [1601]         Reference [Unit]           [1602]         Reference %           [1603]         Status Word           [1604]         Power [W]           [1605]         Main Actual Value [%]           [1606]         Custom Readout           [1611]         Power [kW]           [1612]         Motor voltage           [1613]         Frequency           [1614]         Motor Current           [1615]         Frequency [%]           [1616]         Torque [Nm]           [1617]         Speed (RPM)           [1618]         Motor Thermal           [1622]         Torque [%]           [1618]         Motor Thermal           [1629]         Power Filtered [kW]           [1621]         Power Filtered [kW]           [1622]         Torque [%]           [1633]         Brake Ener                                                                                                    |        |                            | array are fixed.               |
| Image: Section of the section of the secting of the secting of the sectio        | [0]    | None                       |                                |
| Bus         Feedback 3           [1500]         Operating Hours           [1501]         Running Hours           [1502]         kWh Counter           [1600]         Control Word           [1601]         Reference [Unit]           [1602]         Reference %           [1603]         Status Word           [1604]         Reference %           [1605]         Main Actual Value [%]           [1606]         Custom Readout           [1610]         Power [kW]           [1611]         Power [hp]           [1612]         Motor voltage           [1613]         Frequency           [1614]         Motor Current           [1615]         Frequency [%]           [1616]         Torque [Nm]           [1617]         Speed [RPM]           [1618]         Motor Thermal           [1620]         Torque [%]           [1618]         Motor Thermal           [1620]         Power Filtered [kW]           [1621]         Power Filtered [kW]           [1622]         Torque [%]           [1633]         Brake Energy /2 min           [1634]         Heatsink Temp.           [1635]         Inv                                                                                                    | [894]  | Bus Feedback 1             |                                |
| 15:00         Operating Hours           [1501]         Running Hours           [1502]         kWh Counter           [1600]         Control Word           [1601]         Reference [Unit]           [1602]         Reference [Unit]           [1603]         Status Word           [1604]         Reference %           [1605]         Main Actual Value [%]           [1606]         Custom Readout           [1611]         Power [kW]           [1612]         Motor voltage           [1613]         Frequency           [1614]         Motor Current           [1615]         Frequency [%]           [1616]         Torque [Nm]           [1617]         Speed [RPM]           [1618]         Motor Thermal           [1622]         Torque [%]           [1618]         Motor Thermal           [1620]         Power Filtered [kW]           [1621]         Power Filtered [kW]           [1622]         Torque [%]           [1633]         Brake Energy /s           [1634]         Heatsink Temp.           [1635]         Inverter Thermal           [1636]         Lontrol Card Temp.           [1637] <td>[895]</td> <td>Bus Feedback 2</td> <td></td>                                                                                                    | [895]  | Bus Feedback 2             |                                |
| I1501]       Running Hours         I1502]       kWh Counter         I1600]       Control Word         I1601]       Reference [Unit]         I1602]       Reference %         I1603]       Status Word         I1604]       Reference %         I1605]       Main Actual Value [%]         I1609       Custom Readout         I1610       Power [kW]         I1611       Power [kW]         I1612       Motor voltage         I1613       Frequency         I1614       Motor Current         I1615       Frequency [%]         I1616       Torque [Nm]         I1617       Speed [RPM]         I1618       Motor Thermal         I1622       Torque [%]         I1618       Motor Thermal         I1629       Power Filtered [kW]         I1620       Power Filtered [kW]         I16217       Power Filtered [kW]         I1632       Brake Energy /s         I1633       Brake Energy /s         I1634       Heatsink Temp.         I1635       Inverter Thermal         I1638       SL Controller State         I1639       Control Card Temp.                                                                                                    | [896]  | Bus Feedback 3             |                                |
| [1502]       kWh Counter         [1600]       Control Word         [1601]       Reference [Unit]         [1602]       Reference %         [1603]       Status Word         [1609]       Custom Readout         [1609]       Custom Readout         [1610]       Power [kW]         [1611]       Power [hp]         [1612]       Motor voltage         [1613]       Frequency         [1614]       Motor Current         [1615]       Frequency [%]         [1616]       Torque [Nm]         [1617]       Speed [RPM]         [1618]       Motor Thermal         [1622]       Torque [%]         [1633]       Brake Energy [%]         [1644]       Hoot Thermal         [1655]       Foed [RPM]         [1616]       Torque [%]         [1617]       Speed [RPM]         [1618]       Motor Thermal         [1620]       Power Filtered [kW]         [1621]       Power Filtered [kW]         [1622]       Torque [%]         [1633]       Brake Energy /2 min         [1634]       Heatsink Temp.         [1635]       Inverter Thermal                                                                                                    | [1500] | Operating Hours            |                                |
| Interface         Interface           If 600         Control Word         If 601           Reference [Unit]         If 603         Status Word           If 603         Status Word         If 605           Main Actual Value [%]         If 606         If 607           If 609         Custom Readout         If 610           If 609         Custom Readout         If 610           If 610         Power [kW]         If 611           If 611         Power [hp]         If 612           If 612         Motor voltage         If 613           If 613         Frequency         If 614           If 614         Motor Current         If 615           If 615         Frequency [%]         If 616           If 616         Torque [Nm]         If 617           Speed [RPM]         If 618         Motor Thermal           If 618         Motor Thermal         If 617           If 620         Power Filtered [kW]         If 617           If 6217         Power Filtered [kW]         If 617           If 622         Torque [%]         If 617           If 633         Brake Energy /s         If 613           If 634         Heatsink Temp.         If 613                                                                                                    | [1501] | Running Hours              |                                |
| 1601         Reference [Unit]           [1602]         Reference %           [1603]         Status Word           [1604]         Status Word           [1605]         Main Actual Value [%]           [1606]         Custom Readout           [1607]         Power Readout           [1610]         Power (hp)           [1611]         Power (hp]           [1612]         Motor voltage           [1613]         Frequency           [1614]         Motor Ourrent           [1615]         Frequency [%]           [1616]         Torque [Nm]           [1617]         Speed [RPM]           [1618]         Motor Thermal           [1622]         Torque [%]           [1623]         Brake Energy [%]           [1634]         Power Filtered [kW]           [1635]         Dc Link Voltage           [1636]         Dc Link Voltage           [1637]         Power Filtered [kW]           [1638]         Brake Energy /s           [1639]         Dc Link Voltage           [1631]         Inverter Thermal           [1632]         Brake Energy /2 min           [1633]         SL Controller State                                                                                                    | [1502] | kWh Counter                |                                |
| If602         Reference %           If603         Status Word           If604         Main Actual Value [%]           If605         Main Actual Value [%]           If609         Custom Readout           If610         Power [kW]           If611         Power [kW]           If612         Motor voltage           If613         Frequency           If614         Motor Current           If615         Frequency [%]           If616         Torque [Nm]           If617         Speed [RPM]           If618         Motor Thermal           If622         Torque [%]           If623         Bree [RPM]           If624         Power Filtered [kW]           If625         Power Filtered [kW]           If636         DC Link Voltage           If637         Dow Filtered [kW]           If638         Brake Energy /2 min           If639         DC Link Voltage           If631         Inverter Thermal           If632         Inverter Thermal           If633         SL Controller State           If639         Control Card Temp.           If631         Digi Pot Reference           If632                                                                                                    | [1600] | Control Word               |                                |
| Info@3         Status Word           [1603]         Status Word           [1605]         Main Actual Value [%]           [1610]         Custom Readout           [1610]         Power [kW]           [1611]         Power [hp]           [1612]         Motor voltage           [1613]         Frequency           [1614]         Motor Current           [1615]         Frequency [%]           [1616]         Torque [Nm]           [1617]         Speed [RPM]           [1618]         Motor Thermal           [1622]         Torque [%]           [1618]         Motor Thermal           [1622]         Torque [%]           [1638]         Motor Thermal           [1629]         Power Filtered [kW]           [1620]         Power Filtered [kW]           [1621]         Power Filtered [kW]           [1632]         Brake Energy /s           [1633]         Brake Energy /s           [1634]         Heatsink Temp.           [1635]         Inverter Thermal           [1636]         Inverter Thermal           [1637]         Digi Pot Reference           [1638]         SL Controller State                                                                                                    | [1601] | Reference [Unit]           |                                |
| Intervent         Main Actual Value [%]           [1609]         Custom Readout           [1610]         Power [kW]           [1611]         Power [hp]           [1612]         Motor voltage           [1613]         Frequency           [1614]         Motor Current           [1615]         Frequency [%]           [1616]         Torque [Nm]           [1617]         Speed [RPM]           [1618]         Motor Thermal           [1622]         Torque [%]           [1618]         Motor Thermal           [1629]         Power Filtered [kW]           [1620]         Power Filtered [hp]           [1621]         Power Filtered [hp]           [1622]         Torque [%]           [1633]         Brake Energy /s           [1634]         Heatsink Vemp.           [1635]         Inverter Thermal           [1636]         Inverter Thermal           [1637]         Digi Pot Reference           [1638]         SL Controller State           [1639]         Control Card Temp.           [1651]         Feedback 1 [Unit]           [1652]         Feedback 2 [Unit]           [1653]         Digi Pot Reference <td>[1602]</td> <td>Reference %</td> <td></td>                                                                                                    | [1602] | Reference %                |                                |
| 11609         Custom Readout           11610         Power [kW]           11611         Power [hp]           11611         Power [hp]           11612         Motor voltage           11613         Frequency           11614         Motor Current           11615         Frequency [%]           11616         Torque [Nm]           11617         Speed [RPM]           11618         Motor Thermal           11620         Torque [%]           11618         Motor Thermal           11621         Power Filtered [kW]           11622         Torque [%]           11623         Brake Energy /s           11630         DC Link Voltage           11631         Brake Energy /s           11632         Brake Energy /s           11633         Brake Energy /2 min           11634         Heatsink Temp.           11635         Inverter Thermal           11636         SL Controller State           11639         Control Card Temp.           11650         External Reference           11651         Feedback 1 [Unit]           11652         Feedback 2 [Unit]           11653         Dig                                                                                                    | [1603] | Status Word                |                                |
| [1610]Power [kW][1611]Power [hp][1612]Motor voltage[1613]Frequency[1614]Motor Current[1615]Frequency [%][1616]Torque [Nm][1617]Speed [RPM][1618]Motor Thermal[1617]Speed [RPM][1618]Motor Thermal[1622]Torque [%][1623]Power Filtered [kW][1626]Power Filtered [hp][1630]DC Link Voltage[1631]Brake Energy /s[1632]Brake Energy /s[1633]Brake Energy / 2 min[1634]Heatsink Temp.[1635]Inverter Thermal[1638]SL Controller State[1639]Control Card Temp.[1650]External Reference[1652]Feedback [Unit][1653]Digi Pot Reference[1654]Feedback 3 [Unit][1655]Feedback 3 [Unit][1656]Feedback 3 [Unit][1656]Feedback 3 [Unit][1661]Terminal 53 Switch Setting[1662]Analog Input 53[1663]Terminal 54 Switch Setting[1664]Analog Input 54                                                                                                    | [1605] | Main Actual Value [%]      |                                |
| [1611]Power [hp][1612]Motor voltage[1613]Frequency[1614]Motor Current[1615]Frequency [%][1616]Torque [Nm][1617]Speed [RPM][1618]Motor Thermal[1618]Motor Thermal[1620]Torque [%][1621]Torque [%][1622]Torque [%][1623]Power Filtered [kW][1634]Power Filtered [hp][1635]DC Link Voltage[1636]DC Link Voltage[1637]Brake Energy /s[1638]Brake Energy /z min[1639]Controller State[1639]Controller State[1639]Control Card Temp.[1650]External Reference[1652]Feedback [Unit][1653]Digi Pot Reference[1654]Feedback 3 [Unit][1655]Feedback 3 [Unit][1656]Feedback 3 [Unit][1657]Digital Input[1661]Terminal 53 Switch Setting[1662]Analog Input 53[1663]Terminal 54 Switch Setting[1664]Analog Input 54                                                                                                    | [1609] | Custom Readout             |                                |
| [1612]Motor voltage[1613]Frequency[1614]Motor Current[1615]Frequency [%][1616]Torque [Nm][1617]Speed [RPM][1618]Motor Thermal[1622]Torque [%][1626]Power Filtered [kW][1627]Power Filtered [hp][1630]DC Link Voltage[1631]Brake Energy /s[1632]Brake Energy /z min[1633]Brake Energy /z min[1634]Heatsink Temp.[1635]Inverter Thermal[1636]SL Controller State[1637]Digi Pot Reference[1650]External Reference[1651]Feedback [Unit][1653]Digi Pot Reference[1654]Feedback 1 [Unit][1655]Feedback 3 [Unit][1666]Terminal 53 Switch Setting[1661]Terminal 53 Switch Setting[1663]Terminal 54 Switch Setting[1664]Analog Input 54                                                                                                    | [1610] | Power [kW]                 |                                |
| [1613]Frequency[1614]Motor Current[1615]Frequency (%)[1616]Torque [Nm][1617]Speed [RPM][1618]Motor Thermal[1618]Motor Thermal[1622]Torque (%)[1623]Torque filtered [kW][1626]Power Filtered [hp][1630]DC Link Voltage[1631]Brake Energy /s[1633]Brake Energy /2 min[1634]Heatsink Temp.[1635]Inverter Thermal[1636]SL Controller State[1637]Control Card Temp.[1650]External Reference[1651]Feedback [Unit][1652]Feedback 1 [Unit][1653]Digi Pot Reference[1654]Feedback 3 [Unit][1655]Feedback 3 [Unit][1666]Terminal 53 Switch Setting[1662]Analog Input 54                                                                                                    | [1611] | Power [hp]                 |                                |
| [1614]Motor Current[1615]Frequency [%][1616]Torque [Nm][1617]Speed [RPM][1618]Motor Thermal[1621]Torque [%][1622]Torque [%][1623]Power Filtered [kW][1624]Power Filtered [hp][1630]DC Link Voltage[1631]Brake Energy /s[1632]Brake Energy /s[1633]Brake Energy /2 min[1634]Heatsink Temp.[1635]Inverter Thermal[1636]SL Controller State[1637]Control Card Temp.[1650]External Reference[1652]Feedback [Unit][1653]Digi Pot Reference[1654]Feedback 1 [Unit][1655]Feedback 3 [Unit][1656]Feedback 3 [Unit][1661]Terminal 53 Switch Setting[1662]Analog Input 54                                                                                                    | [1612] | Motor voltage              |                                |
| [1615]       Frequency [%]         [1616]       Torque [Nm]         [1617]       Speed [RPM]         [1618]       Motor Thermal         [1622]       Torque [%]         [1623]       Bower Filtered [kW]         [1626]       Power Filtered [hp]         [1627]       Power Filtered [hp]         [1630]       DC Link Voltage         [1631]       Brake Energy /s         [1632]       Brake Energy /s         [1633]       Brake Energy /2 min         [1634]       Heatsink Temp.         [1635]       Inverter Thermal         [1636]       SL Controller State         [1637]       Control Card Temp.         [1638]       SL Controller State         [1659]       External Reference         [1650]       External Reference         [1651]       Feedback 1 [Unit]         [1652]       Feedback 2 [Unit]         [1654]       Feedback 3 [Unit]         [1655]       Feedback 3 [Unit]         [1666]       Digital Input         [1661]       Terminal 53 Switch Setting         [1662]       Analog Input 53         [1663]       Terminal 54 Switch Setting         [1664]       Analo                                                                                                    | [1613] | Frequency                  |                                |
| [1616]Torque [Nm][1617]Speed [RPM][1618]Motor Thermal[1621]Torque [%][1626]Power Filtered [kW][1627]Power Filtered [hp][1630]DC Link Voltage[1631]Brake Energy /s[1632]Brake Energy /s[1633]Brake Energy /2 min[1634]Heatsink Temp.[1635]Inverter Thermal[1636]SL Controller State[1637]Control Card Temp.[1650]External Reference[1651]Feedback [Unit][1652]Feedback 1 [Unit][1655]Feedback 2 [Unit][1656]Feedback 3 [Unit][1661]Terminal 53 Switch Setting[1662]Analog Input 54                                                                                                    | [1614] | Motor Current              |                                |
| [1617]Speed [RPM][1618]Motor Thermal[1622]Torque [%][1626]Power Filtered [kW][1627]Power Filtered [hp][1630]DC Link Voltage[1631]Brake Energy /s[1632]Brake Energy /2 min[1633]Brake Energy /2 min[1634]Heatsink Temp.[1635]Inverter Thermal[1636]SL Controller State[1637]Control Card Temp.[1638]SL Controller State[1659]External Reference[1651]Ipi Pot Reference[1652]Feedback [Unit][1653]Digi Pot Reference[1654]Feedback 3 [Unit][1655]Feedback 3 [Unit][1660]Digital Input[1661]Terminal 53 Switch Setting[1662]Analog Input 54                                                                                                    | [1615] | Frequency [%]              |                                |
| Internation[1618]Motor Thermal[1622]Torque [%][1626]Power Filtered [kW][1627]Power Filtered [hp][1630]DC Link Voltage[1631]Brake Energy /s[1632]Brake Energy /s[1633]Brake Energy /2 min[1634]Heatsink Temp.[1635]Inverter Thermal[1636]SL Controller State[1637]Control Card Temp.[1650]External Reference[1651]Digi Pot Reference[1653]Digi Pot Reference[1654]Feedback 1 [Unit][1655]Feedback 3 [Unit][1660]Digital Input[1661]Terminal 53 Switch Setting[1662]Analog Input 54                                                                                                    | [1616] | Torque [Nm]                |                                |
| [1622]Torque [%][1626]Power Filtered [kW][1627]Power Filtered [hp][1630]DC Link Voltage[1631]Brake Energy /s[1632]Brake Energy /2 min[1633]Brake Energy /2 min[1634]Heatsink Temp.[1635]Inverter Thermal[1638]SL Controller State[1639]Control Card Temp.[1650]External Reference[1652]Feedback [Unit][1653]Digi Pot Reference[1654]Feedback 1 [Unit][1655]Feedback 2 [Unit][1656]Feedback 3 [Unit][1661]Terminal 53 Switch Setting[1662]Analog Input 54                                                                                                    | [1617] |                            |                                |
| [1626]Power Filtered [kW][1627]Power Filtered [hp][1630]DC Link Voltage[1631]Brake Energy /s[1632]Brake Energy /2 min[1633]Brake Energy /2 min[1634]Heatsink Temp.[1635]Inverter Thermal[1636]SL Controller State[1637]Control Card Temp.[1650]External Reference[1651]Feedback [Unit][1652]Feedback 1 [Unit][1653]Digi Pot Reference[1654]Feedback 2 [Unit][1655]Feedback 3 [Unit][1666]Terminal 53 Switch Setting[1662]Analog Input 53[1664]Analog Input 54                                                                                                    | [1618] | Motor Thermal              |                                |
| [1627]Power Filtered [hp][1630]DC Link Voltage[1631]Brake Energy /s[1632]Brake Energy /2 min[1633]Brake Energy /2 min[1634]Heatsink Temp.[1635]Inverter Thermal[1636]SL Controller State[1637]Control Card Temp.[1650]External Reference[1651]Feedback [Unit][1652]Feedback 1 [Unit][1653]Digi Pot Reference[1654]Feedback 2 [Unit][1655]Feedback 3 [Unit][1666]Feedback 3 [Unit][1661]Terminal 53 Switch Setting[1662]Analog Input 53[1664]Analog Input 54                                                                                                    | [1622] | Torque [%]                 |                                |
| [1630]DC Link Voltage[1632]Brake Energy /s[1633]Brake Energy /2 min[1634]Heatsink Temp.[1635]Inverter Thermal[1636]Inverter Thermal[1637]Controller State[1638]SL Controller State[1639]Control Card Temp.[1650]External Reference[1652]Feedback [Unit][1653]Digi Pot Reference[1654]Feedback 1 [Unit][1655]Feedback 2 [Unit][1656]Feedback 3 [Unit][1660]Digital Input[1661]Terminal 53 Switch Setting[1662]Analog Input 53[1663]Terminal 54 Switch Setting[1664]Analog Input 54                                                                                                    | [1626] | Power Filtered [kW]        |                                |
| [1632]Brake Energy /s[1633]Brake Energy /2 min[1634]Heatsink Temp.[1635]Inverter Thermal[1637]SL Controller State[1638]SL Controller State[1639]Control Card Temp.[1650]External Reference[1652]Feedback [Unit][1653]Digi Pot Reference[1654]Feedback 1 [Unit][1655]Feedback 2 [Unit][1656]Feedback 3 [Unit][1660]Digital Input[1661]Terminal 53 Switch Setting[1662]Analog Input 53[1664]Analog Input 54                                                                                                    | [1627] | Power Filtered [hp]        |                                |
| [1633]Brake Energy /2 min[1634]Heatsink Temp.[1635]Inverter Thermal[1636]SL Controller State[1637]Control Card Temp.[1650]External Reference[1652]Feedback [Unit][1653]Digi Pot Reference[1654]Feedback 1 [Unit][1655]Feedback 2 [Unit][1656]Feedback 3 [Unit][1656]Feedback 3 [Unit][1661]Terminal 53 Switch Setting[1662]Analog Input 53[1664]Analog Input 54                                                                                                    | [1630] | DC Link Voltage            |                                |
| [1634]Heatsink Temp.[1635]Inverter Thermal[1638]SL Controller State[1639]Control Card Temp.[1650]External Reference[1651]Feedback [Unit][1653]Digi Pot Reference[1654]Feedback 1 [Unit][1655]Feedback 2 [Unit][1656]Feedback 3 [Unit][1667]Terminal 53 Switch Setting[1663]Terminal 54 Switch Setting[1664]Analog Input 54                                                                                                    | [1632] | Brake Energy /s            |                                |
| [1635]Inverter Thermal[1635]Inverter Thermal[1638]SL Controller State[1639]Control Card Temp.[1650]External Reference[1652]Feedback [Unit][1653]Digi Pot Reference[1654]Feedback 1 [Unit][1655]Feedback 2 [Unit][1656]Feedback 3 [Unit][1660]Digital Input[1661]Terminal 53 Switch Setting[1662]Analog Input 53[1664]Analog Input 54                                                                                                    | [1633] | Brake Energy /2 min        |                                |
| [1638]SL Controller State[1638]SL Control Card Temp.[1639]Control Card Temp.[1650]External Reference[1652]Feedback [Unit][1653]Digi Pot Reference[1654]Feedback 1 [Unit][1655]Feedback 2 [Unit][1656]Feedback 3 [Unit][1660]Digital Input[1661]Terminal 53 Switch Setting[1662]Analog Input 53[1663]Terminal 54 Switch Setting[1664]Analog Input 54                                                                                                    | [1634] |                            |                                |
| [1639]Control Card Temp.[1639]Control Card Temp.[1650]External Reference[1651]Feedback [Unit][1653]Digi Pot Reference[1654]Feedback 1 [Unit][1655]Feedback 2 [Unit][1656]Feedback 3 [Unit][1660]Digital Input[1661]Terminal 53 Switch Setting[1662]Analog Input 53[1663]Terminal 54 Switch Setting[1664]Analog Input 54                                                                                                    | [1635] | Inverter Thermal           |                                |
| [1650]External Reference[1652]Feedback [Unit][1653]Digi Pot Reference[1654]Feedback 1 [Unit][1655]Feedback 2 [Unit][1656]Feedback 3 [Unit][1660]Digital Input[1661]Terminal 53 Switch Setting[1662]Analog Input 53[1663]Terminal 54 Switch Setting[1664]Analog Input 54                                                                                                    | [1638] | SL Controller State        |                                |
| [1652]Feedback [Unit][1653]Digi Pot Reference[1654]Feedback 1 [Unit][1655]Feedback 2 [Unit][1656]Feedback 3 [Unit][1660]Digital Input[1661]Terminal 53 Switch Setting[1662]Analog Input 53[1663]Terminal 54 Switch Setting[1664]Analog Input 54                                                                                                    | [1639] | Control Card Temp.         |                                |
| [1653]Digi Pot Reference[1654]Feedback 1 [Unit][1655]Feedback 2 [Unit][1656]Feedback 3 [Unit][1660]Digital Input[1661]Terminal 53 Switch Setting[1662]Analog Input 53[1663]Terminal 54 Switch Setting[1664]Analog Input 54                                                                                                    | [1650] | External Reference         |                                |
| [1654]Feedback 1 [Unit][1655]Feedback 2 [Unit][1656]Feedback 3 [Unit][1660]Digital Input[1661]Terminal 53 Switch Setting[1662]Analog Input 53[1663]Terminal 54 Switch Setting[1664]Analog Input 54                                                                                                    | [1652] | Feedback [Unit]            |                                |
| [1655]Feedback 2 [Unit][1656]Feedback 3 [Unit][1660]Digital Input[1661]Terminal 53 Switch Setting[1662]Analog Input 53[1663]Terminal 54 Switch Setting[1664]Analog Input 54                                                                                                    | [1653] | Digi Pot Reference         |                                |
| [1656]Feedback 3 [Unit][1660]Digital Input[1661]Terminal 53 Switch Setting[1662]Analog Input 53[1663]Terminal 54 Switch Setting[1664]Analog Input 54                                                                                                    | [1654] | Feedback 1 [Unit]          |                                |
| [1660]Digital Input[1661]Terminal 53 Switch Setting[1662]Analog Input 53[1663]Terminal 54 Switch Setting[1664]Analog Input 54                                                                                                    | [1655] | Feedback 2 [Unit]          |                                |
| [1661]Terminal 53 Switch Setting[1662]Analog Input 53[1663]Terminal 54 Switch Setting[1664]Analog Input 54                                                                                                    | [1656] | Feedback 3 [Unit]          |                                |
| [1662]Analog Input 53[1663]Terminal 54 Switch Setting[1664]Analog Input 54                                                                                                    | [1660] | Digital Input              |                                |
| [1663]     Terminal 54 Switch Setting       [1664]     Analog Input 54                                                                                                    | [1661] | Terminal 53 Switch Setting |                                |
| [1664] Analog Input 54                                                                                                    | [1662] | Analog Input 53            |                                |
|                                                                                                    | [1663] | Terminal 54 Switch Setting |                                |
| [1665] Analan Outrast 42 [m A]                                                                                                    | [1664] | Analog Input 54            |                                |
| [1665] Analog Output 42 [mA]                                                                                                    | [1665] | Analog Output 42 [mA]      |                                |

Danfoss

#### VLT<sup>®</sup> HVAC Drive Programming Guide

| 10-12 Process Data Config Read |                      |                    |                                                                                                    |
|--------------------------------|----------------------|--------------------|----------------------------------------------------------------------------------------------------|
| Optio                          | n:                   |                    | Function:                                                                                             |
| [1666]                         | Digital Ou           | tput [bin]         |                                                                                                    |
| [1667]                         | Pulse Inpu           | ıt #29 [Hz]        |                                                                                                    |
| [1668]                         | Pulse Inpu           | ıt #33 [Hz]        |                                                                                                    |
| [1669]                         | Pulse Out            | put #27 [Hz]       |                                                                                                    |
| [1670]                         | Pulse Out            | put #29 [Hz]       |                                                                                                    |
| [1671]                         | Relay Out            | put [bin]          |                                                                                                    |
| [1672]                         | Counter A            | 1                  |                                                                                                    |
| [1673]                         | Counter B            |                    |                                                                                                    |
| [1675]                         | Analog In            | X30/11             |                                                                                                    |
| [1676]                         | Analog In            | X30/12             |                                                                                                    |
| [1677]                         | Analog O             | ut X30/8 [mA]      |                                                                                                    |
| [1684]                         | Comm. O              | otion Status       |                                                                                                    |
| [1685]                         | FC Port C            | TW 1               |                                                                                                    |
| [1690]                         | Alarm Wo             | rd                 |                                                                                                    |
| [1691]                         | Alarm wo             | rd 2               |                                                                                                    |
| [1692]                         | Warning Word         |                    |                                                                                                    |
| [1693]                         | Warning word 2       |                    |                                                                                                    |
| [1694]                         | Ext. Status Word     |                    |                                                                                                    |
| [1695]                         | Ext. Status          | s Word 2           |                                                                                                    |
| [1696]                         | Maintenar            | nce Word           |                                                                                                    |
| [1830]                         | Analog In            | put X42/1          |                                                                                                    |
| [1831]                         | Analog In            | put X42/3          |                                                                                                    |
| [1832]                         | Analog In            | put X42/5          |                                                                                                    |
| [1833]                         | Analog O             | ut X42/7 [V]       |                                                                                                    |
| [1834]                         | Analog Out X42/9 [V] |                    |                                                                                                    |
| [1835]                         | Analog O             | ut X42/11 [V]      |                                                                                                    |
| [1850]                         | Sensorless           | Readout [unit]     |                                                                                                    |
| 10-1 <u>3</u>                  | Warning              | Parameter          |                                                                                                    |
| Range                          |                      | Function:          |                                                                                                    |
|                                | ) - 65535 ]          | is assigned to eve | -specific warning word. One bit<br>ery warning. Refer to the<br>ction Manual (MG.33.DX.YY) for<br>on. |

| Bit: | Meaning:                    |
|------|-----------------------------|
| 0    | Bus not active              |
| 1    | Explicit connection timeout |
| 2    | I/O connection              |
| 3    | Retry limit reached         |
| 4    | Actual is not updated       |
| 5    | CAN bus off                 |
| 6    | I/O send error              |
| 7    | Initialization error        |
| 8    | No bus supply               |
| 9    | Bus off                     |
| 10   | Error passive               |
| 11   | Error warning               |
| 12   | Duplicate MAC ID Error      |
| 13   | RX queue overrun            |
| 14   | TX queue overrun            |
| 15   | CAN overrun                 |

# 10-14 Net Reference

Read only from LCP

| Option: |                   | Function:                                                |  |  |  |  |
|---------|-------------------|----------------------------------------------------------|--|--|--|--|
|         |                   | Select the reference source in instance 21/71 and 20/70. |  |  |  |  |
| [0] *   | Off               | Enables reference via analog/digital inputs.             |  |  |  |  |
| [1]     | On                | Enables reference via the serial communication bus.      |  |  |  |  |
|         |                   |                                                          |  |  |  |  |
| 10-1    | 10-15 Net Control |                                                          |  |  |  |  |
|         |                   |                                                          |  |  |  |  |

Read only from LCP

| Option: |     | Function:                                              |
|---------|-----|--------------------------------------------------------|
|         |     | Select the control source in Instance 21/71 and 20/70. |
| [0] *   | Off | Enables control via analog/digital inputs.             |
| [1] On  |     | Enable control via the serial communication bus.       |

# 3.11.4 10-2\* COS Filters

| 10 | 10-20 COS Filter 1 |                                                                                                    |  |  |
|----|--------------------|----------------------------------------------------------------------------------------------------|--|--|
| Ra | ange:              | Function:                                                                                                    |  |  |
| 0* | [0 - 65535 ]       | Enter the value for COS Filter 1 to set up the filter<br>mask for the status word. When operating in<br>COS (Change-Of-State), this function filters out<br>bits in the status word that should not be sent if<br>they change. |  |  |

Danfoss

| 1  | 10-21 COS Filter 2 |  |                                                                                                    |  |  |
|----|--------------------|--|----------------------------------------------------------------------------------------------------|--|--|
| F  | Range:             |  | Function:                                                                                                    |  |  |
| 0* | [0 - 65535 ]       |  | Enter the value for COS Filter 2, to set up the<br>filter mask for the Main Actual Value. When<br>operating in COS (Change-Of-State), this |  |  |
|    |                    |  | function filters out bits in the Main Actual Value<br>that should not be sent if they change.                                              |  |  |

#### 10-22 COS Filter 3

| Range: |              | Function:                                                                                                    |  |  |  |
|--------|--------------|----------------------------------------------------------------------------------------------------|--|--|--|
| 0*     | [0 - 65535 ] | Enter the value for COS Filter 3, to set up the filter mask for PCD 3. When operating in COS (Change-Of-State), this function filters out bits in PCD 3 that should not be sent if they change. |  |  |  |

#### 10-23 COS Filter 4

| Ra | ange:        | Function:                                             |
|----|--------------|-------------------------------------------------------|
| 0* | [0 - 65535 ] | Enter the value for COS Filter 4 to set up the filter |
|    |              | mask for PCD 4. When operating in COS                 |
|    |              | (Change-Of-State), this function filters out bits in  |
|    |              | PCD 4 that should not be sent if they change.         |

# 3.11.5 10-3\* Parameter Access

Parameter group providing access to indexed parameters and defining programming set-up.

| 10-3  | 10-31 Store Data Values |                                                                                                    |  |  |  |
|-------|-------------------------|----------------------------------------------------------------------------------------------------|--|--|--|
| Opt   | ion:                    | Function:                                                                                                    |  |  |  |
|       |                         | Parameter values changed via DeviceNet are not<br>automatically stored in non-volatile memory. Use<br>this parameter to activate a function that stores<br>parameter values in the EEPROM non-volatile<br>memory, so that changed parameter values will<br>be retained at power-down. |  |  |  |
| [0] * | Off                     | Deactivates the non-volatile storage function.                                                                                                    |  |  |  |
| [1]   | Store edit<br>setup     | Stores all parameter values from the active set-up<br>in the non-volatile memory. The selection returns<br>to Off [0] when all values have been stored.                                                                                                    |  |  |  |
| [2]   | Store all<br>setups     | Stores all parameter values for all set-ups in the<br>non-volatile memory. The selection returns to <i>Off</i><br>[0] when all parameter values have been stored.                                                                                                    |  |  |  |

| 10-33 Store Always |     |                                                                                        |  |  |
|--------------------|-----|----------------------------------------------------------------------------------------|--|--|
| Option: Function:  |     |                                                                                        |  |  |
| [0] *              | Off | Deactivates non-volatile storage of data.                                              |  |  |
| [1]                | On  | Stores parameter data received via DeviceNet in EEProm non-volatile memory as default. |  |  |

# 3.12 Main Menu - LonWorks - Group 11

Parameter group for all LonWorks specific parameters. Parameters related to LonWorks ID.

| 11-                    | 11-00 Neuron ID                      |                            |        |                                                                      |  |  |
|------------------------|--------------------------------------|----------------------------|--------|----------------------------------------------------------------------|--|--|
| Ran                    | Range: Function:                     |                            |        |                                                                      |  |  |
| 0*                     |                                      |                            |        |                                                                      |  |  |
| 11-                    | 10 D                                 | rive Pr                    | ofile  |                                                                      |  |  |
| Opt                    | tion:                                |                            |        | Function:                                                            |  |  |
|                        |                                      |                            |        | This parameter allows selecting between LONMARK Functional Profiles. |  |  |
| [0] *                  | VSD                                  | profile                    |        | The Danfoss Profile and the Node Object are common for all profiles. |  |  |
| [1]                    | Pum                                  | p contr                    | oller  |                                                                      |  |  |
| 11-                    | 15 10                                | ON Wa                      | rnind  | 1 Word                                                               |  |  |
| Ran                    |                                      |                            |        | nction:                                                              |  |  |
| 0* [0 - 65535 ] This p |                                      |                            |        | parameter contains the LON specific<br>nings.                        |  |  |
| Bit                    |                                      | Status                     |        |                                                                      |  |  |
| 0                      |                                      | Interna                    | l faul | t                                                                    |  |  |
| 1                      |                                      | Interna                    | l faul | t                                                                    |  |  |
| 2                      |                                      | Interna                    | l faul | t                                                                    |  |  |
| 3                      |                                      | Interna                    | l faul | t                                                                    |  |  |
| 4                      |                                      | Interna                    |        | t                                                                    |  |  |
| 5                      |                                      | Reserve                    |        |                                                                      |  |  |
| 6                      |                                      | Reserve                    |        |                                                                      |  |  |
| 7                      |                                      | Reserve                    |        |                                                                      |  |  |
| 8                      |                                      | Reserve                    |        |                                                                      |  |  |
| -                      | 9 Changeable types                   |                            |        | · · · · · · · · · · · · · · · · · · ·                                |  |  |
| 10                     | Initialization error                 |                            |        |                                                                      |  |  |
| 11                     | Internal communication error         |                            |        |                                                                      |  |  |
| 12                     |                                      | Software revision mismatch |        |                                                                      |  |  |
| 13<br>14               |                                      | Bus not active             |        |                                                                      |  |  |
|                        |                                      | Option not present         |        |                                                                      |  |  |
| 15                     | 5 LON input (nvi/nci) exceeds limits |                            |        |                                                                      |  |  |

| 11 | 11-17 XIF Revision |                                                                                                    |  |  |
|----|--------------------|----------------------------------------------------------------------------------------------------|--|--|
| Ra | nge:               | Function:                                                                                                  |  |  |
| 0* | [0 - 0 ]           | This parameter contains the version of the external interface file on the Neuron C chip on the LON option. |  |  |
|    |                    |                                                                                                    |  |  |
| 11 | -18 Lon\           | Works Revision                                                                                             |  |  |
|    | -18 Lon\<br>nge:   | Works Revision<br>Function:                                                                                |  |  |

| 11-21 Store Data Values  |                                                                   |                                               |  |
|--------------------------|-------------------------------------------------------------------|-----------------------------------------------|--|
| Option:                  |                                                                   | Function:                                     |  |
|                          |                                                                   | This parameter is used to activate storing of |  |
|                          |                                                                   | data in non-volatile memory.                  |  |
| [0] *                    | Off                                                               | Store function is inactive.                   |  |
| [2]                      | Store all Stores all parameter values in the E <sup>2</sup> PROM. |                                               |  |
|                          | setups                                                            | The value returns to Off when all parameter   |  |
| values have been stored. |                                                                   |                                               |  |

3-72

# 3.13 Main Menu - Smart Logic - Group 133.13.1 13-\*\* Prog. Features Prog. Features

Smart Logic Control (SLC) is essentially a sequence of user defined actions (see 13-52 SL Controller Action [x]) executed by the SLC when the associated user defined event (see 13-51 SL Controller Event [x]) is evaluated as TRUE by the SLC. Events and actions are each numbered and linked together in pairs. This means that when event [0] is fulfilled (attains the value TRUE), action [0] is executed. After this, the conditions of event [1] will be evaluated and if evaluated TRUE, action [1] will be executed and so on. Only one event will be evaluated at any time. If an event is evaluated as FALSE, nothing happens (in the SLC) during the current scan interval and no other events will be evaluated. This means that when the SLC starts, it evaluates event [0] (and only event [0]) each scan interval. Only when event [0] is evaluated TRUE, will the SLC execute action [0] and start evaluating event [1]. It is possible to program from 1 to 20 events and actions. When the last event / action has been executed, the sequence starts over again from event [0] / action [0]. The

figure shows an example with three events/actions:

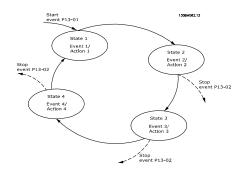

#### Starting and stopping the SLC:

Starting and stopping the SLC can be done by selecting *On* [1] or *Off* [0] in *13-00 SL Controller Mode*. The SLC always starts in state 0 (where it evaluates *event* [0]). The SLC starts when the Start Event (defined in *13-01 Start Event*) is evaluated as TRUE (provided that *On* [1] is selected in *13-00 SL Controller Mode*). The SLC stops when the *Stop Event* (*13-02 Stop Event*) is TRUE. *13-03 Reset SLC* resets all SLC parameters and starts programming from scratch.

# 3.13.2 13-0\* SLC Settings

Use the SLC settings to activate, deactivate and reset the Smart Logic Control sequence. The logic functions and comparators are always running in the background, which opens for separate control of digital inputs and outputs.

| 13-00 SL Controller Mode |                     |              |                                                                           |  |  |  |  |
|--------------------------|---------------------|--------------|---------------------------------------------------------------------------|--|--|--|--|
|                          | Option: Function:   |              |                                                                           |  |  |  |  |
| [0]                      | Off                 |              | Smart Logic Controller.                                                   |  |  |  |  |
| [1]                      | On                  |              | Smart Logic Controller.                                                   |  |  |  |  |
|                          |                     |              |                                                                           |  |  |  |  |
| 13-0                     | 1 Star              | t Event      |                                                                           |  |  |  |  |
| Opti                     | on:                 |              | Function:                                                                 |  |  |  |  |
|                          |                     |              | Select the Boolean (TRUE or FALSE) input to activate Smart Logic Control. |  |  |  |  |
| [0] *                    | FALSE               |              | Enters the fixed value of FALSE in the logic rule.                        |  |  |  |  |
| [1]                      | TRUE                |              | Enters the fixed value TRUE in the logic rule.                            |  |  |  |  |
| [2]                      | Runnir              | ng           | See parameter group 5-3* for further description.                         |  |  |  |  |
| [3]                      | In rang             | je           | See parameter group 5-3* for further description.                         |  |  |  |  |
| [4]                      | On ref              | erence       | See parameter group 5-3* for further description.                         |  |  |  |  |
| [5]                      | Torque              | e limit      | See parameter group 5-3* for further description.                         |  |  |  |  |
| [6]                      | Curren              | t limit      | See parameter group 5-3* for further description.                         |  |  |  |  |
| [7]                      | Out of<br>range     | current      | See parameter group 5-3* for further description.                         |  |  |  |  |
| [8]                      | Below               | l low        | See parameter group 5-3* for further description.                         |  |  |  |  |
| [9]                      | Above               | l high       | See parameter group 5-3* for further description.                         |  |  |  |  |
| [10]                     | Out of              | speed range  |                                                                           |  |  |  |  |
| [11]                     | Below speed low     |              | See parameter group 5-3* for further description.                         |  |  |  |  |
| [12]                     | Above speed high    |              | See parameter group 5-3* for further description.                         |  |  |  |  |
| [13]                     | Out of feedb. range |              |                                                                           |  |  |  |  |
| [14]                     | Below feedb. low    |              |                                                                           |  |  |  |  |
| [15]                     | Above               | feedb. high  |                                                                           |  |  |  |  |
| [16]                     | Therm               | al warning   | See parameter group 5-3* for further description.                         |  |  |  |  |
| [17]                     | Mains               | out of range | See parameter group 5-3* for further description.                         |  |  |  |  |

Danfoss

10.01 Charles E.

3

| 13-01 Start Event |                    |                                                                                                    |  |  |
|-------------------|--------------------|----------------------------------------------------------------------------------------------------|--|--|
| Option: Function: |                    |                                                                                                    |  |  |
| [18]              | Reverse            | See parameter group 5-3* for further description.                                                                                                    |  |  |
| [19]              | Warning            | See parameter group 5-3* for further description.                                                                                                    |  |  |
| [20]              | Alarm (trip)       | See parameter group 5-3* for further description.                                                                                                    |  |  |
| [21]              | Alarm (trip lock)  | See parameter group 5-3* for further description.                                                                                                    |  |  |
| [22]              | Comparator 0       | Use the result of comparator 0 in the logic rule.                                                                                                    |  |  |
| [23]              | Comparator 1       | Use the result of comparator 1 in the logic rule.                                                                                                    |  |  |
| [24]              | Comparator 2       | Use the result of comparator 2 in the logic rule.                                                                                                    |  |  |
| [25]              | Comparator 3       | Use the result of comparator 3 in the logic rule.                                                                                                    |  |  |
| [26]              | Logic rule 0       | Use the result of logic rule 0 in the logic rule.                                                                                                    |  |  |
| [27]              | Logic rule 1       | Use the result of logic rule 1 in the logic rule.                                                                                                    |  |  |
| [28]              | Logic rule 2       | Use the result of logic rule 2 in the logic rule.                                                                                                    |  |  |
| [29]              | Logic rule 3       | Use the result of logic rule 3 in the logic rule.                                                                                                    |  |  |
| [33]              | Digital input DI18 | Use the value of DI18 in the logic rule<br>(High = TRUE).                                                                                                    |  |  |
| [34]              | Digital input DI19 | Use the value of DI19 in the logic rule<br>(High = TRUE).                                                                                                    |  |  |
| [35]              | Digital input DI27 | Use the value of DI27 in the logic rule<br>(High = TRUE).                                                                                                    |  |  |
| [36]              | Digital input DI29 | Use the value of DI29 in the logic rule<br>(High = TRUE).                                                                                                    |  |  |
| [37]              | Digital input DI32 | Use the value of DI32 in the logic rule<br>(High = TRUE).                                                                                                    |  |  |
| [38]              | Digital input DI33 | Use the value of DI33 in the logic rule<br>(High = TRUE).                                                                                                    |  |  |
| [39]              | Start command      | This event is TRUE if the adjustable<br>frequency drive is started by any<br>means (either via digital input, serial<br>communication bus or other).            |  |  |
| [40]              | Drive stopped      | This event is TRUE if the adjustable<br>frequency drive is stopped or coasted<br>by any means (either via digital input,<br>serial communication bus or other). |  |  |

| 13-0  | 13-01 Start Event   |                                                                                                    |  |  |
|-------|---------------------|----------------------------------------------------------------------------------------------------|--|--|
| Opti  | on:                 | Function:                                                                                                    |  |  |
| [41]  | Reset Trip          | This event is TRUE if the adjustable<br>frequency drive is tripped (but not trip-<br>locked) and the reset button is pressed.     |  |  |
| [42]  | Auto Reset Trip     | This event is TRUE if the adjustable<br>frequency drive is tripped (but not trip-<br>locked) and an automatic reset is<br>issued. |  |  |
| [43]  | ОК Кеу              | This event is TRUE if the OK key on the LCP is pressed.                                                                           |  |  |
| [44]  | Reset Key           | This event is TRUE if the Reset key on the LCP is pressed.                                                                        |  |  |
| [45]  | Left Key            | This event is TRUE if the Left key on the LCP is pressed.                                                                         |  |  |
| [46]  | Right Key           | This event is TRUE if the Right key on the LCP is pressed.                                                                        |  |  |
| [47]  | Uр Кеу              | This event is TRUE if the Up key on the LCP is pressed.                                                                           |  |  |
| [48]  | Down Key            | This event is TRUE if the Down key on the LCP is pressed.                                                                         |  |  |
| [50]  | Comparator 4        | Use the result of comparator 4 in the logic rule.                                                                                 |  |  |
| [51]  | Comparator 5        | Use the result of comparator 5 in the logic rule.                                                                                 |  |  |
| [60]  | Logic rule 4        | Use the result of logic rule 4 in the logic rule.                                                                                 |  |  |
| [61]  | Logic rule 5        | Use the result of logic rule 5 in the logic rule.                                                                                 |  |  |
| [76]  | Digital Input x30 2 |                                                                                                    |  |  |
| [77]  | Digital Input x30 3 |                                                                                                    |  |  |
| [78]  | Digital Input x30 4 |                                                                                                    |  |  |
| [90]  | ECB Drive Mode      |                                                                                                    |  |  |
| [91]  | ECB Bypass Mode     |                                                                                                    |  |  |
| [92]  | ECB Test Mode       |                                                                                                    |  |  |
| [100] | Fire Mode           |                                                                                                    |  |  |
| 13-0  | 13-02 Stop Event    |                                                                                                    |  |  |
| Opti  | on:                 | Function:                                                                                                    |  |  |
|       |                     | Select the Boolean (TRUE or FALSE)<br>input to deactivate Smart Logic<br>Control.                                                 |  |  |

Enters the fixed value of FALSE in the

Enters the fixed value TRUE in the logic

logic rule.

rule.

[0] \* FALSE

[1]

TRUE

Danfoss

| 13-02 Stop Event |                      |                                                   |  |  |
|------------------|----------------------|---------------------------------------------------|--|--|
| Opti             | Option: Function:    |                                                   |  |  |
| [2]              | Running              | See parameter group 5-3* for further description. |  |  |
| [3]              | In range             | See parameter group 5-3* for further description. |  |  |
| [4]              | On reference         | See parameter group 5-3* for further description. |  |  |
| [5]              | Torque limit         | See parameter group 5-3* for further description. |  |  |
| [6]              | Current limit        | See parameter group 5-3* for further description. |  |  |
| [7]              | Out of current range | See parameter group 5-3* for further description. |  |  |
| [8]              | Below I low          | See parameter group 5-3* for further description. |  |  |
| [9]              | Above I high         | See parameter group 5-3* for further description. |  |  |
| [10]             | Out of speed range   |                                                   |  |  |
| [11]             | Below speed low      | See parameter group 5-3* for further description. |  |  |
| [12]             | Above speed high     | See parameter group 5-3* for further description. |  |  |
| [13]             | Out of feedb. range  | See parameter group 5-3* for further description. |  |  |
| [14]             | Below feedb. low     | See parameter group 5-3* for further description. |  |  |
| [15]             | Above feedb. high    | See parameter group 5-3* for further description. |  |  |
| [16]             | Thermal warning      | See parameter group 5-3* for further description. |  |  |
| [17]             | Mains out of range   | See parameter group 5-3* for further description. |  |  |
| [18]             | Reverse              | See parameter group 5-3* for further description. |  |  |
| [19]             | Warning              | See parameter group 5-3* for further description. |  |  |
| [20]             | Alarm (trip)         | See parameter group 5-3* for further description. |  |  |
| [21]             | Alarm (trip lock)    | See parameter group 5-3* for further description. |  |  |
| [22]             | Comparator 0         | Use the result of comparator 0 in the logic rule. |  |  |
| [23]             | Comparator 1         | Use the result of comparator 1 in the logic rule. |  |  |

| 13-02 Stop Event |                    |                                                                                                    |  |  |
|------------------|--------------------|----------------------------------------------------------------------------------------------------|--|--|
| Opti             | Option: Function:  |                                                                                                    |  |  |
| [24]             | Comparator 2       | Use the result of comparator 2 in the logic rule.                                                                                                    |  |  |
| [25]             | Comparator 3       | Use the result of comparator 3 in the logic rule.                                                                                                    |  |  |
| [26]             | Logic rule 0       | Use the result of logic rule 0 in the logic rule.                                                                                                    |  |  |
| [27]             | Logic rule 1       | Use the result of logic rule 1 in the logic rule.                                                                                                    |  |  |
| [28]             | Logic rule 2       | Use the result of logic rule 2 in the logic rule.                                                                                                    |  |  |
| [29]             | Logic rule 3       | Use the result of logic rule 3 in the logic rule.                                                                                                    |  |  |
| [30]             | SL Timeout 0       | Use the result of timer 0 in the logic rule.                                                                                                    |  |  |
| [31]             | SL Timeout 1       | Use the result of timer 1 in the logic rule.                                                                                                    |  |  |
| [32]             | SL Timeout 2       | Use the result of timer 2 in the logic rule.                                                                                                    |  |  |
| [33]             | Digital input DI18 | Use the value of DI18 in the logic rule<br>(High = TRUE).                                                                                                    |  |  |
| [34]             | Digital input DI19 | Use the value of DI19 in the logic rule<br>(High = TRUE).                                                                                                    |  |  |
| [35]             | Digital input DI27 | Use the value of DI27 in the logic rule<br>(High = TRUE).                                                                                                    |  |  |
| [36]             | Digital input DI29 | Use the value of DI29 in the logic rule<br>(High = TRUE).                                                                                                    |  |  |
| [37]             | Digital input DI32 | Use the value of DI32 in the logic rule<br>(High = TRUE).                                                                                                    |  |  |
| [38]             | Digital input DI33 | Use the value of DI33 in the logic rule<br>(High = TRUE).                                                                                                    |  |  |
| [39]             | Start command      | This event is TRUE if the adjustable<br>frequency drive is started by any<br>means (either via digital input, serial<br>communication bus or other).            |  |  |
| [40]             | Drive stopped      | This event is TRUE if the adjustable<br>frequency drive is stopped or coasted<br>by any means (either via digital input,<br>serial communication bus or other). |  |  |
| [41]             | Reset Trip         | This event is TRUE if the adjustable<br>frequency drive is tripped (but not trip-<br>locked) and the reset button is pressed.                                   |  |  |
| [42]             | Auto Reset Trip    | This event is TRUE if the adjustable<br>frequency drive is tripped (but not trip-<br>locked) and an automatic reset is<br>issued.                               |  |  |

Danfoss

| 13-02 Stop Event |                     |                                                            |  |  |
|------------------|---------------------|------------------------------------------------------------|--|--|
| Opti             | Option: Function:   |                                                            |  |  |
| [43]             | ОК Кеу              | This event is TRUE if the OK key on the LCP is pressed.    |  |  |
| [44]             | Reset Key           | This event is TRUE if the Reset key on the LCP is pressed. |  |  |
| [45]             | Left Key            | This event is TRUE if the Left key on the LCP is pressed.  |  |  |
| [46]             | Right Key           | This event is TRUE if the Right key on the LCP is pressed. |  |  |
| [47]             | Uр Кеу              | This event is TRUE if the Up key on the LCP is pressed.    |  |  |
| [48]             | Down Key            | This event is TRUE if the Down key on the LCP is pressed.  |  |  |
| [50]             | Comparator 4        | Use the result of comparator 4 in the logic rule.          |  |  |
| [51]             | Comparator 5        | Use the result of comparator 5 in the logic rule.          |  |  |
| [60]             | Logic rule 4        | Use the result of logic rule 4 in the logic rule.          |  |  |
| [61]             | Logic rule 5        | Use the result of logic rule 5 in the logic rule.          |  |  |
| [70]             | SL Timeout 3        | Use the result of timer 3 in the logic rule.               |  |  |
| [71]             | SL Timeout 4        | Use the result of timer 4 in the logic rule.               |  |  |
| [72]             | SL Timeout 5        | Use the result of timer 5 in the logic rule.               |  |  |
| [73]             | SL Timeout 6        | Use the result of timer 6 in the logic rule.               |  |  |
| [74]             | SL Timeout 7        | Use the result of timer 7 in the logic rule.               |  |  |
| [76]             | Digital Input x30 2 |                                                            |  |  |
| [77]             | Digital Input x30 3 |                                                            |  |  |
| [78]             | Digital Input x30 4 |                                                            |  |  |
| [80]             | No Flow             |                                                            |  |  |
| [81]             | Dry Pump            |                                                            |  |  |
| [82]             | End of Curve        |                                                            |  |  |
| [83]             | Broken Belt         |                                                            |  |  |
| [90]             | ECB Drive Mode      |                                                            |  |  |
| [91]             | ECB Bypass Mode     |                                                            |  |  |
| [92]             | ECB Test Mode       |                                                            |  |  |
| [100]            | Fire Mode           |                                                            |  |  |

| 13-0    | 13-03 Reset SLC  |                                                                   |  |  |
|---------|------------------|-------------------------------------------------------------------|--|--|
| Option: |                  | Function:                                                         |  |  |
| [0] *   | Do not reset SLC | Retains programmed settings in all group<br>13 parameters (13-*). |  |  |
| [1]     | Reset SLC        | Resets all group 13 parameters (13-*) to default settings.        |  |  |

# 3.13.3 13-1\* Comparators

Comparators are used for comparing continuous variables (i.e., output frequency, output current, analog input, etc.) to fixed preset values.

|                                  | Par. LC-11<br>Comparator Operator | 572.10     |
|----------------------------------|-----------------------------------|------------|
| Par. LC-10<br>Comparator Operand | <                                 | 130BB672.1 |
|                                  | =                                 | -          |
| Par. LC-12                       | TRUE longer than.                 |            |
| Comparator Value                 |                                   |            |
|                                  |                                   |            |
|                                  |                                   |            |

In addition, there are digital values that will be compared to fixed time values. See explanation in *13-10 Comparator Operand*. Comparators are evaluated once in each scan interval. Use the result (TRUE or FALSE) directly. All parameters in this parameter group are array parameters with index 0 to 5. Select index 0 to program Comparator 0, select index 1 to program Comparator 1, etc.

| 13-1  | 13-10 Comparator Operand |                                                        |  |
|-------|--------------------------|--------------------------------------------------------|--|
| Array | Array [4]                |                                                        |  |
| Opti  | on:                      | Function:                                              |  |
|       |                          | Select the variable to be monitored by the comparator. |  |
| [0] * | DISABLED                 |                                                        |  |
| [1]   | Reference                |                                                        |  |
| [2]   | Feedback                 |                                                        |  |
| [3]   | Motor speed              |                                                        |  |
| [4]   | Motor current            |                                                        |  |
| [5]   | Motor torque             |                                                        |  |
| [6]   | Motor power              |                                                        |  |
| [7]   | Motor voltage            |                                                        |  |
| [8]   | DC-link voltage          |                                                        |  |
| [9]   | Motor thermal            |                                                        |  |
| [10]  | VLT temp.                |                                                        |  |
| [11]  | Heat sink temp.          |                                                        |  |
| [12]  | Analog input Al53        |                                                        |  |
| [13]  | Analog input Al54        |                                                        |  |
| [14]  | Analog input AIFB10      |                                                        |  |
| [15]  | Analog input AIS24V      |                                                        |  |

3-76

Danfoss

#### VLT<sup>•</sup> HVAC Drive Programming Guide

| 13-1  | 13-10 Comparator Operand |           |  |  |
|-------|--------------------------|-----------|--|--|
| Array | Array [4]                |           |  |  |
| Opti  | on:                      | Function: |  |  |
| [17]  | Analog input AICCT       |           |  |  |
| [18]  | Pulse input FI29         |           |  |  |
| [19]  | Pulse input FI33         |           |  |  |
| [20]  | Alarm number             |           |  |  |
| [21]  | Warning number           |           |  |  |
| [22]  | Analog input x30 11      |           |  |  |
| [23]  | Analog input x30 12      |           |  |  |
| [30]  | Counter A                |           |  |  |
| [31]  | Counter B                |           |  |  |
| [40]  | Analog input x42/1       |           |  |  |
| [41]  | Analog input x42/3       |           |  |  |
| [42]  | Analog input x42/5       |           |  |  |
| [50]  | FALSE                    |           |  |  |
| [51]  | TRUE                     |           |  |  |
| [52]  | Control ready            |           |  |  |
| [53]  | Drive ready              |           |  |  |
| [54]  | Running                  |           |  |  |
| [55]  | Reversing                |           |  |  |
| [56]  | In range                 |           |  |  |
| [60]  | On reference             |           |  |  |
| [61]  | Below reference, low     |           |  |  |
| [62]  | Above ref, high          |           |  |  |
| [65]  | Torque limit             |           |  |  |
| [66]  | Current limit            |           |  |  |
| [67]  | Out of current range     |           |  |  |
| [68]  | Below I low              |           |  |  |
| [69]  | Above I high             |           |  |  |
| [70]  | Out of speed range       |           |  |  |
| [71]  | Below speed low          |           |  |  |
| [72]  | Above speed high         |           |  |  |
| [75]  | Out of feedb. range      |           |  |  |
| [76]  | Below feedb. low         |           |  |  |
| [77]  | Above feedb. high        |           |  |  |
| [80]  | Thermal warning          |           |  |  |
| [82]  | Line pwr out of range    |           |  |  |
| [85]  | Warning                  |           |  |  |
| [86]  | Alarm (trip)             |           |  |  |
| [87]  | Alarm (trip lock)        |           |  |  |
| [90]  | Bus OK                   |           |  |  |
| [91]  | Torque limit & stop      |           |  |  |
| [92]  | Brake fault (IGBT)       |           |  |  |
| [93]  | Mech. brake control      |           |  |  |
| [94]  | Safe stop active         |           |  |  |
| [100] | Comparator 0             |           |  |  |
| [101] | Comparator 1             |           |  |  |
| [102] | Comparator 2             |           |  |  |
| [103] | Comparator 3             |           |  |  |
| [104] | Comparator 4             |           |  |  |
|       |                          |           |  |  |

| 13-10 Comparator Operand |                     |           |  |  |
|--------------------------|---------------------|-----------|--|--|
| Array [4]                |                     |           |  |  |
| Opti                     | on:                 | Function: |  |  |
| [105]                    | Comparator 5        |           |  |  |
| [110]                    | Logic rule 0        |           |  |  |
| [111]                    | Logic rule 1        |           |  |  |
| [112]                    | Logic rule 2        |           |  |  |
| [113]                    | Logic rule 3        |           |  |  |
| [114]                    | Logic rule 4        |           |  |  |
| [115]                    | Logic rule 5        |           |  |  |
| [120]                    | SL Timeout 0        |           |  |  |
| [121]                    | SL Timeout 1        |           |  |  |
| [122]                    | SL Timeout 2        |           |  |  |
| [123]                    | SL Timeout 3        |           |  |  |
| [124]                    | SL Timeout 4        |           |  |  |
| [125]                    | SL Timeout 5        |           |  |  |
| [126]                    | SL Timeout 6        |           |  |  |
| [127]                    | SL Timeout 7        |           |  |  |
| [130]                    | Digital input DI18  |           |  |  |
| [131]                    | Digital input DI19  |           |  |  |
| [132]                    | Digital input DI27  |           |  |  |
| [133]                    | Digital input DI29  |           |  |  |
| [134]                    | Digital input DI32  |           |  |  |
| [135]                    | Digital input DI33  |           |  |  |
| [150]                    | SL digital output A |           |  |  |
| [151]                    | SL digital output B |           |  |  |
| [152]                    | SL digital output C |           |  |  |
| [153]                    | SL digital output D |           |  |  |
| [154]                    | SL digital output E |           |  |  |
| [155]                    | SL digital output F |           |  |  |
| [160]                    | Relay 1             |           |  |  |
| [161]                    | Relay 2             |           |  |  |
| [180]                    | Local ref. active   |           |  |  |
| [181]                    | Remote ref. active  |           |  |  |
| [182]                    | Start command       |           |  |  |
| [183]                    | Drive stopped       |           |  |  |
| [185]                    | Drive in hand mode  |           |  |  |
| [186]                    | Drive in auto mode  |           |  |  |
| [187]                    | Start command given |           |  |  |
| [190]                    | Digital input x30 2 |           |  |  |
| [191]                    | Digital input x30 3 |           |  |  |
| [192]                    | Digital input x30 4 |           |  |  |

Danfoss

12.11 Compositor On

| 13-11 Comparator Operator |                      |                                                                                                    |  |  |
|---------------------------|----------------------|----------------------------------------------------------------------------------------------------|--|--|
| Array [6]                 |                      |                                                                                                    |  |  |
| Opt                       | ion:                 | Function:                                                                                                    |  |  |
| [0] *                     | <                    | <ul> <li>Select &lt; [0] for the result of the evaluation to be TRUE, when the variable selected in 13-10 Comparator Operand is smaller than the fixed value in 13-12 Comparator Value. The result will be FALSE, if the variable selected in 13-10 Comparator Operand is greater than the fixed value in 13-12 Comparator Value.</li> </ul> |  |  |
| [1]                       | = (equal)            | Select $\approx$ [1] for the result of the evaluation to<br>be TRUE, when the variable selected in<br>13-10 Comparator Operand is approximately<br>equal to the fixed value in 13-12 Comparator<br>Value.                                                                                                    |  |  |
| [2]                       | >                    | Select > [2] for the inverse logic of option < [0].                                                                                                    |  |  |
| [5]                       | TRUE longe<br>than   | er                                                                                                    |  |  |
| [6]                       | FALSE long<br>than   | jer                                                                                                    |  |  |
| [7]                       | TRUE short than      | er                                                                                                    |  |  |
| [8]                       | FALSE<br>shorter tha | n                                                                                                    |  |  |
| 13-1                      | 2 Compa              | rator Value                                                                                                    |  |  |
| Array [6]                 |                      |                                                                                                    |  |  |
| Range: Function:          |                      |                                                                                                    |  |  |
| Application [-            |                      | [-100000.000 - Enter the 'trigger level' for the<br>100000.000 ] Variable that is monitored by<br>this comparator. This is an<br>array parameter containing<br>comparator values 0 to 5.                                                                                                    |  |  |

#### 3.13.4 13-2\* Timers

Use the result (TRUE or FALSE) from *timers* directly to define an *event* (see 13-51 SL Controller Event), or as Boolean input in a *logic rule* (see 13-40 Logic Rule Boolean 1, 13-42 Logic Rule Boolean 2 or 13-44 Logic Rule Boolean 3). A timer is only FALSE when started by an action (i.e., Start timer 1 [29]) until the timer value entered in this parameter is elapsed. Then it becomes TRUE again.

All parameters in this parameter group are array parameters with index 0 to 2. Select index 0 to program Timer 0, select index 1 to program Timer 1, and so on.

| 13-20 SL Controller Timer |                            |                                                                                                    |  |
|---------------------------|----------------------------|----------------------------------------------------------------------------------------------------|--|
| Array [3]                 |                            |                                                                                                    |  |
| Range: Function:          |                            |                                                                                                    |  |
| Application<br>dependent* | [Application<br>dependant] | Enter the value to define the<br>duration of the FALSE output<br>from the programmed timer. A<br>timer is only FALSE if it is started<br>by an action (i.e., <i>Start timer 1</i><br>[29]) and until the given timer<br>value has elapsed. |  |

#### 3.13.5 13-4\* Logic Rules

Combine up to three boolean inputs (TRUE / FALSE inputs) from timers, comparators, digital inputs, status bits and events using the logical operators AND, OR, and NOT. Select Boolean inputs for the calculation in 13-40 Logic Rule Boolean 1, 13-42 Logic Rule Boolean 2 and 13-44 Logic Rule Boolean 3. Define the operators used to logically combine the selected inputs in 13-41 Logic Rule Operator 1 and 13-43 Logic Rule Operator 2.

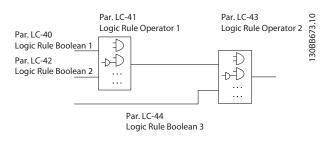

#### Priority of calculation

The results of 13-40 Logic Rule Boolean 1, 13-41 Logic Rule Operator 1 and 13-42 Logic Rule Boolean 2 are calculated first. The outcome (TRUE / FALSE) of this calculation is combined with the settings of 13-43 Logic Rule Operator 2 and 13-44 Logic Rule Boolean 3, yielding the final result (TRUE / FALSE) of the logic rule.

| 13-40 Logic Rule Boolean 1 |          |                                                    |  |
|----------------------------|----------|----------------------------------------------------|--|
| Array                      | r [6]    |                                                    |  |
| Opti                       | on:      | Function:                                          |  |
| [0] *                      | FALSE    | Enters the fixed value of FALSE in the logic rule. |  |
| [1]                        | TRUE     | Enters the fixed value TRUE in the logic rule.     |  |
| [2]                        | Running  | See parameter group 5-3* for further description.  |  |
| [3]                        | In range | See parameter group 5-3* for further description.  |  |

Danfoss

#### VLT<sup>•</sup> HVAC Drive Programming Guide

| 13-4  | 13-40 Logic Rule Boolean 1 |                                                   |  |
|-------|----------------------------|---------------------------------------------------|--|
| Array | Array [6]                  |                                                   |  |
| Opti  | on:                        | Function:                                         |  |
| [4]   | On reference               | See parameter group 5-3* for further description. |  |
| [5]   | Torque limit               | See parameter group 5-3* for further description. |  |
| [6]   | Current limit              | See parameter group 5-3* for further description. |  |
| [7]   | Out of current range       | See parameter group 5-3* for further description. |  |
| [8]   | Below I low                | See parameter group 5-3* for further description. |  |
| [9]   | Above I high               | See parameter group 5-3* for further description. |  |
| [10]  | Out of speed range         |                                                   |  |
| [11]  | Below speed low            | See parameter group 5-3* for further description. |  |
| [12]  | Above speed high           | See parameter group 5-3* for further description. |  |
| [13]  | Out of feedb. range        | See parameter group 5-3* for further description. |  |
| [14]  | Below feedb. low           | See parameter group 5-3* for further description. |  |
| [15]  | Above feedb. high          | See parameter group 5-3* for further description. |  |
| [16]  | Thermal warning            | See parameter group 5-3* for further description. |  |
| [17]  | Mains out of range         | See parameter group for further description.      |  |
| [18]  | Reverse                    | See parameter group 5-3* for further description. |  |
| [19]  | Warning                    | See parameter group 5-3* for further description. |  |
| [20]  | Alarm (trip)               | See parameter group 5-3* for further description. |  |
| [21]  | Alarm (trip lock)          | See parameter group 5-3* for further description. |  |
| [22]  | Comparator 0               | Use the result of comparator 0 in the logic rule. |  |
| [23]  | Comparator 1               | Use the result of comparator 1 in the logic rule. |  |
| [24]  | Comparator 2               | Use the result of comparator 2 in the logic rule. |  |
| [25]  | Comparator 3               | Use the result of comparator 3 in the logic rule. |  |

| 13-4  | 13-40 Logic Rule Boolean 1 |                                                                                                    |  |
|-------|----------------------------|----------------------------------------------------------------------------------------------------|--|
| Array | Array [6]                  |                                                                                                    |  |
| Opti  | ion:                       | Function:                                                                                                    |  |
| [26]  | Logic rule 0               | Use the result of logic rule 0 in the logic rule.                                                                                                    |  |
| [27]  | Logic rule 1               | Use the result of logic rule 1 in the logic rule.                                                                                                    |  |
| [28]  | Logic rule 2               | Use the result of logic rule 2 in the logic rule.                                                                                                    |  |
| [29]  | Logic rule 3               | Use the result of logic rule 3 in the logic rule.                                                                                                    |  |
| [30]  | SL Timeout 0               | Use the result of timer 0 in the logic rule.                                                                                                    |  |
| [31]  | SL Timeout 1               | Use the result of timer 1 in the logic rule.                                                                                                    |  |
| [32]  | SL Timeout 2               | Use the result of timer 2 in the logic rule.                                                                                                    |  |
| [33]  | Digital input DI18         | Use the value of DI18 in the logic rule<br>(High = TRUE).                                                                                                    |  |
| [34]  | Digital input DI19         | Use the value of DI19 in the logic rule<br>(High = TRUE).                                                                                                    |  |
| [35]  | Digital input DI27         | Use the value of DI27 in the logic rule<br>(High = TRUE).                                                                                                    |  |
| [36]  | Digital input DI29         | Use the value of DI29 in the logic rule<br>(High = TRUE).                                                                                                    |  |
| [37]  | Digital input DI32         | Use the value of DI32 in the logic rule<br>(High = TRUE).                                                                                                    |  |
| [38]  | Digital input DI33         | Use the value of DI33 in the logic rule<br>(High = TRUE).                                                                                                    |  |
| [39]  | Start command              | This logic rule is TRUE if the adjustable<br>frequency drive is started by any<br>means (either via digital input, serial<br>communication bus or other).            |  |
| [40]  | Drive stopped              | This logic rule is TRUE if the adjustable<br>frequency drive is stopped or coasted<br>by any means (either via digital input,<br>serial communication bus or other). |  |
| [41]  | Reset Trip                 | This logic rule is TRUE if the adjustable frequency drive is tripped (but not trip-<br>locked) and the reset button is pressed.                                      |  |
| [42]  | Auto Reset Trip            | This logic rule is TRUE if the adjustable<br>frequency drive is tripped (but not trip-<br>locked) and an automatic reset is<br>issued.                               |  |
| [43]  | ОК Кеу                     | This logic rule is TRUE if the OK key on the LCP is pressed.                                                                                                    |  |

Parameter Description

13-40 Logic Rule Boolean 1

#### VLT<sup>•</sup> HVAC Drive Programming Guide

| Array | Array [6]                  |                                                                 |  |  |
|-------|----------------------------|-----------------------------------------------------------------|--|--|
| Opti  | Option: Function:          |                                                                 |  |  |
| [44]  | Reset Key                  | This logic rule is TRUE if the Reset key on the LCP is pressed. |  |  |
| [45]  | Left Key                   | This logic rule is TRUE if the Left key on the LCP is pressed.  |  |  |
| [46]  | Right Key                  | This logic rule is TRUE if the Right key on the LCP is pressed. |  |  |
| [47]  | Uр Кеу                     | This logic rule is TRUE if the Up key on the LCP is pressed.    |  |  |
| [48]  | Down Key                   | This logic rule is TRUE if the Down key on the LCP is pressed.  |  |  |
| [50]  | Comparator 4               | Use the result of comparator 4 in the logic rule.               |  |  |
| [51]  | Comparator 5               | Use the result of comparator 5 in the logic rule.               |  |  |
| [60]  | Logic rule 4               | Use the result of logic rule 4 in the logic rule.               |  |  |
| [61]  | Logic rule 5               | Use the result of logic rule 5 in the logic rule.               |  |  |
| [70]  | SL Timeout 3               | Use the result of timer 3 in the logic rule.                    |  |  |
| [71]  | SL Timeout 4               | Use the result of timer 4 in the logic rule.                    |  |  |
| [72]  | SL Timeout 5               | Use the result of timer 5 in the logic rule.                    |  |  |
| [73]  | SL Timeout 6               | Use the result of timer 6 in the logic rule.                    |  |  |
| [74]  | SL Timeout 7               | Use the result of timer 7 in the logic rule.                    |  |  |
| [76]  | Digital Input x30 2        |                                                                 |  |  |
| [77]  | Digital Input x30 3        |                                                                 |  |  |
| [78]  | Digital Input x30 4        |                                                                 |  |  |
| [80]  | No Flow                    |                                                                 |  |  |
| [81]  | Dry Pump                   |                                                                 |  |  |
| [82]  | End of Curve               |                                                                 |  |  |
| [83]  | Broken Belt                |                                                                 |  |  |
| [90]  | ECB Drive Mode             |                                                                 |  |  |
| [91]  | ECB Bypass Mode            |                                                                 |  |  |
| [92]  | ECB Test Mode<br>Fire Mode |                                                                 |  |  |
| [100] | Fire Mode                  |                                                                 |  |  |

| 13-41 Logic Rule Operator 1 |                                    |                                                       |                                                                                                    |
|-----------------------------|------------------------------------|-------------------------------------------------------|----------------------------------------------------------------------------------------------------|
| Array [6]                   |                                    |                                                       |                                                                                                    |
| Opt                         |                                    | Fund                                                  | tion:                                                                                                    |
|                             |                                    | Select<br>Boolea<br>1 and<br>[13 -X                   | the first logical operator to use on the<br>an inputs from 13-40 Logic Rule Boolean<br>13-42 Logic Rule Boolean 2.<br>X] signifies the Boolean input of<br>neter group 13-*. |
| [0] *                       | DISABLED                           | 13-43                                                 | es 13-42 Logic Rule Boolean 2,<br>Logic Rule Operator 2, and 13-44 Logic<br>Boolean 3.                                                                                       |
| [1]                         | AND                                | Evalua<br>[13-42                                      | ates the expression [13-40] AND<br>2].                                                                                                    |
| [2]                         | OR                                 | evalua                                                | ates the expression [13-40] OR[13-42].                                                                                                    |
| [3]                         | AND NOT                            | evalua<br>[13-42                                      | ates the expression [13-40] AND NOT<br>?].                                                                                                    |
| [4]                         | OR NOT                             | evalua<br>[13-42                                      | ates the expression [13-40] OR NOT<br>2].                                                                                                    |
| [5]                         | NOT AND                            | evalua<br>[13-42                                      | ates the expression NOT [13-40] AND<br>?].                                                                                                    |
| [6]                         | NOT OR                             | evaluates the expression NOT [13-40] OR<br>[13-42].   |                                                                                                    |
| [7]                         | NOT AND NOT                        | evaluates the expression NOT [13-40] AND NOT [13-42]. |                                                                                                    |
| [8]                         | NOT OR NOT                         |                                                       | ates the expression NOT [13-40] OR<br>13-42].                                                                                                    |
| 13-42 Logic Rule Boolean 2  |                                    |                                                       |                                                                                                    |
| Arra                        |                                    | Joorea                                                |                                                                                                    |
| Opt                         |                                    |                                                       | Function:                                                                                                    |
| Ορι                         |                                    |                                                       | Select the second Boolean (TRUE or                                                                                                    |
|                             |                                    |                                                       | FALSE) input for the selected logic rule.                                                                                                    |
|                             |                                    |                                                       | See 13-40 Logic Rule Boolean 1 for further descriptions of choices and their functions.                                                                                      |
| [0] *                       | FALSE                              |                                                       |                                                                                                    |
| [1]                         | TRUE                               |                                                       |                                                                                                    |
| [2]                         | Running                            |                                                       |                                                                                                    |
| [3]                         | In range                           |                                                       |                                                                                                    |
| [4]                         | On reference                       |                                                       |                                                                                                    |
| [5]                         | Torque limit                       |                                                       |                                                                                                    |
| [6]                         | Current limit                      |                                                       |                                                                                                    |
| [7]                         | Out of current range               |                                                       |                                                                                                    |
| [8]<br>[9]                  | Below I low                        |                                                       |                                                                                                    |
| [9]                         | Above I high<br>Out of speed range |                                                       |                                                                                                    |
| [11]                        | Below speed lo                     | -                                                     |                                                                                                    |
| []                          | perow speed it                     |                                                       |                                                                                                    |

Danfoss

Danfoss

#### VLT<sup>•</sup> HVAC Drive Programming Guide

| 13-4  | 13-42 Logic Rule Boolean 2 |           |  |
|-------|----------------------------|-----------|--|
| Array | / [6]                      |           |  |
| Opti  | on:                        | Function: |  |
| [12]  | Above speed high           |           |  |
| [13]  | Out of feedb. range        |           |  |
| [14]  | Below feedb. low           |           |  |
| [15]  | Above feedb. high          |           |  |
| [16]  | Thermal warning            |           |  |
| [17]  | Mains out of range         |           |  |
| [18]  | Reverse                    |           |  |
| [19]  | Warning                    |           |  |
| [20]  | Alarm (trip)               |           |  |
| [21]  | Alarm (trip lock)          |           |  |
| [22]  | Comparator 0               |           |  |
| [23]  | Comparator 1               |           |  |
| [24]  | Comparator 2               |           |  |
| [25]  | Comparator 3               |           |  |
| [26]  | Logic rule 0               |           |  |
| [27]  | Logic rule 1               |           |  |
| [28]  | Logic rule 2               |           |  |
| [29]  | Logic rule 3               |           |  |
| [30]  | SL Timeout 0               |           |  |
| [31]  | SL Timeout 1               |           |  |
| [32]  | SL Timeout 2               |           |  |
| [33]  | Digital input DI18         |           |  |
| [34]  | Digital input DI19         |           |  |
| [35]  | Digital input DI27         |           |  |
| [36]  | Digital input DI29         |           |  |
| [37]  | Digital input DI32         |           |  |
| [38]  | Digital input DI33         |           |  |
| [39]  | Start command              |           |  |
| [40]  | Drive stopped              |           |  |
| [41]  | Reset Trip                 |           |  |
| [42]  | Auto Reset Trip            |           |  |
| [43]  | ОК Кеу                     |           |  |
| [44]  | Reset Key                  |           |  |
| [45]  | Left Key                   |           |  |
| [46]  | Right Key                  |           |  |
| [47]  | Uр Кеу                     |           |  |
| [48]  | Down Key                   |           |  |
| [50]  | Comparator 4               |           |  |
| [51]  | Comparator 5               |           |  |
| [60]  | Logic rule 4               |           |  |
| [61]  | Logic rule 5               |           |  |
| [70]  | SL Timeout 3               |           |  |
| [71]  | SL Timeout 4               |           |  |
| [72]  | SL Timeout 5               |           |  |
| [73]  | SL Timeout 6               |           |  |
| [74]  | SL Timeout 7               |           |  |
| [76]  | Digital Input x30 2        |           |  |
| [77]  | Digital Input x30 3        |           |  |
|       |                            |           |  |

| 13-4              | 13-42 Logic Rule Boolean 2 |        |                                                      |  |
|-------------------|----------------------------|--------|------------------------------------------------------|--|
| Arra              | Array [6]                  |        |                                                      |  |
| Opt               | ion:                       |        | Function:                                            |  |
| [78]              | Digital Input x            | 30 4   |                                                      |  |
| [80]              | No Flow                    |        |                                                      |  |
| [81]              | Dry Pump                   |        |                                                      |  |
| [82]              | End of Curve               |        |                                                      |  |
| [83]              | Broken Belt                |        |                                                      |  |
| [90]              | ECB Drive Mod              | e      |                                                      |  |
| [91]              | ECB Bypass Mc              | de     |                                                      |  |
| [92]              | ECB Test Mode              | •      |                                                      |  |
| [100]             | Fire Mode                  |        |                                                      |  |
| 13-4              | 13 Logic Rule (            | Operat | tor 2                                                |  |
| Arra              | y [6]                      |        |                                                      |  |
| Opt               |                            | Fund   | tion:                                                |  |
| opt               |                            |        | the second logical operator to be used               |  |
|                   |                            |        | e Boolean input calculated in                        |  |
|                   |                            |        | Logic Rule Boolean 1, 13-41 Logic Rule               |  |
|                   |                            |        | tor 1, and 13-42 Logic Rule Boolean 2,               |  |
|                   |                            |        | ne Boolean input coming from                         |  |
|                   |                            |        | Logic Rule Boolean 2.                                |  |
|                   |                            | [13-44 | I] signifies the Boolean input of                    |  |
|                   |                            | 13-44  | Logic Rule Boolean 3.                                |  |
|                   |                            | [13-40 | 0/13-42] signifies the Boolean input                 |  |
|                   |                            | calcul | ated in 13-40 Logic Rule Boolean 1,                  |  |
|                   |                            | 13-41  | Logic Rule Operator 1, and 13-42 Logic               |  |
|                   |                            | Rule B | oolean 2. DISABLED [0] (factory setting).            |  |
|                   |                            | select | this option to ignore 13-44 Logic Rule               |  |
|                   |                            | Booled | an 3.                                                |  |
| [0] *             | DISABLED                   |        |                                                      |  |
| [1]               | AND                        |        |                                                      |  |
| [2]               | OR                         |        |                                                      |  |
| [3]               | AND NOT                    |        |                                                      |  |
| [4]               | OR NOT                     |        |                                                      |  |
| [5]               | NOT AND                    |        |                                                      |  |
| [6]               | NOT OR                     |        |                                                      |  |
| [7]               | NOT AND NOT                |        |                                                      |  |
| [8]               | NOT OR NOT                 |        |                                                      |  |
| 13-4              | 13-44 Logic Rule Boolean 3 |        |                                                      |  |
| Arra              | Array [6]                  |        |                                                      |  |
| Option: Function: |                            |        |                                                      |  |
| - pr              |                            |        | Select the third Boolean (TRUE or                    |  |
|                   |                            |        | FALSE) input for the selected logic                  |  |
|                   |                            |        | rule.                                                |  |
|                   |                            |        |                                                      |  |
|                   |                            |        | See 13-40 Logic Rule Boolean 1 for                   |  |
|                   |                            |        | turthor doccriptions of choicos and                  |  |
|                   |                            |        | further descriptions of choices and their functions  |  |
|                   |                            |        | further descriptions of choices and their functions. |  |
| [0] *             | FALSE                      |        |                                                      |  |

**Parameter Description** 

| 13-44 Logic Rule Boolean 3 |                      |           |
|----------------------------|----------------------|-----------|
| Array                      | / [6]                |           |
| Opti                       | on:                  | Function: |
| [2]                        | Running              |           |
| [3]                        | In range             |           |
| [4]                        | On reference         |           |
| [5]                        | Torque limit         |           |
| [6]                        | Current limit        |           |
| [7]                        | Out of current range |           |
| [8]                        | Below I low          |           |
| [9]                        | Above I high         |           |
| [10]                       | Out of speed range   |           |
| [11]                       | Below speed low      |           |
| [12]                       | Above speed high     |           |
| [13]                       | Out of feedb. range  |           |
| [14]                       | Below feedb. low     |           |
| [15]                       | Above feedb. high    |           |
| [16]                       | Thermal warning      |           |
| [17]                       | Mains out of range   |           |
| [18]                       | Reverse              |           |
| [19]                       | Warning              |           |
| [20]                       | Alarm (trip)         |           |
| [21]                       | Alarm (trip lock)    |           |
| [22]                       | Comparator 0         |           |
| [23]                       | Comparator 1         |           |
| [24]                       | Comparator 2         |           |
| [25]                       | Comparator 3         |           |
| [26]                       | Logic rule 0         |           |
| [27]                       | Logic rule 1         |           |
| [28]                       | Logic rule 2         |           |
| [29]                       | Logic rule 3         |           |
| [30]                       | SL Timeout 0         |           |
| [31]                       | SL Timeout 1         |           |
| [32]                       | SL Timeout 2         |           |
| [33]                       | Digital input DI18   |           |
| [34]                       | Digital input DI19   |           |
| [35]                       | Digital input DI27   |           |
| [36]                       | Digital input DI29   |           |
| [37]                       | Digital input DI32   |           |
| [38]                       | Digital input DI33   |           |
| [39]                       | Start command        |           |
| [40]                       | Drive stopped        |           |
| [41]                       | Reset Trip           |           |
| [42]                       | Auto Reset Trip      |           |
| [43]                       | OK Key               |           |
| [44]                       | Reset Key            |           |
| [45]                       | Left Key             |           |
| [46]                       | Right Key            |           |
| [47]                       | Up Key               |           |
| [48]                       | Down Key             |           |
| [50]                       | Comparator 4         |           |

| 13-4  | 13-44 Logic Rule Boolean 3 |           |  |
|-------|----------------------------|-----------|--|
| Array | Array [6]                  |           |  |
| Opti  | on:                        | Function: |  |
| [51]  | Comparator 5               |           |  |
| [60]  | Logic rule 4               |           |  |
| [61]  | Logic rule 5               |           |  |
| [70]  | SL Timeout 3               |           |  |
| [71]  | SL Timeout 4               |           |  |
| [72]  | SL Timeout 5               |           |  |
| [73]  | SL Timeout 6               |           |  |
| [74]  | SL Timeout 7               |           |  |
| [76]  | Digital Input x30 2        |           |  |
| [77]  | Digital Input x30 3        |           |  |
| [78]  | Digital Input x30 4        |           |  |
| [80]  | No Flow                    |           |  |
| [81]  | Dry Pump                   |           |  |
| [82]  | End of Curve               |           |  |
| [83]  | Broken Belt                |           |  |
| [90]  | ECB Drive Mode             |           |  |
| [91]  | ECB Bypass Mode            |           |  |
| [92]  | ECB Test Mode              |           |  |
| [100] | Fire Mode                  |           |  |

# 3.13.6 13-5\* States

| 13-5  | 13-51 SL Controller Event |                                   |  |
|-------|---------------------------|-----------------------------------|--|
| Array | Array [20]                |                                   |  |
| Opti  | on:                       | Function:                         |  |
|       |                           | Select the Boolean input (TRUE or |  |
|       |                           | FALSE) to define the Smart Logic  |  |
|       |                           | Controller event.                 |  |
|       |                           | See 13-02 Stop Event for further  |  |
|       |                           | descriptions of choices and their |  |
|       |                           | functions.                        |  |
| [0] * | FALSE                     |                                   |  |
| [1]   | TRUE                      |                                   |  |
| [2]   | Running                   |                                   |  |
| [3]   | In range                  |                                   |  |
| [4]   | On reference              |                                   |  |
| [5]   | Torque limit              |                                   |  |
| [6]   | Current limit             |                                   |  |
| [7]   | Out of current range      |                                   |  |
| [8]   | Below I low               |                                   |  |
| [9]   | Above I high              |                                   |  |
| [10]  | Out of speed range        |                                   |  |
| [11]  | Below speed low           |                                   |  |
| [12]  | Above speed high          |                                   |  |
| [13]  | Out of feedb. range       |                                   |  |
| [14]  | Below feedb. low          |                                   |  |
| [15]  | Above feedb. high         |                                   |  |

Danfoss

#### VLT<sup>•</sup> HVAC Drive Programming Guide

| 13-5         | 13-51 SL Controller Event                  |           |  |
|--------------|--------------------------------------------|-----------|--|
| Array        | Array [20]                                 |           |  |
| Opti         | on:                                        | Function: |  |
| [16]         | Thermal warning                            |           |  |
| [17]         | Mains out of range                         |           |  |
| [18]         | Reverse                                    |           |  |
| [19]         | Warning                                    |           |  |
| [20]         | Alarm (trip)                               |           |  |
| [21]         | Alarm (trip lock)                          |           |  |
| [22]         | Comparator 0                               |           |  |
| [23]         | Comparator 1                               |           |  |
| [24]         | Comparator 2                               |           |  |
| [25]         | Comparator 3                               |           |  |
| [26]         | Logic rule 0                               |           |  |
| [27]         | Logic rule 1                               |           |  |
| [28]         | Logic rule 2                               |           |  |
| [29]         | Logic rule 3                               |           |  |
| [30]         | SL Timeout 0                               |           |  |
| [31]         | SL Timeout 1                               |           |  |
| [32]         | SL Timeout 2                               |           |  |
| [33]         | Digital input DI18                         |           |  |
| [34]         | Digital input DI19                         |           |  |
| [35]         | Digital input DI27                         |           |  |
| [36]         | Digital input DI29                         |           |  |
| [37]         | Digital input DI32                         |           |  |
| [38]         | Digital input DI33                         |           |  |
| [39]         | Start command                              |           |  |
| [40]         | Drive stopped                              |           |  |
| [41]         | Reset Trip                                 |           |  |
| [42]         | Auto Reset Trip                            |           |  |
| [43]         | ОК Кеу                                     |           |  |
| [44]         | Reset Key                                  |           |  |
| [45]         | Left Key                                   |           |  |
| [46]         | Right Key                                  |           |  |
| [47]         | Up Кеу                                     |           |  |
| [48]         | Down Key                                   |           |  |
| [50]         | Comparator 4                               |           |  |
| [51]         | Comparator 5                               |           |  |
| [60]         | Logic rule 4                               |           |  |
| [61]         | Logic rule 5                               |           |  |
| [70]         | SL Timeout 3                               |           |  |
| [71]         | SL Timeout 4                               |           |  |
| [72]         | SL Timeout 5                               |           |  |
| [73]         | SL Timeout 6                               |           |  |
| [74]         | SL Timeout 7                               |           |  |
| [76]         | Digital Input x30 2                        |           |  |
| [77]<br>[78] | Digital Input x30 3<br>Digital Input x30 4 |           |  |
| [78]         | No Flow                                    |           |  |
| [80]         | Dry Pump                                   |           |  |
| [82]         | End of Curve                               |           |  |
|              |                                            |           |  |

| 13-51 SL Controller Event |                            |                                                                                   |  |  |
|---------------------------|----------------------------|-----------------------------------------------------------------------------------|--|--|
| Array                     | Array [20]                 |                                                                                   |  |  |
| Opti                      | on:                        | Function:                                                                         |  |  |
| [83]                      | Broken Belt                |                                                                                   |  |  |
| [90]                      | ECB Drive Mode             |                                                                                   |  |  |
| [91]                      | ECB Bypass Mode            |                                                                                   |  |  |
| [92]<br>[100]             | ECB Test Mode<br>Fire Mode |                                                                                   |  |  |
|                           |                            |                                                                                   |  |  |
| 13-5                      | 2 SL Controller Ac         | tion                                                                              |  |  |
| Array                     |                            |                                                                                   |  |  |
| Opti                      | on:                        | Function:                                                                         |  |  |
|                           |                            | Select the action corresponding to the                                            |  |  |
|                           |                            | SLC event. Actions are executed when<br>the corresponding event (defined in       |  |  |
|                           |                            | 13-51 SL Controller Event) is evaluated as                                        |  |  |
|                           |                            | true. The following actions are available                                         |  |  |
|                           |                            | for selection:                                                                    |  |  |
| [0] *                     | DISABLED                   |                                                                                   |  |  |
| [1]                       | No action                  |                                                                                   |  |  |
| [2]                       | Select set-up 1            | Changes the active set-up (0-10 Active                                            |  |  |
|                           |                            | Set-up) to '1'.                                                                   |  |  |
| [3]                       | Select set-up 2            | Changes the active set-up (0-10 Active                                            |  |  |
|                           |                            | <i>Set-up</i> ) to '2'.                                                           |  |  |
| [4]                       | Select set-up 3            | Changes the active set-up (0-10 Active                                            |  |  |
|                           |                            | Set-up) to '3'.                                                                   |  |  |
| [5]                       | Select set-up 4            | Changes the active set-up (0-10 Active                                            |  |  |
|                           |                            | <i>Set-up</i> ) to '4'. If the set-up is changed, it will merge with other set-up |  |  |
|                           |                            | commands coming from either the                                                   |  |  |
|                           |                            | digital inputs or via a serial communi-                                           |  |  |
|                           |                            | cation bus.                                                                       |  |  |
| [10]                      | Select preset ref 0        | Selects preset reference 0.                                                       |  |  |
| [11]                      | Select preset ref 1        | Selects preset reference 1.                                                       |  |  |
| [12]                      | Select preset ref 2        | Selects preset reference 2.                                                       |  |  |
| [13]                      | Select preset ref 3        | Selects preset reference 3.                                                       |  |  |
| [14]                      | Select preset ref 4        | Selects preset reference 4.                                                       |  |  |
| [15]                      | Select preset ref 5        | Selects preset reference 5.                                                       |  |  |
| [16]                      | Select preset ref 6        | Selects preset reference 6.                                                       |  |  |
| [17]                      | Select preset ref 7        | Selects preset reference 7. If the active                                         |  |  |
|                           |                            | preset reference is changed, it will                                              |  |  |
|                           |                            | merge with other preset reference                                                 |  |  |
|                           |                            | commands coming from either the digital inputs or via a serial communi-           |  |  |
|                           |                            | cation bus.                                                                       |  |  |
| [18]                      | Select ramp 1              | Selects ramp 1                                                                    |  |  |
| [19]                      | Select ramp 2              | Selects ramp 2                                                                    |  |  |
| [17]                      | Select ramp 2              | Selects tump 2                                                                    |  |  |

Danfoss

#### VLT<sup>•</sup> HVAC Drive Programming Guide

|   | D |   |
|---|---|---|
|   | 1 | ١ |
| 1 |   | J |

| 13-5 | 2 SL Controller Ad        | ction                                                                                                    |  |  |
|------|---------------------------|----------------------------------------------------------------------------------------------------|--|--|
|      | Array [20]                |                                                                                                    |  |  |
| Opti | ion:                      | Function:                                                                                                    |  |  |
| [22] | Run                       | lssues a start command to the adjustable frequency drive.                                                               |  |  |
| [23] | Run reverse               | Issues a start reverse command to the adjustable frequency drive.                                                       |  |  |
| [24] | Stop                      | Issues a stop command to the adjustable frequency drive.                                                                |  |  |
| [26] | Dcstop                    | Issues a DC stop command to the adjustable frequency drive.                                                             |  |  |
| [27] | Coast                     | The adjustable frequency drive coasts<br>immediately. All stop commands<br>including the coast command stop the<br>SLC. |  |  |
| [28] | Freeze output             | Freezes the output frequency of the adjustable frequency drive.                                                         |  |  |
| [29] | Start timer 0             | Starts timer 0, see 13-20 SL Controller<br>Timer for further description.                                               |  |  |
| [30] | Start timer 1             | Starts timer 1, see 13-20 SL Controller<br>Timer for further description.                                               |  |  |
| [31] | Start timer 2             | Starts timer 2, see 13-20 SL Controller<br>Timer for further description.                                               |  |  |
| [32] | Set digital out A<br>low  | Any output with 'digital output 1' selected is low (off).                                                               |  |  |
| [33] | Set digital out B<br>low  | Any output with 'digital output 2' selected is low (off).                                                               |  |  |
| [34] | Set digital out C<br>low  | Any output with 'digital output 3' selected is low (off).                                                               |  |  |
| [35] | Set digital out D<br>low  | Any output with 'digital output 4' selected is low (off).                                                               |  |  |
| [36] | Set digital out E<br>low  | Any output with 'digital output 5' selected is low (off).                                                               |  |  |
| [37] | Set digital out F<br>low  | Any output with 'digital output 6' selected is low (off).                                                               |  |  |
| [38] | Set digital out A<br>high | Any output with 'digital output 1' selected is high (closed).                                                           |  |  |
| [39] | Set digital out B<br>high | Any output with 'digital output 2' selected is high (closed).                                                           |  |  |
| [40] | Set digital out C<br>high | Any output with 'digital output 3' selected is high (closed).                                                           |  |  |
| [41] | Set digital out D<br>high | Any output with 'digital output 4' selected is high (closed).                                                           |  |  |
| [42] | Set digital out E<br>high | Any output with 'digital output 5' selected is high (closed).                                                           |  |  |

| 13-5  | 13-52 SL Controller Action |                                                                           |  |
|-------|----------------------------|---------------------------------------------------------------------------|--|
| Array | Array [20]                 |                                                                           |  |
| Opti  | on:                        | Function:                                                                 |  |
| [43]  | Set digital out F<br>high  | Any output with 'digital output 6' selected is high (closed).             |  |
| [60]  | Reset Counter A            | Resets Counter A to zero.                                                 |  |
| [61]  | Reset Counter B            | Resets Counter A to zero.                                                 |  |
| [70]  | Start Timer 3              | Starts timer 3, see 13-20 SL Controller<br>Timer for further description. |  |
| [71]  | Start Timer 4              | Starts timer 4, see 13-20 SL Controller<br>Timer for further description. |  |
| [72]  | Start Timer 5              | Starts timer 5, see 13-20 SL Controller<br>Timer for further description. |  |
| [73]  | Start Timer 6              | Starts timer 6, see 13-20 SL Controller<br>Timer for further description. |  |
| [74]  | Start Timer 7              | Starts timer 7, see 13-20 SL Controller<br>Timer for further description. |  |
| [80]  | Sleep Mode                 |                                                                           |  |
| [90]  | Set ECB Bypass<br>Mode     |                                                                           |  |
| [91]  | Set ECB Drive<br>Mode      |                                                                           |  |
| [100] | Reset Alarms               |                                                                           |  |

# 3.14 Main Menu - Special Functions -Group 14

# 3.14.1 14-0\* Inverter Switching

| 14-0    | 14-00 Switching Pattern   |                                                 |  |
|---------|---------------------------|-------------------------------------------------|--|
| Option: |                           | Function:                                       |  |
|         |                           | Select the switching pattern: 60° AVM or SFAVM. |  |
| [0] *   | 60 AVM                    |                                                 |  |
| [1]     | SFAVM                     |                                                 |  |
| 14-0    | 14-01 Switching Frequency |                                                 |  |

| 14-01 Switching Frequency |          |                                                                                                    |
|---------------------------|----------|----------------------------------------------------------------------------------------------------|
| Opt                       | ion:     | Function:                                                                                                    |
|                           |          | Select the inverter switching frequency. Changing<br>the switching frequency can help to reduce<br>acoustic noise from the motor.                                                                                                    |
|                           |          | NOTE!                                                                                                    |
|                           |          | The output frequency value of the adjustable frequency drive must never exceed 1/10 of the switching frequency. When the motor is running, adjust the switching frequency in 14-01 Switching Frequency until the motor is as noiseless as possible. See also 14-00 Switching Pattern and the section Derating. |
| [0]                       | 1.0 kHz  |                                                                                                    |
| [1]                       | 1.5 kHz  |                                                                                                    |
| [2]                       | 2.0 kHz  |                                                                                                    |
| [3]                       | 2.5 kHz  |                                                                                                    |
| [4]                       | 3.0 kHz  |                                                                                                    |
| [5]                       | 3.5 kHz  |                                                                                                    |
| [6]                       | 4.0 kHz  |                                                                                                    |
| [7] *                     | 5.0 kHz  |                                                                                                    |
| [8]                       | 6.0 kHz  |                                                                                                    |
| [9]                       | 7.0 kHz  |                                                                                                    |
| [10]                      | 8.0 kHz  |                                                                                                    |
| [11]                      | 10.0 kHz |                                                                                                    |
| [12]                      | 12.0 kHz |                                                                                                    |
| [13]                      | 14.0 kHz |                                                                                                    |
| [14]                      | 16.0 kHz |                                                                                                    |

# NOTE!

Enabling overmodulation can cause vibrations that may destroy the mechanics if running in field weakening areas (from 47Hz).

| 14-(  | 14-03 Overmodulation |                                                                                                    |  |
|-------|----------------------|----------------------------------------------------------------------------------------------------|--|
| Opt   | ion:                 | Function:                                                                                                    |  |
| [0] * | Off                  | Selects no overmodulation of the output voltage in order to avoid torque ripple on the motor shaft.                                                                                                    |  |
| [1]   | On                   | The overmodulation function generates an extra voltage of up to 8% of $U_{max}$ output voltage without overmodulation, which results in an extra torque of 10–12% in the middle of the oversyncronous range (from 0% at nominal speed rising to approximately 12% at double nominal speed). |  |
| 14-(  | )4 P                 | WM Random                                                                                                    |  |
| Opt   | ion:                 | Function:                                                                                                    |  |
| [0] * | Off                  | No change of the acoustic motor switching noise.                                                                                                    |  |
| [1]   | On                   | Transforms the acoustic motor switching noise from a clear ringing tone to a less noticeable 'white' noise. This is achieved by slightly and randomly altering the synchronism of the pulse width modulated output phases.                                                                  |  |

# 3.14.2 14-1\* >Mains Power On/Off

Parameters for configuring line failure monitoring and handling.

| 14-1  | 14-10 Mains Failure |                                                                                                    |  |  |
|-------|---------------------|----------------------------------------------------------------------------------------------------|--|--|
| Opt   | ion:                | Function:                                                                                                    |  |  |
|       |                     | Select the function at which the adjustable frequency drive must act, when the threshold set in <i>14-11 Mains Voltage at Mains Fault</i> has been reached or a <i>Line Failure Inverse</i> command is activated via one of the digital inputs (par. 5-1*). |  |  |
| [0] * | No function         | The energy left in the capacitor bank will be<br>used to "drive" the motor, but will be<br>discharged.                                                                                                    |  |  |
| [1]   | Ctrl. ramp-<br>down | The adjustable frequency drive will perform a controlled ramp-down. <i>2-10 Brake Function</i> must be set to <i>Off</i> [0].                                                                                                    |  |  |
| [3]   | Coasting            | The inverter will turn off and the capacitor bank<br>will back up the control card, thus ensuring a<br>faster restart when line power is reconnected<br>(for short power zags).                                                                             |  |  |
| [4]   | Kinetic<br>back-up  | The adjustable frequency drive will ride through by controlling speed for generative operation of                                                                                                    |  |  |

Danfoss

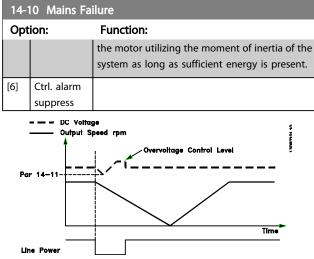

Figure 3.2 Controlled Ramp-down - short line failure. Ramping down to stop followed by ramping up to reference.

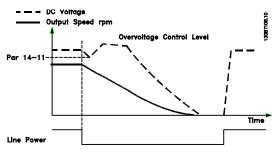

Figure 3.3 Controlled Ramp-down, longer line failure. Ramping down as long as the energy in the system allows for it, then the motor is coasted.

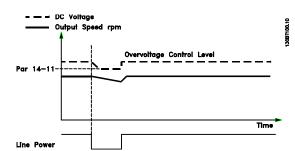

Figure 3.4 Kinetic Backup, short line failure. Ride through as long as the energy in the system allows for it.

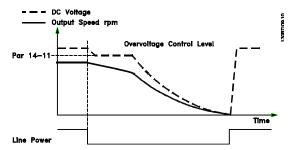

Figure 3.5 Kinetic Backup, longer line failure. The motor is coasted as soon as the energy in the system is too low.

| 14-1  | 14-11 Mains Voltage at Mains Fault |                                                                        |                                                                                                    |  |
|-------|------------------------------------|------------------------------------------------------------------------|----------------------------------------------------------------------------------------------------|--|
| Ran   | ge:                                |                                                                        | Function:                                                                                                    |  |
|       | cation<br>ndent*                   | [180 - 600<br>V]                                                       | This parameter defines the<br>threshold voltage at which the<br>selected function in 14-10 Mains<br>Failure should be activated. The<br>detection level is at a factor sqrt(2)<br>of the value in 14-11. |  |
| 14-1  | 2 Functi                           | on at Mains Ir                                                         | mbalance                                                                                                    |  |
| Opt   | Option: Function:                  |                                                                        |                                                                                                    |  |
|       |                                    | reduces the lif<br>considered sev<br>uously near no<br>fan runs near t | ler severe line imbalance conditions<br>etime of the motor. Conditions are<br>vere if the motor operates contin-<br>iminal load (such as when a pump or<br>full speed).<br>e line imbalance is detected: |  |
| [0] * | Trip                               | Select <i>Trip</i> [0] to trip the adjustable frequency drive.         |                                                                                                    |  |
| [1]   | Warning                            | Select Warning [1] to issue a warning.                                 |                                                                                                    |  |
| [2]   | Disabled                           | Select Disabled [2] for no action.                                     |                                                                                                    |  |
| [3]   | Derate                             | Select <i>Derate</i> [3] for derating the adjustable frequency drive.  |                                                                                                    |  |

Parameter Description

# 3.14.3 14-2\* Trip Reset

Parameters for configuring auto reset handling, special trip handling and control card self test or initialization.

| 14-2  | 14-20 Reset Mode     |                                                                                                    |  |  |
|-------|----------------------|----------------------------------------------------------------------------------------------------|--|--|
| Opt   | ion:                 | Function:                                                                                                    |  |  |
|       |                      | Select the reset function after tripping.<br>Once reset, the adjustable frequency<br>drive can be restarted.     |  |  |
| [0] * | Manual reset         | Select <i>Manual reset</i> [0], to perform a reset via [RESET] or via the digital inputs.                        |  |  |
| [1]   | Automatic reset x 1  | Select <i>Automatic reset x 1x20</i> [1]-[12] to perform between one and twenty automatic resets after tripping. |  |  |
| [2]   | Automatic reset x 2  |                                                                                                    |  |  |
| [3]   | Automatic reset x 3  |                                                                                                    |  |  |
| [4]   | Automatic reset x 4  |                                                                                                    |  |  |
| [5]   | Automatic reset x 5  |                                                                                                    |  |  |
| [6]   | Automatic reset x 6  |                                                                                                    |  |  |
| [7]   | Automatic reset x 7  |                                                                                                    |  |  |
| [8]   | Automatic reset x 8  |                                                                                                    |  |  |
| [9]   | Automatic reset x 9  |                                                                                                    |  |  |
| [10]  | Automatic reset x 10 |                                                                                                    |  |  |
| [11]  | Automatic reset x 15 |                                                                                                    |  |  |
| [12]  | Automatic reset x 20 |                                                                                                    |  |  |
| [13]  | Infinite auto reset  | Select Infinite Automatic Reset [13] for continuous resetting after tripping.                                    |  |  |

# NOTE!

Automatic reset will also be active for resetting safe stop function.

# NOTE!

The setting in *14-20 Reset Mode* is disregarded if fire mode is active (see parameter group 24-0\*, Fire Mode).

| 14-21 Automatic Restart Time |             |                                                   |
|------------------------------|-------------|---------------------------------------------------|
| Rang                         | je:         | Function:                                         |
| 10 s*                        | [0 - 600 s] | Enter the time interval from trip to start of the |
|                              |             | automatic reset function. This parameter is       |
|                              |             | active when 14-20 Reset Mode is set to            |
|                              |             | Automatic reset [1] - [13].                       |

| 14-      | 14-22 Operation Mode |                                                                                                    |  |  |  |
|----------|----------------------|----------------------------------------------------------------------------------------------------|--|--|--|
| Ор       | Option: Function:    |                                                                                                    |  |  |  |
|          |                      | Use this parameter to specify normal operation, to perform tests or to initialize all parameters except <i>15-03 Power-ups</i> , <i>15-04 Over Temps</i> and <i>15-05 Over Volts</i> . This function is active only when the power is cycled (power off-power on) to the adjustable frequency drive.          |  |  |  |
| [0]<br>* | Normal operation     | Select <i>Normal operation</i> [0] for normal operation<br>of the adjustable frequency drive with the motor<br>in the selected application.                                                                                                    |  |  |  |
| [1]      | Control<br>card test | Select <i>Control card test</i> [1] to test the analog and digital inputs and outputs and the +10 V control voltage. The test requires a test connector with internal connections.                                                                                                    |  |  |  |
|          |                      | Use the following procedure for the control card test:                                                                                                    |  |  |  |
|          |                      | 1. Select Control card test [1].                                                                                                    |  |  |  |
|          |                      | <ol> <li>Disconnect the line power supply and<br/>wait for the light in the display to go<br/>out.</li> </ol>                                                                                                    |  |  |  |
|          |                      | 3. Set switches S201 (A53) and S202 (A54)<br>= 'ON' / I.                                                                                                    |  |  |  |
|          |                      | 4. Insert the test plug (see below).                                                                                                    |  |  |  |
|          |                      | 5. Connect to the line power supply.                                                                                                    |  |  |  |
|          |                      | 6. Carry out various tests.                                                                                                    |  |  |  |
|          |                      | <ol> <li>The results are displayed on the LCP and<br/>the adjustable frequency drive moves<br/>into an infinite loop.</li> </ol>                                                                                                    |  |  |  |
|          |                      | <ol> <li>14-22 Operation Mode is automatically<br/>set to Normal operation. Carry out a<br/>power cycle to start up in normal<br/>operation after a control card test.</li> </ol>                                                                                                    |  |  |  |
|          |                      | If the test is OK:<br>LCP readout: Control Card OK.<br>Disconnect the line power supply and remove the<br>test plug. The green LED on the control card will<br>light up.                                                                                                    |  |  |  |
|          |                      | If the test fails:<br>LCP readout: Control Card I/O failure.<br>Replace the adjustable frequency drive or control<br>card. The red LED on the control card is turned<br>on. To test the plugs, connect/group the<br>following terminals as shown below: (18 - 27 - 32),<br>(19 - 29 - 33) and (42 - 53 - 54). |  |  |  |

Danfoss

Danfoss

14-22 Operation Mode

| Option:       | Function:                                                                |
|---------------|--------------------------------------------------------------------------|
|               | 12 13 18 19 27 29 32 33 20 37<br>13 000000000000000000000000000000000000 |
|               | 39 42 50 53 54 55                                                        |
| [2] Initiali- | Select Initialization [2] to reset all parameter                         |
| zation        | values to default settings, except for 15-03 Power-                      |
|               | ups, 15-04 Over Temps and 15-05 Over Volts. The                          |
|               | adjustable frequency drive will reset during the next power-up.          |
|               | 14-22 Operation Mode will also revert to the                             |
|               | default setting Normal operation [0].                                    |
| [3] Boot      |                                                                          |
| mode          |                                                                          |

#### 14-23 Typecode Setting

#### Option: Function:

Use this parameter to set the typecode matching the specific adjustable frequency drive. Use this parameter to set the typecode matching the specific adjustable frequency drive.

14-25 Trip Delay at Torque Limit

| Range: |         | Function:                                          |
|--------|---------|----------------------------------------------------|
| 60 s*  | [0 - 60 | Enter the torque limit trip delay in seconds. When |
|        | s]      | the output torque reaches the torque limits        |
|        |         | (4-16 Torque Limit Motor Mode and 4-17 Torque      |
|        |         | Limit Generator Mode), a warning is triggered.     |
|        |         | When the torque limit warning has been contin-     |
|        |         | uously present for the period specified in this    |
|        |         | parameter, the adjustable frequency drive trips.   |
|        |         | Disable the trip delay by setting the parameter to |
|        |         | 60 s = OFF. Thermal adjustable frequency drive     |
|        |         | monitoring will still remain active.               |

14-26 Trip Delay at Inverter Fault

| Range:      |            | Function:                                                                                         |
|-------------|------------|---------------------------------------------------------------------------------------------------|
| Application | [0 - 35 s] | When the adjustable frequency                                                                     |
| dependent*  |            | drive detects an overvoltage in the<br>set time, tripping will be affected<br>after the set time. |

| 14-28 Production Settings |                             |                   |  |  |  |
|---------------------------|-----------------------------|-------------------|--|--|--|
| Op                        | tion:                       | Function:         |  |  |  |
| [0] *                     | No action                   | No action         |  |  |  |
| [1]                       | Service reset               |                   |  |  |  |
| [2]                       | Set Production Mode         |                   |  |  |  |
| 14-29 Service Code        |                             |                   |  |  |  |
| Range: Function:          |                             |                   |  |  |  |
| 0*                        | [-2147483647 - 2147483647 ] | Service use only. |  |  |  |

# 3.14.4 14-3\* Current Limit Control

The adjustable frequency drive features an integral current limit controller which is activated when the motor current, and thus the torque, is higher than the torque limits set in 4-16 Torque Limit Motor Mode and 4-17 Torque Limit Generator Mode.

When the current limit is reached during motor operation or regenerative operation, the adjustable frequency drive will try to reduce torque below the preset torque limits as quickly as possible without losing control of the motor.

While the current control is active, the adjustable frequency drive can only be stopped by setting a digital input to *Coast inverse* [2] or *Coast and reset inv*. [3]. Any signal on terminals 18 to 33 will not be active until the adjustable frequency drive is no longer near the current limit.

By using a digital input set to *Coast inverse* [2] or *Coast and reset inv.* [3], the motor does not use the ramp-down time, since the adjustable frequency drive is coasted.

| 14-30    | Current Lim                         | Con       | t, Proportional Gain                       |  |  |  |
|----------|-------------------------------------|-----------|--------------------------------------------|--|--|--|
| Range:   |                                     | Function: |                                            |  |  |  |
| 100 %*   | [0 - 500 %]                         | Ente      | r the proportional gain value for the      |  |  |  |
|          |                                     | curr      | ent limit controller. Selection of a high  |  |  |  |
|          |                                     | valu      | e makes the controller react faster. Too   |  |  |  |
|          |                                     | high      | a setting leads to controller instability. |  |  |  |
| 14-31    | Current Lim                         | Con       | tr, Integration Time                       |  |  |  |
| Range:   |                                     |           | Function:                                  |  |  |  |
| 0.020 s* | [0.002 - 2.0                        | 00        | Controls the current limit control         |  |  |  |
|          | s]                                  |           | integration time. Setting it to a lower    |  |  |  |
|          |                                     |           | value makes it react faster. A setting too |  |  |  |
|          |                                     |           | low leads to control instability.          |  |  |  |
| 14-32    | 14-32 Current Lim Ctrl, Filter Time |           |                                            |  |  |  |
| Range:   | Function:                           |           | Function:                                  |  |  |  |
| 26.0 ms* | [1.0 - 100.0                        | ) ms]     | Current Limit Controller, Filter Time is   |  |  |  |
|          |                                     |           | used to set a time constant for the        |  |  |  |
|          |                                     |           | current limit control low-pass filter.     |  |  |  |
|          |                                     |           |                                            |  |  |  |

**Parameter Description** 

# 3.14.5 14-4\*Energy Optimizing

Parameters for adjusting the energy optimization level in both Variable Torque (VT) and Automatic Energy Optimization (AEO) mode.

Automatic Energy Optimization is only active if 1-03 Torque Characteristics, is set for either Auto Energy Optim. Compressor [2] or Auto Energy Optim. VT [3].

| 14-40  | 14-40 VT Level |                                                                                                    |  |  |
|--------|----------------|----------------------------------------------------------------------------------------------------|--|--|
| Range: |                | Function:                                                                                                    |  |  |
| 66 %*  | [40 - 90<br>%] | Enter the level of motor magnetization at low<br>speed. Selection of a low value reduces energy<br>loss in the motor, but also reduces load<br>capability.<br>This parameter cannot be adjusted while the<br>motor is running. |  |  |

| 14-41 AEO Minimum Magnetization |          |                                                                                                    |  |  |
|---------------------------------|----------|----------------------------------------------------------------------------------------------------|--|--|
| Range:                          |          | Function:                                                                                                    |  |  |
| Application                     | [40 - 75 | Enter the minimum allowable                                                                                                    |  |  |
| dependent*                      | %]       | magnetization for AEO. Selection of                                                                                                    |  |  |
|                                 |          | a low value reduces energy loss in                                                                                                    |  |  |
|                                 |          | the motor, but can also reduce                                                                                                    |  |  |
|                                 |          | resistance to sudden load changes.                                                                                                    |  |  |
| Range:<br>Application           | [40 - 75 | Function:<br>Enter the minimum allowable<br>magnetization for AEO. Selection<br>a low value reduces energy loss in<br>the motor, but can also reduce |  |  |

#### 14-42 Minimum AEO Frequency

| Range:             |  | Function:                                 |
|--------------------|--|-------------------------------------------|
| 10 Hz* [5 - 40 Hz] |  | Enter the minimum frequency at which the  |
|                    |  | Automatic Energy Optimization (AEO) is to |
|                    |  | be active.                                |

14-43 Motor Cos-Phi

| Range:      |         | Function:                              |  |  |
|-------------|---------|----------------------------------------|--|--|
| Application | [0.40 - | The Cos(phi) setpoint is automatically |  |  |
| dependent*  | 0.95 ]  | set for optimum AEO performance        |  |  |
|             |         | during AMA. This parameter should      |  |  |
|             |         | normally not be altered. However, in   |  |  |
|             |         | some situations it may be necessary to |  |  |
|             |         | enter a new value to fine tune.        |  |  |

# 3.14.6 14-5\* Environment

These parameters help the adjustable frequency drive to operate under special environmental conditions.

| 14-5                                                       | 14-50 RFI 1                                                            |                       |       |                                                                                                    |                                                           |  |  |
|------------------------------------------------------------|------------------------------------------------------------------------|-----------------------|-------|----------------------------------------------------------------------------------------------------|-----------------------------------------------------------|--|--|
| This                                                       | This parameter is only available for FC 302. It is not relevant to the |                       |       |                                                                                                    |                                                           |  |  |
| FC 3                                                       | FC 301 due to the different design and shorter motor cables.           |                       |       |                                                                                                    |                                                           |  |  |
| Opt                                                        | ion:                                                                   | Fun                   | octio | n:                                                                                                    |                                                           |  |  |
| [0]                                                        | Off                                                                    | by a<br>In th<br>chas |       |                                                                                                    |                                                           |  |  |
| [1] *                                                      | On                                                                     |                       |       | n [1] to ensure that the nplies with EMC stand                                                                                                    | e adjustable frequency<br>ards.                           |  |  |
| 14-5                                                       | 51                                                                     | DC Lin                | ık Co | ompensation                                                                                                    |                                                           |  |  |
| Opt                                                        | ion:                                                                   |                       | Fu    | nction:                                                                                                    |                                                           |  |  |
| [0]                                                        |                                                                        | Off                   | Disa  | ables DC Link Compen                                                                                                    | sation.                                                   |  |  |
| [1] *                                                      |                                                                        | On                    | Ena   | bles DC Link Compens                                                                                                    | sation.                                                   |  |  |
| 14-5                                                       | 52                                                                     | Fan Co                | ontro | ol                                                                                                    |                                                           |  |  |
| Opt                                                        | ion:                                                                   |                       | Fu    | inction:                                                                                                    |                                                           |  |  |
|                                                            |                                                                        |                       | Sel   | ect the minimum spee                                                                                                    | ed of the main fan.                                       |  |  |
|                                                            | ii<br>c<br>1<br>9                                                      |                       |       | Select Auto [0] to run the fan only when the<br>internal temperature of the adjustable frequency<br>drive is in the range 95°F [+35°C] to approximately<br>131°F [+55°C]. The fan will run at low speed at<br>95°F [+35°C] and at full speed at approximately<br>131°F [+55°C]. |                                                           |  |  |
| [1]                                                        | On                                                                     | 50%                   |       |                                                                                                    |                                                           |  |  |
| [2]                                                        | On 75%                                                                 |                       |       |                                                                                                    |                                                           |  |  |
| [3]                                                        | [3] On 100%                                                            |                       |       |                                                                                                    |                                                           |  |  |
| 14-5                                                       | 53 I                                                                   | Fan M                 | onit  | or                                                                                                    |                                                           |  |  |
| Opt                                                        | ion:                                                                   |                       | Fu    | nction:                                                                                                    |                                                           |  |  |
|                                                            |                                                                        |                       |       | ect which action the ac<br>uld take in case a fan                                                                                                    | ljustable frequency drive<br>fault is detected.           |  |  |
| [0]                                                        |                                                                        | abled                 |       |                                                                                                    |                                                           |  |  |
| [1] *                                                      |                                                                        | rning                 |       |                                                                                                    |                                                           |  |  |
| [2]                                                        | Trip                                                                   |                       |       |                                                                                                    |                                                           |  |  |
| 14-5<br>Opt                                                |                                                                        | Outpu                 | t Fil | ter                                                                                                    | Function:                                                 |  |  |
| Option:         Function           [0] *         No Filter |                                                                        |                       |       |                                                                                                    |                                                           |  |  |
| [2]     Sine-wave Filt. Fxd                                |                                                                        |                       |       |                                                                                                    |                                                           |  |  |
|                                                            | 14-59 Actual Number of Inverter Units                                  |                       |       |                                                                                                    |                                                           |  |  |
| Ran                                                        | -                                                                      | ~~~                   |       | [Application                                                                                                    | Function:                                                 |  |  |
| Application<br>dependent*                                  |                                                                        |                       |       | [Application<br>dependant]                                                                                                    | Sets the actual number<br>of operating inverter<br>units. |  |  |

Danfoss

# 3.14.7 14-6\* Auto Derate

This group contains parameters for derating the adjustable frequency drive in case of high temperature.

| 14-6  | 14-60 Function at Overtemperature |                                                                                                    |  |  |  |  |
|-------|-----------------------------------|----------------------------------------------------------------------------------------------------|--|--|--|--|
| Opt   | ion:                              | Function:                                                                                                    |  |  |  |  |
|       |                                   | If either heatsink or control card temperature<br>exceeds a factory-programmed temperature limit, a<br>warning will be activated. If the temperature<br>increases further, select whether the adjustable<br>frequency drive should trip (trip locked) or derate the<br>output current. |  |  |  |  |
| [0] * | Trip                              | The adjustable frequency drive will trip (trip locked)<br>and generate an alarm. Power must be cycled to<br>reset the alarm, but will not allow restart of the<br>motor until the heatsink temperature has dropped<br>below the alarm limit.                                           |  |  |  |  |
| [1]   | Derate                            | If the critical temperature is exceeded, the output<br>current will be reduced until the allowable<br>temperature has been reached.                                                                                                    |  |  |  |  |

# 3.14.8 No Trip at Inverter Overload

In some pump systems, the adjustable frequency drive has not been sized properly to yield the current needed in all points of the operational flow-head characteristic. At these points, the pump will need a current higher than the rated current of the adjustable frequency drive. The adjustable frequency drive can yield 110% of the rated current continuously for 60 sec. If still overloaded, the adjustable frequency drive will normally trip (causing the pump to stop by coasting) and provide an alarm.

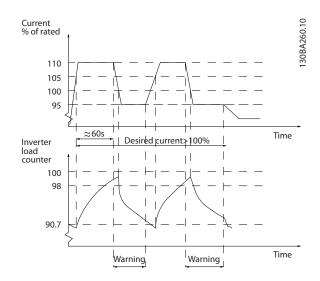

It may be preferable to run the pump at reduced speed for a while in case it is not possible to run continuously at demanded capacity.

Select Function at Inverter Overload, 14-61 Function at Inverter Overload to automatically reduce pump speed until the output current is below 100% of the rated current (set in 14-62 Inv. Overload Derate Current).

The *Function at Inverter Overload* is an alternative to letting the adjustable frequency drive trip.

The adjustable frequency drive estimates the load on the power section by means of an inverter load counter, which will cause a warning at 98% and a reset of the warning at 90%. At the value 100%, the adjustable frequency drive trips and provides an alarm.

Status for the counter can be read in 16-35 Inverter Thermal.

If 14-61 Function at Inverter Overload is set to Derate, the pump speed will be reduced when the counter exceeds 98, and stay reduced until the counter has dropped below 90.7. If 14-62 Inv. Overload Derate Current is set, for example, to 95% a steady overload will cause the pump speed to fluctuate between values corresponding to 110% and 95% of rated output current for the adjustable frequency drive.

| 14-6  | 14-61 Function at Inverter Overload |                                                                                                    |  |  |  |
|-------|-------------------------------------|----------------------------------------------------------------------------------------------------|--|--|--|
| Opt   | ion:                                | Function:                                                                                                    |  |  |  |
|       |                                     | Is used in case of steady overload beyond the thermal limits (110% for 60 sec.).                                   |  |  |  |
| [0] * | Trip                                | Choose Trip [0] to make the adjustable frequency drive trip and provide an alarm.                                  |  |  |  |
| [1]   | Derate                              | Derate [1] to reduce pump speed in order to decrease the load on the power section and allowing this to cool down. |  |  |  |
| 14-6  | 14-62 Inv. Overload Derate Current  |                                                                                                    |  |  |  |
| Ran   | ge:                                 | Function:                                                                                                    |  |  |  |

| Range | e:        | Function:                                        |
|-------|-----------|--------------------------------------------------|
| 95 %* | [50 - 100 | Defines the desired current level (in % of rated |
|       | %]        | output current for the adjustable frequency      |
|       |           | drive) when running with reduced pump            |
|       |           | speed after load on the adjustable frequency     |
|       |           | drive has exceeded the allowable limit (110%     |
|       |           | for 60 sec.).                                    |

Jantoss

#### 3.15 Main Menu - Drive Information - Group 15

Parameter group containing adjustable frequency drive information such as operating data, hardware configuration and software versions.

# 3.15.1 15-0\* Operating Data

| 15-0   | 15-00 Operating Hours |                                                                                                    |  |
|--------|-----------------------|----------------------------------------------------------------------------------------------------|--|
| Range: |                       | Function:                                                                                                    |  |
| 0 h*   | [0 - 2147483647 h]    | View how many hours the adjustable<br>frequency drive has run. The value is<br>saved when the adjustable frequency<br>drive is turned off. |  |

| 15-0             | 15-01 Running Hours |                                                                                                    |  |  |
|------------------|---------------------|----------------------------------------------------------------------------------------------------|--|--|
| Range: Function: |                     | Function:                                                                                                    |  |  |
| 0 h*             | [0 - 2147483647 h]  | View how many hours the motor has<br>run. Reset the counter in 15-07 Reset<br>Running Hours Counter. The value is<br>saved when the adjustable frequency<br>drive is turned off. |  |  |

| 15-02 kWh Counter |                 |                                   |  |
|-------------------|-----------------|-----------------------------------|--|
| Range: Function:  |                 |                                   |  |
| 0 kWh*            | [0 - 2147483647 | Registering the power consumption |  |
|                   | kWh]            | of the motor as a mean value over |  |
|                   |                 | one hour. Reset the counter in    |  |
|                   |                 | 15-06 Reset kWh Counter.          |  |

| 15-03 Power-ups         |              |                                                                                       |  |
|-------------------------|--------------|---------------------------------------------------------------------------------------|--|
| Rar                     | nge:         | Function:                                                                             |  |
| 0*                      | [0 - 2147483 | 647 ] View the number of times the adjustable frequency drive has been powered up.    |  |
| 15-                     | 04 Over Tei  | nps                                                                                   |  |
| Rar                     | nge:         | Function:                                                                             |  |
| 0*                      | [0 - 65535 ] | View the number of adjustable frequency drive temperature faults which have occurred. |  |
| 15-                     | 05 Over Vo   | lts                                                                                   |  |
| Range: Function:        |              | Function:                                                                             |  |
| 0*                      | [0 - 65535 ] | View the number of adjustable frequency drive overvoltages which have occurred.       |  |
| 15-06 Reset kWh Counter |              |                                                                                       |  |
| Op                      | tion:        | Function:                                                                             |  |
| [0] * Do not reset Se   |              | t Select Do not reset [0] if no reset of the kWh                                      |  |

counter is desired.

15-06 Reset kWh Counter

| Option: |               | Function:                                    |
|---------|---------------|----------------------------------------------|
| [1]     | Reset counter | Select Reset [1] and press [OK] to reset the |
|         |               | kWh counter to zero (see 15-02 kWh Counter). |

# NOTE!

The reset is carried out by pressing [OK].

| 15    | 15-07 Reset Running Hours Counter |                                                  |  |
|-------|-----------------------------------|--------------------------------------------------|--|
| Ор    | tion:                             | Function:                                        |  |
| [0] * | • Do not reset                    | Select Do not reset [0] if no reset of the       |  |
|       |                                   | Running Hours counter is desired.                |  |
| [1]   | Reset counter                     | Select Reset counter [1] and press [OK] to reset |  |
|       |                                   | the Running Hours counter (15-01 Running         |  |
|       |                                   | Hours) and 15-08 Number of Starts to zero (see   |  |
|       |                                   | also 15-01 Running Hours).                       |  |
| 15    | 15-08 Number of Starts            |                                                  |  |
| Ra    | Range: Function:                  |                                                  |  |
| 0*    | [0 - 214748364]                   | 7 ] This is a readout parameter only. The        |  |
|       |                                   | counter shows the numbers of starts and          |  |
|       |                                   | stops caused by a normal Start/Stop              |  |

command and/or when entering/leaving

# NOTE!

This parameter will be reset when resetting 15-07 Reset Running Hours Counter.

sleep mode.

# 3.15.2 15-1\* Data Log Settings

The Data Log enables continuous logging of up to 4 data sources (*15-10 Logging Source*) at individual rates (*15-11 Logging Interval*). A trigger event (*15-12 Trigger Event*) and window (*15-14 Samples Before Trigger*) are used to start and stop the logging conditionally.

| 15-10 Logging Source |                  |                                          |  |
|----------------------|------------------|------------------------------------------|--|
| Array                | Array [4]        |                                          |  |
| Option: Function:    |                  | Function:                                |  |
|                      |                  | Select which variables are to be logged. |  |
| [0] *                | None             |                                          |  |
| [1600]               | Control Word     |                                          |  |
| [1601]               | Reference [Unit] |                                          |  |
| [1602]               | Reference %      |                                          |  |
| [1603]               | Status Word      |                                          |  |
| [1610]               | Power [kW]       |                                          |  |
| [1611]               | Power [hp]       |                                          |  |
| [1612]               | Motor voltage    |                                          |  |
| [1613]               | Frequency        |                                          |  |

Parameter Description

15-10 Logging Source

| 1   | his               |
|-----|-------------------|
| Hal | nfv <del>ss</del> |

| Optio  | n.                        | Function: |
|--------|---------------------------|-----------|
| -      |                           | Function. |
| [1614] | Motor Current             |           |
| [1616] | Torque [Nm]               |           |
| [1617] |                           |           |
| [1618] | Motor Thermal             |           |
| [1622] | Torque [%]                |           |
| [1626] | Power Filtered [kW]       |           |
| [1627] |                           |           |
| [1630] | DC Link Voltage           |           |
| [1632] | Brake Energy /s           |           |
| [1633] | Brake Energy /2 min       |           |
| [1634] |                           |           |
| [1635] |                           |           |
| [1650] |                           |           |
|        | Feedback [Unit]           |           |
| [1654] | Feedback 1 [Unit]         |           |
| [1655] | Feedback 2 [Unit]         |           |
| [1656] | Feedback 3 [Unit]         |           |
| [1660] | Digital Input             |           |
| [1662] | Analog Input 53           |           |
| [1664] | Analog Input 54           |           |
| [1665] | Analog Output 42 [mA]     |           |
| [1666] | Digital Output [bin]      |           |
| [1675] | Analog In X30/11          |           |
| [1676] | Analog In X30/12          |           |
| [1677] | Analog Out X30/8 [mA]     |           |
| [1690] | Alarm Word                |           |
| [1691] | Alarm word 2              |           |
| [1692] | Warning Word              |           |
| [1693] | Warning word 2            |           |
| [1694] | Ext. Status Word          |           |
| [1695] | Ext. Status Word 2        |           |
| [1830] | Analog Input X42/1        |           |
|        | Analog Input X42/3        |           |
| [1832] | Analog Input X42/5        |           |
| [1833] | Analog Out X42/7 [V]      |           |
| [1834] | Analog Out X42/9 [V]      |           |
| [1835] | Analog Out X42/11 [V]     |           |
| [1850] | Sensorless Readout [unit] |           |
| [3110] | Bypass Status Word        |           |
|        |                           |           |
| 15-11  | Logging Interval          |           |
| Range  | <b>.</b>                  | Function  |

| [[835]                           | J   Analog Out X42/11 [V] |              |                              | [33] |
|----------------------------------|---------------------------|--------------|------------------------------|------|
| [1850] Sensorless Readout [unit] |                           |              |                              | [34] |
| [3110] Bypass Status Word        |                           | atus Word    |                              | [35] |
|                                  |                           |              |                              | [36] |
| 15-11 Logging Interval           |                           |              |                              | [37] |
| Range: Function:                 |                           |              | [38]                         |      |
| Application [Application         |                           | [Application | Enter the interval in        | [50] |
| dependent*                       |                           | dependant]   | milliseconds between each    | [51] |
|                                  |                           |              | sampling of the variables to | [60] |
|                                  |                           |              | be logged.                   | [61] |

| 15-1  | 15-12 Trigger Event  |                                                                                                    |  |  |
|-------|----------------------|----------------------------------------------------------------------------------------------------|--|--|
|       |                      |                                                                                                    |  |  |
| Ορτ   | ion:                 | Function:                                                                                                    |  |  |
|       |                      | Selects the trigger event. When the trigger event occurs, a window is applied to freeze the log. The log will then retain a specified percentage of samples before the occurrence of the trigger event ( <i>15-14 Samples Before Trigger</i> ). |  |  |
| [0] * | FALSE                |                                                                                                    |  |  |
| [1]   | TRUE                 |                                                                                                    |  |  |
| [2]   | Running              |                                                                                                    |  |  |
| [3]   | In range             |                                                                                                    |  |  |
| [4]   | On reference         |                                                                                                    |  |  |
| [5]   | Torque limit         |                                                                                                    |  |  |
| [6]   | Current limit        |                                                                                                    |  |  |
| [7]   | Out of current range |                                                                                                    |  |  |
| [8]   | Below I low          |                                                                                                    |  |  |
| [9]   | Above I high         |                                                                                                    |  |  |
| [10]  | Out of speed range   |                                                                                                    |  |  |
| [11]  | Below speed low      |                                                                                                    |  |  |
| [12]  | Above speed high     |                                                                                                    |  |  |
| [12]  | Out of feedb. range  |                                                                                                    |  |  |
| [14]  | Below feedb. low     |                                                                                                    |  |  |
| [15]  | Above feedb. high    |                                                                                                    |  |  |
| [16]  | Thermal warning      |                                                                                                    |  |  |
| [17]  | Mains out of range   |                                                                                                    |  |  |
| [18]  | Reverse              |                                                                                                    |  |  |
| [19]  | Warning              |                                                                                                    |  |  |
| [20]  | Alarm (trip)         |                                                                                                    |  |  |
| [21]  | Alarm (trip lock)    |                                                                                                    |  |  |
| [22]  | Comparator 0         |                                                                                                    |  |  |
| [23]  | Comparator 1         |                                                                                                    |  |  |
| [24]  | Comparator 2         |                                                                                                    |  |  |
| [25]  | Comparator 3         |                                                                                                    |  |  |
| [26]  | Logic rule 0         |                                                                                                    |  |  |
| [27]  | Logic rule 1         |                                                                                                    |  |  |
| [28]  | Logic rule 2         |                                                                                                    |  |  |
| [29]  | Logic rule 3         |                                                                                                    |  |  |
| [33]  | Digital input DI18   |                                                                                                    |  |  |
| [34]  | Digital input DI19   |                                                                                                    |  |  |
| [35]  | Digital input DI27   |                                                                                                    |  |  |
| [36]  | Digital input DI29   |                                                                                                    |  |  |
| [37]  | Digital input DI32   |                                                                                                    |  |  |
| [38]  | Digital input DI33   |                                                                                                    |  |  |
| [50]  | Comparator 4         |                                                                                                    |  |  |
| [51]  | Comparator 5         |                                                                                                    |  |  |
| [60]  | Logic rule 4         |                                                                                                    |  |  |
| [61]  | Logic rule 5         |                                                                                                    |  |  |

Dantoss

#### VLT<sup>•</sup> HVAC Drive Programming Guide

| 15-1  | 15-13 Logging Mode     |                                                                                                    |  |
|-------|------------------------|----------------------------------------------------------------------------------------------------|--|
| Opt   | ion:                   | Function:                                                                                                    |  |
| [0] * | Log always             | Select <i>Log always</i> [0] for continuous logging.                                                                                                    |  |
| [1]   | Log once on<br>trigger | Select <i>Log once on trigger</i> [1] to<br>conditionally start and stop logging using<br><i>15-12 Trigger Event</i> and <i>15-14 Samples Before</i><br><i>Trigger</i> . |  |

| 15-    | 15-14 Samples Before Trigger |                                                                                                    |  |  |
|--------|------------------------------|----------------------------------------------------------------------------------------------------|--|--|
| Range: |                              | Function:                                                                                                    |  |  |
| 50*    | [0 - 100 ]                   | Enter the percentage of all samples prior to a trigger event which are to be retained in the log. See also 15-12 Trigger Event and 15-13 Logging Mode. |  |  |

# 3.15.3 15-2\* Historic Log

View up to 50 logged data items via the array parameters in this parameter group. For all parameters in the group, [0] is the most recent data and [49] the oldest data. Data is logged every time an *event* occurs (not to be confused with SLC events). *Events* in this context are defined as a change in one of the following areas:

- 1. Digital input
- 2. Digital outputs (not monitored in this SW release)
- 3. Warning word
- 4. Alarm word
- 5. Status word
- 6. Control word
- 7. Extended status word

*Events* are logged with value, and time stamp in msec. The time interval between two events depends on how often *events* occur (maximum once every scan time). Data logging is continuous but if an alarm occurs, the log is saved and the values can be viewed on the display. This feature is useful, for example when carrying out service following a trip. View the historic log contained in this parameter via the serial communication port or via the display.

| 15            | 15-20 Historic Log: Event |                                           |  |
|---------------|---------------------------|-------------------------------------------|--|
| Arı           | Array [50]                |                                           |  |
| Ra            | nge:                      | Function:                                 |  |
| 0* [0 - 255 ] |                           | View the event type of the logged events. |  |

| 15 | -21 Historic Log     | : Value                                                       |                                                                                                    |
|----|----------------------|---------------------------------------------------------------|----------------------------------------------------------------------------------------------------|
| Ar | ray [50]             |                                                               |                                                                                                    |
| Ra | inge:                | Function:                                                     |                                                                                                    |
| 0* | [0 -<br>2147483647 ] |                                                               | of the logged event. Interpret<br>s according to this table:                                             |
|    |                      | Digital input                                                 | Decimal value. See<br>16-60 Digital Input for<br>description after<br>converting to binary value.        |
|    |                      | Digital output<br>(not<br>monitored in<br>this SW<br>release) | Decimal value. See<br>16-66 Digital Output [bin]<br>for description after<br>converting to binary value. |
|    |                      | Warning word                                                  | Decimal value. See<br>16-92 Warning Word for<br>description.                                             |
|    |                      | Alarm word                                                    | Decimal value. See<br>16-90 Alarm Word for<br>description.                                               |
|    |                      | Status word                                                   | Decimal value. See<br>16-03 Status Word for<br>description after<br>converting to binary value.          |
|    |                      | Control word                                                  | Decimal value. See<br>16-00 Control Word for<br>description.                                             |
|    |                      | Extended<br>status word                                       | Decimal value. See<br>16-94 Ext. Status Word for<br>description.                                         |

#### 15-22 Historic Log: Time

| Array [50] |                        |                                                                                                    |  |
|------------|------------------------|----------------------------------------------------------------------------------------------------|--|
| Range:     |                        | Function:                                                                                                    |  |
| 0 ms*      | [0 - 2147483647<br>ms] | View the time at which the logged<br>event occurred. Time is measured in ms<br>since adjustable frequency drive start.<br>The max. value corresponds to approx.<br>24 days which means that the count<br>will restart at zero after this time<br>period. |  |

#### 15-23 Historic Log: Date and Time

| Range:      |              | Function:                   |
|-------------|--------------|-----------------------------|
| Application | [Application | Array parameter; Date &     |
| dependent*  | dependant]   | Time 0 - 49: This parameter |
|             |              | shows at which time the     |
|             |              | logged event occurred.      |

Danfoss

# 3.15.4 15-3\* Alarm Log

Parameters in this group are array parameters, where up to 10 fault logs can be viewed. [0] is the most recent logged data, and [9] the oldest. Error codes, values and time stamp can be viewed for all logged data.

| 15           | 15-30 Alarm Log: Error Code |                                                |      |  |
|--------------|-----------------------------|------------------------------------------------|------|--|
| Ar           | Array [10]                  |                                                |      |  |
| Range: Funct |                             | Function:                                      |      |  |
| 0*           | [0 - 255 ]                  | View the error code and look up its meaning in | the  |  |
|              |                             | Troubleshooting chapter.                       |      |  |
| 15           | 15-31 Alarm Log: Value      |                                                |      |  |
| Ar           | Array [10]                  |                                                |      |  |
| Ra           | Range: Function:            |                                                |      |  |
| 0*           | [-32767 - 3                 | 2767 ] View an extra description of the error. | This |  |
|              |                             | parameter is mostly used in combination        | on   |  |
|              |                             | with alarm 38 'internal fault'.                |      |  |
|              |                             |                                                |      |  |

| 15-3   | 15-32 Alarm Log: Time |                                                                                                    |  |  |  |
|--------|-----------------------|----------------------------------------------------------------------------------------------------|--|--|--|
| Arra   | Array [10]            |                                                                                                    |  |  |  |
| Range: |                       | Function:                                                                                                    |  |  |  |
| 0 s*   | [0 - 2147483647 s]    | View the time when the logged event<br>occurred. Time is measured in seconds<br>from adjustable frequency drive start-<br>up. |  |  |  |

| 15-33 Alarm Log: Date and Time |              |                            |  |  |
|--------------------------------|--------------|----------------------------|--|--|
| Range:                         |              | Function:                  |  |  |
| Application                    | [Application | Array parameter; Date &    |  |  |
| dependent*                     | dependant]   | Time 0 - 9: This parameter |  |  |
|                                |              | shows at which time the    |  |  |
|                                |              | logged event occurred.     |  |  |

# 3.15.5 15-4\* Drive Identification

Parameters containing read only information about the hardware and software configuration of the adjustable frequency drive.

| 15-40 FC Type |          |                                                      |  |
|---------------|----------|------------------------------------------------------|--|
| Range:        |          | Function:                                            |  |
| 0*            | [0 - 0 ] | View the FC type. The readout is identical to the    |  |
|               |          | adjustable frequency drive series power field of the |  |
|               |          | type code definition, characters 1-6.                |  |

| 15-41 Power Section                                                                                                    |  |  |  |  |
|----------------------------------------------------------------------------------------------------|--|--|--|--|
| Range: Function:                                                                                                    |  |  |  |  |
| 0* [0 - 0] View the FC type. The readout is identical to the adjustable frequency drive series power field of the type code definition, characters 7-10.                                                                                                    |  |  |  |  |
| 15-42 Voltage                                                                                                    |  |  |  |  |
| Range: Function:                                                                                                    |  |  |  |  |
| 0* [0 - 0] View the FC type. The readout is identical to the adjustable frequency drive series power field of the type code definition, characters 11-12.                                                                                                    |  |  |  |  |
| 15-43 Software Version                                                                                                    |  |  |  |  |
| Range: Function:                                                                                                    |  |  |  |  |
| 0* [0 - 0] View the combined SW version (or 'package version') consisting of power SW and control SW.                                                                                                    |  |  |  |  |
| 15-44 Ordered Typecode String                                                                                                    |  |  |  |  |
| Range: Function:                                                                                                    |  |  |  |  |
| 0* [0 - 0] View the type code string used for re-ordering the adjustable frequency drive in its original configuration.                                                                                                    |  |  |  |  |
| 15-45 Actual Typecode String                                                                                                    |  |  |  |  |
|                                                                                                    |  |  |  |  |
| Range: Function:                                                                                                    |  |  |  |  |
| Range:         Function:           0*         [0 - 0 ]         View the actual type code string.                                                                                                    |  |  |  |  |
|                                                                                                    |  |  |  |  |
| 0*     [0 - 0 ]     View the actual type code string.                                                                                                    |  |  |  |  |
| 0*     [0 - 0 ]     View the actual type code string.       15-46     Adj Freq Dr Ordering No.                                                                                                    |  |  |  |  |
| 0*       [0 - 0]       View the actual type code string.         15-46       Adj Freq Dr Ordering No.         Range:       Function:         0*       [0 - 0]         View the 8-digit ordering number used for re-<br>ordering the adjustable frequency drive in its original                                                                                                    |  |  |  |  |
| 0*       [0 - 0]       View the actual type code string.         15-46       Adj Freq Dr Ordering No.         Range:       Function:         0*       [0 - 0]         View the 8-digit ordering number used for re-<br>ordering the adjustable frequency drive in its original<br>configuration.                                                                                                    |  |  |  |  |
| 0*       [0 - 0]       View the actual type code string.         15-46       Adj Freq Dr Ordering No.         Range:       Function:         0*       [0 - 0]         View the 8-digit ordering number used for re-<br>ordering the adjustable frequency drive in its original<br>configuration.         15-47       Power Card Ordering No.                                                                                                    |  |  |  |  |
| 0*       [0 - 0]       View the actual type code string.         15-46       Adj Freq Dr Ordering No.         Range:       Function:         0*       [0 - 0]         View the 8-digit ordering number used for re-<br>ordering the adjustable frequency drive in its original<br>configuration.         15-47       Power Card Ordering No.         Range:       Function:                                                                                                    |  |  |  |  |
| 0*       [0 - 0]       View the actual type code string.         15-46       Adj Freq Dr Ordering No.         Range:       Function:         0*       [0 - 0]         View the 8-digit ordering number used for re-<br>ordering the adjustable frequency drive in its original<br>configuration.         15-47       Power Card Ordering No.         Range:       Function:         0*       [0 - 0]         View the power card ordering number.                                                                                                    |  |  |  |  |
| 0*       [0 - 0]       View the actual type code string.         15-46       Adj Freq Dr Ordering No.         Range:       Function:         0*       [0 - 0]         View the 8-digit ordering number used for re-<br>ordering the adjustable frequency drive in its original<br>configuration.         15-47       Power Card Ordering No.         Range:       Function:         0*       [0 - 0]         View the power card ordering number.         15-48       LCP ID Num.                                                                                                    |  |  |  |  |
| 0*       [0 - 0]       View the actual type code string.         15-46       Adj Freq Dr Ordering No.         Range:       Function:         0*       [0 - 0]         View the 8-digit ordering number used for re-<br>ordering the adjustable frequency drive in its original<br>configuration.         15-47       Power Card Ordering No.         Range:       Function:         0*       [0 - 0]         View the power card ordering number.         15-48       LCP ID Num.         Range:       Function:                                                                                                    |  |  |  |  |
| 0*       [0 - 0]       View the actual type code string.         15-46       Adj Freq Dr Ordering No.         Range:       Function:         0*       [0 - 0]         View the 8-digit ordering number used for re-<br>ordering the adjustable frequency drive in its original<br>configuration.         15-47       Power Card Ordering No.         Range:       Function:         0*       [0 - 0]         View the power card ordering number.         15-48       LCP ID Num.         Range:       Function:         0*       [0 - 0]         View the LCP ID number.                                                                                                    |  |  |  |  |
| 0*       [0 - 0]       View the actual type code string.         15-46       Adj Freq Dr Ordering No.         Range:       Function:         0*       [0 - 0]         View the 8-digit ordering number used for re-<br>ordering the adjustable frequency drive in its original<br>configuration.         15-47       Power Card Ordering No.         Range:       Function:         0*       [0 - 0]         View the power card ordering number.         15-48       LCP ID Num.         Range:       Function:         0*       [0 - 0]         View the LCP ID number.         15-49       SW ID Control Card                                                                                                    |  |  |  |  |
| 0*       [0 - 0]       View the actual type code string.         15-46       Adj Freq Dr Ordering No.         Range:       Function:         0*       [0 - 0]         View the 8-digit ordering number used for re-<br>ordering the adjustable frequency drive in its original<br>configuration.         15-47       Power Card Ordering No.         Range:       Function:         0*       [0 - 0]         View the power card ordering number.         15-48       LCP ID Num.         Range:       Function:         0*       [0 - 0]         View the LCP ID number.         15-49       SW ID Control Card         Range:       Function:                                                                                 |  |  |  |  |
| 0*       [0 - 0]       View the actual type code string.         15-46       Adj Freq Dr Ordering No.         Range:       Function:         0*       [0 - 0]         View the 8-digit ordering number used for re-<br>ordering the adjustable frequency drive in its original<br>configuration.         15-47       Power Card Ordering No.         Range:       Function:         0*       [0 - 0]         View the power card ordering number.         15-48       LCP ID Num.         Range:       Function:         0*       [0 - 0]         View the LCP ID number.         15-49       SW ID Control Card         Range:       Function:         0*       [0 - 0]         View the control card software version number. |  |  |  |  |

3

Danfoss

| 15-                    | 15-51 Adj Freq Dr Serial No.                               |  |          |                            |                        |
|------------------------|------------------------------------------------------------|--|----------|----------------------------|------------------------|
| Rar                    | Range: Function:                                           |  |          |                            |                        |
| 0*                     | [0 - 0] View the adjustable frequency drive serial number. |  |          | uency drive serial number. |                        |
| 15-                    | 15-53 Power Card Serial Number                             |  |          |                            |                        |
|                        | Range: Function:                                           |  |          |                            |                        |
| 0*                     | [0 - 0 ]                                                   |  | View the | power card                 | serial number.         |
| 15-                    | 15-59 CSIV Filename                                        |  |          |                            |                        |
| Rar                    | Range: Function:                                           |  |          |                            |                        |
| Application dependent* |                                                            |  |          | [0 - 0 ]                   | CSIV Filename readout. |
|                        |                                                            |  |          |                            |                        |

# 3.15.6 15-6\* Option Ident.

This read-only parameter group contains information about the hardware and software configuration of the options installed in slots A, B, C0 and C1.

| 15-60 Option Mounted   |                                                                                                    |  |  |
|------------------------|----------------------------------------------------------------------------------------------------|--|--|
| Range:                 | Function:                                                                                                    |  |  |
| 0* [0 - 0 ]            | View the installed option type.                                                                                                    |  |  |
| 15-61 Optie            | on SW Version                                                                                                    |  |  |
| Range:                 | Function:                                                                                                    |  |  |
| 0* [0 - 0 ]            | View the installed option software version.                                                                                                    |  |  |
| 15-62 Opti             | on Ordering No                                                                                                    |  |  |
| Range:                 | Function:                                                                                                    |  |  |
| 0* [0 - 0 ]            | Shows the ordering number for the installed options.                                                                                                    |  |  |
| 15-63 Opti             | on Serial No                                                                                                    |  |  |
| Range:                 | Function:                                                                                                    |  |  |
| 0* [0 - 0 ]            | View the installed option serial number.                                                                                                    |  |  |
| 15-70 Opti             | on in Slot A                                                                                                    |  |  |
| Range:                 | Function:                                                                                                    |  |  |
| 0* [0 - 0 ]            | View the type code string for the option installed in<br>slot A, and a translation of the type code string. For<br>example, for type code string 'AX', the translation is<br>'No option'. |  |  |
| 15-71 Slot             | A Option SW Version                                                                                                    |  |  |
| Range:                 | Function:                                                                                                    |  |  |
| 0* [0 - 0 ]            | View the software version for the option installed in slot A.                                                                                                    |  |  |
| 15-72 Option in Slot B |                                                                                                    |  |  |
| Range:                 | Function:                                                                                                    |  |  |
| 0* [0 - 0 ]            | View the type code string for the option installed in slot B, and a translation of the type code string. For                                                                              |  |  |

| 15-72 Opt   | 15-72 Option in Slot B                                                                                                    |  |  |  |  |  |
|-------------|----------------------------------------------------------------------------------------------------|--|--|--|--|--|
| Range:      | Function:                                                                                                    |  |  |  |  |  |
|             | example, for type code string 'BX', the translation is 'No option'.                                                                                                    |  |  |  |  |  |
| 15-73 Slot  | B Option SW Version                                                                                                    |  |  |  |  |  |
| Range:      | Function:                                                                                                    |  |  |  |  |  |
| 0* [0 - 0 ] | View the software version for the option installed in slot B.                                                                                                    |  |  |  |  |  |
| 15-74 Opt   | ion in Slot C0                                                                                                    |  |  |  |  |  |
| Range:      | Function:                                                                                                    |  |  |  |  |  |
| 0* [0 - 0 ] | View the type code string for the option installed in<br>slot C, and a translation of the type code string. For<br>example, for type code string 'CXXXX', the translation<br>is 'No option'. |  |  |  |  |  |
| 15-75 Slot  | C0 Option SW Version                                                                                                    |  |  |  |  |  |
| Range:      | Function:                                                                                                    |  |  |  |  |  |
| 0* [0 - 0 ] | View the software version for the option installed in slot C.                                                                                                    |  |  |  |  |  |
| 15-76 Opt   | ion in Slot C1                                                                                                    |  |  |  |  |  |
| Range:      | Function:                                                                                                    |  |  |  |  |  |
| 0* [0 - 0 ] | Shows the typecode string for the options (CXXXX if no option) and the translation, e.g., >No option<.                                                                                       |  |  |  |  |  |
| 15-77 Slot  | C1 Option SW Version                                                                                                    |  |  |  |  |  |
| Range:      | Function:                                                                                                    |  |  |  |  |  |
| 0* [0 - 0 ] | Software version for the installed option in option slot C.                                                                                                    |  |  |  |  |  |

# 3.15.7 15-9\* Parameter Info

| 15 | 15-92 Defined Parameters                  |                                                   |  |  |  |
|----|-------------------------------------------|---------------------------------------------------|--|--|--|
| Ar | Array [1000]                              |                                                   |  |  |  |
| Ra | inge:                                     | Function:                                         |  |  |  |
| 0* | [0 - 9999 ]                               | View a list of all defined parameters in the      |  |  |  |
|    |                                           | adjustable frequency drive. The list ends with 0. |  |  |  |
|    | 15-93 Modified Parameters<br>Array [1000] |                                                   |  |  |  |
|    | inge:                                     | Function:                                         |  |  |  |
| 0* | [0 - 9999 ]                               | View a list of the parameters that have been      |  |  |  |
|    |                                           | changed from their default setting. The list ends |  |  |  |
|    |                                           | with 0. Changes may not be visible until up to 30 |  |  |  |
|    |                                           | seconds after implementation.                     |  |  |  |

Danfoss

| 15 | 15-98 Drive Identification |                                    |                             |  |  |
|----|----------------------------|------------------------------------|-----------------------------|--|--|
| Ra | ange:                      |                                    | Function:                   |  |  |
| 0* | [0                         | - 0 ]                              |                             |  |  |
| 15 | 5-99 Param                 | eter Metadata                      |                             |  |  |
| Ar | Array [23]                 |                                    |                             |  |  |
| Ra | ange:                      | Function:                          |                             |  |  |
| 0* | [0 - 9999 ]                | This parameter cont software tool. | ains data used by the MCT10 |  |  |

# 3.16 Main Menu - Data Readouts - Group 16

#### 3.16.1 16-0\* General Status

| 16-00 Control Word                |                                                                                                    |           |                                                                                                    |                   |
|-----------------------------------|----------------------------------------------------------------------------------------------------|-----------|----------------------------------------------------------------------------------------------------|-------------------|
| Range:                            | Function                                                                                                    | :         |                                                                                                    |                   |
| 0* [0 - 65535 ]                   | View the control word sent from the adjustable frequency drive via the serial communication port in hex code. |           |                                                                                                    |                   |
| 16-01 Reference                   | e [Unit]                                                                                                    |           |                                                                                                    |                   |
| Range:                            |                                                                                                    |           | Function:                                                                                                    |                   |
| 0.000 Reference-<br>FeedbackUnit* | [-99999<br>999999,0<br>Referenc<br>backUni                                                                    | eFeed-    | View the present<br>reference value ap<br>on impulse or and<br>basis in the unit<br>resulting from the<br>configuration sele<br><i>1-00 Configuration</i><br>(Hz, Nm or RPM). | ilog<br>cted in   |
| 16-02 Reference                   | :e %                                                                                                    |           |                                                                                                    |                   |
| Range:                            |                                                                                                    |           | Function:                                                                                                    |                   |
| 0.0 %* [-2                        | 00.0 - 200.0                                                                                                  | ) %]      |                                                                                                    |                   |
| 16-03 Status W                    | /ord                                                                                                    |           |                                                                                                    |                   |
| Range:                            | Function                                                                                                    | :         |                                                                                                    |                   |
| 0* [0 - 65535 ]                   |                                                                                                    | drive via | d sent from the adjus<br>the serial communica                                                                                                    |                   |
| 16-05 Main Ac                     | tual Value                                                                                                    | [%]       |                                                                                                    |                   |
| Range:                            |                                                                                                    | Functio   | n:                                                                                                    |                   |
| 0.00 %* [-100.00 %]               |                                                                                                    |           |                                                                                                    |                   |
| 16-09 Custom                      | Readout                                                                                                    |           |                                                                                                    |                   |
| Range:                            |                                                                                                    |           | Function:                                                                                                    |                   |
| 0.00 CustomRea-<br>doutUnit*      | [-999999<br>999999.99<br>CustomRe<br>doutUnit]                                                                |           | View the user-defined<br>readouts as defined i<br>0-30 Custom Readout<br>0-31 Custom Readout<br>Value and 0-32 Custo<br>Readout Max Value.                                    | n<br>Unit,<br>Min |

# 3.16.2 16-1\* Motor Status

| 16-10       | Power [kW]                 |                                                                                                    |
|-------------|----------------------------|----------------------------------------------------------------------------------------------------|
| Range       |                            | Function:                                                                                                    |
| 0.00<br>kW* | [0.00 -<br>10000.00<br>kW] | Displays motor power in kW. The value<br>shown is calculated on the basis of the<br>actual motor voltage and motor current.<br>The value is filtered, and therefore approx.<br>30 ms may pass from when an input value<br>changes to when the data readout values<br>change. The resolution of readout value on<br>serial communication bus is in 10 W steps. |
| 16-11       | Power [hp]                 |                                                                                                    |
| Range       | :                          | Function:                                                                                                    |
| 0.00<br>hp* | [0.00 -<br>10000.00 hp]    | View the motor power in HP. The value<br>shown is calculated on the basis of the<br>actual motor voltage and motor current.<br>The value is filtered, and therefore approx-<br>imately 30 ms may pass from when an<br>input value changes to when the data<br>readout values change.                                                                          |
| 16-12       | Motor voltag               | je                                                                                                    |
| Range       | :                          | Function:                                                                                                    |
| 0.0 V*      | [0.0 - 6000.0 \            | <ul> <li>View the motor voltage, a calculated<br/>value used for controlling the motor.</li> </ul>                                                                                                    |
| 16-13       | Frequency                  |                                                                                                    |
| Range       |                            | Function:                                                                                                    |
| 0.0 Hz*     | [0.0 - 6500.0              | Hz] View the motor frequency, without resonance dampening.                                                                                                    |
| 16-14       | Motor Curre                | nt                                                                                                    |
| Range       | :                          | Function:                                                                                                    |
| 0.00 A*     | [0.00 -<br>10000.00 A]     | View the motor current measured as a<br>mean value, IRMS. The value is filtered,<br>and thus approximately 30 ms may pass<br>from when an input value changes to<br>when the data readout values change.                                                                                                    |
| 16-15       | Frequency [9               |                                                                                                    |
| Range       |                            | Function:                                                                                                    |
| 0.00 %*     | [-100.00 -<br>100.00 %]    | View a two-byte word reporting the actual motor frequency (without resonance dampening) as a percentage (scale 0000–4000 Hex) of <i>4-19 Max Output Frequency</i> . Set <i>9-16 PCD Read Configuration</i> index 1 to send it with the status word instead of the MAV.                                                                                        |

Danfoss

| 16-16 Torque [Nm] |                               |                                                                                                    |  |  |
|-------------------|-------------------------------|----------------------------------------------------------------------------------------------------|--|--|
| Range             | 2:                            | Function:                                                                                                    |  |  |
| 0.0<br>Nm*        | [-30000.0 -<br>30000.0<br>Nm] | View the torque value with sign, applied to<br>the motor shaft. Linearity is not exact<br>between 110% motor current and torque in<br>relation to the rated torque. Some motors<br>supply more than 160% torque.<br>Consequently, the minimum and maximum<br>values will depend on the maximum motor |  |  |
|                   |                               | current, as well as the motor type being used.<br>The value is filtered, and thus approx. 1.3<br>seconds may pass from when an input<br>changes value to when the data readout<br>values change.                                                                                                    |  |  |

| 16-1  | 16-17 Speed [RPM] |                                                    |                             |
|-------|-------------------|----------------------------------------------------|-----------------------------|
| Rang  | je:               |                                                    | Function:                   |
| 0 RPN | 1* [-30000 -      | 30000 RPM]                                         | View the current motor RPM. |
| 16-1  | 8 Motor The       | ermal                                              |                             |
| Rang  | Range: Function:  |                                                    |                             |
| 0 %*  | [0 - 100 %]       | ) - 100 %] View the calculated thermal load on the |                             |
|       |                   | motor. The cut-out limit is 100%. The basis for    |                             |
|       |                   | calculation is the ETR function selected in        |                             |
|       |                   | 1-90 Motor Th                                      | ermal Protection.           |

#### 16-22 Torque [%]

| Range: |         | Function:                                        |
|--------|---------|--------------------------------------------------|
| 0 %*   | [-200 - | This is a readout parameter only.                |
|        | 200 %]  | Shows the actual torque yielded in percentage of |
|        |         | the rated torque, based on the setting of the    |
|        |         | motor size and rated speed in 1-20 Motor Power   |
|        |         | [kW] or 1-21 Motor Power [HP] and 1-25 Motor     |
|        |         | Nominal Speed.                                   |
|        |         | This is the value monitored by the Broken Belt   |
|        |         | Function set in par. 22-6*.                      |

# 16-26 Power Filtered [kW]

| Range: | Function:     |                                           |  |  |
|--------|---------------|-------------------------------------------|--|--|
| 0.000  | [0.000 -      | Motor power consumption. The value        |  |  |
| kW*    | 10000.000 kW] | shown is calculated on basis of the       |  |  |
|        |               | actual motor voltage and motor            |  |  |
|        |               | current. The value is filtered, and a few |  |  |
|        |               | seconds may pass from when an input       |  |  |
|        |               | value changes to when the data            |  |  |
|        |               | readout values change.                    |  |  |

| 16-27 F | 16-27 Power Filtered [hp] |                                                                                                    |  |  |  |
|---------|---------------------------|----------------------------------------------------------------------------------------------------|--|--|--|
| Range:  |                           | Function:                                                                                                    |  |  |  |
| 0.000   | [0.000 -                  | Motor power in HP. The value shown is                                                                                                    |  |  |  |
| hp*     | 10000.000 hp]             | calculated on the basis of actual motor<br>voltage and motor current. The value is<br>filtered, and a few seconds may pass<br>from when an input value changes to<br>when the data readout values change. |  |  |  |

# 3.16.3 16-3\* Drive Status

| 16-3             | 16-30 DC Link Voltage                      |              |                             |                  |                 |                                                                                                    |                                                                                                    |
|------------------|--------------------------------------------|--------------|-----------------------------|------------------|-----------------|----------------------------------------------------------------------------------------------------|----------------------------------------------------------------------------------------------------|
| Ran              | ge:                                        |              |                             | Functio          | n:              |                                                                                                    |                                                                                                    |
| 0 V*             | 0 V* [0 - 10000 V] View a me<br>with an 30 |              |                             |                  |                 |                                                                                                    |                                                                                                    |
| 16-3             | 32 Br                                      | ake Ei       | nerg                        | jy /s            |                 |                                                                                                    |                                                                                                    |
| Range: Function: |                                            |              |                             |                  | on:             |                                                                                                    |                                                                                                    |
| 0.000            | ) kW*                                      | [0.00<br>kW] | 00 -                        | 10000.000        |                 | transmitt                                                                                                    | e braking energy<br>ted to an external brake<br>stated as an instan-<br>value.                                                                  |
| 16-3             | 33 Br                                      | ake Ei       | nerg                        | gy /2 mir        | ۱               |                                                                                                    |                                                                                                    |
| Ran              | ge:                                        |              |                             |                  | F               | unction                                                                                                    | :                                                                                                    |
| 0.000            | ) kW*                                      | -            | 10000.000 kW] ti<br>ri<br>c |                  | tra<br>re<br>ca | View the braking energy<br>transmitted to an external brake<br>resistor. The mean power is<br>calculated on an average basis for<br>the most recent 120 seconds. |                                                                                                    |
| 16-3             | 34 He                                      | eatsinl      | k Te                        | mp.              |                 |                                                                                                    |                                                                                                    |
| Ran              | ge:                                        |              |                             |                  |                 |                                                                                                    | Function:                                                                                                    |
| 0 C*             |                                            | [0 -         | - 25                        | 5 C]             |                 |                                                                                                    |                                                                                                    |
| 16-3             | 35 In                                      | verter       | The                         | ermal            |                 |                                                                                                    |                                                                                                    |
| Ran              | ge:                                        |              |                             | Functio          | n:              |                                                                                                    |                                                                                                    |
| 0 %*             | [0                                         | - 100 9      | %]                          | View the         | pe              | ercentage                                                                                                    | e load on the inverter.                                                                                                    |
| 16-3             | 36 In                                      | v. Nor       | n. C                        | urrent           |                 |                                                                                                    |                                                                                                    |
| Range:           |                                            |              |                             | Function:        |                 |                                                                                                    |                                                                                                    |
|                  | ication<br>ndent                           |              | -                           | 01 -<br>00.00 A] |                 | current,<br>namepl<br>connect<br>used fo                                                                                                    | ne inverter nominal<br>, which should match the<br>late data on the<br>ted motor. The data are<br>or calculation of torque,<br>protection, etc. |

| 16-37 Inv. Ma                                                                                                    | x. Current                          |                                                                                                    |  |  |  |
|----------------------------------------------------------------------------------------------------|-------------------------------------|----------------------------------------------------------------------------------------------------|--|--|--|
| Range:                                                                                                    |                                     | Function:                                                                                                    |  |  |  |
| Application<br>dependent*                                                                                                    | [0.01 -<br>10000.00 A]              | View the inverter maximum<br>current, which should match the<br>nameplate data on the<br>connected motor. The data are<br>used for calculation of torque,<br>motor protection, etc. |  |  |  |
| 16-38 SL Con                                                                                                    | troller State                       |                                                                                                    |  |  |  |
| Range:                                                                                                    | Function:                           |                                                                                                    |  |  |  |
|                                                                                                    | View the state of<br>SL controller. | the event under execution by the                                                                                                    |  |  |  |
| 16-39 Control                                                                                                    | Card Temp.                          |                                                                                                    |  |  |  |
| Range:                                                                                                    | Function:                           |                                                                                                    |  |  |  |
| 0 C* [0 - 100 (                                                                                                    | [] View the temp<br>stated in °C.   | perature on the control card,                                                                                                    |  |  |  |
| 16-40 Loggin                                                                                                    | g Buffer Full                       |                                                                                                    |  |  |  |
| Option: Fun                                                                                                    | ction:                              |                                                                                                    |  |  |  |
| group                                                                                                    | o 15-1*). The logg                  | ging buffer is full (see parameter<br>ing buffer will never be full when<br>set to <i>Log always</i> [0].                                                                           |  |  |  |
| 16-43 Timed                                                                                                    | Actions Status                      |                                                                                                    |  |  |  |
| View the timed                                                                                                    |                                     |                                                                                                    |  |  |  |
| Option:                                                                                                    |                                     | Function:                                                                                                    |  |  |  |
| · ·                                                                                                    | Actions Auto                        |                                                                                                    |  |  |  |
| [1] Timed                                                                                                    | Actions Disab.                      |                                                                                                    |  |  |  |
| [2] Consta                                                                                                    | nt On Actions                       |                                                                                                    |  |  |  |
| [3] Consta                                                                                                    | [3] Constant Off Actions            |                                                                                                    |  |  |  |
| 16-49 Current                                                                                                    | Fault Source                        |                                                                                                    |  |  |  |
| Range: F                                                                                                    | unction:                            |                                                                                                    |  |  |  |
| 0* [0 - 8] Value indicates source of current fault, including:<br>short circuit, overcurrent and phase imbalance (from<br>left): [1-4] Inverter, [5-8] Rectifier, [0] No fault<br>recorded |                                     |                                                                                                    |  |  |  |

After a short circuit alarm (imax2) or over current alarm (imax1 or phase imbalance), this will contain the power card number associated with the alarm. It only holds one number so it will indicate the highest priority power card number (master first). The value will persist on power cycle but if a new alarm occurs it will be overwritten with the new power card number (even if it a lower priority number). The value will only be cleared when the alarm log is cleared (e.g., a 3-finger reset would reset the readout to 0).

# 3.16.4 16-5\* Ref. & Feedb.

| 16-50 External Reference |                   |                                                                                                    |
|--------------------------|-------------------|----------------------------------------------------------------------------------------------------|
| Range: Function:         |                   | Function:                                                                                                    |
| 0.0*                     | [-200.0 - 200.0 ] | View the total reference, the sum of digital,<br>analog, preset, bus and freeze references,<br>plus catch-up and slow-down. |
| 16-52 Feedback [Unit]    |                   |                                                                                                    |

| 10-52 Feeubac    |                  |                               |
|------------------|------------------|-------------------------------|
| Range:           |                  | Function:                     |
| 0.000            | [-999999.999 -   | View value of resulting       |
| ProcessCtrlUnit* | 999999.999       | feedback value after          |
|                  | ProcessCtrlUnit] | processing of Feedback 1-3    |
|                  |                  | (see 16-54 Feedback 1 [Unit], |
|                  |                  | 16-55 Feedback 2 [Unit] and   |
|                  |                  | par. 16-56) in the feedback   |
|                  |                  | manager.                      |
|                  |                  | See par. 20-0* Feedback.      |
|                  |                  | The value is limited by       |
|                  |                  | settings in par. 20-13 and    |
|                  |                  | par. 20-14. Units as set in   |
|                  |                  | 20-12 Reference/Feedback      |
|                  |                  | Unit.                         |
|                  |                  |                               |

#### 16-53 Digi Pot Reference

| Range: |                     | Function:                              |
|--------|---------------------|----------------------------------------|
| 0.00*  | [-200.00 - 200.00 ] | View the contribution of the digital   |
|        |                     | potentiometer to the actual reference. |

| 16-54 Feedback 1 [Unit]   |                                                  |                                                                                                    |  |
|---------------------------|--------------------------------------------------|----------------------------------------------------------------------------------------------------|--|
| Range:                    | Function:                                        |                                                                                                    |  |
| 0.000<br>ProcessCtrlUnit* | [-999999.999 -<br>999999.999<br>ProcessCtrlUnit] | View value of Feedback 1,<br>see par. 20-0* <i>Feedback</i> .<br>The value is limited by<br>settings in 20-13 Minimum<br>Reference/Feedb. and<br>20-14 Maximum Reference/<br>Feedb Units as set in |  |
|                           |                                                  | 20-12 Reference/Feedback<br>Unit.                                                                                                    |  |

#### 16-55 Feedback 2 [Unit]

| Range:           |                  | Function:                                                                                                    |
|------------------|------------------|----------------------------------------------------------------------------------------------------|
| 0.000            | [-999999.999 -   | View value of Feedback 2,                                                                                                 |
| ProcessCtrlUnit* | 999999.999       | see par. 20-0* Feedback.                                                                                                  |
|                  | ProcessCtrlUnit] | The value is limited by<br>settings in par. 20-13 and<br>par. 20-14. Units as set in<br>20-12 Reference/Feedback<br>Unit. |

Danfoss

#### VLT<sup>•</sup> HVAC Drive Programming Guide

| 16-56 Feedback 3 [Unit]   |                                                  |                                                                                                    |  |
|---------------------------|--------------------------------------------------|----------------------------------------------------------------------------------------------------|--|
| Range:                    |                                                  | Function:                                                                                                    |  |
| 0.000<br>ProcessCtrlUnit* | [-999999.999 -<br>999999.999<br>ProcessCtrlUnit] | View value of Feedback 3,<br>see parameter group 20-0*<br><i>Feedback</i> .<br>The value is limited by<br>settings in 20-13 Minimum<br>Reference/Feedb. and<br>20-14 Maximum Reference/<br>Feedb Units as set in<br>20-12 Reference/Feedback<br>Unit. |  |
| 16-58 PID Output [%]      |                                                  |                                                                                                    |  |
| Range:                    | Function:                                        |                                                                                                    |  |
| 0.0 %* [0.0 - 10          | 0.0 %] This paramet                              | ter returns the Drive Closed-                                                                                                    |  |

loop PID controller output value in

# 3.16.5 16-6\* Inputs & Outputs

percent.

| 16 | 16-60 Digital Input |                  |                                          |
|----|---------------------|------------------|------------------------------------------|
| Ra | ange:               | Function:        |                                          |
| 0* | [0 -                | View the signa   | l states from the active digital inputs. |
|    | 1023 ]              | Example: Input   | t 18 corresponds to bit no. 5, '0' = no  |
|    |                     | signal, '1' = co | nnected signal. Bit 6 works in the       |
|    |                     | opposite way,    | on = '0', off = '1' (safe stop input).   |
|    |                     |                  |                                          |
|    |                     | Bit 0            | Digital input term. 33                   |
|    |                     | Bit 1            | Digital input term. 32                   |
|    |                     | Bit 2            | Digital input term. 29                   |
|    |                     | Bit 3            | Digital input term. 27                   |
|    |                     | Bit 4            | Digital input term. 19                   |
|    |                     | Bit 5            | Digital input term. 18                   |
|    |                     | Bit 6            | Digital input term. 37                   |
|    |                     | Bit 7            | Digital input GP I/O term. X30/4         |
|    |                     | Bit 8            | Digital input GP I/O term. X30/3         |
|    |                     | Bit 9            | Digital input GP I/O term. X30/2         |
|    |                     | Bit 10-63        | Reserved for future terminals            |
|    |                     |                  |                                          |

# 

#### 16-61 Terminal 53 Switch Setting

| Opt   | ion:         | Function:                                                        |
|-------|--------------|------------------------------------------------------------------|
|       |              | View the setting of input terminal 53. Current = 0; Voltage = 1. |
| [0] * | Current      |                                                                  |
| [1]   | Voltage      |                                                                  |
| [2]   | Pt 1000 [°C] |                                                                  |
| [3]   | Pt 1000 [°F] |                                                                  |
| [4]   | Ni 1000 [°C] |                                                                  |
| [5]   | Ni 1000 [°F] |                                                                  |
|       |              |                                                                  |

#### 16-62 Analog Input 53

| Range  | :                   | Function:                          |
|--------|---------------------|------------------------------------|
| 0.000* | [-20.000 - 20.000 ] | View the actual value at input 53. |

#### 16-63 Terminal 54 Switch Setting

| Opt   | ion:         | Function:                                                        |
|-------|--------------|------------------------------------------------------------------|
|       |              | View the setting of input terminal 54. Current = 0; Voltage = 1. |
| [0] * | Current      |                                                                  |
| [1]   | Voltage      |                                                                  |
| [2]   | Pt 1000 [°C] |                                                                  |
| [3]   | Pt 1000 [°F] |                                                                  |
| [4]   | Ni 1000 [°C] |                                                                  |
| [5]   | Ni 1000 [°F] |                                                                  |

#### 16-64 Analog Input 54

| Range  | :                 | Function:                                                                                                    |  |
|--------|-------------------|----------------------------------------------------------------------------------------------------|--|
| 0.000* | [-20.000 - 20.000 | ] View the actual value at input 54.                                                                                           |  |
| 16-65  | Analog Output     | 42 [mA]                                                                                                    |  |
| Range  | :                 | Function:                                                                                                    |  |
| 0.000* | [0.000 - 30.000 ] | [0.000 - 30.000 ] View the actual value at output 42 in mA. The value shown reflects the selection in 6-50 Terminal 42 Output. |  |

Danfoss

| 16-66 Digital Output [bin]  |                                                   |  |
|-----------------------------|---------------------------------------------------|--|
| Range:                      | Function:                                         |  |
| 0* [0 - 15 ]                | View the binary value of all digital outputs.     |  |
| 16-67 Pulse In              | put #29 [Hz]                                      |  |
| Range:                      | Function:                                         |  |
| 0* [0 - 130000              | ] View the actual frequency rate on terminal 29.  |  |
| 16-68 Pulse In              | put #33 [Hz]                                      |  |
| Range:                      | Function:                                         |  |
| 0* [0 - 130000              | ] View the actual value of the frequency applied  |  |
|                             | at terminal 33 as an impulse input.               |  |
| 16-69 Pulse O               | utput #27 [Hz]                                    |  |
| Range:                      | Function:                                         |  |
| 0* [0 - 40000 ]             | View the actual value of impulses applied to      |  |
|                             | terminal 27 in digital output mode.               |  |
| 16-70 Pulse Output #29 [Hz] |                                                   |  |
| Range: Function:            |                                                   |  |
| 0* [0 - 40000 ]             | View the actual value of pulses to terminal 29 in |  |
|                             | digital output mode.                              |  |

| 16-71 | Relay   | Output | [hin] |
|-------|---------|--------|-------|
| 10-71 | ILCIG V | Output |       |

|     | · · · · ·  |                                                                                                    |                             |
|-----|------------|----------------------------------------------------------------------------------------------------|-----------------------------|
| Rar | nge:       | Function:                                                                                                    |                             |
| 0*  | [0 - 511 ] | View the settings of all relays.<br>Readout choice (Par. 16-71):<br>Relay output (bin):<br>0 0 0 0 0 bin<br>0 0 0 0 0 bin<br>OptionB card rel<br>OptionB card rel<br>Power card rela | elay 08<br>elay 07<br>ay 02 |
|     |            |                                                                                                    |                             |

#### 16-72 Counter A

| Ra | inge:          | Function:                                    |
|----|----------------|----------------------------------------------|
| 0* | [-2147483648 - | View the present value of Counter A.         |
|    | 2147483647 ]   | Counters are useful as comparator            |
|    |                | operands, see 13-10 Comparator Operand.      |
|    |                | The value can be reset or changed either via |
|    |                | digital inputs (parameter group 5-1*) or by  |
|    |                | using an SLC action (13-52 SL Controller     |
|    |                | Action).                                     |

| 16               | 16-73 Counter B   |                                               |  |  |  |
|------------------|-------------------|-----------------------------------------------|--|--|--|
| Range: Function: |                   |                                               |  |  |  |
| 0*               | [-2147483648 -    | View the present value of Counter B.          |  |  |  |
|                  | 2147483647 ]      | Counters are useful as comparator operands    |  |  |  |
|                  |                   | (13-10 Comparator Operand).                   |  |  |  |
|                  |                   | The value can be reset or changed either via  |  |  |  |
|                  |                   | digital inputs (parameter group 5-1*) or by   |  |  |  |
|                  |                   | using an SLC action (13-52 SL Controller      |  |  |  |
|                  |                   | Action).                                      |  |  |  |
|                  | _                 | -                                             |  |  |  |
| 16               | -75 Analog In X   | (30/11                                        |  |  |  |
| Ra               | nge:              | Function:                                     |  |  |  |
| 0.0              | 00* [-20.000 - 20 | 0.000 ] View the actual value at input X30/11 |  |  |  |
|                  |                   | of MCB 101.                                   |  |  |  |
|                  |                   |                                               |  |  |  |
| 16               | -76 Analog In X   | (30/12                                        |  |  |  |
| Ra               | nge:              | Function:                                     |  |  |  |
| 0.0              | 00* [-20.000 - 20 | 0.000 ] View the actual value at input X30/12 |  |  |  |
|                  |                   | of MCB 101.                                   |  |  |  |
|                  |                   |                                               |  |  |  |
| 16               | -77 Analog Out    | : X30/8 [mA]                                  |  |  |  |
| Ra               | nge:              | Function:                                     |  |  |  |
| 0.0              | 00* [0.000 - 30.0 | 000 ] View the actual value at input X30/8 in |  |  |  |
|                  |                   | mA.                                           |  |  |  |
|                  |                   |                                               |  |  |  |

# 3.16.6 16-8\* Fieldbus & FC Port

Parameters for reporting the BUS references and control words.

| 16 | 16-80 Fieldbus CTW 1 |                                                                                                    |  |  |  |
|----|----------------------|----------------------------------------------------------------------------------------------------|--|--|--|
| Ra | ange:                | Function:                                                                                                    |  |  |  |
|    |                      | View the two-byte control word (CTW) received<br>from the bus master. Interpretation of the<br>control word depends on the serial communi-<br>cation bus option installed and the control word<br>profile selected in <i>8-10 Control Profile</i> .<br>For more information, refer to the relevant serial<br>communication bus manual. |  |  |  |
| 16 | 5-82 Fieldbus        | REF 1                                                                                                    |  |  |  |
| Ra | ange:                | Function:                                                                                                    |  |  |  |
| 0* | [-200 - 200 ]        | View the two-byte word sent with the control<br>word form the bus master to set the reference<br>value.<br>For more information, refer to the relevant serial<br>communication bus manual.                                                                                                    |  |  |  |

Danfoss

| 16-84 Comm. Option Status |              |                                                                                                    |
|---------------------------|--------------|----------------------------------------------------------------------------------------------------|
| Range:                    |              | Function:                                                                                                    |
| 0*                        | [0 - 65535 ] | View the extended serial communication bus<br>comm. option status word.<br>For more information, refer to the relevant serial<br>communication bus manual. |

# 16-85 FC Port CTW 1

| Ra | inge:        | Function:                                        |
|----|--------------|--------------------------------------------------|
| 0* | [0 - 65535 ] | View the two-byte control word (CTW) received    |
|    |              | from the bus master. Interpretation of the       |
|    |              | control word depends on the serial communi-      |
|    |              | cation bus option installed and the control word |
|    |              | profile selected in 8-10 Control Profile.        |

#### 16-86 FC Port REF 1

| Ra | inge:         | Function:                                       |
|----|---------------|-------------------------------------------------|
| 0* | [-200 - 200 ] | View the two-byte status word (STW) sent to the |
|    |               | bus master. Interpretation of the status word   |
|    |               | depends on the serial communication bus         |
|    |               | option installed and the control word profile   |
|    |               | selected in 8-10 Control Profile.               |

# 3.16.7 16-9\* Diagnosis Readouts

| 16 | 5-90 Alarm Word        |                                             |  |  |
|----|------------------------|---------------------------------------------|--|--|
|    |                        | Function:                                   |  |  |
|    | ange:                  | Function:                                   |  |  |
| 0* | [0 - 4294967295 ]      | View the alarm word sent via the serial     |  |  |
|    |                        | communication port in hex code.             |  |  |
| 16 | 5-91 Alarm word 2      |                                             |  |  |
| Ra | inge:                  | Function:                                   |  |  |
| 0* | [0 - 4294967295 ]      | View the alarm word 2 sent via the serial   |  |  |
|    |                        | communication port in hex code.             |  |  |
| 16 | 5-92 Warning Wor       | d                                           |  |  |
|    | Ű                      |                                             |  |  |
| Ка | inge:                  | Function:                                   |  |  |
| 0* | [0 - 4294967295 ]      | View the warning word sent via the serial   |  |  |
|    |                        | communication port in hex code.             |  |  |
| 16 | 5-93 Warning word      | d 2                                         |  |  |
| Ra | ange:                  | Function:                                   |  |  |
| 0* | [0 - 4294967295 ]      | View the warning word 2 sent via the serial |  |  |
|    |                        | communication port in hex code.             |  |  |
| 16 | 16-94 Ext. Status Word |                                             |  |  |
| Ra | inge:                  | Function:                                   |  |  |
| 0* | [0 - 4294967295 ]      | Returns the extended status word sent via   |  |  |
|    |                        | the serial communication port in hex code.  |  |  |

| Range: Function:                                                                                                |                      |                                                                                                    |  |  |
|----------------------------------------------------------------------------------------------------|----------------------|----------------------------------------------------------------------------------------------------|--|--|
| 0* [0 - 4294967295 ] Returns the extended warning word 2 se<br>via the serial communication port in he<br>code. |                      |                                                                                                    |  |  |
|                                                                                                    | 5-96 Mainten         |                                                                                                    |  |  |
|                                                                                                    | inge:                | Function:                                                                                                    |  |  |
| 0*                                                                                                    | [0 -<br>4294967295 ] | Readout of the Preventive Maintenance Word<br>The bits reflect the status for the programmed<br>preventive maintenance events in par. group<br>23-1*. 13 bits represent combinations of all the<br>possible items:<br>Bit 0: Motor bearings |  |  |
|                                                                                                    |                      | Bit 1: Pump bearings                                                                                                    |  |  |
|                                                                                                    |                      | • Bit 2: Fan bearings                                                                                                    |  |  |
|                                                                                                    |                      | • Bit 3: Valve                                                                                                    |  |  |
|                                                                                                    |                      | • Bit 4: Pressure transmitter                                                                                                    |  |  |
|                                                                                                    |                      | • Bit 5: Flow transmitter                                                                                                    |  |  |
|                                                                                                    |                      | • Bit 6: Temperature transmitter                                                                                                    |  |  |
|                                                                                                    |                      | • Bit 7: Pump seals                                                                                                    |  |  |
|                                                                                                    |                      | • Bit 8: Fan belt                                                                                                    |  |  |
|                                                                                                    |                      | • Bit 9: Filter                                                                                                    |  |  |
|                                                                                                    |                      | • Bit 10: Drive cooling fan                                                                                                    |  |  |
|                                                                                                    |                      | • Bit 11: Drive system health check                                                                                                    |  |  |
|                                                                                                    |                      | • Bit 12: Warranty                                                                                                    |  |  |
|                                                                                                    |                      | • Bit 13: Maintenance Text 0                                                                                                    |  |  |
|                                                                                                    |                      | • Bit 14: Maintenance Text 1                                                                                                    |  |  |
|                                                                                                    |                      | • Bit 15: Maintenance Text 2                                                                                                    |  |  |
|                                                                                                    |                      | Bit 16: Maintenance Text 3                                                                                                    |  |  |
|                                                                                                    |                      |                                                                                                    |  |  |

<u>Danfoss</u>

3

#### Parameter Description

#### VLT<sup>•</sup> HVAC Drive Programming Guide

| 16-96 Maintenai | nce Word                                                                                                    |                                                                                                    |                                                                 |                                                                            |                                                          |
|-----------------|----------------------------------------------------------------------------------------------------|----------------------------------------------------------------------------------------------------|-----------------------------------------------------------------|----------------------------------------------------------------------------|----------------------------------------------------------|
| Range:          | Functio                                                                                                    | n:                                                                                                   |                                                                 |                                                                            |                                                          |
|                 | Position                                                                                                    | Valve                                                                                                | Fan                                                             | Pump                                                                       | Motor                                                    |
|                 | 4⇒                                                                                                    |                                                                                                    | bearing                                                         | bearing                                                                    | bearing                                                  |
|                 |                                                                                                    |                                                                                                    | s                                                               | s                                                                          | s                                                        |
|                 | Position                                                                                                    | Pump                                                                                                 | Temper                                                          | Flow                                                                       | Pressur                                                  |
|                 | 3 ⇒                                                                                                    | seals                                                                                                | ature                                                           | transmi                                                                    | e                                                        |
|                 |                                                                                                    |                                                                                                    | transmi                                                         | tter                                                                       | transmi                                                  |
|                 |                                                                                                    |                                                                                                    | tter                                                            |                                                                            | tter                                                     |
|                 | Position                                                                                                    | Drive                                                                                                | Drive                                                           | Filter                                                                     | Fan                                                      |
|                 | 2 ⇒                                                                                                    | system<br>health                                                                                     | cooling<br>fan                                                  |                                                                            | belt                                                     |
|                 |                                                                                                    | check                                                                                                | Ian                                                             |                                                                            |                                                          |
|                 | Position                                                                                                    | check                                                                                                |                                                                 |                                                                            | Warrant                                                  |
|                 | 1⇒                                                                                                    |                                                                                                    |                                                                 |                                                                            | y                                                        |
|                 | 0 <sub>hex</sub>                                                                                                    | -                                                                                                    | -                                                               | -                                                                          | -                                                        |
|                 | 1 <sub>hex</sub>                                                                                                    | -                                                                                                    | -                                                               | -                                                                          | +                                                        |
|                 | 2 <sub>hex</sub>                                                                                                    | -                                                                                                    | -                                                               | +                                                                          | -                                                        |
|                 | 3 <sub>hex</sub>                                                                                                    | -                                                                                                    | -                                                               | +                                                                          | +                                                        |
|                 | 4 <sub>hex</sub>                                                                                                    | -                                                                                                    | +                                                               | -                                                                          | -                                                        |
|                 | 5 <sub>hex</sub>                                                                                                    | -                                                                                                    | +                                                               | -                                                                          | +                                                        |
|                 | 6 <sub>hex</sub>                                                                                                    | -                                                                                                    | +                                                               | +                                                                          | -                                                        |
|                 | 7 <sub>hex</sub>                                                                                                    | -                                                                                                    | +                                                               | +                                                                          | +                                                        |
|                 | 8hex                                                                                                    | +                                                                                                    | -                                                               | -                                                                          | -                                                        |
|                 | 9 <sub>hex</sub>                                                                                                    | +                                                                                                    | -                                                               | -                                                                          | +                                                        |
|                 | Ahex                                                                                                    | +                                                                                                    | -                                                               | +                                                                          | -                                                        |
|                 | Bhex                                                                                                    | +                                                                                                    | -                                                               | +                                                                          | +                                                        |
|                 | Chex                                                                                                    | +                                                                                                    | +                                                               | -                                                                          | -                                                        |
|                 | D <sub>hex</sub>                                                                                                    | +                                                                                                    | +                                                               | -                                                                          | +                                                        |
|                 | Ehex                                                                                                    | +                                                                                                    | +                                                               | +                                                                          | -                                                        |
|                 | F <sub>hex</sub>                                                                                                    | +                                                                                                    | +                                                               | +                                                                          | +                                                        |
|                 | Example:<br>The Preve<br>040Ahex.                                                                                                    |                                                                                                    |                                                                 | 1                                                                          |                                                          |
|                 | Position<br>hex value                                                                                                    | 1<br>e 0                                                                                             | 2                                                               | 3                                                                          | 4<br>A                                                   |
|                 | The secon<br>indicating<br>maintena<br>The secon<br>indicating<br>maintena<br>The secon<br>indicating<br>maintena<br>The fourt<br>indicating | y that the<br>nce<br>nd digit 4<br>y that the<br>nce<br>nd digit 4<br>y that the<br>nce<br>h digit A | e drive coo<br>refers to<br>drive coo<br>refers to<br>refers to | oling fan<br>the third<br>oling fan<br>the third<br>oling fan<br>the top r | requires<br>I row<br>requires<br>I row<br>requires<br>ow |
|                 | bearings require maintenance                                                                                                    |                                                                                                    |                                                                 |                                                                            |                                                          |
|                 |                                                                                                    |                                                                                                    |                                                                 |                                                                            |                                                          |

# 3.17 Main Menu - Data Readouts 2 - Group 18

# 3.17.1 18-0\* Maintenance Log

This group contains the last ten preventive maintenance events. Maintenance Log 0 is the latest and Maintenance Log 9 the oldest.

By selecting one of the logs and pressing [OK], the Maintenance Item, Action and time of the occurrence can be found in *18-00 Maintenance Log: Item – 18-03 Maintenance Log: Date and Time.* 

The alarm log button on the LCP allows access to both alarm log and maintenance log.

| 18-00 Maintenance Log: Item                                     |                     |                                  |  |
|-----------------------------------------------------------------|---------------------|----------------------------------|--|
| Array [10]. Array parameter; Error code 0-9: The meaning of the |                     |                                  |  |
|                                                                 |                     | Troubleshooting section of the   |  |
| Design Guide                                                    | 2.                  |                                  |  |
| Range:                                                          |                     | Function:                        |  |
| 0*                                                              | [0 - 255 ]          | Locate the meaning of the        |  |
|                                                                 |                     | maintenance item in the          |  |
|                                                                 |                     | description of 23-10 Maintenance |  |
|                                                                 |                     | Item.                            |  |
|                                                                 |                     |                                  |  |
| 18-01 Main                                                      | itenance Log: Ac    | tion                             |  |
| Array [10]. Ar                                                  | ray parameter; Erro | or code 0–9: The meaning of the  |  |
| error code ca                                                   | in be found in the  | Troubleshooting section of the   |  |
| Design Guide                                                    | 5                   |                                  |  |
| Range:                                                          |                     | Function:                        |  |
| 0*                                                              | [0 - 255 ]          | Locate the meaning of the        |  |
|                                                                 |                     | maintenance item in the          |  |
|                                                                 |                     | description of 23-11 Maintenance |  |
|                                                                 |                     | Action                           |  |
|                                                                 |                     |                                  |  |
| 18-02 Main                                                      | tenance Log: Tir    | ne                               |  |
| Array [10]. Ar                                                  | ray parameter; Tim  | ne 0–9: This parameter shows at  |  |
| which time t                                                    | he logged event o   | ccurred. Time is measured in     |  |
| seconds since start of the adjustable frequency drive.          |                     |                                  |  |
| Bange: Function:                                                |                     |                                  |  |

| Range: |                    | Function:               |
|--------|--------------------|-------------------------|
| 0 s*   | [0 - 2147483647 s] | Shows when the logged   |
|        |                    | event occurred. Time is |
|        |                    | measured in seconds     |
|        |                    | since last power-up.    |
|        |                    |                         |

| 18-03 Maint               | enance Log: D              | ate and Time                                                                                                    |
|---------------------------|----------------------------|----------------------------------------------------------------------------------------------------|
| Array [10]                |                            |                                                                                                    |
| Range:                    | Function:                  |                                                                                                    |
| Application<br>dependent* | [Application<br>dependant] | Shows when the logged event<br>occurred.<br>NOTE!<br>This requires that the date and<br>time is programmed in<br>0-70 Date and Time.<br>Date format depends on the<br>setting in 0-71 Date Format, while<br>the time format depends on the<br>setting in 0-72 Time Format.<br>NOTE!<br>The adjustable frequency drive<br>has no backup of the clock<br>function and the set date/time<br>will reset to default<br>(2000-01-01 00:00) after a<br>power-down unless a real time<br>clock module with backup is<br>installed. In 0-79 Clock Fault, it<br>is possible to program for a<br>warning in case the clock has<br>not been set properly, e.g.,<br>after a power-down. Setting<br>the clock incorrectly will affect<br>the time stamps for the<br>maintenance events. |

# NOTE!

When mounting an Analog I/O MCB 109 option card, a battery backup of date and time is included.

#### 3.17.2 18-1\* Fire Mode Log

The log covers the latest 10 faults which have been suppressed by the fire mode function. See *par. 24-0\*, Fire Mode*. The log can be viewed either via the below parameters or by pressing the Alarm Log button on the LCP and select Fire Mode Log. It is not possible to reset the fire mode log.

| 18 | 18-10 Fire Mode Log: Event |                                                    |  |
|----|----------------------------|----------------------------------------------------|--|
| Ra | inge:                      | Function:                                          |  |
| 0* | [0 - 255 ]                 | This parameter contains an array with 10 elements. |  |
|    |                            | The number read represents an error code, which    |  |
|    |                            | corresponds to a specific alarm. This can be found |  |
|    |                            | in the Troubleshooting section in the Design       |  |
|    |                            | Guide.                                             |  |

Danfoss

| 18-              | 18-11 Fire Mode Log: Time |                                                                                                    |  |
|------------------|---------------------------|----------------------------------------------------------------------------------------------------|--|
| Range: Function: |                           | Function:                                                                                                    |  |
| 0 s*             | [0 - 2147483647 s]        | This parameter contains an array with<br>10 elements. The parameter shows at<br>which time the logged event occurred.<br>Time is measured in seconds since the<br>first start of the motor. |  |

| 18-12 Fire Mode Log: Date and Time |              |                                    |
|------------------------------------|--------------|------------------------------------|
| Range:                             |              | Function:                          |
| Application                        | [Application | This parameter contains an array   |
| dependent*                         | dependant]   | with 10 elements. The parameter    |
|                                    |              | shows at which date and time the   |
|                                    |              | logged event occurred. The         |
|                                    |              | function relies on the actual date |
|                                    |              | and time having been set in        |
|                                    |              | 0-70 Date and Time. Note: There is |
|                                    |              | no built-in battery backup of the  |
|                                    |              | clock. An external backup must be  |
|                                    |              | used, e.g., the one in the MCB 109 |
|                                    |              | Analog I/O option card. See Clock  |
|                                    |              | Settings, 0-7*.                    |

# 3.17.3 18-3\* Analog I/O

Parameters for reporting the digital and analog I/O ports.

| 18-30            | 18-30 Analog Input X42/1 |                                              |  |
|------------------|--------------------------|----------------------------------------------|--|
| Range: Function: |                          |                                              |  |
| 0.000*           | [-20.000 -               | Readout of the value of the signal applied   |  |
|                  | 20.000 ]                 | to terminal X42/1 on the Analog I/O Card.    |  |
|                  |                          | The units of the value shown in the LCP will |  |
|                  |                          | correspond to the mode selected in           |  |
|                  |                          | 26-00 Terminal X42/1 Mode.                   |  |

| 18-31 Analog Input X42/3 |                        |                                                                                                    |
|--------------------------|------------------------|----------------------------------------------------------------------------------------------------|
| Range                    | e:                     | Function:                                                                                                    |
| 0.000*                   | [-20.000 -<br>20.000 ] | Readout of the value of the signal applied<br>to terminal X42/3 on the analog I/O card.<br>The units of the value shown in the LCP will<br>correspond to the mode selected in<br>26-01 Terminal X42/3 Mode. |

18-32 Analog Input X42/5

| 1002   |            |                                              |  |
|--------|------------|----------------------------------------------|--|
| Range: |            | Function:                                    |  |
| 0.000* | [-20.000 - | Readout of the value of the signal applied   |  |
|        | 20.000 ]   | to terminal X42/5 on the analog I/O card.    |  |
|        |            | The units of the value shown in the LCP will |  |
|        |            | correspond to the mode selected in           |  |
|        |            | 26-02 Terminal X42/5 Mode.                   |  |
|        |            |                                              |  |

| 18-33 Analog Out X42/7 [V] |                             |                                                                                                    |  |
|----------------------------|-----------------------------|----------------------------------------------------------------------------------------------------|--|
| Range                      | e:                          | Function:                                                                                                    |  |
| 0.000*                     | [0.000 -<br>30.000 ]        | Readout of the value of the signal applied<br>to terminal X42/7 on the Analog I/O Card.<br>The value shown reflects the selection in<br>26-40 Terminal X42/7 Output. |  |
| 18-34                      | 18-34 Analog Out X42/9 [V]  |                                                                                                    |  |
| Range                      | e:                          | Function:                                                                                                    |  |
| 0.000*                     | [0.000 -<br>30.000 ]        | Readout of the value of the signal applied<br>to terminal X42/9 on the Analog I/O Card.<br>The value shown reflects the selection in<br>26-50 Terminal X42/9 Output. |  |
| 18-35                      | 18-35 Analog Out X42/11 [V] |                                                                                                    |  |
| Range                      | 2:                          | Function:                                                                                                    |  |
| 0.000*                     | [0.000 -<br>30.000 ]        | Readout of the value of the signal applied<br>to terminal X42/11 on the Analog I/O<br>Card.<br>The value shown reflects the selection in                             |  |

26-60 Terminal X42/11 Output.

# 3.17.4 18-5\* Ref. & Feedb.

# NOTE!

Sensorless Readout requires set up by MCT 10 with sensorless specific plug-in.

| 18-50 Sensorless Readout [unit] |                 |                                 |
|---------------------------------|-----------------|---------------------------------|
| Range:                          | Function:       |                                 |
| 0.000                           | [-999999.999 -  | View the pressure or flow       |
| Sensor-                         | 999999.999      | resulting from the sensor-less  |
| lessUnit*                       | SensorlessUnit] | calculations. This value is the |
|                                 |                 | value not used for control. The |
|                                 |                 | value will only be updated if   |
|                                 |                 | sensor-less data supports both  |
|                                 |                 | flow and pressure.              |

#### 3.18 Main Menu - FC Closed-loop - Group 20

This parameter group is used for configuring the Closed-Loop PID controller that controls the output frequency of the adjustable frequency drive.

#### 3.18.1 20-0\* Feedback

This parameter group is used to configure the feedback signal for the adjustable frequency drive's Closed-Loop PID controller. Whether the adjustable frequency drive is in closed-loop mode or open-loop mode, the feedback signals can also be shown on the adjustable frequency drive's display, be used to control an adjustable frequency drive analog output, and be transmitted over various serial communication protocols.

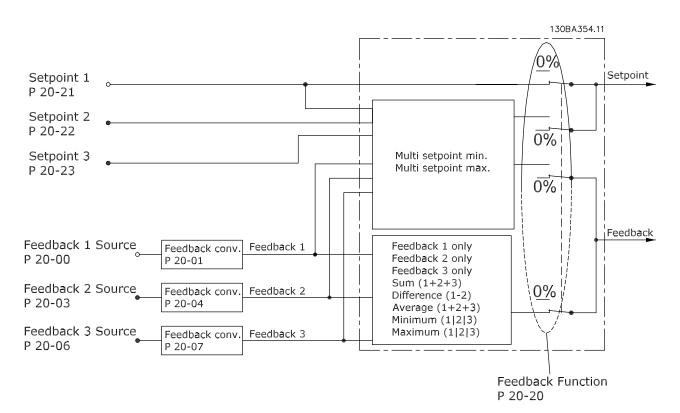

| 20-0    | 20-00 Feedback 1 Source |                                                                                                    |  |
|---------|-------------------------|----------------------------------------------------------------------------------------------------|--|
| Option: |                         | Function:                                                                                                    |  |
|         |                         | Up to three different feedback signals<br>can be used to provide the feedback<br>signal for the adjustable frequency<br>drive's PID controller.<br>This parameter defines which input<br>will be used as the source of the first<br>feedback signal.<br>Analog input X30/11 and Analog<br>input X30/12 refer to inputs on the<br>optional general purpose I/O board. |  |
| [0]     | No function             |                                                                                                    |  |
| [1]     | Analog input 53         |                                                                                                    |  |
| [2] *   | Analog input 54         |                                                                                                    |  |

| 20-00 Feedback 1 Source |                                                                                                    |  |
|-------------------------|----------------------------------------------------------------------------------------------------|--|
| on:                     | Function:                                                                                                    |  |
| Pulse input 29          |                                                                                                    |  |
| Pulse input 33          |                                                                                                    |  |
| Analog input X30/11     |                                                                                                    |  |
| Analog input X30/12     |                                                                                                    |  |
| Analog Input X42/1      |                                                                                                    |  |
| Analog Input X42/3      |                                                                                                    |  |
| Analog Input X42/5      |                                                                                                    |  |
| Analog Input X48/2      |                                                                                                    |  |
| Bus feedback 1          |                                                                                                    |  |
| Bus feedback 2          |                                                                                                    |  |
| Bus feedback 3          |                                                                                                    |  |
| Sensorless Flow         | Requires set up by MCT10 with sensorless specific plug in.                                                                                                    |  |
|                         | Pulse input 29<br>Pulse input 33<br>Analog input X30/11<br>Analog input X30/12<br>Analog Input X42/3<br>Analog Input X42/3<br>Analog Input X42/3<br>Analog Input X42/5<br>Bus feedback 1<br>Bus feedback 2<br>Bus feedback 3 |  |

Danfoss

| 20-00 Feedback 1 Source   |  |                               |
|---------------------------|--|-------------------------------|
| Option:                   |  | Function:                     |
| [105] Sensorless Pressure |  | Requires set up by MCT10 with |
|                           |  | sensorless specific plug in.  |

# NOTE!

If a feedback is not used, its source must be set to *No Function* [0]. *20-20 Feedback Function* determines how the three possible feedbacks will be used by the PID controller.

| 20       | 20-01 Feedback 1 Conversion |                                                                                                    |  |  |  |
|----------|-----------------------------|----------------------------------------------------------------------------------------------------|--|--|--|
| Ор       | tion:                       | Function:                                                                                                    |  |  |  |
|          |                             | This parameter allows a conversion function to be applied to Feedback 1.                                                                                                    |  |  |  |
| [0]<br>* | Linear                      | Linear [0] has no effect on the feedback.                                                                                                    |  |  |  |
| [1]      | Square root                 | Square root [1] is commonly used when a pressure sensor is used to provide flow feedback ((flow $\propto \sqrt{pressure}$ )).                                                                                                    |  |  |  |
| [2]      | Pressure to<br>temperature  | Pressure to temperature [2] is used in<br>compressor applications to provide<br>temperature feedback using a pressure sensor.The temperature of the refrigerant is calculated<br>using the following formula:<br>$Temperature = \frac{A2}{(In(Pe+1) - A1)} - A3,$<br>where A1, A2 and A3 are refrigerant-specific<br>constants. The refrigerant must be selected in<br>                                                |  |  |  |
| [3]      | Pressure to<br>flow         | Pressure to flow is used in applications where         the air flow in a duct is to be controlled. The         feedback signal is represented by a dynamic         pressure measurement (pitot tube).         Flow = Duct Area × √Dynamic Pressure         × Air Density Factor         See also 20-34 Duct 1 Area [m2] through         20-38 Air Density Factor [%] for setting of duct         area and air density. |  |  |  |
| [4]      | Velocity to<br>flow         | Velocity to flow is used in applications where<br>the air flow in a duct is to be controlled. The<br>feedback signal is represented by an air velocity<br>measurement.<br><i>Flow = Duct Area × Air Velocity</i><br>See also 20-34 Duct 1 Area [m2] through<br>20-37 Duct 2 Area [in2] for setting of duct area.                                                                                                    |  |  |  |

| 20-0    | 20-02 Feedback 1 Source Unit |                                                                                                    |  |
|---------|------------------------------|----------------------------------------------------------------------------------------------------|--|
|         |                              |                                                                                                    |  |
| Opti    | on:                          | Function:                                                                                                    |  |
|         |                              | This parameter determines the unit that is<br>used for this feedback source, prior to<br>applying the feedback conversion of<br>20-01 Feedback 1 Conversion. This unit is not<br>used by the PID controller. |  |
| [0] ··· |                              |                                                                                                    |  |
| [0] *   |                              |                                                                                                    |  |
| [1]     | %                            |                                                                                                    |  |
| [5]     | PPM                          |                                                                                                    |  |
| [10]    | min                          |                                                                                                    |  |
| [11]    | RPM                          |                                                                                                    |  |
| [12]    | PULSE/s                      |                                                                                                    |  |
| [20]    | liter / sec.                 |                                                                                                    |  |
| [21]    | liter / min                  |                                                                                                    |  |
| [22]    | liter / hr.                  |                                                                                                    |  |
| [23]    | m <sup>3</sup> / sec.        |                                                                                                    |  |
| [24]    | m³/min                       |                                                                                                    |  |
| [25]    | m³ / hr.                     |                                                                                                    |  |
| [30]    | kg / sec.                    |                                                                                                    |  |
| [31]    | kg/min                       |                                                                                                    |  |
| [32]    | kg / hr.                     |                                                                                                    |  |
| [33]    | ton / min                    |                                                                                                    |  |
| [34]    | ton / hr.                    |                                                                                                    |  |
| [40]    | m / sec.                     |                                                                                                    |  |
| [41]    | m/min                        |                                                                                                    |  |
| [45]    | m                            |                                                                                                    |  |
| [60]    | °C                           |                                                                                                    |  |
| [70]    | mbar                         |                                                                                                    |  |
| [71]    | bar                          |                                                                                                    |  |
| [72]    | Pa                           |                                                                                                    |  |
| [73]    | kPa                          |                                                                                                    |  |
| [74]    | m WG                         |                                                                                                    |  |
| [75]    | mm Hg                        |                                                                                                    |  |
| [80]    | kW                           |                                                                                                    |  |
| [120]   | GPM                          |                                                                                                    |  |
| [121]   | gal / sec.                   |                                                                                                    |  |
| [122]   | gal/min                      |                                                                                                    |  |
| [123]   | gal / hr.                    |                                                                                                    |  |
| [124]   | CFM                          |                                                                                                    |  |
| [125]   | ft³/s                        |                                                                                                    |  |
| [126]   | ft³/min                      |                                                                                                    |  |
| [127]   | ft³/h                        |                                                                                                    |  |
| [130]   | lbs / sec.                   |                                                                                                    |  |
| [131]   | lbs / min.                   |                                                                                                    |  |
| [132]   | lbs / hr.                    |                                                                                                    |  |
| [140]   | ft/s                         |                                                                                                    |  |
| [141]   | ft/min                       |                                                                                                    |  |
| [145]   | ft                           |                                                                                                    |  |
| [160]   | °F                           |                                                                                                    |  |
| [170]   | psi                          |                                                                                                    |  |
| [., 0]  | <b>F</b>                     |                                                                                                    |  |

Danfoss

| 20-0    | 20-02 Feedback 1 Source Unit |           |  |  |
|---------|------------------------------|-----------|--|--|
| Option: |                              | Function: |  |  |
| [171]   | lb/in <sup>2</sup>           |           |  |  |
| [172]   | in. wtr. gage                |           |  |  |
| [173]   | ft WG                        |           |  |  |
| [174]   | in Hg                        |           |  |  |
| [180]   | HP                           |           |  |  |

# NOTE!

This parameter is only available when using pressure to temperature feedback conversion.

If the choice Linear [0] is selected in 20-01 Feedback 1 Conversion, then the setting of any choice in 20-02 Feedback 1 Source Unit does not matter as conversion will be one-toone.

| 20-0    | 20-03 Feedback 2 Source |                                 |  |  |  |
|---------|-------------------------|---------------------------------|--|--|--|
| Option: |                         | Function:                       |  |  |  |
|         |                         | See 20-00 Feedback 1 Source for |  |  |  |
|         |                         | details.                        |  |  |  |
| [0] *   | No function             |                                 |  |  |  |
| [1]     | Analog input 53         |                                 |  |  |  |
| [2]     | Analog input 54         |                                 |  |  |  |
| [3]     | Pulse input 29          |                                 |  |  |  |
| [4]     | Pulse input 33          |                                 |  |  |  |
| [7]     | Analog input X30/11     |                                 |  |  |  |
| [8]     | Analog input X30/12     |                                 |  |  |  |
| [9]     | Analog Input X42/1      |                                 |  |  |  |
| [10]    | Analog Input X42/3      |                                 |  |  |  |
| [11]    | Analog Input X42/5      |                                 |  |  |  |
| [15]    | Analog Input X48/2      |                                 |  |  |  |
| [100]   | Bus feedback 1          |                                 |  |  |  |
| [101]   | Bus feedback 2          |                                 |  |  |  |
| [102]   | Bus feedback 3          |                                 |  |  |  |

| Option:              |                         | Function:                                    |
|----------------------|-------------------------|----------------------------------------------|
|                      |                         | See 20-01 Feedback 1 Conversion for details. |
| [0] *                | Linear                  |                                              |
| [1]                  | Square root             |                                              |
| [2]                  | Pressure to temperature |                                              |
| [3]                  | Pressure to flow        |                                              |
| [4] Velocity to flow |                         |                                              |

20-05 Feedback 2 Source Unit

#### Option: Function:

See 20-02 Feedback 1 Source Unit for details.

| 20-06 Feedback 3 Source |                     |                                 |  |  |
|-------------------------|---------------------|---------------------------------|--|--|
| Opti                    | on:                 | Function:                       |  |  |
|                         |                     | See 20-00 Feedback 1 Source for |  |  |
|                         |                     | details.                        |  |  |
| [0] *                   | No function         |                                 |  |  |
| [1]                     | Analog input 53     |                                 |  |  |
| [2]                     | Analog input 54     |                                 |  |  |
| [3]                     | Pulse input 29      |                                 |  |  |
| [4]                     | Pulse input 33      |                                 |  |  |
| [7]                     | Analog input X30/11 |                                 |  |  |
| [8]                     | Analog input X30/12 |                                 |  |  |
| [9]                     | Analog Input X42/1  |                                 |  |  |
| [10]                    | Analog Input X42/3  |                                 |  |  |
| [11]                    | Analog Input X42/5  |                                 |  |  |
| [15]                    | Analog Input X48/2  |                                 |  |  |
| [100]                   | Bus feedback 1      |                                 |  |  |
| [101]                   | Bus feedback 2      |                                 |  |  |
| [102]                   | Bus feedback 3      |                                 |  |  |

#### 20-07 Feedback 3 Conversion

| Option:              |                         | Function:                                    |
|----------------------|-------------------------|----------------------------------------------|
|                      |                         | See 20-01 Feedback 1 Conversion for details. |
| [0] *                | Linear                  |                                              |
| [1]                  | Square root             |                                              |
| [2]                  | Pressure to temperature |                                              |
| [3]                  | Pressure to flow        |                                              |
| [4] Velocity to flow |                         |                                              |

20-08 Feedback 3 Source Unit

#### Option: Function:

|  | See 20-02 Feedback 1 Source Unit for details. |
|--|-----------------------------------------------|
|  |                                               |

20-12 Reference/Feedback Unit

#### Option: Function:

Danfoss

| 20-13 Minimur             | n Reference/F              | eedb.                                                                                                    |
|---------------------------|----------------------------|----------------------------------------------------------------------------------------------------|
| Range:                    |                            | Function:                                                                                                    |
| 0.000<br>ProcessCtrlUnit* | [Application<br>dependant] | Enter the desired minimum<br>value for the remote reference<br>when operating with<br>1-00 Configuration Mode set for<br>Closed-loop [3] operation. Units<br>are set in 20-12 Reference/<br>Feedback Unit.<br>Minimum feedback will be<br>-200% of either the value set in<br>20-13 Minimum Reference/Feedb.<br>or in 20-14 Maximum Reference/<br>Feedb., which ever numeric<br>value is the highest. |

# NOTE!

If operating with *1-00 Configuration Mode* set for Open-loop [0], *3-02 Minimum Reference* must be used.

| 20-14 Maximum Reference/Feedb. |                                                                                                    |  |
|--------------------------------|----------------------------------------------------------------------------------------------------|--|
|                                | Function:                                                                                                    |  |
| [Application<br>dependant]     | Enter the maximum reference/<br>feedback for closed-loop<br>operation. The setting<br>determines the highest value<br>obtainable by summing all<br>reference sources for closed-<br>loop operation. The setting<br>determines 100% feedback in<br>open-loop and closed-loop<br>(total feedback range: -200%<br>to +200%). |  |
|                                | [Application                                                                                                    |  |

# NOTE!

If operating with *1-00 Configuration Mode* set for Open-loop [0], *3-03 Maximum Reference* must be used.

# NOTE!

The dynamics of the PID controller will depend on the value set in this parameter. Please see also 20-93 PID Proportional Gain.

Par. 20-13 and par. 20-14 also determine the feedback range when using feedback for display readout with *1-00 Configuration Mode* set for Open-loop [0]. Same condition as above.

# 3.18.2 20-2\* Feedback & Setpoint

This parameter group is used to determine how the adjustable frequency drive's PID controller will use the three possible feedback signals to control the output frequency of the adjustable frequency drive. This group is also used to store the three internal setpoint references.

| 20- | 20-20 Feedback Function |                                                                                                    |  |  |  |
|-----|-------------------------|----------------------------------------------------------------------------------------------------|--|--|--|
| Ор  | tion:                   | Function:                                                                                                    |  |  |  |
|     |                         | This parameter determines how the three<br>possible feedbacks will be used to control the<br>output frequency of the adjustable frequency<br>drive.                                                                                                    |  |  |  |
| [0] | Sum                     | Sum [0] sets up the PID Controller to use the sum<br>of Feedback 1, Feedback 2 and Feedback 3 as the<br>feedback.<br>NOTE!<br>Any unused feedbacks must be set to No<br>Function in 20-00 Feedback 1 Source,<br>20.03 Feedback 2 Source, or 20.06 Feedback 2                                                                                                    |  |  |  |
|     |                         | 20-03 Feedback 2 Source, or 20-06 Feedback 3<br>Source.<br>The sum of Setpoint 1 and any other references<br>that are enabled (see par. group 3-1*) will be used<br>as the PID Controller's setpoint reference.                                                                                                    |  |  |  |
| [1] | Difference              | Difference [1] sets up the PID controller to use the difference between Feedback 1 and Feedback 2 as the feedback. Feedback 3 will not be used with this selection. Only Setpoint 1 will be used. The sum of Setpoint 1 and any other references that are enabled (see par. group 3-1*) will be used as the PID controller's setpoint reference.                                                                                                    |  |  |  |
| [2] | Average                 | Average [2] sets up the PID Controller to use the<br>average of Feedback 1, Feedback 2 and Feedback<br>3 as the feedback.<br>NOTE!<br>Any unused feedbacks must be set to No<br>Function in 20-00 Feedback 1 Source,<br>20-03 Feedback 2 Source, or 20-06 Feedback 3<br>Source. The sum of Setpoint 1 and any other<br>references that are enabled (see par. group<br>3-1*) will be used as the PID Controller's<br>setpoint reference.                                                       |  |  |  |
| [3] | Minimum                 | Minimum [3] sets up the PID controller to<br>compare Feedback 1, Feedback 2 and Feedback 3<br>and use the lowest value as the feedback.<br><b>NOTE!</b><br>Any unused feedbacks must be set to No<br>Function in 20-00 Feedback 1 Source,<br>20-03 Feedback 2 Source, or 20-06 Feedback 3<br>Source. Only setpoint 1 will be used. The<br>sum of Setpoint 1 and any other references<br>that are enabled (see par. group 3-1*) will be<br>used as the PID controller's setpoint<br>reference. |  |  |  |

| 20-20 Feedback Function |                          |                                                                                                    |  |  |  |
|-------------------------|--------------------------|----------------------------------------------------------------------------------------------------|--|--|--|
| Ор                      | Option: Function:        |                                                                                                    |  |  |  |
| [4]                     | Maximum                  | Maximum [4] sets up the PID controller to<br>compare Feedback 1, Feedback 2 and Feedback 3<br>and use the highest value as the feedback.<br><b>NOTE!</b><br>Any unused feedbacks must be set to No<br>Function in 20-00 Feedback 1 Source,<br>20-03 Feedback 2 Source, or 20-06 Feedback 3<br>Source.<br>Only Setpoint 1 will be used. The sum of Setpoint<br>1 and any other references that are enabled (see<br>par. group 3-1*) will be used as the PID<br>controller's setpoint reference.                                                                                                    |  |  |  |
| [5]                     | Multi<br>Setpoint<br>Min | Multi-setpoint minimum [5] sets up the PID<br>Controller to calculate the difference between<br>Feedback 1 and Setpoint 1, Feedback 2 and<br>Setpoint 2, and Feedback 3 and Setpoint 3. It will<br>use the feedback/setpoint pair in which the<br>feedback is the farthest below its corresponding<br>setpoint reference. If all feedback signals are<br>above their corresponding setpoints, the PID<br>Controller will use the feedback/setpoint pair in<br>which the difference between the feedback and<br>setpoint is the least.<br><b>NOTE!</b><br>If only two feedback signals are used, the<br>feedback that is not to be used must be set<br>to No Function in 20-00 Feedback 1 Source,<br>20-03 Feedback 2 Source or 20-06 Feedback 3<br>Source. Note that each setpoint reference<br>will be the sum of its respective parameter<br>value (20-21 Setpoint 1, 20-22 Setpoint 2 and<br>20-23 Setpoint 3) and any other references<br>that are enabled (see par. group 3-1*). |  |  |  |
| [6]                     | Multi<br>Setpoint<br>Max | <i>Multi-setpoint maximum</i> [6] sets up the PID<br>Controller to calculate the difference between<br>Feedback 1 and Setpoint 1, Feedback 2 and<br>Setpoint 2, and Feedback 3 and Setpoint 3. It will<br>use the feedback/setpoint pair in which the<br>feedback is farthest above its corresponding<br>setpoint reference. If all feedback signals are<br>below their corresponding setpoints, the PID<br>Controller will use the feedback/setpoint pair in<br>which the difference between the feedback and<br>the setpoint reference is the least.                                                                                                    |  |  |  |

#### 20-20 Feedback Function

| Option: | Function:                                                                                                    |
|---------|----------------------------------------------------------------------------------------------------|
|         | NOTE!                                                                                                    |
|         | If only two feedback signals are used, the feedback that is not to be used must be set to <i>No Function</i> in 20-00 Feedback 1 Source, 20-03 Feedback 2 Source or 20-06 Feedback 3 Source. Note that each setpoint reference will be the sum of its respective parameter value (20-21 Setpoint 1, 20-22 Setpoint 2 and 20-23 Setpoint 3) and any other references that are enabled (see par. group 3-1*). |

#### NOTE!

Any unused feedback must be set to "No function" in its Feedback Source parameter: 20-00 Feedback 1 Source, 20-03 Feedback 2 Source or 20-06 Feedback 3 Source.

The feedback resulting from the function selected in 20-20 Feedback Function will be used by the PID controller to control the output frequency of the adjustable frequency drive. This feedback can also be shown on the adjustable frequency drive's display, be used to control an adjustable frequency drive's analog output, and be transmitted over various serial communication protocols.

The adjustable frequency drive can be configured to handle multi-zone applications. Two different multi-zone applications are supported:

- Multi-zone, single setpoint
- Multi-zone, multi setpoint

The difference between the two is illustrated by the following examples:

#### Example 1: Multi-zone, single setpoint

In an office building, a VAV (variable air volume) VLT HVAC Drive system must ensure a minimum pressure at selected VAV boxes. Due to the varying pressure losses in each duct, the pressure at each VAV box cannot be assumed to be the same. The minimum pressure required is the same for all VAV boxes. This control method can be set up by setting 20-20 Feedback Function to option [3], Minimum, and entering the desired pressure in 20-21 Setpoint 1. The PID controller will increase the speed of the fan if any one feedback is below the setpoint, and decrease the speed of the fan if all feedbacks are above the setpoint.

<u>Danfvisi</u>

VLT<sup>•</sup> HVAC Drive Programming Guide

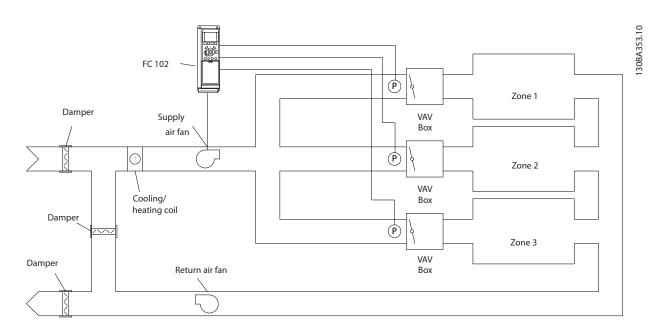

#### Example 2: Multi-zone, multi setpoint

20-22 Setpoint 2

Range: 0.000

ProcessCtrlUnit\*

The previous example can be used to illustrate the use of multi-zone, multi-setpoint control. If the zones require different pressures for each VAV box, each setpoint may be specified in 20-21 Setpoint 1, 20-22 Setpoint 2 and 20-23 Setpoint 3. By selecting *Multi-setpoint minimum*, [5], in 20-20 Feedback Function, the PID controller will increase the speed of the fan if any one of the feedbacks is below its setpoint and decrease the speed of the fan if all feedbacks are above their individual setpoints.

| 20-21 Setpoint 1          |                                                  |                                                                                                    |  |
|---------------------------|--------------------------------------------------|----------------------------------------------------------------------------------------------------|--|
| Range:                    |                                                  | Function:                                                                                                    |  |
| 0.000<br>ProcessCtrlUnit* | [-999999.999 -<br>999999.999<br>ProcessCtrlUnit] | Setpoint 1 is used in closed-<br>loop mode to enter a<br>setpoint reference that is<br>used by the adjustable<br>frequency drive's PID<br>controller. See the<br>description of<br>20-20 Feedback Function. |  |
|                           |                                                  | NOTE!<br>Setpoint reference<br>entered here is added to<br>any other references that<br>are enabled (see par.<br>group 3-1*).                                                                               |  |

[-999999.999 -

ProcessCtrlUnit]

999999.999

Function:

Setpoint 2 is used in

closed-loop mode to enter

a setpoint reference that may be used by the adjustable frequency drive's PID controller. See the description of *Feedback* 

| 20-22 Setpoint 2 |                                       |  |
|------------------|---------------------------------------|--|
| Range:           | Function:                             |  |
|                  | Function, 20-20 Feedback<br>Function. |  |

# NOTE!

The setpoint reference entered here is added to any other references that are enabled (see par. group 3-1\*).

| 20-23 Setpoint 3 |                  |                                                                                                    |
|------------------|------------------|----------------------------------------------------------------------------------------------------|
| Range:           |                  | Function:                                                                                                    |
| 0.000            | [-999999.999 -   | Setpoint 3 is used in closed-                                                                                                 |
| ProcessCtrlUnit* | 9999999.999      | loop mode to enter a                                                                                                    |
|                  | ProcessCtrlUnit] | setpoint reference that may be used by the adjustable                                                                         |
|                  |                  | frequency drive's PID                                                                                                    |
|                  |                  | controller. See the                                                                                                    |
|                  |                  | description of                                                                                                    |
|                  |                  | 20-20 Feedback Function.                                                                                                    |
|                  |                  | NOTE!                                                                                                    |
|                  |                  | The setpoint reference<br>entered here is added to<br>any other references that<br>are enabled (see<br>parameter group 3-1*). |

Danfoss

# 3.18.3 20-3\* Feedback Adv. Conversion

In air conditioning compressor applications it is often useful to control the system based on the temperature of the refrigerant. However, it is generally more convenient to directly measure its pressure. This parameter group allows the adjustable frequency drive's PID controller to convert refrigerant pressure measurements into temperature values.

| 20-30 Refrigerant                                                       |                  |                                                                                                    |  |
|-------------------------------------------------------------------------|------------------|----------------------------------------------------------------------------------------------------|--|
| Option:                                                                 |                  | Function:                                                                                                    |  |
| Sele<br>appl<br>corra<br>conv<br>is no<br>defir<br>20-3<br>defir<br>the |                  | Select the refrigerant used in the compressor<br>application. This parameter must be specified<br>correctly for the pressure to temperature<br>conversion to be accurate. If the refrigerant used<br>is not listed in choices [0] through [6], select User<br>defined [7], use 20-31 User-defined Refrigerant A1,<br>20-32 User-defined Refrigerant A2 and 20-33 User-<br>defined Refrigerant A3 to provide A1, A2 and A3 for<br>the equation below:<br>$Temperature = \frac{A2}{(In(Pe + 1) - A1)} - A3$ |  |
| [0] *                                                                   | R22              |                                                                                                    |  |
| [1]                                                                     | R134a            |                                                                                                    |  |
| [2]                                                                     | R404a            |                                                                                                    |  |
| [3]                                                                     | R407c            |                                                                                                    |  |
| [4]                                                                     | R410a            |                                                                                                    |  |
| [5]                                                                     | R502             |                                                                                                    |  |
| [6]                                                                     | R744             |                                                                                                    |  |
| [7]                                                                     | User-<br>defined |                                                                                                    |  |

| 20-31 User-defined Refrigerant A1                                                                                   |  |  |
|----------------------------------------------------------------------------------------------------|--|--|
| Function:                                                                                                    |  |  |
| Use this parameter to enter the value<br>of coefficient A1 when<br>20-30 Refrigerant is set to User-defined<br>[7]. |  |  |
|                                                                                                    |  |  |

| 20-32 User-defined Refrigerant A2 |                           |                                                                                                    |
|-----------------------------------|---------------------------|----------------------------------------------------------------------------------------------------|
| Range: Function:                  |                           |                                                                                                    |
| -2250.00*                         | [-3000.00 -<br>-1500.00 ] | Use this parameter to enter the value<br>of coefficient A2 when<br>20-30 Refrigerant is set to User-<br>defined [7]. |

| 20-33 User-defined Refrigerant A3 |                         |                                                                                                    |  |
|-----------------------------------|-------------------------|----------------------------------------------------------------------------------------------------|--|
| Range: Function:                  |                         |                                                                                                    |  |
| 250.000*                          | [200.000 -<br>300.000 ] | Use this parameter to enter the value<br>of coefficient A3 when<br>20-30 Refrigerant is set to User-defined<br>[7]. |  |

| 20-34 Fan 1 Area [m2] |                                    |                                                                                                    |  |  |
|-----------------------|------------------------------------|----------------------------------------------------------------------------------------------------|--|--|
| Range: Function:      |                                    |                                                                                                    |  |  |
|                       |                                    | Used for setting the area of the air ducts in<br>connection with feedback conversion<br>pressure/velocity to flow. The unit (m <sup>2</sup> ) is<br>determined by the setting of <i>0-03 Regional</i><br><i>Settings</i> . Fan 1 is used with feedback 1. In<br>case of flow difference control, set<br><i>20-20 Feedback Function</i> to [1] Difference, if<br>flow fan 1 – flow fan 2 is to be controlled.                                                                                                    |  |  |
| 0.500<br>m2*          | [0.000–<br>10.000 m2               | 2]                                                                                                    |  |  |
| 20-35                 | Fan 1 Area                         | a [in2]                                                                                                    |  |  |
| Range:                |                                    | Function:                                                                                                    |  |  |
|                       |                                    | Used for setting the area of the air ducts in<br>connection with feedback conversion<br>pressure/velocity to flow. The unit (in <sup>2</sup> ) is<br>determined by the setting of <i>0-03 Regional</i><br><i>Settings</i> . Fan 1 is used with feedback 1. In case<br>of flow difference control, set <i>20-20 Feedback</i><br><i>Function</i> to [1] Difference, if flow fan 1 – flow<br>fan 2 is to be controlled.                                                                                                    |  |  |
| 750                   | [0–15000                           |                                                                                                    |  |  |
| in <sup>2</sup> *     | in²]                               |                                                                                                    |  |  |
| 20-36                 | Fan 2 Area                         | a [m <sup>2</sup> ]                                                                                                    |  |  |
| Range:                | 20-36 Fan 2 Area [m <sup>2</sup> ] |                                                                                                    |  |  |
|                       |                                    | FUNCTION                                                                                                    |  |  |
|                       |                                    | Function:         Used for setting the area of the air ducts in connection with feedback conversion pressure/velocity to flow. The unit (m <sup>2</sup> ) is determined by the setting of 0-03 Regional Settings. Fan 2 is used with feedback 2. In case of flow difference control, set 20-20 Feedback Function to [1] Difference, if flow fan 1 – flow fan 2 is to be controlled.                                                                                                    |  |  |
| 0.500                 | [0.000-                            | Used for setting the area of the air ducts in<br>connection with feedback conversion<br>pressure/velocity to flow. The unit (m <sup>2</sup> ) is<br>determined by the setting of <i>0-03 Regional</i><br><i>Settings</i> . Fan 2 is used with feedback 2. In<br>case of flow difference control, set<br><i>20-20 Feedback Function</i> to [1] Difference, if<br>flow fan 1 – flow fan 2 is to be controlled.                                                                                                    |  |  |
|                       |                                    | Used for setting the area of the air ducts in<br>connection with feedback conversion<br>pressure/velocity to flow. The unit (m <sup>2</sup> ) is<br>determined by the setting of <i>0-03 Regional</i><br><i>Settings</i> . Fan 2 is used with feedback 2. In<br>case of flow difference control, set<br><i>20-20 Feedback Function</i> to [1] Difference, if<br>flow fan 1 – flow fan 2 is to be controlled.                                                                                                    |  |  |
| 0.500<br>m2*          | [0.000-                            | Used for setting the area of the air ducts in<br>connection with feedback conversion<br>pressure/velocity to flow. The unit (m <sup>2</sup> ) is<br>determined by the setting of <i>0-03 Regional</i><br><i>Settings</i> . Fan 2 is used with feedback 2. In<br>case of flow difference control, set<br><i>20-20 Feedback Function</i> to [1] Difference, if<br>flow fan 1 – flow fan 2 is to be controlled.                                                                                                    |  |  |
| 0.500<br>m2*          | [0.000–<br>10.000 m2<br>Fan 2 Area | Used for setting the area of the air ducts in<br>connection with feedback conversion<br>pressure/velocity to flow. The unit (m <sup>2</sup> ) is<br>determined by the setting of <i>0-03 Regional</i><br><i>Settings</i> . Fan 2 is used with feedback 2. In<br>case of flow difference control, set<br><i>20-20 Feedback Function</i> to [1] Difference, if<br>flow fan 1 – flow fan 2 is to be controlled.                                                                                                    |  |  |
| 0.500<br>m2*<br>20-37 | [0.000–<br>10.000 m2<br>Fan 2 Area | Used for setting the area of the air ducts in<br>connection with feedback conversion<br>pressure/velocity to flow. The unit (m <sup>2</sup> ) is<br>determined by the setting of <i>0-03 Regional</i><br><i>Settings</i> . Fan 2 is used with feedback 2. In<br>case of flow difference control, set<br><i>20-20 Feedback Function</i> to [1] Difference, if<br>flow fan 1 – flow fan 2 is to be controlled.<br>2]<br><b>Function:</b><br>Used for setting the area of the air ducts in<br>connection with feedback conversion<br>pressure/velocity to flow. The unit (in <sup>2</sup> ) is<br>determined by the setting of <i>0-03 Regional</i><br><i>Settings</i> . Fan 2 is used with feedback 2. In case<br>of flow difference control, set <i>20-20 Feedback</i>                                                             |  |  |
| 0.500<br>m2*<br>20-37 | [0.000–<br>10.000 m2<br>Fan 2 Area | Used for setting the area of the air ducts in<br>connection with feedback conversion<br>pressure/velocity to flow. The unit (m <sup>2</sup> ) is<br>determined by the setting of <i>0-03 Regional</i><br><i>Settings</i> . Fan 2 is used with feedback 2. In<br>case of flow difference control, set<br><i>20-20 Feedback Function</i> to [1] Difference, if<br>flow fan 1 – flow fan 2 is to be controlled.<br>22]<br><b>Function:</b><br>Used for setting the area of the air ducts in<br>connection with feedback conversion<br>pressure/velocity to flow. The unit (in <sup>2</sup> ) is<br>determined by the setting of <i>0-03 Regional</i><br><i>Settings</i> . Fan 2 is used with feedback 2. In case<br>of flow difference control, set <i>20-20 Feedback</i><br><i>Function</i> to [1] Difference, if flow fan 1 – flow |  |  |

| 20-38 Air Density Factor [%] |              |                                                                                                    |  |
|------------------------------|--------------|----------------------------------------------------------------------------------------------------|--|
| Range: Function:             |              | Function:                                                                                                    |  |
| 100 %*                       | [50 - 150 %] | Set the air density factor for conversion<br>from pressure to flow in % relative to the air<br>density at sea level at 68°F [20°C] (100% $\sim$<br>1.2 kg/m <sup>3</sup> ). |  |

#### 3.18.4 20-6\* Sensorless

Parameters for Sensorless. See also 20-00 Feedback 1 Source, 18-50 Sensorless Readout [unit], 16-26 Power Filtered [kW] and 16-27 Power Filtered [hp].

# NOTE!

Sensorless unit and Sensorless Information requires set-up by MCT10 with sensorless specific plug-in.

| 20-60 Sensorless Unit |                                                        |                                  |  |  |
|-----------------------|--------------------------------------------------------|----------------------------------|--|--|
| Opti                  | on:                                                    | Function:                        |  |  |
|                       |                                                        | Select the unit to be used with  |  |  |
|                       |                                                        | 18-50 Sensorless Readout [unit]. |  |  |
| [20]                  | liter / sec.                                           |                                  |  |  |
| [21]                  | liter / min                                            |                                  |  |  |
| [22]                  | liter / hr.                                            |                                  |  |  |
| [23]                  | m <sup>3</sup> / sec.                                  |                                  |  |  |
| [24]                  | m³/min                                                 |                                  |  |  |
| [25]                  | m³ / hr.                                               |                                  |  |  |
| [70]                  | mbar                                                   |                                  |  |  |
| [71]                  | bar                                                    |                                  |  |  |
| [72]                  | Pa                                                     |                                  |  |  |
| [73]                  | kPa                                                    |                                  |  |  |
| [74]                  | m WG                                                   |                                  |  |  |
| [75]                  | mm Hg                                                  |                                  |  |  |
| [120]                 | GPM                                                    |                                  |  |  |
| [121]                 | gal / sec.                                             |                                  |  |  |
| [122]                 | gal/min                                                |                                  |  |  |
| [123]                 | gal / hr.                                              |                                  |  |  |
| [124]                 | CFM                                                    |                                  |  |  |
| [125]                 | ft³/s                                                  |                                  |  |  |
| [126]                 | ft³/min                                                |                                  |  |  |
| [127]                 | ft³/h                                                  |                                  |  |  |
| [170]                 |                                                        |                                  |  |  |
| [171]                 | lb/in <sup>2</sup>                                     |                                  |  |  |
| [172]                 | in. wtr. gage                                          |                                  |  |  |
| [173]                 | ft WG                                                  |                                  |  |  |
| [174]                 | in Hg                                                  |                                  |  |  |
| 20-6                  | 20-69 Sensorless Information                           |                                  |  |  |
| Rang                  | je: Fui                                                | nction:                          |  |  |
| 0*                    | * [0 - 0] View information about the sensor-less data. |                                  |  |  |

# 3.18.5 20-7\* PID autotuning

The adjustable frequency drive PID closed-loop controller (parameters 20-\*\*, FCDrive Closed-loop) can be auto-tuned, simplifying and saving time during commissioning, whilst ensuring accurate PID control adjustment. To use autotuning, it is necessary for the adjustable frequency drive to be configured for closed-loop in *1-00 Configuration Mode*.

A Graphical Local Control Panel (LCP) must be used in order to react on messages during the autotuning sequence.

Enabling 20-79 PID Autotuning, puts the adjustable frequency drive into autotuning mode. The LCP then directs the user with on-screen instructions.

The fan/pump is started by pressing [Auto On] button on the LCP and applying a start signal. The speed is adjusted manually by pressing the [▲] or [▼] navigation keys on the LCP to a level where the feedback is around the system setpoint.

# NOTE!

It is not possible to run the motor at maximum or minimum speed, when manually adjusting the motor speed due to the need of giving the motor a step in the speed during autotuning.

PID autotuning functions by introducing step changes while operating at a steady state and then monitoring the feedback. From the feedback response, the required values for 20-93 PID Proportional Gain and 20-94 PID Integral Time are calculated. 20-95 PID Differentiation Time is set to value 0 (zero). 20-81 PID Normal/ Inverse Control is determined during the tuning process.

These calculated values are presented on the LCP and the user can decide whether to accept or reject them. Once accepted, the values are written to the relevant parameters and autotuning mode is disabled in 20-79 PID Autotuning. Depending on the system being controlled, the time required to carry out autotuning could be several minutes. It is advised to set the ramp times in 3-41 Ramp 1 Ramp-up Time, 3-42 Ramp 1 Ramp-down Time or 3-51 Ramp 2 Ramp-up Time and 3-52 Ramp 2 Ramp-down Time according to the load inertia before carrying out PID autotuning. If PID autotuning is carried out with slow ramp times, the autotuned parameters will typically result in very slow control. Excessive feedback sensor noise should be removed using the input filter (parameter groups 6-\*\*, 5-5\* and 26-\*\*, Terminal 53/54 Filter Time Constant/Pulse Filter Time Constant #29/33) before activating PID autotuning. In order to obtain the most accurate controller parameters, it is

| advised to carry out PID autotuning, when the application is |  |
|--------------------------------------------------------------|--|
| running in typical operation, i.e., with a typical load.     |  |

| 20-7  | 20-70 Closed-loop Type |                                                                                                    |  |  |
|-------|------------------------|----------------------------------------------------------------------------------------------------|--|--|
| Opt   | ion:                   | Function:                                                                                                    |  |  |
|       |                        | This parameter defines the application<br>response. The default mode should be<br>sufficient for most applications. If the<br>application response speed is known, it<br>can be selected here. This will decrease<br>the time needed for carrying out PID<br>autotuning. The setting has no impact on<br>the value of the tuned parameters and is<br>used only for the autotuning sequence. |  |  |
| [0] * | Auto                   |                                                                                                    |  |  |
| [1]   | Fast Pressure          |                                                                                                    |  |  |
| [2]   | Slow Pressure          |                                                                                                    |  |  |
| [3]   | Fast Temperature       |                                                                                                    |  |  |
| [4]   | Slow Temperature       |                                                                                                    |  |  |

| 20-71 PID Performance |        |                                                                                                    |  |
|-----------------------|--------|----------------------------------------------------------------------------------------------------|--|
| Option:               |        | Function:                                                                                              |  |
| [0] *                 | Normal | Normal setting of this parameter will be suitable for pressure control in fan systems.                 |  |
| [1]                   | Fast   | Fast setting would generally be used in pumping systems, where a faster control response is desirable. |  |

#### 20-72 PID Output Change

| Range: |         | Function:                                             |
|--------|---------|-------------------------------------------------------|
| 0.10*  | [0.01 - | This parameter sets the magnitude of step             |
|        | 0.50 ]  | change during autotuning. The value is a              |
|        |         | percentage of full speed. This means that if the      |
|        |         | maximum output frequency in4-13 Motor Speed           |
|        |         | High Limit [RPM]/4-14 Motor Speed High Limit [Hz]     |
|        |         | is set to 50 Hz, 0.10 is 10% of 50 Hz, which is 5 Hz. |
|        |         | This parameter should be set to a value resulting     |
|        |         | in feedback changes of between 10% and 20% for        |
|        |         | best tuning accuracy.                                 |

#### 20-73 Minimum Feedback Level

| Range:           | Function:    |                                   |  |
|------------------|--------------|-----------------------------------|--|
| -999999.000      | [Application | The minimum allowable             |  |
| ProcessCtrlUnit* | dependant]   | feedback level should be          |  |
|                  |              | entered here in user units as     |  |
|                  |              | defined in 20-12 Reference/       |  |
|                  |              | Feedback Unit. If the level falls |  |
|                  |              | below 20-73 Minimum               |  |
|                  |              | Feedback Level, autotuning is     |  |
|                  |              | aborted and an error message      |  |
|                  |              | will appear on the LCP.           |  |
|                  |              |                                   |  |

| -                               |           |                            | vel                                                       |
|---------------------------------|-----------|----------------------------|-----------------------------------------------------------|
| Ran                             | ge:       |                            | Function:                                                 |
| 9999999.000<br>ProcessCtrlUnit* |           | [Application<br>dependant] | The maximum allowable<br>feedback level should be         |
|                                 |           |                            | entered here in user units as defined in 20-12 Reference/ |
|                                 |           |                            | Feedback Unit. If the level rises above 20-74 Maximum     |
|                                 |           |                            | Feedback Level, autotuning is                             |
|                                 |           |                            | aborted and an error message                              |
|                                 |           |                            | will appear on the LCP.                                   |
| 20-7                            | 79 PID Au | utotuning                  |                                                           |
| Opt                             | ion:      | Function:                  |                                                           |
|                                 |           | This parameter sta         | rts the PID autotuning sequence                           |
|                                 |           | Once the autotuni          | ng has successfully completed                             |
|                                 |           | and the settings ha        | ave been accepted or rejected by                          |
|                                 |           | the user, by pressi        | ng [OK] or [Cancel] buttons on                            |
|                                 |           | the LCP at the end         | of tuning, this parameter is reset                        |
|                                 |           | to [0] Disabled.           |                                                           |
|                                 |           |                            |                                                           |
| [0] *                           | Disabled  |                            |                                                           |

Danfoss

# 3.18.6 20-8\* PID Basic Settings

This parameter group is used to configure the basic operation of the adjustable frequency drive's PID controller, including how it responds to a feedback that is above or below the setpoint, the speed at which it first starts functioning, and when it will indicate that the system has reached the setpoint.

| 20-8  | 20-81 PID Normal/ Inverse Control |                                                                                                    |  |  |
|-------|-----------------------------------|----------------------------------------------------------------------------------------------------|--|--|
| Opt   | ion:                              | Function:                                                                                                    |  |  |
| [0] * | Normal                            | <i>Normal</i> [0] causes the adjustable frequency drive's output frequency to decrease when the feedback is greater than the setpoint reference. This is common for pressure-controlled supply fan and pump applications.                 |  |  |
| [1]   | Inverse                           | <i>Inverse</i> [1] causes the adjustable frequency drive's output frequency to increase when the feedback is greater than the setpoint reference. This is common for temperature-controlled cooling applications, such as cooling towers. |  |  |

antos

| 20-82 PID Start Speed [RPM] |              |                                                                                         |  |
|-----------------------------|--------------|-----------------------------------------------------------------------------------------|--|
| Range:                      | Function:    |                                                                                         |  |
| Application                 | [Application | When the adjustable frequency                                                           |  |
| dependent*                  | dependant]   | drive is first started, it initially ramps                                              |  |
|                             |              | up to this output speed in open-                                                        |  |
|                             |              | loop mode, following the active                                                         |  |
|                             |              | ramp-up time. When the output                                                           |  |
|                             |              | speed programmed here is reached,                                                       |  |
|                             |              | the adjustable frequency drive will                                                     |  |
|                             |              | automatically switch to closed-loop                                                     |  |
|                             |              | mode and the PID controller will                                                        |  |
|                             |              | begin to function. This is useful in                                                    |  |
|                             |              | applications in which the driven                                                        |  |
|                             |              | load must first quickly accelerate to                                                   |  |
|                             |              | a minimum speed when it is started.                                                     |  |
|                             |              | NOTE!                                                                                   |  |
|                             |              | This parameter will only be visible if <i>0-02 Motor Speed Unit</i> is set to [0], RPM. |  |

| 20-83 PID Start Speed [Hz] |              |                                            |
|----------------------------|--------------|--------------------------------------------|
| Range:                     | _            | Function:                                  |
| Application                | [Application | When the adjustable frequency              |
| dependent*                 | dependant]   | drive is first started, it initially ramps |
|                            |              | up to this output frequency in open-       |
|                            |              | loop mode, following the active            |
|                            |              | ramp-up time. When the output              |
|                            |              | frequency programmed here is               |
|                            |              | reached, the adjustable frequency          |
|                            |              | drive will automatically switch to         |
|                            |              | closed-loop mode and the PID               |
|                            |              | controller will begin to function.         |
|                            |              | This is useful in applications in          |
|                            |              | which the driven load must first           |
|                            |              | quickly accelerate to a minimum            |
|                            |              | speed when it is started.                  |
|                            |              | NOTE!                                      |
|                            |              | This parameter will only be                |
|                            |              | visible if 0-02 Motor Speed Unit is        |
|                            |              | set to [1], Hz.                            |
|                            |              |                                            |

#### 20-84 On Reference Bandwidth

| Range: |        | Function:                                            |  |
|--------|--------|------------------------------------------------------|--|
| 5 %*   | [0 -   | When the difference between the feedback and the     |  |
|        | 200 %] | setpoint reference is less than the value of this    |  |
|        |        | parameter, the adjustable frequency drive's display  |  |
|        |        | will show "Run on Reference". This status can be     |  |
|        |        | communicated externally by programming the           |  |
|        |        | function of a digital output for Run on Reference/No |  |
|        |        | Warning [8]. In addition, for serial communications, |  |

# 20-84 On Reference Bandwidth

| Rang | je: | Function:                                                                                               |
|------|-----|----------------------------------------------------------------------------------------------------|
|      |     | the On Reference status bit of the adjustable                                                           |
|      |     | frequency drive's status word will be high (1).<br>The <i>On Reference Bandwidth</i> is calculated as a |
|      |     | The On Reference Bandwidth is calculated as a                                                           |
|      |     | percentage of the setpoint reference.                                                                   |

# 3.18.7 20-9\* PID Controller

This group provides the ability to manually adjust this PID controller. By adjusting the PID controller parameters the control performance may be improved. See section **PID** in the VLT HVAC Drive Design Guide, *MG.11.Bx.yy* for guidelines on adjusting the PID controller parameters.

| 20-9                        | 20-91 PID Anti Windup |                                                                                                    |  |  |
|-----------------------------|-----------------------|----------------------------------------------------------------------------------------------------|--|--|
| Opt                         | ion:                  | Function:                                                                                                    |  |  |
| [0]                         | Off                   | <i>Off</i> [0] The integrator will continue to change value also<br>after output has reached one of the extremes. This can<br>afterwards cause a delay of change of the output of the<br>controller.                                                                                                    |  |  |
| [1] *                       | On                    | <i>On</i> [1] The integrator will be locked if the output of the built-in PID controller has reached one of the extremes (min or max value) and therefore not able to add further change to the value of the process parameter controlled. This allows the controller to respond more quickly when it again can control the system. |  |  |
| 20-93 PID Proportional Gain |                       |                                                                                                    |  |  |

| Range: |                 | Function:                                  |
|--------|-----------------|--------------------------------------------|
| 0.50*  | [0.00 - 10.00 ] | The proportional gain indicates the number |
|        |                 | of times the error between the set point   |
|        |                 | and the feedback signal is to be applied.  |

If (Error x Gain) jumps with a value equal to what is set in 20-14 Maximum Reference/Feedb. the PID controller will try to change the output speed equal to what is set in 4-13 Motor Speed High Limit [RPM] / 4-14 Motor Speed High Limit [Hz] but in practice of course limited by this setting.

The proportional band (error causing output to change from 0-100%) can be calculated by means of the formula:

 $\left(\frac{1}{Proportional \ Gain}\right) \times (Max \ Reference)$ 

#### NOTE!

Always set the desired for 20-14 Maximum Reference/Feedb. before setting the values for the PID controller in parameter group 20-9\*.

Danfoss

| 20-94 PID Integra |  | l Time                                                                                                    |
|-------------------|--|----------------------------------------------------------------------------------------------------|
| Range             |  | Function:                                                                                                    |
|                   |  |                                                                                                    |
|                   |  | <i>Proportional Gain</i> . When no deviation is present, the output from the proportional controller will be 0. |

20-95 PID Differentiation Time

| Range: |          | Function:                                            |
|--------|----------|------------------------------------------------------|
| 0.00   | [0.00 -  | The differentiator monitors the rate of change of    |
| S*     | 10.00 s] | the feedback. If the feedback is changing quickly,   |
|        |          | it will adjust the output of the PID controller to   |
|        |          | reduce the rate of change of the feedback. Quick     |
|        |          | PID controller response is obtained when this        |
|        |          | value is large. However, if too large of a value is  |
|        |          | used, the adjustable frequency drive's output        |
|        |          | frequency may become unstable.                       |
|        |          | Differentiation time is useful in situations where   |
|        |          | extremely fast adjustable frequency drive            |
|        |          | response and precise speed control are required.     |
|        |          | It can be difficult to adjust this for proper system |
|        |          | control. Differentiation time is not commonly        |
|        |          | used in VLT HVAC Drive applications. Therefore, it   |
|        |          | is generally best to leave this parameter at 0 or    |
|        |          | OFF.                                                 |

| 20-  | 20-96 PID Diff. Gain Limit |                                                                                                    |  |  |
|------|----------------------------|----------------------------------------------------------------------------------------------------|--|--|
| Ran  | ige:                       | Function:                                                                                                    |  |  |
| 5.0* | [1.0 -<br>50.0 ]           | The differential function of a PID controller<br>responds to the rate of change of the feedback. As<br>a result, an abrupt change in the feedback can<br>cause the differential function to make a very large<br>change in the PID controller's output. This<br>parameter limits the maximum effect that the PID<br>controller's differential function can produce. A<br>smaller value reduces the maximum effect of the<br>PID controller's differential function.<br>This parameter is only active when 20-95 PID Differ-<br>entiation Time is not set to OFF (0 s). |  |  |

The FC 102 offers 3 extended closed-loop PID controllers in addition to the PID controller. These can be configured independently to control either external servos (valves, dampers, etc.) or be used together with the internal PID controller to improve the dynamic responses to setpoint changes or load disturbances.

The extended closed-loop PID controllers may be interconnected or connected to the PID closed-loop controller to form a dual loop configuration.

In order to control a modulating device (e.g., a valve motor), this device must be a positioning servo motor with built-in electronics accepting either a 0–10 V (signal from Analog I/O card MCB 109) or a 0/4–20 mA (signal from control card and/ or General Purpose I/O card MCB 101) control signal. The output function can be programmed in the following parameters:

- Control Card, terminal 42: 6-50 Terminal 42 Output (setting [113]...[115] or [149]...[151], Ext. Closedloop 1/2/3
- General Purpose I/O card MCB 101, terminal X30/8: 6-60 Terminal X30/8 Output, (setting [113]...[115] or [149]...[151], Ext. Closed-loop 1/2/3
- Analog I/O card MCB 109, terminal X42/7...11: 26-40 Terminal X42/7 Output, 26-50 Terminal X42/9 Output, 26-60 Terminal X42/11 Output (setting [113]...[115], Ext. Closed-loop 1/2/3

General Purpose I/O card and Analog I/O card are optional cards.

# 3.19.1 21-0\* Extended CL autotuning

The extended PID closed-loop PID controllers (*parameter* group 21-\*\*, Ext. Closed-loop) can each be auto-tuned, simplifying and saving time during commissioning, while ensuring accurate PID control adjustment.

To use PID autotuning, it is necessary for the relevant extended PID controller to have been configured for the application.

A graphical Local Control Panel (LCP) must be used in order to react on messages during the autotuning sequence.

Enabling autotuning *21-09 PID Autotuning* puts the relevant PID controller into PID autotuning mode. The LCP then directs the user with on-screen instructions.

PID autotuning functions by introducing step changes and then monitoring the feedback. From the feedback response, the required values for PID Proportional Gain, 21-21 Ext. 1 Proportional Gain for EXT CL 1, 21-41 Ext. 2 Proportional Gain for EXT CL 2 and 21-61 Ext. 3 Proportional Gain for EXT CL 3 and Integral Time, 21-22 Ext. 1 Integral Time for EXT CL 1, 21-42 Ext. 2 Integral Time for EXT CL 2 and 21-62 Ext. 3 Integral Time for EXT CL 3 are calculated. PID Differentiation Time, 21-23 Ext. 1 Differentation Time for EXT CL 1, 21-43 Ext. 2 Differentation Time for EXT CL 2 and 21-63 Ext. 3 Differentation Time for EXT CL 3 are set to value 0 (zero). Normal / Inverse, 21-20 Ext. 1 Normal/Inverse Control for EXT CL 1, 21-40 Ext. 2 Normal/Inverse Control for EXT CL 2 and 21-60 Ext. 3 Normal/ Inverse Control for EXT CL 3 are determined during the tuning process.

These calculated values are presented on the LCP and the user can decide whether to accept or reject them. Once accepted, the values are written to the relevant parameters and PID autotuning mode is disabled in *21-09 PID Autotuning*. Depending on the system being controlled the time required to carry out PID autotuning could be several minutes.

Excessive feedback sensor noise should be removed using the input filter (parameter groups 6-\*\*,5-5\* and 26-\*\*, Terminal 53/54 Filter Time Constant/Pulse Filter Time Constant #29/33) before activating PID autotuning.

| 21-00 Closed-loop Type |                       |                                                                                        |                                                                                                    |  |  |
|------------------------|-----------------------|----------------------------------------------------------------------------------------|----------------------------------------------------------------------------------------------------|--|--|
| Opt                    | ion:                  |                                                                                        | Function:                                                                                                    |  |  |
|                        |                       |                                                                                        | This parameter defines the application<br>response. The default mode should be<br>sufficient for most applications. If the<br>relative application speed is known, it<br>can be selected here. This will decrease<br>the time needed for carrying out PID<br>autotuning. The setting has no impact on<br>the value of the tuned parameters and is<br>used only for the PID autotuning<br>sequence. |  |  |
| [0] *                  | Auto                  |                                                                                        |                                                                                                    |  |  |
| [1]                    | Fast Pressure         |                                                                                        |                                                                                                    |  |  |
| [2]                    | Slow Pressure         |                                                                                        |                                                                                                    |  |  |
| [3]                    | Fast Temperature      |                                                                                        |                                                                                                    |  |  |
| [4]                    | Slow Temperature      |                                                                                        |                                                                                                    |  |  |
| 21-(                   | 21-01 PID Performance |                                                                                        |                                                                                                    |  |  |
| Option: Functior       |                       |                                                                                        | n:                                                                                                    |  |  |
| [0] *                  | Normal                | Normal setting of this parameter will be suitable for pressure control in fan systems. |                                                                                                    |  |  |
| [1]                    |                       |                                                                                        | g would generally be used in pumping<br>/here a faster control response is desirable.                                                                                                    |  |  |

Janfos

Danfoss

| 21-02 PID Output Change |                   |                                                                                                    |  |  |
|-------------------------|-------------------|----------------------------------------------------------------------------------------------------|--|--|
| Range:                  |                   | Function:                                                                                                    |  |  |
| 0.10*                   | [0.01 -<br>0.50 ] | This parameter sets the magnitude of step<br>change during autotuning. The value is a<br>percentage of full operating range. This means<br>that if maximum analog output voltage is set to<br>10 V, 0.10 is 10% of 10 V, which is 1 V. This<br>parameter should be set to a value resulting in<br>feedback changes of between 10% and 20% for<br>best tuning accuracy. |  |  |
|                         |                   | , , , , , , , , , , , , , , , , , , ,                                                                                                    |  |  |

# 21-03 Minimum Feedback Level

| Range:       |              | Function:                                             |
|--------------|--------------|-------------------------------------------------------|
| -999999.000* | [Application | The minimum allowable feedback                        |
|              | dependant]   | level should be entered here in user                  |
|              |              | units as defined in 21-10 Ext. 1 Ref./                |
|              |              | <i>Feedback Unit</i> for EXT CL 1, <i>21-30 Ext</i> . |
|              |              | 2 Ref./Feedback Unit for EXT CL 2 or                  |
|              |              | 21-50 Ext. 3 Ref./Feedback Unit for                   |
|              |              | EXT CL 3. If the level falls below                    |
|              |              | 21-03 Minimum Feedback Level, PID                     |
|              |              | autotuning is aborted and an error                    |
|              |              | message will appear on the LCP.                       |

| 21-04 Maximum Feedback Level |                                      |                                      |
|------------------------------|--------------------------------------|--------------------------------------|
| Range:                       |                                      | Function:                            |
| 999999.000*                  | [Application                         | The maximum allowable feedback       |
|                              | dependant]                           | level should be entered here in user |
|                              | units as defined in 21-10 Ext.       |                                      |
|                              | Feedback Unit for EXT CL 1, 21-30    |                                      |
|                              | 2 Ref./Feedback Unit for EXT CL 2 of |                                      |
|                              | 21-50 Ext. 3 Ref./Feedback Unit      |                                      |
|                              | CL 3. If the level rises above       |                                      |
|                              | 21-04 Maximum Feedback Level, H      |                                      |
|                              |                                      | autotuning is aborted and an error   |
|                              |                                      | message will appear on the LCP.      |

| 21-(  | 21-09 PID Autotuning |                                                                                                    |  |  |
|-------|----------------------|----------------------------------------------------------------------------------------------------|--|--|
| Opt   | ion:                 | Function:                                                                                                    |  |  |
|       |                      | This parameter enables selection of the<br>extended PID controller to be autotuned<br>and starts the PID autotuning for that<br>controller. Once the autotuning has<br>successfully completed and the settings<br>have been accepted or rejected by the<br>user, by pressing [OK] or [Cancel] buttons<br>on the LCP at the end of tuning, this<br>parameter is reset to [0] Disabled. |  |  |
| [0] * | Disabled             |                                                                                                    |  |  |
| [1]   | Enabled Ext CL 1     |                                                                                                    |  |  |
|       | PID                  |                                                                                                    |  |  |
| [2]   | Enabled Ext CL 2     |                                                                                                    |  |  |
|       | PID                  |                                                                                                    |  |  |

| 21-09 PID Autotuning |                  |  |  |  |
|----------------------|------------------|--|--|--|
| Option: Function:    |                  |  |  |  |
| [3]                  | Enabled Ext CL 3 |  |  |  |

| ] | Enabled Ext CL 3 |  |
|---|------------------|--|
|   | PID              |  |
|   |                  |  |

# 3.19.2 21-1\* Closed-loop 1 Ref/Feedback

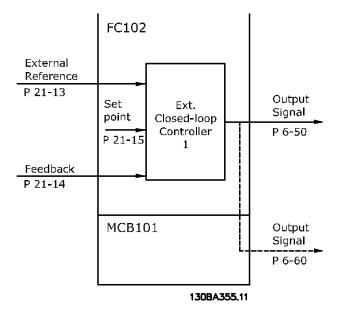

# 21-10 Ext. 1 Ref./Feedback Unit

| Option: |                       | Function:                                       |
|---------|-----------------------|-------------------------------------------------|
|         |                       | Select the unit for the reference and feedback. |
| [0]     |                       |                                                 |
| [1] *   | %                     |                                                 |
| [5]     | PPM                   |                                                 |
| [10]    | min                   |                                                 |
| [11]    | RPM                   |                                                 |
| [12]    | PULSE/s               |                                                 |
| [20]    | liter / sec.          |                                                 |
| [21]    | liter / min           |                                                 |
| [22]    | liter / hr.           |                                                 |
| [23]    | m <sup>3</sup> / sec. |                                                 |
| [24]    | m³/min                |                                                 |
| [25]    | m³ / hr.              |                                                 |
| [30]    | kg / sec.             |                                                 |
| [31]    | kg/min                |                                                 |
| [32]    | kg / hr.              |                                                 |
| [33]    | ton / min             |                                                 |
| [34]    | ton / hr.             |                                                 |
| [40]    | m / sec.              |                                                 |
| [41]    | m/min                 |                                                 |
| [45]    | m                     |                                                 |
| [60]    | °C                    |                                                 |
| [70]    | mbar                  |                                                 |

3

Danfoss

| 21-1  | 21-10 Ext. 1 Ref./Feedback Unit |           |  |
|-------|---------------------------------|-----------|--|
| Opti  | on:                             | Function: |  |
| [71]  | bar                             |           |  |
| [72]  | Pa                              |           |  |
| [73]  | kPa                             |           |  |
| [74]  | m WG                            |           |  |
| [75]  | mm Hg                           |           |  |
| [80]  | kW                              |           |  |
| [120] | GPM                             |           |  |
| [121] | gal / sec.                      |           |  |
| [122] | gal/min                         |           |  |
| [123] | gal / hr.                       |           |  |
| [124] | CFM                             |           |  |
| [125] |                                 |           |  |
| [126] | ft³/min                         |           |  |
| [127] | ft³/h                           |           |  |
| [130] | lbs / sec.                      |           |  |
| [131] | lbs / min.                      |           |  |
| [132] | lbs / hr.                       |           |  |
| [140] | ft/s                            |           |  |
| [141] | ft/min                          |           |  |
| [145] | ft                              |           |  |
| [160] | °F                              |           |  |
| [170] | psi                             |           |  |
| [171] | lb/in²                          |           |  |
| [172] | in. wtr. gage                   |           |  |
| [173] | ft WG                           |           |  |
| [174] | in Hg                           |           |  |
| [180] | HP                              |           |  |

| 21-11 | <b>Ext.</b> 1 | Minimum Re | ference |
|-------|---------------|------------|---------|
|       |               |            |         |

| Range:             |              | Function:                        |
|--------------------|--------------|----------------------------------|
| 0.000 ExtPID1Unit* | [Application | Select the minimum for           |
|                    | dependant]   | the closed-loop 1<br>controller. |

# 21-12 Ext. 1 Maximum Reference

| Range:       |              | Function:                     |
|--------------|--------------|-------------------------------|
| 100.000      | [Application | Select the maximum for the    |
| ExtPID1Unit* | dependant]   | Closed-loop 1 Controller.     |
|              |              | The dynamics of the PID       |
|              |              | controller will depend on the |
|              |              | value set in this parameter.  |
|              |              | Please see also 21-21 Ext. 1  |
|              |              | Proportional Gain.            |
|              |              |                               |

# NOTE!

Always set the desired value for 21-12 Ext. 1 Maximum Reference before setting the values for the PID controller in parameter group 20-9\*.

| 21-1  | 21-13 Ext. 1 Reference Source |                                                                                                    |  |
|-------|-------------------------------|----------------------------------------------------------------------------------------------------|--|
| Opt   | ion:                          | Function:                                                                                                    |  |
|       |                               | This parameter defines which input on<br>the adjustable frequency drive should<br>be treated as the source of the<br>reference signal for the closed-loop 1<br>controller. Analog input X30/11 and<br>Analog input X30/12 refer to inputs on<br>the General Purpose I/O. |  |
| [0] * | No function                   |                                                                                                    |  |
| [1]   | Analog input 53               |                                                                                                    |  |
| [2]   | Analog input 54               |                                                                                                    |  |
| [7]   | Pulse input 29                |                                                                                                    |  |
| [8]   | Pulse input 33                |                                                                                                    |  |
| [20]  | Digital pot.meter             |                                                                                                    |  |
| [21]  | Analog input X30/11           |                                                                                                    |  |
| [22]  | Analog input X30/12           |                                                                                                    |  |
| [23]  | Analog Input X42/1            |                                                                                                    |  |
| [24]  | Analog Input X42/3            |                                                                                                    |  |
| [25]  | Analog Input X42/5            |                                                                                                    |  |
| [29]  | Analog Input X48/2            |                                                                                                    |  |
| [30]  | Ext. Closed-loop 1            |                                                                                                    |  |
| [31]  | Ext. Closed-loop 2            |                                                                                                    |  |
| [32]  | Ext. Closed-loop 3            |                                                                                                    |  |

# 21-14 Ext. 1 Feedback Source

| Opti  | on:                 | Function:                                                                                                    |
|-------|---------------------|----------------------------------------------------------------------------------------------------|
|       |                     | This parameter defines which input<br>on the adjustable frequency drive<br>should be treated as the source of the<br>feedback signal for the closed-loop 1<br>controller. Analog input X30/11 and<br>Analog input X30/12 refer to inputs<br>on the General Purpose I/O. |
| [0] * | No function         |                                                                                                    |
| [1]   | Analog input 53     |                                                                                                    |
| [2]   | Analog input 54     |                                                                                                    |
| [3]   | Pulse input 29      |                                                                                                    |
| [4]   | Pulse input 33      |                                                                                                    |
| [7]   | Analog input X30/11 |                                                                                                    |
| [8]   | Analog input X30/12 |                                                                                                    |
| [9]   | Analog Input X42/1  |                                                                                                    |
| [10]  | Analog Input X42/3  |                                                                                                    |
| [11]  | Analog Input X42/5  |                                                                                                    |
| [15]  | Analog Input X48/2  |                                                                                                    |
| [100] | Bus feedback 1      |                                                                                                    |
| [101] | Bus feedback 2      |                                                                                                    |
| [102] | Bus feedback 3      |                                                                                                    |

<u>Danfvšš</u>

| 21-15 Ext. 1 Setpoint                                                              |     |                                               |     |                                                                                                    |  |
|------------------------------------------------------------------------------------|-----|-----------------------------------------------|-----|----------------------------------------------------------------------------------------------------|--|
| Range:                                                                             |     |                                               | Fun | ction:                                                                                                    |  |
| 0.000<br>ExtPID1Unit*                                                              | 9   | [-999999.999 -<br>999999.999<br>ExtPID1Unit]  |     | The setpoint reference is used<br>in extended 1 closed-loop.<br>Ext.1 Setpoint is added to the<br>value from the Ext.1<br>Reference source selected in<br>21-13 Ext. 1 Reference Source. |  |
| 21-17 Ext. 1                                                                       | Ref | erence [Unit]                                 |     |                                                                                                    |  |
| Range:                                                                             |     |                                               |     | Function:                                                                                                    |  |
| 0.000 ExtPID1Unit*                                                                 |     | [-999999.999 -<br>999999.999<br>ExtPID1Unit]  |     | Readout of the<br>reference value for the<br>closed-loop 1 controller.                                                                                                    |  |
| 21-18 Ext. 1                                                                       | Fee | dback [Unit]                                  |     |                                                                                                    |  |
| Range:                                                                             |     |                                               |     | Function:                                                                                                    |  |
| 0.000 ExtPID1Unit*                                                                 |     | [-999999.999 -<br>9999999.999<br>ExtPID1Unit] |     | Readout of the<br>feedback value for the<br>closed-loop 1 controller.                                                                                                    |  |
| 21-19 Ext. 1                                                                       | Out | tput [%]                                      |     |                                                                                                    |  |
| Range:                                                                             |     | Function:                                     |     |                                                                                                    |  |
| 0 %* [0 - 100 %] Readout of the output value for the closed-<br>loop 1 controller. |     | ut value for the closed-                      |     |                                                                                                    |  |

# 3.19.3 21-2\* Closed-loop 1 PID

| 21-2  | 21-20 Ext. 1 Normal/Inverse Control                                                                         |                                                                                                    |  |  |
|-------|----------------------------------------------------------------------------------------------------|----------------------------------------------------------------------------------------------------|--|--|
| Opt   | Option: Function:                                                                                           |                                                                                                    |  |  |
| [0] * | Normal Select <i>Normal</i> [0] if the output should be reduced when feedback is higher than the reference. |                                                                                                    |  |  |
| [1]   | Inverse                                                                                                    | Select <i>Inverse</i> [1] if the output should be increased when feedback is higher than the reference. |  |  |
| 21-2  | 21-21 Ext. 1 Proportional Gain                                                                              |                                                                                                    |  |  |
| Ran   | Range: Function:                                                                                            |                                                                                                    |  |  |
| 0.01* |                                                                                                    | [0.00 - 10.00 ]                                                                                         |  |  |

If (Error x Gain) jumps with a value equal to what is set in 20-14 Maximum Reference/Feedb., the PID controller will try to change the output speed equal to what is set in par. 4-13/4-14, Motor Speed High Limit, but in practice of course

limited by this setting.

The proportional band (error causing output to change from 0-100%) can be calculated by means of the formula:

 $\left(\frac{1}{Proportional \ Gain}\right) \times (Max \ Reference)$ 

# NOTE!

Always set the desired for 20-14 Maximum Reference/Feedb. before setting the values for the PID controller in parameter group 20-9\*.

| 21-22 Ex         | t. 1 Integral          | Time                                                                                                    |
|------------------|------------------------|----------------------------------------------------------------------------------------------------|
| Range:           |                        | Function:                                                                                                    |
| 10000.00<br>s*   | [0.01 -<br>10000.00 s] | Over time, the integrator accumulates a contribution to the output from the PID controller as long as there is a deviation between the reference/setpoint and feedback signals. The contribution is proportional to the size of the deviation. This ensures that the deviation (error) approaches zero.<br>Quick response on any deviation is obtained when the integral time is set to a low value. Setting it too low, however, may cause the control to become unstable.<br>The value set is the time needed for the integrator to add the same contribution as the proportional part for a certain deviation.<br>If the value is set to 10,000, the controller will act as a pure proportional controller with a P-band based on the value set in <i>20-93 PID Proportional Gain.</i> When no deviation is present, the output from the proportional controller will be 0. |
| 21.22 Ev         | t 1 Differen           | tation Time                                                                                                    |
|                  | t. T Differen          | itation Time<br>Function:                                                                                                    |
| Range:           | 10.00                  |                                                                                                    |
| 0.00 s* [(<br>s] | 0.00 - 10.00           | The differentiator does not react to a constant error. It only provides a gain when the feedback changes. The quicker the feedback changes, the stronger the gain from the differentiator.                                                                                                    |

21-24 Ext. 1 Dif. Gain Limit

| Ran  | ge:           | Function:                                         |
|------|---------------|---------------------------------------------------|
| 5.0* | [1.0 - 50.0 ] | Set a limit for the differentiator gain (DG). The |
|      |               | DG will increase if there are fast changes. Limit |
|      |               | the DG to obtain a pure differentiator gain at    |
|      |               | slow changes and a constant differentiator gain   |
|      |               | where quick changes occur.                        |

# 3.19.4 21-3\* Closed-loop 2 Ref./Fb.

| 21-3  | 0 Ext. 2 Ref./        | Feedback Unit                                   |  |  |
|-------|-----------------------|-------------------------------------------------|--|--|
|       | Option: Function:     |                                                 |  |  |
| Optio |                       | See 21-10 Ext. 1 Ref./Feedback Unit for details |  |  |
|       |                       | See 21-10 Ext. 1 Rel./Feedback Unit for details |  |  |
| [0]   |                       |                                                 |  |  |
| [1] * | %                     |                                                 |  |  |
| [5]   | PPM                   |                                                 |  |  |
| [10]  | min                   |                                                 |  |  |
| [11]  | RPM                   |                                                 |  |  |
| [12]  | PULSE/s               |                                                 |  |  |
| [20]  | liter / sec.          |                                                 |  |  |
| [21]  | liter / min           |                                                 |  |  |
| [22]  | liter / hr.           |                                                 |  |  |
| [23]  | m <sup>3</sup> / sec. |                                                 |  |  |
| [24]  | m³/min                |                                                 |  |  |
| [25]  | m³ / hr.              |                                                 |  |  |
| [30]  | kg / sec.             |                                                 |  |  |
| [31]  | kg/min                |                                                 |  |  |
| [32]  | kg / hr.              |                                                 |  |  |
| [33]  | ton / min             |                                                 |  |  |
| [34]  | ton / hr.             |                                                 |  |  |
| [40]  | m / sec.              |                                                 |  |  |
| [41]  | m/min                 |                                                 |  |  |
| [45]  | m                     |                                                 |  |  |
| [60]  | °C                    |                                                 |  |  |
| [70]  | mbar                  |                                                 |  |  |
| [71]  | bar                   |                                                 |  |  |
| [72]  | Pa                    |                                                 |  |  |
| [73]  | kPa                   |                                                 |  |  |
| [74]  | m WG                  |                                                 |  |  |
| [75]  | mm Hg                 |                                                 |  |  |
| [80]  | kW                    |                                                 |  |  |
| [120] | GPM                   |                                                 |  |  |
| [121] | gal / sec.            |                                                 |  |  |
| [122] | gal/min               |                                                 |  |  |
| [123] | gal / hr.             |                                                 |  |  |
| [124] | CFM                   |                                                 |  |  |
| [125] | ft³/s                 |                                                 |  |  |
| [126] | ft³/min               |                                                 |  |  |
| [127] | ft³/h                 |                                                 |  |  |
| [130] | lbs / sec.            |                                                 |  |  |
| [131] | lbs / min.            |                                                 |  |  |
| [132] | lbs / hr.             |                                                 |  |  |
| [140] | ft/s                  |                                                 |  |  |
| [141] | ft/min                |                                                 |  |  |
| [145] | ft                    |                                                 |  |  |
| [160] | °F                    |                                                 |  |  |
| [170] | psi                   |                                                 |  |  |
| [171] | lb/in <sup>2</sup>    |                                                 |  |  |
| [172] | in. wtr. gage         |                                                 |  |  |

| 21-3           | 21-30 Ext. 2 Ref./Feedback Unit |                  |                            |                                                       |  |
|----------------|---------------------------------|------------------|----------------------------|-------------------------------------------------------|--|
| Opt            | Option:                         |                  | tion:                      |                                                       |  |
| [173]          | ft WG                           |                  |                            |                                                       |  |
| [174]          | in Hg                           |                  |                            |                                                       |  |
| [180]          | HP                              |                  |                            |                                                       |  |
| 21-3           | 31 Ext. 2 Min                   | imum I           | Reference                  |                                                       |  |
| Ran            | ge:                             |                  |                            | Function:                                             |  |
| 0.000          | ) ExtPID2Unit*                  | [Appli<br>depenc | cation<br>lant]            | See 21-11 Ext. 1<br>Minimum Reference for<br>details. |  |
| 21-3           | 32 Ext. 2 Ma                    | kimum            | Reference                  |                                                       |  |
| Ran            | ge:                             |                  |                            | Function:                                             |  |
| 100.0<br>ExtPl | 000<br>D2Unit*                  | [App<br>depen    | lication<br>idant]         | See 21-12 Ext. 1<br>Maximum Reference for<br>details. |  |
| 21-3           | 33 Ext. 2 Ref                   | erence           | Source                     |                                                       |  |
| Opt            | ion:                            |                  | Function:                  |                                                       |  |
|                |                                 |                  | See 21-13 Ext.<br>details. | 1 Reference Source for                                |  |
| [0] *          | No function                     |                  |                            |                                                       |  |
| [1]            | Analog input                    | 53               |                            |                                                       |  |
| [2]            | Analog input                    | 54               |                            |                                                       |  |
| [7]            | Pulse input 2                   | 9                |                            |                                                       |  |
| [8]            | Pulse input 3                   | 3                |                            |                                                       |  |
| [20]           | Digital pot.meter               |                  |                            |                                                       |  |
| [21]           | Analog input X30/11             |                  |                            |                                                       |  |
| [22]           | Analog input X30/12             |                  |                            |                                                       |  |
| [23]           | Analog Input X42/1              |                  |                            |                                                       |  |
| [24]           | Analog Input X42/3              |                  |                            |                                                       |  |
| [25]           | 25] Analog Input X42/5          |                  |                            |                                                       |  |
| [29]           | 9] Analog Input X48/2           |                  |                            |                                                       |  |
| [30]           | Ext. Closed-loop 1              |                  |                            |                                                       |  |
| [31]           | Ext. Closed-lo                  | op 2             |                            |                                                       |  |
| [32]           | Ext. Closed-lo                  | ор 3             |                            |                                                       |  |

Danfoss

| 21-3  | 21-34 Ext. 2 Feedback Source |                                               |  |  |
|-------|------------------------------|-----------------------------------------------|--|--|
| Opti  | on:                          | Function:                                     |  |  |
|       |                              | See 21-14 Ext. 1 Feedback Source for details. |  |  |
| [0] * | No function                  |                                               |  |  |
| [1]   | Analog input 53              |                                               |  |  |
| [2]   | Analog input 54              |                                               |  |  |
| [3]   | Pulse input 29               |                                               |  |  |
| [4]   | Pulse input 33               |                                               |  |  |
| [7]   | Analog input X30/11          |                                               |  |  |
| [8]   | Analog input X30/12          |                                               |  |  |
| [9]   | Analog Input X42/1           |                                               |  |  |
| [10]  | Analog Input X42/3           |                                               |  |  |
| [11]  | Analog Input X42/5           |                                               |  |  |
| [15]  | Analog Input X48/2           |                                               |  |  |
| [100] | Bus feedback 1               |                                               |  |  |
| [101] | Bus feedback 2               |                                               |  |  |
| [102] | Bus feedback 3               |                                               |  |  |

| 21-35 Ext. 2 Setpoint         |                 |                          |  |
|-------------------------------|-----------------|--------------------------|--|
| Range:                        | ange: Function: |                          |  |
| 0.000 ExtPID2Unit*            | [-999999.999 -  | See 21-15 Ext. 1         |  |
|                               | 999999.999      | Setpoint for details.    |  |
|                               | ExtPID2Unit]    |                          |  |
| 21-37 Ext. 2 Reference [Unit] |                 |                          |  |
| Range:                        |                 | Function:                |  |
| 0.000 ExtPID2Unit*            | [-999999.999 -  | See 21-17 Ext. 1         |  |
|                               | 999999.999      | Reference [Unit], Ext. 1 |  |
|                               |                 |                          |  |

details.

| 21-38                        | Ext. 2 Fee              | dback [Unit]        |                       |  |  |
|------------------------------|-------------------------|---------------------|-----------------------|--|--|
| Range: Function:             |                         |                     | Function:             |  |  |
| 0.000 E                      | ExtPID2Unit*            | [-999999.999 -      | See 21-18 Ext. 1      |  |  |
|                              |                         | 999999.999          | Feedback [Unit] for   |  |  |
| Ex                           |                         | ExtPID2Unit]        | details.              |  |  |
|                              |                         |                     |                       |  |  |
| 21-39                        | 21-39 Ext. 2 Output [%] |                     |                       |  |  |
| Range:                       |                         | Function:           |                       |  |  |
| 0 %* [0 - 100 %] See 21-19 l |                         | See 21-19 Ext. 1 Ou | tput [%] for details. |  |  |

# 3.19.5 21-4\* Closed-loop 2 PID

| 21-4              | 21-40 Ext. 2 Normal/Inverse Control |                                                      |  |  |
|-------------------|-------------------------------------|------------------------------------------------------|--|--|
| Option: Function: |                                     |                                                      |  |  |
|                   |                                     | See 21-20 Ext. 1 Normal/Inverse Control for details. |  |  |
| [0] *             | Normal                              |                                                      |  |  |
| [1]               | Inverse                             |                                                      |  |  |

| 21-41 Ext   | . 2 Proportional Gain                                           |  |  |  |
|-------------|-----------------------------------------------------------------|--|--|--|
| Range:      | Function:                                                       |  |  |  |
| 0.01* [0.0  | 0 - 10.00 ] See 21-21 Ext. 1 Proportional Gain for details.     |  |  |  |
| 21-42 Ext   | . 2 Integral Time                                               |  |  |  |
| Range:      | Function:                                                       |  |  |  |
| 10000.00 s* | [0.01 - 10000.00 s] See 21-22 Ext. 1 Integral Time for details. |  |  |  |
| 21-43 Ext   | . 2 Differentation Time                                         |  |  |  |
| Range:      | Function:                                                       |  |  |  |
| 0.00 s* [0  | 00 - 10.00 s] See 21-23 Ext. 1 Differentation Time for details. |  |  |  |
| 21-44 Ext   | 21-44 Ext. 2 Dif. Gain Limit                                    |  |  |  |
| Range:      | Function:                                                       |  |  |  |
| 5.0* [1.0   | - 50.0 ] See 21-24 Ext. 1 Dif. Gain Limit for details.          |  |  |  |

# 3.19.6 21-5\* Closed-loop 3 Ref/Fb

| 21-50 Ext. 3 Ref./Feedback Unit |                       |                                                  |  |
|---------------------------------|-----------------------|--------------------------------------------------|--|
| Opti                            | on:                   | Function:                                        |  |
|                                 |                       | See 21-10 Ext. 1 Ref./Feedback Unit for details. |  |
| [0]                             |                       |                                                  |  |
| [1] *                           | %                     |                                                  |  |
| [5]                             | PPM                   |                                                  |  |
| [10]                            | min                   |                                                  |  |
| [11]                            | RPM                   |                                                  |  |
| [12]                            | PULSE/s               |                                                  |  |
| [20]                            | liter / sec.          |                                                  |  |
| [21]                            | liter / min           |                                                  |  |
| [22]                            | liter / hr.           |                                                  |  |
| [23]                            | m <sup>3</sup> / sec. |                                                  |  |
| [24]                            | m³/min                |                                                  |  |
| [25]                            | m³ / hr.              |                                                  |  |
| [30]                            | kg / sec.             |                                                  |  |
| [31]                            | kg/min                |                                                  |  |
| [32]                            | kg / hr.              |                                                  |  |
| [33]                            | ton / min             |                                                  |  |
| [34]                            | ton / hr.             |                                                  |  |
| [40]                            | m / sec.              |                                                  |  |
| [41]                            | m/min                 |                                                  |  |
| [45]                            | m                     |                                                  |  |
| [60]                            | °C                    |                                                  |  |
| [70]                            | mbar                  |                                                  |  |
| [71]                            | bar                   |                                                  |  |
| [72]                            | Ра                    |                                                  |  |
| [73]                            | kPa                   |                                                  |  |
| [74]                            | m WG                  |                                                  |  |
| [75]                            | mm Hg                 |                                                  |  |

Danfoss

#### VLT<sup>•</sup> HVAC Drive Programming Guide

| 21-50 Ext. 3 Ref./Feedback Unit |               |               |  |
|---------------------------------|---------------|---------------|--|
| Option:                         |               | Function:     |  |
| [80]                            | kW            |               |  |
| [120]                           | GPM           |               |  |
| [121]                           | gal / sec.    |               |  |
| [122]                           | gal/min       |               |  |
| [123]                           | gal / hr.     |               |  |
| [124]                           | CFM           |               |  |
| [125]                           | ft³/s         |               |  |
| [126]                           | ft³/min       |               |  |
| [127]                           | ft³/h         |               |  |
| [130]                           | lbs / sec.    |               |  |
| [131]                           | lbs / min.    |               |  |
| [132]                           | lbs / hr.     |               |  |
| [140]                           | ft/s          |               |  |
| [141]                           | ft/min        |               |  |
| [145]                           | ft            |               |  |
| [160]                           | °F            |               |  |
| [170]                           | psi           |               |  |
| [171]                           | lb/in²        |               |  |
| [172]                           | in. wtr. gage |               |  |
| [173]                           | ft WG         |               |  |
| [174]                           | in Hg         |               |  |
| [180]                           | HP            |               |  |
| 21.5                            | 1 Ext 2 Mini  | mum Reference |  |

| 21-51 Ext. 3 Minimum Reference |                            |                                                       |  |  |  |
|--------------------------------|----------------------------|-------------------------------------------------------|--|--|--|
| Range: Function:               |                            |                                                       |  |  |  |
| 0.000 ExtPID3Unit*             | [Application<br>dependant] | See 21-11 Ext. 1<br>Minimum Reference for<br>details. |  |  |  |

| 21-52 Ext. 3 Maximum Reference |              |                       |  |  |  |
|--------------------------------|--------------|-----------------------|--|--|--|
| Range:                         |              | Function:             |  |  |  |
| 100.000                        | [Application | See 21-12 Ext. 1      |  |  |  |
| ExtPID3Unit*                   | dependant]   | Maximum Reference for |  |  |  |
|                                |              | details.              |  |  |  |

| 21-5  | 21-53 Ext. 3 Reference Source |                                                |  |  |
|-------|-------------------------------|------------------------------------------------|--|--|
| Opt   | ion:                          | Function:                                      |  |  |
|       |                               | See 21-13 Ext. 1 Reference Source for details. |  |  |
| [0] * | No function                   |                                                |  |  |
| [1]   | Analog input 53               |                                                |  |  |
| [2]   | Analog input 54               |                                                |  |  |
| [7]   | Pulse input 29                |                                                |  |  |
| [8]   | Pulse input 33                |                                                |  |  |
| [20]  | Digital pot.meter             |                                                |  |  |
| [21]  | Analog input X30/11           |                                                |  |  |
| [22]  | Analog input X30/12           |                                                |  |  |
| [23]  | Analog Input X42/1            |                                                |  |  |
| [24]  | Analog Input X42/3            |                                                |  |  |
|       |                               |                                                |  |  |

| 21-53 Ext. 3 Ref                                                          | 21-53 Ext. 3 Reference Source |                            |                       |  |  |
|---------------------------------------------------------------------------|-------------------------------|----------------------------|-----------------------|--|--|
| Option:                                                                   |                               | Function:                  |                       |  |  |
| [25] Analog Input                                                         | X42/5                         |                            |                       |  |  |
| [29] Analog Input                                                         | X48/2                         |                            |                       |  |  |
| [30] Ext. Closed-lo                                                       | Ext. Closed-loop 1            |                            |                       |  |  |
| [31] Ext. Closed-lo                                                       | op 2                          |                            |                       |  |  |
| [32] Ext. Closed-lo                                                       | op 3                          |                            |                       |  |  |
| 21-54 Ext. 3 Fee                                                          | dback S                       | ource                      |                       |  |  |
| Option:                                                                   |                               | Function:                  |                       |  |  |
|                                                                           |                               | See 21-14 Ext.<br>details. | 1 Feedback Source for |  |  |
| [0] * No function                                                         |                               |                            |                       |  |  |
| [1] Analog inpu                                                           | t 53                          |                            |                       |  |  |
| [2] Analog inpu                                                           | t 54                          |                            |                       |  |  |
| [3] Pulse input 2                                                         | 29                            |                            |                       |  |  |
| [4] Pulse input 3                                                         |                               |                            |                       |  |  |
| [7] Analog inpu                                                           |                               |                            |                       |  |  |
| [8] Analog inpu                                                           |                               |                            |                       |  |  |
| [9] Analog Inpu                                                           |                               |                            |                       |  |  |
| [10] Analog Inpu                                                          |                               |                            |                       |  |  |
| [11] Analog Inpu                                                          |                               |                            |                       |  |  |
| [15] Analog Inpu                                                          |                               |                            |                       |  |  |
| [100] Bus feedbac                                                         | k 1                           |                            |                       |  |  |
| [101] Bus feedbac                                                         | k 2                           |                            |                       |  |  |
| [102] Bus feedbac                                                         | k 3                           |                            |                       |  |  |
| 21-55 Ext. 3 Set                                                          | point                         |                            | <b>F</b>              |  |  |
| Range:                                                                    | -                             |                            | Function:             |  |  |
| 0.000 ExtPID3Unit*                                                        | -                             | 99.999 -                   | See 21-15 Ext. 1      |  |  |
|                                                                           | 9999999.                      |                            | Setpoint for details. |  |  |
|                                                                           | ExtPID3                       | Unitj                      |                       |  |  |
| 21-57 Ext. 3 Ref                                                          | erence [                      | Unit]                      |                       |  |  |
| Range:                                                                    |                               |                            | Function:             |  |  |
| 0.000 ExtPID3Unit*                                                        | [-9999                        | 99.999 -                   | See 21-17 Ext. 1      |  |  |
|                                                                           | 999999.                       | 999                        | Reference [Unit] for  |  |  |
|                                                                           | ExtPID3                       | Unit]                      | details.              |  |  |
| 21-58 Ext. 3 Fee                                                          | db <u>ack [</u> [             | Unit]                      |                       |  |  |
| Range:                                                                    |                               |                            | Function:             |  |  |
| 0.000 ExtPID3Unit*                                                        | [-9999                        | 99.999 -                   | See 21-18 Ext. 1      |  |  |
|                                                                           | 9999999.                      | 999                        | Feedback [Unit] for   |  |  |
|                                                                           | ExtPID3                       | Unit]                      | details.              |  |  |
| 21-59 Ext. 3 Output [%]                                                   |                               |                            |                       |  |  |
| Range: Function:                                                          |                               |                            |                       |  |  |
| 0 %*         [0 - 100 %]         See 21-19 Ext. 1 Output [%] for details. |                               |                            |                       |  |  |

# Danfoss

# 3.19.7 21-6\* Closed-loop 3 PID

| 21-6                                                                       | 21-60 Ext. 3 Normal/Inverse Control                                         |            |              |                                       |  |
|----------------------------------------------------------------------------|-----------------------------------------------------------------------------|------------|--------------|---------------------------------------|--|
| Option: Function:                                                          |                                                                             |            |              |                                       |  |
|                                                                            |                                                                             | See 21-2   | 20 Ext. 1 No | ormal/Inverse Control for details.    |  |
| [0] *                                                                      | Normal                                                                      |            |              |                                       |  |
| [1]                                                                        | Inverse                                                                     |            |              |                                       |  |
| 21-6                                                                       | 51 Ext.                                                                     | 3 Proport  | ional Gai    | n                                     |  |
| Ran                                                                        | ge:                                                                         |            | Function     | 1:                                    |  |
| 0.01*                                                                      | [0.00                                                                       | - 10.00 ]  | See 21-21    | Ext. 1 Proportional Gain for details. |  |
| 21-6                                                                       | 52 Ext.                                                                     | 3 Integra  | l Time       |                                       |  |
| Ran                                                                        | ge:                                                                         |            |              | Function:                             |  |
| 10000                                                                      | 10000.00 s* [0.01 - 10000.00 s] See 21-22 Ext. 1 Integral Time for details. |            |              | -                                     |  |
| 21-6                                                                       | i3 Ext.                                                                     | 3 Differei | ntation Ti   | me                                    |  |
| Ran                                                                        | ge:                                                                         |            | Functi       | ion:                                  |  |
| 0.00 s* [0.00 - 10.00 s] See 21-23 Ext. 1 Differentation Time for details. |                                                                             |            |              |                                       |  |
| 21-64 Ext. 3 Dif. Gain Limit                                               |                                                                             |            |              |                                       |  |
| Ran                                                                        | ge:                                                                         | F          | unction:     |                                       |  |
| 5.0* [1.0 - 50.0 ] See 21-24 Ext. 1 Dif. Gain Limit for details.           |                                                                             |            |              |                                       |  |

<u>Danfoss</u>

#### 3.20 Main Menu - Appl. Functions - Group 22

This group contains parameters used for monitoring VLT HVAC Drive applications.

| 22-0   | 22-00 External Interlock Delay |                                                      |  |  |  |
|--------|--------------------------------|------------------------------------------------------|--|--|--|
| Range: |                                | Function:                                            |  |  |  |
| 0 s*   | [0 - 600                       | Only relevant if one of the digital inputs in        |  |  |  |
|        | s]                             | parameter group 5-1* has been programmed for         |  |  |  |
|        |                                | External Interlock [7]. The external interlock timer |  |  |  |
|        |                                | will introduce a delay after the signal has been     |  |  |  |

| 22-00                | 22-00 External Interlock Delay |                                               |                      |  |  |
|----------------------|--------------------------------|-----------------------------------------------|----------------------|--|--|
| Range: Function:     |                                |                                               |                      |  |  |
|                      |                                | removed from the digital input programmed for |                      |  |  |
|                      |                                | External Interlock, before a read             | ction takes place.   |  |  |
| 22-01                | 22-01 Power Filter Time        |                                               |                      |  |  |
| Range:               |                                |                                               |                      |  |  |
| Range                | :                              | Function:                                     |                      |  |  |
| <b>Range</b> 0.50 s* | [0.02 -                        |                                               | for the filtered     |  |  |
|                      |                                |                                               |                      |  |  |
|                      | [0.02 -                        | 0.00 Sets the time constant                   | er value will give a |  |  |

#### 3.20.1 22-2\* No-Flow Detection

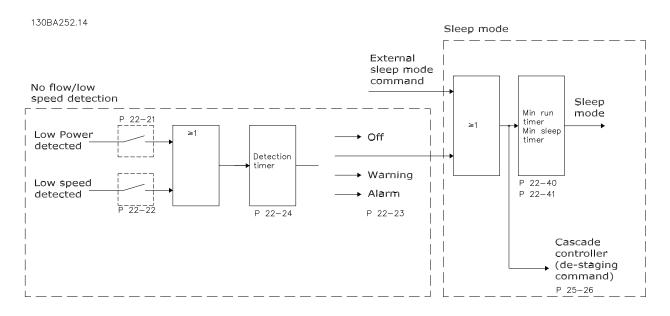

The adjustable frequency drive includes functions for detecting if the load conditions in the system allow the motor to be stopped:

\*Low Power Detection

\*Low Speed Detection

One of these two signals must be active for a set time (22-24 No-Flow Delay) before selected action takes place. Possible actions to select (22-23 No-Flow Function): No action, Warning, Alarm, Sleep Mode.

No-Flow Detection:

This function is used for detecting a no flow situation in pump systems where all valves can be closed. Can be used both when controlled by the integrated PI controller in the adjustable frequency drive or an external PI controller. The actual configuration must be programmed in *1-00 Configuration Mode*. Configuration mode for

configuration mode for

- Integrated PI Controller: Closed-loop
- External PI Controller: Open-loop

3

NOTE!

Carry out No Flow tuning before setting the PI controller parameters!

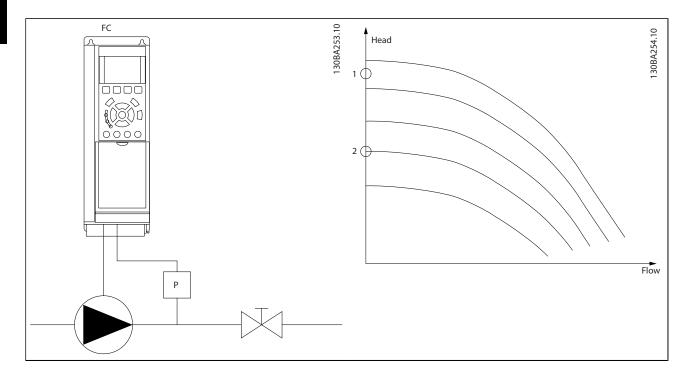

*No-Flow Detection* is based on the measurement of speed and power. For a certain speed, the adjustable frequency drive calculates the power at no-flow.

This coherence is based on the adjustment of two sets of speed and associated power at no-flow. By monitoring the power, it is possible to detect no-flow conditions in systems with fluctuating suction pressure, or if the pump has a flat characteristic towards low speed.

The two sets of data must be based on measurement of power at approximately 50% and 85% of maximum speed with the valve(s) closed. The data are programmed in the parameter group 22-3\*. It is also possible to run a *Low Power Auto Set-up* (22-20 *Low Power Auto Set-up*) automatically stepping through the commissioning process and also automatically storing the data measured. The adjustable frequency drive must be set for open-loop in *1-00 Configuration Mode*, when carrying out the auto set-up (See No Flow Tuning parameter group 22-3\*).

# NOTE!

If to use the integrated PI controller, carry out No Flow tuning before setting the PI controller parameters!

#### Low speed detection:

*Low Speed Detection* gives a signal if the motor is operating with minimum speed as set in *4-11 Motor Speed Low Limit [RPM]* or *4-12 Motor Speed Low Limit [Hz]*. Actions are common with No-Flow Detection (individual selection not possible).

Danfoss

The use of Low Speed Detection is not limited to systems with a no flow situation, but can be used in any system where operation at minimum speed allows for a stop of the motor until the load calls for a speed higher than minimum speed, e.g., systems with fans and compressors.

# NOTE!

In pump systems, ensure that the minimum speed in 4-11 Motor Speed Low Limit [RPM] or 4-12 Motor Speed Low Limit [Hz] has been set high enough for detection as the pump can run with a rather high speed even with valves closed.

Janfoss

#### Dry pump detection:

*No-Flow Detection* can also be used for detecting if the pump has run dry (low power consumption-high speed). Can be used with both the integrated PI controller and an external PI controller.

The condition for Dry Pump signal:

- Power consumption below no flow level

and

- Pump running at maximum speed or maximum reference open-loop, whichever is lowest.

The signal must be active for a set time (22-27 Dry Pump Delay) before selected action takes place. Possible Actions to select (22-26 Dry Pump Function):

- Warning
- Alarm

No-Flow Detection must be enabled (*22-23 No-Flow Function*) and commissioned (parameter group 22-3\*, *No Power Tuning*).

| 22-2    | 22-20 Low Power Auto Set-up                                  |                                                                                                    |                                                                                                    |  |  |
|---------|--------------------------------------------------------------|----------------------------------------------------------------------------------------------------|----------------------------------------------------------------------------------------------------|--|--|
| Start   | Start of auto set-up of power data for No-Flow Power tuning. |                                                                                                    |                                                                                                    |  |  |
| Option: |                                                              | Function                                                                                                 | :                                                                                                    |  |  |
| [0] *   | OFF                                                          |                                                                                                    |                                                                                                    |  |  |
| [1]     | Enabled                                                      | activated,<br>50% and 8<br><i>Speed Higl</i><br>[ <i>Hz</i> ]). At th<br>is automa<br>Before ena<br>1. C | for <i>Enabled</i> , an auto set-up sequence is<br>automatically setting speed to approx.<br>35% of rated motor speed (4-13 Motor<br>in <i>Limit [RPM]</i> , 4-14 Motor Speed High Limit<br>nose two speeds, the power consumption<br>tically measured and stored.<br>abling Auto Set-up:<br>Close valve(s) in order to create a no-flow<br>condition |  |  |
|         |                                                              | s<br>//<br>N                                                                                             | The adjustable frequency drive must be<br>set for open-loop ( <i>1-00 Configuration</i><br><i>Mode</i> ).<br>Note that it is important also to set<br><i>1-03 Torque Characteristics</i> .                                                                                                    |  |  |
| NO      |                                                              |                                                                                                    |                                                                                                    |  |  |

#### NOTE!

Auto set-up must be done when the system has reached normal operating temperature!

# NOTE!

It is important that the 4-13 Motor Speed High Limit [RPM] or 4-14 Motor Speed High Limit [Hz] is set to the max. operational speed of the motor!

It is important to do the auto set-up before configuring the integrated PI controller as settings will be reset when changing from closed to open-loop in *1-00 Configuration Mode*.

# NOTE!

Carry out the tuning with the same settings in *1-03 Torque Characteristics,* as for operation after the tuning.

| 22-2    | 22-21 Low Power Detection |                                                                                                    |  |  |
|---------|---------------------------|----------------------------------------------------------------------------------------------------|--|--|
| Option: |                           | Function:                                                                                                    |  |  |
| [0] *   | Disabled                  |                                                                                                    |  |  |
| [1]     | Enabled                   | If selecting Enabled, the low power detection<br>commissioning must be carried out in order to set<br>the parameters in group 22-3* for proper<br>operation! |  |  |
| 22-2    | 22 Low S                  | peed Detection                                                                                                    |  |  |
| Opt     | ion:                      | Function:                                                                                                    |  |  |
| [0] *   | Disabled                  |                                                                                                    |  |  |
| [1]     | Enabled                   | Select Enabled for detecting when the motor<br>operates with a speed as set in 4-11 Motor Speed<br>Low Limit [RPM] or 4-12 Motor Speed Low Limit<br>[Hz].    |  |  |
|         |                           |                                                                                                    |  |  |

#### 22-23 No-Flow Function

Common actions for Low Power Detection and Low Speed Detection (Individual selections not possible).

| Opt   | ion:       | Function:                                                                                                    |
|-------|------------|----------------------------------------------------------------------------------------------------|
| [0] * | OFF        |                                                                                                    |
| [1]   | Sleep Mode | The drive will enter sleep mode and stop when<br>a No Flow condition is detected. See parameter<br>group 22-4* for programming options for sleep<br>mode.                         |
| [2]   | Warning    | The drive will continue to run, but activate a<br>No-Flow Warning [W92]. A drive digital output<br>or a serial communication bus can<br>communicate a warning to other equipment. |
| [3]   | Alarm      | The drive will stop running and activate a No-<br>Flow Alarm [A 92]. A drive digital output or a<br>serial communication bus can communicate an<br>alarm to other equipment.      |

# NOTE!

Do not set 14-20 Reset Mode to [13] Infinite auto reset when 22-23 No-Flow Functionis set to [3] Alarm. Doing so will cause the drive to continuously cycle between running and stopping when a No Flow condition is detected.

# NOTE!

If the drive is equipped with a constant speed bypass with an automatic bypass function that starts the bypass if the drive experiences a persistent alarm condition, be sure to disable the bypass' automatic bypass function, if [3] Alarm is selected as the No-Flow Function.

| 22-2   | 22-24 No-Flow Delay |                                                                                                    |  |  |
|--------|---------------------|----------------------------------------------------------------------------------------------------|--|--|
| Range: |                     | Function:                                                                                                    |  |  |
| 10 s*  | [1 - 600 s]         | Set the time. Low Power/Low Speed must<br>remain detected to activate signal for actions. If<br>detection disappears before the timer runs out,<br>the timer will be reset. |  |  |

#### 22-26 Dry Pump Function

#### Select desired action for dry pump operation.

| beieet desired detion |                     | i or all pamp operation                                                                                                    |
|-----------------------|---------------------|----------------------------------------------------------------------------------------------------|
| Opt                   | ion:                | Function:                                                                                                    |
| [0] *                 | OFF                 |                                                                                                    |
| [1]                   | Warning             | The drive will continue to run, but activate a<br>dry pump warning [W93]. A drive digital<br>output or a serial communication bus can<br>communicate a warning to other equipment. |
| [2]                   | Alarm               | The drive will stop running and activate a dry<br>pump alarm [A93]. A drive digital output or a<br>serial communication bus can communicate<br>an alarm to other equipment.        |
| [3]                   | Man. Reset<br>Alarm | The drive will stop running and activate a dry<br>pump alarm [A93]. A drive digital output or a<br>serial communication bus can communicate<br>an alarm to other equipment.        |

#### NOTE!

Low Power Detection must be Enabled (22-21 Low Power Detection) and commissioned (using either parameter group 22-3\*, No Flow Power Tuning, or 22-20 Low Power Auto Set-up) in order to use Dry Pump Detection.

# NOTE!

Do not set 14-20 Reset Mode, to [13] Infinite auto reset, when 22-26 Dry Pump Function is set to [2] Alarm. Doing so will cause the drive to continuously cycle between running and stopping when a dry pump condition is detected.

# NOTE!

If the drive is equipped with a constant speed bypass with an automatic bypass function that starts the bypass if the drive experiences a persistent alarm condition, be sure to disable the bypass's automatic bypass function, if [2] Alarm or [3] Man. Reset Alarm is selected as the dry pump function.

| 22-2   | 22-27 Dry Pump Delay |                                                                                                    |  |  |
|--------|----------------------|----------------------------------------------------------------------------------------------------|--|--|
| Range: |                      | Function:                                                                                           |  |  |
| 10 s*  | [0 - 600 s]          | Defines for how long the Dry Pump condition<br>must be active before activating Warning or<br>Alarm |  |  |

#### 3.20.2 22-3\* No-Flow Power Tuning

Tuning Sequence, if not choosing *Auto Set-up* in 22-20 Low *Power Auto Set-up*:

- 1. Close the main valve to stop flow
- 2. Run with motor until the system has reached normal operating temperature
- Press Hand On button on the LCP and adjust speed for approx. 85% of rated speed. Note the exact speed
- 4. Read the power consumption either by looking for the actual power in the data line in the LCP or call *16-10 Power [kW]* or *16-11 Power [hp]* in the main menu. Note the power readout
- 5. Change the speed to approx. 50% of rated speed. Note the exact speed
- 6. Read the power consumption either by looking for the actual power in the data line in the LCP or call *16-10 Power [kW]* or *16-11 Power [hp]* in the main menu. Note the power readout
- Program the speeds used in 22-32 Low Speed [RPM], 22-33 Low Speed [Hz], 22-36 High Speed [RPM] and 22-37 High Speed [Hz]
- Program the associated power values in 22-34 Low Speed Power [kW], 22-35 Low Speed Power [HP], 22-38 High Speed Power [kW] and 22-39 High Speed Power [HP]
- 9. Switch back by means of Auto On or Off

#### NOTE!

Set 1-03 Torque Characteristics before tuning takes place.

Danfoss

| 22-30 No-Flow Power |                     |                                                                                                    |  |
|---------------------|---------------------|----------------------------------------------------------------------------------------------------|--|
| Range:              | Function:           |                                                                                                    |  |
| 0.00 kW*            | [0.00 - 0.00<br>kW] | Readout of calculated no-flow power at<br>actual speed. If power drops to the<br>display value, the adjustable frequency<br>drive will consider the condition as a no-<br>flow situation. |  |

| 22-31 Power Correction Factor |                |                                                                                                    |
|-------------------------------|----------------|----------------------------------------------------------------------------------------------------|
| Range:                        |                | Function:                                                                                                    |
| 100 %*                        | [1 - 400<br>%] | Make corrections to the calculated power at 22-30 No-Flow Power.<br>If No Flow is detected when it should not be detected, the setting should be decreased.<br>However, if No Flow is not detected when it should be detected, the setting should be increased to above 100%. |

# 22-32 Low Speed [RPM]

| Range:      |                                      | Function:                      |
|-------------|--------------------------------------|--------------------------------|
| Application | [Application                         | To be used if 0-02 Motor Speed |
| dependent*  | dependant] Unit has been set for RPM |                                |
|             | (parameter not visible if Hz         |                                |
|             | selected).                           |                                |
|             | Set used speed to the 50% level.     |                                |
|             | This function is used for storing    |                                |
|             | values needed to tune No-flow        |                                |
|             |                                      | Detection.                     |
|             |                                      |                                |

# 22-33 Low Speed [Hz]

| Range:      | Function:                                   |            |
|-------------|---------------------------------------------|------------|
| Application | [Application To be used if 0-02 Motor Speed |            |
| dependent*  | dependant] Unit has been set for Hz         |            |
|             | (parameter not visible if RPM               |            |
|             | selected).                                  |            |
|             | Set used speed to the 50% level.            |            |
|             | The function is used for storing            |            |
|             | values needed to tune No-flow               |            |
|             |                                             | Detection. |

# 22-34 Low Speed Power [kW] Range: Function: Application [Application dependent\* dependent] Settings has been set for Int

| dependent* | dependant] | Settings has been set for Interna- |
|------------|------------|------------------------------------|
|            |            | tional (parameter not visible if   |
|            |            | North America selected).           |
|            |            | Set power consumption to 50%       |
|            |            | speed level.                       |
|            |            | This function is used for storing  |
|            |            | values needed to tune No-flow      |
|            |            | Detection.                         |
|            |            |                                    |

| 22-35 Low S                                         | 22-35 Low Speed Power [HP] |                                                                                                    |  |  |
|-----------------------------------------------------|----------------------------|----------------------------------------------------------------------------------------------------|--|--|
| Range:                                              |                            | Function:                                                                                                    |  |  |
| Application<br>dependent*                           | [Application<br>dependant] | To be used if 0-03 Regional<br>Settings has been set for North<br>America (parameter not visible if<br>International selected).<br>Set power consumption to 50%<br>speed level.<br>This function is used for storing<br>values needed to tune No-flow<br>Detection. |  |  |
| 22-36 High S                                        | peed [RPM]                 |                                                                                                    |  |  |
| Range:                                              |                            | Function:                                                                                                    |  |  |
| Application<br>dependent*                           | [Application<br>dependant] | To be used if 0-02 Motor Speed<br>Unit has been set for RPM<br>(parameter not visible if Hz<br>selected).<br>Set used speed for the 85% level.<br>The function is used for storing<br>values needed to tune No-flow<br>Detection.                                   |  |  |
| 22-37 High S                                        | Speed [Hz]                 |                                                                                                    |  |  |
| Range:                                              |                            | Function:                                                                                                    |  |  |
| Application<br>dependent*                           | [Application<br>dependant] | To be used if 0-02 Motor Speed<br>Unit has been set for Hz<br>(parameter not visible if RPM<br>selected).<br>Set used speed for the 85% level.<br>The function is used for storing<br>values needed to tune No-flow<br>Detection.                                   |  |  |
|                                                     |                            |                                                                                                    |  |  |
| 22-38 High 9                                        | peed Power [k              | MI                                                                                                    |  |  |
|                                                     | Speed Power [k             | W]<br>Function:                                                                                                    |  |  |
| 22-38 High S<br>Range:<br>Application<br>dependent* | [Application<br>dependant] |                                                                                                    |  |  |

Jantoss

| 22-39 High Speed Power [HP] |                              |                                   |
|-----------------------------|------------------------------|-----------------------------------|
| Range: Function:            |                              |                                   |
| Application                 | [Application                 | To be used if 0-03 Regional       |
| dependent*                  | dependant]                   | Settings has been set for North   |
|                             |                              | America (parameter not visible if |
|                             |                              | International selected).          |
|                             | Set power consumption to 85% |                                   |
|                             |                              | speed level.                      |
|                             |                              | This function is used for storing |
|                             |                              | values needed to tune No-flow     |
|                             |                              | Detection.                        |
|                             |                              |                                   |

#### 3.20.3 22-4\* Sleep Mode

If the load on the system allows for stop of the motor and the load is monitored, the motor can be stopped by activating the sleep mode function. This is not a normal stop command, but ramps the motor down to 0 RPM and stops energizing the motor. When in sleep mode, certain conditions are monitored to find out when load has been applied to the system again.

Sleep mode can be activated either from the No-Flow Detection/Minimum Speed Detection (must be programmed via parameters for No-Flow Detection, see the signal flow diagram in parameter group 22-2\*, No-Flow Detection) or via an external signal applied to one of the digital inputs (must be programmed via the parameters for configuration of the digital inputs, par. 5-1\* selecting [66] Sleep Mode). Sleep mode is activated only when no wake-up conditions are present.

To make it possible to use, for example, an electromechanical flow switch to detect a no flow condition and activate sleep mode, the action takes place at raising edge of the external signal applied (otherwise, the adjustable frequency drive would never come out of sleep mode as the signal would be steady connected).

# NOTE!

If sleep mode is to be based on No-Flow Detection/Minimum Speed, remember to choose Sleep Mode [1] in 22-23 No-Flow Function.

If 25-26 Destage At No-Flow is set for Enabled, activating sleep mode will send a command to the cascade controller (if enabled) to start de-staging of lag pumps (fixed speed) before stopping the lead pump (variable speed).

When entering sleep mode, the lower status line in the Local Control Panel shows sleep mode.

See also signal flow chart in section 22-2\* *No-Flow Detection*.

There are three different ways of using the sleep mode function:

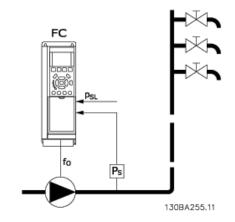

1) Systems where the integrated PI controller is used for controlling pressure or temperature, for example, to boost systems with a pressure feedback signal applied to the adjustable frequency drive from a pressure transducer. *1-00 Configuration Mode* must be set for closed-loop and the PI controller configured for desired reference and feedback signals.

Example: Boost system.

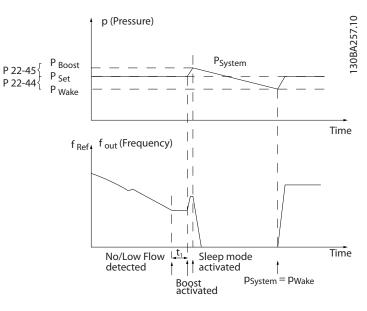

Jantoss

If no flow is detected, the adjustable frequency drive will increase the setpoint for pressure to ensure a slight overpressure in the system (boost to be set in 22-45 Setpoint Boost).

The feedback from the pressure transducer is monitored and when this pressure has dropped with a set percentage below the normal setpoint for pressure (Pset), the motor will ramp up again and pressure will be controlled for reaching the set value (Pset).

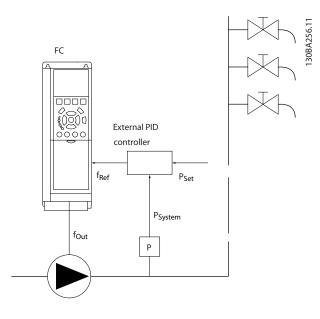

2) In systems where the pressure or temperature is controlled by an external PI controller, the wake-up

#### Configuration possibilities, overview:

conditions cannot be based on feedback from the pressure/ temperature transducer as the setpoint is not known. In the example with a boost system, desired pressure Pset is not known. *1-00 Configuration Mode* must be set for Open-loop. Example: Boost system.

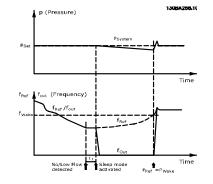

When low power or low speed is detected the motor is stopped, but the reference signal (f<sub>ref</sub>) from the external controller is still monitored and because of the low pressure created, the controller will increase the reference signal to gain pressure. When the reference signal has reached a set value f<sub>wake</sub>, the motor restarts,.

The speed is set manually by an external reference signal (Remote Reference). The settings (parameter group 22-3\*) for tuning of the No-Flow function must be set to default.

|                                | Internal PI Controller<br>(1-00 Configuration Mode: Closed-loop) |         | External PI Controller or manual control (1-00 Configuration Mode: Open-loop) |         |
|--------------------------------|------------------------------------------------------------------|---------|-------------------------------------------------------------------------------|---------|
|                                |                                                                  |         |                                                                               |         |
|                                | Sleep mode                                                       | Wake up | Sleep mode                                                                    | Wake up |
| No-Flow Detection (pumps only) | Yes                                                              |         | Yes (except manual                                                            |         |
|                                |                                                                  |         | setting of speed)                                                             |         |
| Low speed detection            | Yes                                                              |         | Yes                                                                           |         |
| External signal                | Yes                                                              |         | Yes                                                                           |         |
| Pressure/Temperature           |                                                                  | Yes     |                                                                               | No      |
| (transmitter connected)        |                                                                  |         |                                                                               |         |
| Output frequency               |                                                                  | No      |                                                                               | Yes     |

#### NOTE!

Sleep mode will not be active when Local Reference is active (set speed manually by means of arrow buttons on the LCP). See *3-13 Reference Site*.

Does not work in hand mode. Auto set-up in open-loop must be carried out before setting input/output in closed-loop.

| 22-40 Minimum Run Time |             |           |  |
|------------------------|-------------|-----------|--|
| Range:                 |             | Function: |  |
| 10 s*                  | [0 - 600 s] |           |  |

**Parameter Description** 

#### VLT<sup>•</sup> HVAC Drive Programming Guide

| 22-41 Minimum Sleep Time |                                                                                                    |  |  |
|--------------------------|----------------------------------------------------------------------------------------------------|--|--|
| Range:                   | Function:                                                                                          |  |  |
| 10 s* [0 - 600 s]        | Set the desired minimum time for staying in sleep mode. This will override any wake-up conditions. |  |  |

22-42 Wake-up Speed [RPM]

| Range:      | Function:    |                                    |
|-------------|--------------|------------------------------------|
| Application | [Application | To be used if 0-02 Motor Speed     |
| dependent*  | dependant]   | Unit has been set for RPM          |
|             |              | (parameter not visible if Hz       |
|             |              | selected). Only to be used if      |
|             |              | 1-00 Configuration Mode is set for |
|             |              | open-loop and speed reference is   |
|             |              | applied by an external controller. |
|             |              | Set the reference speed at which   |
|             |              | sleep mode should be canceled.     |

| 22-43 Wake-up Speed [Hz] |              |                                    |
|--------------------------|--------------|------------------------------------|
| Range:                   |              | Function:                          |
| Application              | [Application | To be used if 0-02 Motor Speed     |
| dependent*               | dependant]   | Unit has been set for Hz           |
|                          |              | (parameter not visible if RPM      |
|                          |              | selected). Only to be used if      |
|                          |              | 1-00 Configuration Mode is set for |
|                          |              | open-loop and speed reference is   |
|                          |              | applied by an external controller  |
|                          |              | controlling the pressure.          |
|                          |              | Set the reference speed at which   |
|                          |              | sleep mode should be canceled.     |

22-44 Wake-up Ref./FB Difference

| Range: |             | Function:                                        |
|--------|-------------|--------------------------------------------------|
| 10 %*  | [0 - 100 %] | Only to be used if 1-00 Configuration Mode is    |
|        |             | set for closed-loop and the integrated PI        |
|        |             | controller is used for controlling the pressure. |
|        |             | Set the pressure drop allowed in percentage      |
|        |             | of setpoint for the pressure (Pset) before       |
|        |             | canceling the sleep mode.                        |

# NOTE!

If used in application where the integrated PI controller is set for inverse control (e.g., cooling tower applications) in 20-71 PID Performance, the value set in 22-44 Wake-up Ref./FB Difference will automatically be added.

| 22-4    | 22-45 Setpoint Boost |                                                                                                    |  |  |
|---------|----------------------|----------------------------------------------------------------------------------------------------|--|--|
| Rang    | je:                  | Function:                                                                                                    |  |  |
| 0<br>%* | [-100 -<br>100 %]    | Only to be used if 1-00 Configuration Mode, is set for<br>closed-loop and the integrated PI controller is used.<br>For example, in systems with constant pressure<br>control, it is advantageous to increase the system<br>pressure before the motor is stopped. This will<br>extend the time during which the motor is stopped<br>and help to avoid frequent start/stop.<br>Set the desired overpressure/temperature as a<br>percentage of the setpoint for the pressure (Pset)/<br>temperature before entering sleep mode.<br>If set at 5%, the boost pressure will be Pset*1.05.<br>The negative values can be used, for example, for<br>cooling tower control, where a negative change is<br>needed. |  |  |

Dantoss

#### 22-46 Maximum Boost Time

| Range: Function: |          | Function:                                           |  |
|------------------|----------|-----------------------------------------------------|--|
| 60 s*            | [0 - 600 | Only to be used if 1-00 Configuration Mode is set   |  |
|                  | s]       | for closed-loop and the integrated PI controller is |  |
|                  |          | used for controlling the pressure.                  |  |
|                  |          | Set the maximum time for which boost mode will      |  |
|                  |          | be allowed. If the set time is exceeded, sleep      |  |
|                  |          | mode will be entered and will not wait for the set  |  |
|                  |          | boost pressure to be reached.                       |  |

# 3.20.4 22-5\* End of Curve

The End of Curve conditions occur when a pump is yielding a too large volume to ensure the set pressure. This can occur if there is a leakage in the distribution pipe system after the pump causing the pump to operate at the end of the pump characteristic, valid for the max. speed set in *4-13 Motor Speed High Limit [RPM]* or *4-14 Motor Speed High Limit [Hz]*. If the feedback is 2.5% of the programmed value in 20-14 Maximum Reference/Feedb. (or numerical value of 20-13 Minimum Reference/Feedb. whichever is highest) below the setpoint for the desired pressure for a set time (22-51 End of Curve Delay), and the pump is running with max. speed set in *4-13 Motor Speed High Limit [RPM]* or *4-14 Motor Speed High Limit [Hz]*, - the function selected in 22-50 End of Curve Function will take place.

It is possible to get a signal on one of the digital outputs by selecting End of Curve [192] in parameter group 5-3\* *Digital Outputs* and/or parameter group 5-4\* *Relays.* The signal will be present when an End of Curve condition occurs and the selection in *22-50 End of Curve Function* is different from Off. The end of curve function can only be used when operating with the built-in PID controller (closed-loop in *1-00 Configuration Mode*).

| 22-5  | 22-50 End of Curve Function |                                                                                                    |  |
|-------|-----------------------------|----------------------------------------------------------------------------------------------------|--|
| Opt   | ion:                        | Function:                                                                                                    |  |
| [0] * | OFF                         | End of Curve monitoring not active.                                                                                                    |  |
| [1]   | Warning                     | The drive will continue to run, but activate a<br>End of Curve warning [W94]. A drive digital<br>output or a serial communication bus can<br>communicate a warning to other equipment. |  |
| [2]   | Alarm                       | The drive will stop running and activate a End<br>of Curve alarm [A 94]. A drive digital output or a<br>serial communication bus can communicate an<br>alarm to other equipment.       |  |
| [3]   | Man. Reset<br>Alarm         | The drive will stop running and activate a End<br>of Curve alarm [A 94]. A drive digital output or a<br>serial communication bus can communicate an<br>alarm to other equipment.       |  |

# NOTE!

Automatic restart will reset the alarm and start the system again.

# NOTE!

Do not set 14-20 Reset Mode, to [13] Infinite auto reset, when 22-50 End of Curve Function is set to [2] Alarm. Doing so will cause the drive to continuously cycle between running and stopping when a End of Curve condition is detected.

# NOTE!

If the drive is equipped with a constant speed bypass with an automatic bypass function that starts the bypass if the drive experiences a persistent alarm condition, be sure to disable the bypass's automatic bypass function, if [2] Alarm or [3] Man. Reset Alarm is selected as the End of Curve Function.

| 22-51   | 22-51 End of Curve Delay |                                                                                                    |  |
|---------|--------------------------|----------------------------------------------------------------------------------------------------|--|
| Range   | :                        | Function:                                                                                                    |  |
| 10 s* s | [0 - 600<br>:]           | When an end of curve condition is detected, a timer is activated. When the time set in this parameter expires and the End of Curve condition has been steady in the entire period, the function set in 22-50 End of Curve Function will be activated. If the condition disappears before the timer expires, the timer will be reset. |  |

# 3.20.5 22-6\* Broken Belt Detection

Broken belt detection can be used in both closed-loop and open-loop systems for pumps, fans and compressors. If the estimated motor torque is below the broken belt torque value (22-61 Broken Belt Torque) and the adjustable frequency drive output frequency is above or equal to 15 Hz, the broken belt function (22-60 Broken Belt Function) is performed.

| 22-6  | 22-60 Broken Belt Function                                                   |                                                                                                    |  |
|-------|------------------------------------------------------------------------------|----------------------------------------------------------------------------------------------------|--|
|       | Selects the action to be performed if the broken belt condition is detected. |                                                                                                    |  |
| Opt   | ion:                                                                         | Function:                                                                                                    |  |
| [0] * | OFF                                                                          |                                                                                                    |  |
| [1]   | Warning                                                                      | The drive will continue to run, but activate a Broken<br>Belt Warning [W95]. A drive digital output or a<br>serial communication bus can communicate a<br>warning to other equipment. |  |
| [2]   | Trip                                                                         | The drive will stop running and activate a Broken<br>Belt alarm [A 95]. A drive digital output or a serial<br>communication bus can communicate an alarm to<br>other equipment.       |  |

# NOTE!

Do not set 14-20 Reset Mode to [13] Infinite auto reset when 22-60 Broken Belt Function is set to [2] Trip. Doing so will cause the drive to continuously cycle between running and stopping when a broken belt condition is detected.

# NOTE!

If the drive is equipped with a constant speed bypass with an automatic bypass function that starts the bypass if the drive experiences a persistent alarm condition, be sure to disable the bypass' automatic bypass function, if [2] Trip is selected as the broken belt function.

| 22-6 | 22-61 Broken Belt Torque |                                                                                                    |  |  |
|------|--------------------------|----------------------------------------------------------------------------------------------------|--|--|
| Ran  | ge:                      | Function:                                                                                                    |  |  |
| 10 % | * [0 - 100 9             | %] Sets the broken belt torque as a percentage of the rated motor torque.                                                                         |  |  |
| 22-6 | 22-62 Broken Belt Delay  |                                                                                                    |  |  |
| Ran  | ge:                      | Function:                                                                                                    |  |  |
| 10 s | [0 - 600 s]              | Sets the time for which the broken belt<br>conditions must be active before carrying out<br>the action selected in 22-60 Broken Belt<br>Function. |  |  |

# 3.20.6 22-7\* Short Cycle Protection

When controlling refrigeration compressors, often there will be a need for limiting the numbers of starts. One way to do this is to ensure a minimum run time (time between a start and a stop) and a minimum interval between starts. This means that any normal stop command can be overridden by the *Minimum Run Time* function (22-77 Minimum Run Time) and any normal start command

Danfoss

(Start/Jog/Freeze) can be overridden by the *Interval Between Starts* function (22-76 *Interval between Starts*).

None of the two functions are active if *Hand On* or *Off* modes have been activated via the LCP. If selecting *Hand On* or *Off*, the two timers will be reset to 0, and not start counting until *Auto* is pressed and an active start command applied.

# NOTE!

A Coast command or missing Run Permissive signal will override both Minimum Run Time and Interval Between Starts functions.

| 22-7              | 22-75 Short Cycle Protection |                                                         |  |
|-------------------|------------------------------|---------------------------------------------------------|--|
| Option: Function: |                              | Function:                                               |  |
| [0] *             | Disabled                     | Timer set in 22-76 Interval between Starts is disabled. |  |
| [1]               | Enabled                      | Timer set in 22-76 Interval between Starts is enabled.  |  |

| 22-76 Interval between Starts |              |                               |
|-------------------------------|--------------|-------------------------------|
| Range:                        |              | Function:                     |
| Application                   | [Application | Sets the time desired as      |
| dependent*                    | dependant]   | minimum time between two      |
|                               |              | starts. Any normal start      |
|                               |              | command (Start/Jog/Freeze)    |
|                               |              | will be disregarded until the |
|                               |              | timer has expired.            |
|                               |              | timer has expired.            |

| 22-: | 22-77 Minimum Run Time |                                             |  |
|------|------------------------|---------------------------------------------|--|
| Ran  | ge:                    | Function:                                   |  |
| 0 s* | [Application           | Sets the time desired as minimum run time   |  |
|      | dependant]             | after a normal start command (Start/Jog/    |  |
|      |                        | Freeze). Any normal stop command will be    |  |
|      |                        | disregarded until the set time has expired. |  |
|      |                        | The timer will start counting following a   |  |
|      |                        | normal start command (Start/Jog/Freeze).    |  |
|      |                        | The timer will be overridden by a Coast     |  |
|      |                        | (Inverse) or an External Interlock command. |  |

#### NOTE!

Does not work in cascade mode.

antoss

#### VLT<sup>®</sup> HVAC Drive Programming Guide

#### 3.20.7 22-8\* Flow Compensation

It is sometimes the case that it is not possible for a pressure transducer to be placed at a remote point in the system and it can only be located close to the fan/pump outlet. Flow compensation operates by adjusting the setpoint according to the output frequency, which is almost proportional to flow, thus compensating for higher losses at higher flow rates.

H<sub>DESIGN</sub> (Required pressure) is the setpoint for closed-loop (PI) operation of the adjustable frequency drive and is set as for closed-loop operation without flow compensation.

It is recommended to use slip compensation and RPM as unit.

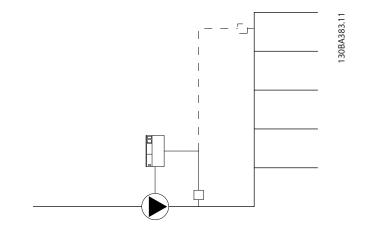

#### NOTE!

When flow compensation is used with the Cascade Controller (parameter group 25-\*\*), the actual setpoint will not depend on speed (flow) but on the number of pumps cut in. See below:

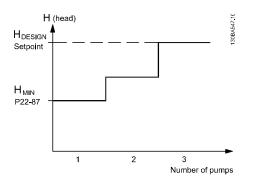

There are two methods which can be employed, depending upon whether or not the Speed at System design Working Point is known.

<u>Danfvisi</u>

#### VLT<sup>•</sup> HVAC Drive Programming Guide

| Parameter used                           | Speed at<br>Design Point<br>KNOWN | Speed at<br>Design Point<br>UNKNOWN | Cascade Controller |
|------------------------------------------|-----------------------------------|-------------------------------------|--------------------|
| Flow Compensation, 22-80                 | +                                 | +                                   | +                  |
| Square-Linear Curve Approximation, 22-81 | +                                 | +                                   | -                  |
| Work Point Calculation, 22-82            | +                                 | +                                   | -                  |
| Speed at No-Flow, 22-83/84               | +                                 | +                                   | -                  |
| Speed at Design Point, 22-85/86          | +                                 | -                                   | -                  |
| Pressure at No-Flow, 22-87               | +                                 | +                                   | +                  |
| Pressure at Rated Speed, 22-88           | -                                 | +                                   | -                  |
| Flow at Design Point, 22-89              | -                                 | +                                   | -                  |
| Flow at Rated Speed, 22-90               | -                                 | +                                   | -                  |

| 22-8  | 22-80 Flow Compensation |                                                                                                    |  |
|-------|-------------------------|----------------------------------------------------------------------------------------------------|--|
| Opt   | ion:                    | Function:                                                                                                    |  |
| [0] * | Disabled                | [0] Disabled: Setpoint compensation not active.                                                                                     |  |
| [1]   | Enabled                 | [1] <i>Enabled</i> : Setpoint compensation is active.<br>Enabling this parameter allows the Flow<br>Compensated Setpoint operation. |  |

| 22-81 Square-linear Curve Approximation |           |
|-----------------------------------------|-----------|
|                                         | Function: |
| [0 - 100 %]                             |           |
|                                         |           |

# NOTE!

#### Not visible when running in cascade.

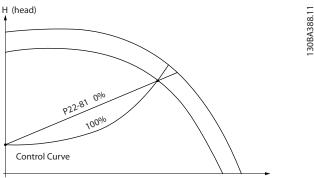

Q (flow)

#### 22-82 Work Point Calculation

#### Option: Function:

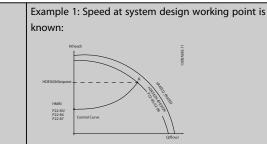

From the data sheet showing characteristics for the specific equipment at different speeds, simply reading across from the  $H_{DESIGN}$  point and the  $Q_{DESIGN}$  point allows us to find point A, which is the system design working point. The pump characteristics at this point should be identified and the associated speed programmed. Closing the valves and adjusting the speed until  $H_{MIN}$  has been achieved allows the speed at the no flow point to be identified.

Adjustment of 22-81 Square-linear Curve Approximation then allows the shape of the control curve to be adjusted infinitely.

#### Example 2:

Speed at system design working point is not known: Where the speed at system design working point is unknown, another reference point on the control curve needs to be determined by means of the data sheet. By looking at the curve for the rated speed and plotting the design pressure ( $H_{DESIGN}$ , Point C), the flow at that pressure  $Q_{RATED}$  can be determined. Similarly, by plotting the design flow ( $Q_{DESIGN}$ , Point D), the pressure  $H_D$  at that flow can be determined. Knowing these two points on the pump curve, along with  $H_{MIN}$  described above, allows the adjustable frequency drive to calculate the reference point B and thus to plot the control curve

Danfoss

| 22-      | 22-82 Work Point Calculation |                                                                                                    |  |
|----------|------------------------------|----------------------------------------------------------------------------------------------------|--|
| Ор       | tion:                        | Function:                                                                                                    |  |
|          |                              | that will also include the system design working<br>point A.<br>HATED<br>P22.80<br>H P22.80<br>P22.90<br>P22.90<br>P22.90<br>P22.90<br>P22.90<br>P22.90<br>P22.90                                                                                                    |  |
| [0]<br>* | Disabled                     | <i>Disabled</i> [0]: Work point calculation is not active. To be used if speed at design point is known (see table above).                                                                                                    |  |
| [1]      | Enabled                      | Enabled [1]: Work point calculation is active.<br>Enabling this parameter allows the calculation of the<br>unknown System Design Working Point at 50/60 Hz<br>speed, from the input data set in 22-83 Speed at No-<br>Flow [RPM] 22-84 Speed at No-Flow [Hz],<br>22-87 Pressure at No-Flow Speed, 22-88 Pressure at<br>Rated Speed, 22-89 Flow at Design Point and<br>22-90 Flow at Rated Speed. |  |

#### 22-83 Speed at No-Flow [RPM]

| Range:                    |                            | Function:                                                                                                    |
|---------------------------|----------------------------|----------------------------------------------------------------------------------------------------|
| Application<br>dependent* | [Application<br>dependant] | Resolution 1 RPM.<br>The speed of the motor at which<br>the flow is zero and the minimum<br>pressure H <sub>MIN</sub> is achieved should be<br>entered here in RPM. Alternatively,<br>the speed in Hz can be entered in<br>22-84 Speed at No-Flow [Hz]. If it has<br>been decided to use RPM in<br>0-02 Motor Speed Unit, then<br>22-85 Speed at Design Point [RPM]<br>should also be used. Closing the<br>valves and reducing the speed until<br>minimum pressure H <sub>MIN</sub> is achieved<br>will determine this value. |

# 22-84 Speed at No-Flow [Hz]

|             |              | -                                             |
|-------------|--------------|-----------------------------------------------|
| Range:      |              | Function:                                     |
| Application | [Application | Resolution 0.033 Hz.                          |
| dependent*  | dependant]   | The speed of the motor at which               |
|             |              | flow has effectively stopped and              |
|             |              | minimum pressure H <sub>MIN</sub> is achieved |
|             |              | should be entered here in Hz.                 |
|             |              | Alternatively, the speed in RPM can           |
|             |              | be entered in 22-83 Speed at No-              |
|             |              | Flow [RPM]. If it has been decided            |
|             |              | to use Hz in 0-02 Motor Speed Unit,           |
|             |              | then 22-86 Speed at Design Point              |
|             |              | [Hz] should also be used. Closing             |
|             |              |                                               |

| 22-84 Speed at No-Flow [Hz]       |                                                                                                    |  |
|-----------------------------------|----------------------------------------------------------------------------------------------------|--|
| Range:                            | Function:                                                                                                    |  |
|                                   | the valves and reducing the speed until minimum pressure $H_{\text{MIN}}$ is achieved will determine this value. |  |
| 22-85 Speed at Design Point [RPM] |                                                                                                    |  |

#### Range: Function: Application [Application Resolution 1 RPM. dependent\* dependant] Only visible when 22-82 Work Point Calculation is set to Disable. The speed of the motor at which the system design working point is achieved should be entered here in RPM. Alternatively, the speed in Hz can be entered in 22-86 Speed at Design Point [Hz]. If it has been decided to use RPM in 0-02 Motor Speed Unit, then 22-83 Speed at No-Flow [RPM] should also be used.

#### 22-86 Speed at Design Point [Hz]

| Range:                    |                            | Function:                                                                                                    |
|---------------------------|----------------------------|----------------------------------------------------------------------------------------------------|
| Application<br>dependent* | [Application<br>dependant] | Resolution 0.033 Hz.<br>Only visible when 22-82 Work Point<br>Calculation is set to Disable. The<br>speed of the motor at which the<br>system design working point is<br>achieved should be entered here<br>in Hz. Alternatively, the speed in<br>RPM can be entered in 22-85 Speed<br>at Design Point [RPM]. If it has been<br>decided to use Hz in 0-02 Motor<br>Speed Unit, then 22-83 Speed at No-<br>Flow [RPM] should also be used. |

| 22-87  | 22-87 Pressure at No-Flow Speed |                                                                                                    |  |
|--------|---------------------------------|----------------------------------------------------------------------------------------------------|--|
| Range  | 2:                              | Function:                                                                                                |  |
| 0.000* | [Application<br>dependant]      | Enter the pressure H <sub>MIN</sub><br>corresponding to Speed at No-Flow<br>in Reference/Feedback Units. |  |

Danfoss

Please also see 22-82 Work Point Calculation point D.

| 22-88 Pressure at Rated Speed |                            |                                                                                                    |
|-------------------------------|----------------------------|----------------------------------------------------------------------------------------------------|
| Range:                        |                            | Function:                                                                                                    |
| 999999.999*                   | [Application<br>dependant] | Enter the value corresponding to<br>the Pressure at Rated Speed, in<br>Reference/Feedback Units. This<br>value can be defined using the<br>pump datasheet. |

Please also see 22-82 Work Point Calculation point A.

| 22-89 Flow at Design Point |                        |                                    |
|----------------------------|------------------------|------------------------------------|
| Range                      | 2:                     | Function:                          |
| 0.000*                     | [0.000 - 9999999.999 ] | Enter the value corresponding to   |
|                            |                        | the Flow at Design Point. No units |
|                            |                        | necessary.                         |

Please also see 22-82 Work Point Calculation point C.

| 22-90 Flow at Rated Speed |              |                                     |
|---------------------------|--------------|-------------------------------------|
| Range                     | 2:           | Function:                           |
| 0.000*                    | [0.000 -     | Enter the value corresponding to    |
|                           | 999999.999 ] | Flow at Rated Speed. This value can |
|                           |              | be defined using the pump           |
|                           |              | datasheet.                          |

antos

#### 3.21 Main Menu - Time-based Functions -Group 23

#### 3.21.1 23-0\* Timed Actions

Use *Timed Actions* for actions needing to be performed on a daily or weekly basis, e.g., different references for working hours / non-working hours. Up to 10 Timed Actions can be programmed in the adjustable frequency drive. The Timed Action number is selected from the list when entering parameter group 23-0\* from the LCP. *23-00 ON Time – 23-04 Occurrence* then refer to the selected Timed Action number. Each Timed Action is divided into an ON time and an OFF time, in which two different actions may be performed.

The clock control (parameter group 0-7\* Clock Settings) of Timed Actions can be overridden from Timed Actions Auto (Clock Controlled) to Timed Actions Disabled, Constant OFF Actions or Constant ON Actions either in23-08 Timed Actions Mode or with commands applied to the digital inputs ([68] Timed Actions Disabled, [69] Constant OFF Actions or [70] Constant ON Actions, in parameter group 5-1\* Digital Inputs.

Display lines 2 and 3 in the LCP show the status for timed actions mode (0-23 Display Line 2 Large and 0-24 Display Line 3 Large, setting [1643] Timed Actions Status).

# NOTE!

A change in mode via the digital inputs can only take place if 23-08 Timed Actions Mode is set for [0] Times Actions Auto. If commands are applied simultaneously to the digital inputs for Constant OFF and Constant ON, Timed Actions mode will change to Timed Actions Auto and the two commands will be disregarded.

If 0-70 Date and Time is not set or the adjustable frequency drive is set to HAND or OFF mode (e.g., via the LCP), Timed Actions mode will be change to *Timed Actions Disabled*. The Timed Actions have a higher priority than the same actions/commands activated by the digital inputs or the Smart Logic Controller.

The actions programmed in Timed Actions are merged with corresponding actions from digital inputs, control word via bus and Smart Logic Controller, according to merge rules set up in parameter group 8-5\*, Digital/Bus.

# NOTE!

The clock (parameter group 0-7\*) must be correctly programmed for Timed Actions to function correctly.

# NOTE!

When mounting an Analog I/O MCB 109 option card, a battery backup of the date and time is included.

# NOTE!

The PC-based configuration tool MCT 10 comprise a special guide for easy programming of Timed Actions.

| Array [10]       Function:         Application       [Application         dependent*       [Application         dependent*       Gendant]         Sets the ON time for the timed action.         NOTE!         The adjustable frequency drive has no backup of the clock function and the set date/time will reset to defaul (2000-01-01 00:00) after a power-down unless a real time clock module with backup is installed. In 0-79 Clock Fault, it is possible to program for a warning in case the clock has not been set properly, e.g., after a power-down.         23-01       ON Action         Arra [10]       Option:         Function:       Select the action during ON Time. Se 13-52 SL Controller Action for descriptions of the options.         [0] *       DISABLED         [1]       No action         [2]       Select set-up 1         [3]       Select set-up 2         [4]       Select preset ref 0         [11]       Select preset ref 0         [11]       Select preset ref 1         [12]       Select preset ref 2         [13]       Select preset ref 3         [14]       Select preset ref 4                                                                                                    | 23-00 ON Time |                     |             |                                                                                                    |                            |  |
|----------------------------------------------------------------------------------------------------|---------------|---------------------|-------------|----------------------------------------------------------------------------------------------------|----------------------------|--|
| Range:       Function:         Application<br>dependent*       [Application<br>dependant]       Sets the ON time for the timed<br>action.         NOTE!       The adjustable frequency<br>drive has no backup of the<br>clock function and the set<br>date/time will reset to default<br>(2000-01-01 00:00) after a<br>power-down unless a real<br>time clock module with<br>backup is installed. In<br>0-79 Clock Fault, it is possible<br>to program for a warning in<br>case the clock has not been<br>set properly, e.g., after a<br>power-down.         23-01 ON Action       Arra [10]         Option:       Function:         [0] * DISABLED       Select the action during ON Time. Set<br>13-52 SL Controller Action for<br>descriptions of the options.         [0] * DISABLED       Select set-up 1         [1] No action       Select set-up 2         [4] Select set-up 1       Select preset ref 0         [5] Select set-up 4       [10]         [11] Select preset ref 1       [12]         [12] Select preset ref 1       [13]         [13] Select preset ref 2       [13]         [14] Select preset ref 3       [14] Select preset ref 4                                                                                                    |               |                     |             |                                                                                                    |                            |  |
| Application<br>dependent*       [Application<br>dependant]       Sets the ON time for the timed<br>action.         NOTE!<br>The adjustable frequency<br>drive has no backup of the<br>clock function and the set<br>date/time will reset to defaul<br>(2000-01-01 00:00) after a<br>power-down unless a real<br>time clock module with<br>backup is installed. In<br>0-79 Clock Fault, it is possible<br>to program for a warning in<br>case the clock has not been<br>set properly, e.g., after a<br>power-down.         23-01 ON Action       Arra [10]         Option:       Function:         Select the action during ON Time. Se<br>13-52 SL Controller Action for<br>descriptions of the options.         [0] *       DISABLED         [1] No action       Select set-up 1         [3] Select set-up 1       [3]<br>Select set-up 3         [5] Select set-up 4       [10]<br>Select preset ref 0         [11] Select preset ref 1       [12]<br>Select preset ref 2         [13] Select preset ref 3       [14] Select preset ref 4                                                                                                    |               |                     |             |                                                                                                    | Function:                  |  |
| dependent*       dependant]       action.         NOTE!       The adjustable frequency drive has no backup of the clock function and the set date/time will reset to defaul (2000-01-01 00:00) after a power-down unless a real time clock module with backup is installed. In 0-79 Clock Fault, it is possible to program for a warning in case the clock has not been set properly, e.g., after a power-down.         23-01       ON Action         Arra [10]       Option:       Function:         0ption:       Function:         Select the action during ON Time. Set 13-52 SL Controller Action for descriptions of the options.         [0] *       DISABLED         [1]       No action         [2]       Select set-up 1         [3]       Select set-up 2         [4]       Select set-up 3         [5]       Select preset ref 0         [11]       Select preset ref 1         [12]       Select preset ref 2         [13]       Select preset ref 3         [14]       Select preset ref 4                                                                                                    |               | -                   | [Applicatio | n                                                                                                    | ·                          |  |
| Z3-01 ON Action         Arra [10]         Option:       Function:         Select the action during ON Time. Select the action during ON Time. Select the action during ON Time. Select set-up 1         [1] No action         [2] Select set-up 1         [3] Select set-up 2         [4] Select preset ref 0         [11] No action refer to a select the action during action action ac                                                                                                    |               |                     |             |                                                                                                    | action.                    |  |
| Z3-01 ON Action         Arra [10]         Option:       Function:         Select the action during ON Time. Select the action during ON Time. Select the action during ON Time. Select the action during ON Time. Select the action during ON Time. Select the action for descriptions of the options.         [0] * DISABLED         [1] No action         [2] Select set-up 1         [3] Select set-up 2         [4] Select preset ref 0         [11] Select preset ref 1         [12] Select preset ref 3         [14] Select preset ref 4                                                                                                    |               |                     |             |                                                                                                    | NOTEI                      |  |
| Arra [10]       Function:         Option:       Function:         Select the action during ON Time. Set 13-52 SL Controller Action for descriptions of the options.         [0] *       DISABLED         [1]       No action         [2]       Select set-up 1         [3]       Select set-up 2         [4]       Select set-up 3         [5]       Select preset ref 0         [11]       Select preset ref 1         [12]       Select preset ref 2         [13]       Select preset ref 3         [14]       Select preset ref 4                                                                                                    |               |                     |             | The adjustable frequency<br>drive has no backup of the<br>clock function and the set<br>date/time will reset to default<br>(2000-01-01 00:00) after a<br>power-down unless a real<br>time clock module with<br>backup is installed. In<br>0-79 Clock Fault, it is possible<br>to program for a warning in<br>case the clock has not been<br>set properly, e.g., after a |                            |  |
| Select the action during ON Time. Set 13-52 SL Controller Action for descriptions of the options.         [0] * DISABLED         [1] No action         [2] Select set-up 1         [3] Select set-up 2         [4] Select set-up 3         [5] Select set-up 4         [10] Select preset ref 0         [11] Select preset ref 2         [13] Select preset ref 4                                                                                                    | Arra          | [10]                | tion        | _                                                                                                    |                            |  |
| 13-52 SL Controller Action for<br>descriptions of the options.[0] * DISABLED[1] No action[2] Select set-up 1[3] Select set-up 2[4] Select set-up 3[5] Select set-up 4[10] Select preset ref 0[11] Select preset ref 1[12] Select preset ref 2[13] Select preset ref 3[14] Select preset ref 4                                                                                                    | Opt           | Option:             |             |                                                                                                    |                            |  |
| Image: constraint of the options of the options.[0] *DISABLED[1]No action[2]Select set-up 1[3]Select set-up 2[4]Select set-up 3[5]Select set-up 4[10]Select preset ref 0[11]Select preset ref 1[12]Select preset ref 2[13]Select preset ref 3[14]Select preset ref 4                                                                                                    |               |                     |             |                                                                                                    | 5                          |  |
| [0] *DISABLED[1]No action[2]Select set-up 1[3]Select set-up 2[4]Select set-up 3[5]Select set-up 4[10]Select preset ref 0[11]Select preset ref 1[12]Select preset ref 2[13]Select preset ref 3[14]Select preset ref 4                                                                                                    |               |                     |             | -                                                                                                    |                            |  |
| Image: Text of the sector of the sector of |               |                     |             | ue                                                                                                    | scriptions of the options. |  |
| [2]Select set-up 1[3]Select set-up 2[4]Select set-up 3[5]Select set-up 4[10]Select preset ref 0[11]Select preset ref 1[12]Select preset ref 2[13]Select preset ref 3[14]Select preset ref 4                                                                                                    |               |                     |             |                                                                                                    |                            |  |
| [3]Select set-up 2[4]Select set-up 3[5]Select set-up 4[10]Select preset ref 0[11]Select preset ref 1[12]Select preset ref 2[13]Select preset ref 3[14]Select preset ref 4                                                                                                    |               |                     |             |                                                                                                    |                            |  |
| [4]Select set-up 3[5]Select set-up 4[10]Select preset ref 0[11]Select preset ref 1[12]Select preset ref 2[13]Select preset ref 3[14]Select preset ref 4                                                                                                    |               |                     |             |                                                                                                    |                            |  |
| [5]Select set-up 4[10]Select preset ref 0[11]Select preset ref 1[12]Select preset ref 2[13]Select preset ref 3[14]Select preset ref 4                                                                                                    |               |                     |             |                                                                                                    |                            |  |
| [10]       Select preset ref 0         [11]       Select preset ref 1         [12]       Select preset ref 2         [13]       Select preset ref 3         [14]       Select preset ref 4                                                                                                    |               |                     |             |                                                                                                    |                            |  |
| [11]       Select preset ref 1         [12]       Select preset ref 2         [13]       Select preset ref 3         [14]       Select preset ref 4                                                                                                    |               |                     |             |                                                                                                    |                            |  |
| [12]       Select preset ref 2         [13]       Select preset ref 3         [14]       Select preset ref 4                                                                                                    |               | · ·                 |             |                                                                                                    |                            |  |
| [13]     Select preset ref 3       [14]     Select preset ref 4                                                                                                    |               |                     |             |                                                                                                    |                            |  |
| [14] Select preset ref 4                                                                                                    |               | -                   |             |                                                                                                    |                            |  |
|                                                                                                    |               |                     |             |                                                                                                    |                            |  |
|                                                                                                    |               | Select preset ref 5 |             |                                                                                                    |                            |  |
|                                                                                                    |               | Select preset ref 6 |             |                                                                                                    |                            |  |
|                                                                                                    |               | Select preset ref 7 |             |                                                                                                    |                            |  |
| [18] Select ramp 1                                                                                                    |               |                     |             |                                                                                                    |                            |  |
| [19] Select ramp 2                                                                                                    |               |                     |             |                                                                                                    |                            |  |

Parameter Description

|     | 1             |
|-----|---------------|
|     | LU            |
| Ha  | n <u>toss</u> |
| c - | 7             |

| 23-0 | 23-01 ON Action        |           |  |  |
|------|------------------------|-----------|--|--|
| Arra | Arra [10]              |           |  |  |
| Opt  | ion:                   | Function: |  |  |
| [22] | Run                    |           |  |  |
| [23] | Run reverse            |           |  |  |
| [24] | Stop                   |           |  |  |
| [26] | Dcstop                 |           |  |  |
| [27] | Coast                  |           |  |  |
| [32] | Set digital out A low  |           |  |  |
| [33] | Set digital out B low  |           |  |  |
| [34] | Set digital out C low  |           |  |  |
| [35] | Set digital out D low  |           |  |  |
| [36] | Set digital out E low  |           |  |  |
| [37] | Set digital out F low  |           |  |  |
| [38] | Set digital out A high |           |  |  |
| [39] | Set digital out B high |           |  |  |
| [40] | Set digital out C high |           |  |  |
| [41] | Set digital out D high |           |  |  |
| [42] | Set digital out E high |           |  |  |
| [43] | Set digital out F high |           |  |  |
| [60] | Reset Counter A        |           |  |  |
| [61] | Reset Counter B        |           |  |  |
| [80] | Sleep Mode             |           |  |  |

# NOTE!

For choices [32] - [43], see also parameter group 5-3\*, *Digital Outputs* and 5-4\*, *Relays*.

| 23-02 OFF Time            |                            |                                                                                                    |  |  |
|---------------------------|----------------------------|----------------------------------------------------------------------------------------------------|--|--|
| Array [10]                |                            |                                                                                                    |  |  |
| Range:                    |                            | Function:                                                                                                    |  |  |
| Application<br>dependent* | [Application<br>dependant] | Sets the OFF time for the timed<br>action.<br><b>NOTE!</b><br>The adjustable frequency<br>drive has no backup of the<br>clock function and the set<br>date/time will reset to default<br>(2000-01-01 00:00) after a<br>power-down unless a real<br>time clock module with<br>backup is installed. In<br>0-79 Clock Fault, it is possible<br>to program for a warning in<br>case the clock has not been<br>set properly, e.g., after a<br>power-down. |  |  |

| 23-0  | )3 OFF Action          |                                                                                                    |  |  |  |
|-------|------------------------|----------------------------------------------------------------------------------------------------|--|--|--|
| Arra  | Array [10]             |                                                                                                    |  |  |  |
| Opt   | ion:                   | Function:                                                                                                |  |  |  |
|       |                        | Select the action during OFF Time.<br>See 13-52 SL Controller Action for<br>descriptions of the options. |  |  |  |
| [0] * | DISABLED               |                                                                                                    |  |  |  |
| [1] * | No action              |                                                                                                    |  |  |  |
| [2]   | Select set-up 1        |                                                                                                    |  |  |  |
| [3]   | Select set-up 2        |                                                                                                    |  |  |  |
| [4]   | Select set-up 3        |                                                                                                    |  |  |  |
| [5]   | Select set-up 4        |                                                                                                    |  |  |  |
| [10]  | Select preset ref 0    |                                                                                                    |  |  |  |
| [11]  | Select preset ref 1    |                                                                                                    |  |  |  |
| [12]  | Select preset ref 2    |                                                                                                    |  |  |  |
| [13]  | Select preset ref 3    |                                                                                                    |  |  |  |
| [14]  | Select preset ref 4    |                                                                                                    |  |  |  |
| [15]  | Select preset ref 5    |                                                                                                    |  |  |  |
| [16]  | Select preset ref 6    |                                                                                                    |  |  |  |
| [17]  | Select preset ref 7    |                                                                                                    |  |  |  |
| [18]  | Select ramp 1          |                                                                                                    |  |  |  |
| [19]  | Select ramp 2          |                                                                                                    |  |  |  |
| [22]  | Run                    |                                                                                                    |  |  |  |
| [23]  | Run reverse            |                                                                                                    |  |  |  |
| [24]  | Stop                   |                                                                                                    |  |  |  |
| [26]  | Dcstop                 |                                                                                                    |  |  |  |
| [27]  | Coast                  |                                                                                                    |  |  |  |
| [32]  | Set digital out A low  |                                                                                                    |  |  |  |
| [33]  | Set digital out B low  |                                                                                                    |  |  |  |
| [34]  | Set digital out C low  |                                                                                                    |  |  |  |
| [35]  | Set digital out D low  |                                                                                                    |  |  |  |
| [36]  | Set digital out E low  |                                                                                                    |  |  |  |
| [37]  | Set digital out F low  |                                                                                                    |  |  |  |
| [38]  | Set digital out A high |                                                                                                    |  |  |  |
| [39]  | Set digital out B high |                                                                                                    |  |  |  |
| [40]  | Set digital out C high |                                                                                                    |  |  |  |
| [41]  | Set digital out D high |                                                                                                    |  |  |  |
| [42]  | Set digital out E high |                                                                                                    |  |  |  |
| [43]  | Set digital out F high |                                                                                                    |  |  |  |
| [60]  | Reset Counter A        |                                                                                                    |  |  |  |
| [61]  | Reset Counter B        |                                                                                                    |  |  |  |
| [80]  | Sleep Mode             |                                                                                                    |  |  |  |

#### VLT<sup>•</sup> HVAC Drive Programming Guide

| 23-0  | 23-04 Occurrence |                                                                                                    |  |  |  |
|-------|------------------|----------------------------------------------------------------------------------------------------|--|--|--|
| Arra  | y [10]           |                                                                                                    |  |  |  |
| Opt   | ion:             | Function:                                                                                                    |  |  |  |
|       |                  | Select the day(s) to which the timed<br>action applies. Specify working/non-<br>working days in 0-81 Working Days,<br>0-82 Additional Working Days and<br>0-83 Additional Non-Working Days. |  |  |  |
| [0] * | All days         |                                                                                                    |  |  |  |
| [1]   | Working days     |                                                                                                    |  |  |  |
| [2]   | Non-working days |                                                                                                    |  |  |  |
| [3]   | Monday           |                                                                                                    |  |  |  |
| [4]   | Tuesday          |                                                                                                    |  |  |  |
| [5]   | Wednesday        |                                                                                                    |  |  |  |
| [6]   | Thursday         |                                                                                                    |  |  |  |
| [7]   | Friday           |                                                                                                    |  |  |  |
| [8]   | Saturday         |                                                                                                    |  |  |  |
| [9]   | Sunday           |                                                                                                    |  |  |  |

#### 23-08 Timed Actions Mode

Used to enable and disable automatic timed actions.

| Opt   | ion:                 | Function:                                                              |
|-------|----------------------|------------------------------------------------------------------------|
| [0] * | Timed Actions Auto   | Enable timed actions.                                                  |
| [1]   | Timed Actions Disab. | Disable timed actions, normal operation according to control commands. |
| [2]   | Constant On Actions  | Disable timed actions. Constant On<br>Actions activated.               |
| [3]   | Constant Off Actions | Disable timed actions. Constant Off<br>Actions activated.              |

#### 23-09 Timed Actions Reactivation

| Option: |          | Function:                                                                                                    |
|---------|----------|----------------------------------------------------------------------------------------------------|
| [0]     | Disabled | After an update of time/condition (power cycling,<br>setting date and time, change of summertime,<br>change of hand auto mode, change of Constant<br>ON and OFF, set-up change), all activated ON<br>actions will be overridden to OFF actions until<br>passing the next time for an ON action. Any OFF<br>actions will remain unchanged. |
| [1] *   | Enabled  | After an update of time/condition, On and OFF<br>actions are immediately set to the actual time<br>programming of ON and OFF actions.                                                                                                    |

To see an example of a reactivation test, see Figure 3.6.

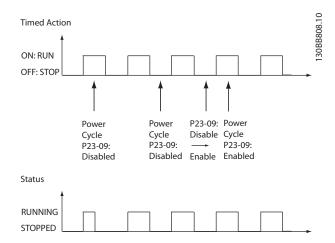

Figure 3.6 Reactivation Test Diagram

#### 3.21.2 23-1\* Maintenance

Wear and tear calls for periodic inspection and service of elements in the application, e.g., motor bearings, feedback sensors and seals or filters. Using preventive maintenance, service intervals may be programmed into the adjustable frequency drive. The adjustable frequency drive will give a message when maintenance is required. Twenty preventive maintenance events can be programmed into the adjustable frequency drive. The following must be specified for each event:

- Maintenance item (e.g., "Motor Bearings")
- Maintenance action (e.g., "Replace")
- Maintenance Time Base (e.g., "Running Hours" or a specific date and time)
- Maintenance Time Interval or the date and time of next maintenance

#### NOTE!

To disable a preventive maintenance event, the associated 23-12 Maintenance Time Base must be set to Disabled [0].

Preventive Maintenance can be programmed from the LCP, but use of the PC-based VLT Motion Control Tool MCT10 is recommended.

| W Untitled - MCT 10 SET - up Software       File     Edit       View     Insert       Communication     Tools       OptionsHelp |                        |                    |                |                |                |                |
|----------------------------------------------------------------------------------------------------|------------------------|--------------------|----------------|----------------|----------------|----------------|
| File Edit View Insert Communication Too                                                                                         | ols Options            | Help               |                |                |                |                |
|                                                                                                    |                        | • • • •            | <b>* *</b>     |                |                |                |
| Network     Project                                                                                                    | ID                     | Name               | Setup 1        | Setup 2        | Setup 3        | Setup 4        |
|                                                                                                    | 2310.0                 | Maintenance Item   | Motor bearings | Motor bearings | Motor bearings | Motor bearings |
| VLT AQUA DRIVE<br>All Parameters                                                                                                | 2310.1                 | Maintenance Item   | Motor bearings | Motor bearings | Motor bearings | Motor bearings |
|                                                                                                    | 2310.2                 | Maintenance Item   | Motor bearings | Motor bearings | Motor bearings | Motor bearings |
| □ Operation/Display<br>□ Load/Motor                                                                                             | 2310.3                 | Maintenance Item   | Motor bearings | Motor bearings | Motor bearings | Motor bearings |
| ⊞— ∎ Brakes                                                                                                    | 2310.4                 | Maintenance Item   | Motor bearings | Motor bearings | Motor bearings | Motor bearings |
| Reference / Ramps                                                                                                    | 2310.5                 | Maintenance Item   | Motor bearings | Motor bearings | Motor bearings | Motor bearings |
| Limits / Warnings                                                                                                    | 2310.6                 | Maintenance Item   | Motor bearings | Motor bearings | Motor bearings | Motor bearings |
| The Digital In/Out                                                                                                    | 2310.7                 | Maintenance Item   | Motor bearings | Motor bearings | Motor bearings | Motor bearings |
| Analog In/Out                                                                                                    | 2310.8                 | Maintenance Item   | Motor bearings | Motor bearings | Motor bearings | Motor bearings |
| □ □ □ □ Comm. andOptions                                                                                                    | 2310.9                 | Maintenance Item   | Motor bearings | Motor bearings | Motor bearings | Motor bearings |
|                                                                                                    | 2310.10                | Maintenance Item   | Motor bearings | Motor bearings | Motor bearings | Motor bearings |
| E Special Functions                                                                                                    | 2310.11                | Maintenance Item   | Motor bearings | Motor bearings | Motor bearings | Motor bearings |
| ⊞— Drive Information                                                                                                    | 2310.12                | Maintenance Item   | Motor bearings | Motor bearings | Motor bearings | Motor bearings |
| 🖽 🗖 Data Readouts                                                                                                    | 2310.13                | Maintenance Item   | Motor bearings | Motor bearings | Motor bearings | Motor bearings |
| ⊞— ■ Info & Readouts                                                                                                    | 2310.14                | Maintenance Item   | Motor bearings | Motor bearings | Motor bearings | Motor bearings |
| ⊡ Drive Closed Loop                                                                                                    | 2310.15                | Maintenance Item   | Motor bearings | Motor bearings | Motor bearings | Motor bearings |
| Ext. Closed Loop                                                                                                    | 2310.16                | Maintenance Item   | Motor bearings | Motor bearings | Motor bearings | Motor bearings |
| Application Functions                                                                                                    | 2310.17                | Maintenance Item   | Motor bearings | Motor bearings | Motor bearings | Motor bearings |
| Time-based Functions                                                                                                    | 2310.18                | Maintenance Item   | Motor bearings | Motor bearings | Motor bearings | Motor bearings |
| Timed Actions                                                                                                    | 2310.19                | Maintenance Item   | Motor bearings | Motor bearings | Motor bearings | Motor bearings |
| Maintenance Maintenance                                                                                                    | 2311.0                 | Maintenance Action | Lubricate      | Lubricate      | Lubricates     | Lubricate      |
| Energy Log                                                                                                    | 2311.2                 | Maintenance Action | Lubricate      | Lubricate      | Lubricates     | Lubricate      |
| Trending                                                                                                    | 2311.3                 | Maintenance Action | Lubricate      | Lubricate      | Lubricates     | Lubricate      |
| Payback Counter                                                                                                    | 2311.4                 | Maintenance Action | Lubricate      | Lubricate      | Lubricates     | Lubricate      |
| Cascade Controller                                                                                                    | 2311.5                 | Maintenance Action | Lubricate      | Lubricate      | Lubricates     | Lubricate      |
| Water Application Functions                                                                                                    | 2311.6                 | Maintenance Action | Lubricate      | Lubricate      | Lubricates     | Lubricate      |
| E Cascade Controller                                                                                                    | 🗁 🔲 Cascade Controller |                    |                |                |                |                |
|                                                                                                    |                        |                    |                |                |                |                |
|                                                                                                    |                        |                    |                |                | 1              | 1              |

The LCP indicates (with a wrench-icon and an "M") when it is time for a preventive maintenance action, and can be programmed to be indicated on a digital output in parameter group 5-3\*. The Preventive Maintenance Status may be read in *16-96 Maintenance Word*. A preventive maintenance indication can be reset from a digital input, the adjustable frequency drive bus or manually from the LCP through *23-15 Reset Maintenance Word*.

A maintenance log with the latest 10 logs can be read from parameter group 18-0\* and via the Alarm log button on the LCP after selecting Maintenance Log.

# NOTE!

The preventive maintenance events are defined in a 20element array. Hence, each preventive maintenance event must use the same array element index in 23-10 Maintenance Item to 23-14 Maintenance Date and Time.

| 23-1    | 23-10 Maintenance Item |                                      |  |  |  |  |
|---------|------------------------|--------------------------------------|--|--|--|--|
| Option: |                        | Function:                            |  |  |  |  |
|         |                        | Array with 20 elements displayed     |  |  |  |  |
|         |                        | below parameter number in the        |  |  |  |  |
|         |                        | display. Press [OK] and step between |  |  |  |  |
|         |                        | elements by means of and buttons on  |  |  |  |  |
|         |                        | the LCP.                             |  |  |  |  |

#### 23-10 Maintenance Item

| 2.5   |                      |                                       |  |  |  |
|-------|----------------------|---------------------------------------|--|--|--|
| Opt   | ion:                 | Function:                             |  |  |  |
|       |                      | Select the item to be associated with |  |  |  |
|       |                      | the preventive maintenance event.     |  |  |  |
| [1] * | Motor bearings       |                                       |  |  |  |
| [2]   | Fan bearings         |                                       |  |  |  |
| [3]   | Pump bearings        |                                       |  |  |  |
| [4]   | Valve                |                                       |  |  |  |
| [5]   | Pressure transmitter |                                       |  |  |  |
| [6]   | Flow transmitter     |                                       |  |  |  |
| [7]   | Temperature transm.  |                                       |  |  |  |
| [8]   | Pump seals           |                                       |  |  |  |
| [9]   | Fan belt             |                                       |  |  |  |
| [10]  | Filter               |                                       |  |  |  |
| [11]  | Drive cooling fan    |                                       |  |  |  |
| [12]  | System health check  |                                       |  |  |  |
| [13]  | Warranty             |                                       |  |  |  |
| [20]  | Maintenance Text 0   |                                       |  |  |  |
| [21]  | Maintenance Text 1   |                                       |  |  |  |
| [22]  | Maintenance Text 2   |                                       |  |  |  |
| [23]  | Maintenance Text 3   |                                       |  |  |  |
| [24]  | Maintenance Text 4   |                                       |  |  |  |
| [25]  | Maintenance Text 5   |                                       |  |  |  |

Danfoss

Danfoss

| 23-1  | 23-11 Maintenance Action |                                         |  |  |  |
|-------|--------------------------|-----------------------------------------|--|--|--|
| Opt   | ion:                     | Function:                               |  |  |  |
|       |                          | Select the action to be associated with |  |  |  |
|       |                          | the preventive maintenance event.       |  |  |  |
| [1] * | Lubricate                |                                         |  |  |  |
| [2]   | Clean                    |                                         |  |  |  |
| [3]   | Replace                  |                                         |  |  |  |
| [4]   | Inspect/Check            |                                         |  |  |  |
| [5]   | Overhaul                 |                                         |  |  |  |
| [6]   | Renew                    |                                         |  |  |  |
| [7]   | Check                    |                                         |  |  |  |
| [20]  | Maintenance Text 0       |                                         |  |  |  |
| [21]  | Maintenance Text 1       |                                         |  |  |  |
| [22]  | Maintenance Text 2       |                                         |  |  |  |
| [23]  | Maintenance Text 3       |                                         |  |  |  |
| [24]  | Maintenance Text 4       |                                         |  |  |  |
| [25]  | Maintenance Text 5       |                                         |  |  |  |

| 23-1  | 23-12 Maintenance Time Base |                                                                                                    |  |  |
|-------|-----------------------------|----------------------------------------------------------------------------------------------------|--|--|
| Opt   | ion:                        | Function:                                                                                                    |  |  |
|       |                             | Select the time base to be associated with the preventive maintenance event.                                                                                                    |  |  |
| [0] * | Disabled                    | <i>Disabled</i> [0] must be used when disabling the preventive maintenance event.                                                                                                    |  |  |
| [1]   | Running<br>Hours            | Running Hours [1] is the number of hours the<br>motor has been running. Running hours are<br>not reset at power-on. The Maintenance Time<br>Interval must be specified in 23-13 Maintenance<br>Time Interval.                            |  |  |
| [2]   | Operating<br>Hours          | <i>Operating Hours</i> [2] is the number of hours the adjustable frequency drive has been running. Operating hours are not reset at power-on. The <i>Maintenance Time Interval</i> must be specified in 23-13 Maintenance Time Interval. |  |  |
| [3]   | Date & Time                 | Date & Time [3] uses the internal clock. The date and time of the next maintenance occurrence must be specified in 23-14 Maintenance Date and Time.                                                                                      |  |  |

#### 23-13 Maintenance Time Interval

| Range: |            | Function:                                      |  |
|--------|------------|------------------------------------------------|--|
| 1      | [1 -       | Set the interval associated with the current   |  |
| h*     | 2147483647 | preventive maintenance event. This             |  |
|        | h]         | parameter is only used if Running Hours [1] or |  |
|        |            | Operating Hours [2] is selected in             |  |
|        |            | 23-12 Maintenance Time Base. The timer is      |  |
|        |            | reset from 23-15 Reset Maintenance Word.       |  |
|        |            | Example:                                       |  |
|        |            | A preventive maintenance event is set up fo    |  |
|        |            | Monday at 8:00. 23-12 Maintenance Time Base    |  |

# 23-13 Maintenance Time Interval Range: Function: Is Operating hours [2] and 23-13 Maintenance Time Interval is 7 x 24 hours=168 hours. The next maintenance event will be indicated the following Monday at 8:00. If this maintenance

event is not reset until Tuesday at 9:00, the next occurrence will be the following Tuesday

#### 23-14 Maintenance Date and Time

at 9:00.

| 23-14 Maintenance Date and Time |                            |                                                                                                    |  |  |
|---------------------------------|----------------------------|----------------------------------------------------------------------------------------------------|--|--|
| Range: Function:                |                            |                                                                                                    |  |  |
| Application<br>dependent*       | [Application<br>dependant] | Set the date and time for next<br>maintenance occurrence if the<br>preventive maintenance event is<br>based on date/time. Date format<br>depends on the setting in 0-71 Date<br>Format while the time format<br>depends on the setting in 0-72 Time<br>Format.<br>NOTE!<br>The adjustable frequency drive<br>has no backup of the clock<br>function and the set date/time<br>will reset to default (2000-01-01<br>00:00) after a power-down. In<br>0-79 Clock Fault, it is possible to<br>program for a warning in case<br>the clock has not been set<br>properly, e.g., after a power-<br>down.<br>The time set must be at least<br>one hour from the actual time!<br>NOTE!<br>When mounting an Analog I/O<br>MCB 109 option card, a battery<br>backup of the date and time is<br>included. |  |  |
| 23-15 Reset Maintenance Word    |                            |                                                                                                    |  |  |
| Option:                         | Function                   |                                                                                                    |  |  |
|                                 | Maintenan                  | rameter to <i>Do reset</i> [1] to reset the<br>ce Word in <i>16-96 Maintenance Word</i><br>he message displayed in the LCP. This                                                                                                    |  |  |

|       |          | Maintenance Word in 16-96 Maintenance Word       |
|-------|----------|--------------------------------------------------|
|       |          | and reset the message displayed in the LCP. This |
|       |          | parameter will change back to Do not reset [0]   |
|       |          | when pressing OK.                                |
| [0] * | Do not   |                                                  |
|       | reset    |                                                  |
| [1]   | Do reset |                                                  |

# NOTE!

When messages are reset - Maintenance Item, Action and Maintenance Date/Time are not cancelled. 23-12 Maintenance Time Base is set to Disabled [0].

| 23-16 Maintenance Text |          |           |
|------------------------|----------|-----------|
| Range:                 |          | Function: |
| 0*                     | [0 - 0 ] |           |

# 3.21.3 23-5\* Energy Log

The adjustable frequency drive is continuously accumulating the consumption of the motor controlled, based on the actual power yielded by the adjustable frequency drive.

These data can be used for an Energy Log function allowing the user to compare and structure the information about the energy consumption related to time.

There are basically two functions:

- Data related to a pre-programmed period, defined by a set date and time for start
- Data related to a predefined period back in time, e.g., the last seven days within the preprogrammed period

For each of the above two functions, the data are stored in a number of counters allowing for selecting the time frame and a split on hours, days or weeks.

The period/split (resolution) can be set in 23-50 Energy Log Resolution.

The data are based on the value registered by the kWh counter in the adjustable frequency drive. This counter value can be read in *15-02 kWh Counter* containing the accumulated value since the first power-up or latest reset of the counter (*15-06 Reset kWh Counter*).

All data for the energy log are stored in counters which can be read from 23-53 Energy Log.

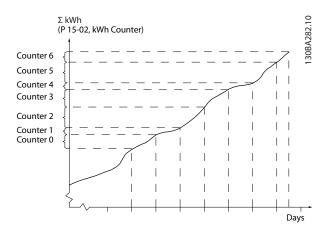

Counter 00 will always contain the oldest data. A counter will cover a period from XX:00 to XX:59 if hours or 00:00 to 23:59 if days.

If logging either the last hours or last days, the counters will shift contents at XX:00 every hour or at 00:00 every day. Counter with highest index will always be subject to update (containing data for the actual hour since XX:00 or the actual day since 00:00).

The contents of counters can be displayed as bars on LCP. Select Quick Menu, Loggings, Energy Log: Trending Continued Bin / Trending Timed Bin / Trending Comparison.

Danfoss

| 23-5                                                         | 23-50 Energy Log Resolution |                                                                                                    |  |  |
|--------------------------------------------------------------|-----------------------------|----------------------------------------------------------------------------------------------------|--|--|
| Option:                                                      |                             | Function:                                                                                                    |  |  |
| <ul> <li>[0] Hour of Day</li> <li>[1] Day of Week</li> </ul> |                             | Select the desired type of period for logging of consumption. Hour of Day [0], Day of Week [1] or Day of Month [2]. The counters contain the logging data from the programmed date/time for start (23-51 Period Start) and the numbers of hours/days as programmed for (23-50 Energy Log Resolution).<br>The logging will start on the date programmed in 23-51 Period Start, and continue until one day/week/month has gone. Last 24 Hours [5], Last 7 Days [6] or Last 5 Weeks [7]. The counters contain data for one day, one week or five weeks back in time and up to the current time.<br>The logging will start at the date programmed in 23-51 Period Start. In all cases, the period split will refer to operating hours (time where adjustable frequency drive is powered up). |  |  |
|                                                              |                             |                                                                                                    |  |  |
|                                                              | ,                           |                                                                                                    |  |  |
| [2]                                                          | Day of<br>Month             |                                                                                                    |  |  |
| [5] *                                                        | Last 24<br>Hours            |                                                                                                    |  |  |
| [6]                                                          | Last 7 Days                 |                                                                                                    |  |  |
| [7]                                                          | Last 5 Weeks                |                                                                                                    |  |  |

# NOTE!

The adjustable frequency drive has no backup of the clock function and the set date/time will reset to default (2000-01-01 00:00) after a power-down unless a real time clock module with backup is installed. Consequently the logging will be stopped until date/time is readjusted in *0-70 Date and Time*. In *0-79 Clock Fault* it is possible to program for a warning in case the clock has not been set properly, e.g., after a power-down.

| 23-51 Period Start        |                            |                                                                                                    |  |
|---------------------------|----------------------------|----------------------------------------------------------------------------------------------------|--|
| Range:                    |                            | Function:                                                                                                    |  |
| Application<br>dependent* | [Application<br>dependant] | Set the date and time at which the<br>energy log starts update of the<br>counters. First data will be stored in<br>counter [00] and start at the time/<br>date programmed in this<br>parameter.<br>Date format will depend on setting<br>in 0-71 Date Format and time<br>format on setting in 0-72 Time<br>Format. |  |

# NOTE!

When mounting an Analog I/O MCB 109 option card, a battery backup of the date and time is included.

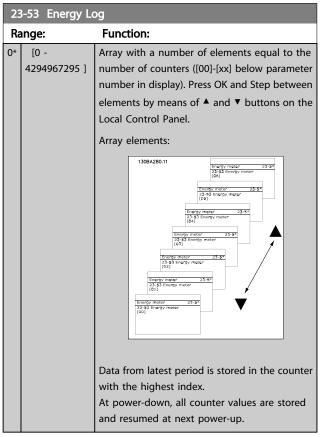

# NOTE!

All counters are automatically reset when changing the setting in 23-50 Energy Log Resolution. At overflow the update of the counters will stop at maximum value.

# NOTE!

When mounting an Analog I/O MCB 109 option card, a battery backup of the date and time is included.

| 23-54 Reset Energy Log |              |                                                                                                    |  |
|------------------------|--------------|----------------------------------------------------------------------------------------------------|--|
| Option:                |              | Function:                                                                                                    |  |
|                        |              | Select <i>Do reset</i> [1] to reset all values in the<br>Energy Log counters shown in <i>23-53 Energy</i><br><i>Log.</i> After pressing OK, the setting of the<br>parameter value will automatically change to<br><i>Do not reset</i> [0]. |  |
| [0] *                  | Do not reset |                                                                                                    |  |
| [1]                    | Do reset     |                                                                                                    |  |

#### 3.21.4 23-6\* Trending

Trending is used to monitor a process variable over a period of time and record how often the data falls into each of ten user-defined data ranges. This is a convenient tool to get a quick overview indicating where to put focus for improvement of operation.

Two sets of data for trending can be created in order to make it possible to compare current values for a selected operating variable with data for a certain reference period, for the same variable. This reference period can be preprogrammed (23-63 Timed Period Start and 23-64 Timed Period Stop). The two sets of data can be read from 23-61 Continuous Bin Data (current) and 23-62 Timed Bin Data (reference).

It is possible to create trending for following operation variables:

- Power
- Current
- Output frequency
- Motor Speed

The trending function includes ten counters (forming a bin) for each set of data containing the numbers of registrations reflecting how often the operating variable is within each of ten pre-defined intervals. The sorting is based on a relative value of the variable.

The relative value for the operating variable is

Actual/Rated \* 100%

for Power and Current and

Actual/Max \* 100%

for Output Frequency and Motor Speed.

The size of each interval can be adjusted individually, but default will be 10% for each. Power and current can exceed rated value, but those registrations will be included in the 90%–100% (MAX) counter.

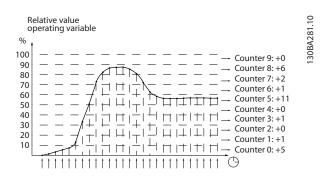

Once a second, the value of the operating variable selected is registered. If a value has been registered to equal 13%, the counter "10% - <20%" will be updated with the value "1". If the value stays at 13% for 10s, then "10" will be added to the counter value.

The contents of counters can be displayed as bars on LCP. Select Quick Menu >Loggings: Trending Continued Bin / Trending Timed Bin / Trending Comparison.

# NOTE!

The counters starts counting whenever the adjustable frequency drive is powered up. Power cycle shortly after a reset will zero the counters. EEProm data are updated once per hour.

| 23-6  | 23-60 Trend Variable |                                                                                                    |  |
|-------|----------------------|----------------------------------------------------------------------------------------------------|--|
| Opt   | ion:                 | Function:                                                                                                    |  |
|       |                      | Select the desired operating variable to be monitored for trending.                                                                                                    |  |
| [0] * | Power [kW]           | Power yielded to the motor. Reference for the relative value is the rated motor power programmed in <i>1-20 Motor Power</i> [ <i>kW</i> ] or <i>1-21 Motor Power</i> [ <i>HP</i> ]. Actual value can be read in <i>16-10 Power</i> [ <i>kW</i> ] or <i>16-11 Power</i> [ <i>hp</i> ]. |  |
| [1]   | Current [A]          | Output current to the motor. Reference for the relative value is the rated motor current programmed in <i>1-24 Motor Current</i> . Actual value can be read in <i>16-14 Motor Current</i> .                                                                                           |  |
| [2]   | Frequency<br>[Hz]    | Output frequency to the motor. Reference for<br>the relative value is the maximum output<br>frequency programmed in <i>4-14 Motor Speed</i><br><i>High Limit [Hz]</i> . Actual value can be read in<br><i>16-13 Frequency</i> .                                                       |  |
| [3]   | Motor Speed<br>[RPM] | Speed of the motor. Reference for relative value is the maximum motor speed programmed in <i>4-13 Motor Speed High Limit [RPM]</i> .                                                                                                    |  |

Danfoss

| 23-61 Continuous Bin Data |                      |                                                                                                    |  |
|---------------------------|----------------------|----------------------------------------------------------------------------------------------------|--|
| Ra                        | ange:                | Function:                                                                                                    |  |
| 0*                        | [0 -<br>4294967295 ] | Array with 10 elements ([0]-[9] below<br>parameter number in display). Press OK and<br>step between elements by means of ▲ and ▼<br>buttons on the LCP.           |  |
|                           |                      | 10 counters with the frequency of occurrence<br>for the operating variable monitored, sorted<br>according to the following intervals:                             |  |
|                           |                      | Counter [0]: 0%-<10%                                                                                                    |  |
|                           |                      | Counter [1]: 10%–<20%                                                                                                    |  |
|                           |                      | Counter [2]: 20%–<30%                                                                                                    |  |
|                           |                      | Counter [3]: 30%-<40%                                                                                                    |  |
|                           |                      | Counter [4]: 40%-<50%                                                                                                    |  |
|                           |                      | Counter [5]: 50%–<60%                                                                                                    |  |
|                           |                      | Counter [6]: 60%–<70%                                                                                                    |  |
|                           |                      | Counter [7]: 70%–<80%                                                                                                    |  |
|                           |                      | Counter [8]: 80%–<90%                                                                                                    |  |
|                           |                      | Counter [9]: 90%–<100% or Max                                                                                                    |  |
|                           |                      | The above minimum limits for the intervals are<br>the default limits. These can be changed in<br>23-65 Minimum Bin Value.                                         |  |
|                           |                      | Starts to count when the adjustable frequency<br>drive is powered up for the first time. All<br>counters can be reset to 0 in 23-66 Reset<br>Continuous Bin Data. |  |

#### 23-62 Timed Bin Data

| Ra | ange:                | Function:                                                                                                    |  |
|----|----------------------|----------------------------------------------------------------------------------------------------|--|
| 0* | [0 -<br>4294967295 ] | Array with 10 elements ([0]-[9] below parameter number in display). Press OK and step between elements by means of ▲ and ▼ buttons on the LCP.<br>10 counters with the frequency of occurrence                       |  |
|    |                      | for the operating data monitored sorted<br>according to the intervals as for<br>23-61 Continuous Bin Data.                                                                                                    |  |
|    |                      | Starts to count at the date/time programmed<br>in 23-63 Timed Period Start, and stops at the<br>time/date programmed in 23-64 Timed Period<br>Stop. All counters can be reset to 0 in<br>23-67 Reset Timed Bin Data. |  |

| 23-63 Timed Period Start  |                            |                                                                                                    |  |
|---------------------------|----------------------------|----------------------------------------------------------------------------------------------------|--|
| Range:                    |                            | Function:                                                                                                    |  |
| Application<br>dependent* | [Application<br>dependant] | Set the date and time at which<br>trending starts the update of<br>the timed bin counters.<br>Date format will depend on<br>setting in <i>0-71 Date Format</i> , and<br>time format on setting in<br><i>0-72 Time Format</i> . |  |

# NOTE!

The adjustable frequency drive has no backup of the clock function and the set date/time will reset to default (2000-01-01 00:00) after a power-down unless a real time clock module with backup is installed. Consequently the logging will be stopped until date/time is readjusted in *0-70 Date and Time*. In *0-79 Clock Fault* it is possible to program for a warning in case the clock has not been set properly, e.g., after a power-down.

# NOTE!

When mounting an Analog I/O MCB 109 option card, a battery backup of the date and time is included.

| 23-64 Timed Period Stop   |                            |                                                                                                    |  |
|---------------------------|----------------------------|----------------------------------------------------------------------------------------------------|--|
| Range:                    |                            | Function:                                                                                                    |  |
| Application<br>dependent* | [Application<br>dependant] | Set the date and time at which<br>the trend analyses must stop<br>update of the timed bin<br>counters.<br>Date format will depend on<br>setting in 0-71 Date Format, and<br>time format on setting in<br>0-72 Time Format. |  |

# NOTE!

When mounting an Analog I/O MCB 109 option card, a battery backup of the date and time is included.

antoss

| 23-65 Minimum Bin Value   |                            |                                                                                                    |  |  |
|---------------------------|----------------------------|----------------------------------------------------------------------------------------------------|--|--|
| Range:                    |                            | Function:                                                                                                    |  |  |
| Application<br>dependent* | [Application<br>dependant] | Array with 10 elements ([0]-[9] below<br>parameter number in display). Press<br>OK and step between elements by<br>means of ▲ and ▼ buttons on the<br>LCP.<br>Set the minimum limit for each<br>interval in 23-61 Continuous Bin Data<br>and 23-62 Timed Bin Data. Example: if<br>selecting counter [1] and changing<br>setting from 10% to 12%, counter [0]<br>will be based on the interval 0 -<br><12% and counter [1] on interval<br>12% - <20%. |  |  |

| 23-67 Reset Timed Bin Data |              |                                                                                                    |
|----------------------------|--------------|----------------------------------------------------------------------------------------------------|
| Option:                    |              | Function:                                                                                                    |
|                            |              | Select <i>Do reset</i> [1] to reset all counters in<br>23-62 <i>Timed Bin Data</i> .<br>After pressing OK, the setting of the parameter<br>value will automatically change to <i>Do not reset</i><br>[0]. |
| [0] *                      | Do not reset |                                                                                                    |
| [1]                        | Do reset     |                                                                                                    |

| 23-6                         | 23-66 Reset Continuous Bin Data |                                                 |  |  |
|------------------------------|---------------------------------|-------------------------------------------------|--|--|
| Opt                          | ion:                            | Function:                                       |  |  |
|                              |                                 | Select Do reset [1] to reset all values in      |  |  |
| 23-61 Continuous Bin Data.   |                                 | 23-61 Continuous Bin Data.                      |  |  |
| After pressing OK, the setti |                                 | After pressing OK, the setting of the parameter |  |  |
|                              |                                 | value will automatically change to Do not reset |  |  |
|                              |                                 | [0].                                            |  |  |
| [0] *                        | Do not reset                    |                                                 |  |  |
| [1]                          | Do reset                        |                                                 |  |  |

# 3.21.5 23-8\* Payback Counter

The adjustable frequency drive includes a feature which can give a rough calculation on payback in cases where the adjustable frequency drive has been installed in an existing plant to ensure energy savings by changing from fixed to variable speed control. Reference for the savings is a set value to represent the average power yielded before the upgrade with variable speed control.

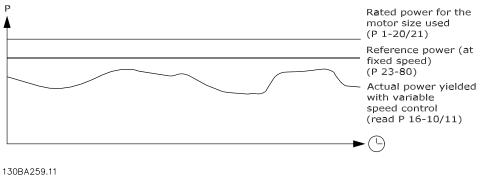

130BA259.11

The difference between the Reference Power at fixed speed and the Actual Power yielded with speed control represent the actual savings.

As value for the fixed-speed case, the rated motor size (kW) is multiplied with a factor (set in %) representing the power produced at fixed speed. The difference between this reference power and the actual power is accumulated and stored. The difference in energy can be read in 23-83 Energy Savings.

Danfoss

The accumulated value for the difference in power consumption is multiplied with the energy cost in local currency and the investment is subtracted. This calculation for cost savings can also be read in 23-84 Cost Savings.

Cost Savings =

 $\begin{cases} t \\ \Sigma \\ t=0 \end{cases} (Rated Motor Power * Power Reference Factor) \end{cases}$ 

- Actual Power Consumption] × Energy Cost}

- Investment Cost

Break even (payback) occurs when the value read in the parameter turns from negative to positive.

It is not possible to reset the Energy Savings counter, but the counter can be stopped any time by setting 23-80 Power Reference Factor to 0.

Parameter overview:

| Parameter for settings                                                                                    |                   | Parameters for readout             |                      |
|----------------------------------------------------------------------------------------------------|-------------------|------------------------------------|----------------------|
| Rated Motor Power [kW]                                                                                    |                   | Energy Savings                     | 23-83 Energy Savings |
| Power Reference Factor in %         23-80 Power Reference Factor         Actual Power         16-10 Power |                   | 16-10 Power [kW], 16-11 Power [hp] |                      |
| Energy Cost per kWh                                                                                       | 23-81 Energy Cost | Cost Savings                       | 23-84 Cost Savings   |
| Investment                                                                                                | 23-82 Investment  |                                    |                      |

| 23-80  | 23-80 Power Reference Factor |                                                                                                    |  |  |
|--------|------------------------------|----------------------------------------------------------------------------------------------------|--|--|
| Range  |                              | Function:                                                                                                    |  |  |
| 100 %* | [0 - 100<br>%]               | Set the percentage of the rated motor size (set<br>in 1-20 Motor Power [kW] or 1-21 Motor Power<br>[HP]) which is supposed to represent the<br>average power yielded at the time running<br>with fixed speed (before upgrade with variable<br>speed control).<br>Must be set to a value different from zero to<br>start counting. |  |  |

| 23-81 Energy Cost |             |                                                                                      |  |
|-------------------|-------------|--------------------------------------------------------------------------------------|--|
| Rang              | je:         | Function:                                                                            |  |
| 1.00*             | [0.00 -     | Set the actual cost for a kWh in local                                               |  |
|                   | 999999.99 ] | currency. If the energy cost is changed later on, it will impact the calculation for |  |
|                   |             | the entire period.                                                                   |  |

| 23 | -82 Investment   |                                            |
|----|------------------|--------------------------------------------|
| Ra | inge:            | Function:                                  |
| 0* | [0 - 999999999 ] | Set the value of the investment spent on   |
|    |                  | upgrading the plant with speed control, in |
|    |                  | same currency as used in 23-81 Energy      |
|    |                  | Cost.                                      |

| 23-83 Energy Savings |                    |                                                                                                    |  |  |
|----------------------|--------------------|----------------------------------------------------------------------------------------------------|--|--|
| Range                | :                  | Function:                                                                                                    |  |  |
| 0 kWh*               | [0 - 0<br>kWh]     | This parameter allows for a readout of the accumulated difference between the reference power and the actual output power.<br>If the motor size is set in HP ( <i>1-21 Motor Power</i> [ <i>HP</i> ]), the equivalent kW value will be used for the Energy Savings. |  |  |
| 23-84                | 23-84 Cost Savings |                                                                                                    |  |  |
| Range                | :                  | Function:                                                                                                    |  |  |
| 0* [0                | - 214748364        | 7 ] This parameter allows a readout of the calculation based on the above equation                                                                                                    |  |  |

(in local currency).

Janfoss

3.22 Main Menu - Application Functions 2 -Group 24

3.22.1 24-0\* Fire Mode

# **A**CAUTION

Please note the adjustable frequency drive is only one component of the VLT HVAC Drive system. Correct function of fire mode depends on the correct design and selection of system components. Ventilation systems working in life safety applications have to be approved by the local fire authorities. Non-interruption of the adjustable frequency drive due to fire mode operation could cause overpressure and result in damage to VLT HVAC Drive system and components, including dampers and air ducts. The adjustable frequency drive itself could be damaged, and it may cause damage or fire. Danfoss accepts no responsibility for errors, malfunctions, personal injury or any damage to the adjustable frequency drive itself or components herein, VLT HVAC Drive systems and components herein or other property when the adjustable frequency drive has been programmed for fire mode. In no event shall Danfoss be liable to the end user or any other party for any direct or indirect, special or consequential damage or loss suffered by such party, which has occurred due to the adjustable frequency drive being programmed and operated in fire mode.

Background

Fire mode is for use in critical situations, where it is imperative for the motor to keep running, regardless of the

adjustable frequency drive's normal protective functions. These could be ventilation fans in tunnels or stairwells for instance, where continued operation of the fan facilitates safe evacuation of personnel in the event of a fire. Some selections of the fire mode function cause alarms and trip conditions to be disregarded, enabling the motor to run without interruption.

#### Activation

Fire mode is activated only via digital input terminals. See parameter group 5-1\* Digital Inputs.

#### Messages in display

When fire mode is activated, the display will show a status message "Fire Mode" and a warning "Fire Mode". Once fire mode is again deactivated, the status messages will disappear and the warning will be replaced by the warning "Fire M Was Active". This message can only be reset by power-cycling the adjustable frequency drive supply. If, while the adjustable frequency drive is active in fire mode, a warranty-affecting alarm (see 24-09 Fire Mode Alarm Handling) should occur, the display will show the warning "Fire M Limits Exceeded".

Digital and relay outputs can be configured for the status messages "Fire Mode Active" and the warning "Fire M Was Active". See parameter group5-3\* and parameter group 5-4\*. "Fire M was Active" messages can also be accessed in the warning word via serial communication. (See relevant documentation).

The status messages "Fire Mode" can be accessed via the extended status word.

| Message                   | Туре    | LCP | Messages in display | Warning Word 2 | Ext. Status Word 2 |
|---------------------------|---------|-----|---------------------|----------------|--------------------|
| Fire Mode                 | Status  | +   | +                   |                | + (bit 25)         |
| Fire Mode                 | Warning | +   |                     |                |                    |
| Fire Mode Was Active      | Warning | +   | +                   | + (bit 3)      |                    |
| Fire Mode Limits Exceeded | Warning | +   | +                   |                |                    |

#### Log

An overview of events related to fire mode can be viewed in the fire mode log, parameter group 18-1\*, or via the alarm log button on the LCP.

The log will include up to 10 of the latest events. Warrantyaffecting alarms will have a higher priority as the two other types of events.

The log cannot be reset!

Following events are logged:

\*Warranty affecting alarms (see 24-09 Fire Mode Alarm

Handling, Fire Mode Alarm Handling)

\*Fire Mode activated

\*Fire Mode deactivated

All other alarms occurring while fire mode activated will be logged as usual.

# NOTE!

During fire mode operation all stop commands to the adjustable frequency drive will be ignored, including Coast/ Coast inverse and External Interlock. However, if your adjustable frequency drive incorporates "Safe-Stop", this function is still active. See Section "How to Order / Ordering Form Type Code".

Jantoss

# NOTE!

If in fire mode, it is desired to use the live zero function, then it will also be active for analog inputs other than that used for fire mode setpoint/feedback. Should the feedback to any of those other analog inputs be lost, for example a cable is burned, Live Zero function will operate. If this is undesirable, the live zero function must be disabled for those other inputs.

Desired live zero function, if a signal is missing when fire mode is active, must be set in *6-02 Fire Mode Live Zero Timeout Function*.

Warning for Live Zero will have a higher priority than the warning "Fire Mode".

# NOTE!

If setting the command Start Reverse [11] on a digital input terminal in *5-10 Terminal 18 Digital Input*, the FC will understand this as a reverse command.

| 24-(  | 24-00 Fire Mode Function |                                                                                                    |  |
|-------|--------------------------|----------------------------------------------------------------------------------------------------|--|
| Opt   | ion:                     | Function:                                                                                                    |  |
| [0] * | Disabled                 | Fire Mode Function is not active.                                                                                                    |  |
| [1]   | Enabled - Run<br>Fwd     | In this mode, the motor will continue to<br>operate in a clockwise direction. Works<br>only in open-loop. Set <i>24-01 Fire Mode</i><br><i>Configuration</i> to Open-loop [0]. |  |
| [2]   | Enabled - Run<br>Rev     | In this mode, the motor will continue to<br>operate in a counter-clockwise direction.<br>Works only in open-loop. Set 24-01 Fire<br>Mode Configuration to Open-loop [0].       |  |
| [3]   | Enabled - Coast          | When this mode is enabled, the output is disabled and the motor is allowed to coast to stop.                                                                                   |  |
| [4]   | Enabled - Run<br>Fwd/Re  |                                                                                                    |  |

# NOTE!

In the above, alarms are produced or ignored in accordance with the selection in 24-09 Fire Mode Alarm Handling.

| 24-(  | 24-01 Fire Mode Configuration |                                                                                                    |  |
|-------|-------------------------------|----------------------------------------------------------------------------------------------------|--|
| Opt   | ion:                          | Function:                                                                                                    |  |
| [0] * | Open-<br>loop                 | When fire mode is active, the motor will run with a fixed speed based on a reference set. The unit will be the same as selected in <i>0-02 Motor Speed Unit</i> .                                                                                                    |  |
| [3]   | Closed-<br>loop               | When fire mode is active, the built-in PID<br>controller will control the speed based on the<br>setpoint and a feedback signal, selected in<br>24-07 Fire Mode Feedback Source. The unit to be<br>selected in 24-02 Fire Mode Unit. For other PID<br>controller settings use parameter group 20-** as<br>for normal operation. If the motor is also<br>controlled by the built-in PID controller when in<br>normal operation, the same transmitter can be<br>used for both cases by selecting the same source. |  |

# NOTE!

Before adjusting the PID controller set 24-09 Fire Mode Alarm Handling, [2] Trip, All Alarms/Test.

# NOTE!

If Enable-Run Reverse is selected in 24-00 Fire Mode Function, Closed-loop cannot be selected in 24-01 Fire Mode Configuration.

| 24-02 Fire Mode Unit |                       |                                                                              |  |
|----------------------|-----------------------|------------------------------------------------------------------------------|--|
| Opti                 | on:                   | Function:                                                                    |  |
|                      |                       | Select the desired unit when fire mode is active and running in closed-loop. |  |
| [0]                  |                       |                                                                              |  |
| [1]                  | %                     |                                                                              |  |
| [2]                  | rpm                   |                                                                              |  |
| [3]                  | Hz                    |                                                                              |  |
| [4]                  | Nm                    |                                                                              |  |
| [5]                  | PPM                   |                                                                              |  |
| [10]                 | min                   |                                                                              |  |
| [11]                 | RPM                   |                                                                              |  |
| [12]                 | PULSE/s               |                                                                              |  |
| [20]                 | liter / sec.          |                                                                              |  |
| [21]                 | liter / min           |                                                                              |  |
| [22]                 | liter / hr.           |                                                                              |  |
| [23]                 | m <sup>3</sup> / sec. |                                                                              |  |
| [24]                 | m³/min                |                                                                              |  |
| [25]                 | m³ / hr.              |                                                                              |  |
| [30]                 | kg / sec.             |                                                                              |  |
| [31]                 | kg/min                |                                                                              |  |
| [32]                 | kg / hr.              |                                                                              |  |
| [33]                 | ton / min             |                                                                              |  |
| [34]                 | ton / hr.             |                                                                              |  |
| [40]                 | m / sec.              |                                                                              |  |
| [41]                 | m/min                 |                                                                              |  |

Danfoss

| 24-0  | 24-02 Fire Mode Unit |           |  |  |
|-------|----------------------|-----------|--|--|
| Opti  | on:                  | Function: |  |  |
| [45]  | m                    |           |  |  |
| [60]  | °C                   |           |  |  |
| [70]  | mbar                 |           |  |  |
| [71]  | bar                  |           |  |  |
| [72]  | Pa                   |           |  |  |
| [73]  | kPa                  |           |  |  |
| [74]  | m WG                 |           |  |  |
| [75]  | mm Hg                |           |  |  |
| [80]  | kW                   |           |  |  |
| [120] | GPM                  |           |  |  |
| [121] | gal / sec.           |           |  |  |
| [122] | gal/min              |           |  |  |
| [123] | gal / hr.            |           |  |  |
| [124] | CFM                  |           |  |  |
| [125] | ft³/s                |           |  |  |
|       | ft³/min              |           |  |  |
| [127] | ft³/h                |           |  |  |
| [130] | lbs / sec.           |           |  |  |
| [131] | lbs / min.           |           |  |  |
| [132] | lbs / hr.            |           |  |  |
| [140] | ft/s                 |           |  |  |
| [141] | ft/min               |           |  |  |
| [145] | ft                   |           |  |  |
| [160] | °F                   |           |  |  |
| [170] | psi                  |           |  |  |
| [171] | lb/in <sup>2</sup>   |           |  |  |
| [172] | in. wtr. gage        |           |  |  |
| [173] | ft WG                |           |  |  |
| [174] | in Hg                |           |  |  |
| [180] | HP                   |           |  |  |

| 24-03 Fire Mode Min Reference |                            |                                                                                                    |  |  |
|-------------------------------|----------------------------|----------------------------------------------------------------------------------------------------|--|--|
| Range:                        |                            | Function:                                                                                                    |  |  |
| Application<br>dependent*     | [Application<br>dependant] | Minimum value for the reference/<br>setpoint (limiting the sum of value<br>in 24-05 Fire Mode Preset Reference<br>and value of signal on input<br>selected in 24-06 Fire Mode<br>Reference Source).<br>If running in open-loop when fire<br>mode is active, the unit is chosen<br>by the setting of 0-02 Motor Speed<br>Unit. For closed-loop, the unit is<br>selected in 24-02 Fire Mode Unit. |  |  |

| 24-04 Fire Mode Max Reference    |                              |                                                                                                    |                                                                                                    |  |
|----------------------------------|------------------------------|----------------------------------------------------------------------------------------------------|----------------------------------------------------------------------------------------------------|--|
| Range:                           |                              | Function:                                                                                                    |                                                                                                    |  |
| Application<br>dependent*        | [Application<br>dependant]   | setpoint (limiting<br>in 24-05 Fire Mod<br>and value of sig<br>selected in 24-00<br>Reference Source,<br>If running in ope<br>mode is active, t | <i>Fire Mode</i><br>an-loop when fire<br>the unit is chosen<br><i>0-02 Motor Speed</i><br>loop, the unit is |  |
| 24-05 Fire Mode Preset Reference |                              |                                                                                                    |                                                                                                    |  |
| Range: Function:                 |                              |                                                                                                    |                                                                                                    |  |
| 0.00 %*                          | 0.00 %* [-100.00 - 100.00 %] |                                                                                                    |                                                                                                    |  |
| 24-06 Fire Mode Reference Source |                              |                                                                                                    |                                                                                                    |  |

| 24-(  | 24-06 Fire Mode Reference Source |                                         |  |  |  |
|-------|----------------------------------|-----------------------------------------|--|--|--|
| Opt   | ion:                             | Function:                               |  |  |  |
|       |                                  | Select the external reference input to  |  |  |  |
|       |                                  | be used for fire mode. This signal will |  |  |  |
|       |                                  | be added to the value set in 24-06 Fire |  |  |  |
|       |                                  | Mode Reference Source.                  |  |  |  |
| [0] * | No function                      |                                         |  |  |  |
| [1]   | Analog input 53                  |                                         |  |  |  |
| [2]   | Analog input 54                  |                                         |  |  |  |
| [7]   | Pulse input 29                   |                                         |  |  |  |
| [8]   | Pulse input 33                   |                                         |  |  |  |
| [20]  | Digital pot.meter                |                                         |  |  |  |
| [21]  | Analog input X30/11              |                                         |  |  |  |
| [22]  | Analog input X30/12              |                                         |  |  |  |
| [23]  | Analog Input X42/1               |                                         |  |  |  |
| [24]  | Analog Input X42/3               |                                         |  |  |  |
| [25]  | Analog Input X42/5               |                                         |  |  |  |

Jantoss

| 24-07 Fire Mode Feedback Source |                     |                                                                                                    |  |  |
|---------------------------------|---------------------|----------------------------------------------------------------------------------------------------|--|--|
| Opti                            | on:                 | Function:                                                                                                    |  |  |
|                                 |                     | Select the feedback input to be used<br>for the fire mode feedback signal<br>when fire mode is active.<br>If the motor also is controlled by the<br>built-in PID controller when in normal<br>operation, the same transmitter can<br>be used for both cases by selecting<br>the same source. |  |  |
| [0] *                           | No function         |                                                                                                    |  |  |
| [1]                             | Analog input 53     |                                                                                                    |  |  |
| [2]                             | Analog input 54     |                                                                                                    |  |  |
| [3]                             | Pulse input 29      |                                                                                                    |  |  |
| [4]                             | Pulse input 33      |                                                                                                    |  |  |
| [7]                             | Analog input X30/11 |                                                                                                    |  |  |
| [8]                             | Analog input X30/12 |                                                                                                    |  |  |
| [9]                             | Analog Input X42/1  |                                                                                                    |  |  |
| [10]                            | Analog Input X42/3  |                                                                                                    |  |  |
| [11]                            | Analog Input X42/5  |                                                                                                    |  |  |
| [15]                            | Analog Input X48/2  |                                                                                                    |  |  |
| [100]                           | Bus feedback 1      |                                                                                                    |  |  |
| [101]                           | Bus feedback 2      |                                                                                                    |  |  |
| [102]                           | Bus feedback 3      |                                                                                                    |  |  |

| 24-0  | 24-09 Fire Mode Alarm Handling |                                                                                                    |  |  |
|-------|--------------------------------|----------------------------------------------------------------------------------------------------|--|--|
| Opt   | ion:                           | Function:                                                                                                    |  |  |
| [0]   | Trip+Reset,<br>Crit Alar       | If this mode is selected, the adjustable<br>frequency drive will continue to run, ignoring<br>most alarms, even if doing so it may result in<br>damage of the adjustable frequency drive.<br>Critical alarms are alarms, which cannot be<br>suppressed but a restart attempt is possible<br>(Infinity Automatic Reset). |  |  |
| [1] * | Trip, Critical<br>Alarms       | In case of a critical alarm, the adjustable<br>frequency drive will trip and not auto-restart<br>(Manual Reset).                                                                                                    |  |  |
| [2]   | Trip, All<br>Alarms/Test       | It is possible to test the operation of fire<br>mode, but all alarm states are activated<br>normally (Manual Reset).                                                                                                    |  |  |

#### NOTE!

Warranty-affecting alarms. Certain alarms can affect the lifetime of the adjustable frequency drive. If one of these disregarded alarms occurs while in fire mode, a log of the event is stored in the fire mode log.

This is where the 10 latest events caused by warrantyaffecting alarms, fire mode activation and fire mode deactivation are stored.

# NOTE!

The setting in *14-20 Reset Mode* is disregarded if fire mode is active (see par. 24-0\*, Fire Mode).

| No: | Description         | Critical<br>Alarms | Warranty<br>Affecting<br>Alarms |
|-----|---------------------|--------------------|---------------------------------|
| 4   | Mains phs. Loss     |                    | x                               |
| 7   | DC overvolt         | х                  |                                 |
| 8   | DC undervolt        | x                  |                                 |
| 9   | Inverter overloaded |                    | x                               |
| 13  | Overcurrent         | x                  |                                 |
| 14  | Ground fault        | x                  |                                 |
| 16  | Short circuit       | x                  |                                 |
| 29  | Power card temp     |                    | x                               |
| 33  | Inrush fault        |                    | x                               |
| 38  | Internal fault      |                    | х                               |
| 65  | Ctrl. card temp     |                    | х                               |
| 68  | SafeStop            | х                  |                                 |

#### 3.22.2 24-1\* Drive Bypass

The adjustable frequency drive includes a feature, which can be used to automatically activate an external electromechanical bypass in case of a trip/trip lock of the adjustable frequency drive or the event of a fire mode coast (see 24-00 Fire Mode Function).

The bypass will switch the motor to operation direct on line. The external bypass is activated by means of one of the digital outputs or relays in the adjustable frequency drive, when programmed in parameter group 5-3\* or parameter group 5-4\*.

# NOTE!

Important! After enabling the Drive Bypass function, the adjustable frequency drive is no longer Safety Certified (for using the Safe Stop in versions, where included).

To deactivate the drive bypass at normal operation (fire mode not activated), one of following actions must be carried out:

- Press the Off button on the LCP, (or program two of the digital inputs for Hand On-Off-Auto).
- Activate External Interlock via digital input
- Carry out Power Cycling.

# NOTE!

The drive bypass cannot be deactivated if in fire mode. It can be deactivated only by either removing the fire mode command signal or the power supply to the adjustable frequency drive!

When the Drive Bypass function is activated, the display on the LCP will show the status message Drive Bypass. This message has a higher priority than the fire mode status messages. When the automatic drive bypass function is enabled, it will cut in the external bypass according to the below sequence:

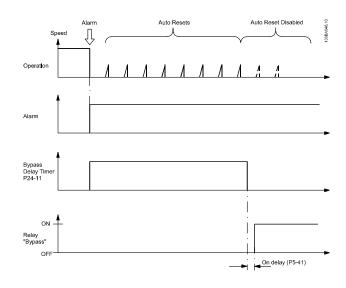

| 24-1  | 24-10 Drive Bypass Function |                                                                                                    |  |  |
|-------|-----------------------------|----------------------------------------------------------------------------------------------------|--|--|
| Opt   | ion:                        | Function:                                                                                                    |  |  |
|       |                             | This parameter determines, what circumstances will activate the drive bypass function:                                                                                                    |  |  |
| [0] * | Disabled                    |                                                                                                    |  |  |
| [1]   | Enabled                     | If in normal operation, the automatic drive<br>bypass function will be activated at following<br>conditions:                                                                                                    |  |  |
|       |                             | At a Trip Lock or a Trip. After the programmed<br>number of reset attempts, programmed in<br>14-20 Reset Mode or if the bypass delay timer<br>(24-11 Drive Bypass Delay Time) expires before<br>reset attempts have been completed                                                                               |  |  |
|       |                             | When in fire mode, the bypass function will operate under following conditions:                                                                                                    |  |  |
|       |                             | When experiencing a trip at critical alarms, a coast or if the bypass delay timer expires before reset attempts have completed when [2] Enabled in fire mode. The bypass function will operate at trip at critical alarms, coast or if the bypass delay timer expires before reset attempts have been completed. |  |  |
| [2]   | Enabled<br>(Fire M<br>Only) | The bypass function will operate at trip at critical<br>alarms, coast or bypass delay timer if the timer<br>expires before reset attempts have completed.                                                                                                    |  |  |

Status can be read in the Extended Status Word 2, bit number 24.

Important! After enabling the drive bypass function, the safe stop function (in versions, where included) no longer complies with standard EN 954-1, Cat. 3 installations.

| 24-11 Drive Bypass Delay Time |                |                                                                                                    |  |  |
|-------------------------------|----------------|----------------------------------------------------------------------------------------------------|--|--|
| Ran                           | ge:            | Function:                                                                                                    |  |  |
| 0 s*                          | [0 -<br>600 s] | Programmable in 1 s increments. Once the bypass function is activated in accordance with the setting in 24-10 Drive Bypass Function, the bypass delay timer begins to operate. If the adjustable frequency drive has been set for a number of restart attempts, the timer will continue to run while the adjustable frequency drive tries to restart. If the motor restarts within the time period of the bypass delay timer, then the timer is reset.        |  |  |
|                               |                | If the motor fails to restart at the end of the bypass<br>delay time, the drive bypass relay will be activated,<br>which will have been programmed for Bypass in<br>5-40 Function Relay. If a [Relay Delay] has also been<br>programmed in 5-41 On Delay, Relay, [Relay] or<br>5-42 Off Delay, Relay, [Relay], then this time must also<br>elapse before the relay action is performed.                                                                       |  |  |
|                               |                | Where no restart attempts are programmed, the timer will run for the delay period set in this parameter and will then activate the drive bypass relay, which will have been programmed for Bypass in <i>5-40 Function Relay</i> , Function Relay. If a relay delay has also been programmed in <i>5-41 On Delay, Relay</i> , On Delay, Relay or <i>5-42 Off Delay, Relay</i> , [Relay], then this time must also elapse before the relay action is performed. |  |  |

Danfoss

| 24-9  | 24-90 Missing Motor Function |                                                                                                    |  |  |
|-------|------------------------------|----------------------------------------------------------------------------------------------------|--|--|
| Opt   | ion:                         | Function:                                                                                                    |  |  |
|       |                              | Select the action to be taken if the motor current is<br>below the limit calculated as a function of the<br>output frequency. The function is used for<br>detecting, e.g., a missing motor in multi-motor<br>applications. |  |  |
| [0] * | Off                          |                                                                                                    |  |  |
| [1]   | Warning                      |                                                                                                    |  |  |

24-91 Missing Motor Coefficient 1

| Range   | Function: |                                                                                               |
|---------|-----------|-----------------------------------------------------------------------------------------------|
| 0.0000* |           | Enter the cubic coefficient of the<br>Missing Motor detection function<br>multiplied by 1000. |

| 24-92 Missing Motor Coefficient 2 |              |                                    |
|-----------------------------------|--------------|------------------------------------|
| Range:                            |              | Function:                          |
| 0.0000*                           | [-100.0000 - | Enter the quadratic coefficient of |
|                                   | 100.0000 ]   | the Missing Motor detection        |
|                                   |              | function multiplied by 1000.       |

| 24-93 Missing Motor Coefficient 3 |                         |                                                                             |
|-----------------------------------|-------------------------|-----------------------------------------------------------------------------|
| Range                             | :                       | Function:                                                                   |
| 0.0000*                           | [-100.0000 - 100.0000 ] | Enter the linear coefficient of the<br>Missing Motor detection<br>function. |

# 24-94 Missing Motor Coefficient 4

| Range  | Function:             |                                   |
|--------|-----------------------|-----------------------------------|
| 0.000* | [-500.000 - 500.000 ] | Enter the constant of the Missing |
|        |                       | Motor detection function.         |

24-95 Locked Rotor Function

| Option: |         | Function:                                                                                                    |
|---------|---------|----------------------------------------------------------------------------------------------------|
|         |         | Select the action to be taken if the motor current is<br>above the limit calculated as a function of the<br>output frequency. The function is used for<br>detecting, e.g., a locked rotor in multi-motor<br>applications. |
| [0] *   | Off     |                                                                                                    |
| [1]     | Warning |                                                                                                    |

24-96 Locked Rotor Coefficient 1

| Range   | Function: |                                                                                              |
|---------|-----------|----------------------------------------------------------------------------------------------|
| 0.0000* |           | Enter the cubic coefficient of the<br>Locked Rotor detection function<br>multiplied by 1000. |

| 24-97                            | 24-97 Locked Rotor Coefficient 2 |                                       |
|----------------------------------|----------------------------------|---------------------------------------|
| Range                            | Function:                        |                                       |
| 0.0000*                          | [-100.0000 -                     | Enter the quadratic coefficient of    |
|                                  | 100.0000 ]                       | the Locked Rotor detection            |
|                                  |                                  | function multiplied by 1000.          |
| 24-98 Locked Rotor Coefficient 3 |                                  |                                       |
| Range                            | :: Function:                     |                                       |
| 0.0000*                          | [-100.0000 - 100.0000            | ] Enter the linear coefficient of the |
|                                  |                                  | Locked Rotor detection function.      |
| 24-99 Locked Rotor Coefficient 4 |                                  |                                       |
| Range                            | Function:                        |                                       |
| 0.000*                           | [-500.000 - 500.000 ]            | Enter the constant of the Locked      |
|                                  |                                  | Rotor detection function.             |

antos

#### VLT<sup>®</sup> HVAC Drive Programming Guide

### 3.23 Main Menu - Cascade Controller - Group 25

Parameters for configuring the Basic Cascade Controller for sequence control of multiple pumps. For a more applicationoriented description and wiring examples, see Chapter Application Examples, item Basic Cascade Controller in the Design Guide.

To configure the Cascade Controller to the actual system and the desired control strategy, it is recommended to follow the sequence below, starting with parameter group 25-0\* *System Settings* and next parameter group 25-5\* *Alternat. Settings*. These parameter can normally be set in advance.

Parameters in 25-2\* *Bandwidth Settings* and 25-4\* *Staging settings*, will often be dependent on the dynamic of the system and final adjustment to be done at the commissioning of the plant.

### NOTE!

The Cascade Controller is supposed to operate in closed-loop controlled by the built-in PI controller (Closed-loop selected in *1-00 Configuration Mode*, all fixed-speed pumps will be destaged, but the variable-speed pump will still be controlled by the adjustable frequency drive, now as an open-loop configuration:

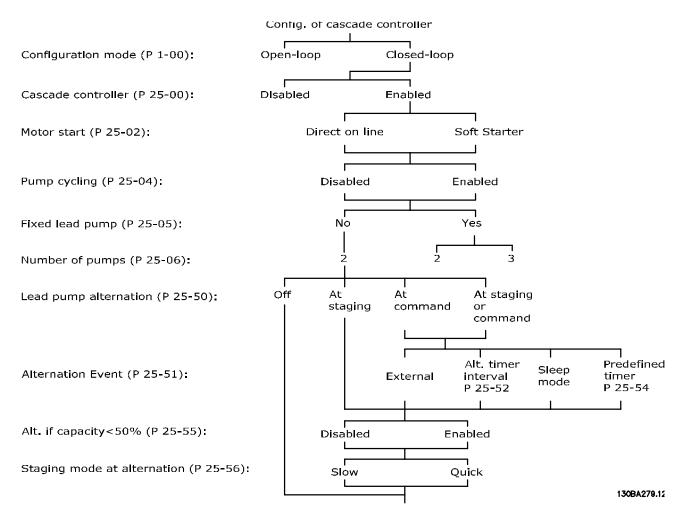

3-156

# 3.23.1 25-0\* System Settings

Parameters related to control principles and configuration of the system.

| 25-0      | 25-00 Cascade Controller |                                                                                                    |  |  |
|-----------|--------------------------|----------------------------------------------------------------------------------------------------|--|--|
| Option: I |                          | Function:                                                                                                    |  |  |
|           |                          | For operation of multiple devices (pump/fan)<br>systems where capacity is adapted to actual load<br>by means of speed control combined with on/off<br>control of the devices. For simplicity, only pump<br>systems are described.                                                                                                  |  |  |
| [0] *     | Disabled                 | The Cascade Controller is not active. All built-in<br>relays assigned to pump motors in the cascade<br>function will be de-energized. If a variable-speed<br>pump is connected to the adjustable frequency<br>drive directly (not controlled by a built-in relay);<br>this pump/fan will be controlled as a single pump<br>system. |  |  |
| [1]       | Enabled                  | The Cascade Controller is active and will stage/de-<br>stage pumps according to load on the system.                                                                                                    |  |  |
| 25-0      | 25-02 Motor Start        |                                                                                                    |  |  |
| Opt       | ion:                     | Function:                                                                                                    |  |  |
|           |                          | Motors are directly connected to the line power<br>with a contactor or a soft starter. When the value<br>of 25-02 Motor Start is set to an option other than<br>Direct on Line [0], then 25-50 Lead Pump<br>Alternation is automatically set to the default of<br>Direct on Line [0].                                              |  |  |
| [0] *     | Direct on<br>Line        | Each fixed speed pump is directly connected to line via a contactor.                                                                                                    |  |  |
| [1]       | Soft<br>Starter          | Each fixed speed pump is connected to line via a soft starter.                                                                                                    |  |  |

# [2] Star-Delta

| 25-0  | 25-04 Pump Cycling |                                                                                                    |  |
|-------|--------------------|----------------------------------------------------------------------------------------------------|--|
| Opt   | ion:               | Function:                                                                                                    |  |
|       |                    | To provide equal hours of operation with fixed-<br>speed pumps, the pump use can be cycled. The<br>selection of pump cycling is either "first in – last<br>out" or equal running hours for each pump. |  |
| [0] * | Disabled           | The fixed-speed pumps will be connected in the order 1 – 2 and disconnected in the order 2 – 1. (First in – last out).                                                                                |  |
| [1]   | Enabled            | The fixed-speed pumps will be connected/discon-<br>nected to have equal running hours for each<br>pump.                                                                                               |  |

| 25-0    | 25-05 Fixed Lead Pump |                                                                                                    |  |  |
|---------|-----------------------|----------------------------------------------------------------------------------------------------|--|--|
| Option: |                       | Function:                                                                                                    |  |  |
|         |                       | Fixed Lead Pump means that the variable-speed pump<br>is connected directly to the adjustable frequency drive,<br>and if a contactor is applied between adjustable<br>frequency drive and pump, this contactor will not be<br>controlled by the adjustable frequency drive.<br>If operating with 25-50 Lead Pump Alternation set to<br>other than Off[0], this parameter must be set to No [0]. |  |  |
| [0]     | No                    | The lead pump function can alternate between the                                                                                                    |  |  |

| [0]   | No  | The lead pump function can alternate between the<br>pumps controlled by the two built in relays. One pump<br>must be connected to the built-in RELAY 1, and the<br>other pump to RELAY 2. The pump function (Cascade<br>Pump1 and Cascade Pump2) will automatically be<br>assigned to the relays (maximum two pumps can in this<br>case be controlled from the adjustable frequency drive). |
|-------|-----|----------------------------------------------------------------------------------------------------|
| [1] * | Yes | The lead pump will be fixed (no alternation) and connected directly to the adjustable frequency drive. The <i>25-50 Lead Pump Alternation</i> is automatically set to <i>Off</i> [0]. Built-in relays Relay 1 and Relay 2 can be assigned to separate fixed-speed pumps. A total of three pumps can be controlled by the adjustable frequency drive.                                        |

### 25-06 Number Of Pumps

| 2: | namun ou-                  | OI Pumps                                                                                                    |
|----|----------------------------|----------------------------------------------------------------------------------------------------|
| Ra | inge:                      | Function:                                                                                                    |
| 2* | [Application<br>dependant] | The number of pumps connected to the<br>Cascade Controller including the variable-speed<br>pump. If the variable-speed pump is connected<br>directly to the adjustable frequency drive and<br>the other fixed-speed pumps (lag pumps) are<br>controlled by the two built-in relays, three<br>pumps can be controlled. If both the variable-<br>speed and fixed-speed pumps are to be<br>controlled by built-in relays, only two pumps<br>can be connected. |
|    |                            | If 25-05 Fixed Lead Pump, is set to No [0]: one<br>variable speed pump and one fixed speed<br>pump; both controlled by built in relay. If<br>25-05 Fixed Lead Pump is set to Yes [1]: one<br>variable speed pump and one fixed-speed<br>pump controlled by a built-in relay.<br>One lead pump, see 25-05 Fixed Lead Pump. Two<br>fixed-speed pumps controlled by built-in relays.                                                                          |

Danfoss

# 3.23.2 25-2\* Bandwidth Settings

Parameters for setting the bandwidth within which the pressure will be allowed to operate before staging/destaging fixed-speed pumps. Also includes various timers to stabilize the control.

| 25-20 Staging Bandwidth |                            |                                                                                                    |  |
|-------------------------|----------------------------|----------------------------------------------------------------------------------------------------|--|
| Rai                     | nge:                       | Function:                                                                                                    |  |
| 10 %*                   | [Application<br>dependant] | Set the staging bandwidth (SBW) percentage to<br>accommodate normal system pressure<br>fluctuation. In cascade control systems, to avoid<br>frequent switching of fixed-speed pumps, the<br>desired system pressure is typically kept within<br>a bandwidth rather than at a constant level.<br>The SBW is programmed as a percentage of<br>20-13 Minimum Reference/Feedb. and<br>20-14 Maximum Reference/Feedb. For example,<br>if the setpoint is 5 bar and the SBW is set to<br>10%, a system pressure between 4.5 and 5.5 bar<br>is tolerated. No staging or de-staging will occur<br>within this bandwidth. |  |

| 25-2      | 21 Override                | Bandwidth                                                                                                    |
|-----------|----------------------------|----------------------------------------------------------------------------------------------------|
| Ran       | ge:                        | Function:                                                                                                    |
| 100<br>%* | [Application<br>dependant] | When a large and quick change in the system demand occurs (such as a sudden water demand), the system pressure rapidly changes and an immediate staging or de-staging of a fixed-speed pump becomes necessary to match the requirement. The override bandwidth (OBW) is programmed to override the staging/ de-staging timer (25-23 SBW Staging Delay and 25-24 SBW De-staging Delay) for immediate response.<br>The OBW must always be programmed to a higher value than the value set in Staging Bandwidth (SBW), 25-20 Staging Bandwidth. The OBW is a percentage of and . |
|           |                            | Override Bandwidth                                                                                                    |
|           |                            | Setting the OBW too close to the SBW could<br>defeat the purpose with frequent staging at<br>momentary pressure changes. Setting the OBW<br>too high might lead to unacceptably high or<br>low pressure in the system while the SBW<br>timers are running. The value can be optimized<br>with increased familiarity with the system. See<br>25-25 OBW Time.                                                                                                    |
|           |                            | To avoid unintended staging during the commissioning phase and fine tuning of the controller, initially leave the OBW at the factory setting of 100% (Off). When the fine tuning is completed, the OBW should be set to the desired value. An initial value of 10% is suggested.                                                                                                    |

Danfoss

3

Danfoss

| 25-2 | 25-23 SBW Staging Delay |                                                       |  |  |
|------|-------------------------|-------------------------------------------------------|--|--|
| Ran  | ge:                     | Function:                                             |  |  |
| 15   | [1 -                    | Immediate staging of a fixed-speed pump is not        |  |  |
| S*   | 3000 s]                 | desirable when a momentary pressure drop in the       |  |  |
|      |                         | system exceeds the staging bandwidth (SBW).           |  |  |
|      |                         | Staging is delayed by the length of time              |  |  |
|      |                         | programmed. If the pressure increases to within the   |  |  |
|      |                         | SBW before the timer has elapsed, the timer is reset. |  |  |
|      |                         | 175ZA672.11                                           |  |  |
|      |                         | SBW staging delay                                     |  |  |

### 25-24 SBW De-staging Delay Range: Function: 15 [0 -Immediate de-staging of a fixed-speed pump is not s\* 3000 s] desirable during a momentary pressure increase in the system that exceeds the staging bandwidth (SBW). De-staging is delayed by the length of time programmed. If the pressure decreases to within the SBW before the timer has elapsed, the timer is reset. SBW de-stage delay SBW Setpoint SBW 175ZA671.10

### 25-25 OBW Time

| Range: |        | Function:                                             |
|--------|--------|-------------------------------------------------------|
| 10     | [0 -   | Staging a fixed-speed pump creates a momentary        |
| S*     | 300 s] | pressure peak in the system, which might exceed       |
|        |        | the Override Bandwidth (OBW). It is not desirable to  |
|        |        | destage a pump in response to a staging pressure      |
|        |        | peak. The OBW time can be programmed to prevent       |
|        |        | staging until the system pressure has stabilized and  |
|        |        | normal control has been established. Set the timer    |
|        |        | to a value that allows the system to stabilize after  |
|        |        | staging. The 10 second factory setting is appropriate |
|        |        | in most applications. In highly dynamic systems, a    |
|        |        | shorter time may be desirable.                        |

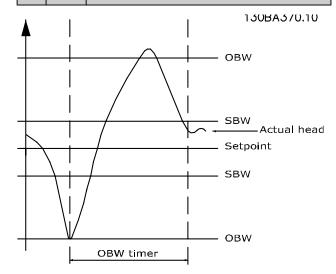

| 25-2    | 25-26 Destage At No-Flow |                                                                                                    |  |
|---------|--------------------------|----------------------------------------------------------------------------------------------------|--|
| Option: |                          | Function:                                                                                                    |  |
|         |                          | The de-stage at the no-flow parameter ensures that<br>when a no-flow situation occurs, the fixed speed<br>pumps will be de-staged one-by-one until the no-<br>flow signal disappears. This requires that no-flow<br>detection is active. See parameter group 22-2*.<br>If De-stage at No-Flow is disabled the Cascade<br>Controller does not change the normal behavior of<br>the system. |  |
| [0] *   | Disabled                 |                                                                                                    |  |
| [1]     | Enabled                  |                                                                                                    |  |

### 25-27 Stage Function

| Option: |          | Function:                                                                                                |
|---------|----------|----------------------------------------------------------------------------------------------------|
|         |          | If the stage function is set to <i>Disabled</i> [0],<br>25-28 Stage Function Time will not be activated. |
| [0]     | Disabled |                                                                                                    |
| [1] *   | Enabled  |                                                                                                    |

| 25-2  | 25-28 Stage Function Time |                                                                                                    |  |
|-------|---------------------------|----------------------------------------------------------------------------------------------------|--|
| Rang  | je:                       | Function:                                                                                                    |  |
| 15 s* | [0 -<br>300 s]            | Stage function time is programmed to avoid<br>frequent staging of the fixed speed pumps. The<br>stage function time starts if it is <i>Enabled</i> [1] by<br>25-27 Stage Function, and when the variable speed<br>pump is running at Motor Speed High Limit,<br>4-13 Motor Speed High Limit [RPM] or 4-14 Motor<br>Speed High Limit [Hz], with at least one fixed speed<br>pump in the stop position. When the programmed<br>value of the timer expires, a fixed speed pump is<br>staged. |  |

| 25-2  | 29 Desta | ge Function                                                                                                    |
|-------|----------|----------------------------------------------------------------------------------------------------|
| Opt   | ion:     | Function:                                                                                                    |
|       |          | The Destage Function ensures that the lowest<br>numbers of pumps are running to save energy and<br>to avoid dead head water circulation in the variable<br>speed pump. If the Destage Function is set to<br><i>Disabled</i> [0], the 25-30 Destage Function Time will<br>not be activated. |
| [0]   | Disabled |                                                                                                    |
| [1] * | Enabled  |                                                                                                    |

| 25-3           | 25-30 Destage Function Time |                                                                                                    |  |  |
|----------------|-----------------------------|----------------------------------------------------------------------------------------------------|--|--|
| Rang           | ge:                         | Function:                                                                                                    |  |  |
| 15 s*          | [0 -<br>300 s]              | The Destage Function Timer is programmable to<br>avoid frequent staging/destaging of the fixed-speed<br>pumps. The Destage Function Time starts when the<br>adjustable speed pump is running at 4-11 Motor<br>Speed Low Limit [RPM] or 4-12 Motor Speed Low Limit<br>[Hz], with one or more fixed-speed pumps in<br>operation and system requirements satisfied. In this<br>situation, the adjustable speed pump contributes a<br>little to the system. When the programmed value of<br>the timer expires, a stage is removed, avoiding dead<br>head water circulation in the adjustable speed<br>pump. |  |  |
| Fvlt ;<br>Fmin | pump _                      | Pump<br>switch-OFF                                                                                                    |  |  |
| 175ZA          | 640.10                      | De—stage<br>timer period                                                                                                    |  |  |

# 3.23.3 25-4\* Staging Settings

Parameters determining conditions for staging/de-staging the pumps.

| 25-40 Ramp-down Delay |                    |                                                                                                    |
|-----------------------|--------------------|----------------------------------------------------------------------------------------------------|
| Range                 | :                  | Function:                                                                                                    |
| 10.0 s*               | [0.0 -<br>120.0 s] | When adding a fixed-speed pump controlled<br>by a soft starter, it is possible to delay the<br>ramp-down of the lead pump until a preset<br>time after the start of the fixed-speed pump to<br>eliminate pressure surges or water hammer in<br>the system.<br>Only to be used if <i>Soft Starter</i> [1] is selected in<br><i>25-02 Motor Start</i> . |

<u>Danfoss</u>

| 25-41  | 25-41 Ramp-up Delay |                                                                                                    |  |
|--------|---------------------|----------------------------------------------------------------------------------------------------|--|
| Rang   | e:                  | Function:                                                                                                    |  |
| 2.0 s* | [0.0 -<br>12.0 s]   | When removing a fixed-speed pump controlled<br>by a soft starter, it is possible to delay the ramp-<br>up of the lead pump until a preset time after the<br>stopping of the fixed-speed pump to eliminate<br>pressure surges or water hammer in the system. |  |
|        |                     | Only to be used if <i>Soft Starter</i> [1] is selected in <i>25-02 Motor Start</i> .                                                                                                    |  |

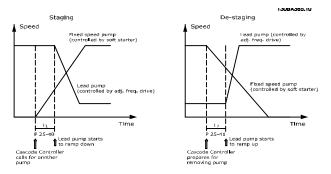

| Range:         Function:           Application         When adding a fixed-speed pump, in                                                                                                    | 25-42 Stag  |
|----------------------------------------------------------------------------------------------------|-------------|
| Application When adding a fixed-speed pump, in                                                                                                    | Range:      |
| dependent*[Application<br>dependant]order to prevent an overshoot of<br>pressure, the variable speed pump<br>ramps down to a lower speed. When<br>the variable speed pump reaches the<br>"Staging Speed" the fixed-speed pump<br>is staged on. The staging threshold is<br>used to calculate the speed of the<br>variable speed pump when the "cut-ip<br>point" of the fixed-speed pump occurs<br>The calculation of the staging<br>threshold is the ratio of 4-11 Motor<br>Speed Low Limit [RPM] or 4-12 Motor<br>Speed Low Limit [RPM] or 4-14 Motor<br>Speed High Limit [RPM] or 4-14 Motor<br>Speed High Limit [RPM] or 4-14 Motor<br>Speed Low Limit and n <sub>HIGH</sub> is Motor Speed<br>Low Limit and n <sub>HIGH</sub> is Motor Speed<br>High Limit. | Application |

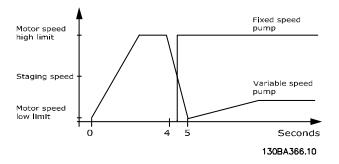

# NOTE!

If the setpoint is reached after staging before the variablespeed pump reaches its minimum speed, the system will enter the closed-loop state as soon as the feedback pressure crosses the setpoint.

| Range:                                                                      |                            | Function:                                                                                                    |
|-----------------------------------------------------------------------------|----------------------------|----------------------------------------------------------------------------------------------------|
| Application                                                                 |                            | When removing a fixed-speed pump,                                                                                                    |
| dependent*                                                                  | [Application<br>dependant] | in order to prevent an undershoot of<br>pressure, the variable speed pump<br>ramps up to a higher speed. When the<br>variable speed pump reaches the<br>"Destaging Speed", the fixed-speed<br>pump is destaged. The Destaging<br>Threshold is used to calculate the<br>speed of the variable speed pump<br>when the destaging of the fixed-speed<br>pump occurs. The calculation of the<br>Destaging Threshold is the ratio of<br>4-11 Motor Speed Low Limit [RPM] or<br>4-13 Motor Speed High Limit [RPM] or<br>4-14 Motor Speed High Limit [Hz], |
|                                                                             |                            | expressed in percent.<br>Destaging Threshold must range from<br>$STAGE\% = \frac{LOW}{HIGH} \times 100\%$ to 100%,<br>where nLOW is Motor Speed Low Limit<br>and n <sub>HIGH</sub> is Motor Speed High Limit.                                                                                                    |
| Motor speed<br>high limit<br>De-staging<br>speed<br>Motor speed<br>ow limit |                            | Fixed speed<br>pump<br>3 5 Seconds<br>1308A367.10                                                                                                    |

Danfoss

If the setpoint is reached after staging before the variablespeed pump reaches its maximum speed, the system will enter the closed-loop state as soon as the feedback pressure crosses the setpoint.

| 25-44     | 25-44 Staging Speed [RPM] |                                                                                                    |  |
|-----------|---------------------------|----------------------------------------------------------------------------------------------------|--|
| Range     | :                         | Function:                                                                                                    |  |
| 0<br>RPM* | [0 - 0<br>RPM]            | Readout of the calculated value below for<br>Staging Speed When adding a fixed-speed pump<br>in order to prevent an overshoot of pressure, the<br>variable-speed pump ramps down to a lower<br>speed. When the variable speed pump reaches<br>the "Staging Speed" the fixed-speed pump is<br>staged on. Staging Speed calculation is based on<br>25-42 Staging Threshold, and 4-13 Motor Speed<br>High Limit [RPM].<br>Staging Speed is calculated with the following<br>formula:<br>$STAGE = HIGH \frac{STAGE\%}{100}$<br>where n <sub>HIGH</sub> is Motor Speed High Limit and<br>n <sub>STAGE100%</sub> is the value of Staging Threshold. |  |

### 25-45 Staging Speed [Hz]

| Range: |        | Function:                                                                 |
|--------|--------|---------------------------------------------------------------------------|
| 0.0    | [0.0 - | Readout of the calculated value below for Staging                         |
| Hz*    | 0.0    | Speed When adding a fixed-speed pump in order to                          |
|        | Hz]    | prevent an overshoot of pressure, the variable-                           |
|        |        | speed pump ramps down to a lower speed. When                              |
|        |        | the variable speed pump reaches the "Staging                              |
|        |        | Speed" the fixed-speed pump is staged on. Staging                         |
|        |        | Speed calculation is based on 25-42 Staging                               |
|        |        | Threshold, and 4-14 Motor Speed High Limit [Hz].                          |
|        |        | Staging Speed is calculated with the following                            |
|        |        | formula:                                                                  |
|        |        | $STAGE = HIGH \frac{STAGE\%}{100}$ where n <sub>HIGH</sub> is Motor Speed |
|        |        | High Limit and nstage100% is the value of Staging                         |
|        |        | Threshold.                                                                |

### 25-46 De-staging Speed [RPM]

| Range: |         | Function:                                                  |
|--------|---------|------------------------------------------------------------|
| 0      | [0 - 0] | Readout of the below calculated value for De-              |
| RPM*   | RPM]    | staging Speed. When removing a fixed-speed                 |
|        |         | pump, in order to prevent an undershoot of                 |
|        |         | pressure, the variable-speed pump ramps up to a            |
|        |         | higher speed. When the variable-speed pump                 |
|        |         | reaches the "De-staging Speed," the fixed-speed            |
|        |         | pump is de-staged. De-staging Speed is                     |
|        |         | calculated based on 25-43 De-staging Threshold,            |
|        |         | and 4-13 Motor Speed High Limit [RPM].                     |
|        |         | De-staging Speed is calculated with the following formula: |

| Range | : | Function:                                                                 |
|-------|---|---------------------------------------------------------------------------|
|       |   | $DE-STAGE = HIGH \frac{DE-STAGE\%}{100}$ where n <sub>HIGH</sub> is Motor |
|       |   | Speed High Limit and ndestage100% is the value of De-staging Threshold.   |

| 25-47 De-staging Speed                                                  |                      | taging Speed [Hz]                                                                                                    |                                                                                                    |
|-------------------------------------------------------------------------|----------------------|----------------------------------------------------------------------------------------------------|----------------------------------------------------------------------------------------------------|
| Range:                                                                  |                      | Function:                                                                                                    |                                                                                                    |
| 0.0<br>Hz*                                                              | [0.0 -<br>0.0<br>Hz] | Readout of the below calcula<br>staging Speed. When removir<br>in order to prevent an under<br>variable-speed pump ramps<br>When the variable speed pur<br>staging Speed", the fixed-spe<br>De-staging Speed is calculate<br><i>staging Threshold</i> , and 4-14 <i>M</i><br>[ <i>Hz</i> ].<br>De-staging Speed is calculate<br>formula:<br>$DESTAGE = HIGH \frac{DESTAGE%}{100}$<br>where nHIGH is Motor Speed I<br>nDESTAGE100% is the value of D | ng a fixed-speed pump<br>rshoot of pressure, the<br>up to a higher speed.<br>mp reaches the "De-<br>eed pump is destaged.<br>ed based on 25-43 De-<br>Notor Speed High Limit<br>ed with the following<br>High Limit and |
| Motor spe<br>high limit<br>Destaging<br>speed                           | ·<br>·<br>·          |                                                                                                    | Variable speed<br>pump                                                                                                    |
| Motor spe<br>low limit<br>Motor spe<br>high limit<br>Destaging<br>speed | ed                   | Controlled stop<br>command activated                                                                                                    | +                                                                                                    |
| Motor spe<br>Iow I'mit                                                  | ed                   |                                                                                                    | <br> <br> <br> <br>                                                                                                    |
| Motor spe<br>high limit<br>Destaging<br>speed                           |                      |                                                                                                    | Fixed speed<br>pump                                                                                                    |
| Motor spe<br>Iow IImit                                                  | eed                  |                                                                                                    | ▶                                                                                                    |

130BA368.10

Parameter Description

# 3.23.4 25-5\* Alternation Settings

Parameters for defining the conditions for alternation of the variable-speed pump (lead), if selected as part of the control strategy.

| 25-5  | 50 Lead Pum        | p Alternation                                                                                                    |
|-------|--------------------|----------------------------------------------------------------------------------------------------|
| Opt   | ion:               | Function:                                                                                                    |
|       |                    | Lead pump alternation equalizes the use of<br>pumps by periodically changing the pump that<br>is speed controlled. This ensures that pumps<br>are equally used over time. Alternation<br>equalizes the usage of pumps by always<br>choosing the pump with the lowest number of<br>used hours to stage on next. |
| [0] * | OFF                | No alternation of lead pump function will take<br>place. It is not possible to set this parameter to<br>options other that <i>Off</i> [0] if <i>25-02 Motor Start</i> is<br>set other than <i>Direct on Line</i> [0].                                                                                          |
| [1]   | At staging         | Alternation of the lead pump function will take place when staging another pump.                                                                                                    |
| [2]   | At<br>command      | Alternation of the lead pump function will take<br>place at an external command signal or a pre-<br>programmed event. See 25-51 Alternation Event<br>for available options.                                                                                                    |
| [3]   | At staging or com. | Alternation of the variable-speed (lead) pump<br>will take place at staging or the "At Command"<br>signal. (See above.)                                                                                                    |

# NOTE!

It is not possible to select other than *Off* [0] if *25-05 Fixed Lead Pump* is set to *Yes* [1].

| 25-51 Alternatio |                              | n Event                                                                                                    |
|------------------|------------------------------|----------------------------------------------------------------------------------------------------|
| Opt              | ion:                         | Function:                                                                                                    |
|                  |                              | This parameter is only active if the options <i>At</i><br><i>Command</i> [2] or <i>At Staging or Command</i> [3]<br>have been selected in <i>25-50 Lead Pump</i><br><i>Alternation.</i> If an alternation event is selected,<br>the alternation of lead pump takes place every<br>time the event occurs. |
| [0] *            | External                     | Alternation takes place when a signal is<br>applied to one of the digital inputs on the<br>terminal strip and this input has been assigned<br>to <i>Lead Pump Alternation</i> [121] in <i>parameter</i><br><i>group 5-1*, Digital Inputs.</i>                                                            |
| [1]              | Alternation<br>Time Interval | Alternation takes place every time 25-52 Alternation Time Interval expires.                                                                                                    |
| [2]              | Sleep Mode                   | Alternation takes place each time the lead pump goes into sleep mode. <i>20-23 Setpoint 3</i>                                                                                                    |

| 25-51 Alternation Event |                   |                                                                                                    |                                                                                                    |
|-------------------------|-------------------|----------------------------------------------------------------------------------------------------|----------------------------------------------------------------------------------------------------|
| Option:                 |                   | Function                                                                                                    | •                                                                                                    |
|                         |                   |                                                                                                    | et to <i>Sleep Mode</i> [1] or an external lied for this function.                                                                                                    |
| [3]                     | Predefine<br>Time | day. If 25-5<br>the alterna<br>specified ti                                                                        | a takes place at a defined time of the<br>54 Alternation Predefined Time is set,<br>ation is carried out every day at the<br>time. Default time is midnight (00:00<br>M depending on the time format).                                                                                                 |
| 25-                     | 52 Altern         | ation Time Inte                                                                                                    | erval                                                                                                    |
| Ran                     | ge:               | Function:                                                                                                    |                                                                                                    |
| 24 h <sup>:</sup>       | * [1 - 99<br>h]   | 25-51 Altern<br>alternation<br>place every                                                                         | n Time Interval [1] option in<br>ation Event is selected, the<br>of the variable speed pump takes<br>time the Alternation Time Interval<br>be checked out in 25-53 Alternation<br>h.                                                                                                    |
|                         |                   | ation Timer Va                                                                                                    | lue                                                                                                    |
| Ran                     | <u> </u>          | Function:                                                                                                    |                                                                                                    |
| 0*                      |                   | •                                                                                                    | ter for the Alternation Time Interval<br>2 Alternation Time Interval.                                                                                                    |
| 25-                     | 54 Altern         | ation Predefine                                                                                                    | ed Time                                                                                                    |
| Ran                     |                   |                                                                                                    | Function:                                                                                                    |
|                         |                   | [Application<br>dependant]                                                                                         | If option <i>Predefined Time</i> [3] in<br>25-51 Alternation Event is selected,<br>the variable-speed pump<br>alternation is carried out every day<br>at the specified time set in<br>Alternation Predefined Time.<br>Default time is midnight (00:00 or<br>12:00 AM depending on the time<br>format). |
| 25-                     | 55 Altern         | ate if Load < 5                                                                                                    | 50%                                                                                                    |
| Opt                     | ion:              | Function:                                                                                                    |                                                                                                    |
|                         |                   | pump alternation<br>equal to or bell<br>the ratio of run<br>speed pump) to<br>pumps (includin<br>those interlocker |                                                                                                    |
|                         |                   | $Capacity = \frac{N_{RU}}{N_T}$ For the Basic C<br>equal size.                                                     | oral × 100%<br>oral × ascade Controller, all pumps are                                                                                                    |
| [0]                     | Disabled          | The lead pump pump capacity.                                                                                       | alternation will take place at any                                                                                                    |
|                         |                   | pump capacity.                                                                                                    |                                                                                                    |

Danfoss

#### VLT<sup>•</sup> HVAC Drive Programming Guide

| 25-5    | 25-55 Alternate if Load < 50% |                                                                                                    |
|---------|-------------------------------|----------------------------------------------------------------------------------------------------|
| Option: |                               | Function:                                                                                                    |
| [1] *   | Enabled                       | The lead pump function will be alternated only if<br>the numbers of pumps running are providing less<br>than 50% of total pump capacity. |

### NOTE!

| Only valid if 25-50 Lead Pump Alternation is different from Off |  |
|-----------------------------------------------------------------|--|
| [0].                                                            |  |

| 25-5    | 25-56 Staging Mode at Alternation |                                                                                                    |  |
|---------|-----------------------------------|----------------------------------------------------------------------------------------------------|--|
| Option: |                                   | Function:                                                                                                    |  |
|         |                                   | This parameter is only active if the option selected in 25-50 Lead Pump Alternation is different from Off [0]. Two types of staging and de-staging of pumps are possible. Slow transfer makes staging and de-staging smooth. Quick transfer makes staging and de-staging as fast as possible; the variable-speed pump is just cut out (coasted). |  |
| [0] *   | Slow                              | At alternation, the variable-speed pump is ramped up<br>to maximum speed and then ramped down to a stand<br>still.                                                                                                    |  |
| [1]     | Quick                             | At alternation, the variable-speed pump is ramped up<br>to maximum speed and then coasted to stand still.                                                                                                    |  |

The figure below is an example of slow transfer staging. The variable-speed pump (top graph) and one fixed-speed pump (bottom graph) are running before the staging command. When the *Slow* [0] transfer command is activated, an alternation is carried out by ramping the variable-speed pump to *4-13 Motor Speed High Limit* [*RPM*] or *4-14 Motor Speed High Limit* [*Hz*], and then decelerated to zero speed. After a "Delay Before Starting Next Pump" (*25-58 Run Next Pump Delay*) the next lead pump (middle graph) is added after the "Delay Before Running On Line Power" (*25-59 Run-on Line Delay*) as a fixed-speed pump. The next lead pump (middle graph) is decelerated to Motor Speed Low Limit and then allowed to vary speed to maintain system pressure.

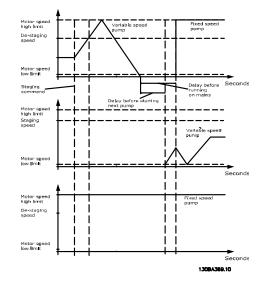

| 25-58                   | 25-58 Run Next Pump Delay |                                                                                                    |  |  |  |
|-------------------------|---------------------------|----------------------------------------------------------------------------------------------------|--|--|--|
| Rang                    | e:                        | Function:                                                                                                    |  |  |  |
| 0.1 s*                  | [0.1 - 5.0<br>s]          | This parameter is only active if the option<br>selected in 25-50 Lead Pump Alternation, is<br>different from Off [0].<br>This parameter sets the time between stopping<br>the old variable speed pump and starting<br>another pump as a new variable speed pump.<br>Refer to 25-56 Staging Mode at Alternation, the<br>figure for description of staging and alternation. |  |  |  |
| 25-59 Run-on Line Delay |                           |                                                                                                    |  |  |  |
| Range:                  |                           | Function:                                                                                                    |  |  |  |
| 0.5 s*                  | [Applicat<br>dependan     |                                                                                                    |  |  |  |

| different from Off [0].                    |
|--------------------------------------------|
| This parameter sets the time between       |
| stopping the old variable speed pump and   |
| starting this pump as a new fixed speed    |
| pump. Refer to 25-56 Staging Mode at       |
| Alternation, the figure for description of |
| staging and alternation.                   |

### 3.23.5 25-8\* Status

Readout parameters informing about the operating status of the Cascade Controller and the pumps controlled.

| 25     | 25-80 Cascade Status |                                                  |  |  |  |
|--------|----------------------|--------------------------------------------------|--|--|--|
| Range: |                      | Function:                                        |  |  |  |
| 0*     | [0 - 0 ]             | Readout of the status of the Cascade Controller. |  |  |  |

Danfoss

| Range: Function:                                                                                                    |                                                       |
|----------------------------------------------------------------------------------------------------|-------------------------------------------------------|
| 0*       [0 -       Pump status shows the status for the numb<br>pumps selected in 25-06 Number Of Pumps.<br>readout of the status for each of the pumps<br>string, which consists of pump number and<br>current status of the pump.         Example: Readout is with the abbreviation I<br>2:0" This means that pump 1 is running and<br>controlled by the adjustable frequency drive<br>pump 2 is stopped. | It is a<br>showing a<br>I the<br>like "1:D<br>d speed |

### 25-82 Lead Pump

| Range: |              | Function:                                    |
|--------|--------------|----------------------------------------------|
| 0*     | [Application | Readout parameter for the actual variable-   |
|        | dependant]   | speed pump in the system. The Lead Pump      |
|        |              | parameter is updated to reflect the current  |
|        |              | variable-speed pump in the system when an    |
|        |              | alternation takes place. If no lead pump is  |
|        |              | selected (Cascade Controller disabled or all |
|        |              | pumps interlocked), the display will show    |
|        |              | NONE.                                        |
|        |              |                                              |

| 25               | 25-83 Relay Status |                                                                                                    |  |  |  |
|------------------|--------------------|----------------------------------------------------------------------------------------------------|--|--|--|
| Arı              | Array [2]          |                                                                                                    |  |  |  |
| Range: Function: |                    |                                                                                                    |  |  |  |
| Range:           |                    | Readout of the status for each of the relays assigned<br>to control the pumps. Every element in the array<br>represents a relay. If a relay is activated, the<br>corresponding element is set to "On". If a relay is<br>deactivated, the corresponding element is set to<br>"Off". |  |  |  |

### 25-84 Pump ON Time

| Arra | y [2]           |                                             |
|------|-----------------|---------------------------------------------|
| Ran  | ge:             | Function:                                   |
| 0 h* | [0 - 2147483647 | Readout of the value for pump ON Time.      |
|      | h]              | The Cascade Controller has separate         |
|      |                 | counters for the pumps and for the relays   |
|      |                 | that control the pumps. Pump ON Time        |
|      |                 | monitors the "operating hours" of each      |
|      |                 | pump. The value of each Pump ON Time        |
|      |                 | counter can be reset to 0 by writing in the |
|      |                 | parameter, e.g., if the pump is replaced in |
|      |                 | case of service.                            |
|      |                 | parameter, e.g., if the pump is replaced in |

# 25-85 Relay ON Time

| Arra   | y [2]         |                                                                               |
|--------|---------------|-------------------------------------------------------------------------------|
| Range: |               | Function:                                                                     |
| 0 h*   | [0 -          | Readout of the value for Relay ON time.                                       |
|        | 2147483647 h] | The Cascade Controller has separate counters for the pumps and for the relays |

| 25-85 | Relay   | ON | Time |
|-------|---------|----|------|
| 25 05 | The lay |    |      |

| · · · · · · · · · · · · · · · · · · · |                                                                                                    |  |  |  |  |
|---------------------------------------|----------------------------------------------------------------------------------------------------|--|--|--|--|
| Array [2]                             | Array [2]                                                                                                    |  |  |  |  |
| Range:                                | Function:                                                                                                    |  |  |  |  |
|                                       | that control the pumps. Pump cycling is<br>always done based on the relay counters;<br>otherwise, it would always use the new<br>pump if a pump is replaced and its value in<br>25-84 Pump ON Time is reset. In order to use<br>25-04 Pump Cycling the Cascade Controller<br>is monitoring the Relay ON time. |  |  |  |  |
|                                       |                                                                                                    |  |  |  |  |

### 25-86 Reset Relay Counters

| Opt   | ion:         | Function:                                            |
|-------|--------------|------------------------------------------------------|
|       |              | Resets all elements in 25-85 Relay ON Time counters. |
|       |              | counters.                                            |
| [0] * | Do not reset |                                                      |
| [1]   | Do reset     |                                                      |

# 3.23.6 25-9\* Service

Parameters used in case of service on one or more of the pumps controlled.

| 25                            | 25-90 Pump Interlock |                                                                                                    |                                                                                                    |  |  |  |
|-------------------------------|----------------------|----------------------------------------------------------------------------------------------------|----------------------------------------------------------------------------------------------------|--|--|--|
| Arı                           | Array [2]            |                                                                                                    |                                                                                                    |  |  |  |
| Op                            | otion:               | Functio                                                                                                    | n:                                                                                                    |  |  |  |
|                               |                      | In this parameter, it is possible to disable one or more of<br>the fixed lead pumps. For example, the pump will not be<br>selected for staging on, even if it is the next pump in the<br>operation sequence. It is not possible to disable the lead<br>pump with the pump interlock command.<br>The digital input interlocks are selected as <i>Pump 1-3</i><br><i>Interlock</i> [130 – 132] in <i>par. 5-1*</i> , <i>Digital Inputs</i> . |                                                                                                    |  |  |  |
| [0]                           | * Off                | The pum                                                                                                    | The pump is active for staging/de-staging.                                                                                                    |  |  |  |
| [1]                           | On                   | running,                                                                                                    | The pump interlock command is given. If a pump is running, it is immediately de-staged. If the pump is not running, it is not allowed to stage on.                                                                                                    |  |  |  |
| 25                            | -91 N                | Manual Alt                                                                                                    | ternation                                                                                                    |  |  |  |
| Ra                            | nge:                 |                                                                                                    | Function:                                                                                                    |  |  |  |
| 0* [Application<br>dependant] |                      |                                                                                                    | Readout parameter for the actual variable<br>speed pump in the system. The Lead Pump<br>parameter is updated to reflect the current<br>variable speed pump in the system when an<br>alternation takes place. If no lead pump is<br>selected (Cascade Controller disabled or all<br>pumps interlocked), the display will show |  |  |  |

NONE.

**Parameter Description** 

### 3.24 Main Menu - Analog I/O Option MCB 109 - Group 26

The Analog I/O Option MCB 109 extends the functionality of VLT HVAC Drive adjustable frequency drives, by adding a number of additional, programmable analog inputs and outputs. This could be especially useful in building management system installations where the adjustable frequency drive may be used as de-central I/O, obviating the need for an outstation and thus reducing costs.

Consider the diagram:

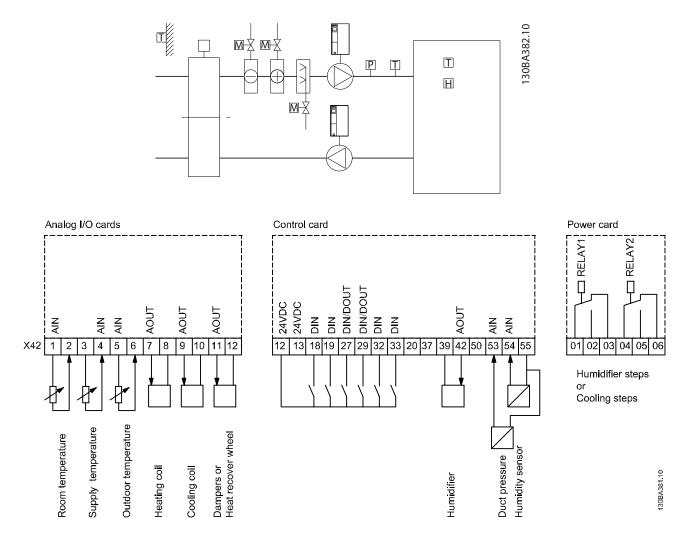

This shows a typical Air Handling Unit (AHU). As can be seen, the addition of the Analog I/O option offers the possibility to control all of the functions from the adjustable frequency drive, such as inlet, return and exhaust dampers or heating/cooling coils with temperature and pressure measurements being read by the adjustable frequency drive.

antos

### NOTE!

The maximum current for the analog outputs 0–10 V is 1 mA.

# NOTE!

Where Live Zero Monitoring is used, it is important that any analog inputs not being used for the frequency controller, i.e., being used as part of the building management system decentral I/O, should have their Live Zero function disabled.

| Terminal | Parameters           | Terminal | Parameters | Terminal             | Parameters |
|----------|----------------------|----------|------------|----------------------|------------|
|          | Analog inputs        | Analo    | g inputs   | Relays               |            |
| X42/1    | 26-00 Terminal X42/1 | 53       | 6-1*       | Relay 1 Term 1, 2, 3 | 5-4*       |
|          | Mode, 26-1*          |          |            |                      |            |
| X42/3    | 26-01 Terminal X42/3 | 54       | 6-2*       | Relay 2 Term 4, 5, 6 | 5-4*       |
|          | Mode, 26-2*          |          |            |                      |            |
| X42/5    | 26-02 Terminal X42/5 |          |            |                      |            |
|          | Mode, 26-3*          |          |            |                      |            |
| ŀ        | Analog outputs       | Analog   | g output   |                      |            |
| X42/7    | 26-4*                | 42       | 6-5*       |                      |            |
| X42/9    | 26-5*                |          |            |                      |            |
| X42/11   | 26-6*                |          |            |                      |            |

#### Table 3.3 Relevant parameters

It is also possible to read the analog inputs, write to the analog outputs and control the relays, using communication via the serial bus. In this instance, these are the relevant parameters.

| Terminal               | Parameters                     | Terminal              | Parameters                             | Terminal             | Parameters                                          |
|------------------------|--------------------------------|-----------------------|----------------------------------------|----------------------|-----------------------------------------------------|
| Analog inputs (read)   |                                | Analog inputs (read)  |                                        | Relays               |                                                     |
| X42/1                  | 18-30 Analog Input<br>X42/1    | 53                    | 16-62 Analog Input 53                  | Relay 1 Term 1, 2, 3 | 16-71 Relay Output<br>[bin]                         |
| X42/3                  | 18-31 Analog Input<br>X42/3    | 54                    | 16-64 Analog Input 54                  | Relay 2 Term 4, 5, 6 | 16-71 Relay Output<br>[bin]                         |
| X42/5                  | 18-32 Analog Input<br>X42/5    |                       |                                        |                      |                                                     |
| Analog outputs (write) |                                | Analog output (write) |                                        |                      |                                                     |
| X42/7                  | 18-33 Analog Out<br>X42/7 [V]  | 42                    | 6-53 Terminal 42<br>Output Bus Control |                      | ts must be enabled via<br>elay 1) and Bit 12 (Relay |
| X42/9                  | 18-34 Analog Out<br>X42/9 [V]  |                       |                                        | 2)                   |                                                     |
| X42/11                 | 18-35 Analog Out<br>X42/11 [V] |                       |                                        |                      |                                                     |

#### Table 3.4 Relevant parameters

Setting of on-board Real Time Clock.

The Analog I/O option incorporates a real time clock with battery backup. This can be used as a backup of the clock function included in the adjustable frequency drive as standard. See section Clock Settings, parameter group 0-7\*.

The Analog I/O option can be used for the control of devices such as servos or valves, using the extended closed-loop facility, thus removing control from the building management system. See section Parameters: Ext. Closedloop – FC 100 parameter group 21-\*\*. There are three independent Closed-Loop PID controllers. 3

Danfoss

# 3.24.1 26-0\* Analog I/O Mode

Parameter group for setting up the analog I/O configuration. The option is equipped with 3 analog inputs. These analog inputs can be freely allocated to either voltage (0-+10 V), Pt 1000 or Ni 1000 temperature sensor input.

| 26-00 Terminal X42/1 Mode |              |                                                                                                    |  |
|---------------------------|--------------|----------------------------------------------------------------------------------------------------|--|
| Option:                   |              | Function:                                                                                                    |  |
|                           |              | Terminal X42/1 can be programmed as an<br>analog input accepting a voltage or input from<br>either Pt1000 (1000 $\Omega$ at 0°C) or Ni 1000 (1000<br>$\Omega$ at 0°C) temperature sensors. Select the<br>desired mode.                                                                                                    |  |
|                           |              | <i>Pt 1000</i> , [2] and <i>Ni 1000</i> [4] if operating in<br>Celsius - Pt 1000 [3] and Ni 1000 [5] if operating<br>in Fahrenheit.<br>Notice: If the input is not in use, it must be set<br>for voltage!<br>If set for temperature and used as feedback, the<br>unit must be set for either Celsius or Fahrenheit<br>(20-12 Reference/Feedback Unit, 21-10 Ext. 1 Ref./<br>Feedback Unit, 21-30 Ext. 2 Ref./Feedback Unit or<br>21-50 Ext. 3 Ref./Feedback Unit). |  |
| [1] *                     | Voltage      |                                                                                                    |  |
| [2]                       | Pt 1000 [°C] |                                                                                                    |  |
| [3]                       | Pt 1000 [°F] |                                                                                                    |  |
| [4]                       | Ni 1000 [°C] |                                                                                                    |  |
| [5]                       | Ni 1000 [°F] |                                                                                                    |  |

| 26-0  | 26-01 Terminal X42/3 Mode |                                                                                                    |  |  |  |
|-------|---------------------------|----------------------------------------------------------------------------------------------------|--|--|--|
| Opt   | ion:                      | Function:                                                                                                    |  |  |  |
| •     |                           | Terminal X42/3 can be programmed as an<br>analog input accepting a voltage or input from<br>either Pt 1000 or Ni 1000 temperature sensors.<br>Select the desired mode.<br>Pt 1000, [2] and Ni 1000, [4] if operating in<br>Celsius - Pt 1000, [3] and Ni 1000, [5] if<br>operating in Fahrenheit.<br>Notice: If the input is not in use, it must be set<br>for voltage! |  |  |  |
|       |                           | If set for temperature and used as feedback, the<br>unit must be set for either Celsius or Fahrenheit<br>(20-12 Reference/Feedback Unit, 21-10 Ext. 1 Ref./<br>Feedback Unit, 21-30 Ext. 2 Ref./Feedback Unit or<br>21-50 Ext. 3 Ref./Feedback Unit).                                                                                                    |  |  |  |
| [1] * | Voltage                   |                                                                                                    |  |  |  |
| [2]   | Pt 1000 [°C]              |                                                                                                    |  |  |  |
| [3]   | Pt 1000 [°F]              |                                                                                                    |  |  |  |
| [4]   | Ni 1000 [°C]              |                                                                                                    |  |  |  |
| [5]   | Ni 1000 [°F]              |                                                                                                    |  |  |  |

| 26-0  | )2 Terminal  | X42/5 Mode                                                                                                    |
|-------|--------------|----------------------------------------------------------------------------------------------------|
| Opt   | ion:         | Function:                                                                                                    |
|       |              | Terminal X42/5 can be programmed as an<br>analog input accepting a voltage or input from<br>either Pt 1000 (1000 $\Omega$ at 0° C) or Ni 1000 (1000<br>$\Omega$ at 0° C) temperature sensors. Select the<br>desired mode.<br>Pt 1000, [2] and Ni 1000, [4] if operating in<br>Celsius - Pt 1000, [3] and Ni 1000, [5] if<br>operating in Fahrenheit.<br>Notice: If the input is not in use, it must be set<br>for voltage!<br>If set for temperature and used as feedback, the<br>unit must be set for either Celsius or Fahrenheit<br>(20-12 Reference/Feedback Unit, 21-10 Ext. 1 Ref./<br>Feedback Unit, 21-30 Ext. 2 Ref./Feedback Unit or<br>21-50 Ext. 3 Ref./Feedback Unit). |
| [1] * | Voltage      |                                                                                                    |
| [2]   | Pt 1000 [°C] |                                                                                                    |
| [3]   | Pt 1000 [°F] |                                                                                                    |
| [4]   | Ni 1000 [°C] |                                                                                                    |
| [5]   | Ni 1000 [°F] |                                                                                                    |

### 3.24.2 26-1\* Analog Input X42/1

Parameters for configuring the scaling and limits for analog input, terminal X42/1.

| 26-10 Terminal X42/1 Low Voltage |                                |                                                                                                    |
|----------------------------------|--------------------------------|----------------------------------------------------------------------------------------------------|
| Range                            | 2:                             | Function:                                                                                                    |
| 0.07 V*                          | [Application<br>dependant]     | Enter the low voltage value. This<br>analog input scaling value should<br>correspond to the low reference/<br>feedback value set in 26-14 Term.<br>X42/1 Low Ref./Feedb. Value.    |
| 26-11                            | Terminal X42/1 H               | ligh Voltage                                                                                                    |
| Range                            | 2:                             | Function:                                                                                                    |
| 10.00 V                          | (Application<br>dependant]     | Enter the high voltage value. This<br>analog input scaling value should<br>correspond to the high reference/<br>feedback value set in 26-15 Term.<br>X42/1 High Ref./Feedb. Value. |
| 26-14                            | Term. X42/1 Low                | Ref./Feedb. Value                                                                                                    |
| Range:                           |                                | Function:                                                                                                    |
| 0.000*                           | [-999999.999 -<br>999999.999 ] | Enter the analog input scaling value<br>that corresponds to the low voltage<br>value set in <i>26-10 Terminal X42/1</i><br><i>Low Voltage</i> .                                    |

Danfoss

| 26-15 Term. X42/1 High Ref./Feedb. Value |                |                                                            |  |  |
|------------------------------------------|----------------|------------------------------------------------------------|--|--|
| Range:                                   |                | Function:                                                  |  |  |
| 100.000*                                 | [-999999.999 - | Enter the analog input scaling                             |  |  |
|                                          | 999999.999 ]   | value that corresponds to the<br>high voltage value set in |  |  |
|                                          |                | 26-11 Terminal X42/1 High Voltage.                         |  |  |

| 26-16 Term. X42/1 Filter Time Constant |                                             |                                                |
|----------------------------------------|---------------------------------------------|------------------------------------------------|
| Range:                                 |                                             | Function:                                      |
| 0.001 s*                               | [0.001 -                                    | Enter the time constant. This is a first-order |
|                                        | 10.000 s]                                   | digital low pass filter time constant for      |
|                                        | suppressing noise in terminal X42/1. A high |                                                |
|                                        | time constant value improves dampening      |                                                |
|                                        | but also increases the time delay through   |                                                |
|                                        |                                             | the filter. This parameter cannot be           |
|                                        |                                             | adjusted while the motor is running.           |

| 26-1  | 26-17 Term. X42/1 Live Zero |                                                                                                    |  |  |
|-------|-----------------------------|----------------------------------------------------------------------------------------------------|--|--|
| Opt   | ion:                        | Function:                                                                                                    |  |  |
|       |                             | This parameter makes it possible to enable the live<br>zero monitoring, for example where the analog<br>input is a part of the adjustable frequency drive<br>control, rather than being used as part of a<br>decentral I/O system, such as a building<br>management system. |  |  |
| [0]   | Disabled                    |                                                                                                    |  |  |
| [1] * | Enabled                     |                                                                                                    |  |  |

### 3.24.3 26-2\* Analog Input X42/3

Parameters for configuring the scaling and limits for analog input, terminal X42/3.

| 26-20 Terminal X42/3 Low Voltage |                            |                                                                                                    |
|----------------------------------|----------------------------|----------------------------------------------------------------------------------------------------|
| Range: Function:                 |                            | Function:                                                                                                    |
| 0.07 V*                          | [Application<br>dependant] | Enter the low voltage value. This<br>analog input scaling value should<br>correspond to the low reference/<br>feedback value set in 26-24 Term.<br>X42/3 Low Ref./Feedb. Value. |

| 26-21 Terminal X42/3 High Voltage |                            |                                                                                                    |  |
|-----------------------------------|----------------------------|----------------------------------------------------------------------------------------------------|--|
| Range: Function:                  |                            | Function:                                                                                                    |  |
| 10.00 V*                          | [Application<br>dependant] | Enter the high voltage value. This<br>analog input scaling value should<br>correspond to the high reference/<br>feedback value set in 26-25 Term.<br>X42/3 High Ref./Feedb. Value. |  |

| 26-24 Term. X42/3 Low Ref./Feedb. Value  |                                 |                                                                                                    |  |
|------------------------------------------|---------------------------------|----------------------------------------------------------------------------------------------------|--|
| Range: Function:                         |                                 |                                                                                                    |  |
| 0.000*                                   | [-999999.999 -<br>9999999.999 ] | Enter the analog input scaling value<br>that corresponds to the low voltage<br>value set in 26-20 Terminal X42/3<br>Low Voltage. |  |
| 26-25 Term. X42/3 High Ref./Feedb. Value |                                 |                                                                                                    |  |

| Range:   |                | Function:                          |
|----------|----------------|------------------------------------|
| 100.000* | [-999999.999 - | Enter the analog input scaling     |
|          | 999999.999 ]   | value that corresponds to the      |
|          |                | high voltage value set in          |
|          |                | 26-21 Terminal X42/3 High Voltage. |
|          | -              |                                    |

| 26-2                                            | 26-26 Term. X42/3 Filter Time Constant |                               |                                                                                                    |                                                                                                    |
|-------------------------------------------------|----------------------------------------|-------------------------------|----------------------------------------------------------------------------------------------------|----------------------------------------------------------------------------------------------------|
| Rang                                            | ge:                                    |                               |                                                                                                    | Function:                                                                                                    |
| 0.001                                           | S*                                     | [0.001 -<br>10.000 s]         |                                                                                                    | Enter the time constant. This is a first-order<br>digital low pass filter time constant for<br>suppressing noise in terminal X42/3. A high<br>time constant value improves dampening<br>but also increases the time delay through<br>the filter. This parameter cannot be |
|                                                 |                                        |                               |                                                                                                    | adjusted while the motor is running.                                                                                                    |
| 26-2                                            | 26-27 Term. X42/3 Live Zero            |                               |                                                                                                    |                                                                                                    |
| Opti                                            | ion                                    | :                             | Funct                                                                                                    | ion:                                                                                                    |
| zero monitor<br>input is a pa<br>control, rathe |                                        | zero m<br>input is<br>control | rameter makes it possible to enable the live<br>onitoring, for example where the analog<br>s a part of the adjustable frequency drive<br>, rather than being used as part of a<br>ral I/O system, such as a building |                                                                                                    |

# 3.24.4 26-3\* Analog Input X42/5

management system.

Parameters for configuring the scaling and limits for analog input, terminal X42/5.

| 26-30 Terminal X42/5 Low Voltage |                            |                                                                                                    |
|----------------------------------|----------------------------|----------------------------------------------------------------------------------------------------|
| Range: Function:                 |                            | Function:                                                                                                    |
| 0.07 V*                          | [Application<br>dependant] | Enter the low voltage value. This<br>analog input scaling value should<br>correspond to the low reference/<br>feedback value set in 26-34 Term.<br>X42/5 Low Ref./Feedb. Value. |

[0]

Disabled [1] \* Enabled

| 26-31 Terminal X42/5 High Voltage |                            |                                                                                                    |  |
|-----------------------------------|----------------------------|----------------------------------------------------------------------------------------------------|--|
| Range:                            |                            | Function:                                                                                                    |  |
| 10.00 V*                          | [Application<br>dependant] | Enter the high voltage value. This<br>analog input scaling value should<br>correspond to the high reference/<br>feedback value set in 26-35 Term.<br>X42/5 High Ref./Feedb. Value. |  |

| 26-34 Term. X42/5 Low Ref./Feedb. Value |                                |                                                                                                    |
|-----------------------------------------|--------------------------------|----------------------------------------------------------------------------------------------------|
| Range:                                  |                                | Function:                                                                                                    |
| 0.000*                                  | [-999999.999 -<br>999999.999 ] | Enter the analog input scaling value that corresponds to the low voltage value set in 26-30 Terminal X42/5 Low Voltage. |

26-35 Term. X42/5 High Ref./Feedb. Value

| Range:   | Function:      |                                    |  |
|----------|----------------|------------------------------------|--|
| 100.000* | [-999999.999 - | Enter the analog input scaling     |  |
|          | 999999.999 ]   | value that corresponds to the      |  |
|          |                | high voltage value set in          |  |
|          |                | 26-21 Terminal X42/3 High Voltage. |  |

26-36 Term. X42/5 Filter Time Constant Range: Function:

| l |          |           |                                                |
|---|----------|-----------|------------------------------------------------|
|   | 0.001 s* | [0.001 -  | Enter the time constant. This is a first-order |
|   |          | 10.000 s] | digital low pass filter time constant for      |
|   |          |           | suppressing noise in terminal X42/5. A high    |
|   |          |           | time constant value improves dampening         |
|   |          |           | but also increases the time delay through      |
|   |          |           | the filter. This parameter cannot be           |
|   |          |           | adjusted while the motor is running.           |
|   |          |           |                                                |

### 26-37 Term. X42/5 Live Zero

| Option: |          | Function:                                                                                                    |
|---------|----------|----------------------------------------------------------------------------------------------------|
|         |          | This parameter makes it possible to enable the live<br>zero monitoring, for example where the analog<br>input is a part of the adjustable frequency drive<br>control, rather than being used as part of a<br>decentral I/O system, such as a building<br>management system. |
| [0]     | Disabled |                                                                                                    |
| [1] *   | Enabled  |                                                                                                    |

# 3.24.5 26-4\* Analog Out X42/7

Parameters for configuring the scaling and output function for analog output, terminal X42/7.

| 26-4  | 26-40 Terminal X42/7 Output |                                                                                                    |  |  |
|-------|-----------------------------|----------------------------------------------------------------------------------------------------|--|--|
| Opti  | on:                         | Function:                                                                                                    |  |  |
|       |                             | Set the function of terminal X42/7 as an analog voltage output.                                                  |  |  |
| [0] * | No operation                |                                                                                                    |  |  |
| [100] | Output freq.<br>0-100       | : 0–100 Hz, (0–20 mA)                                                                                            |  |  |
| [101] | Reference Min-<br>Max       | : Minimum reference - Maximum<br>reference, (0–20 mA)                                                            |  |  |
| [102] | Feedback<br>+-200%          | : -200% to +200% of 20-14 Maximum<br>Reference/Feedb., (0–20 mA)                                                 |  |  |
| [103] | Motor cur. 0-<br>Imax       | : 0 - Inverter Max. Current ( <i>16-37 Inv. Max. Current</i> ), (0–20 mA)                                        |  |  |
| [104] | Torque 0-Tlim               | : 0 - Torque limit (4-16 Torque Limit Motor<br>Mode), (0–20 mA)                                                  |  |  |
| [105] | Torque 0-Tnom               | : 0 - Motor rated torque, (0–20 mA)                                                                              |  |  |
| [106] | Power 0-Pnom                | : 0 - Motor rated power, (0–20 mA)                                                                               |  |  |
| [107] | Speed 0-HighLim             | : 0 - Speed High Limit (4-13 Motor Speed<br>High Limit [RPM] and 4-14 Motor Speed<br>High Limit [Hz]), (0–20 mA) |  |  |
| [113] | Ext. Closed-loop<br>1       | : 0–100%, (0–20 mA)                                                                                              |  |  |
| [114] | Ext. Closed-loop<br>2       | : 0–100%, (0–20 mA)                                                                                              |  |  |
| [115] | Ext. Closed-loop<br>3       | : 0–100%, (0–20 mA)                                                                                              |  |  |
| [139] | Bus ctrl.                   | : 0–100%, (0–20 mA)                                                                                              |  |  |
| [141] | Bus ctrl t.o.               | : 0–100%, (0–20 mA)                                                                                              |  |  |

### 26-41 Terminal X42/7 Min. Scale

| Range |           | Function:                                       |
|-------|-----------|-------------------------------------------------|
| 0.00  | [0.00 -   | Scale the minimum output of the selected        |
| %*    | 200.00 %] | analog signal at terminal X42/7, as a           |
|       |           | percentage of the maximum signal level, for     |
|       |           | example if a 0 V (or 0 Hz) is desired at 25% of |
|       |           | the maximum output value. Then program          |
|       |           | 25%. Scaling values up to 100% can never be     |
|       |           | higher than the corresponding setting in        |
|       |           | 26-42 Terminal X42/7 Max. Scale.                |
|       |           | See principle graph for 6-51 Terminal 42        |
|       |           | Output Min Scale.                               |

Danfoss

| 26-42  | 26-42 Terminal X42/7 Max. Scale                |                                                                 |  |
|--------|------------------------------------------------|-----------------------------------------------------------------|--|
| Range: |                                                | Function:                                                       |  |
| 100.00 | [0.00 -                                        | Scale the maximum output of the selected                        |  |
| %*     | 200.00                                         | analog signal at terminal X42/7. Set the value to               |  |
|        | %]                                             | the maximum value of the voltage signal                         |  |
|        |                                                | output. Scale the output to give a voltage lower                |  |
|        |                                                | than 10V at full scale; or 10V at an output below               |  |
|        |                                                | 100% of the maximum signal value. If 10 V is the                |  |
|        |                                                | desired output current at a value between 0-                    |  |
|        |                                                | 100% of the full-scale output, program the                      |  |
|        | percentage value in the parameter, i.e., 50% = |                                                                 |  |
|        |                                                | 10 V. If a voltage between 0 and 10V is desired                 |  |
|        |                                                | at maximum output, calculate the percentage as                  |  |
|        |                                                | follows:                                                        |  |
|        |                                                | $\left(\frac{10V}{desired maximum voltage}\right) \times 100\%$ |  |
|        |                                                | i.e.                                                            |  |
|        |                                                | $5V: \frac{10V}{5V} \times 100\% = 200\%$                       |  |

See principle graph for 6-52 Terminal 42 Output Max Scale.

| 26-43 Terminal X42/7 Bus Control |                                     |                                                                                      |  |  |
|----------------------------------|-------------------------------------|--------------------------------------------------------------------------------------|--|--|
| Range:                           |                                     | Function:                                                                            |  |  |
| 0.00 %*                          | [0.00 - 100.00                      | %] Holds the level of terminal X42/7 if                                              |  |  |
|                                  |                                     | controlled by the bus.                                                               |  |  |
| 26-44                            | 26-44 Terminal X42/7 Timeout Preset |                                                                                      |  |  |
| Range:                           |                                     | Function:                                                                            |  |  |
| 0.00 %*                          | [0.00 - 100.00                      | Holds the preset level of terminal X42/7.                                            |  |  |
|                                  |                                     |                                                                                      |  |  |
|                                  | %]                                  | In case of a bus timeout and a timeout                                               |  |  |
|                                  | %]                                  | In case of a bus timeout and a timeout function is selected in <i>26-50 Terminal</i> |  |  |
|                                  | %]                                  |                                                                                      |  |  |

# 3.24.6 26-5\* Analog Out X42/9

Parameters for configuring the scaling and output function for analog output, terminal X42/9.

| 26-5  | 26-50 Terminal X42/9 Output |                                                                                     |  |
|-------|-----------------------------|-------------------------------------------------------------------------------------|--|
| Opti  | on:                         | Function:                                                                           |  |
|       |                             | Set the function of terminal X42/9.                                                 |  |
| [0] * | No operation                |                                                                                     |  |
| [100] | Output freq.<br>0-100       | : 0–100 Hz, (0–20 mA)                                                               |  |
| [101] | Reference Min-              | : Minimum reference - Maximum                                                       |  |
|       | Max                         | reference, (0–20 mA)                                                                |  |
| [102] | Feedback                    | : -200% to +200% of 20-14 Maximum                                                   |  |
|       | +-200%                      | Reference/Feedb., (0–20 mA)                                                         |  |
| [103] | Motor cur. 0-Imax           | : 0 - Inverter Max. Current ( <i>16-37 Inv. Max.</i><br><i>Current</i> ), (0–20 mA) |  |

| 26-5  | 26-50 Terminal X42/9 Output |                                                                                                    |  |
|-------|-----------------------------|----------------------------------------------------------------------------------------------------|--|
| Opti  | on:                         | Function:                                                                                                    |  |
| [104] | Torque 0-Tlim               | : 0 - Torque limit ( <i>4-16 Torque Limit Motor Mode</i> ), (0–20 mA)                                            |  |
| [105] | Torque 0-Tnom               | : 0 - Motor rated torque, (0–20 mA)                                                                              |  |
| [106] | Power 0-Pnom                | : 0 - Motor rated power, (0–20 mA)                                                                               |  |
| [107] | Speed 0-HighLim             | : 0 - Speed High Limit (4-13 Motor Speed<br>High Limit [RPM] and 4-14 Motor Speed<br>High Limit [Hz]), (0–20 mA) |  |
| [113] | Ext. Closed-loop<br>1       | : 0-100%, (0-20 mA)                                                                                              |  |
| [114] | Ext. Closed-loop<br>2       | : 0-100%, (0-20 mA)                                                                                              |  |
| [115] | Ext. Closed-loop<br>3       | : 0–100%, (0–20 mA)                                                                                              |  |
| [139] | Bus ctrl.                   | : 0–100%, (0–20 mA)                                                                                              |  |
| [141] | Bus ctrl t.o.               | : 0–100%, (0–20 mA)                                                                                              |  |

### 26-51 Terminal X42/9 Min. Scale

| Range:  |           | Function:                                   |
|---------|-----------|---------------------------------------------|
| 0.00 %* | [0.00 -   | Scale the minimum output of the selected    |
|         | 200.00 %] | analog signal at terminal X42/9, as a       |
|         |           | percentage of the maximum signal level, for |
|         |           | example if a 0 V is desired at 25% of the   |
|         |           | maximum output value. Then program 25%.     |
|         |           | Scaling values up to 100% can never be      |
|         |           | higher than the corresponding setting in    |
|         |           | 26-52 Terminal X42/9 Max. Scale.            |

See principle graph for 6-51 Terminal 42 Output Min Scale.

### 26-52 Terminal X42/9 Max. Scale

| Range: | Function: |                                                           |  |
|--------|-----------|-----------------------------------------------------------|--|
| 100.00 | [0.00 -   | Scale the maximum output of the selected                  |  |
| %*     | 200.00    | analog signal at terminal X42/9. Set the value to         |  |
|        | %]        | the maximum value of the voltage signal                   |  |
|        |           | output. Scale the output to give a voltage lower          |  |
|        |           | than 10V at full scale; or 10V at an output below         |  |
|        |           | 100% of the maximum signal value. If 10 V is the          |  |
|        |           | desired output current at a value between 0-              |  |
|        |           | 100% of the full-scale output, program the                |  |
|        |           | percentage value in the parameter, i.e., 50% =            |  |
|        |           | 10 V. If a voltage between 0 and 10V is desired           |  |
|        |           | at maximum output, calculate the percentage as            |  |
|        |           | follows:                                                  |  |
|        |           | $\left(rac{10V}{desired\ maximum\ voltage} ight)$ x100 % |  |
|        |           | i.e.                                                      |  |
|        |           | $5V: \frac{10V}{5V} \times 100\% = 200\%$                 |  |

See principle graph for 6-52 Terminal 42 Output Max Scale.

Danfoss

### VLT<sup>®</sup> HVAC Drive Programming Guide

| 26-53 Terminal X42/9 Bus Control |                                     |                                                                                                    |  |  |
|----------------------------------|-------------------------------------|----------------------------------------------------------------------------------------------------|--|--|
| Range:                           |                                     | Function:                                                                                                    |  |  |
| 0.00 %*                          | [0.00 - 100.00                      | %Holds the level of terminal X42/9 if<br>controlled by bus.                                                                                                    |  |  |
| 26-54                            | 26-54 Terminal X42/9 Timeout Preset |                                                                                                    |  |  |
| Range:                           |                                     | Function:                                                                                                    |  |  |
| 0.00 %*                          | [0.00 - 100.00<br>%]                | Holds the preset level of terminal X42/9.<br>In case of a bus timeout and a timeout<br>function is selected in <i>26-60 Terminal</i><br><i>X42/11 Output</i> the output will preset to<br>this level. |  |  |

## 3.24.7 26-6\* Analog Out X42/11

Parameters for configuring the scaling and output function for analog output, terminal X42/11.

| 26-60 Terminal X42/11 Output |                       |                                                                                                    |  |  |
|------------------------------|-----------------------|----------------------------------------------------------------------------------------------------|--|--|
| Option:                      |                       | Function:                                                                                                    |  |  |
|                              |                       | Set the function of terminal X42/11.                                                                             |  |  |
| [0] *                        | No operation          |                                                                                                    |  |  |
| [100]                        | Output freq.<br>0-100 | : 0–100 Hz, (0–20 mA)                                                                                            |  |  |
| [101]                        | Reference Min-<br>Max | : Minimum reference - Maximum<br>reference, (0–20 mA)                                                            |  |  |
| [102]                        | Feedback<br>+-200%    | : -200% to +200% of <i>20-14 Maximum</i><br><i>Reference/Feedb.</i> , (0–20 mA)                                  |  |  |
| [103]                        | Motor cur. 0-Imax     | : 0 - Inverter Max. Current ( <i>16-37 Inv. Max. Current</i> ), (0–20 mA)                                        |  |  |
| [104]                        | Torque 0-Tlim         | : 0 - Torque limit (4-16 Torque Limit Motor<br>Mode), (0–20 mA)                                                  |  |  |
| [105]                        | Torque 0-Tnom         | : 0 - Motor rated torque, (0–20 mA)                                                                              |  |  |
| [106]                        | Power 0-Pnom          | : 0 - Motor rated power, (0–20 mA)                                                                               |  |  |
| [107]                        | Speed 0-HighLim       | : 0 - Speed High Limit (4-13 Motor Speed<br>High Limit [RPM] and 4-14 Motor Speed<br>High Limit [Hz]), (0–20 mA) |  |  |
| [113]                        | Ext. Closed-loop<br>1 | : 0–100%, (0–20 mA)                                                                                              |  |  |
| [114]                        | Ext. Closed-loop<br>2 | : 0–100%, (0–20 mA)                                                                                              |  |  |
| [115]                        | Ext. Closed-loop<br>3 | : 0-100%, (0-20 mA)                                                                                              |  |  |
| [139]                        | Bus ctrl.             | : 0–100%, (0–20 mA)                                                                                              |  |  |
| [141]                        | Bus ctrl t.o.         | : 0–100%, (0–20 mA)                                                                                              |  |  |

| Range:  |           | Function:                                   |
|---------|-----------|---------------------------------------------|
| 0.00 %* | [0.00 -   | Scale the minimum output of the selected    |
|         | 200.00 %] | analog signal at terminal X42/11, as a      |
|         |           | percentage of the maximum signal level, for |
|         |           | example if a 0 V is desired at 25% of the   |
|         |           | maximum output value. Then program 25%.     |
|         |           | Scaling values up to 100% can never be      |
|         |           | higher than the corresponding setting in    |
|         |           | 26-62 Terminal X42/11 Max. Scale.           |
|         |           |                                             |

| 26 62 | Taura | V40/44 | Max. Scale |
|-------|-------|--------|------------|
| 70-07 |       | X47/11 | Max Scale  |
|       |       |        |            |

| Range: |         | Function:                                         |  |
|--------|---------|---------------------------------------------------|--|
| 100.00 | [0.00 - | Scale the maximum output of the selected          |  |
| %*     | 200.00  | analog signal at terminal X42/9. Set the value to |  |
|        | %]      | the maximum value of the voltage signal           |  |
|        |         | output. Scale the output to give a voltage lower  |  |
|        |         | than 10V at full scale; or 10V at an output below |  |
|        |         | 100% of the maximum signal value. If 10 V is the  |  |
|        |         | desired output current at a value between 0-      |  |
|        |         | 100% of the full-scale output, program the        |  |
|        |         | percentage value in the parameter, i.e., $50\% =$ |  |
|        |         | 10 V. If a voltage between 0 and 10V is desired   |  |
|        |         | at maximum output, calculate the percentage a     |  |
|        |         | follows:                                          |  |
|        |         | ( <u>10V</u> )x100 %                              |  |
|        |         | i.e.                                              |  |
|        |         | $5V: \frac{10V}{5V} \times 100\% = 200\%$         |  |

See principle graph for 6-52 Terminal 42 Output Max Scale.

| 26-63 Terminal X42/11 Bus Control |                                                                            |  |  |  |
|-----------------------------------|----------------------------------------------------------------------------|--|--|--|
| Range: Function:                  |                                                                            |  |  |  |
| 0.00 %*                           | [0.00 - 100.00 %] Holds the level of terminal X42/11 if controlled by bus. |  |  |  |

26-64 Terminal X42/11 Timeout Preset

| Range:  |                | Function:                               |  |  |
|---------|----------------|-----------------------------------------|--|--|
| 0.00 %* | [0.00 - 100.00 | Holds the preset level of terminal      |  |  |
|         | %]             | X42/11.                                 |  |  |
|         |                | If a bus timeout and a timeout function |  |  |
|         |                | are selected, the output will preset to |  |  |
|         |                | this level.                             |  |  |
|         |                |                                         |  |  |

A warning or an alarm is signaled by the relevant LED on the front of the adjustable frequency drive and indicated by a code on the display.

A warning remains active until its cause is no longer present. Under certain circumstances operation of the motor may still be continued. Warning messages may be critical, but are not necessarily so.

In the event of an alarm, the adjustable frequency drive will have tripped. Alarms must be reset to restart operation once their cause has been rectified.

#### This may be done in four ways:

- 1. By using the [RESET] control button on the LCP.
- 2. Via a digital input with the "Reset" function.
- 3. Via serial communication/optional serial communication bus.
- By resetting automatically using the [Auto Reset] function, which is a default setting for VLT HVAC Drive Drive, see 14-20 Reset Mode in the FC 100 Programming Guide

#### NOTE!

After a manual reset using the [RESET] button on the LCP, the [AUTO ON] or [HAND ON] button must be pressed to restart the motor.

If an alarm cannot be reset, the reason may be that its cause has not been rectified, or the alarm is trip-locked (see also table on following page).

# 

Alarms that are trip-locked offer additional protection, means that the line power supply must be switched off before the alarm can be reset. After being switched back on, the adjustable frequency drive is no longer blocked and may be reset as described above, once the cause has been rectified.

Alarms that are not trip-locked can also be reset using the automatic reset function in *14-20 Reset Mode* (Warning: automatic wake-up is possible!)

If a warning and alarm is marked against a code in the table on the following page, this means that either a warning occurs before an alarm, or it can be specified whether it is a warning or an alarm that is to be displayed for a given fault. This is possible, for instance, in *1-90 Motor Thermal Protection*. After an alarm or trip, the motor carries on coasting, and the alarm and warning flash on the adjustable frequency drive. Once the problem has been rectified, only the alarm continues flashing.

| No. | Description          | Warning | Alarm/ | Alarm/Trip Lock | Parameter Reference |
|-----|----------------------|---------|--------|-----------------|---------------------|
|     |                      |         | Trip   |                 |                     |
| 1   | 10 Volts low         | X       |        |                 |                     |
| 2   | Live zero error      | (X)     | (X)    |                 | 6-01                |
| 3   | No motor             | (X)     |        |                 | 1-80                |
| 4   | Mains phs. loss      | (X)     | (X)    | (X)             | 14-12               |
| 5   | DC link voltage high | X       |        |                 |                     |
| 6   | DC link voltage low  | X       |        |                 |                     |
| 7   | DC overvolt          | x       | Х      |                 |                     |
| 8   | DC undervolt         | X       | Х      |                 |                     |
| 9   | Inverter overld.     | X       | Х      |                 |                     |
| 10  | Motor ETR over       | (X)     | (X)    |                 | 1-90                |
| 11  | Thrmstr overld       | (X)     | (X)    |                 | 1-90                |
| 12  | Torque limit         | X       | Х      |                 |                     |
| 13  | Overcurrent          | X       | Х      | Х               |                     |
| 14  | Ground fault         | Х       | Х      | Х               |                     |
| 15  | Incomp. HW           |         | Х      | Х               |                     |
| 16  | Short Circuit        |         | Х      | Х               |                     |
| 17  | Ctrl.word TO         | (X)     | (X)    |                 | 8-04                |
| 18  | Start failed         |         | Х      |                 |                     |

Jantos

Danfoss

### VLT<sup>•</sup> HVAC Drive Programming Guide

| No.      | Description                                     | Warning | Alarm/<br>Trip  | Alarm/Trip Lock | Parameter Reference |
|----------|-------------------------------------------------|---------|-----------------|-----------------|---------------------|
| 23       | Internal Fan Fault                              | X       |                 |                 |                     |
| 24       | External Fan Fault                              | Х       |                 |                 | 14-53               |
| 25       | Brake resistor short-circuited                  | Х       |                 |                 |                     |
| 26       | Brake overload                                  | (X)     | (X)             |                 | 2-13                |
| 27       | Brake IGBT                                      | Х       | Х               |                 |                     |
| 28       | Brake check                                     | (X)     | (X)             |                 | 2-15                |
| 29       | Drive overtemperature                           | Х       | Х               | Х               |                     |
| 30       | Motor phase U missing                           | (X)     | (X)             | (X)             | 4-58                |
| 31       | Motor phase V missing                           | (X)     | (X)             | (X)             | 4-58                |
| 32       | Motor phase W missing                           | (X)     | (X)             | (X)             | 4-58                |
| 33       | Inrush fault                                    |         | Х               | Х               |                     |
| 34       | Fieldbus communication fault                    | Х       | Х               |                 |                     |
| 35       | Out of frequency range                          | Х       | Х               |                 |                     |
| 36       | Mains failure                                   | Х       | Х               |                 |                     |
| 37       | Phase Imbalance                                 | Х       | Х               |                 |                     |
| 38       | Internal fault                                  |         | Х               | Х               |                     |
| 39       | Heatsink sensor                                 |         | Х               | Х               |                     |
| 40       | Overload of Digital Output Terminal 27          | (X)     |                 |                 | 5-00, 5-01          |
| 41       | Overload of Digital Output Terminal 29          | (X)     |                 |                 | 5-00, 5-02          |
| 42       | Overload of Digital Output On X30/6             | (X)     |                 |                 | 5-32                |
| 42       | Overload of Digital Output On X30/7             | (X)     |                 |                 | 5-33                |
| 46       | Pwr. card supply                                | (,,,    | Х               | X               |                     |
| 47       | 24 V supply low                                 | x       | X               | X X             |                     |
| 48       | 1.8 V supply low                                | X       | X               | X X             |                     |
| 49       | Speed limit                                     | x       | (X)             | X               | 1-86                |
| 50       | AMA calibration failed                          | ^       | (X)<br>X        |                 | 1-80                |
| 50       | AMA check U <sub>nom</sub> and I <sub>nom</sub> |         | X               |                 |                     |
| 52       | AMA low Inom                                    |         | X               |                 |                     |
|          |                                                 |         |                 |                 |                     |
| 53<br>54 | AMA motor too big                               |         | X               |                 |                     |
|          | AMA motor too small                             |         | X               |                 |                     |
| 55       | AMA Parameter out of range                      |         | X               |                 |                     |
| 56       | AMA interrupted by user                         |         | X               |                 |                     |
| 57       | AMA timeout                                     | X       | X               |                 |                     |
| 58       | AMA internal fault                              | X       | Х               |                 |                     |
| 59       | Current limit                                   | X       |                 |                 |                     |
| 60       | External Interlock                              | X       |                 |                 |                     |
| 62       | Output Frequency at Maximum Limit               | X       |                 |                 |                     |
| 64       | Voltage Limit                                   | X       |                 |                 |                     |
| 65       | Control Board Overtemperature                   | X       | Х               | Х               |                     |
| 66       | Heatsink Temperature Low                        | X       |                 |                 |                     |
| 67       | Option Configuration has Changed                |         | X               |                 |                     |
| 69       | Pwr. Card Temp                                  |         | Х               | X               |                     |
| 70       | Illegal FC configuration                        |         |                 | Х               |                     |
| 71       | PTC 1 Safe Stop                                 | X       | X <sup>1)</sup> |                 |                     |
| 72       | Dangerous Failure                               |         |                 | X <sup>1)</sup> |                     |
| 73       | Safe Stop Auto Restart                          |         |                 |                 |                     |
| 76       | Power Unit Set-up                               | Х       |                 |                 |                     |
| 79       | Illegal PS config                               |         | Х               | Х               |                     |
| 80       | Drive Initialized to Default Value              |         | Х               |                 |                     |

<u>Danfvšš</u>

### VLT<sup>•</sup> HVAC Drive Programming Guide

| No. | Description                    | Warning | Alarm/ | Alarm/Trip Lock | Parameter Reference |
|-----|--------------------------------|---------|--------|-----------------|---------------------|
|     |                                |         | Trip   |                 |                     |
| 91  | Analog input 54 wrong settings |         |        | Х               |                     |
| 92  | No-Flow                        | Х       | Х      |                 | 22-2*               |
| 93  | Dry Pump                       | Х       | Х      |                 | 22-2*               |
| 94  | End of Curve                   | Х       | Х      |                 | 22-5*               |
| 95  | Broken Belt                    | Х       | Х      |                 | 22-6*               |
| 96  | Start Delayed                  | Х       |        |                 | 22-7*               |
| 97  | Stop Delayed                   | Х       |        |                 | 22-7*               |
| 98  | Clock Fault                    | Х       |        |                 | 0-7*                |
| 201 | Fire M was Active              |         |        |                 |                     |
| 202 | Fire M Limits Exceeded         |         |        |                 |                     |
| 203 | Missing Motor                  |         |        |                 |                     |
| 204 | Locked Rotor                   |         |        |                 |                     |
| 243 | Brake IGBT                     | Х       | Х      |                 |                     |
| 244 | Heatsink temp                  | Х       | Х      | Х               |                     |
| 245 | Heatsink sensor                |         | Х      | Х               |                     |
| 246 | Pwr.card supply                |         | Х      | Х               |                     |
| 247 | Pwr.card temp                  |         | Х      | Х               |                     |
| 248 | Illegal PS config              |         | Х      | Х               |                     |
| 250 | New spare parts                |         |        | Х               |                     |
| 251 | New Type Code                  |         | Х      | Х               |                     |

#### Table 4.1 Alarm/Warning code list

#### (X) Dependent on parameter

1) Cannot be Auto reset via 14-20 Reset Mode

A trip is the action when an alarm has appeared. The trip will coast the motor and can be reset by pressing the reset button or make a reset by a digital input (parameter group 5-1\* [1]). The original event that caused an alarm cannot damage the adjustable frequency drive or cause dangerous conditions. A trip lock is an action that occurs in conjunction with an alarm, which may cause damage to the adjustable

frequency drive or connected parts. A trip lock situation can only be reset by power cycling.

LED indication

| Warning     | yellow         |  |  |  |
|-------------|----------------|--|--|--|
| Alarm       | flashing red   |  |  |  |
| Trip locked | yellow and red |  |  |  |

٦

### VLT<sup>•</sup> HVAC Drive Programming Guide

Danfoss

| Alarm Word and Extended Status Word |          |            |                   |                  |                      |  |  |  |  |
|-------------------------------------|----------|------------|-------------------|------------------|----------------------|--|--|--|--|
| Bit                                 | Hex      | Dec        | Alarm Word        | Warning Word     | Extended Status Word |  |  |  |  |
| 0                                   | 0000001  | 1          | Brake Check       | Brake Check      | Ramping              |  |  |  |  |
| 1                                   | 0000002  | 2          | Pwr. Card Temp    | Pwr. Card Temp   | AMA Running          |  |  |  |  |
| 2                                   | 0000004  | 4          | Ground Fault      | Ground Fault     | Start CW/CCW         |  |  |  |  |
| 3                                   | 0000008  | 8          | Ctrl.Card Temp    | Ctrl.Card Temp   | Slow Down            |  |  |  |  |
| 4                                   | 00000010 | 16         | Ctrl. Word TO     | Ctrl. Word TO    | Catch Up             |  |  |  |  |
| 5                                   | 0000020  | 32         | Overcurrent       | Overcurrent      | Feedback High        |  |  |  |  |
| 6                                   | 00000040 | 64         | Torque Limit      | Torque Limit     | Feedback Low         |  |  |  |  |
| 7                                   | 00000080 | 128        | Thrmstr Overld    | Thrmstr Overld   | Output Current High  |  |  |  |  |
| 8                                   | 00000100 | 256        | Motor ETR Over    | Motor ETR Over   | Output Current Low   |  |  |  |  |
| 9                                   | 00000200 | 512        | Inverter Overld.  | Inverter Overld. | Output Freq High     |  |  |  |  |
| 10                                  | 00000400 | 1024       | DC undervolt      | DC undervolt     | Output Freq Low      |  |  |  |  |
| 11                                  | 00000800 | 2048       | DC overvolt       | DC overvolt      | Brake Check OK       |  |  |  |  |
| 12                                  | 00001000 | 4096       | Short Circuit     | DC Voltage Low   | Braking Max          |  |  |  |  |
| 13                                  | 00002000 | 8192       | Inrush Fault      | DC Voltage High  | Braking              |  |  |  |  |
| 14                                  | 00004000 | 16384      | Mains phs. Loss   | Mains phs. Loss  | Out of Speed Range   |  |  |  |  |
| 15                                  | 0008000  | 32768      | AMA Not OK        | No Motor         | OVC Active           |  |  |  |  |
| 16                                  | 00010000 | 65536      | Live Zero Error   | Live Zero Error  |                      |  |  |  |  |
| 17                                  | 00020000 | 131072     | Internal Fault    | 10V low          |                      |  |  |  |  |
| 18                                  | 00040000 | 262144     | Brake Overload    | Brake Overload   |                      |  |  |  |  |
| 19                                  | 00080000 | 524288     | U phase Loss      | Brake Resistor   |                      |  |  |  |  |
| 20                                  | 00100000 | 1048576    | V phase Loss      | Brake IGBT       |                      |  |  |  |  |
| 21                                  | 00200000 | 2097152    | W phase Loss      | Speed Limit      |                      |  |  |  |  |
| 22                                  | 00400000 | 4194304    | Fieldbus Fault    | Fieldbus Fault   |                      |  |  |  |  |
| 23                                  | 00800000 | 8388608    | 24 V Supply Low   | 24V Supply Low   |                      |  |  |  |  |
| 24                                  | 0100000  | 16777216   | Mains Failure     | Mains Failure    |                      |  |  |  |  |
| 25                                  | 02000000 | 33554432   | 1.8V supply low   | Current Limit    |                      |  |  |  |  |
| 26                                  | 0400000  | 67108864   | Brake Resistor    | Low Temp         |                      |  |  |  |  |
| 27                                  | 0800000  | 134217728  | Brake IGBT        | Voltage Limit    |                      |  |  |  |  |
| 28                                  | 1000000  | 268435456  | Option Change     | Unused           |                      |  |  |  |  |
| 29                                  | 2000000  | 536870912  | Drive Initialized | Unused           |                      |  |  |  |  |
| 30                                  | 4000000  | 1073741824 | Safe Stop         | Unused           |                      |  |  |  |  |

#### Table 4.2 Description of Alarm Word, Warning Word and Extended Status Word

The alarm words, warning words and extended status words can be read out via serial bus or optional serial communication bus for diagnosis. See also *16-90 Alarm Word*, *16-92 Warning Word* and *16-94 Ext. Status Word*.

# 4.1.1 Alarm Words

### 16-90 Alarm Word

| Bit      | Alarm Word                   |
|----------|------------------------------|
| (Hex)    | (16-90 Alarm Word)           |
| 0000001  | Brake check                  |
| 0000002  | Pwr. card temp               |
| 0000004  | Ground fault                 |
| 0000008  | Ctrl. card temp              |
| 00000010 | Ctrl.word TO                 |
| 0000020  | Overcurrent                  |
| 00000040 | Torque limit                 |
| 00000080 | Thrmstr overld               |
| 00000100 | Motor ETR overtemperature    |
| 00000200 | Inverter overld.             |
| 00000400 | DC link undervoltage         |
| 00000800 | DC link overvoltage          |
| 00001000 | Short circuit                |
| 00002000 | Inrush fault                 |
| 00004000 | Mains phs. loss              |
| 0008000  | AMA not OK                   |
| 00010000 | Live zero error              |
| 00020000 | Internal fault               |
| 00040000 | Brake overload               |
| 00080000 | Motor phase U is missing     |
| 00100000 | Motor phase V is missing     |
| 00200000 | Motor phase W is missing     |
| 00400000 | Fieldbus fault               |
| 0080000  | 24 V supply fault            |
| 0100000  | Mains failure                |
| 02000000 | 1.8 V supply fault           |
| 0400000  | Brake resistor short circuit |
| 0800000  | Brake chopper fault          |
| 1000000  | Option change                |
| 2000000  | Drive initialized            |
| 4000000  | Safe Stop                    |
| 8000000  | Not used                     |

# 16-91 Alarm word 2

| Bit      | Alarm Word 2                       |
|----------|------------------------------------|
| (Hex)    | (16-91 Alarm word 2)               |
| 00000001 | Service Trip, read / Write         |
| 0000002  | Reserved                           |
| 00000004 | Service Trip, Typecode / Sparepart |
| 0000008  | Reserved                           |
| 00000010 | Reserved                           |
| 00000020 | No Flow                            |
| 00000040 | Dry Pump                           |
| 00000080 | End of Curve                       |
| 00000100 | Broken Belt                        |
| 00000200 | Not used                           |
| 00000400 | Not used                           |
| 00000800 | Reserved                           |
| 00001000 | Reserved                           |
| 00002000 | Reserved                           |
| 00004000 | Reserved                           |
| 0008000  | Reserved                           |
| 00010000 | Reserved                           |
| 00020000 | Not used                           |
| 00040000 | Fans error                         |
| 00080000 | ECB error                          |
| 00100000 | Reserved                           |
| 00200000 | Reserved                           |
| 00400000 | Reserved                           |
| 0080000  | Reserved                           |
| 0100000  | Reserved                           |
| 02000000 | Reserved                           |
| 0400000  | Reserved                           |
| 08000000 | Reserved                           |
| 1000000  | Reserved                           |
| 2000000  | Reserved                           |
| 4000000  | Reserved                           |
| 8000000  | Reserved                           |

<u>Danfvisi</u>

4

# 4.1.2 Warning Words

### Warning word, 16-92 Warning Word

| Bit      | Warning Word                 |
|----------|------------------------------|
| (Hex)    | (16-92 Warning Word)         |
| 0000001  | Brake check                  |
| 0000002  | Power card overtemperature   |
| 0000004  | Ground fault                 |
| 0000008  | Ctrl. card overtemperature   |
| 0000010  | Control word timeout         |
| 0000020  | Overcurrent                  |
| 00000040 | Torque limit                 |
| 00000080 | Motor thermistor overtemp.   |
| 00000100 | Motor ETR overtemperature    |
| 00000200 | Inverter overloaded          |
| 00000400 | DC link undervoltage         |
| 0080000  | DC link overvoltage          |
| 00001000 | DC link voltage low          |
| 00002000 | DC link voltage high         |
| 00004000 | Mains phase loss             |
| 0008000  | No motor                     |
| 00010000 | Live zero error              |
| 00020000 | 10 V low                     |
| 00040000 | Brake resistor power limit   |
| 00080000 | Brake resistor short circuit |
| 00100000 | Brake chopper fault          |
| 00200000 | Speed limit                  |
| 00400000 | Fieldbus comm. fault         |
| 0080000  | 24 V supply fault            |
| 0100000  | Mains failure                |
| 02000000 | Current limit                |
| 0400000  | Low temperature              |
| 0800000  | Voltage limit                |
| 1000000  | Encoder loss                 |
| 2000000  | Output frequency limit       |
| 4000000  | Not used                     |
| 8000000  | Not used                     |

### Warning word 2, 16-93 Warning word 2

| Bit      | Warning Word 2         |
|----------|------------------------|
| (Hex)    | (16-93 Warning word 2) |
| 0000001  | Start Delayed          |
| 0000002  | Stop Delayed           |
| 00000004 | Clock Failure          |
| 0000008  | Reserved               |
| 00000010 | Reserved               |
| 0000020  | No Flow                |
| 00000040 | Dry Pump               |
| 00000080 | End of Curve           |
| 00000100 | Broken Belt            |
| 00000200 | Not used               |
| 00000400 | Reserved               |
| 00000800 | Reserved               |
| 00001000 | Reserved               |
| 00002000 | Reserved               |
| 00004000 | Reserved               |
| 0008000  | Reserved               |
| 00010000 | Reserved               |
| 00020000 | Not used               |
| 00040000 | Fans warning           |
| 00080000 | ECB warning            |
| 00100000 | Reserved               |
| 00200000 | Reserved               |
| 00400000 | Reserved               |
| 00800000 | Reserved               |
| 0100000  | Reserved               |
| 02000000 | Reserved               |
| 0400000  | Reserved               |
| 0800000  | Reserved               |
| 1000000  | Reserved               |
| 2000000  | Reserved               |
| 4000000  | Reserved               |
| 8000000  | Reserved               |

# 4.1.3 Extended Status Words

### Extended status word, 16-94 Ext. Status Word

| (Hex)         (16-94 Ext. Status Word)           00000001         Ramping           00000002         AMA tuning           00000008         Not used           00000010         Not used           00000020         Feedback high           00000040         Feedback low           00000080         Output current high           00000100         Output current high           00000200         Output frequency high           00000200         Output frequency low           00000000         Braking max           00000000         Braking max           00001000         Braking           00000000         Braking           00002000         Braking           00002000         Braking           00001000         Braking           00002000         Braking           00001000         AC brake           00010000         AC brake           00020000         Password Protection           00080000         Reference high           00100000         Reserved           00020000         Local Ref./Remote Ref.           00400000         Reserved           00800000         Reserved           01000                                           | Bit      | Extended Status Word     |
|----------------------------------------------------------------------------------------------------|----------|--------------------------|
| 00000002AMA tuning00000004Start CW/CCW00000008Not used00000010Not used00000020Feedback high00000040Feedback low00000080Output current high00000000Output current low00000200Output frequency high00000200Output frequency low00000000Brake check OK0000100Braking max0000200Braking0000200Braking0000200Braking00002000Braking00002000Braking00002000Password Timelock00010000AC brake00020000Password Protection00080000Reference high00100000Reserved00200000Reserved00800000Reserved00100000Reserved00800000Reserved0000000Reserved0000000Reserved <th>(Hex)</th> <th>(16-94 Ext. Status Word)</th>                                                                                                    | (Hex)    | (16-94 Ext. Status Word) |
| 00000004Start CW/CW00000008Not used00000010Not used00000020Feedback high00000040Feedback low00000080Output current high00000100Output current low00000200Output frequency high00000400Output frequency low00000800Brake check OK0000100Braking max0000200Braking max0000200Braking00001000Braking max00002000Braking00002000Braking00002000Braking00002000Braking00002000Braking00000000OUt of speed range00000000OVC active00010000AC brake00020000Password Protection00080000Reference high00100000Reference low00200000Local Ref./Remote Ref.00400000Reserved00800000Reserved01000000Reserved02000000Reserved04000000Reserved04000000Reserved0000000Reserved0000000Reserved00000000Reserved0000000Reserved0000000Reserved0000000Reserved0000000Reserved0000000Reserved0000000Reserved00000000Reserved00000000Reserved00000000Reserved00000000Reserved <td>0000001</td> <td>Ramping</td>                                                                                                    | 0000001  | Ramping                  |
| 00000008Not used00000010Not used00000020Feedback high00000040Feedback low00000080Output current high00000100Output current low00000200Output frequency high00000400Output frequency low00000800Brake check OK00001000Braking max000002000Braking max00002000Braking00000000Out of speed range00008000OVC active00010000AC brake00010000Password Timelock00020000Password Protection00080000Reference high00100000Reference low00200000Local Ref./Remote Ref.00400000Reserved00800000Reserved00100000Reserved00800000Reserved01000000Reserved02000000Reserved0000000Reserved0000000Reserved00000000Reserved0000000Reserved04000000Reserved04000000Reserved04000000Reserved04000000Reserved00000000Reserved000000000Reserved000000000Reserved00000000Reserved0000000Reserved00000000Reserved00000000Reserved00000000Reserved00000000Reserved00000000Reserved00000000 <td< td=""><td>0000002</td><td>AMA tuning</td></td<>                                                                                                    | 0000002  | AMA tuning               |
| 00000010Not used00000020Feedback high00000040Feedback low00000080Output current high00000100Output current low00000200Output frequency high00000800Brake check OK00000800Brake check OK00001000Braking max00002000Braking00002000Braking00002000Braking00002000Braking00002000Braking00000000OUt of speed range00000000OVC active00010000AC brake00020000Password Timelock00040000Password Protection00080000Reference high00100000Reference low00200000Local Ref./Remote Ref.00400000Reserved01000000Reserved02000000Reserved04000000Reserved04000000Reserved04000000Reserved04000000Reserved04000000Reserved04000000Reserved04000000Reserved04000000Reserved04000000Reserved04000000Reserved04000000Reserved0000000Reserved0000000Reserved00000000Reserved00000000Reserved00000000Reserved00000000Reserved00000000Reserved00000000Reserved0000000Reserved<                                                                                                    | 0000004  | Start CW/CCW             |
| 00000020Feedback high00000040Feedback low00000080Output current high00000100Output current low00000200Output frequency high00000400Output frequency low00000800Brake check OK00001000Braking max00002000Braking00002000Braking00002000Braking00002000Braking00002000Braking00000000OVC active00010000AC brake00020000Password Timelock00040000Password Protection00080000Reference high00100000Reserved00800000Reserved01000000Reserved01000000Reserved02000000Reserved02000000Reserved04000000Reserved02000000Reserved04000000Reserved04000000Reserved04000000Reserved04000000Reserved04000000Reserved04000000Reserved04000000Reserved0000000Reserved0000000Reserved00000000Reserved00000000Reserved00000000Reserved00000000Reserved00000000Reserved00000000Reserved00000000Reserved00000000Reserved00000000Reserved00000000Reserved00000000 </td <td>0000008</td> <td>Not used</td>                                                                                                    | 0000008  | Not used                 |
| 00000040Feedback low00000080Output current high00000100Output current low00000200Output frequency high00000800Brake check OK00001000Braking max00002000Braking00002000Braking00002000Braking00002000Braking00002000Braking00004000Out of speed range00008000OVC active00010000AC brake00020000Password Timelock00040000Password Protection00080000Reference high00100000Reserved00800000Reserved01000000Reserved02000000Reserved04000000Reserved04000000Reserved04000000Reserved04000000Reserved04000000Reserved04000000Reserved04000000Reserved04000000Reserved04000000Reserved04000000Reserved04000000Reserved04000000Reserved0000000Reserved0000000Reserved00000000Reserved00000000Reserved00000000Reserved00000000Reserved00000000Reserved00000000Reserved00000000Reserved00000000Reserved00000000Reserved00000000Reserved00000000                                                                                                    | 00000010 | Not used                 |
| 00000080Output current high00000100Output current low00000200Output frequency high00000400Output frequency low00000800Brake check OK00001000Braking max00002000Braking00002000Braking00004000Out of speed range00008000OVC active00010000AC brake00010000Password Timelock00020000Password Protection00080000Reference high00100000Reference low00200000Local Ref./Remote Ref.00400000Reserved01000000Reserved02000000Reserved01000000Reserved02000000Reserved02000000Reserved0000000Reserved0000000Reserved02000000Reserved04000000Reserved04000000Reserved04000000Reserved04000000Reserved0000000Reserved0000000Reserved00000000Reserved10000000Reserved20000000Reserved40000000Reserved                                                                                                    | 0000020  | Feedback high            |
| O0000100Output current low00000200Output frequency high00000400Output frequency low00000800Brake check OK00001000Braking max00002000Braking00004000Out of speed range00008000OVC active00010000AC brake00010000Password Timelock00010000Password Protection00080000Reference high00100000Reference low00200000Local Ref./Remote Ref.00400000Reserved01000000Reserved02000000Reserved00800000Reserved01000000Reserved02000000Reserved02000000Reserved02000000Reserved02000000Reserved02000000Reserved04000000Reserved04000000Reserved04000000Reserved04000000Reserved04000000Reserved0000000Reserved00000000Reserved00000000Reserved10000000Reserved20000000Reserved40000000Reserved                                                                                                    | 00000040 | Feedback low             |
| 00000200Output frequency high00000400Output frequency low00000800Brake check OK00001000Braking max00002000Braking00004000Out of speed range00008000OVC active00010000AC brake00020000Password Timelock00020000Password Protection00080000Reference high00100000Reference low00200000Local Ref./Remote Ref.00400000Reserved01000000Reserved02000000Reserved02000000Reserved04000000Reserved04000000Reserved04000000Reserved04000000Reserved04000000Reserved04000000Reserved04000000Reserved04000000Reserved04000000Reserved04000000Reserved04000000Reserved04000000Reserved0000000Reserved00000000Reserved00000000Reserved10000000Reserved20000000Reserved40000000Reserved                                                                                                    | 00000080 | Output current high      |
| 00000400Output frequency low00000800Brake check OK00001000Braking max00002000Braking00004000Out of speed range00008000OVC active00010000AC brake00020000Password Timelock00040000Password Protection00080000Reference high00100000Reference low00200000Local Ref./Remote Ref.00400000Reserved01000000Reserved01000000Reserved02000000Reserved01000000Reserved02000000Reserved00000000Reserved02000000Reserved02000000Reserved02000000Reserved04000000Reserved04000000Reserved0000000Reserved0000000Reserved00000000Reserved00000000Reserved10000000Reserved40000000Reserved                                                                                                    | 00000100 | Output current low       |
| 00000800         Brake check OK           00001000         Braking max           00002000         Braking           00004000         Out of speed range           00008000         OVC active           00010000         AC brake           00020000         Password Timelock           00020000         Password Protection           00080000         Reference high           00100000         Reference low           00200000         Local Ref./Remote Ref.           00400000         Reserved           00800000         Reserved           01000000         Reserved           02000000         Reserved           02000000         Reserved           02000000         Reserved           04000000         Reserved           04000000         Reserved           04000000         Reserved           04000000         Reserved           04000000         Reserved           04000000         Reserved           04000000         Reserved           00000000         Reserved           00000000         Reserved           00000000         Reserved           00000000         Reserved                                                           | 00000200 | Output frequency high    |
| O0001000         Braking max           00002000         Braking           00004000         Out of speed range           00008000         OVC active           00010000         AC brake           00020000         Password Timelock           00040000         Password Protection           00040000         Password Protection           00080000         Reference high           00100000         Reference low           00200000         Local Ref./Remote Ref.           00400000         Reserved           00800000         Reserved           01000000         Reserved           01000000         Reserved           02000000         Reserved           04000000         Reserved           04000000         Reserved           04000000         Reserved           04000000         Reserved           04000000         Reserved           02000000         Reserved           02000000         Reserved           04000000         Reserved           04000000         Reserved           00000000         Reserved           00000000         Reserved           00000000         Reserved </td <td>00000400</td> <td>Output frequency low</td> | 00000400 | Output frequency low     |
| 00002000Braking00002000Out of speed range00008000OVC active00010000AC brake00020000Password Timelock00040000Password Protection00080000Reference high00100000Reference low00200000Local Ref./Remote Ref.00400000Reserved00800000Reserved00100000Reserved00100000Reserved01000000Reserved01000000Reserved02000000Reserved04000000Reserved04000000Reserved04000000Reserved02000000Reserved04000000Reserved04000000Reserved04000000Reserved04000000Reserved0000000Reserved00000000Reserved00000000Reserved10000000Reserved40000000Reserved                                                                                                    | 00000800 | Brake check OK           |
| 00004000Out of speed range00008000OVC active00010000AC brake00020000Password Timelock00040000Password Protection00080000Reference high00100000Reference low00200000Local Ref./Remote Ref.00400000Reserved00800000Reserved001000000Reserved00200000Reserved01000000Reserved02000000Reserved02000000Reserved02000000Reserved02000000Reserved02000000Reserved02000000Reserved02000000Reserved04000000Reserved04000000Reserved04000000Reserved0000000Reserved10000000Reserved40000000Reserved                                                                                                    | 00001000 | Braking max              |
| 00008000OVC active00010000AC brake00020000Password Timelock00040000Password Protection00080000Reference high00100000Reference low00200000Local Ref./Remote Ref.00400000Reserved00800000Reserved01000000Reserved01000000Reserved01000000Reserved02000000Reserved04000000Reserved04000000Reserved04000000Reserved04000000Reserved04000000Reserved0000000Reserved0000000Reserved10000000Reserved40000000Reserved                                                                                                    | 00002000 | Braking                  |
| 00010000         AC brake           00020000         Password Timelock           00040000         Password Protection           00080000         Reference high           00100000         Reference low           00200000         Local Ref./Remote Ref.           00400000         Reserved           00800000         Reserved           01000000         Reserved           01000000         Reserved           01000000         Reserved           01000000         Reserved           02000000         Reserved           04000000         Reserved           04000000         Reserved           04000000         Reserved           04000000         Reserved           02000000         Reserved           04000000         Reserved           04000000         Reserved           10000000         Reserved           20000000         Reserved           40000000         Reserved                                                                                                    | 00004000 | Out of speed range       |
| 00020000         Password Timelock           00040000         Password Protection           00080000         Reference high           00100000         Reference low           00200000         Local Ref./Remote Ref.           00400000         Reserved           00400000         Reserved           00800000         Reserved           01000000         Reserved           01000000         Reserved           02000000         Reserved           04000000         Reserved           04000000         Reserved           04000000         Reserved           04000000         Reserved           04000000         Reserved           04000000         Reserved           02000000         Reserved           04000000         Reserved           0000000         Reserved           10000000         Reserved           20000000         Reserved           40000000         Reserved                                                                                                    | 0008000  | OVC active               |
| 00040000         Password Protection           00080000         Reference high           00100000         Reference low           00200000         Local Ref./Remote Ref.           00400000         Reserved           00800000         Reserved           00800000         Reserved           01000000         Reserved           01000000         Reserved           02000000         Reserved           02000000         Reserved           04000000         Reserved           08000000         Reserved           08000000         Reserved           08000000         Reserved           02000000         Reserved           00000000         Reserved           10000000         Reserved           20000000         Reserved           40000000         Reserved                                                                                                    | 00010000 | AC brake                 |
| 00080000         Reference high           00100000         Reference low           00200000         Local Ref./Remote Ref.           00400000         Reserved           00800000         Reserved           01000000         Reserved           01000000         Reserved           02000000         Reserved           02000000         Reserved           04000000         Reserved           04000000         Reserved           08000000         Reserved           10000000         Reserved           20000000         Reserved           40000000         Reserved                                                                                                    | 00020000 | Password Timelock        |
| 00100000         Reference low           00200000         Local Ref./Remote Ref.           00400000         Reserved           00800000         Reserved           01000000         Reserved           01000000         Reserved           01000000         Reserved           02000000         Reserved           04000000         Reserved           04000000         Reserved           08000000         Reserved           08000000         Reserved           10000000         Reserved           40000000         Reserved                                                                                                    | 00040000 | Password Protection      |
| 00200000         Local Ref./Remote Ref.           00400000         Reserved           00800000         Reserved           01000000         Reserved           02000000         Reserved           02000000         Reserved           04000000         Reserved           04000000         Reserved           08000000         Reserved           08000000         Reserved           10000000         Reserved           20000000         Reserved           40000000         Reserved                                                                                                    | 00080000 | Reference high           |
| 00400000         Reserved           00800000         Reserved           01000000         Reserved           02000000         Reserved           04000000         Reserved           04000000         Reserved           08000000         Reserved           08000000         Reserved           08000000         Reserved           20000000         Reserved           40000000         Reserved                                                                                                    | 00100000 | Reference low            |
| 00800000         Reserved           01000000         Reserved           02000000         Reserved           04000000         Reserved           08000000         Reserved           08000000         Reserved           10000000         Reserved           20000000         Reserved           40000000         Reserved           40000000         Reserved                                                                                                    | 00200000 | Local Ref./Remote Ref.   |
| 0100000         Reserved           02000000         Reserved           04000000         Reserved           08000000         Reserved           10000000         Reserved           20000000         Reserved           40000000         Reserved           40000000         Reserved                                                                                                    | 00400000 | Reserved                 |
| 02000000         Reserved           04000000         Reserved           08000000         Reserved           10000000         Reserved           20000000         Reserved           40000000         Reserved                                                                                                    | 00800000 | Reserved                 |
| 0400000         Reserved           0800000         Reserved           1000000         Reserved           2000000         Reserved           4000000         Reserved                                                                                                    | 0100000  | Reserved                 |
| 08000000         Reserved           10000000         Reserved           20000000         Reserved           40000000         Reserved                                                                                                    | 02000000 | Reserved                 |
| 1000000         Reserved           20000000         Reserved           40000000         Reserved                                                                                                    | 0400000  | Reserved                 |
| 20000000         Reserved           40000000         Reserved                                                                                                    | 0800000  | Reserved                 |
| 40000000 Reserved                                                                                                    | 1000000  | Reserved                 |
|                                                                                                    | 2000000  | Reserved                 |
| 80000000 Reserved                                                                                                    | 4000000  | Reserved                 |
|                                                                                                    | 8000000  | Reserved                 |

### Extended status word 2, 16-95 Ext. Status Word 2

| Bit      | Extended Status Word 2 (16-95 Ext. Status |
|----------|-------------------------------------------|
| (Hex)    | Word 2)                                   |
| 0000001  | Off                                       |
| 0000002  | Hand / Auto                               |
| 00000004 | Not used                                  |
| 0000008  | Not used                                  |
| 00000010 | Not used                                  |
| 00000020 | Relay 123 active                          |
| 00000040 | Start Prevented                           |
| 00000080 | Control ready                             |
| 00000100 | Drive ready                               |
| 00000200 | Quick Stop                                |
| 00000400 | DC Brake                                  |
| 00000800 | Stop                                      |
| 00001000 | Standby                                   |
| 00002000 | Freeze Output Request                     |
| 00004000 | Freeze Output                             |
| 00008000 | Jog Request                               |
| 00010000 | Jog                                       |
| 00020000 | Start Request                             |
| 00040000 | Start                                     |
| 00080000 | Start Applied                             |
| 00100000 | Start Delay                               |
| 00200000 | Sleep                                     |
| 00400000 | Sleep Boost                               |
| 0080000  | Running                                   |
| 0100000  | Bypass                                    |
| 02000000 | Fire Mode                                 |
| 04000000 | Reserved                                  |
| 0800000  | Reserved                                  |
| 1000000  | Reserved                                  |
| 2000000  | Reserved                                  |
| 4000000  | Reserved                                  |
| 8000000  | Reserved                                  |

Danfoss

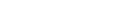

### 4.1.4 Fault Messages

The warning/alarm information below defines the warning/ alarm condition, provides the probable cause for the condition, and details a remedy or troubleshooting procedure.

#### WARNING 1, 10 volts low

The control card voltage is below 10 V from terminal 50. Remove some of the load from terminal 50, as the 10 V supply is overloaded. Max. 15 mA or minimum 590  $\Omega$ .

This condition can be caused by a short in a connected potentiometer or improper wiring of the potentiometer.

#### Troubleshooting

Remove the wiring from terminal 50. If the warning clears, the problem is with the customer wiring. If the warning does not clear, replace the control card.

#### WARNING/ALARM 2, Live zero error

This warning or alarm will only appear if programmed by the user in *6-01 Live Zero Timeout Function*. The signal on one of the analog inputs is less than 50% of the minimum value programmed for that input. This condition can be caused by broken wiring or faulty device sending the signal.

#### Troubleshooting

Check connections on all the analog input terminals. Control card terminals 53 and 54 for signals, terminal 55 common. MCB 101 terminals 11 and 12 for signals, terminal 10 common. MCB 109 terminals 1, 3, 5 for signals, terminals 2, 4, 6 common).

Check that the adjustable frequency drive programming and switch settings match the analog signal type.

Perform Input Terminal Signal Test.

#### WARNING/ALARM 4, Mains phase loss

A phase is missing on the supply side, or the line voltage imbalance is too high. This message also appears for a fault in the input rectifier on the adjustable frequency drive. Options are programmed at *14-12 Function at Mains Imbalance*.

#### Troubleshooting

Check the supply voltage and supply currents to the adjustable frequency drive.

#### WARNING 5, DC link voltage high

The intermediate circuit voltage (DC) is higher than the high voltage warning limit. The limit is dependent on the adjustable frequency drive voltage rating. The adjustable frequency drive is still active.

#### WARNING 6, DC link voltage low

The intermediate circuit voltage (DC) is lower than the low voltage warning limit. The limit is dependent on the adjustable frequency drive voltage rating. The adjustable frequency drive is still active.

Jantosa

#### WARNING/ALARM 7, DC overvoltage

If the intermediate circuit voltage exceeds the limit, the adjustable frequency drive trips after a time.

#### Troubleshooting

Connect a brake resistor

Extend the ramp time

Change the ramp type

Activate functions in 2-10 Brake Function

Increase 14-26 Trip Delay at Inverter Fault

#### WARNING/ALARM 8, DC undervoltage

If the intermediate circuit voltage (DC) drops below the undervoltage limit, the adjustable frequency drive checks if a 24 VDC backup supply is connected. If no 24 VDC backup supply is connected, the adjustable frequency drive trips after a fixed time delay. The time delay varies with unit size.

#### Troubleshooting

Check that the supply voltage matches the adjustable frequency drive voltage.

Perform Input voltage test

Perform soft charge and rectifier circuit test

### WARNING/ALARM 9, Inverter overloaded

The adjustable frequency drive is about to cut out because of an overload (current too high for too long). The counter for electronic, thermal inverter protection gives a warning at 98% and trips at 100%, while giving an alarm. The adjustable frequency drive *cannot* be reset until the counter is below 90%.

The fault is that the adjustable frequency drive has been overloaded by more than 100% for too long.

#### Troubleshooting

Compare the output current shown on the LCP with the adjustable frequency drive rated current.

Compare the output current shown on the LCP with measured motor current.

Display the Thermal Drive Load on the LCP and monitor the value. When running above the adjustable frequency drive continuous current rating, the counter should increase. When running below the adjustable frequency drive continuous current rating, the counter should decrease.

See the derating section in the *Design Guide* for more details if a high switching frequency is required.

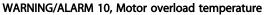

According to the electronic thermal protection (ETR), the motor is too hot. Select whether the adjustable frequency drive gives a warning or an alarm when the counter reaches 100% in *1-90 Motor Thermal Protection*. The fault occurs when the motor is overloaded by more than 100% for too long.

#### Troubleshooting

Check for motor overheating.

Check if the motor is mechanically overloaded.

Check that the motor current set in 1-24 Motor Current is correct.

Ensure that Motor data in parameters 1-20 through 1-25 are set correctly.

If an external fan is in use, check in 1-91 Motor External Fan that it is selected.

Running AMA in 1-29 Automatic Motor Adaptation (AMA) may tune the adjustable frequency drive to the motor more accurately and reduce thermal loading.

#### WARNING/ALARM 11, Thrmstr overld

The thermistor might be disconnected. Select whether the adjustable frequency drive gives a warning or an alarm in *1-90 Motor Thermal Protection*.

#### Troubleshooting

Check for motor overheating.

Check if the motor is mechanically overloaded.

When using terminal 53 or 54, check that the thermistor is connected correctly between either terminal 53 or 54 (analog voltage input) and terminal 50 (+10 V supply) and that the terminal switch for 53 or 54 is set for voltage. Check *1-93 Thermistor Source* selects terminal 53 or 54.

When using digital inputs 18 or 19, check that the thermistor is connected correctly between either terminal 18 or 19 (digital input PNP only) and terminal 50. Check *1-93 Thermistor Source* selects terminal 18 or 19.

#### WARNING/ALARM 12, Torque limit

The torque has exceeded the value in 4-16 Torque Limit Motor Mode or the value in 4-17 Torque Limit Generator Mode. 14-25 Trip Delay at Torque Limit can change this from a warning only condition to a warning followed by an alarm.

#### Troubleshooting

If the motor torque limit is exceeded during rampup, extend the ramp-up time.

If the generator torque limit is exceeded during ramp-down, extend the ramp-down time.

If torque limit occurs while running, possibly increase the torque limit. Be sure the system can operate safely at a higher torque.

Check the application for excessive current draw on the motor.

#### WARNING/ALARM 13, Overcurrent

The inverter peak current limit (approx. 200% of the rated current) is exceeded. The warning lasts about 1.5 sec. Then the adjustable frequency drive trips and issues an alarm. This fault may be caused by shock loading or fast acceleration with high inertia loads. If extended mechanical brake control is selected, trip can be reset externally.

#### Troubleshooting

Remove power and check if the motor shaft can be turned.

Make sure that the motor size matches the adjustable frequency drive.

Check parameters 1-20 through 1-25 for correct motor data.

#### ALARM 14, Ground fault

There is current from the output phases to ground, either in the cable between the adjustable frequency drive and the motor or in the motor itself.

#### Troubleshooting

Remove power to the adjustable frequency drive and repair the ground fault.

Check for ground faults in the motor by measuring the resistance to ground of the motor leads and the motor with a megohmmeter.

#### ALARM 15, Hardware mismatch

A fitted option is not operational with the present control board hardware or software.

Record the value of the following parameters and contact your Danfoss supplier:

- 15-40 FC Type
- 15-41 Power Section
- 15-42 Voltage
- 15-43 Software Version
- 15-45 Actual Typecode String
- 15-49 SW ID Control Card
- 15-50 SW ID Power Card
- 15-60 Option Mounted
- 15-61 Option SW Version

#### ALARM 16, Short circuit

There is a short circuit in the motor or motor wiring.

Remove power to the adjustable frequency drive and repair the short circuit.

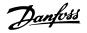

Dantos

#### WARNING/ALARM 17, Control word timeout

There is no communication to the adjustable frequency drive.

The warning will only be active when 8-04 Control Timeout Function is NOT set to [0] OFF.

If 8-04 Control Timeout Function is set to Stop and Trip, a warning appears and the adjustable frequency drive ramps down until it stops then displays an alarm.

#### Troubleshooting

Check connections on the serial communication cable

Increase 8-03 Control Timeout Time

Check the operation of the communication equipment.

Verify proper installation based on EMC requirements.

#### ALARM 18, Start failed

The speed has not been able to exceed 1-77 Compressor Start Max Speed [RPM] during start within the allowed time. (set in 1-79 Compressor Start Max Time to Trip). This may be caused by a blocked motor.

#### WARNING 23, Internal fan fault

The fan warning function checks if the fan is running. The fan warning can be disabled in 14-53 Fan Monitor.

#### Troubleshooting

Check for proper fan operation.

Cycle power to the adjustable frequency drive and check that the fan operates briefly at start-up.

Check the sensors on the heatsink and control card.

#### WARNING 24, External fan fault

The fan warning function checks if the fan is running. The fan warning can be disabled in 14-53 Fan Monitor.

#### Troubleshooting

Check for proper fan operation.

Cycle power to the adjustable frequency drive and check that the fan operates briefly at start-up.

Check the sensors on the heatsink and control card.

#### WARNING 25, Brake resistor short circuit

The brake resistor is monitored during operation. If a short circuit occurs, the brake function is disabled and the warning appears. The adjustable frequency drive is still operational but without the brake function. Remove power to the adjustable frequency drive and replace the brake resistor (see 2-15 Brake Check).

#### WARNING/ALARM 26, Brake resistor power limit

The power transmitted to the brake resistor is calculated as a mean value over the last 120 seconds of run time. The calculation is based on the intermediate circuit voltage and the brake resistance value set in 2-16 AC Brake Max. Current. The warning is active when the dissipated braking is higher than 90% of the brake resistance power. If Trip [2] is selected in 2-13 Brake Power Monitoring, the adjustable frequency drive will trip when the dissipated braking energy reaches 100%.

#### WARNING/ALARM 27, Brake chopper fault

The brake transistor is monitored during operation and if a short circuit occurs, the brake function is disabled and a warning is issued. The adjustable frequency drive is still operational but, since the brake transistor has shortcircuited, substantial power is transmitted to the brake resistor, even if it is inactive.

Remove power to the adjustable frequency drive and remove the brake resistor.

#### WARNING/ALARM 28, Brake check failed

The brake resistor is not connected or not working. Check 2-15 Brake Check.

#### ALARM 29, Heatsink temp

The maximum temperature of the heatsink has been exceeded. The temperature fault will not reset until the temperature falls below the reset heatsink temperature. The trip and reset points are based on the adjustable frequency drive power size.

#### Troubleshooting

Check for the following conditions.

Ambient temperature too high.

Motor cable too long.

Incorrect airflow clearance above and below the adjustable frequency drive.

Blocked airflow around the adjustable frequency drive.

Damaged heatsink fan.

Dirty heatsink.

#### ALARM 30, Motor phase U missing

Motor phase U between the adjustable frequency drive and the motor is missing.

Remove power from the adjustable frequency drive and check motor phase U.

#### ALARM 31, Motor phase V missing

Motor phase V between the adjustable frequency drive and the motor is missing.

Remove power from the adjustable frequency drive and check motor phase V.

#### ALARM 32, Motor phase W missing

Motor phase W between the adjustable frequency drive and the motor is missing.

Remove power from the adjustable frequency drive and check motor phase W.

#### ALARM 33, Inrush fault

Too many power-ups have occurred within a short time period. Let the unit cool to operating temperature.

#### WARNING/ALARM 34, Fieldbus communication fault

Communication between the serial communication bus and the communication option card is not operating.

#### WARNING/ALARM 36, Mains failure

This warning/alarm is only active if the supply voltage to the adjustable frequency drive is lost and *14-10 Mains Failure* is NOT set to [0] *No Function*. Check the fuses to the adjustable frequency drive and line power supply to the unit.

#### ALARM 38, Internal fault

When an internal fault occurs, a code number defined in the table below is displayed.

#### Troubleshooting

Cycle power to the adjustable frequency drive.

Check that the option is properly installed.

Check for loose or missing wiring.

It may be necessary to contact your Danfoss supplier or service department. Note the code number for further troubleshooting directions.

| No.       | Text                                                 |
|-----------|------------------------------------------------------|
| 0         | Serial port cannot be initialized. Contact           |
|           | yourDanfoss supplier or DanfossService Department.   |
| 256-258   | Power EEPROM data is defect or too old               |
| 512-519   | Internal fault. Contact yourDanfoss supplier or      |
|           | DanfossService Department.                           |
| 783       | Parameter value outside of min/max limits            |
| 1024-1284 | Internal fault. Contact your Danfoss supplier or the |
|           | Danfoss Service Department.                          |
| 1299      | Option SW in slot A is too old                       |
| 1300      | Option SW in slot B is too old                       |
| 1302      | Option SW in slot C1 is too old                      |
| 1315      | Option SW in slot A is not supported (not allowed)   |
| 1316      | Option SW in slot B is not supported (not allowed)   |
| 1318      | Option SW in slot C1 is not supported (not allowed)  |
| 1379-2819 | Internal fault. Contact yourDanfoss supplier or      |
|           | DanfossService Department.                           |
| 2820      | LCP stack overflow                                   |
| 2821      | Serial port overflow                                 |
| 2822      | USB port overflow                                    |
| 3072-5122 | Parameter value is outside its limits                |
| 5123      | Option in slot A: Hardware incompatible with         |
|           | control board hardware                               |
| 5124      | Option in slot B: Hardware incompatible with         |
|           | control board hardware                               |
| 5125      | Option in slot C0: Hardware incompatible with        |
|           | control board hardware                               |
| 5126      | Option in slot C1: Hardware incompatible with        |
|           | control board hardware                               |

| No.       | Text                                            |
|-----------|-------------------------------------------------|
| 5376-6231 | Internal fault. Contact yourDanfoss supplier or |
|           | DanfossService Department.                      |

#### ALARM 39, Heatsink sensor

No feedback from the heatsink temperature sensor.

The signal from the IGBT thermal sensor is not available on the power card. The problem could be on the power card, on the gate drive card, or the ribbon cable between the power card and gate drive card.

#### WARNING 40, Overload of digital output terminal 27

Check the load connected to terminal 27 or remove shortcircuit connection. Check *5-00 Digital I/O Mode* and *5-01 Terminal 27 Mode*.

#### WARNING 41, Overload of digital output terminal 29

Check the load connected to terminal 29 or remove shortcircuit connection. Check 5-00 Digital I/O Mode and 5-02 Terminal 29 Mode.

# WARNING 42, Overload of digital output on X30/6 or overload of digital output on X30/7

For X30/6, check the load connected to X30/6 or remove short-circuit connection. Check *5-32 Term X30/6 Digi Out (MCB 101)*.

For X30/7, check the load connected to X30/7 or remove short-circuit connection. Check *5-33 Term X30/7 Digi Out* (*MCB 101*).

#### ALARM 45, Ground fault 2

Ground fault on start-up.

#### Troubleshooting

Check for proper grounding and loose connections.

Check for proper wire size.

Check motor cables for short-circuits or leakage currents.

#### ALARM 46, Power card supply

The supply on the power card is out of range.

There are three power supplies generated by the switch mode power supply (SMPS) on the power card: 24 V, 5 V, +/-18 V. When powered with 24 VDC with the MCB 107 option, only the 24 V and 5 V supplies are monitored. When powered with three phase AC line voltage, all three supplied are monitored.

#### Troubleshooting

Check for a defective power card.

Check for a defective control card.

Check for a defective option card.

If a 24 VDC power supply is used, verify proper supply power.

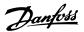

#### WARNING 47, 24 V supply low

The 24 V DC is measured on the control card. The external 24V DC backup power supply may be overloaded; otherwise, contact your Danfoss supplier.

#### WARNING 48, 1.8 V supply low

The 1.8V DC supply used on the control card is outside of allowable limits. The power supply is measured on the control card. Check for a defective control card. If an option card is present, check for an overvoltage condition.

#### WARNING 49, Speed limit

When the speed is not within the specified range in 4-11 Motor Speed Low Limit [RPM] and 4-13 Motor Speed High Limit [RPM], the adjustable frequency drive will show a warning. When the speed is below the specified limit in 1-86 Trip Speed Low [RPM] (except when starting or stopping), the adjustable frequency drive will trip.

#### ALARM 50, AMA calibration failed

Contact yourDanfoss supplier or DanfossService Department.

#### ALARM 51, AMA check Unom and Inom

The settings for motor voltage, motor current, and motor power are wrong. Check the settings in parameters 1-20 to 1-25.

#### ALARM 52, AMA low Inom

The motor current is too low. Check the setting in *4-18 Current Limit*.

#### ALARM 53, AMA motor too big

The motor is too big for the AMA to operate.

#### ALARM 54, AMA motor too small

The motor is too small for the AMA to operate.

#### ALARM 55, AMA Parameter out of range

The parameter values of the motor are outside of the acceptable range. AMAwill not run.

### ALARM 56, AMA interrupted by user

The AMA has been interrupted by the user.

#### ALARM 57, AMA timeout

Try to restart AMA again. Repeated restarts may overheat the motor.

#### ALARM 58, AMA internal fault

Contact your Danfoss supplier.

#### WARNING 59, Current limit

The current is higher than the value in *4-18 Current Limit*. Ensure that Motor data in parameters 1-20 through 1-25 are set correctly. Possibly increase the current limit. Be sure the system can operate safely at a higher limit.

#### ALARM 60, External interlock

A digital input signal is indicating a fault condition external to the adjustable frequency drive. An external interlock has commanded the adjustable frequency drive to trip. Clear the external fault condition. To resume normal operation, apply 24 VDC to the terminal programmed for external interlock. Reset the adjustable frequency drive.

#### WARNING 62, Output frequency at maximum limit

The output frequency has reached the value set in 4-19 Max Output Frequency. Check the application to determine the cause. Possibly increase the output frequency limit. Be sure the system can operate safely at a higher output frequency. The warning will clear when the output drops below the maximum limit.

#### WARNING/ALARM 65, Control card overtemperature

The cutout temperature of the control card is 176°F [80°C].

#### Troubleshooting

Check that the ambient operating temperature is within limits.

Check for clogged filters.

Check fan operation.

Check the control card.

#### WARNING 66, Heatsink temperature low

The adjustable frequency drive is too cold to operate. This warning is based on the temperature sensor in the IGBT module. Increase the ambient temperature of the unit. Also, a trickle amount of current can be supplied to the adjustable frequency drive whenever the motor is stopped by setting 2-00 DC Hold/Preheat Current at 5% and 1-80 Function at Stop.

#### ALARM 67, Option module configuration has changed

One or more options have either been added or removed since the last power-down. Check that the configuration change is intentional and reset the adjustable frequency drive.

#### ALARM 68, Safe stop activated

Loss of the 24 VDC signal on terminal 37 has caused the adjustable frequency drive to trip. To resume normal operation, apply 24 VDC to terminal 37 and reset the adjustable frequency drive.

#### ALARM 69, Power card temperature

The temperature sensor on the power card is either too hot or too cold.

#### Troubleshooting

Check that the ambient operating temperature is within limits.

- Check for clogged filters.
- Check fan operation.
- Check the power card.

#### ALARM 70, Illegal FC configuration

The control card and power card are incompatible. Contact your supplier with the typecode of the unit from the nameplate and the part numbers of the cards to check compatibility.

#### ALARM 80, Drive initialized to default value

Parameter settings are initialized to default settings after a manual reset. Reset the unit to clear the alarm.

#### ALARM 92, No-flow

A no-flow condition has been detected in the system. *22-23 No-Flow Function* is set for alarm. Troubleshoot the system and reset the adjustable frequency drive after the fault has been cleared.

#### ALARM 93, Dry pump

A no-flow condition in the system with the frequency converter operating at high speed may indicate a dry pump. 22-26 Dry Pump Function is set for alarm. Troubleshoot the system and reset the frequency converter after the fault has been cleared.

#### ALARM 94, End of curve

Feedback is lower than the setpoint. This may indicate leakage in the system. *22-50 End of Curve Function* is set for alarm. Troubleshoot the system and reset the adjustable frequency drive after the fault has been cleared.

#### ALARM 95, Broken belt

Torque is below the torque level set for no load, indicating a broken belt. *22-60 Broken Belt Function* is set for alarm. Troubleshoot the system and reset the adjustable frequency drive after the fault has been cleared.

#### ALARM 96, Start delayed

Motor start has been delayed due to short-cycle protection. 22-76 Interval between Starts is enabled. Troubleshoot the system and reset the adjustable frequency drive after the fault has been cleared.

#### WARNING 97, Stop delayed

Stopping the motor has been delayed due to short cycle protection. *22-76 Interval between Starts* is enabled. Troubleshoot the system and reset the adjustable frequency drive after the fault has been cleared.

#### WARNING 98, Clock fault

Time is not set or the RTC clock has failed. Reset the clock in *0-70 Date and Time*.

#### WARNING 200, Fire mode

This indicates the adjustable frequency drive is operating in fire mode. The warning clears when fire mode is removed. See the fire mode data in the alarm log.

#### WARNING 201, Fire mode was active

This indicates the adjustable frequency drive had entered fire mode. Cycle power to the unit to remove the warning. See the fire mode data in the alarm log.

#### WARNING 202, Fire mode limits exceeded

While operating in fire mode one or more alarm conditions has been ignored which would normally trip the unit. Operating in this condition voids unit warranty. Cycle power to the unit to remove the warning. See the fire mode data in the alarm log.

#### WARNING 203, Missing motor

With an adjustable frequency drive operating multi-motors, an underload condition was detected. This could indicate a missing motor. Inspect the system for proper operation.

#### WARNING 204, Locked rotor

With an adjustable frequency drive operating multi-motors, an overload condition was detected. This could indicate a locked rotor. Inspect the motor for proper operation.

#### WARNING 250, New spare part

A component in the adjustable frequency drive has been replaced. Reset the adjustable frequency drive for normal operation.

#### WARNING 251, New type code

A component in the adjustable frequency drive has been replaced and the type code changed. Reset the adjustable frequency drive for normal operation.

Jantos

Danfoss

Danfoss

# 5 Parameter Lists

### 5.1 Parameter Options

### 5.1.1 Default settings

#### Changes during operation:

"TRUE" means that the parameter can be changed while the adjustable frequency drive is in operation and "FALSE" means that the adjustable frequency drive must be stopped before a change can be made.

4 set-up:

'All set-up': the parameter can be set individually in each of the four set-ups, i.e., one single parameter can have four different data values.

'1 set-up': the data value will be the same in all set-ups.

<u>SR:</u>

Size related

<u>N/A:</u> No default value available.

#### Conversion index:

This number refers to a conversion figure used when writing or reading by means of an adjustable frequency drive.

| Conv.  | 100 | 75      | 74   | 70 | 67   | 6      | 5     | 4     | 3    | 2   | 1  | 0 | -1  | -2   | -3    | -4    | -5      | -6      |
|--------|-----|---------|------|----|------|--------|-------|-------|------|-----|----|---|-----|------|-------|-------|---------|---------|
| index  |     |         |      |    |      |        |       |       |      |     |    |   |     |      |       |       |         |         |
| Conv.  | 1   | 3600000 | 3600 | 60 | 1/60 | 100000 | 10000 | 10000 | 1000 | 100 | 10 | 1 | 0.1 | 0.01 | 0.001 | 0.000 | 0.00001 | 0.00000 |
| factor |     |         |      |    |      | 0      | 0     |       |      |     |    |   |     |      |       | 1     |         | 1       |

| Data type | Description                          | Туре   |
|-----------|--------------------------------------|--------|
| 2         | Integer 8                            | Int8   |
| 3         | Integer 16                           | Int16  |
| 4         | Integer 32                           | Int32  |
| 5         | Unsigned 8                           | Uint8  |
| 6         | Unsigned 16                          | Uint16 |
| 7         | Unsigned 32                          | Uint32 |
| 9         | Visible String                       | VisStr |
| 33        | Normalized value 2 bytes             | N2     |
| 35        | Bit sequence of 16 Boolean variables | V2     |
| 54        | Time difference w/o date             | TimD   |

5

Danfoss

# 5.1.2 0-\*\* Operation and Display

| Par.<br>No. # | Parameter description                | Default value           | 4-set-up    | Change during operation | Conver-<br>sion index | Туре       |
|---------------|--------------------------------------|-------------------------|-------------|-------------------------|-----------------------|------------|
|               | isic Settings                        |                         |             |                         |                       |            |
| 0-01          | Language                             | [0] English             | 1 set-up    | TRUE                    | -                     | Uint8      |
| 0-02          | Motor Speed Unit                     | [1] Hz                  | 2 set-ups   | FALSE                   | -                     | Uint8      |
| 0-03          | Regional Settings                    | [0] International       | 2 set-ups   | FALSE                   | -                     | Uint8      |
| 0-04          | Operating State at Power-up          | [0] Resume              | All set-ups | TRUE                    | -                     | Uint8      |
| 0-05          | Local Mode Unit                      | [0] As Motor Speed Unit | 2 set-ups   | FALSE                   | -                     | Uint8      |
| 0-1* Se       | t-up Operations                      |                         | •           |                         |                       |            |
| 0-10          | Active Set-up                        | [1] Set-up 1            | 1 set-up    | TRUE                    | -                     | Uint8      |
| 0-11          | Programming Set-up                   | [9] Active Set-up       | All set-ups | TRUE                    | -                     | Uint8      |
| 0-12          | This Set-up Linked to                | [0] Not linked          | All set-ups | FALSE                   | -                     | Uint8      |
| 0-13          | Readout: Linked Set-ups              | 0 N/A                   | All set-ups | FALSE                   | 0                     | Uint16     |
| 0-14          | Readout: Prog. Set-ups / Channel     | 0 N/A                   | All set-ups | TRUE                    | 0                     | Int32      |
| 0-2* LC       | P Display                            |                         | -           |                         |                       |            |
| 0-20          | Display Line 1.1 Small               | 1602                    | All set-ups | TRUE                    | -                     | Uint16     |
| 0-21          | Display Line 1.2 Small               | 1614                    | All set-ups | TRUE                    | -                     | Uint16     |
| 0-22          | Display Line 1.3 Small               | 1610                    | All set-ups | TRUE                    | -                     | Uint16     |
| 0-23          | Display Line 2 Large                 | 1613                    | All set-ups | TRUE                    | -                     | Uint16     |
| 0-24          | Display Line 3 Large                 | 1502                    | All set-ups | TRUE                    | -                     | Uint16     |
| 0-25          | My Personal Menu                     | ExpressionLimit         | 1 set-up    | TRUE                    | 0                     | Uint16     |
| 0-3* LC       | P Cust. Readout                      |                         |             |                         |                       |            |
| 0-30          | Custom Readout Unit                  | [1] %                   | All set-ups | TRUE                    | -                     | Uint8      |
| 0-31          | Custom Readout Min Value             | ExpressionLimit         | All set-ups | TRUE                    | -2                    | Int32      |
|               |                                      | 100.00 CustomRea-       |             |                         |                       |            |
| 0-32          | Custom Readout Max Value             | doutUnit                | All set-ups | TRUE                    | -2                    | Int32      |
| 0-37          | Display Text 1                       | 0 N/A                   | 1 set-up    | TRUE                    | 0                     | VisStr[25] |
| 0-38          | Display Text 2                       | 0 N/A                   | 1 set-up    | TRUE                    | 0                     | VisStr[25] |
| 0-39          | Display Text 3                       | 0 N/A                   | 1 set-up    | TRUE                    | 0                     | VisStr[25] |
| 0-4* LC       | P Keypad                             |                         |             |                         |                       |            |
| 0-40          | [Hand on] Key on LCP                 | [1] Enabled             | All set-ups | TRUE                    | -                     | Uint8      |
| 0-41          | [Off] Key on LCP                     | [1] Enabled             | All set-ups | TRUE                    | -                     | Uint8      |
| 0-42          | [Auto on] Key on LCP                 | [1] Enabled             | All set-ups | TRUE                    | -                     | Uint8      |
| 0-43          | [Reset] Key on LCP                   | [1] Enabled             | All set-ups | TRUE                    | -                     | Uint8      |
| 0-44          | [Off/Reset] Key on LCP               | [1] Enabled             | All set-ups | TRUE                    | -                     | Uint8      |
| 0-45          | [Drive Bypass] Key on LCP            | [1] Enabled             | All set-ups | TRUE                    | -                     | Uint8      |
| 0-5* Co       | ppy/Save                             |                         |             |                         |                       |            |
| 0-50          | LCP Сору                             | [0] No copy             | All set-ups | FALSE                   | -                     | Uint8      |
| 0-51          | Set-up Copy                          | [0] No copy             | All set-ups | FALSE                   | -                     | Uint8      |
| 0-6* Pa       | ssword                               |                         |             |                         |                       |            |
| 0-60          | Main Menu Password                   | 100 N/A                 | 1 set-up    | TRUE                    | 0                     | Int16      |
| 0-61          | Access to Main Menu w/o Password     | [0] Full access         | 1 set-up    | TRUE                    | -                     | Uint8      |
| 0-65          | Personal Menu Password               | 200 N/A                 | 1 set-up    | TRUE                    | 0                     | Int16      |
| 0-66          | Access to Personal Menu w/o Password | [0] Full access         | 1 set-up    | TRUE                    | -                     | Uint8      |

Danfoss

Parameter Lists

### VLT<sup>•</sup> HVAC Drive Programming Guide

| Par.   | Parameter description       | Default value   | 4-set-up    | Change during | Conver-    | Туре       |
|--------|-----------------------------|-----------------|-------------|---------------|------------|------------|
| No. #  |                             |                 |             | operation     | sion index |            |
| 0-7* C | ock Settings                |                 |             |               |            |            |
| 0-70   | Date and Time               | ExpressionLimit | All set-ups | TRUE          | 0          | TimeOfDay  |
| 0-71   | Date Format                 | null            | 1 set-up    | TRUE          | -          | Uint8      |
| 0-72   | Time Format                 | null            | 1 set-up    | TRUE          | -          | Uint8      |
| 0-74   | DST/Summertime              | [0] OFF         | 1 set-up    | TRUE          | -          | Uint8      |
| 0-76   | DST/Summertime Start        | ExpressionLimit | 1 set-up    | TRUE          | 0          | TimeOfDay  |
| 0-77   | DST/Summertime End          | ExpressionLimit | 1 set-up    | TRUE          | 0          | TimeOfDay  |
| 0-79   | Clock Fault                 | null            | 1 set-up    | TRUE          | -          | Uint8      |
| 0-81   | Working Days                | null            | 1 set-up    | TRUE          | -          | Uint8      |
| 0-82   | Additional Working Days     | ExpressionLimit | 1 set-up    | TRUE          | 0          | TimeOfDay  |
| 0-83   | Additional Non-Working Days | ExpressionLimit | 1 set-up    | TRUE          | 0          | TimeOfDay  |
| 0-89   | Date and Time Readout       | 0 N/A           | All set-ups | TRUE          | 0          | VisStr[25] |

Danfoss

# 5.1.3 1-\*\* Load / Motor

| Par.<br>No. # | Parameter description                | Default value             | 4-set-up    | Change<br>during<br>operation | Conver-<br>sion index | Туре   |
|---------------|--------------------------------------|---------------------------|-------------|-------------------------------|-----------------------|--------|
| 1-0* Ge       | eneral Settings                      |                           |             |                               |                       |        |
| 1-00          | Configuration Mode                   | null                      | All set-ups | TRUE                          | -                     | Uint8  |
| 1-03          | Torque Characteristics               | [3] Auto Energy Optim. VT | All set-ups | TRUE                          | -                     | Uint8  |
| 1-06          | Clockwise Direction                  | [0] Normal                | All set-ups | FALSE                         | -                     | Uint8  |
| 1-2* M        | otor Data                            |                           |             |                               |                       |        |
| 1-20          | Motor Power [kW]                     | ExpressionLimit           | All set-ups | FALSE                         | 1                     | Uint32 |
| 1-21          | Motor Power [HP]                     | ExpressionLimit           | All set-ups | FALSE                         | -2                    | Uint32 |
| 1-22          | Motor Voltage                        | ExpressionLimit           | All set-ups | FALSE                         | 0                     | Uint16 |
| 1-23          | Motor Frequency                      | ExpressionLimit           | All set-ups | FALSE                         | 0                     | Uint16 |
| 1-24          | Motor Current                        | ExpressionLimit           | All set-ups | FALSE                         | -2                    | Uint32 |
| 1-25          | Motor Nominal Speed                  | ExpressionLimit           | All set-ups | FALSE                         | 67                    | Uint16 |
| 1-28          | Motor Rotation Check                 | [0] OFF                   | All set-ups | FALSE                         | -                     | Uint8  |
| 1-29          | Automatic Motor Adaptation (AMA)     | [0] Off                   | All set-ups | FALSE                         | -                     | Uint8  |
| 1-3* Ac       | dl. Motor Data                       |                           |             |                               |                       |        |
| 1-30          | Stator Resistance (Rs)               | ExpressionLimit           | All set-ups | FALSE                         | -4                    | Uint32 |
| 1-31          | Rotor Resistance (Rr)                | ExpressionLimit           | All set-ups | FALSE                         | -4                    | Uint32 |
| 1-35          | Main Reactance (Xh)                  | ExpressionLimit           | All set-ups | FALSE                         | -4                    | Uint32 |
| 1-36          | Iron Loss Resistance (Rfe)           | ExpressionLimit           | All set-ups | FALSE                         | -3                    | Uint32 |
| 1-39          | Motor Poles                          | ExpressionLimit           | All set-ups | FALSE                         | 0                     | Uint8  |
| 1-5* Lo       | ad-Indep. Setting                    |                           |             |                               |                       |        |
| 1-50          | Motor Magnetization at Zero Speed    | 100 %                     | All set-ups | TRUE                          | 0                     | Uint16 |
| 1-51          | Min Speed Normal Magnetizing [RPM]   | ExpressionLimit           | All set-ups | TRUE                          | 67                    | Uint16 |
| 1-52          | Min Speed Normal Magnetizing [Hz]    | ExpressionLimit           | All set-ups | TRUE                          | -1                    | Uint16 |
| 1-58          | Flystart Test Pulses Current         | 30 %                      | All set-ups | FALSE                         | 0                     | Uint16 |
| 1-59          | Flystart Test Pulses Frequency       | 200 %                     | All set-ups | FALSE                         | 0                     | Uint16 |
| 1-6* Lo       | ad-Depend. Settg.                    |                           |             |                               |                       |        |
| 1-60          | Low Speed Load Compensation          | 100 %                     | All set-ups | TRUE                          | 0                     | Int16  |
| 1-61          | High Speed Load Compensation         | 100 %                     | All set-ups | TRUE                          | 0                     | Int16  |
| 1-62          | Slip Compensation                    | 0 %                       | All set-ups | TRUE                          | 0                     | Int16  |
| 1-63          | Slip Compensation Time Constant      | ExpressionLimit           | All set-ups | TRUE                          | -2                    | Uint16 |
| 1-64          | Resonance Dampening                  | 100 %                     | All set-ups | TRUE                          | 0                     | Uint16 |
| 1-65          | Resonance Dampening Time Constant    | 5 ms                      | All set-ups | TRUE                          | -3                    | Uint8  |
| 1-7* St       | art Adjustments                      |                           |             |                               |                       |        |
| 1-71          | Start Delay                          | 0.0 s                     | All set-ups | TRUE                          | -1                    | Uint16 |
| 1-72          | Start Function                       | null                      | All set-ups | TRUE                          | -                     | Uint8  |
| 1-73          | Flying Start                         | [0] Disabled              | All set-ups | TRUE                          | -                     | Uint8  |
| 1-77          | Compressor Start Max Speed [RPM]     | ExpressionLimit           | All set-ups | TRUE                          | 67                    | Uint16 |
| 1-78          | Compressor Start Max Speed [Hz]      | ExpressionLimit           | All set-ups | TRUE                          | -1                    | Uint16 |
| 1-79          | Compressor Start Max Time to Trip    | 5.0 s                     | All set-ups | TRUE                          | -1                    | Uint8  |
| 1-8* St       | op Adjustments                       |                           |             |                               |                       |        |
| 1-80          | Function at Stop                     | [0] Coast                 | All set-ups | TRUE                          | -                     | Uint8  |
| 1-81          | Min Speed for Function at Stop [RPM] | ExpressionLimit           | All set-ups | TRUE                          | 67                    | Uint16 |
| 1-82          | Min Speed for Function at Stop [Hz]  | ExpressionLimit           | All set-ups | TRUE                          | -1                    | Uint16 |
| 1-86          | Trip Speed Low [RPM]                 | ExpressionLimit           | All set-ups | TRUE                          | 67                    | Uint16 |
| 1-87          | Trip Speed Low [Hz]                  | ExpressionLimit           | All set-ups | TRUE                          | -1                    | Uint16 |

Danfoss

5

Parameter Lists

| Par.<br>No. # | Parameter description    | Default value  | 4-set-up    | Change<br>during<br>operation | Conver-<br>sion index | Туре   |
|---------------|--------------------------|----------------|-------------|-------------------------------|-----------------------|--------|
| 1-9* M        | otor Temperature         |                |             |                               |                       |        |
| 1-90          | Motor Thermal Protection | [4] ETR trip 1 | All set-ups | TRUE                          | -                     | Uint8  |
| 1-91          | Motor External Fan       | [0] No         | All set-ups | TRUE                          | -                     | Uint16 |
| 1-93          | Thermistor Source        | [0] None       | All set-ups | TRUE                          | -                     | Uint8  |

# 5.1.4 2-\*\* Brakes

| Par.<br>No. # | Parameter description       | Default value   | 4-set-up    | Change<br>during<br>operation | Conver-<br>sion index | Туре   |
|---------------|-----------------------------|-----------------|-------------|-------------------------------|-----------------------|--------|
| 2-0* D        | C Brake                     |                 |             |                               |                       |        |
| 2-00          | DC Hold/Preheat Current     | 50 %            | All set-ups | TRUE                          | 0                     | Uint8  |
| 2-01          | DC Brake Current            | 50 %            | All set-ups | TRUE                          | 0                     | Uint16 |
| 2-02          | DC Braking Time             | 10.0 s          | All set-ups | TRUE                          | -1                    | Uint16 |
| 2-03          | DC Brake Cut-in Speed [RPM] | ExpressionLimit | All set-ups | TRUE                          | 67                    | Uint16 |
| 2-04          | DC Brake Cut-in Speed [Hz]  | ExpressionLimit | All set-ups | TRUE                          | -1                    | Uint16 |
| 2-1* Br       | ake Energy Funct.           |                 |             |                               |                       |        |
| 2-10          | Brake Function              | [0] Off         | All set-ups | TRUE                          | -                     | Uint8  |
| 2-11          | Brake Resistor (ohm)        | ExpressionLimit | All set-ups | TRUE                          | -2                    | Uint32 |
| 2-12          | Brake Power Limit (kW)      | ExpressionLimit | All set-ups | TRUE                          | 0                     | Uint32 |
| 2-13          | Brake Power Monitoring      | [0] Off         | All set-ups | TRUE                          | -                     | Uint8  |
| 2-15          | Brake Check                 | [0] Off         | All set-ups | TRUE                          | -                     | Uint8  |
| 2-16          | AC Brake Max. Current       | ExpressionLimit | All set-ups | TRUE                          | -1                    | Uint32 |
| 2-17          | Over-voltage Control        | [2] Enabled     | All set-ups | TRUE                          | -                     | Uint8  |

# 5.1.5 3-\*\* Reference / Ramps

| Par.<br>No. # | Parameter description     | Default value             | 4-set-up    | Change<br>during<br>operation | Conver-<br>sion index | Туре   |
|---------------|---------------------------|---------------------------|-------------|-------------------------------|-----------------------|--------|
| 3-0* Re       | ference Limits            | •                         |             |                               |                       | [      |
| 3-02          | Minimum Reference         | ExpressionLimit           | All set-ups | TRUE                          | -3                    | Int32  |
| 3-03          | Maximum Reference         | ExpressionLimit           | All set-ups | TRUE                          | -3                    | Int32  |
| 3-04          | Reference Function        | null                      | All set-ups | TRUE                          | -                     | Uint8  |
| 3-1* Re       | ferences                  | •                         |             |                               |                       |        |
| 3-10          | Preset Reference          | 0.00 %                    | All set-ups | TRUE                          | -2                    | Int16  |
| 3-11          | Jog Speed [Hz]            | ExpressionLimit           | All set-ups | TRUE                          | -1                    | Uint16 |
| 3-13          | Reference Site            | [0] Linked to Hand / Auto | All set-ups | TRUE                          | -                     | Uint8  |
| 3-14          | Preset Relative Reference | 0.00 %                    | All set-ups | TRUE                          | -2                    | Int32  |
| 3-15          | Reference 1 Source        | [1] Analog input 53       | All set-ups | TRUE                          | -                     | Uint8  |
| 3-16          | Reference 2 Source        | [20] Digital pot.meter    | All set-ups | TRUE                          | -                     | Uint8  |
| 3-17          | Reference 3 Source        | [0] No function           | All set-ups | TRUE                          | -                     | Uint8  |
| 3-19          | Jog Speed [RPM]           | ExpressionLimit           | All set-ups | TRUE                          | 67                    | Uint16 |
| 3-4* Ra       | imp 1                     | •                         |             |                               |                       |        |
| 3-41          | Ramp 1 Ramp-up Time       | ExpressionLimit           | All set-ups | TRUE                          | -2                    | Uint32 |
| 3-42          | Ramp 1 Ramp-down Time     | ExpressionLimit           | All set-ups | TRUE                          | -2                    | Uint32 |
| 3-5* Ra       | imp 2                     |                           |             |                               |                       |        |
| 3-51          | Ramp 2 Ramp-up Time       | ExpressionLimit           | All set-ups | TRUE                          | -2                    | Uint32 |
| 3-52          | Ramp 2 Ramp-down Time     | ExpressionLimit           | All set-ups | TRUE                          | -2                    | Uint32 |
| 3-8* O        | her Ramps                 |                           |             |                               |                       |        |
| 3-80          | Jog Ramp Time             | ExpressionLimit           | All set-ups | TRUE                          | -2                    | Uint32 |
| 3-81          | Quick Stop Ramp Time      | ExpressionLimit           | 2 set-ups   | TRUE                          | -2                    | Uint32 |
| 3-82          | Starting Ramp-up Time     | ExpressionLimit           | 2 set-ups   | TRUE                          | -2                    | Uint32 |
| 3-9* Di       | gital Pot. meter          |                           |             |                               |                       |        |
| 3-90          | Step Size                 | 0.10 %                    | All set-ups | TRUE                          | -2                    | Uint16 |
| 3-91          | Ramp Time                 | 1.00 s                    | All set-ups | TRUE                          | -2                    | Uint32 |
| 3-92          | Power Restore             | [0] Off                   | All set-ups | TRUE                          | -                     | Uint8  |
| 3-93          | Maximum Limit             | 100 %                     | All set-ups | TRUE                          | 0                     | lnt16  |
| 3-94          | Minimum Limit             | 0 %                       | All set-ups | TRUE                          | 0                     | Int16  |
| 3-95          | Ramp Delay                | ExpressionLimit           | All set-ups | TRUE                          | -3                    | TimD   |

# 5.1.6 4-\*\* Limits / Warnings

| Par.    | Parameter description        | Default value               | 4-set-up    | Change    | Conver-    | Туре   |
|---------|------------------------------|-----------------------------|-------------|-----------|------------|--------|
| No. #   |                              |                             |             | during    | sion index |        |
|         |                              |                             |             | operation |            |        |
| 4-1* M  | otor Limits                  |                             |             |           |            |        |
| 4-10    | Motor Speed Direction        | [2] Both directions         | All set-ups | FALSE     | -          | Uint8  |
| 4-11    | Motor Speed Low Limit [RPM]  | ExpressionLimit             | All set-ups | TRUE      | 67         | Uint16 |
| 4-12    | Motor Speed Low Limit [Hz]   | ExpressionLimit             | All set-ups | TRUE      | -1         | Uint16 |
| 4-13    | Motor Speed High Limit [RPM] | ExpressionLimit             | All set-ups | TRUE      | 67         | Uint16 |
| 4-14    | Motor Speed High Limit [Hz]  | ExpressionLimit             | All set-ups | TRUE      | -1         | Uint16 |
| 4-16    | Torque Limit Motor Mode      | ExpressionLimit             | All set-ups | TRUE      | -1         | Uint16 |
| 4-17    | Torque Limit Generator Mode  | 100.0 %                     | All set-ups | TRUE      | -1         | Uint16 |
| 4-18    | Current Limit                | ExpressionLimit             | All set-ups | TRUE      | -1         | Uint32 |
| 4-19    | Max Output Frequency         | ExpressionLimit             | All set-ups | FALSE     | -1         | Uint16 |
| 4-5* A  | dj. Warnings                 |                             |             |           |            |        |
| 4-50    | Warning Current Low          | 0.00 A                      | All set-ups | TRUE      | -2         | Uint32 |
| 4-51    | Warning Current High         | ImaxVLT (P1637)             | All set-ups | TRUE      | -2         | Uint32 |
| 4-52    | Warning Speed Low            | 0 RPM                       | All set-ups | TRUE      | 67         | Uint16 |
| 4-53    | Warning Speed High           | outputSpeedHighLimit (P413) | All set-ups | TRUE      | 67         | Uint16 |
| 4-54    | Warning Reference Low        | -999999.999 N/A             | All set-ups | TRUE      | -3         | Int32  |
| 4-55    | Warning Reference High       | 999999.999 N/A              | All set-ups | TRUE      | -3         | Int32  |
| 4-56    | Warning Feedback Low         | -999999.999 ProcessCtrlUnit | All set-ups | TRUE      | -3         | Int32  |
| 4-57    | Warning Feedback High        | 999999.999 ProcessCtrlUnit  | All set-ups | TRUE      | -3         | Int32  |
| 4-58    | Missing Motor Phase Function | [2] Trip 1000 ms            | All set-ups | TRUE      | -          | Uint8  |
| 4-6* Sp | beed Bypass                  |                             |             |           |            |        |
| 4-60    | Bypass Speed From [RPM]      | ExpressionLimit             | All set-ups | TRUE      | 67         | Uint16 |
| 4-61    | Bypass Speed From [Hz]       | ExpressionLimit             | All set-ups | TRUE      | -1         | Uint16 |
| 4-62    | Bypass Speed to [RPM]        | ExpressionLimit             | All set-ups | TRUE      | 67         | Uint16 |
| 4-63    | Bypass Speed To [Hz]         | ExpressionLimit             | All set-ups | TRUE      | -1         | Uint16 |
| 4-64    | Semi-Auto Bypass Set-up      | [0] OFF                     | All set-ups | FALSE     | -          | Uint8  |

# 5.1.7 5-\*\* Digital In / Out

| Par.<br>No. # | Parameter description                | Default value            | 4-set-up    | Change<br>during<br>operation | Conver-<br>sion index | Туре   |
|---------------|--------------------------------------|--------------------------|-------------|-------------------------------|-----------------------|--------|
| 5-0* Di       | gital I/O mode                       |                          |             |                               |                       |        |
| 5-00          | Digital I/O Mode                     | [0] PNP - Active at 24 V | All set-ups | FALSE                         | -                     | Uint8  |
| 5-01          | Terminal 27 Mode                     | [0] Input                | All set-ups | TRUE                          | -                     | Uint8  |
| 5-02          | Terminal 29 Mode                     | [0] Input                | All set-ups | TRUE                          | -                     | Uint8  |
| 5-1* Di       | gital Inputs                         |                          |             |                               |                       |        |
| 5-10          | Terminal 18 Digital Input            | [8] Start                | All set-ups | TRUE                          | -                     | Uint8  |
| 5-11          | Terminal 19 Digital Input            | [0] No operation         | All set-ups | TRUE                          | -                     | Uint8  |
| 5-12          | Terminal 27 Digital Input            | null                     | All set-ups | TRUE                          | -                     | Uint8  |
| 5-13          | Terminal 29 Digital Input            | [14] Jog                 | All set-ups | TRUE                          | -                     | Uint8  |
| 5-14          | Terminal 32 Digital Input            | [0] No operation         | All set-ups | TRUE                          | -                     | Uint8  |
| 5-15          | Terminal 33 Digital Input            | [0] No operation         | All set-ups | TRUE                          | -                     | Uint8  |
| 5-16          | Terminal X30/2 Digital Input         | [0] No operation         | All set-ups | TRUE                          | -                     | Uint8  |
| 5-17          | Terminal X30/3 Digital Input         | [0] No operation         | All set-ups | TRUE                          | -                     | Uint8  |
| 5-18          | Terminal X30/4 Digital Input         | [0] No operation         | All set-ups | TRUE                          | -                     | Uint8  |
| 5-19          | Terminal 37 Safe Stop                | [1] Safe Stop Alarm      | 1 set-up    | TRUE                          | -                     | Uint8  |
| 5-3* Di       | gital Outputs                        | ·                        |             |                               |                       |        |
| 5-30          | Terminal 27 Digital Output           | [0] No operation         | All set-ups | TRUE                          | -                     | Uint8  |
| 5-31          | Terminal 29 digital Output           | [0] No operation         | All set-ups | TRUE                          | -                     | Uint8  |
| 5-32          | Term X30/6 Digi Out (MCB 101)        | [0] No operation         | All set-ups | TRUE                          | -                     | Uint8  |
| 5-33          | Term X30/7 Digi Out (MCB 101)        | [0] No operation         | All set-ups | TRUE                          | -                     | Uint8  |
| 5-4* Re       | lays                                 | ·                        |             |                               |                       |        |
| 5-40          | Function Relay                       | null                     | All set-ups | TRUE                          | -                     | Uint8  |
| 5-41          | On Delay, Relay                      | 0.01 s                   | All set-ups | TRUE                          | -2                    | Uint16 |
| 5-42          | Off Delay, Relay                     | 0.01 s                   | All set-ups | TRUE                          | -2                    | Uint16 |
| 5-5* Pu       | ilse Input                           | ·                        |             |                               |                       |        |
| 5-50          | Term. 29 Low Frequency               | 100 Hz                   | All set-ups | TRUE                          | 0                     | Uint32 |
| 5-51          | Term. 29 High Frequency              | 100 Hz                   | All set-ups | TRUE                          | 0                     | Uint32 |
| 5-52          | Term. 29 Low Ref./Feedb. Value       | 0.000 N/A                | All set-ups | TRUE                          | -3                    | Int32  |
| 5-53          | Term. 29 High Ref./Feedb. Value      | 100.000 N/A              | All set-ups | TRUE                          | -3                    | Int32  |
| 5-54          | Pulse Filter Time Constant #29       | 100 ms                   | All set-ups | FALSE                         | -3                    | Uint16 |
| 5-55          | Term. 33 Low Frequency               | 100 Hz                   | All set-ups | TRUE                          | 0                     | Uint32 |
| 5-56          | Term. 33 High Frequency              | 100 Hz                   | All set-ups | TRUE                          | 0                     | Uint32 |
| 5-57          | Term. 33 Low Ref./Feedb. Value       | 0.000 N/A                | All set-ups | TRUE                          | -3                    | Int32  |
| 5-58          | Term. 33 High Ref./Feedb. Value      | 100.000 N/A              | All set-ups | TRUE                          | -3                    | Int32  |
| 5-59          | Pulse Filter Time Constant #33       | 100 ms                   | All set-ups | FALSE                         | -3                    | Uint16 |
| 5-6* Pu       | ilse Output                          |                          |             |                               |                       |        |
| 5-60          | Terminal 27 Pulse Output Variable    | [0] No operation         | All set-ups | TRUE                          | -                     | Uint8  |
| 5-62          | Pulse Output Max Freq #27            | 5000 Hz                  | All set-ups | TRUE                          | 0                     | Uint32 |
| 5-63          | Terminal 29 Pulse Output Variable    | [0] No operation         | All set-ups | TRUE                          | -                     | Uint8  |
| 5-65          | Pulse Output Max Freq #29            | 5000 Hz                  | All set-ups | TRUE                          | 0                     | Uint32 |
| 5-66          | Terminal X30/6 Pulse Output Variable | [0] No operation         | All set-ups | TRUE                          | -                     | Uint8  |
| 5-68          | Pulse Output Max Freq #X30/6         | 5000 Hz                  | All set-ups | TRUE                          | 0                     | Uint32 |

<u>Danfoss</u>

#### VLT<sup>•</sup> HVAC Drive Programming Guide

| Par.<br>No. # | Parameter description           | Default value | 4-set-up    | Change<br>during<br>operation | Conver-<br>sion index | Туре   |
|---------------|---------------------------------|---------------|-------------|-------------------------------|-----------------------|--------|
| 5-9* Bu       | is Controlled                   |               |             |                               |                       |        |
| 5-90          | Digital & Relay Bus Control     | 0 N/A         | All set-ups | TRUE                          | 0                     | Uint32 |
| 5-93          | Pulse Out #27 Bus Control       | 0.00 %        | All set-ups | TRUE                          | -2                    | N2     |
| 5-94          | Pulse Out #27 Timeout Preset    | 0.00 %        | 1 set-up    | TRUE                          | -2                    | Uint16 |
| 5-95          | Pulse Out #29 Bus Control       | 0.00 %        | All set-ups | TRUE                          | -2                    | N2     |
| 5-96          | Pulse Out #29 Timeout Preset    | 0.00 %        | 1 set-up    | TRUE                          | -2                    | Uint16 |
| 5-97          | Pulse Out #X30/6 Bus Control    | 0.00 %        | All set-ups | TRUE                          | -2                    | N2     |
| 5-98          | Pulse Out #X30/6 Timeout Preset | 0.00 %        | 1 set-up    | TRUE                          | -2                    | Uint16 |

# 5.1.8 6-\*\* Analog In / Out

| Par.<br>No. # | Parameter description                | Default value   | 4-set-up    | Change<br>during<br>operation | Conver-<br>sion index | Туре   |
|---------------|--------------------------------------|-----------------|-------------|-------------------------------|-----------------------|--------|
| 6-0* Ar       | nalog I/O Mode                       |                 |             |                               |                       |        |
| 6-00          | Live Zero Timeout Time               | 10 s            | All set-ups | TRUE                          | 0                     | Uint8  |
| 6-01          | Live Zero Timeout Function           | [0] Off         | All set-ups | TRUE                          | -                     | Uint8  |
| 6-02          | Fire Mode Live Zero Timeout Function | [0] Off         | All set-ups | TRUE                          | -                     | Uint8  |
| 6-1* Ar       | nalog Input 53                       |                 |             |                               |                       |        |
| 6-10          | Terminal 53 Low Voltage              | 0.07 V          | All set-ups | TRUE                          | -2                    | Int16  |
| 6-11          | Terminal 53 High Voltage             | 10.00 V         | All set-ups | TRUE                          | -2                    | Int16  |
| 6-12          | Terminal 53 Low Current              | 4.00 mA         | All set-ups | TRUE                          | -5                    | Int16  |
| 6-13          | Terminal 53 High Current             | 20.00 mA        | All set-ups | TRUE                          | -5                    | Int16  |
| 6-14          | Terminal 53 Low Ref./Feedb. Value    | 0.000 N/A       | All set-ups | TRUE                          | -3                    | Int32  |
| 6-15          | Terminal 53 High Ref./Feedb. Value   | ExpressionLimit | All set-ups | TRUE                          | -3                    | Int32  |
| 6-16          | Terminal 53 Filter Time Constant     | 0.001 s         | All set-ups | TRUE                          | -3                    | Uint16 |
| 6-17          | Terminal 53 Live Zero                | [1] Enabled     | All set-ups | TRUE                          | -                     | Uint8  |
| 6-2* Ar       | nalog Input 54                       |                 |             |                               |                       |        |
| 6-20          | Terminal 54 Low Voltage              | 0.07 V          | All set-ups | TRUE                          | -2                    | Int16  |
| 6-21          | Terminal 54 High Voltage             | 10.00 V         | All set-ups | TRUE                          | -2                    | Int16  |
| 6-22          | Terminal 54 Low Current              | 4.00 mA         | All set-ups | TRUE                          | -5                    | Int16  |
| 6-23          | Terminal 54 High Current             | 20.00 mA        | All set-ups | TRUE                          | -5                    | Int16  |
| 6-24          | Terminal 54 Low Ref./Feedb. Value    | 0.000 N/A       | All set-ups | TRUE                          | -3                    | Int32  |
| 6-25          | Terminal 54 High Ref./Feedb. Value   | 100.000 N/A     | All set-ups | TRUE                          | -3                    | Int32  |
| 6-26          | Terminal 54 Filter Time Constant     | 0.001 s         | All set-ups | TRUE                          | -3                    | Uint16 |
| 6-27          | Terminal 54 Live Zero                | [1] Enabled     | All set-ups | TRUE                          | -                     | Uint8  |
| 6-3* Ar       | nalog Input X30/11                   | •               |             |                               |                       |        |
| 6-30          | Terminal X30/11 Low Voltage          | 0.07 V          | All set-ups | TRUE                          | -2                    | Int16  |
| 6-31          | Terminal X30/11 High Voltage         | 10.00 V         | All set-ups | TRUE                          | -2                    | Int16  |
| 6-34          | Term. X30/11 Low Ref./Feedb. Value   | 0.000 N/A       | All set-ups | TRUE                          | -3                    | Int32  |
| 6-35          | Term. X30/11 High Ref./Feedb. Value  | 100.000 N/A     | All set-ups | TRUE                          | -3                    | Int32  |
| 6-36          | Term. X30/11 Filter Time Constant    | 0.001 s         | All set-ups | TRUE                          | -3                    | Uint16 |
| 6-37          | Term. X30/11 Live Zero               | [1] Enabled     | All set-ups | TRUE                          | -                     | Uint8  |
| 6-4* Ar       | nalog Input X30/12                   | 3               |             |                               |                       |        |
| 6-40          | Terminal X30/12 Low Voltage          | 0.07 V          | All set-ups | TRUE                          | -2                    | Int16  |
| 6-41          | Terminal X30/12 High Voltage         | 10.00 V         | All set-ups | TRUE                          | -2                    | Int16  |
| 6-44          | Term. X30/12 Low Ref./Feedb. Value   | 0.000 N/A       | All set-ups | TRUE                          | -3                    | Int32  |
| 6-45          | Term. X30/12 High Ref./Feedb. Value  | 100.000 N/A     | All set-ups | TRUE                          | -3                    | Int32  |
| 6-46          | Term. X30/12 Filter Time Constant    | 0.001 s         | All set-ups | TRUE                          | -3                    | Uint16 |
| 6-47          | Term. X30/12 Live Zero               | [1] Enabled     | All set-ups | TRUE                          | -                     | Uint8  |
| 6-5* Ar       | halog Output 42                      |                 |             |                               |                       |        |
| 6-50          | Terminal 42 Output                   | null            | All set-ups | TRUE                          | -                     | Uint8  |
| 6-51          | Terminal 42 Output Min Scale         | 0.00 %          | All set-ups | TRUE                          | -2                    | Int16  |
| 6-52          | Terminal 42 Output Max Scale         | 100.00 %        | All set-ups | TRUE                          | -2                    | Int16  |
| 6-53          | Terminal 42 Output Bus Control       | 0.00 %          | All set-ups | TRUE                          | -2                    | N2     |
| 6-54          | Terminal 42 Output Timeout Preset    | 0.00 %          | 1 set-up    | TRUE                          | -2                    | Uint16 |
| 6-55          | Analog Output Filter                 | [0] Off         | 1 set-up    | TRUE                          | -                     | Uint8  |
|               |                                      | 1               |             |                               | 1                     | 1      |

<u>Danfoss</u>

#### VLT<sup>•</sup> HVAC Drive Programming Guide

| Par.<br>No. # | Parameter description                | Default value    | 4-set-up    | Change<br>during<br>operation | Conver-<br>sion index | Туре   |
|---------------|--------------------------------------|------------------|-------------|-------------------------------|-----------------------|--------|
| 6-6* Ai       | nalog Output X30/8                   |                  |             |                               |                       |        |
| 6-60          | Terminal X30/8 Output                | [0] No operation | All set-ups | TRUE                          | -                     | Uint8  |
| 6-61          | Terminal X30/8 Min. Scale            | 0.00 %           | All set-ups | TRUE                          | -2                    | Int16  |
| 6-62          | Terminal X30/8 Max. Scale            | 100.00 %         | All set-ups | TRUE                          | -2                    | Int16  |
| 6-63          | Terminal X30/8 Output Bus Control    | 0.00 %           | All set-ups | TRUE                          | -2                    | N2     |
| 6-64          | Terminal X30/8 Output Timeout Preset | 0.00 %           | 1 set-up    | TRUE                          | -2                    | Uint16 |

# 5.1.9 8-\*\* Communication and Options

| Par.<br>No. # | Parameter description        | Default value           | 4-set-up    | Change during operation | Conver-<br>sion index | Туре       |
|---------------|------------------------------|-------------------------|-------------|-------------------------|-----------------------|------------|
| 8-0* Ge       | eneral Settings              |                         |             |                         |                       |            |
| 8-01          | Control Site                 | null                    | All set-ups | TRUE                    | -                     | Uint8      |
| 8-02          | Control Source               | null                    | All set-ups | TRUE                    | -                     | Uint8      |
| 8-03          | Control Timeout Time         | ExpressionLimit         | 1 set-up    | TRUE                    | -1                    | Uint32     |
| 8-04          | Control Timeout Function     | [0] Off                 | 1 set-up    | TRUE                    | -                     | Uint8      |
| 8-05          | End-of-Timeout Function      | [1] Resume set-up       | 1 set-up    | TRUE                    | -                     | Uint8      |
| 8-06          | Reset Control Timeout        | [0] Do not reset        | All set-ups | TRUE                    | -                     | Uint8      |
| 8-07          | Diagnosis Trigger            | [0] Disable             | 2 set-ups   | TRUE                    | -                     | Uint8      |
| 8-08          | Readout Filtering            | null                    | All set-ups | TRUE                    | -                     | Uint8      |
| 8-09          | Communication Charset        | [1] ANSI X3.4           | 2 set-ups   | TRUE                    | -                     | Uint8      |
| 8-1* Co       | ontrol Settings              |                         |             |                         |                       |            |
| 8-10          | Control Profile              | [0] FC profile          | All set-ups | TRUE                    | -                     | Uint8      |
| 8-13          | Configurable Status Word STW | [1] Profile Default     | All set-ups | TRUE                    | -                     | Uint8      |
| 8-3* FC       | Port Settings                | 1                       | · · ·       |                         |                       |            |
| 8-30          | Protocol                     | null                    | 1 set-up    | TRUE                    | -                     | Uint8      |
| 8-31          | Address                      | ExpressionLimit         | 1 set-up    | TRUE                    | 0                     | Uint8      |
| 8-32          | Baud Rate                    | null                    | 1 set-up    | TRUE                    | -                     | Uint8      |
| 8-33          | Parity / Stop Bits           | null                    | 1 set-up    | TRUE                    | -                     | Uint8      |
| 8-34          | Estimated cycle time         | 0 ms                    | 2 set-ups   | TRUE                    | -3                    | Uint32     |
| 8-35          | Minimum Response Delay       | ExpressionLimit         | 1 set-up    | TRUE                    | -3                    | Uint16     |
| 8-36          | Maximum Response Delay       | ExpressionLimit         | 1 set-up    | TRUE                    | -3                    | Uint16     |
| 8-37          | Maximum Inter-Char Delay     | ExpressionLimit         | 1 set-up    | TRUE                    | -5                    | Uint16     |
| 8-4* FC       | MC protocol set              | · ·                     |             |                         |                       |            |
| 8-40          | Telegram selection           | [1] Standard telegram 1 | 2 set-ups   | TRUE                    | -                     | Uint8      |
| 8-42          | PCD write configuration      | ExpressionLimit         | All set-ups | TRUE                    | -                     | Uint16     |
| 8-43          | PCD read configuration       | ExpressionLimit         | All set-ups | TRUE                    | -                     | Uint16     |
| 8-5* Di       | gital/Bus                    | . ·                     |             |                         |                       |            |
| 8-50          | Coasting Select              | [3] Logic OR            | All set-ups | TRUE                    | -                     | Uint8      |
| 8-52          | DC Brake Select              | [3] Logic OR            | All set-ups | TRUE                    | -                     | Uint8      |
| 8-53          | Start Select                 | [3] Logic OR            | All set-ups | TRUE                    | -                     | Uint8      |
| 8-54          | Reverse Select               | null                    | All set-ups | TRUE                    | -                     | Uint8      |
| 8-55          | Set-up Select                | [3] Logic OR            | All set-ups | TRUE                    | -                     | Uint8      |
| 8-56          | Preset Reference Select      | [3] Logic OR            | All set-ups | TRUE                    | -                     | Uint8      |
| 8-7* BA       | ACnet                        |                         |             |                         |                       |            |
| 8-70          | BACnet Device Instance       | 1 N/A                   | 1 set-up    | TRUE                    | 0                     | Uint32     |
| 8-72          | MS/TP Max Masters            | 127 N/A                 | 1 set-up    | TRUE                    | 0                     | Uint8      |
| 8-73          | MS/TP Max Info Frames        | 1 N/A                   | 1 set-up    | TRUE                    | 0                     | Uint16     |
| 8-74          | "I-Am" Service               | [0] Send at power-up    | 1 set-up    | TRUE                    | -                     | Uint8      |
| 8-75          | Initialization Password      | ExpressionLimit         | 1 set-up    | TRUE                    | 0                     | VisStr[25] |
| 8-8* FC       | Port Diagnostics             |                         |             |                         |                       |            |
| 8-80          | Bus Message Count            | 0 N/A                   | All set-ups | TRUE                    | 0                     | Uint32     |
| 8-81          | Bus Error Count              | 0 N/A                   | All set-ups | TRUE                    | 0                     | Uint32     |
| 8-82          | Slave Messages Rcvd          | 0 N/A                   | All set-ups | TRUE                    | 0                     | Uint32     |
| 8-83          | Slave Error Count            | 0 N/A                   | All set-ups | TRUE                    | 0                     | Uint32     |
| 8-84          | Slave Messages Sent          | 0 N/A                   | All set-ups | TRUE                    | 0                     | Uint32     |
| 8-85          | Slave Timeout Errors         | 0 N/A                   | All set-ups | TRUE                    | 0                     | Uint32     |
| 8-89          | Diagnostics Count            | 0 N/A                   | 1 set-up    | TRUE                    | 0                     | Int32      |

<u>Danfoss</u>

#### VLT<sup>•</sup> HVAC Drive Programming Guide

| Par.    | Parameter description | Default value | 4-set-up    | Change    | Conver-    | Туре   |
|---------|-----------------------|---------------|-------------|-----------|------------|--------|
| No. #   |                       |               |             | during    | sion index |        |
|         |                       |               |             | operation |            |        |
| 8-9* Bu | is Jog                |               |             |           |            |        |
| 8-90    | Bus Jog 1 Speed       | 100 RPM       | All set-ups | TRUE      | 67         | Uint16 |
| 8-91    | Bus Jog 2 Speed       | 200 RPM       | All set-ups | TRUE      | 67         | Uint16 |
| 8-94    | Bus Feedback 1        | 0 N/A         | 1 set-up    | TRUE      | 0          | N2     |
| 8-95    | Bus Feedback 2        | 0 N/A         | 1 set-up    | TRUE      | 0          | N2     |
| 8-96    | Bus Feedback 3        | 0 N/A         | 1 set-up    | TRUE      | 0          | N2     |

## 5.1.10 9-\*\* Profibus

| Par.  | Parameter description     | Default value            | 4-set-up    | Change    | Conver-    | Туре      |
|-------|---------------------------|--------------------------|-------------|-----------|------------|-----------|
| No. # |                           |                          |             | during    | sion index |           |
|       |                           |                          |             | operation |            |           |
| 9-00  | Setpoint                  | 0 N/A                    | All set-ups | TRUE      | 0          | Uint16    |
| 9-07  | Actual Value              | 0 N/A                    | All set-ups | FALSE     | 0          | Uint16    |
| 9-15  | PCD Write Configuration   | ExpressionLimit          | 2 set-ups   | TRUE      | -          | Uint16    |
| 9-16  | PCD Read Configuration    | ExpressionLimit          | 2 set-ups   | TRUE      | -          | Uint16    |
| 9-18  | Node Address              | 126 N/A                  | 1 set-up    | TRUE      | 0          | Uint8     |
| 9-22  | Telegram Selection        | [108] PPO 8              | 1 set-up    | TRUE      | -          | Uint8     |
| 9-23  | Parameters for Signals    | 0                        | All set-ups | TRUE      | -          | Uint16    |
| 9-27  | Parameter Edit            | [1] Enabled              | 2 set-ups   | FALSE     | -          | Uint16    |
| 9-28  | Process Control           | [1] Enable cyclic master | 2 set-ups   | FALSE     | -          | Uint8     |
| 9-44  | Fault Message Counter     | 0 N/A                    | All set-ups | TRUE      | 0          | Uint16    |
| 9-45  | Fault Code                | 0 N/A                    | All set-ups | TRUE      | 0          | Uint16    |
| 9-47  | Fault Number              | 0 N/A                    | All set-ups | TRUE      | 0          | Uint16    |
| 9-52  | Fault Situation Counter   | 0 N/A                    | All set-ups | TRUE      | 0          | Uint16    |
| 9-53  | Profibus Warning Word     | 0 N/A                    | All set-ups | TRUE      | 0          | V2        |
| 9-63  | Actual Baud Rate          | [255] No baud rate found | All set-ups | TRUE      | -          | Uint8     |
| 9-64  | Device Identification     | 0 N/A                    | All set-ups | TRUE      | 0          | Uint16    |
| 9-65  | Profile Number            | 0 N/A                    | All set-ups | TRUE      | 0          | OctStr[2] |
| 9-67  | Control Word 1            | 0 N/A                    | All set-ups | TRUE      | 0          | V2        |
| 9-68  | Status Word 1             | 0 N/A                    | All set-ups | TRUE      | 0          | V2        |
| 9-71  | Profibus Save Data Values | [0] Off                  | All set-ups | TRUE      | -          | Uint8     |
| 9-72  | ProfibusDriveReset        | [0] No action            | 1 set-up    | FALSE     | -          | Uint8     |
| 9-80  | Defined Parameters (1)    | 0 N/A                    | All set-ups | FALSE     | 0          | Uint16    |
| 9-81  | Defined Parameters (2)    | 0 N/A                    | All set-ups | FALSE     | 0          | Uint16    |
| 9-82  | Defined Parameters (3)    | 0 N/A                    | All set-ups | FALSE     | 0          | Uint16    |
| 9-83  | Defined Parameters (4)    | 0 N/A                    | All set-ups | FALSE     | 0          | Uint16    |
| 9-84  | Defined Parameters (5)    | 0 N/A                    | All set-ups | FALSE     | 0          | Uint16    |
| 9-90  | Changed Parameters (1)    | 0 N/A                    | All set-ups | FALSE     | 0          | Uint16    |
| 9-91  | Changed Parameters (2)    | 0 N/A                    | All set-ups | FALSE     | 0          | Uint16    |
| 9-92  | Changed Parameters (3)    | 0 N/A                    | All set-ups | FALSE     | 0          | Uint16    |
| 9-93  | Changed Parameters (4)    | 0 N/A                    | All set-ups | FALSE     | 0          | Uint16    |
| 9-94  | Changed parameters (5)    | 0 N/A                    | All set-ups | FALSE     | 0          | Uint16    |

# 5.1.11 10-\*\* CAN Fieldbus

| Par.    | Parameter description          | Default value   | 4-set-up    | Change    | Conver-    | Туре   |
|---------|--------------------------------|-----------------|-------------|-----------|------------|--------|
| No. #   |                                |                 | _           | during    | sion index |        |
|         |                                |                 |             | operation |            |        |
| 10-0* 0 | Common Settings                |                 |             |           |            |        |
| 10-00   | CAN Protocol                   | null            | 2 set-ups   | FALSE     | -          | Uint8  |
| 10-01   | Baud Rate Select               | null            | 2 set-ups   | TRUE      | -          | Uint8  |
| 10-02   | MAC ID                         | ExpressionLimit | 2 set-ups   | TRUE      | 0          | Uint8  |
| 10-05   | Readout Transmit Error Counter | 0 N/A           | All set-ups | TRUE      | 0          | Uint8  |
| 10-06   | Readout Receive Error Counter  | 0 N/A           | All set-ups | TRUE      | 0          | Uint8  |
| 10-07   | Readout Bus Off Counter        | 0 N/A           | All set-ups | TRUE      | 0          | Uint8  |
| 10-1* [ | DeviceNet                      | 1               |             |           |            |        |
| 10-10   | Process Data Type Selection    | null            | All set-ups | TRUE      | -          | Uint8  |
| 10-11   | Process Data Config Write      | ExpressionLimit | 2 set-ups   | TRUE      | -          | Uint16 |
| 10-12   | Process Data Config Read       | ExpressionLimit | 2 set-ups   | TRUE      | -          | Uint16 |
| 10-13   | Warning Parameter              | 0 N/A           | All set-ups | TRUE      | 0          | Uint16 |
| 10-14   | Net Reference                  | [0] Off         | 2 set-ups   | TRUE      | -          | Uint8  |
| 10-15   | Net Control                    | [0] Off         | 2 set-ups   | TRUE      | -          | Uint8  |
| 10-2* ( | COS Filters                    |                 |             |           |            |        |
| 10-20   | COS Filter 1                   | 0 N/A           | All set-ups | FALSE     | 0          | Uint16 |
| 10-21   | COS Filter 2                   | 0 N/A           | All set-ups | FALSE     | 0          | Uint16 |
| 10-22   | COS Filter 3                   | 0 N/A           | All set-ups | FALSE     | 0          | Uint16 |
| 10-23   | COS Filter 4                   | 0 N/A           | All set-ups | FALSE     | 0          | Uint16 |
| 10-3* F | Parameter Access               | ł               |             |           |            |        |
| 10-30   | Array Index                    | 0 N/A           | 2 set-ups   | TRUE      | 0          | Uint8  |
| 10-31   | Store Data Values              | [0] Off         | All set-ups | TRUE      | -          | Uint8  |
| 10-32   | Devicenet Revision             | 0 N/A           | All set-ups | TRUE      | 0          | Uint16 |
| 10-33   | Store Always                   | [0] Off         | 1 set-up    | TRUE      | -          | Uint8  |
| 10-34   | DeviceNet Product Code         | 120 N/A         | 1 set-up    | TRUE      | 0          | Uint16 |
| 10-39   | Devicenet F Parameters         | 0 N/A           | All set-ups | TRUE      | 0          | Uint32 |

# 5.1.12 11-\*\* LonWorks

| Par.    | Parameter description | Default value   | 4-set-up    | Change during | Conver-    | Type      |
|---------|-----------------------|-----------------|-------------|---------------|------------|-----------|
| No. #   |                       |                 |             | operation     | sion index |           |
| 11-0* l | onWorks ID            |                 |             |               |            |           |
| 11-00   | Neuron ID             | 0 N/A           | All set-ups | TRUE          | 0          | OctStr[6] |
| 11-1* l | ON Functions          |                 |             |               |            |           |
| 11-10   | Drive Profile         | [0] VSD profile | All set-ups | TRUE          | -          | Uint8     |
| 11-15   | LON Warning Word      | 0 N/A           | All set-ups | TRUE          | 0          | Uint16    |
| 11-17   | XIF Revision          | 0 N/A           | All set-ups | TRUE          | 0          | VisStr[5] |
| 11-18   | LonWorks Revision     | 0 N/A           | All set-ups | TRUE          | 0          | VisStr[5] |
| 11-2* l | ON Param. Access      | -               |             |               |            |           |
| 11-21   | Store Data Values     | [0] Off         | All set-ups | TRUE          | -          | Uint8     |

# 5.1.13 13-\*\* Smart Logic Controller

| Par.    | Parameter description | Default value        | 4-set-up    | Change              | Conver-    | Туре  |
|---------|-----------------------|----------------------|-------------|---------------------|------------|-------|
| No. #   |                       |                      |             | during<br>operation | sion index |       |
| 13-0* 9 | SLC Settings          |                      |             |                     |            |       |
| 13-00   | SL Controller Mode    | null                 | 2 set-ups   | TRUE                | -          | Uint8 |
| 13-01   | Start Event           | null                 | 2 set-ups   | TRUE                | -          | Uint8 |
| 13-02   | Stop Event            | null                 | 2 set-ups   | TRUE                | -          | Uint8 |
| 13-03   | Reset SLC             | [0] Do not reset SLC | All set-ups | TRUE                | -          | Uint8 |
| 13-1* ( | Comparators           |                      |             |                     |            |       |
| 13-10   | Comparator Operand    | null                 | 2 set-ups   | TRUE                | -          | Uint8 |
| 13-11   | Comparator Operator   | null                 | 2 set-ups   | TRUE                | -          | Uint8 |
| 13-12   | Comparator Value      | ExpressionLimit      | 2 set-ups   | TRUE                | -3         | Int32 |
| 13-2* 1 | -<br>Fimers           |                      |             |                     |            |       |
| 13-20   | SL Controller Timer   | ExpressionLimit      | 1 set-up    | TRUE                | -3         | TimD  |
| 13-4* l | ogic Rules            |                      |             |                     |            |       |
| 13-40   | Logic Rule Boolean 1  | null                 | 2 set-ups   | TRUE                | -          | Uint8 |
| 13-41   | Logic Rule Operator 1 | null                 | 2 set-ups   | TRUE                | -          | Uint8 |
| 13-42   | Logic Rule Boolean 2  | null                 | 2 set-ups   | TRUE                | -          | Uint8 |
| 13-43   | Logic Rule Operator 2 | null                 | 2 set-ups   | TRUE                | -          | Uint8 |
| 13-44   | Logic Rule Boolean 3  | null                 | 2 set-ups   | TRUE                | -          | Uint8 |
| 13-5* 9 | States                |                      |             |                     |            |       |
| 13-51   | SL Controller Event   | null                 | 2 set-ups   | TRUE                | -          | Uint8 |
| 13-52   | SL Controller Action  | null                 | 2 set-ups   | TRUE                | -          | Uint8 |

# 5.1.14 14-\*\* Special Functions

| Par.<br>No. # | Parameter description               | Default value        | 4-set-up    | Change<br>during<br>operation | Conver-<br>sion index | Туре   |
|---------------|-------------------------------------|----------------------|-------------|-------------------------------|-----------------------|--------|
| 14-0* li      | nverter Switching                   |                      |             |                               |                       |        |
| 14-00         | Switching Pattern                   | null                 | All set-ups | TRUE                          | -                     | Uint8  |
| 14-01         | Switching Frequency                 | null                 | All set-ups | TRUE                          | -                     | Uint8  |
| 14-03         | Overmodulation                      | [0] Off              | All set-ups | FALSE                         | -                     | Uint8  |
| 14-04         | PWM Random                          | [0] Off              | All set-ups | TRUE                          | -                     | Uint8  |
| 14-1* N       | Nains On/Off                        |                      |             |                               |                       |        |
| 14-10         | Mains Failure                       | [0] No function      | All set-ups | FALSE                         | -                     | Uint8  |
| 14-11         | Mains Voltage at Mains Fault        | ExpressionLimit      | All set-ups | TRUE                          | 0                     | Uint16 |
| 14-12         | Function at Mains Imbalance         | [0] Trip             | All set-ups | TRUE                          | -                     | Uint8  |
| 14-2* R       | leset Functions                     |                      |             |                               |                       |        |
| 14-20         | Reset Mode                          | null                 | All set-ups | TRUE                          | -                     | Uint8  |
| 14-21         | Automatic Restart Time              | 10 s                 | All set-ups | TRUE                          | 0                     | Uint16 |
| 14-22         | Operation Mode                      | [0] Normal operation | All set-ups | TRUE                          | -                     | Uint8  |
| 14-23         | Typecode Setting                    | null                 | 2 set-ups   | FALSE                         | -                     | Uint8  |
| 14-25         | Trip Delay at Torque Limit          | 60 s                 | All set-ups | TRUE                          | 0                     | Uint8  |
| 14-26         | Trip Delay at Inverter Fault        | ExpressionLimit      | All set-ups | TRUE                          | 0                     | Uint8  |
| 14-28         | Production Settings                 | [0] No action        | All set-ups | TRUE                          | -                     | Uint8  |
| 14-29         | Service Code                        | 0 N/A                | All set-ups | TRUE                          | 0                     | Int32  |
| 14-3* C       | Current Limit Ctrl.                 | ·                    |             |                               |                       |        |
| 14-30         | Current Lim Cont, Proportional Gain | 100 %                | All set-ups | FALSE                         | 0                     | Uint16 |
| 14-31         | Current Lim Contr, Integration Time | 0.020 s              | All set-ups | FALSE                         | -3                    | Uint16 |
| 14-32         | Current Lim Ctrl, Filter Time       | 26.0 ms              | All set-ups | TRUE                          | -4                    | Uint16 |
| 14-4* E       | nergy Optimizing                    |                      |             |                               |                       |        |
| 14-40         | VT Level                            | 66 %                 | All set-ups | FALSE                         | 0                     | Uint8  |
| 14-41         | AEO Minimum Magnetization           | ExpressionLimit      | All set-ups | TRUE                          | 0                     | Uint8  |
| 14-42         | Minimum AEO Frequency               | 10 Hz                | All set-ups | TRUE                          | 0                     | Uint8  |
| 14-43         | Motor Cos-Phi                       | ExpressionLimit      | All set-ups | TRUE                          | -2                    | Uint16 |
| 14-5* E       | nvironment                          |                      |             |                               |                       |        |
| 14-50         | RFI 1                               | [1] On               | 1 set-up    | FALSE                         | -                     | Uint8  |
| 14-51         | DC Link Compensation                | [1] On               | 1 set-up    | TRUE                          | -                     | Uint8  |
| 14-52         | Fan Control                         | [0] Auto             | All set-ups | TRUE                          | -                     | Uint8  |
| 14-53         | Fan Monitor                         | [1] Warning          | All set-ups | TRUE                          | -                     | Uint8  |
| 14-55         | Output Filter                       | [0] No Filter        | 1 set-up    | FALSE                         | -                     | Uint8  |
| 14-59         | Actual Number of Inverter Units     | ExpressionLimit      | 1 set-up    | FALSE                         | 0                     | Uint8  |
| 14-6* A       | uto Derate                          |                      |             |                               |                       |        |
| 14-60         | Function at Overtemperature         | [0] Trip             | All set-ups | TRUE                          | -                     | Uint8  |
| 14-61         | Function at Inverter Overload       | [0] Trip             | All set-ups | TRUE                          | -                     | Uint8  |
| 14-62         | Inv. Overload Derate Current        | 95 %                 | All set-ups | TRUE                          | 0                     | Uint16 |

# 5.1.15 15-\*\* FC Information

| Par.<br>No. # | Parameter description       | Default value    | 4-set-up    | Change during<br>operation | Conver-<br>sion index | Туре       |
|---------------|-----------------------------|------------------|-------------|----------------------------|-----------------------|------------|
| 15-0* (       | Derating Data               |                  |             |                            |                       |            |
| 15-00         | Operating Hours             | 0 h              | All set-ups | FALSE                      | 74                    | Uint32     |
| 15-01         | Running Hours               | 0 h              | All set-ups | FALSE                      | 74                    | Uint32     |
| 15-02         | kWh Counter                 | 0 kWh            | All set-ups | FALSE                      | 75                    | Uint32     |
| 15-03         | Power-ups                   | 0 N/A            | All set-ups | FALSE                      | 0                     | Uint32     |
| 15-04         | Over Temps                  | 0 N/A            | All set-ups | FALSE                      | 0                     | Uint16     |
| 15-05         | Over Volts                  | 0 N/A            | All set-ups | FALSE                      | 0                     | Uint16     |
| 15-06         | Reset kWh Counter           | [0] Do not reset | All set-ups | TRUE                       | -                     | Uint8      |
| 15-07         | Reset Running Hours Counter | [0] Do not reset | All set-ups | TRUE                       | -                     | Uint8      |
| 15-08         | Number of Starts            | 0 N/A            | All set-ups | FALSE                      | 0                     | Uint32     |
| 15-1* [       | Data Log Settings           |                  |             |                            |                       |            |
| 15-10         | Logging Source              | 0                | 2 set-ups   | TRUE                       | -                     | Uint16     |
| 15-11         | Logging Interval            | ExpressionLimit  | 2 set-ups   | TRUE                       | -3                    | TimD       |
| 15-12         | Trigger Event               | [0] FALSE        | 1 set-up    | TRUE                       | -                     | Uint8      |
| 15-13         | Logging Mode                | [0] Log always   | 2 set-ups   | TRUE                       | -                     | Uint8      |
| 15-14         | Samples Before Trigger      | 50 N/A           | 2 set-ups   | TRUE                       | 0                     | Uint8      |
| 15-2* H       | listoric Log                |                  |             |                            |                       |            |
| 15-20         | Historic Log: Event         | 0 N/A            | All set-ups | FALSE                      | 0                     | Uint8      |
| 15-21         | Historic Log: Value         | 0 N/A            | All set-ups | FALSE                      | 0                     | Uint32     |
| 15-22         | Historic Log: Time          | 0 ms             | All set-ups | FALSE                      | -3                    | Uint32     |
| 15-23         | Historic Log: Date and Time | ExpressionLimit  | All set-ups | FALSE                      | 0                     | TimeOfDay  |
| 15-3* /       | Alarm Log                   |                  |             |                            |                       |            |
| 15-30         | Alarm Log: Error Code       | 0 N/A            | All set-ups | FALSE                      | 0                     | Uint8      |
| 15-31         | Alarm Log: Value            | 0 N/A            | All set-ups | FALSE                      | 0                     | Int16      |
| 15-32         | Alarm Log: Time             | 0 s              | All set-ups | FALSE                      | 0                     | Uint32     |
| 15-33         | Alarm Log: Date and Time    | ExpressionLimit  | All set-ups | FALSE                      | 0                     | TimeOfDay  |
| 15-4* [       | Drive Identification        |                  |             |                            |                       |            |
| 15-40         | FC Type                     | 0 N/A            | All set-ups | FALSE                      | 0                     | VisStr[6]  |
| 15-41         | Power Section               | 0 N/A            | All set-ups | FALSE                      | 0                     | VisStr[20] |
| 15-42         | Voltage                     | 0 N/A            | All set-ups | FALSE                      | 0                     | VisStr[20] |
| 15-43         | Software Version            | 0 N/A            | All set-ups | FALSE                      | 0                     | VisStr[5]  |
| 15-44         | Ordered Typecode String     | 0 N/A            | All set-ups | FALSE                      | 0                     | VisStr[40] |
| 15-45         | Actual Typecode String      | 0 N/A            | All set-ups | FALSE                      | 0                     | VisStr[40] |
| 15-46         | Adj Freq Dr Ordering No.    | 0 N/A            | All set-ups | FALSE                      | 0                     | VisStr[8]  |
| 15-47         | Power Card Ordering No.     | 0 N/A            | All set-ups | FALSE                      | 0                     | VisStr[8]  |
| 15-48         | LCP ID Num.                 | 0 N/A            | All set-ups | FALSE                      | 0                     | VisStr[20] |
| 15-49         | SW ID Control Card          | 0 N/A            | All set-ups | FALSE                      | 0                     | VisStr[20] |
| 15-50         | SW ID Power Card            | 0 N/A            | All set-ups | FALSE                      | 0                     | VisStr[20] |
| 15-51         | Adj Freq Dr Serial No.      | 0 N/A            | All set-ups | FALSE                      | 0                     | VisStr[10] |
| 15-53         | Power Card Serial Number    | 0 N/A            | All set-ups | FALSE                      | 0                     | VisStr[19] |
| 15-55         | Vendor URL                  | 0 N/A            | All set-ups | FALSE                      | 0                     | VisStr[40] |
| 15-56         | Vendor Name                 | 0 N/A            | All set-ups | FALSE                      | 0                     | VisStr[40] |
| 15-59         | CSIV Filename               | ExpressionLimit  | 1 set-up    | FALSE                      | 0                     | VisStr[16] |

Parameter Lists

#### VLT<sup>•</sup> HVAC Drive Programming Guide

| Par.    | Parameter description     | Default value | 4-set-up    | Change during | Conver-    | Туре       |
|---------|---------------------------|---------------|-------------|---------------|------------|------------|
| No. #   |                           |               |             | operation     | sion index |            |
| 15-6* ( | Option Ident              |               |             |               |            |            |
| 15-60   | Option Mounted            | 0 N/A         | All set-ups | FALSE         | 0          | VisStr[30] |
| 15-61   | Option SW Version         | 0 N/A         | All set-ups | FALSE         | 0          | VisStr[20] |
| 15-62   | Option Ordering No        | 0 N/A         | All set-ups | FALSE         | 0          | VisStr[8]  |
| 15-63   | Option Serial No          | 0 N/A         | All set-ups | FALSE         | 0          | VisStr[18] |
| 15-70   | Option in Slot A          | 0 N/A         | All set-ups | FALSE         | 0          | VisStr[30] |
| 15-71   | Slot A Option SW Version  | 0 N/A         | All set-ups | FALSE         | 0          | VisStr[20] |
| 15-72   | Option in Slot B          | 0 N/A         | All set-ups | FALSE         | 0          | VisStr[30] |
| 15-73   | Slot B Option SW Version  | 0 N/A         | All set-ups | FALSE         | 0          | VisStr[20] |
| 15-74   | Option in Slot C0         | 0 N/A         | All set-ups | FALSE         | 0          | VisStr[30] |
| 15-75   | Slot C0 Option SW Version | 0 N/A         | All set-ups | FALSE         | 0          | VisStr[20] |
| 15-76   | Option in Slot C1         | 0 N/A         | All set-ups | FALSE         | 0          | VisStr[30] |
| 15-77   | Slot C1 Option SW Version | 0 N/A         | All set-ups | FALSE         | 0          | VisStr[20] |
| 15-9* I | Parameter Info            |               |             |               |            |            |
| 15-92   | Defined Parameters        | 0 N/A         | All set-ups | FALSE         | 0          | Uint16     |
| 15-93   | Modified Parameters       | 0 N/A         | All set-ups | FALSE         | 0          | Uint16     |
| 15-98   | Drive Identification      | 0 N/A         | All set-ups | FALSE         | 0          | VisStr[40] |
| 15-99   | Parameter Metadata        | 0 N/A         | All set-ups | FALSE         | 0          | Uint16     |

# 5.1.16 16-\*\* Data Readouts

| Par.<br>No. # | Parameter description | Default value               | 4-set-up    | Change during operation | Conver-<br>sion index | Туре       |
|---------------|-----------------------|-----------------------------|-------------|-------------------------|-----------------------|------------|
| 16-0* 0       | Seneral Status        |                             |             | -                       |                       |            |
| 16-00         | Control Word          | 0 N/A                       | All set-ups | FALSE                   | 0                     | V2         |
| 16-01         | Reference [Unit]      | 0.000 ReferenceFeedbackUnit | All set-ups | FALSE                   | -3                    | Int32      |
| 16-02         | Reference %           | 0.0 %                       | All set-ups | FALSE                   | -1                    | Int16      |
| 16-03         | Status Word           | 0 N/A                       | All set-ups | FALSE                   | 0                     | V2         |
| 16-05         | Main Actual Value [%] | 0.00 %                      | All set-ups | FALSE                   | -2                    | N2         |
| 16-09         | Custom Readout        | 0.00 CustomReadoutUnit      | All set-ups | FALSE                   | -2                    | Int32      |
| 16-1* N       | hotor Status          |                             |             |                         |                       |            |
| 16-10         | Power [kW]            | 0.00 kW                     | All set-ups | FALSE                   | 1                     | Int32      |
| 16-11         | Power [hp]            | 0.00 hp                     | All set-ups | FALSE                   | -2                    | Int32      |
| 16-12         | Motor voltage         | 0.0 V                       | All set-ups | FALSE                   | -1                    | Uint16     |
| 16-13         | Frequency             | 0.0 Hz                      | All set-ups | FALSE                   | -1                    | Uint16     |
| 16-14         | Motor Current         | 0.00 A                      | All set-ups | FALSE                   | -2                    | Int32      |
| 16-15         | Frequency [%]         | 0.00 %                      | All set-ups | FALSE                   | -2                    | N2         |
| 16-16         | Torque [Nm]           | 0.0 Nm                      | All set-ups | FALSE                   | -1                    | Int32      |
| 16-17         | Speed [RPM]           | 0 RPM                       | All set-ups | FALSE                   | 67                    | Int32      |
| 16-18         | Motor Thermal         | 0 %                         | All set-ups | FALSE                   | 0                     | Uint8      |
| 16-22         | Torque [%]            | 0 %                         | All set-ups | FALSE                   | 0                     | Int16      |
| 16-26         | Power Filtered [kW]   | 0.000 kW                    | All set-ups | FALSE                   | 0                     | Int32      |
| 16-27         | Power Filtered [hp]   | 0.000 hp                    | All set-ups | FALSE                   | -3                    | Int32      |
| 16-3* C       | Drive Status          |                             |             |                         |                       |            |
| 16-30         | DC Link Voltage       | 0 V                         | All set-ups | FALSE                   | 0                     | Uint16     |
| 16-32         | Brake Energy /s       | 0.000 kW                    | All set-ups | FALSE                   | 0                     | Uint32     |
| 16-33         | Brake Energy /2 min   | 0.000 kW                    | All set-ups | FALSE                   | 0                     | Uint32     |
| 16-34         | Heatsink Temp.        | 0 °C                        | All set-ups | FALSE                   | 100                   | Uint8      |
| 16-35         | Inverter Thermal      | 0 %                         | All set-ups | FALSE                   | 0                     | Uint8      |
| 16-36         | Inv. Nom. Current     | ExpressionLimit             | All set-ups | FALSE                   | -2                    | Uint32     |
| 16-37         | Inv. Max. Current     | ExpressionLimit             | All set-ups | FALSE                   | -2                    | Uint32     |
| 16-38         | SL Controller State   | 0 N/A                       | All set-ups | FALSE                   | 0                     | Uint8      |
| 16-39         | Control Card Temp.    | 0 °C                        | All set-ups | FALSE                   | 100                   | Uint8      |
| 16-40         | Logging Buffer Full   | [0] No                      | All set-ups | TRUE                    | -                     | Uint8      |
| 16-41         | Logging Buffer Full   | 0 N/A                       | All set-ups | TRUE                    | 0                     | VisStr[50] |
| 16-43         | Timed Actions Status  | [0] Timed Actions Auto      | All set-ups | TRUE                    | -                     | Uint8      |
| 16-49         | Current Fault Source  | 0 N/A                       | All set-ups | TRUE                    | 0                     | Uint8      |
| 16-5* F       | lef. & Feedb.         |                             |             |                         |                       |            |
| 16-50         | External Reference    | 0.0 N/A                     | All set-ups | FALSE                   | -1                    | Int16      |
| 16-52         | Feedback [Unit]       | 0.000 ProcessCtrlUnit       | All set-ups | FALSE                   | -3                    | Int32      |
| 16-53         | Digi Pot Reference    | 0.00 N/A                    | All set-ups | FALSE                   | -2                    | Int16      |
| 16-54         | Feedback 1 [Unit]     | 0.000 ProcessCtrlUnit       | All set-ups | FALSE                   | -3                    | Int32      |
| 16-55         | Feedback 2 [Unit]     | 0.000 ProcessCtrlUnit       | All set-ups | FALSE                   | -3                    | Int32      |
| 16-56         | Feedback 3 [Unit]     | 0.000 ProcessCtrlUnit       | All set-ups | FALSE                   | -3                    | Int32      |
| 16-58         | PID Output [%]        | 0.0 %                       | All set-ups | TRUE                    | -1                    | Int16      |

#### VLT<sup>•</sup> HVAC Drive Programming Guide

| Par.    | Parameter description      | Default value | 4-set-up    | Change during | Conver-    | Туре   |
|---------|----------------------------|---------------|-------------|---------------|------------|--------|
| No. #   |                            |               |             | operation     | sion index |        |
| 16-6* l | nputs & Outputs            |               |             |               |            |        |
| 16-60   | Digital Input              | 0 N/A         | All set-ups | FALSE         | 0          | Uint16 |
| 16-61   | Terminal 53 Switch Setting | [0] Current   | All set-ups | FALSE         | -          | Uint8  |
| 16-62   | Analog Input 53            | 0.000 N/A     | All set-ups | FALSE         | -3         | Int32  |
| 16-63   | Terminal 54 Switch Setting | [0] Current   | All set-ups | FALSE         | -          | Uint8  |
| 16-64   | Analog Input 54            | 0.000 N/A     | All set-ups | FALSE         | -3         | Int32  |
| 16-65   | Analog Output 42 [mA]      | 0.000 N/A     | All set-ups | FALSE         | -3         | Int16  |
| 16-66   | Digital Output [bin]       | 0 N/A         | All set-ups | FALSE         | 0          | Int16  |
| 16-67   | Pulse Input #29 [Hz]       | 0 N/A         | All set-ups | FALSE         | 0          | Int32  |
| 16-68   | Pulse Input #33 [Hz]       | 0 N/A         | All set-ups | FALSE         | 0          | Int32  |
| 16-69   | Pulse Output #27 [Hz]      | 0 N/A         | All set-ups | FALSE         | 0          | Int32  |
| 16-70   | Pulse Output #29 [Hz]      | 0 N/A         | All set-ups | FALSE         | 0          | Int32  |
| 16-71   | Relay Output [bin]         | 0 N/A         | All set-ups | FALSE         | 0          | Int16  |
| 16-72   | Counter A                  | 0 N/A         | All set-ups | TRUE          | 0          | Int32  |
| 16-73   | Counter B                  | 0 N/A         | All set-ups | TRUE          | 0          | Int32  |
| 16-75   | Analog In X30/11           | 0.000 N/A     | All set-ups | FALSE         | -3         | Int32  |
| 16-76   | Analog In X30/12           | 0.000 N/A     | All set-ups | FALSE         | -3         | Int32  |
| 16-77   | Analog Out X30/8 [mA]      | 0.000 N/A     | All set-ups | FALSE         | -3         | Int16  |
| 16-8* F | ieldbus & FC Port          | •             |             |               |            |        |
| 16-80   | Fieldbus CTW 1             | 0 N/A         | All set-ups | FALSE         | 0          | V2     |
| 16-82   | Fieldbus REF 1             | 0 N/A         | All set-ups | FALSE         | 0          | N2     |
| 16-84   | Comm. Option Status        | 0 N/A         | All set-ups | FALSE         | 0          | V2     |
| 16-85   | FC Port CTW 1              | 0 N/A         | All set-ups | FALSE         | 0          | V2     |
| 16-86   | FC Port REF 1              | 0 N/A         | All set-ups | FALSE         | 0          | N2     |
| 16-9* [ | Diagnosis Readouts         | •             |             |               |            |        |
| 16-90   | Alarm Word                 | 0 N/A         | All set-ups | FALSE         | 0          | Uint32 |
| 16-91   | Alarm word 2               | 0 N/A         | All set-ups | FALSE         | 0          | Uint32 |
| 16-92   | Warning Word               | 0 N/A         | All set-ups | FALSE         | 0          | Uint32 |
| 16-93   | Warning word 2             | 0 N/A         | All set-ups | FALSE         | 0          | Uint32 |
| 16-94   | Ext. Status Word           | 0 N/A         | All set-ups | FALSE         | 0          | Uint32 |
| 16-95   | Ext. Status Word 2         | 0 N/A         | All set-ups | FALSE         | 0          | Uint32 |
| 16-96   | Maintenance Word           | 0 N/A         | All set-ups | FALSE         | 0          | Uint32 |

# 5.1.17 18-\*\* Info & Readouts

| Par.    | Parameter description          | Default value        | 4-set-up    | Change during | Conver-    | Туре      |
|---------|--------------------------------|----------------------|-------------|---------------|------------|-----------|
| No. #   |                                |                      |             | operation     | sion index |           |
| 18-0* I | Maintenance Log                |                      |             |               |            |           |
| 18-00   | Maintenance Log: Item          | 0 N/A                | All set-ups | FALSE         | 0          | Uint8     |
| 18-01   | Maintenance Log: Action        | 0 N/A                | All set-ups | FALSE         | 0          | Uint8     |
| 18-02   | Maintenance Log: Time          | 0 s                  | All set-ups | FALSE         | 0          | Uint32    |
| 18-03   | Maintenance Log: Date and Time | ExpressionLimit      | All set-ups | FALSE         | 0          | TimeOfDay |
| 18-1* I | Fire Mode Log                  |                      |             |               |            |           |
| 18-10   | Fire Mode Log: Event           | 0 N/A                | All set-ups | FALSE         | 0          | Uint8     |
| 18-11   | Fire Mode Log: Time            | 0 s                  | All set-ups | FALSE         | 0          | Uint32    |
| 18-12   | Fire Mode Log: Date and Time   | ExpressionLimit      | All set-ups | FALSE         | 0          | TimeOfDay |
| 18-3* I | nputs & Outputs                |                      |             |               |            |           |
| 18-30   | Analog Input X42/1             | 0.000 N/A            | All set-ups | FALSE         | -3         | Int32     |
| 18-31   | Analog Input X42/3             | 0.000 N/A            | All set-ups | FALSE         | -3         | Int32     |
| 18-32   | Analog Input X42/5             | 0.000 N/A            | All set-ups | FALSE         | -3         | Int32     |
| 18-33   | Analog Out X42/7 [V]           | 0.000 N/A            | All set-ups | FALSE         | -3         | Int16     |
| 18-34   | Analog Out X42/9 [V]           | 0.000 N/A            | All set-ups | FALSE         | -3         | Int16     |
| 18-35   | Analog Out X42/11 [V]          | 0.000 N/A            | All set-ups | FALSE         | -3         | Int16     |
| 18-36   | Analog Input X48/2 [mA]        | 0.000 N/A            | All set-ups | TRUE          | -3         | Int32     |
| 18-37   | Temp. Input X48/4              | 0 N/A                | All set-ups | TRUE          | 0          | Int16     |
| 18-38   | Temp. Input X48/7              | 0 N/A                | All set-ups | TRUE          | 0          | Int16     |
| 18-39   | Temp. Input X48/10             | 0 N/A                | All set-ups | TRUE          | 0          | Int16     |
| 18-5* I | Ref. & Feedb.                  |                      |             |               |            |           |
| 18-50   | Sensorless Readout [unit]      | 0.000 SensorlessUnit | All set-ups | FALSE         | -3         | Int32     |

# 5.1.18 20-\*\* FC Closed-loop

| Par.<br>No. # | Parameter description       | Default value           | 4-set-up    | Change during operation | Conver-<br>sion index | Туре       |
|---------------|-----------------------------|-------------------------|-------------|-------------------------|-----------------------|------------|
| 20-0* F       | -<br>Feedback               |                         |             |                         |                       |            |
| 20-00         | Feedback 1 Source           | [2] Analog input 54     | All set-ups | TRUE                    | -                     | Uint8      |
| 20-01         | Feedback 1 Conversion       | [0] Linear              | All set-ups | FALSE                   | -                     | Uint8      |
| 20-02         | Feedback 1 Source Unit      | null                    | All set-ups | TRUE                    | -                     | Uint8      |
| 20-03         | Feedback 2 Source           | [0] No function         | All set-ups | TRUE                    | -                     | Uint8      |
| 20-04         | Feedback 2 Conversion       | [0] Linear              | All set-ups | FALSE                   | -                     | Uint8      |
| 20-05         | Feedback 2 Source Unit      | null                    | All set-ups | TRUE                    | -                     | Uint8      |
| 20-06         | Feedback 3 Source           | [0] No function         | All set-ups | TRUE                    | -                     | Uint8      |
| 20-07         | Feedback 3 Conversion       | [0] Linear              | All set-ups | FALSE                   | -                     | Uint8      |
| 20-08         | Feedback 3 Source Unit      | null                    | All set-ups | TRUE                    | -                     | Uint8      |
| 20-12         | Reference/Feedback Unit     | null                    | All set-ups | TRUE                    | -                     | Uint8      |
| 20-13         | Minimum Reference/Feedb.    | 0.000 ProcessCtrlUnit   | All set-ups | TRUE                    | -3                    | Int32      |
| 20-14         | Maximum Reference/Feedb.    | 100.000 ProcessCtrlUnit | All set-ups | TRUE                    | -3                    | Int32      |
| 20-2* F       | eedback/Setpoint            |                         |             |                         |                       |            |
| 20-20         | Feedback Function           | [3] Minimum             | All set-ups | TRUE                    | -                     | Uint8      |
| 20-21         | Setpoint 1                  | 0.000 ProcessCtrlUnit   | All set-ups | TRUE                    | -3                    | Int32      |
| 20-22         | Setpoint 2                  | 0.000 ProcessCtrlUnit   | All set-ups | TRUE                    | -3                    | Int32      |
| 20-23         | Setpoint 3                  | 0.000 ProcessCtrlUnit   | All set-ups | TRUE                    | -3                    | Int32      |
| 20-3* F       | eedb. Adv. Conv.            |                         |             |                         |                       |            |
| 20-30         | Refrigerant                 | [0] R22                 | All set-ups | TRUE                    | -                     | Uint8      |
| 20-31         | User-defined Refrigerant A1 | 10.0000 N/A             | All set-ups | TRUE                    | -4                    | Uint32     |
| 20-32         | User-defined Refrigerant A2 | -2250.00 N/A            | All set-ups | TRUE                    | -2                    | Int32      |
| 20-33         | User-defined Refrigerant A3 | 250.000 N/A             | All set-ups | TRUE                    | -3                    | Uint32     |
| 20-34         | Duct 1 Area [m2]            | 0.500 m2                | All set-ups | TRUE                    | -3                    | Uint32     |
| 20-35         | Duct 1 Area [in2]           | 750 in2                 | All set-ups | TRUE                    | 0                     | Uint32     |
| 20-36         | Duct 2 Area [m2]            | 0.500 m2                | All set-ups | TRUE                    | -3                    | Uint32     |
| 20-37         | Duct 2 Area [in2]           | 750 in2                 | All set-ups | TRUE                    | 0                     | Uint32     |
| 20-38         | Air Density Factor [%]      | 100 %                   | All set-ups | TRUE                    | 0                     | Uint32     |
| 20-6* S       | iensorless                  |                         |             |                         |                       |            |
| 20-60         | Sensorless Unit             | null                    | All set-ups | TRUE                    | -                     | Uint8      |
| 20-69         | Sensorless Information      | 0 N/A                   | All set-ups | TRUE                    | 0                     | VisStr[25] |
|               | PID Autotuning              |                         |             |                         |                       |            |
| 20-70         | Closed-loop Type            | [0] Auto                | 2 set-ups   | TRUE                    | -                     | Uint8      |
| 20-71         | PID Performance             | [0] Normal              | 2 set-ups   | TRUE                    | -                     | Uint8      |
| 20-72         | PID Output Change           | 0.10 N/A                | 2 set-ups   | TRUE                    | -2                    | Uint16     |
|               |                             | -999999.000             |             |                         |                       |            |
| 20-73         | Minimum Feedback Level      | ProcessCtrlUnit         | 2 set-ups   | TRUE                    | -3                    | Int32      |
|               |                             | 999999.000              |             |                         |                       |            |
| 20-74         | Maximum Feedback Level      | ProcessCtrlUnit         | 2 set-ups   | TRUE                    | -3                    | Int32      |
| 20-79         | PID Autotuning              | [0] Disabled            | All set-ups | TRUE                    | -                     | Uint8      |
|               | PID Basic Settings          | [0] \                   |             |                         |                       |            |
| 20-81         | PID Normal/ Inverse Control | [0] Normal              | All set-ups | TRUE                    | -                     | Uint8      |
| 20-82         | PID Start Speed [RPM]       | ExpressionLimit         | All set-ups | TRUE                    | 67                    | Uint16     |
| 20-83         | PID Start Speed [Hz]        | ExpressionLimit         | All set-ups | TRUE                    | -1                    | Uint16     |
| 20-84         | On Reference Bandwidth      | 5 %                     | All set-ups | TRUE                    | 0                     | Uint8      |

Danfoss

#### VLT<sup>•</sup> HVAC Drive Programming Guide

| Par.<br>No. #        | Parameter description    | Default value | 4-set-up    | Change during operation | Conver-<br>sion index | Туре   |
|----------------------|--------------------------|---------------|-------------|-------------------------|-----------------------|--------|
| 20-9* PID Controller |                          |               | -           |                         |                       |        |
| 20-91                | PID Anti Windup          | [1] On        | All set-ups | TRUE                    | -                     | Uint8  |
| 20-93                | PID Proportional Gain    | 0.50 N/A      | All set-ups | TRUE                    | -2                    | Uint16 |
| 20-94                | PID Integral Time        | 20.00 s       | All set-ups | TRUE                    | -2                    | Uint32 |
| 20-95                | PID Differentiation Time | 0.00 s        | All set-ups | TRUE                    | -2                    | Uint16 |
| 20-96                | PID Diff. Gain Limit     | 5.0 N/A       | All set-ups | TRUE                    | -1                    | Uint16 |

# 5.1.19 21-\*\* Ext. Closed-loop

| Par.<br>No. # | Parameter description         | Default value       | 4-set-up    | Change<br>during<br>operation | Conver-<br>sion index | Туре   |
|---------------|-------------------------------|---------------------|-------------|-------------------------------|-----------------------|--------|
| 21-0* E       | xt. CL Autotuning             |                     |             |                               |                       |        |
| 21-00         | Closed-loop Type              | [0] Auto            | 2 set-ups   | TRUE                          | -                     | Uint8  |
| 21-01         | PID Performance               | [0] Normal          | 2 set-ups   | TRUE                          | -                     | Uint8  |
| 21-02         | PID Output Change             | 0.10 N/A            | 2 set-ups   | TRUE                          | -2                    | Uint16 |
| 21-03         | Minimum Feedback Level        | -999999.000 N/A     | 2 set-ups   | TRUE                          | -3                    | lnt32  |
| 21-04         | Maximum Feedback Level        | 999999.000 N/A      | 2 set-ups   | TRUE                          | -3                    | lnt32  |
| 21-09         | PID Autotuning                | [0] Disabled        | All set-ups | TRUE                          | -                     | Uint8  |
| 21-1* E       | xt. CL 1 Ref./Fb.             |                     |             |                               |                       |        |
| 21-10         | Ext. 1 Ref./Feedback Unit     | [1] %               | All set-ups | TRUE                          | -                     | Uint8  |
| 21-11         | Ext. 1 Minimum Reference      | 0.000 ExtPID1Unit   | All set-ups | TRUE                          | -3                    | Int32  |
| 21-12         | Ext. 1 Maximum Reference      | 100.000 ExtPID1Unit | All set-ups | TRUE                          | -3                    | Int32  |
| 21-13         | Ext. 1 Reference Source       | [0] No function     | All set-ups | TRUE                          | -                     | Uint8  |
| 21-14         | Ext. 1 Feedback Source        | [0] No function     | All set-ups | TRUE                          | -                     | Uint8  |
| 21-15         | Ext. 1 Setpoint               | 0.000 ExtPID1Unit   | All set-ups | TRUE                          | -3                    | Int32  |
| 21-17         | Ext. 1 Reference [Unit]       | 0.000 ExtPID1Unit   | All set-ups | TRUE                          | -3                    | Int32  |
| 21-18         | Ext. 1 Feedback [Unit]        | 0.000 ExtPID1Unit   | All set-ups | TRUE                          | -3                    | Int32  |
| 21-19         | Ext. 1 Output [%]             | 0 %                 | All set-ups | TRUE                          | 0                     | Int32  |
| 21-2* E       | xt. CL 1 PID                  |                     |             |                               |                       |        |
| 21-20         | Ext. 1 Normal/Inverse Control | [0] Normal          | All set-ups | TRUE                          | -                     | Uint8  |
| 21-21         | Ext. 1 Proportional Gain      | 0.01 N/A            | All set-ups | TRUE                          | -2                    | Uint16 |
| 21-22         | Ext. 1 Integral Time          | 10000.00 s          | All set-ups | TRUE                          | -2                    | Uint32 |
| 21-23         | Ext. 1 Differentation Time    | 0.00 s              | All set-ups | TRUE                          | -2                    | Uint16 |
| 21-24         | Ext. 1 Dif. Gain Limit        | 5.0 N/A             | All set-ups | TRUE                          | -1                    | Uint16 |
| 21-3* E       | xt. CL 2 Ref./Fb.             | •                   |             |                               |                       |        |
| 21-30         | Ext. 2 Ref./Feedback Unit     | [1] %               | All set-ups | TRUE                          | -                     | Uint8  |
| 21-31         | Ext. 2 Minimum Reference      | 0.000 ExtPID2Unit   | All set-ups | TRUE                          | -3                    | Int32  |
| 21-32         | Ext. 2 Maximum Reference      | 100.000 ExtPID2Unit | All set-ups | TRUE                          | -3                    | Int32  |
| 21-33         | Ext. 2 Reference Source       | [0] No function     | All set-ups | TRUE                          | -                     | Uint8  |
| 21-34         | Ext. 2 Feedback Source        | [0] No function     | All set-ups | TRUE                          | -                     | Uint8  |
| 21-35         | Ext. 2 Setpoint               | 0.000 ExtPID2Unit   | All set-ups | TRUE                          | -3                    | Int32  |
| 21-37         | Ext. 2 Reference [Unit]       | 0.000 ExtPID2Unit   | All set-ups | TRUE                          | -3                    | Int32  |
| 21-38         | Ext. 2 Feedback [Unit]        | 0.000 ExtPID2Unit   | All set-ups | TRUE                          | -3                    | Int32  |
| 21-39         | Ext. 2 Output [%]             | 0 %                 | All set-ups | TRUE                          | 0                     | Int32  |
| 21-4* E       | xt. CL 2 PID                  |                     |             |                               |                       |        |
| 21-40         | Ext. 2 Normal/Inverse Control | [0] Normal          | All set-ups | TRUE                          | -                     | Uint8  |
| 21-41         | Ext. 2 Proportional Gain      | 0.01 N/A            | All set-ups | TRUE                          | -2                    | Uint16 |
| 21-42         | Ext. 2 Integral Time          | 10000.00 s          | All set-ups | TRUE                          | -2                    | Uint32 |
| 21-43         | Ext. 2 Differentation Time    | 0.00 s              | All set-ups | TRUE                          | -2                    | Uint16 |
| 21-44         | Ext. 2 Dif. Gain Limit        | 5.0 N/A             | All set-ups | TRUE                          | -1                    | Uint16 |

Danfoss

#### VLT<sup>•</sup> HVAC Drive Programming Guide

| Par.<br>No. # | Parameter description     | Default value       | 4-set-up    | Change<br>during<br>operation | Conver-<br>sion index | Туре  |
|---------------|---------------------------|---------------------|-------------|-------------------------------|-----------------------|-------|
| 21-5* E       | xt. CL 3 Ref./Fb.         |                     |             |                               |                       |       |
| 21-50         | Ext. 3 Ref./Feedback Unit | [1] %               | All set-ups | TRUE                          | -                     | Uint8 |
| 21-51         | Ext. 3 Minimum Reference  | 0.000 ExtPID3Unit   | All set-ups | TRUE                          | -3                    | Int32 |
| 21-52         | Ext. 3 Maximum Reference  | 100.000 ExtPID3Unit | All set-ups | TRUE                          | -3                    | Int32 |
| 21-53         | Ext. 3 Reference Source   | [0] No function     | All set-ups | TRUE                          | -                     | Uint8 |
| 21-54         | Ext. 3 Feedback Source    | [0] No function     | All set-ups | TRUE                          | -                     | Uint8 |
| 21-55         | Ext. 3 Setpoint           | 0.000 ExtPID3Unit   | All set-ups | TRUE                          | -3                    | Int32 |
| 21-57         | Ext. 3 Reference [Unit]   | 0.000 ExtPID3Unit   | All set-ups | TRUE                          | -3                    | Int32 |
| 21-58         | Ext. 3 Feedback [Unit]    | 0.000 ExtPID3Unit   | All set-ups | TRUE                          | -3                    | Int32 |
| 21-59         | Ext. 3 Output [%]         | 0 %                 | All set-ups | TRUE                          | 0                     | Int32 |

# 5.1.20 22-\*\* Application Functions

| Par.<br>No. # | Parameter description           | Default value                         | 4-set-up    | Change<br>during<br>operation | Conver-<br>sion index | Туре   |
|---------------|---------------------------------|---------------------------------------|-------------|-------------------------------|-----------------------|--------|
| 22-0* N       | /<br>/iscellaneous              |                                       |             |                               |                       |        |
| 22-00         | External Interlock Delay        | 0 s                                   | All set-ups | TRUE                          | 0                     | Uint16 |
| 22-01         | Power Filter Time               | 0.50 s                                | 2 set-ups   | TRUE                          | -2                    | Uint16 |
| 22-2* N       | No-Flow Detection               |                                       |             |                               |                       |        |
| 22-20         | Low Power Auto Set-up           | [0] OFF                               | All set-ups | FALSE                         | -                     | Uint8  |
| 22-21         | Low Power Detection             | [0] Disabled                          | All set-ups | TRUE                          | -                     | Uint8  |
| 22-22         | Low Speed Detection             | [0] Disabled                          | All set-ups | TRUE                          | -                     | Uint8  |
| 22-23         | No-Flow Function                | [0] OFF                               | All set-ups | TRUE                          | -                     | Uint8  |
| 22-24         | No-Flow Delay                   | 10 s                                  | All set-ups | TRUE                          | 0                     | Uint16 |
| 22-26         | Dry Pump Function               | [0] OFF                               | All set-ups | TRUE                          | -                     | Uint8  |
| 22-27         | Dry Pump Delay                  | 10 s                                  | All set-ups | TRUE                          | 0                     | Uint16 |
|               | No-Flow Power Tuning            |                                       |             |                               |                       |        |
| 22-30         | No-Flow Power                   | 0.00 kW                               | All set-ups | TRUE                          | 1                     | Uint32 |
| 22-31         | Power Correction Factor         | 100 %                                 | All set-ups | TRUE                          | 0                     | Uint16 |
| 22-32         | Low Speed [RPM]                 | ExpressionLimit                       | All set-ups | TRUE                          | 67                    | Uint16 |
| 22-33         | Low Speed [Hz]                  | ExpressionLimit                       | All set-ups | TRUE                          | -1                    | Uint16 |
| 22-34         | Low Speed Power [kW]            | ExpressionLimit                       | All set-ups | TRUE                          | 1                     | Uint32 |
| 22-35         | Low Speed Power [HP]            | ExpressionLimit                       | All set-ups | TRUE                          | -2                    | Uint32 |
| 22-36         | High Speed [RPM]                | ExpressionLimit                       | All set-ups | TRUE                          | 67                    | Uint16 |
| 22-37         | High Speed [Hz]                 | ExpressionLimit                       | All set-ups | TRUE                          | -1                    | Uint16 |
| 22-38         | High Speed Power [kW]           | ExpressionLimit                       | All set-ups | TRUE                          | 1                     | Uint32 |
| 22-39         | High Speed Power [HP]           | ExpressionLimit                       | All set-ups | TRUE                          | -2                    | Uint32 |
| 22-4* S       | ileep Mode                      |                                       |             |                               |                       |        |
| 22-40         | Minimum Run Time                | 10 s                                  | All set-ups | TRUE                          | 0                     | Uint16 |
| 22-41         | Minimum Sleep Time              | 10 s                                  | All set-ups | TRUE                          | 0                     | Uint16 |
| 22-42         | Wake-up Speed [RPM]             | ExpressionLimit                       | All set-ups | TRUE                          | 67                    | Uint16 |
| 22-43         | Wake-up Speed [Hz]              | ExpressionLimit                       | All set-ups | TRUE                          | -1                    | Uint16 |
| 22-44         | Wake-up Ref./FB Difference      | 10 %                                  | All set-ups | TRUE                          | 0                     | Int8   |
| 22-45         | Setpoint Boost                  | 0 %                                   | All set-ups | TRUE                          | 0                     | Int8   |
| 22-46         | Maximum Boost Time              | 60 s                                  | All set-ups | TRUE                          | 0                     | Uint16 |
|               | nd of Curve                     |                                       |             |                               |                       |        |
| 22-50         | End of Curve Function           | [0] OFF                               | All set-ups | TRUE                          | -                     | Uint8  |
| 22-51         | End of Curve Delay              | 10 s                                  | All set-ups | TRUE                          | 0                     | Uint16 |
|               | Broken Belt Detection           |                                       |             |                               |                       |        |
| 22-60         | Broken Belt Function            | [0] OFF                               | All set-ups | TRUE                          | -                     | Uint8  |
| 22-61         | Broken Belt Torque              | 10 %                                  | All set-ups | TRUE                          | 0                     | Uint8  |
| 22-62         | Broken Belt Delay               | 10 s                                  | All set-ups | TRUE                          | 0                     | Uint16 |
|               | hort Cycle Protection           |                                       |             |                               |                       |        |
| 22-75         | Short Cycle Protection          | [0] Disabled                          | All set-ups | TRUE                          | -                     | Uint8  |
| 22-76         | Interval between Starts         | start_to_start_min_on_time<br>(P2277) | All set-ups | TRUE                          | 0                     | Uint16 |
| 22-77         | Minimum Run Time                | 0 s                                   | All set-ups | TRUE                          | 0                     | Uint16 |
| 22-78         | Minimum Run Time Override       | [0] Disabled                          | All set-ups | FALSE                         | -                     | Uint8  |
| 22-79         | Minimum Run Time Override Value | 0.000 ProcessCtrlUnit                 | All set-ups | TRUE                          | -3                    | Int32  |

Danfoss

#### VLT<sup>•</sup> HVAC Drive Programming Guide

| Par.<br>No. # | Parameter description             | Default value   | 4-set-up    | Change<br>during<br>operation | Conver-<br>sion index | Туре   |
|---------------|-----------------------------------|-----------------|-------------|-------------------------------|-----------------------|--------|
| 22-8* F       | low Compensation                  | 1               |             |                               |                       |        |
| 22-80         | Flow Compensation                 | [0] Disabled    | All set-ups | TRUE                          | -                     | Uint8  |
| 22-81         | Square-linear Curve Approximation | 100 %           | All set-ups | TRUE                          | 0                     | Uint8  |
| 22-82         | Work Point Calculation            | [0] Disabled    | All set-ups | TRUE                          | -                     | Uint8  |
| 22-83         | Speed at No-Flow [RPM]            | ExpressionLimit | All set-ups | TRUE                          | 67                    | Uint16 |
| 22-84         | Speed at No-Flow [Hz]             | ExpressionLimit | All set-ups | TRUE                          | -1                    | Uint16 |
| 22-85         | Speed at Design Point [RPM]       | ExpressionLimit | All set-ups | TRUE                          | 67                    | Uint16 |
| 22-86         | Speed at Design Point [Hz]        | ExpressionLimit | All set-ups | TRUE                          | -1                    | Uint16 |
| 22-87         | Pressure at No-Flow Speed         | 0.000 N/A       | All set-ups | TRUE                          | -3                    | Int32  |
| 22-88         | Pressure at Rated Speed           | 999999.999 N/A  | All set-ups | TRUE                          | -3                    | Int32  |
| 22-89         | Flow at Design Point              | 0.000 N/A       | All set-ups | TRUE                          | -3                    | Int32  |
| 22-90         | Flow at Rated Speed               | 0.000 N/A       | All set-ups | TRUE                          | -3                    | Int32  |

# 5.1.21 23-\*\* Time-based Funtions

| Par.<br>No. # | Parameter description      | Default value          | 4-set-up    | Change during<br>operation | Conver-<br>sion index | Туре       |
|---------------|----------------------------|------------------------|-------------|----------------------------|-----------------------|------------|
|               | imed Actions               |                        |             | operation                  | Sion macx             |            |
| 250           |                            |                        |             |                            |                       | TimeOfDay- |
| 23-00         | ON Time                    | ExpressionLimit        | 2 set-ups   | TRUE                       | 0                     | WoDate     |
| 23-01         | ON Action                  | [0] DISABLED           | 2 set-ups   | TRUE                       | -                     | Uint8      |
|               |                            |                        |             | -                          |                       | TimeOfDay- |
| 23-02         | OFF Time                   | ExpressionLimit        | 2 set-ups   | TRUE                       | 0                     | WoDate     |
| 23-03         | OFF Action                 | [1] No action          | 2 set-ups   | TRUE                       | -                     | Uint8      |
| 23-04         | Occurrence                 | [0] All days           | 2 set-ups   | TRUE                       | -                     | Uint8      |
| 23-0* 1       | imed Actions Set.          | · · ·                  |             |                            |                       |            |
| 23-08         | Timed Actions Mode         | [0] Timed Actions Auto | 2 set-ups   | TRUE                       | -                     | Uint8      |
| 23-09         | Timed Actions Reactivation | [1] Enabled            | 2 set-ups   | TRUE                       | -                     | Uint8      |
| 23-1* M       | laintenance                |                        |             |                            |                       |            |
| 23-10         | Maintenance Item           | [1] Motor bearings     | 1 set-up    | TRUE                       | -                     | Uint8      |
| 23-11         | Maintenance Action         | [1] Lubricate          | 1 set-up    | TRUE                       | -                     | Uint8      |
| 23-12         | Maintenance Time Base      | [0] Disabled           | 1 set-up    | TRUE                       | -                     | Uint8      |
| 23-13         | Maintenance Time Interval  | 1 h                    | 1 set-up    | TRUE                       | 74                    | Uint32     |
| 23-14         | Maintenance Date and Time  | ExpressionLimit        | 1 set-up    | TRUE                       | 0                     | TimeOfDay  |
| 23-1* M       | aintenance Reset           |                        |             |                            |                       |            |
| 23-15         | Reset Maintenance Word     | [0] Do not reset       | All set-ups | TRUE                       | -                     | Uint8      |
| 23-16         | Maintenance Text           | 0 N/A                  | 1 set-up    | TRUE                       | 0                     | VisStr[20] |
| 23-5* E       | nergy Log                  |                        |             |                            |                       |            |
| 23-50         | Energy Log Resolution      | [5] Last 24 Hours      | 2 set-ups   | TRUE                       | -                     | Uint8      |
| 23-51         | Period Start               | ExpressionLimit        | 2 set-ups   | TRUE                       | 0                     | TimeOfDay  |
| 23-53         | Energy Log                 | 0 N/A                  | All set-ups | TRUE                       | 0                     | Uint32     |
| 23-54         | Reset Energy Log           | [0] Do not reset       | All set-ups | TRUE                       | -                     | Uint8      |
| 23-6* 1       | rending                    |                        |             |                            |                       |            |
| 23-60         | Trend Variable             | [0] Power [kW]         | 2 set-ups   | TRUE                       | -                     | Uint8      |
| 23-61         | Continuous Bin Data        | 0 N/A                  | All set-ups | TRUE                       | 0                     | Uint32     |
| 23-62         | Timed Bin Data             | 0 N/A                  | All set-ups | TRUE                       | 0                     | Uint32     |
| 23-63         | Timed Period Start         | ExpressionLimit        | 2 set-ups   | TRUE                       | 0                     | TimeOfDay  |
| 23-64         | Timed Period Stop          | ExpressionLimit        | 2 set-ups   | TRUE                       | 0                     | TimeOfDay  |
| 23-65         | Minimum Bin Value          | ExpressionLimit        | 2 set-ups   | TRUE                       | 0                     | Uint8      |
| 23-66         | Reset Continuous Bin Data  | [0] Do not reset       | All set-ups | TRUE                       | -                     | Uint8      |
| 23-67         | Reset Timed Bin Data       | [0] Do not reset       | All set-ups | TRUE                       | -                     | Uint8      |
| 23-8* F       | Payback Counter            |                        |             |                            |                       |            |
| 23-80         | Power Reference Factor     | 100 %                  | 2 set-ups   | TRUE                       | 0                     | Uint8      |
| 23-81         | Energy Cost                | 1.00 N/A               | 2 set-ups   | TRUE                       | -2                    | Uint32     |
| 23-82         | Investment                 | 0 N/A                  | 2 set-ups   | TRUE                       | 0                     | Uint32     |
| 23-83         | Energy Savings             | 0 kWh                  | All set-ups | TRUE                       | 75                    | Int32      |
| 23-84         | Cost Savings               | 0 N/A                  | All set-ups | TRUE                       | 0                     | Int32      |

# 5.1.22 24-\*\* Application Functions 2

| Par.    | Parameter description       | Default value             | 4-set-up    | Change    | Conver-    | Туре   |
|---------|-----------------------------|---------------------------|-------------|-----------|------------|--------|
| No. #   |                             |                           | -           | during    | sion index |        |
|         |                             |                           |             | operation |            |        |
| 24-0* I | Fire Mode                   |                           |             |           |            |        |
| 24-00   | Fire Mode Function          | [0] Disabled              | 2 set-ups   | TRUE      | -          | Uint8  |
| 24-01   | Fire Mode Configuration     | [0] Open-loop             | All set-ups | TRUE      | -          | Uint8  |
| 24-02   | Fire Mode Unit              | null                      | All set-ups | TRUE      | -          | Uint8  |
| 24-03   | Fire Mode Min Reference     | ExpressionLimit           | All set-ups | TRUE      | -3         | lnt32  |
| 24-04   | Fire Mode Max Reference     | ExpressionLimit           | All set-ups | TRUE      | -3         | lnt32  |
| 24-05   | Fire Mode Preset Reference  | 0.00 %                    | All set-ups | TRUE      | -2         | lnt16  |
| 24-06   | Fire Mode Reference Source  | [0] No function           | All set-ups | TRUE      | -          | Uint8  |
| 24-07   | Fire Mode Feedback Source   | [0] No function           | All set-ups | TRUE      | -          | Uint8  |
| 24-09   | Fire Mode Alarm Handling    | [1] Trip, Critical Alarms | 2 set-ups   | FALSE     | -          | Uint8  |
| 24-1* [ | Drive Bypass                |                           |             |           |            |        |
| 24-10   | Drive Bypass Function       | [0] Disabled              | 2 set-ups   | TRUE      | -          | Uint8  |
| 24-11   | Drive Bypass Delay Time     | 0 s                       | 2 set-ups   | TRUE      | 0          | Uint16 |
| 24-9* I | Multi-Motor Funct.          |                           |             |           |            |        |
| 24-90   | Missing Motor Function      | [0] Off                   | All set-ups | TRUE      | -          | Uint8  |
| 24-91   | Missing Motor Coefficient 1 | 0.0000 N/A                | All set-ups | TRUE      | -4         | lnt32  |
| 24-92   | Missing Motor Coefficient 2 | 0.0000 N/A                | All set-ups | TRUE      | -4         | lnt32  |
| 24-93   | Missing Motor Coefficient 3 | 0.0000 N/A                | All set-ups | TRUE      | -4         | lnt32  |
| 24-94   | Missing Motor Coefficient 4 | 0.000 N/A                 | All set-ups | TRUE      | -3         | lnt32  |
| 24-95   | Locked Rotor Function       | [0] Off                   | All set-ups | TRUE      | -          | Uint8  |
| 24-96   | Locked Rotor Coefficient 1  | 0.0000 N/A                | All set-ups | TRUE      | -4         | lnt32  |
| 24-97   | Locked Rotor Coefficient 2  | 0.0000 N/A                | All set-ups | TRUE      | -4         | Int32  |
| 24-98   | Locked Rotor Coefficient 3  | 0.0000 N/A                | All set-ups | TRUE      | -4         | lnt32  |
| 24-99   | Locked Rotor Coefficient 4  | 0.000 N/A                 | All set-ups | TRUE      | -3         | Int32  |

<u>Danfoss</u>

## 5.1.23 25-\*\* Cascade Controller

| Par.<br>No. # | Parameter description                   | Default value           | 4-set-up                   | Change during<br>operation | Conver-<br>sion index | Туре                 |
|---------------|-----------------------------------------|-------------------------|----------------------------|----------------------------|-----------------------|----------------------|
| 25-0* S       | ystem Settings                          |                         |                            |                            |                       |                      |
| 25-00         | Cascade Controller                      | [0] Disabled            | 2 set-ups                  | FALSE                      | -                     | Uint8                |
| 25-02         | Motor Start                             | [0] Direct on Line      | 2 set-ups                  | FALSE                      | -                     | Uint8                |
| 25-04         | Pump Cycling                            | [0] Disabled            | All set-ups                | TRUE                       | -                     | Uint8                |
| 25-05         | Fixed Lead Pump                         | [1] Yes                 | 2 set-ups                  | FALSE                      | -                     | Uint8                |
| 25-06         | Number Of Pumps                         | 2 N/A                   | 2 set-ups                  | FALSE                      | 0                     | Uint8                |
| 25-2* E       | andwidth Settings                       | <u> </u>                |                            |                            |                       |                      |
| 25-20         | Staging Bandwidth                       | 10 %                    | All set-ups                | TRUE                       | 0                     | Uint8                |
| 25-21         | Override Bandwidth                      | 100 %                   | All set-ups                | TRUE                       | 0                     | Uint8                |
|               |                                         | casco_staging_bandwidth | •                          |                            |                       |                      |
| 25-22         | Fixed Speed Bandwidth                   | (P2520)                 | All set-ups                | TRUE                       | 0                     | Uint8                |
| 25-23         | SBW Staging Delay                       | 15 s                    | All set-ups                | TRUE                       | 0                     | Uint16               |
| 25-24         | SBW De-staging Delay                    | 15 s                    | All set-ups                | TRUE                       | 0                     | Uint16               |
| 25-25         | OBW Time                                | 10 s                    | All set-ups                | TRUE                       | 0                     | Uint16               |
| 25-26         | Destage At No-Flow                      | [0] Disabled            | All set-ups                | TRUE                       | -                     | Uint8                |
| 25-27         | Stage Function                          | [1] Enabled             | All set-ups                | TRUE                       | -                     | Uint8                |
| 25-28         | Stage Function Time                     | 15 s                    | All set-ups                | TRUE                       | 0                     | Uint16               |
| 25-29         | Destage Function                        | [1] Enabled             | All set-ups                | TRUE                       | -                     | Uint8                |
| 25-30         | Destage Function Time                   | 15 s                    | All set-ups                | TRUE                       | 0                     | Uint16               |
|               | taging Settings                         | 15 5                    | All Set ups                | INCE                       | •                     | ointro               |
| 25-40         | Ramp-down Delay                         | 10.0 s                  | All set-ups                | TRUE                       | -1                    | Uint16               |
| 25-40         | Ramp-up Delay                           | 2.0 s                   | All set-ups                | TRUE                       | -1                    | Uint16               |
| 25-41         | Staging Threshold                       | ExpressionLimit         | •                          | TRUE                       | -1                    | Uint8                |
| 25-42         | De-staging Threshold                    | ExpressionLimit         | All set-ups<br>All set-ups | TRUE                       | 0                     | Uint8                |
| 25-43         | Staging Speed [RPM]                     | 0 RPM                   | •                          | TRUE                       | 67                    | Uint16               |
| 25-44         | Staging Speed [Hz]                      | 0.0 Hz                  | All set-ups                | TRUE                       | -1                    | Uint16               |
|               | 33,                                     |                         | All set-ups                | TRUE                       |                       |                      |
| 25-46         | De-staging Speed [RPM]                  | 0 RPM                   | All set-ups                |                            | 67                    | Uint16               |
| 25-47         | De-staging Speed [Hz]                   | 0.0 Hz                  | All set-ups                | TRUE                       | -1                    | Uint16               |
|               | Alternation Settings                    | [0] 055                 | A11 -                      | TDUE                       |                       |                      |
| 25-50         | Lead Pump Alternation                   | [0] OFF                 | All set-ups                | TRUE                       | -                     | Uint8                |
| 25-51         | Alternation Event                       | [0] External            | All set-ups                | TRUE                       | -                     | Uint8                |
| 25-52         | Alternation Time Interval               | 24 h                    | All set-ups                | TRUE                       | 74                    | Uint16               |
| 25-53         | Alternation Timer Value                 | 0 N/A                   | All set-ups                | TRUE                       | 0                     | VisStr[7]            |
| 25-54         | Alternation Predefined Time             | ExpressionLimit         | All set-ups                | TRUE                       | 0                     | TimeOfDay-<br>WoDate |
| 25-55         | Alternate if Load < 50%                 | [1] Enabled             | All set-ups                | TRUE                       | -                     | Uint8                |
| 25-56         | Staging Mode at Alternation             | [0] Slow                | All set-ups                | TRUE                       | -                     | Uint8                |
| 25-58         | Run Next Pump Delay                     | 0.1 s                   | All set-ups                | TRUE                       | -1                    | Uint16               |
| 25-59         | Run-on Line Delay                       | 0.5 s                   | All set-ups                | TRUE                       | -1                    | Uint16               |
| 25-8* S       | itatus                                  |                         |                            |                            |                       |                      |
| 25-80         | Cascade Status                          | 0 N/A                   | All set-ups                | TRUE                       | 0                     | VisStr[25]           |
| 25-81         | Pump Status                             | 0 N/A                   | All set-ups                | TRUE                       | 0                     | VisStr[25]           |
| 25-82         | Lead Pump                               | 0 N/A                   | All set-ups                | TRUE                       | 0                     | Uint8                |
| 25-83         | Relay Status                            | 0 N/A                   | All set-ups                | TRUE                       | 0                     | VisStr[4]            |
| 25-84         | Pump ON Time                            | 0 h                     | All set-ups                | TRUE                       | 74                    | Uint32               |
| 25-85         | Relay ON Time                           | 0 h                     | All set-ups                | TRUE                       | 74                    | Uint32               |
|               | · · · / · · · · · · · · · · · · · · · · |                         |                            |                            |                       |                      |

Danfvis

| Par.<br>No. # | Parameter description | Default value | 4-set-up    | Change during<br>operation | Conver-<br>sion index | Туре  |
|---------------|-----------------------|---------------|-------------|----------------------------|-----------------------|-------|
| 25-9* S       | ervice                |               |             |                            |                       |       |
| 25-90         | Pump Interlock        | [0] Off       | All set-ups | TRUE                       | -                     | Uint8 |
| 25-91         | Manual Alternation    | 0 N/A         | All set-ups | TRUE                       | 0                     | Uint8 |

# 5.1.24 26-\*\* Analog I / O Option MCB 109

| Par.<br>No. # | Parameter description              | Default value    | 4-set-up    | Change<br>during<br>operation | Conver-<br>sion index | Туре   |
|---------------|------------------------------------|------------------|-------------|-------------------------------|-----------------------|--------|
| 26-0* A       | nalog I/O Mode                     | - I              |             |                               |                       |        |
| 26-00         | Terminal X42/1 Mode                | [1] Voltage      | All set-ups | TRUE                          | -                     | Uint8  |
| 26-01         | Terminal X42/3 Mode                | [1] Voltage      | All set-ups | TRUE                          | -                     | Uint8  |
| 26-02         | Terminal X42/5 Mode                | [1] Voltage      | All set-ups | TRUE                          | -                     | Uint8  |
| 26-1* A       | nalog Input X42/1                  |                  |             |                               |                       |        |
| 26-10         | Terminal X42/1 Low Voltage         | 0.07 V           | All set-ups | TRUE                          | -2                    | Int16  |
| 26-11         | Terminal X42/1 High Voltage        | 10.00 V          | All set-ups | TRUE                          | -2                    | Int16  |
| 26-14         | Term. X42/1 Low Ref./Feedb. Value  | 0.000 N/A        | All set-ups | TRUE                          | -3                    | lnt32  |
| 26-15         | Term. X42/1 High Ref./Feedb. Value | 100.000 N/A      | All set-ups | TRUE                          | -3                    | Int32  |
| 26-16         | Term. X42/1 Filter Time Constant   | 0.001 s          | All set-ups | TRUE                          | -3                    | Uint16 |
| 26-17         | Term. X42/1 Live Zero              | [1] Enabled      | All set-ups | TRUE                          | -                     | Uint8  |
| 26-2* A       | nalog Input X42/3                  |                  |             |                               |                       |        |
| 26-20         | Terminal X42/3 Low Voltage         | 0.07 V           | All set-ups | TRUE                          | -2                    | Int16  |
| 26-21         | Terminal X42/3 High Voltage        | 10.00 V          | All set-ups | TRUE                          | -2                    | Int16  |
| 26-24         | Term. X42/3 Low Ref./Feedb. Value  | 0.000 N/A        | All set-ups | TRUE                          | -3                    | Int32  |
| 26-25         | Term. X42/3 High Ref./Feedb. Value | 100.000 N/A      | All set-ups | TRUE                          | -3                    | lnt32  |
| 26-26         | Term. X42/3 Filter Time Constant   | 0.001 s          | All set-ups | TRUE                          | -3                    | Uint16 |
| 26-27         | Term. X42/3 Live Zero              | [1] Enabled      | All set-ups | TRUE                          | -                     | Uint8  |
| 26-3* A       | nalog Input X42/5                  |                  |             |                               |                       |        |
| 26-30         | Terminal X42/5 Low Voltage         | 0.07 V           | All set-ups | TRUE                          | -2                    | Int16  |
| 26-31         | Terminal X42/5 High Voltage        | 10.00 V          | All set-ups | TRUE                          | -2                    | Int16  |
| 26-34         | Term. X42/5 Low Ref./Feedb. Value  | 0.000 N/A        | All set-ups | TRUE                          | -3                    | lnt32  |
| 26-35         | Term. X42/5 High Ref./Feedb. Value | 100.000 N/A      | All set-ups | TRUE                          | -3                    | Int32  |
| 26-36         | Term. X42/5 Filter Time Constant   | 0.001 s          | All set-ups | TRUE                          | -3                    | Uint16 |
| 26-37         | Term. X42/5 Live Zero              | [1] Enabled      | All set-ups | TRUE                          | -                     | Uint8  |
| 26-4* A       | nalog Out X42/7                    |                  |             |                               |                       |        |
| 26-40         | Terminal X42/7 Output              | [0] No operation | All set-ups | TRUE                          | -                     | Uint8  |
| 26-41         | Terminal X42/7 Min. Scale          | 0.00 %           | All set-ups | TRUE                          | -2                    | Int16  |
| 26-42         | Terminal X42/7 Max. Scale          | 100.00 %         | All set-ups | TRUE                          | -2                    | Int16  |
| 26-43         | Terminal X42/7 Bus Control         | 0.00 %           | All set-ups | TRUE                          | -2                    | N2     |
| 26-44         | Terminal X42/7 Timeout Preset      | 0.00 %           | 1 set-up    | TRUE                          | -2                    | Uint16 |
| 26-5* A       | nalog Out X42/9                    |                  |             |                               |                       |        |
| 26-50         | Terminal X42/9 Output              | [0] No operation | All set-ups | TRUE                          | -                     | Uint8  |
| 26-51         | Terminal X42/9 Min. Scale          | 0.00 %           | All set-ups | TRUE                          | -2                    | Int16  |
| 26-52         | Terminal X42/9 Max. Scale          | 100.00 %         | All set-ups | TRUE                          | -2                    | Int16  |
| 26-53         | Terminal X42/9 Bus Control         | 0.00 %           | All set-ups | TRUE                          | -2                    | N2     |
| 26-54         | Terminal X42/9 Timeout Preset      | 0.00 %           | 1 set-up    | TRUE                          | -2                    | Uint16 |
| 26-6* A       | nalog Out X42/11                   |                  |             |                               |                       |        |
| 26-60         | Terminal X42/11 Output             | [0] No operation | All set-ups | TRUE                          | -                     | Uint8  |
| 26-61         | Terminal X42/11 Min. Scale         | 0.00 %           | All set-ups | TRUE                          | -2                    | Int16  |
| 26-62         | Terminal X42/11 Max. Scale         | 100.00 %         | All set-ups | TRUE                          | -2                    | Int16  |
| 26-63         | Terminal X42/11 Bus Control        | 0.00 %           | All set-ups | TRUE                          | -2                    | N2     |
| 26-64         | Terminal X42/11 Timeout Preset     | 0.00 %           | 1 set-up    | TRUE                          | -2                    | Uint16 |

Index

#### VLT<sup>®</sup> HVAC Drive Programming Guide

# Index

#### >

| -                   |      |
|---------------------|------|
| >Mains Power On/Off | 2-85 |
|                     |      |

## А

| Abbreviations                  | 0-3     |
|--------------------------------|---------|
| AC Line Voltage                | 3-11    |
| Acceleration Time              | 2-28    |
| Alarm                          |         |
| Log                            | 2-94    |
| Words                          | 3-5     |
| Alarm/Warning Code List        | 3-3     |
| Alarms And Warnings            | 3-1     |
| Analog                         |         |
| Input Scaling Value            | . 2-169 |
| Inputs0                        | -5, 3-8 |
| Auto                           |         |
| Derate                         | 2-90    |
| Energy Optimization Compressor | 2-14    |

# Energy Optimization VT..... 2-14

| Г | ٦ |   |  |
|---|---|---|--|
| H | 4 |   |  |
| L |   | , |  |
|   | - |   |  |
|   |   |   |  |

| BACnet                | 2-60  |
|-----------------------|-------|
| Braking<br>Braking    |       |
| Energy                |       |
| Break-away Torque     | 0-5   |
| Broken Belt Detection | 2-133 |
| Bus Controlled        | 2-46  |
|                       |       |

# С

| Cascade Controller                                     |  |  |  |  |
|--------------------------------------------------------|--|--|--|--|
| Changes Made 1-7                                       |  |  |  |  |
| Changing                                               |  |  |  |  |
| A Group Of Numeric Data Values1-13                     |  |  |  |  |
| A Text Value 1-13                                      |  |  |  |  |
| Data 1-13                                              |  |  |  |  |
| Parameter Data 1-7                                     |  |  |  |  |
| Clearance                                              |  |  |  |  |
| Coast Inverse 1-8                                      |  |  |  |  |
| Coasting                                               |  |  |  |  |
| Communication Option                                   |  |  |  |  |
| Compressor Start Max Speed [rpm] 2-20                  |  |  |  |  |
| Configuration                                          |  |  |  |  |
| Cooling                                                |  |  |  |  |
| Copyright, Limitation Of Liability And Revision Rights |  |  |  |  |

#### Current

| Limit         | 3-9, 3-12 |
|---------------|-----------|
| Limit Control |           |
| Rating        |           |
| 5             |           |

#### D

| 2-91         |
|--------------|
|              |
| 4-1, 1-14    |
| 0-4          |
| 3-8          |
| 2-68<br>2-68 |
| 3-9          |
|              |
|              |
|              |

## Е

| EMC                                | 3-10  |
|------------------------------------|-------|
| End Of Curve                       | 2-132 |
| Energy                             | 2 144 |
| Log<br>Optimizing                  |       |
| Environment                        | 2-89  |
| ETR                                | 2-98  |
| Example Of Changing Parameter Data | 1-7   |
| Extended                           |       |
| CL Autotuning                      | 2-117 |
| Status Word                        |       |
| Status Word 2                      | 3-7   |
| External Interlock                 |       |

## F

| 1                 |     |
|-------------------|-----|
| Fault Messages    |     |
| FC Closed-loop    |     |
| Feedback          |     |
| Feedback          |     |
| & Setpoint        |     |
| Adv. Conversion   |     |
| Fire Mode         |     |
| Flow Compensation |     |
| Freeze Output     |     |
| Function Set-ups  | 1-8 |
| Fuses             |     |
|                   |     |

Danfoss

#### Index

## VLT<sup>®</sup> HVAC Drive Programming Guide

# G

| Graphical Display | 1-1 |  |
|-------------------|-----|--|
|                   |     |  |

| Н                                      |      |
|----------------------------------------|------|
| Historic Log                           | 2-93 |
| How To Operate The GraphicalLCP (GLCP) |      |

## I

| Initialization | 1-14 |
|----------------|------|
| Input          |      |
| Terminals      |      |
| Voltage        |      |
| Installation   | 3-10 |

# I

| J   |  |
|-----|--|
| Jog |  |
|     |  |

| L<br>Language<br>Package 1<br>Package 2 |          |
|-----------------------------------------|----------|
| LCP 102                                 | 1-1      |
| LEDs                                    | 1-1, 1-3 |
| Line<br>Power Supply<br>Voltage         |          |
| Literature                              | 0-4      |
| Local Reference                         | 2-3      |
| Loggings                                | 1-7      |
| LonWorks                                |          |

# M Main

| Main                                |                |
|-------------------------------------|----------------|
| Menu - Drive Information - Group 15 |                |
| Menu Mode                           | 1-3, 1-7, 1-12 |
| Menu Structure                      |                |
| Reactance                           |                |
| Manual Initialization               | 1-14           |
| Motor                               |                |

#### Motor

| Current    |           |
|------------|-----------|
| Data       | 3-9, 3-12 |
| Leads      |           |
| Power      |           |
| Protection |           |
| Status     | 2-97      |
|            |           |

## Ν

| NLCP |  |
|------|--|
|------|--|

#### No

| Operation                 | 1-8  |
|---------------------------|------|
| Trip At Inverter Overload | 2-90 |

## 0

| •              |      |
|----------------|------|
| Operating Mode | 2-3  |
| Option Ident   | 2_05 |
| option ident   |      |
| Output Current |      |
| Overvoltage    |      |
|                |      |

# P Pa

| Parameter       |      |
|-----------------|------|
| Access          |      |
| Data            | 1-7  |
| Info            |      |
| Options         | 4-1  |
| Selection       | 1-13 |
| Set-up          | 1-7  |
| PID             |      |
| Autotuning      |      |
| Basic Settings  |      |
| Controller      |      |
| Programming     |      |
| Protection Mode | 0-8  |

# Q

| Quick                             |                            |
|-----------------------------------|----------------------------|
| Menu                              |                            |
| Menu Mode                         |                            |
| Transfer Of Parameter Settings Be | etween Multiple Adjustable |
|                                   | Frequency Drives 1-6       |

## R

| Rated Motor Speed                       |                 |
|-----------------------------------------|-----------------|
| RCD                                     |                 |
| Readout And Programming Of Indexed Para | meters 1-14     |
| Relay Outputs                           |                 |
| Reset                                   | 3-8, 3-10, 3-13 |

# S

| Safety Precautions       | 0-7       |
|--------------------------|-----------|
| Serial Communication     | 0-5, 3-10 |
| Short Cycle Protection   | 2-133     |
| Sleep Mode               |           |
| Software Version         | 0-1       |
| Stator Leakage Reactance |           |
| Status<br>Status         | 1-3       |
| Messages                 | 1-1       |

Danfoss

| Step-by-Step            | 1-13      |
|-------------------------|-----------|
| Supply Voltage          | 3-8, 3-11 |
| Switching Frequency     |           |
| Symbols                 |           |
| Synchronous Motor Speed |           |

## Т

| Thermal Load                              | 2-18, 2-98 |
|-------------------------------------------|------------|
| Thermistor                                | 2-22, 0-6  |
| Thrmstr                                   |            |
| Timed Actions                             | 2-139      |
| Torque Limit                              | 3-9        |
| Trending                                  |            |
| Trip<br>At Motor Speed Low Limit<br>Reset |            |
| Troubleshooting                           | 3-8, 3-1   |

## V

| Value   | . 1-13 |
|---------|--------|
| VVCplus | 0-6    |

## W

| Warning |  |
|---------|--|
| Word    |  |
| Word 2  |  |

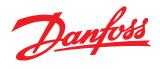

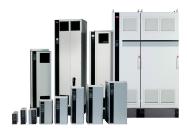

#### www.danfoss.com/drives

Danfoss shall not be responsible for any errors in catalogs, brochures or other printed material. Danfoss reserves the right to alter its products at any time without notice, provided that alterations to products already on order shall not require material changes in specifications previously agreed upon by Danfoss and the Purchaser. All trademarks in this material are property of the respective companies. Danfoss and the Danfoss logotype are trademarks of Danfoss A/S. All rights reserved.

#### **Danfoss Drives**

4401 N. Bell School Rd. Loves Park IL 61111 USA Phone: 1-800-432-6367 1-815-639-8600 Fax: 1-815-639-8000 www.danfossdrives.com

#### **Danfoss Drives**

8800 W. Bradley Rd. Milwaukee, WI 53224 USA Phone: 1-800-621-8806 1-414-355-8800 Fax: 1-414-355-6117 www.danfossdrives.com

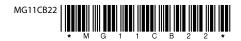